# **VenDASys - eine universelle Experimentierplattform für den Einsatz in der naturwissenschaftlich-technischen Ausbildung**

Dissertation zur Erlangung des Grades des Doktors der Ingenieurwissenschaften der Naturwissenschaftlich-Technischen Fakultät II - Physik und Mechatronik der Universität des Saarlandes

von

MSc René Sallier

Saarbrücken 2013

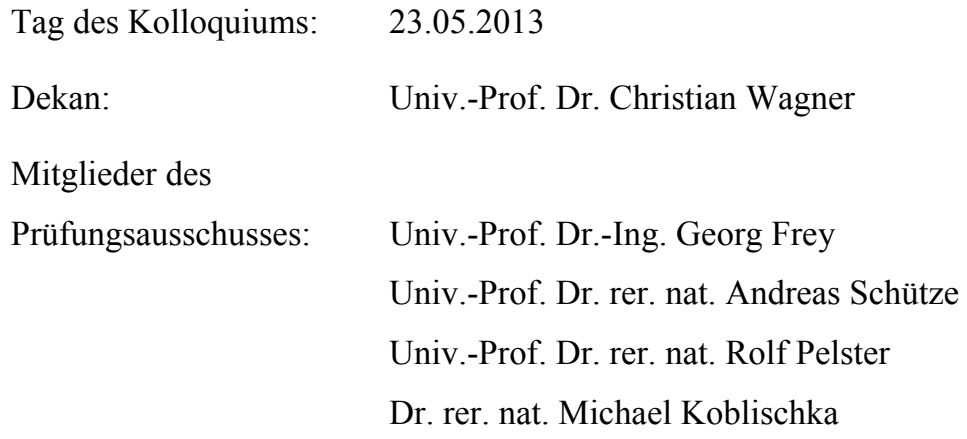

"*Du musst geben, bevor du nimmst - und bauen, bevor du wohnst.*"

[Antoine de Saint-Exupéry, *Flug nach Arras*]

## **Kurzfassung**

Die naturwissenschaftlich-technische Ausbildung gilt zunehmend als eine der wichtigsten Herausforderung für Bildungssysteme. Die PISA-Studien 2000/2003 deckte Defizite in der naturwissenschaftlichen Ausbildung auf. In der PISA-Studie 2006 wurden diese Defizite bei den Fünfzehnjährigen als verringert wahrgenommen. Weiterhin ist derzeit ein geringes Ansteigen an sich neu einschreibenden Studenten in den Natur-/Ingenieurwissenschaften an den Bildungseinrichtungen in Deutschland zu verzeichnen. Diesem Trend steht jedoch eine hohe Abbruchquote gegenüber. Eine Konsequenz dieser Entwicklung ist ein Mangel an qualifizierten Fachkräften in diesen Bereichen. Dies kann damit begründet werden, dass weniger Lernende Interesse zeigen, naturwissenschaftlich-technische Phänomene erkunden zu wollen. Um dieser Entwicklung entgegen zu wirken, bedarf es in den empirischen Bildungswissenschaften zur Nachwuchsförderung in den MINT-Fächern innovative Konzepte und Ansätze sowie flexibel einsetzbare Hilfsmittel.

In dieser Arbeit wird ein integrierter (Lern-)Ansatz zur Nachwuchsförderung in den MINT-Fächern vorgestellt und erläutert. Dieser Ansatz basiert auf verschiedenen (Lern-)Umgebungen und Jahrgangsstufen sowie den anwendbaren Lernverfahren/-methoden. Um diesen Ansatz flexibel und optimal anzuwenden, wurde eine universelle Experimentierplattform konzipiert, realisiert und erprobt. Für die Darstellung der Nutzung dieser Plattform, werden Beispiele/-experimente vorgestellt und durch Erfahrungsberichte komplettiert.

## **Abstract**

Education in natural science and technology has increasingly become one of the major challenges in educational systems. The Program for International Student Assessment (PISA) in the years 2000/2003 revealed clearly deficits in scientific education. In 2006 PISA observed that these deficits are reduced for 15-year-olds. Furthermore a slightly increasing number of freshmen students in natural science and technology programs at German colleges can be reported. This trend faces a high dropout rate. As a direct consequence of this development there is a lack of qualified experts in these areas. This can be explained by the fact that learners show less interest in discovering natural and technical phenomena. In order to counteract this development the empiric educational sciences are required for promotion of young people in the MINT subjects with innovative concepts, approaches and tools.

In this work an integrated didactic approach for promoting young people in the MINT subjects is presented and explained. This approach is based on different learning environments and the academic year as well as the applicable learning techniques and methods. In order to use this approach flexibly and optimally, a versatile experimental platform has been designed, built and proved. To show the usage and possibilities of this platform, several examples and experiments will be presented and complemented by experience reports.

## **Inhaltsverzeichnis**

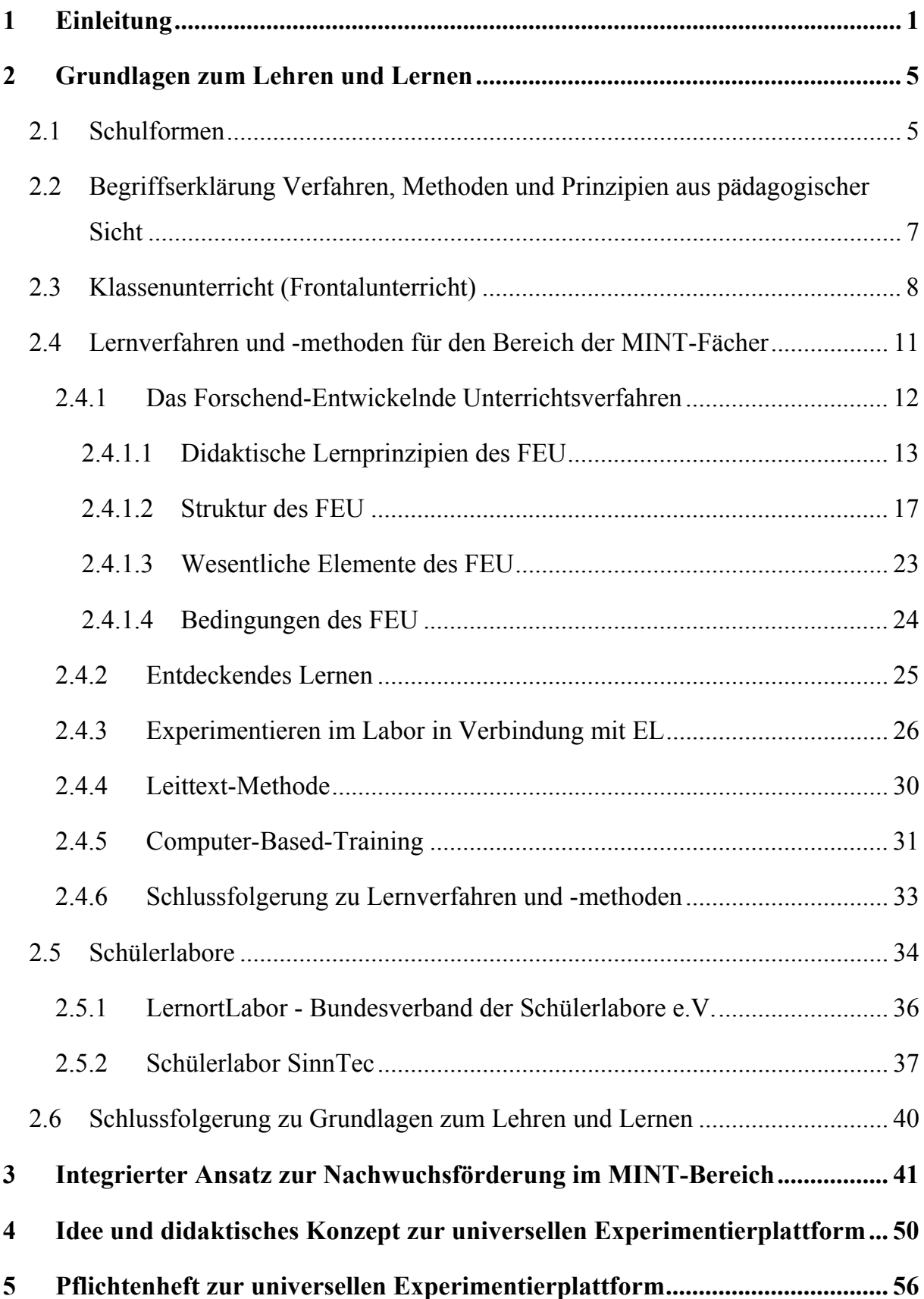

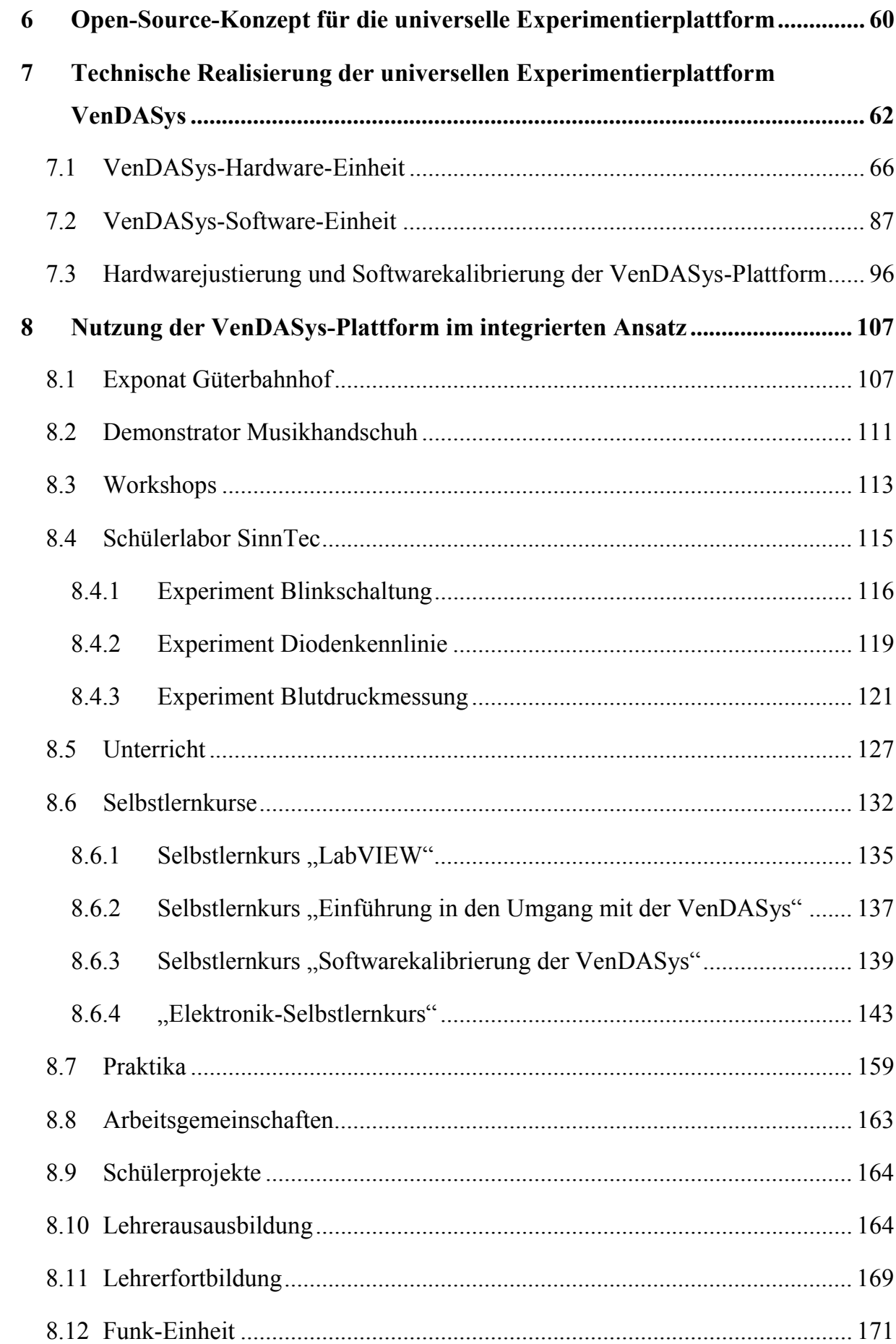

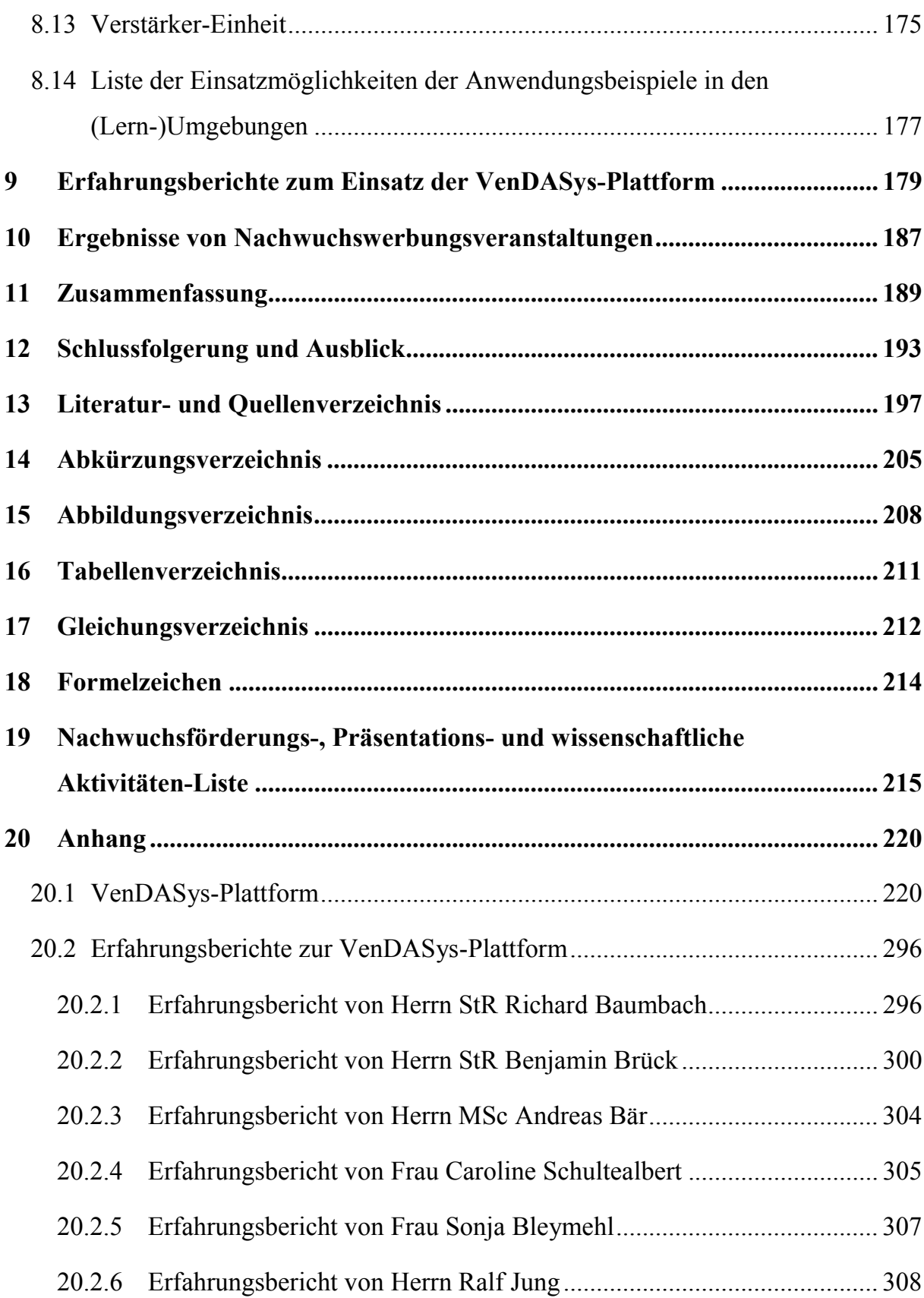

## **1 Einleitung**

Die naturwissenschaftlich-technische Ausbildung der Lernenden gilt zunehmend als eine der wichtigsten Herausforderungen für das deutsche Bildungssystem. Jedoch befindet sich dieser Ausbildungsbereich in einer schwierigen Phase, welche sich in den Ergebnissen der internationalen Vergleichsstudien Program for International Student Assessment (PISA) 2000/2003 wiederspiegelte [OECD12, MPI12 und Deu12b]. In ihnen ist zu erkennen, dass die Lernenden im Bereich der naturwissenschaftlichen Grundausbildung nur untere bis mittlere Plätze bei den Staatenvergleichen belegten. Im Gegensatz zu dieser Tendenz steigt jedoch die gesellschaftliche Bedeutung der Natur- und Ingenieurwissenschaften, aufgrund der fortschreitenden wissenschaftlichen und technischen Entwicklung. Ausgehend von dieser Situation wurden nach den Vergleichsstudien PISA 2000/2003 verstärkt schulische Programme zur Verbesserung der Unterrichtsqualität ins Leben gerufen. Weiterhin entstanden außerschulische Bildungsangebote, die erfolgreich arbeiteten und arbeiten. Nach der neusten Vergleichsstudie PISA 2006 liegen die fünfzehnjährigen Lernenden in Deutschland im Bereich der naturwissenschaftlichen Grundausbildung über dem Durchschnitt der 30 Organisation for Economic Co-operation and Development-Länder (OECD-Länder) auf den achten Rang [OECD12, Pre07]. Die Autoren dieser Studie erkennen zwar Verbesserungen im Bereich des naturwissenschaftlichen Grundverständnisses seit der ersten Studie, sie schildern aber auch, dass weiterer Handlungsbedarf besteht [Pre07, Seite 100]: "... Diesen positiven und erfreulichen Entwicklungen stehen jedoch *weitere Herausforderungen gegenüber. Der internationale Vergleich in PISA´06 zeigt, dass es durchaus möglich ist, bei fünfzehnjährigen Jugendlichen ein noch deutlich höheres naturwissenschaftliches Verständnis zu entwickeln.* …"

Weiterhin ist derzeit ein geringer Anstieg an sich neu einschreibenden Studenten in den Natur- und Ingenieurwissenschaften an den verschiedensten deutschen Bildungseinrichtungen innerhalb Deutschlands, wie z.B. den Universitäten, zu verzeichnen [Des12]. Gleichzeitig steht dieser positiven Tendenz eine hohe Studienabbruchsquote gegenüber [Heu05, Heu08 und Stu12]. Somit erreicht nur ein Teil der eingeschriebenen Studenten den angestrebten Abschluss in den jeweiligen Studienfächern.

Eine direkte Konsequenz dieser Entwicklung ist ein entsprechend starker Mangel an qualifizierten Fachkräften auf dem deutschen Arbeitsmarkt. Der Ingenieurmonitor des Vereins Deutscher Ingenieure (VDI) beschreibt in seinem Bericht "Der Arbeitsmarkt für Ingenieure im April 2011" [VDI11, Seite 3] die dramatische Entwicklung dieser Tendenz. So ist in diesem Bericht zu lesen: "... "Der Ingenieurmangel ist ein *ernstzunehmendes Problem. Die Situation spitzt sich bereits seit Monaten zu. Der VDI fordert Unternehmen, Verbände und Politik daher auf, eine bundeseinheitliche Bildungsstrategie zu entwickeln. Teil dieser sollte vor allem verbindlicher Technikunterricht sein. Wenn wir jetzt nicht handeln, schadet der Ingenieurmangel der deutschen Wirtschaft", so VDI-Direktor Dr. Willi Fuchs. Bereits im Jahr 2010 betrug der Wertschöpfungsverlust der deutschen Wirtschaft 3,3 Milliarden Euro.* …" Die Anzahl der Hochschulabsolventen kann den Bedarf an neuen Ingenieuren für die derzeitigen und die möglicherweise neu entstehenden Arbeitsbereiche kaum decken. Vielmehr wird die Anzahl der altersbedingt aus dem Berufsleben ausscheidenden Ingenieure in den bestehenden Arbeitsbereichen nicht bzw. nur ungenügend aufgefüllt. Somit ist eine Sicherung der Wettbewerbs- und Innovationsfähigkeit nur schwer aufrecht zu erhalten. Des Weiteren ist auch eine Sicherung für die zukünftige weltweite Nachfrage an Spitzenleistungen in Forschung und Technik nur schwer zu realisieren bzw. sicher zu stellen.

Diese beschriebenen Situationen können nicht nur auf rein konjunkturbedingte und deshalb möglicherweise rasch wieder verschwindende Phänomene zurückgeführt werden. Sie sind wahrscheinlich vielmehr durch eine langfristig wirksame Entwicklung begründet bzgl. des immer rückläufigeren Interesses an ingenieur- und naturwissenschaftlichen Fragestellungen bei den Lernenden. Dieses ist jedoch nicht nur ein auf Deutschland begrenztes Phänomen, vielmehr sehen sich die meisten Industrieländer dieser Problematik gegenüber [Fer03 und IEEE07].

Im deutlich weiter gefassten Sinne und Verständnis kann die technische (Aus-)Bildung des Einzelnen auch als eine wichtige Voraussetzung für die Partizipation an Prozessen der Meinungsbildung und Entscheidungsfindung betrachtet werden. Auch viele Zukunftsfragen sind ohne Grundkenntnisse der technischen und naturwissenschaftlichen Zusammenhänge kaum sinnvoll zu betrachten, zu bewerten und zu

beantworten. Des Weiteren wirkt die technische Ausbildung der "reinen" Nutzung von technischen Objekten entgegen. Sie weckt vielmehr das Verständnis im Umgang mit technischen Hilfsmitteln und hilft somit, dass technische Geräte vom Nutzer beherrscht und ihrem Zweck entsprechend richtig eingesetzt und bedient werden. Jedoch geht das technische Verständnis nur mit einem Wissenserwerb bzgl. dieser Thematik einher. Dieser Wissenserwerb gelingt nicht allein durch Klassenunterricht (Frontalunterricht), da dieser mehr eine Wissensvermittlung darstellt. Zum Wissenserwerb gehört ein tiefgreifender Denkprozess des Lernenden. Um diesen Denkprozess zu unterstützen bzw. zu fördern, bedarf es Lernverfahren bzw. -methoden, die nicht immer im Unterricht realisierbar sind, aufgrund der komplexen Strukturen im Bereich des Lernens.

Nach [Eul03] haben Studien gezeigt, dass das Interesse und die Neugier bei Lernenden an naturwissenschaftlichen und technischen Fragestellungen im Bereich der sogenannten MINT-Fächer (Mathematik, Informatik, Naturwissenschaften und Technik) sowie deren Anwendungsfelder durch unabhängiges, selbstständiges Lernen und Experimentieren gesteigert werden können. Durch diese Form des Lernens kann die intrinsische Motivation beim Lernenden erhöht werden. Ein solches unabhängiges und selbstständiges Lernen kann z.B. im Rahmen des Klassenunterrichts in Verbindung mit mehrfachen Besuchen in Schülerlaboren für Lernende realisiert werden.

Aufgrund der stetig steigenden Dichte innerhalb der Schullehrpläne in Deutschland, z.T. bedingt durch die Reduzierung der gymnasialen Klassenstufen von 9 auf 8 Schuljahren, finden viele Lehrende nicht mehr die Zeit, Experimente mit ihren Lernenden im Schulunterricht durchzuführen. Hier können nach [Paw09] und [Zeh09] Schülerlabore im Rahmen außerschulischer Lernorte oder Einrichtungen ergänzend zum Klassenunterricht wirken. So bietet beispielsweise das Schülerlabor SinnTec (Sinn für Technik - Technische Sinnesorgane) des Lehrstuhls für Messtechnik der Universität des Saarlandes entsprechende Experimente an, die eng am Lehrplan ausgerichtet sind [Sal11]. Jedoch ersetzt ein einmaliger Besuch in Schülerlaboren oder in anderen Zusatzbildungseinrichtungen nicht die notwendige ganzheitliche Ausbildung, die für den MINT-Bereich notwendig ist. Daher ist ein ganzheitlicher

Ansatz für die Ausbildung in diesen Bereichen für Lernende unabdingbar. Solch ein mögliches Ansatz muss verschiedene Ebenen und (Jahrgangs-)Stufen, mit Themen rund um Exponate, Demonstratoren, Schülerlaboren, Veranstaltungen und Projektarbeiten, für Lernende berücksichtigen. Diese Ebenen und Stufen sollten thematisch aufeinander aufbauen und ineinandergreifen. Um solch ein Ansatz zu unterstützen bzw. zu fördern, sind entsprechende Werkzeuge für Lehrende (Lehrerinnen und Lehrer) und/oder Lernende (Schülerinnen und Schüler) notwendig, damit in den jeweiligen Ebenen entsprechend (frei) agiert werden kann. So ein Werkzeugt ist z.B. eine Experimentierplattform, die universell in den verschiedenen Ebenen und MINT-Bereichen eingesetzt werden kann. Sie soll ein optimales und selbstständiges Arbeiten gewährleisten und das selbstständige Experimentieren unterstützen.

### **2 Grundlagen zum Lehren und Lernen**

Die vorliegende Arbeit beinhaltet thematisch erforderliche didaktische Darstellungen sowie eine naturwissenschaftlich-technische Abhandlung aus dem Ingenieursbereich. Somit weist diese Arbeit keine klassisch naturwissenschaftlich-technische Struktur auf, welche in der Regel aus den Grundlagen, dem Experiment, den Ergebnissen und der Diskussion besteht.

In den folgenden Kapiteln wird in erster Linie von dem Lehrenden bzw. dem Lernenden gesprochen, dies schließt auch die Form Lehrer bzw. Schüler mit ein. Dabei werden weiterhin auch die weibliche Form (die Lehrende und die Lernende bzw. die Lehrerin und die Schülerin) sowie die Pluralform (die Lehrenden und die Lernenden bzw. die Lehrer und die Schüler) mit eingeschlossen. Diese Maßnahme dient lediglich der besseren Lesbarkeit der Arbeit. In wörtlichen Zitaten wird die jeweils verwendete Form beibehalten.

### **2.1 Schulformen**

Nach [Deu12a] existieren verschiedene Bildungsgänge und die daraus resultierenden Schulformen. Sie bilden die Grundstruktur des Bildungssystems in der Bundesrepublik Deutschland. In den jeweiligen Jahrgangsstufen werden im Wesentlichen folgende Schulformen unterschieden:

#### **Primarbereich**  $\rightarrow$  **Jahrgangsstufe 1 bis 4 (6):**

- **Sonderschule**
- **Grundschule**

Die Primarstufe ist in der Regel ein Halbtagsangebot und in den ersten zwei Jahren wird keine Beurteilung durch Noten in Ziffernform durchgeführt. Am Ende der vierten Jahrgangsstufe, in einigen Bundesländern erst ab der sechsten Jahrgangsstufe, erfolgt ein Übergang von der Primar- zur Sekundarstufe. Dabei können die Grundschulen eine Empfehlung für die weiterführenden Schulformen aussprechen.

### Sekundarstufe  $I \rightarrow$  Jahrgangsstufe 5 (7) bis 10:

- x Sonderschule (Abschluss: erster allgemeinbildender Schulabschluss, nach der 9. Klasse)
- Hauptschule (Abschluss: erster allgemeinbildender Schulabschluss, nach der 9. Klasse)
- Realschule (Abschluss: mittlerer Schulabschluss, nach der 10. Klasse)
- Gymnasium bis zur 10 Klasse (Abschluss: mittlerer Schulabschluss/mittlere Reife, nach der 10. Klasse)
- x Gesamtschule (Abschlüsse: erster allgemeinbildender Schulabschluss, nach der 9. Klasse, mittlerer Schulabschluss, nach der 10. Klasse und mittlerer Schulabschluss/mittlere Reife, nach der 10. Klasse)

Die Abschlüsse des mittleren Schulabschlusses (Realschule) und des ersten allgemeinbildenden Schulabschlusses (Hauptschule) können auch an Schulen mit mehreren Schulformen angeboten werden.

## Sekundarstufe II  $\rightarrow$  Jahrgangsstufe 10 bis 12 (13):

- Berufsschule und Betrieb (duales System der Berufsausbildung, Abschluss: berufsqualifizierender Abschluss)
- Berufsfachschule (Abschluss: Fachhochschulreife)
- Fachoberschule (Abschluss: Fachhochschulreife)
- Berufsoberschule (Abschluss: fachgebundene Hochschulreife)
- x Gymnasiale Oberstufe (verschiedene Schulformen: Gymnasium, berufliches Gymnasium, Fachgymnasium und Gesamtschule, Abschluss: allgemeine Hochschulreife/Abitur)
- Fachschule (Abschluss: Abschluss in einer beruflichen Weiterbildung)
- Abendgymnasium (Abschluss: allgemeine Hochschulreife)

## Tertiärer Bereich  $\rightarrow$  Jahrgangsstufe >12 (13):

- Berufsakademie (Abschlüsse: Diplom oder Bachelor)
- x Universität, Technische Universität oder Hochschule, Pädagogische Hochschule, Kunst-, Musik-, Fach- und Verwaltungshochschule (Abschlüsse: Staatsprüfung, Magister, Bachelor, Master, Diplom oder Promotion)

Des Weiteren gibt es noch eine Vielzahl an Formen der allgemeinen, beruflichen und wissenschaftlichen Weiterbildungen.

Die Vielzahl der Schulformen und der daraus resultierenden Abschlüsse spiegelt die Komplexität des Bildungssystems innerhalb Deutschlands wieder. In all diesen Schulformen, deren Bezeichnungen sowie auch deren Regelungen in den verschiedenen Bundesländern abweichen können, kommen verschiedene Verfahren bzw. Methoden im Unterricht und in schulischen Bildungsaktivitäten zum Einsatz.

## **2.2 Begriffserklärung Verfahren, Methoden und Prinzipien aus pädagogischer Sicht**

Der Lehr- und Lernprozess stellt nach [Sch92, Seite 11-12] einen komplexen pädagogischen Prozess im Unterricht dar. Im Rahmen dieses Prozesses wirken eine Vielzahl von Variablen und Situationen sowie verschiedene Wechselwirkungen, wie z.B. von Lehrenden zu Lernenden, von Lernenden zu Lernenden und von Lerninhalten zu Lernzielen, während des Unterrichtes. Dadurch ist dieser Prozess auch mit Wahrnehmungen, Einstellungen und Handlungen verbunden. Somit findet der individuelle Prozess des Lernens in einem sozialen Umfeld statt. [Sch92] bezeichnet die Organisation des Lehr- und Lernprozesses im Unterricht, in Hinblick auf das Erreichen der jeweils angestrebten Unterrichtsziele, als Unterrichtsverfahren<sup>1</sup>. In [Bov04, Seite 69] wird das Unterrichtsverfahren auch als dienende Funktion bezeichnet, d.h. dass das Unterrichtsverfahren dazu dient, ein angestrebtes Lernziel zu erreichen.

Nach [Bov04, Seite 69] beschreibt die Methode<sup>2</sup> den Weg zu dem Ziel, die geeignete Vorgehensweise, die Art und Weise der thematischen Aufarbeitung, der Vermittlung und der Aneignung von Erkenntnissen. Für Unterrichtsmethoden ist charakteristisch, dass sie Beziehungen, in der sich Begriffe vergleichen lassen, vorgeben und beschreiben. Sie verknüpft z.B. Wege, Maßnahmen und Mittel mit anderen Aspekten, wie z.B. den Inhalten, den Zwecken und den Zielen.

 $\overline{a}$ 

<sup>&</sup>lt;sup>1</sup> Definition Verfahren laut Duden [Dud12]: a) Art und Weise der Durch-, Ausführung von etwas, b)

<sup>(</sup>Rechtssprache) Folge von Rechtshandlungen, die der Erledigung einer Rechtssache dienen. 2

 $\lambda$  Definition Methode laut Duden [Dud12]: a) auf einem Regelsystem aufbauendes Verfahren zur Erlangung von (wissenschaftlichen) Erkenntnissen oder praktischen Ergebnissen, b) Art und Weise eines Vorgehens.

Um den Lernenden beim Lernen günstig zu führen, stehen dem Lehrenden nach [Sch92] verschiedene pädagogische Mittel zur Verfügung (siehe Abschnitt 2.4.1.1). Diese Mittel werden im Allgemeinen als didaktische Lernprinzipien<sup>3</sup> bezeichnet.

Es sei jedoch darauf hingewiesen, dass durchaus die Begriffserklärungen Verfahren, Methoden und Prinzipien aus pädagogischer Sicht, in den verschiedensten Literaturen unterschiedlich definiert und gehandhabt werden können.

## **2.3 Klassenunterricht (Frontalunterricht)**

In [Bov04, Seite 70-74] können die verschiedenen Formen der Unterrichtsgestaltung in drei Ebenen der Methodik unterschieden werden:

- x Makromethodik mit den methodischen Großformen
	- o Lehrgang
	- o Freiarbeit
	- o Projektarbeit
- x Mesomethodik mit den Dimensionen
	- o Sozialformen
		- Klassenunterricht oder auch Frontalunterricht
		- **Einzelarheit**
		- **Partnerarbeit**
		- **Gruppenarbeit**
	- o Aktionsformen oder auch Handlungsmuster (geplante Tätigkeiten des Lehrenden bei der Vermittlung spezifischen Lehrinhaltes)
	- o Verlaufsformen (bestimmen die Prozess- und Zeitstrukturen des Unterrichtes)
- x Mikromethodik mit den Inszenierungstechniken
	- o Aufrufen
	- o Erklären

 $\overline{a}$ 

o Verfremden

<sup>&</sup>lt;sup>3</sup> Definition Prinzip laut Duden [Dud12]: a) feste Regel, die jemand zur Richtschnur seines Handelns macht, durch die er sich in seinem Denken und Handeln leiten lässt; Grundsatz, b) allgemeingültige Regel, Grundlage, auf der etwas aufgebaut ist; Grundregel; Grundsatz, c) Gesetzmäßigkeit, Idee, die einer Sache zugrunde liegt, nach der etwas wirkt; Schema nach dem etwas aufgebaut ist, abläuft.

Nach [Bov04, Seite 71] ist die am häufigsten praktizierte Sozialform der Unterrichtgestaltung der Klassenunterricht, somit soll diese Form genauer dargestellt werden. Es können jedoch auch mehrere Sozialformen kombiniert werden, wobei der Klassenunterricht bei der Nutzung des Lehrgangs(unterricht) als Rahmen fungiert.

[Gud03, Seite 7] stellt den Klassenunterricht als ein Stiefkind der wissenschaftlichen Didaktik dar, der jedoch in der Schulpraxis überwiegend Anwendung findet. [Mey93, Seite 183-184] beschreibt den Klassenunterricht als thematisch orientierten, überwiegend sprachlich vermittelnden Unterricht, in dem die Klasse gemeinsam unterrichtet wird. Der Lehrende steuert und kontrolliert die Arbeits-, Interaktions- und Kommunikationsprozesse. Weiterhin erläutert [Mey93], dass der Klassenunterricht die geeignetste Sozialform ist, auch aus dem Blickpunkt der zur Verfügung stehenden Mittel für den Lehrenden, einen Sach-, Sinn- oder Problemzusammenhang darzulegen. Die zur Verfügung stehenden Mittel für den Lehrenden sind nach [Mey93, Seite 194] die Inszenierungstechniken aus der Mikromethodik. Weiterhin gehören zu diesen Mitteln auch der Umgang mit der Tafel, die Sensibilität für Über- und Unterforderung sowie die Sensibilität für die Zeitgestaltung des Unterrichtes.

[Asc99, Seite 47 ff.] und [Gud03, Seite 47 ff.] benennen die Vorteile des Klassenunterrichtes:

- Zeitökonomie durch klare Steuerung durch den Lehrenden, Sicherung des Vorwissens
- Individualisierung, z.B. durch differenzierte Fragen
- Disziplinierung durch Stabilisierung des Ordnungsrahmens
- lebendige Interaktion, z.B. durch Mimik, Gestik und Körpersprache
- Entlastung des Lernenden von überfordernden, frustrierenden Selbsttätigkeitszumutungen
- Kontrolle des Lehrenden durch Blickkontakt, direkte Rückkopplung
- Aufbau einer Gesprächsstruktur
- breite Palette von verschiedenen unterrichtlichen Lehrtechniken
- Ausnutzung der Potenziale der ganzen Klasse
- Gruppendynamik der Klasse (Wir-Gefühl)

[Mey93, Seite 184] hält jedoch die Vorteile des Klassenunterrichtes auch für seine Schwächen. [Glö92, Seite 76] ergänzt, dass somit eine gewisse Normierung für den Klassenunterricht stattfindet und das er für beide Seiten, Lehrende und Lernende, anstrengend sein kann.

Nach [Gas99, Seite 74] kann beim Klassenunterricht der Lehrende nur mit einigen leistungsorientierten Lernenden agieren, wohingegen die Leistungsschwächeren ihre Motivation verlieren. Weiterhin besteht die Gefahr, dass der Unterricht auf Lehren und Prüfen reduziert wird.

[Mey93, Seite 188 ff.] begründet die Dominanz der Sozialform Klassenunterricht darin, dass er

- x "*die vermeintlich effektivste Form der Stoffvermittlung, tatsächlich aber nur eine geeignete Form der Darstellung von Sach-, Sinn- und Problemzusammenhängen*  sei"
- x "*eine oberflächliche Disziplinierung der Schüler*" erleichtere
- x "*die Bühne für die Inszenierung von Unterrichtsritualen*" sei
- x den leistungsstarken Lehrern "*(tatsächlich oder auch nur vermeintliche) direkte Rückmeldungen des eigenen Lehrerfolges*" liefere

[Gud03, Seite 28 ff.] gibt eine Liste von Contra-Argumenten bzgl. der Sozialform Klassenunterricht an<sup>4</sup>:

- x Vernachlässigung sozialer Fähigkeiten und der Selbstorganisation des Lernenden
- Betonung der Lehrerautorität statt des demokratischen Umganges zwischen Lehrenden und Lernenden
- $\bullet$  lernen im "Gleichschritt"
- rezeptives und passives Lernen
- **Massenunterricht**
- bloße äußere Unterrichtsdisziplinen bei den Lernenden

Es ist zu erkennen, dass der Klassenunterricht kontrovers in der wissenschaftlichen Didaktik diskutiert wird. Es ist jedoch eine Tatsache, dass der Klassenunterricht die derzeit am häufigsten praktizierte Sozialform der Unterrichtsgestaltung ist [Bov04,

<sup>4</sup> Auszug aus der Liste.

Seite 71]. Der Erfolg des Klassenunterrichtes, hinsichtlich des zu erreichenden Lernziels, ist stark vom Lehrenden und seiner Wahl der methodischen Großformen, der Kombination der Sozialformen innerhalb der gewählten Großform und der Verwendung der Inszenierungstechniken abhängig. Auch hier kann der Lehrende durch entsprechende Werkzeuge bzgl. seiner Wahl der Inszenierungstechnik unterstützt werden. Somit kann der Klassenunterricht attraktiver für den Lernenden gestaltet werden, damit seine Vorteile überwiegen und diese nicht auch gleichzeitig als seine Schwächen ausgelegt werden können.

#### **2.4 Lernverfahren und -methoden für den Bereich der MINT-Fächer**

In den folgenden Abschnitten werden ausgewählte Lernverfahren bzw. -methoden für eine Verbesserung der Lernerfolge beim Lernenden vorgestellt. Im Focus stehen Verfahren bzw. Methoden für die MINT-Fächer. Die Auswahl der vorgestellten Verfahren bzw. Methoden beruht darauf, dass in ihnen ein sehr hoher aktiver Lernprozess (auch im Sinne von aktiver Arbeit) des Lernenden zugrunde liegt und in denen das Experimentieren eine wichtige Rolle einnimmt, da in der naturwissenschaftlichtechnischen Ausbildung das Experimentieren ein wesentlicher Bestandteil ist. Natürlich gibt es noch eine Vielzahl von weiteren Verfahren und Methoden in denen der Lernende einen aktiven Lernprozess durchläuft, diese jedoch im Rahmen dieser Arbeit vorzustellen, würde die Arbeit sprengen.

Das Forschend-Entwickelnde Unterrichtsverfahren (FEU, [Sch92]) wird in diesem Abschnitt genauer gegenüber den anderen Verfahren bzw. Methoden dargestellt, da es eine pädagogische, durchschaubare und verstehbare Lernstruktur darstellt und somit den Prozess des Lernens sowie dessen beinhaltete Lernprinzipien strukturiert erläutert. Dieses Verfahren kann auch auf nicht naturwissenschaftlich-technische Bereiche angewendet werden. Da jedoch der Schwerpunkt dieser Arbeit genau auf die naturwissenschaftlich-technischen Bereiche gelegt ist, werden im Folgenden die Lernverfahren und -methoden aus dieser Sichtweise betrachtet und angewendet.

Nach [Bru71] stehen die geistigen Aktivitäten des Lernenden im Mittelpunkt seines schulischen Lernens. Dabei ist die inhaltliche Tiefe des Wissens nur soweit von Bedeutung, wie das Wissen notwendige Voraussetzung für eigenständige geistige Aktivitäten ist sowie die Förderung der intellektuellen Entwicklung und der Problemlösefähigkeit mittels intuitiven und analytischen Denkens. Bruner unterteilt die kognitive Struktur des Wissens in:

- enaktive (handelnd)
- ikonische (bildhaft)
- x symbolische Bereiche bzw. Strukturen

Die Zunahme der Anwendbarkeit der Bereiche steigt dabei in erwähnter Reihenfolge.

Das **enaktive** Wissen zeigt sich dabei im individuellen Handeln oder durch praktisches Können. Das **ikonische** Wissen erlaubt es, sich losgelöst von der praktischen Situation eine theoretische Problemsituation vorzustellen und für diese Lösungsmöglichkeiten aufzufinden, ohne sie praktisch auf ihre Anwendbarkeit getestet zu haben. Mittels der **symbolischen** Wissensdarstellung kann jede Problemsituation und dessen Lösungsmöglichkeit in eine symbolische Form überführt werden.

Dabei sind die vorgestellten Lernverfahren und -methoden nicht klar voneinander abgegrenzt, vielmehr laufen sie fließend ineinander über bzw. bedienen sich gleicher oder ähnlicher Elemente.

## **2.4.1 Das Forschend-Entwickelnde Unterrichtsverfahren**

Das FEU versucht den individuellen Prozess in einem sozialen Umfeld für den naturwissenschaftlichen Bereich unter pädagogischen und lernpsychologischen Erkenntnissen lernwirksam umzusetzen [Sch92, Seite 11-12]. Im naturwissenschaftlichen Bereich kann der Unterricht durch spezifische naturwissenschaftliche Elemente, wie z.B. das Einbeziehen von Experimenten bzgl. des Lernprozesses, noch komplexer werden. Dabei bietet aber das Experiment eine gute Möglichkeit, den Lernprozess motivierender und effektiver für den Lernenden zu gestalten.

Nach [Sch92] sind Forschen, Entwickeln und Lernen auf den ersten Blick unterschiedliche Sachverhalte die nur bedingt einen gemeinsamen Nenner aufweisen. Forschung und Entwicklung setzen eine sehr hohe Denkleistung des Lernenden voraus. Diese Denkleistung wird benötigt, um Erkenntnisse, Beobachtungen und Erfahrungen zu analysieren und neue Zusammenhänge zu erkennen.

#### **Forschen [Sch92, Seite 19]:**

"… *Unter Forschen wird im didaktischen Sinne der Prozess verstanden, bei dem der Lernende mit dem bereits vorhandenen Wissen weitgehend selbstständig mit den ihm angemessenen und zur Verfügung stehenden Methoden (Arbeitsweisen, Geräten und Materialien) neue Erkenntnisse gewinnt. Dieser Prozess stellt aus didaktischer Sicht für den Lernenden einen Lern- und Forschungsprozess dar. … Der Unterschied zum Forschen in der Wissenschaft besteht in der Dimension der Probleme und in der Selbstständigkeit des Verlaufs in einzelnen Abschnitten. …*"

#### **Entwickeln [Sch92, Seite 19-20]:**

"… *Mit Entwickeln soll zum Ausdruck gebracht werden, dass dem Lehrenden hierbei die Funktion zukommt, den Lern- und Forschungsprozess für den Lernenden einzuleiten, weiterzuführen und zu erhalten. Der Lehrende regelt und steuert den Prozess, wobei er bestrebt ist, die Aktivitäten auf Seiten der Lernenden zu verlagern und selbst zurückzutreten. Der Lehrende ist der Fachmann und Organisator für Lernprozesse des Lernenden. …*"

Das Lernen dient dazu, neues Wissen aufzunehmen und zu speichern, um es gegebenenfalls abzurufen, um eine gestellte Aufgabe bzw. ein vorhandenes Problem zu lösen.

#### **2.4.1.1 Didaktische Lernprinzipien des FEU**

Folgende Lernprinzipien werden vornehmlich im FEU angewendet [Sch92]:

- Lernen aus Interesse (Motivation)
- x Prinzip der hohen eigenen Aktivität und des selbstständigen Wissenserwerbs
- x Prinzip der Erfolgserlebnisse
- Lernen aus Problemsituationen
- x Prinzip des genetischen Lernens
- x Prinzip der Einbeziehung aller Fähigkeiten (siehe Abschnitte 2.4.1.2 und 2.4.1.3)
	- $\circ$  kognitiv<sup>5</sup>
	- $\circ$  psychomotorisch<sup>6</sup>
	- $\circ$  affektiv<sup>7</sup>
- Prinzip der Strukturierung
- x Individualisierung (siehe Abschnitte 2.4.4 und 2.4.5)
- x Exemplarisches Lernen (Lernen am Beispielexperiment, Abschnitt 2.4.1.2)

## **Lernen aus Interesse (Motivation) [Sch92, Seite 13-22]:**

Das Erzeugen und Erhalten einer Lernbereitschaft bzw. des Interesses für einen Themenbereich sind für das Einleiten bzw. den Ablauf eines Lernprozesses von großer Bedeutung. Begünstigende Faktoren für den Erkenntnisprozess sind dabei Freude und Spaß. Man spricht in diesem Zusammenhang auch von Motivation. Somit sollte eine Unterrichtssituation geschaffen werden, die das Interesse des Lernenden hervorruft, so dass er ein Ziel verfolgen kann. Interesse und Ziele bilden die Grundlage menschlichen Handelns und Denkens.

In der Motivationsforschung werden verschiedene Formen sowie Qualitäten der Motivation unterschieden. Nach [Wil06, Seite 203-267] wird beispielsweise unterschieden in:

- o Leistungsmotivation
- o Lernzielorientierung
- o Leistungszielorientierung
- o Interesse

 $\overline{a}$ 

- $\circ$  intrinsische<sup>8</sup> und extrinsische<sup>9</sup> Motivation
- o Selbstbestimmung
- o persönliche Ziele

<sup>&</sup>lt;sup>5</sup> Kognition bezeichnet in der Lernpsychologie die mentalen Prozesse und Strukturen eines Individuums, wie z.B. Gedanken, Meinungen, Einstellungen, Wünsche und Absichten etc.

 $^6$  Psychomotorik bezeichnet die psychischen Vorgänge, wie z.B. Emotionalität oder Konzentration.<br>7 Affektiv bezeichnet gefühlemößige Einstellung zu Eregen und/oder Dingen.

Affektiv bezeichnet gefühlsmäßige Einstellung zu Fragen und/oder Dingen.

<sup>8</sup> Bestreben, etwas um seiner selbst willen zu tun.

<sup>9</sup> Der Wunsch ist im Vordergrund, etwas Bestimmtes zu erreichen.

- o multiple Zielstrukturen
- $\circ$  Volition<sup>10</sup>

Beim Lernprozess gilt es, die jeweilige Motivation zu berücksichtigen.

## **Prinzip der hohen eigenen Aktivität und des selbstständigen Wissenserwerbs [Sch92, Seite 13-22]:**

Der Lernende sollte bei diesem Prinzip am Lernprozess und somit am Wissenserwerb mit hoher Aktivität teilnehmen. Er sollte sich das Wissen durch eigene geistige Tätigkeit möglichst selbstständig erarbeiten bzw. aneignen. Dabei kommt es nicht auf stoffliche Einzelheiten an, sondern auf die Motivation Erkenntnisse zu gewinnen und diese auf andere Situationen anzuwenden.

## **Prinzip der Erfolgserlebnisse [Sch92, Seite 13-22]:**

Damit der Lernende seinen Wissenserwerb motiviert fortsetzt, muss er entsprechende Erfolgserlebnisse beim Lernen haben. Solch ein Erfolgserlebnis kann z.B. sein, dass er selbstständig Zusammenhänge zwischen zwei Themengebiete erkennen oder entsprechende Problemstellungen löst. Durch die Erfolgserlebnisse bleibt sein Interesse am selbstständigen Wissenserwerb erhalten.

Die Prinzipien **Lernen aus Interesse**, das **Prinzip der hohen eigenen Aktivität und des selbstständigen Wissenserwerbs** und das **Prinzip der Erfolgserlebnisse** wirken im Lernprozess synergetisch zusammen und sind nicht zu trennen (Abbildung 1). Sie wirken im Gesamtprozess positiv auf das Prinzip des Erfolgserlebnisses ein. Es ist psychologisch nachgewissen, dass selbstständiges erworbenes Wissen, d.h. sich etwas selbstständig erarbeitet, erkannt und verstanden zu haben, Erfolgserlebnisse schafft und erneutes oder weiterführendes Interesse weckt.

 $10$  Volition ist der Prozess der Bildung, Aufrechterhaltung und Realisierung von Absichten.

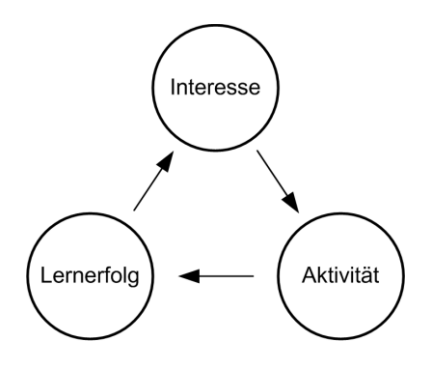

Abbildung 1: Zusammenwirken der Prinzipien, nach [Sch92]

#### **Lernen aus Problemsituationen [Sch92, Seite 13-22]:**

Dieses Lernprinzip ist eines der grundlegendsten Prinzipien für das FEU. Dieses Prinzip schließt die bisher beschriebenen Prinzipien mit ein. Im FEU wird das Unterrichtsziel (Inhalt und Thema) problematisiert, d.h. es wird eine Problemsituation geschaffen bzw. aufgebaut. Durch diesen Unterrichtsaufbau soll der Lernende Probleme erkennen, diese formulieren und eine Lösung anstreben. Der Lehrende soll den Lernenden lediglich bei der Lösungskonzeptentwicklung und dessen Durchführung Hilfestellung geben. Anschließend werden die gewonnenen Erkenntnisse diskutiert und abstrahiert. Dadurch wird das Lernenswerte beim Lernenden als Wissen abgelegt bzw. gespeichert. Somit wird der Unterrichtsverlauf zu einer didaktisch aufgebauten Problemerkenntnis- und Problemlösungsstrategie, die im FEU ihren Ausdruck findet. Das Schaffen von Problemsituationen für den Lernenden ist eine wichtige Voraussetzung für dieses Verfahren. Der Lernende ist immer dann einer Problemsituation ausgesetzt, wenn er mit Gegenständen, Situationen, Geschehnissen oder Vorgängen konfrontiert wird, die er mit seinem Vorwissen und seinen Erfahrungen nicht beschreiben bzw. erklären kann. Der Lernende muss das fehlende Wissen bzw. die fehlenden Erfahrungen für das Lösen des neuen Problems als Mangel empfinden, um motiviert zu werden, diesen Mangel auszugleichen. Dabei sollte das geschaffene Problem für den Lernenden bedeutungsvoll sein, d.h. es muss ein echtes Problem für den Lernenden darstellen. Das fehlende Wissen des Lernenden wird mit Hilfe des Lehrenden erworben. Der Lehrende, muss wissen welches Wissen zur Problemerkenntnis und zur -lösung notwendig ist. Nur unter diesen Bedingungen kann eine Problemlösung erfolgen und neues Wissen geschaffen werden.

#### **Prinzip des genetischen Lernens [Sch92]:**

Dieses Prinzip ist ebenfalls tief im FEU verankert. Der Begriff genetisches Lernen wurde dabei von [Wag68] geprägt. Wagenschein beschreibt in diesem Prinzip, dass in logisch aufeinander abgestimmten Schritten, die ein hierarchisch zunehmendes Abstraktionsvermögen erfordern, das gesteckte Lernziel erarbeitet wird. Dies bedeutet, dass der Lernende sein Wissen immer weiter anpasst, ausbaut und entwickelt, ähnlich der evolutionären Entwicklung von Lebensformen, die sich immer weiter ihrer Umgebungen anpassen.

#### **Prinzip der Strukturierung [Sch92]:**

Das Prinzip der Strukturierung ist eng mit dem genetischen Lernprinzip verbunden. Eine Reihe von empirisch-psychologischen Untersuchungen weisen auf die Bedeutung der Strukturierung für die Verbesserung des Lernprozesses hin. [Bru73] erklärt dazu: "… *Nach einer intensiven Erforschung des Gedächtnisses darf man feststellen: Detailkenntnisse werden rasch wieder vergessen, wenn sie nicht in strukturierte Zusammenhänge eingebettet werden. …*" Daraus folgt, dass die erarbeiteten Erkenntnisse in strukturierte Form überführt werden müssen, sowie die Erarbeitung selbst strukturiert werden muss.

#### **2.4.1.2 Struktur des FEU**

Das Verfahren des FEU unterteilt sich nach [Sch92, Seite 23-32, gilt für den ganzen Abschnitt] in fünf Lernstufen, welche wiederum in jeweils drei Lernphasen unterteilt sind. Dabei entspricht die zeitliche Abfolge der Stufen der in Abbildung 2 dargestellten Struktur. Die Bezeichnungen der Lernphasen sind in jeder Lernstufe individuell und schließen sich in den meisten Fällen nahtlos an die vorherige Phase an.

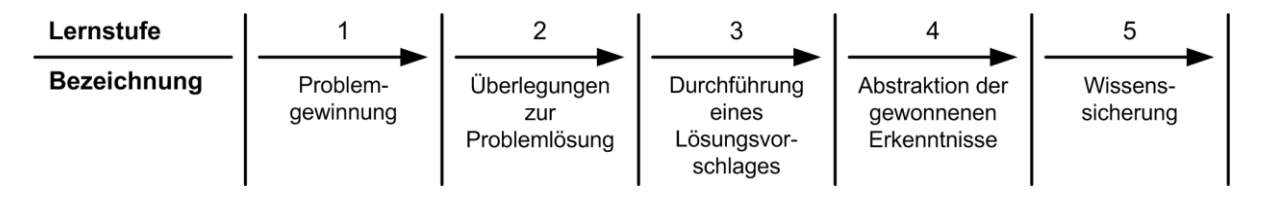

Abbildung 2: Struktur der zeitlichen Abfolge der fünf Lernstufen, nach [Sch92]

#### Lernstufe 1 → Problemgewinnung (Abbildung 3):

In dieser Stufe soll ein Problem im Bewusstsein des Lernenden entstehen. Dieses Problem soll klar erkannt werden und anschließend formulierbar sein.

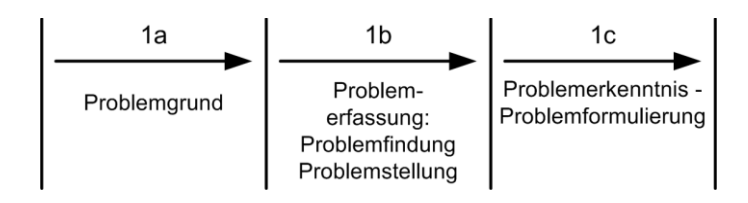

Abbildung 3: Struktur der zeitlichen Abfolge der Lernphasen in der Lernstufe 1, nach [Sch92]

Lernphase  $1a \rightarrow$  Problemgrund:

In dieser Phase soll der Grund eines Problems bzw. eines Sachverhaltes dem Lernenden dargestellt und erläutert werden. Dieses kann durch unterschiedliche Betrachtungsmöglichkeiten des Problems bzw. des Sachverhaltes geschehen. Zum Schluss dieser Phase soll dem Lernenden der Grund für das vorgestellte Problem bzw. dessen Sachverhalt ersichtlich sein.

Lernphase  $1b \rightarrow$  Problemerfassung:

In dieser Phase soll das eigentliche Problem aus einem oder mehreren Sachverhalten hervorgehoben werden. Wenn es dem Lernenden aufgrund seines Vorwissens und der im Problemgrund angestellten Betrachtungen gelingt, das Problem selbstständig zu erfassen, sprechen [Sch92, Seite 24-25] von einer Problemfindung. Ist es dem Lernenden jedoch nicht möglich, selbstständig das Problem zu erfassen, muss dem Lernenden das Problem entsprechend dargestellt werden. In diesem Fall sprechen [Sch92, Seite 25] von einer Problemstellung.

Lernphase  $1c \rightarrow$  Problemerkenntnis-Problemformulierung:

In dieser Phase soll das Problem exakt aufgeführt und formuliert werden. Nur eine deutlich erkannte Problemsituation bildet die Grundlage für eine aktive Problemlösungskette.

#### **Lernstufe 2** Æ **Überlegungen zur Problemlösung (Abbildung 4):**

Diese Stufe ist für den weiteren Verlauf des Verfahrens von großer Bedeutung. Hier können je nach Kenntnisstand vom Lernenden verschiedene Lösungswege eingeschlagen werden.

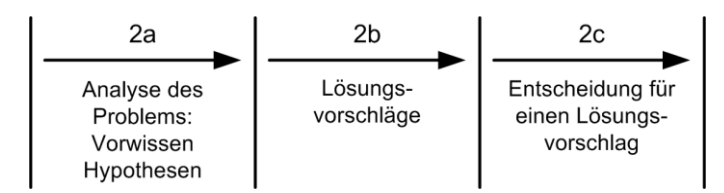

Abbildung 4: Struktur der zeitlichen Abfolge der Lernphasen in der Lernstufe 2, nach [Sch92]

Lernphase  $2a \rightarrow$  Analyse des Problems:

In dieser Phase soll das zuvor erkannte und formulierte Problem mit dem vorhandenen Wissen und Voraussetzungen verglichen werden. Das Durchführen der Analyse bedeutet, dass der Lernende sein bisheriges Wissen überblickt und die zur Lösung des Problems erforderlichen Kenntnisse ab- bzw. aufrufen kann. Dabei ist die Bereitstellung des Vorwissens ein deutlicher Abschnitt in dieser Phase und kann auch als Unterphase  $2a_1$  in der Lernphase  $2a$  bezeichnet werden. Eine weitere anschließende Unterphase  $2a_2$ , welche nach Schmidkunz und Lindemann [Sch92, Seite 26-27] als Hypothesenbildung zur Problemlösung bezeichnet wird, ist für die Lernphase 2a von entscheidender Bedeutung. Diese Phase ist ein außerordentlich kreativer Teil für den Lernenden. Neben dem exakt eingebrachten Vorwissen muss der Lernende auch Elemente der Intuition und Spontanität einbringen. Der Vorgang, der zur Bildung einer Hypothese führt, wird häufig auch als Induktion bezeichnet.

Lernphase  $2b \rightarrow L\ddot{o}$ sungsvorschläge:

In dieser Phase soll der Lernende Lösungsvorschläge einbringen. Wichtig ist, dass keine Lösungsvorschläge in dieser Lernphase als richtig oder falsch bewertet werden. Dies würde den aktiven Forschungsprozess des Lernenden unterbrechen, was dem Verfahren des FEU entgegen wirkt.

Lernphase  $2c \rightarrow$  Entscheidung für einen Lösungsvorschlag:

In dieser Phase soll aus den möglichen Lösungsvorschlägen der herausgefunden werden, welcher am geeignetsten ist, das Problem durch ein Experiment zu lösen. Das Bevorzugen der Problemlösung mittels eines Experiments begründet sich darin, dass somit naturwissenschaftlich-technische Phänomene für den Lernenden besser nachvollziehbar veranschaulicht werden können. Weiterhin kommt das **Prinzip der hohen eigenen Aktivität und des selbstständigen Wissenserwerbs** beim Experimentieren sehr stark zur Anwendung. Dazu müssen die zuvor gesammelten Problemlösungsvorschläge entsprechend verglichen werden. Hier müssen die Lernenden wiederum in hohem Maße Gebrauch von ihrem Vorwissen machen, um zu einer Entscheidung zu gelangen. Die erbrachten Denkleistungen der Lernenden sind hierbei besonders hoch einzuschätzen. Sollten sich die Lernenden für einen Lösungsvorschlag entscheiden, welcher nicht zur Lösung des Problems im Laufe des Experiments führt (negative Problemlösung), so laufen dennoch alle Denkprozesse zur Problemlösungsfindung ab und der Charakter des FEU bleibt erhalten. Es ist jedoch für den Lernerfolg günstig, dass nach einem Misserfolg bzgl. des gestellten Problems ein erneuter Forschungsprozess eingeleitet wird, der das formulierte Problem löst (**Prinzip der Erfolgserlebnisse**). Dafür muss der Lernende die einzelnen Denkphasen, ausgehend von 1c, erneut durchlaufen, da er überprüfen muss, ob er das Problem richtig formuliert hat.

#### Lernstufe 3 → Durchführung eines Lösungsvorschlages (Abbildung 5):

In dieser Stufe erfolgt die praktische Durchführung des Lösungsvorschlages aus der vorherigen Lernstufe bzw. Lernphase. Wie bereits in der Lernphase 2c beschrieben, sollen die Lösungsvorschläge bevorzugt werden, die es erlauben, ein Problem mit Hilfe eines Experiments zu lösen.

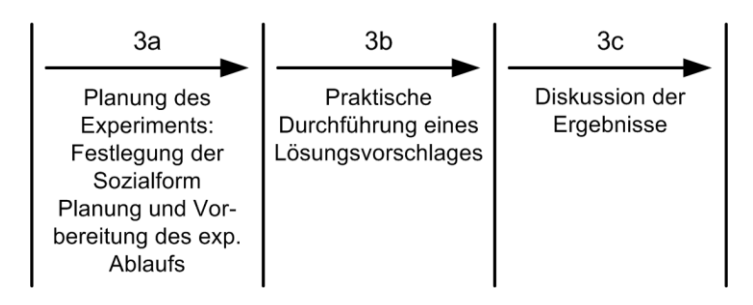

Abbildung 5: Struktur der zeitlichen Abfolge der Lernphasen in der Lernstufe 3, nach [Sch92]

Lernphase  $3a \rightarrow$  Planung des Experiments:

In dieser Phase soll die Planung des Experiments, welches das Problem lösen soll, durch den Lernenden geistig und praktisch vorgenommen werden. Dabei muss jedoch auf die Umsetzbarkeit durch gegebene Mittel vom Lehrenden geachtet werden. Da diese Lernphase entscheidend ist für die Umsetzung des Experiments, müssen in dieser Phase zunächst in einer ersten Unterphase 3a<sub>1</sub>, Festlegung der Sozialformen, die organisatorischen Aspekte durchleuchtet und beachtet werden. Dies bedeutet, dass es hier darum geht, wie das Experiment durchgeführt werden kann bzw. werden soll (z.B. Einzel-, Partner- oder Gruppenarbeit etc.). Sind diese Sachverhalte geklärt, so kann in einer zweiten Unterphase 3a<sub>2</sub>, Planung und Vorbereitung des experimentellen Ablaufs, die eigentliche Planung des Experiments erfolgen.
Lernphase  $3b \rightarrow$  praktische Durchführung eines Lösungsvorschlages:

In dieser Phase erfolgt die Ausführung des in 3a geplanten und vorbereiteten Experiments. Da in dieser Phase der Lernprozess im induktiven Sinne noch nicht abgeschlossen ist, wird dieser Teil der Stufe 3 nach [Fri73] auch als weiterführendes Experiment bezeichnet. Der Lernprozess wird in weitere Lernphasen, insbesondere in der Phase der Abstraktion, weitergeführt. Das richtig durchgeführte und geplante Experiment an dieser Stelle im Erkenntnisprozess ist als Problemlösung ein echtes Forschungsexperiment. Dabei hat diese Phase einen sehr hohen schöpferischen Charakter und stellt somit eine hohe Stufe der Lösung von Erkenntnisaufgaben dar.

Lernphase  $3c \rightarrow$  Diskussion der Ergebnisse:

In dieser Phase werden die Beobachtungen und Versuchsergebnisse des Experiments betrachtet und diskutiert. Dazu müssen eventuell zuvor alle Beobachtungen und Ergebnisse durch die beteiligten Lernenden zusammengetragen werden. In dieser Phase entscheidet sich, ob das Problem im positiven oder negativen Sinne experimentell gelöst werden konnte. Bei einer positiven Problemlösung wird die in der Phase 2a aufgestellte Hypothese bestätigt. In diesem Fall spricht man von einem Verifizierungsexperiment. Bei einer negativen Problemlösung spricht man von einem Falsifizierungsexperiment.

### Lernstufe 4 → Abstraktion der gewonnenen Ergebnisse (Abbildung 6):

In diese Stufe sollen die gewonnen Ergebnisse aus dem Experiment abstrahiert werden.

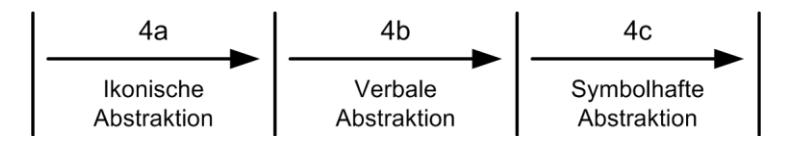

Abbildung 6: Struktur der zeitlichen Abfolge der Lernphasen in der Lernstufe 4, nach [Sch92]

Lernphase  $4a \rightarrow$  ikonische Abstraktion:

In dieser Phase werden anschauliche Darstellungen der Versuchsergebnisse in Form von Skizzen, Versuchsanordnungen und möglichen Fließschemata entwickelt.

Lernphase  $4b \rightarrow$  verbale Abstraktion:

In dieser Phase soll der Lernende in kurzen und klaren Sätzen das Resultat des Vorgehens darstellen.

Lernphase  $4c \rightarrow$  symbolhafte Abstraktion:

In dieser Phase werden Sachverhalte nicht nur quantitativ mathematisch dargestellt, sondern sie sollen in eine ganz allgemeine symbolhafte Abstraktion überführt werden. Dabei stellt diese Phase einen höchsten Abstraktionsprozess dar.

# Lernstufe 5 → Wissenssicherung (Abbildung 7):

Diese Stufe dient der Kontrolle und Wissenssicherung der Lernziele bzgl. der Problemlösung.

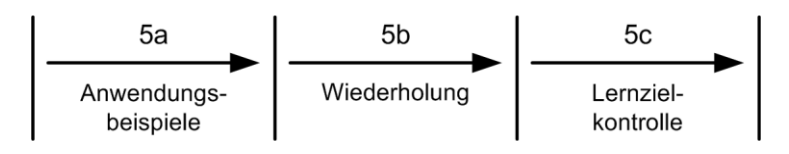

Abbildung 7: Struktur der zeitlichen Abfolge der Lernphasen in der Lernstufe 5, nach [Sch92]

Lernphase  $5a \rightarrow$  Anwendungsbeispiele:

In dieser Phase sollen die neuerworbenen Erkenntnisse dadurch gesichert werden, dass der Lernenden weitere Anwendungsbeispiele zu dem zuvor untersuchten Problem finden soll.

Lernphase  $5b \rightarrow$  Wiederholung:

In dieser Phase werden die Ergebnisse noch einmal zusammengefasst und die Denkwege wiederholt. Dadurch soll der Lernende veranlasst werden, systematisch eine Denkstrategie nachzuvollziehen.

Lernphase  $5c \rightarrow$  Lernzielkontrolle:

In dieser Phase soll noch einmal überprüft werden, in wie weit die Wissenssicherung gelungen ist, z.B. durch entsprechende Kontrollfragen.

Der Einsatz des Experiments im Erkenntnisprozess führt nach [Sch92, Seite 31-32] zu zwei Zweigen im Verfahren des FEU (Abbildung 8). Zum einen ist das der Zweig mit dem weiterführenden Experiment, welches die Problemlösung im induktiven<sup>11</sup> Sinne beschreibt und zum anderen ist das der Zweig mit dem Bestätigungsexperiment, welches die Problemlösung im deduktiven<sup>12</sup> Sinne beschreibt (d.h. im deduktiven Zweig existieren bereits entsprechende theoretische Abstraktionen zu dem Problem,

l

<sup>&</sup>lt;sup>11</sup> Schlussfolgerung aus beobachteten Phänomenen, von dem Speziellen auf das Allgemeine schließen, Empirie

A Induktion  $\rightarrow$  Theorie.<br><sup>12</sup> Schlussfolgerung aus dem Allgemeinen auf das Spezielle, Theorie  $\rightarrow$  Deduktion  $\rightarrow$  Empirie.

z.B. in Fachbüchern). In beiden Zweigen herrscht ein hohes Maß an Vorkenntnissen bei dem Lernenden vor.

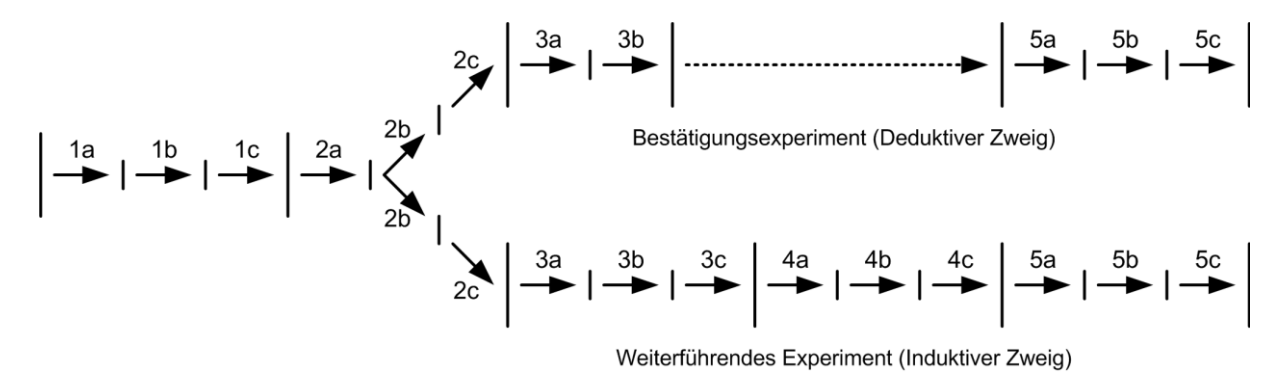

Abbildung 8: Struktur des Forschend-Entwickelnden Unterrichtsverfahrens, nach [Sch92]

# **2.4.1.3 Wesentliche Elemente des FEU**

Durch die Strukturierung des Verfahrens des FEU in Lernstufen und -phasen erfährt der komplexe Lernprozess des Lernenden nach [Sch92, Seite 41-43, gilt für den ganzen Abschnitt] eine pädagogische, durchschaubare und verstehbare geführte Lernstruktur, die den Lernprozess des Lernenden begünstigt. Hierdurch lässt sich der angestrebte Lernprozess in gewissen Grenzen planen, durchführen, steuern und regeln. Es sei jedoch drauf hingewiesen, dass das FEU kein unabänderliches Verfahren darstellt. Vielmehr sollte es als dynamisches Verfahren gehandhabt werden, d.h. es kann und soll der pädagogischen Situation entsprechend angepasst bzw. modifiziert werden.

Mittels dieses Verfahrens kann der Lernprozess bzw. die Lernstruktur erfasst, bezeichnet und beschrieben werden. Somit erhält man ein Begriffssystem für den Lernprozess, welches zur Analyse, zur Erläuterung und zur Bewertung von Lernvorgängen herangezogen werden kann.

Dem Experiment wird dabei im Lernprozess eine ganz bestimmte didaktische Funktion zugeteilt. Richtig eingesetzt dient es dazu, die erkannten Probleme anschaulich zu lösen, und trägt somit erheblich zum Wissenserwerb des Lernenden bei. Denkvorgänge werden mit manueller Tätigkeit verbunden (Integration von Denken und Tun). Des Weiteren wird der affektive Bereich im hohen Maße angesprochen. Ebenfalls wird das Prinzip der Handlungsorientierung berücksichtigt.

Die Folge der Lernphasen gewährleistet ein genetisches Lernen im Sinne von [Wag68]:

- an der Erarbeitung der Erkenntnisse sind die Lernenden weitestgehend selbstständig beteilig
- x der Lehrende durchdenkt alle Denkphasen des Verfahrens bei der Unterrichtsplanung
- die zeitliche Gestaltung des Unterrichtes ist variabel
- in allen Altersstufen kann das FEU angewendet werden
- das Lösen eines Problems sollte genetisch ein neues Problem erkennen lassen
- FEU kann ein Ausgangspunkt für weitere fachdidaktische Forschungen sein

Das Verfahren stellt eine didaktische Problemlösungsstrategie zur Verfügung. Dabei erfolgt das Lernen aus Problemsituationen, es werden Interesse und Neugier hervorgerufen und ein selbständiger und aktiver Wissenserwerb gefördert. Hierdurch entstehen Erfolgserlebnisse, die wiederum die Motivation steigern können. Durch ständiges Verwenden des vorher erworbenen Wissens zur Erarbeitung der neuen Erkenntnisse wird eine immanente Wiederholung erreicht. Diese Art der Erkenntnisgewinnung erreicht alle Fähigkeitsbereiche des Lernenden (kognitive, psychomotorische und affektive Bereiche).

### **2.4.1.4 Bedingungen des FEU**

Ein richtig strukturierter und geleiteter Lernprozess aus didaktischer und pädagogischer Sicht kann durchaus als Forschen für den Lernenden bezeichnet werden. Der leitende Gedanke aus pädagogischer Sicht ist dabei nach [Sch92] und nach [Mes09, Seite 22-23], dass es sich beim Forschen, auch außerhalb der Wissenschaft, um eine notwendige universelle menschliche Grundfähigkeit handelt. Das Forschen zeigt sich dabei in einer bestimmten Grundhaltung, zu der die Neugier und das "Wissenwollen" gehört sowie die Bereitschaft, den Dingen auf den Grund gehen zu wollen. In den Geisteswissenschaften bedeutet dieses, den Sinn und die Sachverhalte von Zusammenhängen verstehen zu wollen. In den Naturwissenschaften kommt noch das Bestreben hinzu, das Funktionieren erklären zu wollen. Für die Tätigkeit des Forschens gehört auch ein bestimmter Modus im Umgang des Lernenden mit der bzw. seiner Umwelt. Der Lernende muss sich selber Fragen stellen und das

Ziel verfolgen, diese auch eigenständig beantworten zu können. Des Weiteren muss er in diesem Prozess planmäßig vorgehen, sich auf den Weg eigenen Untersuchens und Nachforschens begeben, alle Behauptungen überprüfen und schließlich all seine Erkenntnisse und Vorgehensweisen für andere sichtbar machen.

Nach [Sch92] haben sich, in der heutigen Zeit, Forschungsbereitschaft und -tätigkeit in Universitäten und Wissenschaftsinstituten etc. zurückgezogen und spezialisiert. Wichtig wäre jedoch, bereits früh bei Lernenden forscherische Impulse zu wecken und entsprechende Formen der Weltaneignungen darzulegen.

## **2.4.2 Entdeckendes Lernen**

In diesem Abschnitt soll das insbesondere aus der Arbeit von [Zeh09, Seite 34-36] untersuchte Entdeckendes Lernen (EL) in seinen Grundzügen dargestellt werden. Nach [Neb99, Seite 227-235] ist das Prinzip des Lernens durch Entdecken ein grundlegendes Prinzip, welches in vielen konstruktivistischen Lehrmodellen beinhaltet ist. Das EL stützt sich auf die Annahme, dass der Lernende sein Wissen generieren kann durch entsprechende (eigene) kognitive, d.h. elementare Denkoperationen, wie z.B. Vergleichen, und komplexe lernstrategische Aktivitäten. Dabei gilt nach [Neb94], dass Lernen, bei dem der Lernende sein Wissen selbstständig generiert, für die Konstruktion von Wissen sowie für dessen Nutzbarkeit bzw. dessen Förderung entscheidend ist.

Nach [Bru71] ist die Fähigkeit für das entdeckende Lernen abhängig von Faktoren, die den prozesshaften Charakter beschreiben. Die wichtigsten Faktoren sind dabei:

- die Einstellung des Lernenden zur geistigen Tätigkeit (Bereitschaft, Alternativen zu erkunden und Ungewissheit zu ertragen, Neugier und Risikobereitschaft, Intuition und intelligentes Vermuten)
- $\bullet$  eine intrinsische Motivstruktur
- eine aus allgemeinen umfassenden Prinzipien als Basis erzeugte Wissensstruktur (generalisierende Grundorganisation)
- x eine Wissensmenge, die ausreicht, um Verständnis zu erreichen (Ökonomie des Wissens)

Des Weiteren werden intellektuelle Fähigkeiten und die Beherrschung formaler Strategien des Problemlösens (Vorgehen nach einem Plan, Verwenden von Analogien, Prüfen ausschließender Hypothesen, Ausnutzen von Symmetrieeigenschaften, die Fallunterscheidung und die Problemumsetzung durch enaktive und ikonische Darstellung) genannt.

Nach [Has06a, Has06b, Seite 239-315] können die wesentlichen Kennzeichen dieser Form des Lernens folgendermaßen zusammengefasst werden: .... *Insbesondere kommt es darauf an, die richtigen Probleme auszuwählen, die Schülerinnen und Schüler in geeigneter Weise zur Selbstständigkeit zu motivieren, der Verfestigung von Fehlkonzepten während des Lernens gegenzusteuern und eine konsolidierende Form der Ergebnissicherung am Ende des Lernprozesses zu gewährleisten. Denn ganz ohne Lenkung kommt das entdeckende Lernen nicht aus, in der Lernsituation selber tritt sie aber möglichst in den Hintergrund. Für die Schülerinnen und Schüler ist das entdeckende Lernen anstrengend, denn die induktiv-konstruktivistischen Denkprozesse stellen vermutlich höhere Anforderungen an den kognitiven Apparat als rezeptives Lernen. Entdecker probieren etwas aus. Sie bedienen sich dabei vorhandener Methoden und Hilfsmittel und des Vorwissens. Vor allem aber bedienen sie sich ihres eigenen Verstandes. Durch Nachdenken und Ausprobieren gelangen sie zu neuen Einsichten, indem sie Elemente einer gegebenen Situation umordnen und damit über das Gegebene hinausgehen. Natürlich ist das entdeckende Lernen nur ein Entdecken aus zweiter Hand. … Aber es ist ein verstehendes Nach-Entdecken, welches vom Lernenden ein besonderes Ausmaß an aktiver Auseinandersetzung mit seiner Lernumwelt abverlangt. …*"

Die Übergänge zwischen FEU und EL sind nicht klar abgrenzbar. In Beiden müssen ähnliche Lernstufen mit Lernphasen und den entsprechenden Denkoperationen von dem Lernenden durchlaufen werden. Jedoch ist die Strukturierung der Stufen und Phasen beim FEU gegenüber dem EL ausgeprägter.

### **2.4.3 Experimentieren im Labor in Verbindung mit EL**

In diesem Abschnitt soll das insbesondere aus der Arbeit von [Zeh09, Seite 36-42] beschriebene Experimentieren im Labor (ExL) in Verbindung mit dem EL dargestellt werden. In neueren Laborexperimenten soll nach [Hof82, Seite 201-217] neben dem Erwerb allgemeiner Experimentier-, Entdeckungs- und Forschungsfertigkeiten auch fachspezifisches inhaltliches Wissen durch forschende Aktivitäten vermittelt werden. Weiterhin fördert nach [Sér02, Seite 624-644] die Laborarbeit auch den Erwerb prozeduralen und konzeptuellen Wissens sowie eine aktive epistemologische<sup>13</sup> Auffassung über Experimentieren und Lernen. Des Weiteren begünstigt das Experimentieren in Verbindung mit Aktivitäten, wie z.B. Hypothesenbildung und der aktiven Suche nach kausalen Erklärungen, die fachbezogene motivorientierte Erwartungs- und Wertauffassung des Lernenden. Dabei sollte das Experimentieren nach [Car89, Seite 514-519] als zielgerichtete und auf den Erwerb kausalen Wissens über naturwissenschaftliche Phänomene ausgerichtete Aktivität verstanden werden.

[Neb06a, Seite 115-120, Neb06b, Seite 50-58] unterscheidet das Experimentieren im Labor in drei Versionen:

- Lernen durch Konfliktinduktion und Konfliktlösen, anhand von Beispielen und Erklärungen
- Lernen durch manipulierenden Eingriff in ein komplexes System
- **Experimentieren**

 $\overline{a}$ 

Das Experimentieren unterteilt [Neb06] weiterhin in:

- o klassisches Experimentieren im Labor (Hands-On Aktivitäten mit konkreten Materialien)
- o computergestütztes Experimentieren mittels Modellen, die Zusammenhänge beschreiben

Insgesamt wird nach Zehren [Zeh09, Seite 36-42] dem Experimentieren, Entdecken und Forschen im Labor durch den Lernenden das Bilden von multiplen kognitiven und motivationalen Zielen zugeordnet. Um das Lernen im Labor effektiv und möglichst lernergiebig für den Lernenden zu gestalten, bestehen verschiedene Lenkungsgrade. So gewährt [Hak03, Seite 1072-1088] Hilfestellungen in den einzelnen Experimentierphasen beim Formulieren kausaler Fragestellungen. Weitere Möglichkeiten bestehen nach [Whi98, Seite 3-118] darin, den Lernenden durch strukturierte Forschungszyklen

<sup>&</sup>lt;sup>13</sup> Epistemologie: Erkenntnistheorie die sich mit der Frage der Art wie Wissen zu Stande kommt, welche Erkenntnisprozesse denkbar sind, wie begründet Wissen unter den verschiedenen Vorrausetzungen ist und woran man erkennt, das Wissen tatsächlich aufgrund von Erkenntnis angeboten wird, befasst.

einen Rahmen zu geben, mit dem sich der Forschungsprozess organisieren lässt. [Sod02 Seite 128-147] sowie [Neb02, Seite 59-74] beginnen im Rahmen der Lenkungsgrade damit, die individuellen Voraussetzungen zu verbessern. Dabei werden nicht nur die Entdeckungs- und Forschungsfertigkeiten berücksichtigt, sondern auch das Wissenschaftsverständnis und die epistemologische Überzeugung. Zur Lenkung experimentierenden und damit auch entdeckenden Lernens schreibt [Neb06, Seite 115-120]: "… *Ein häufiges Missverständnis ist, Entdeckendes Lernen ausschließlich als ungelenktes Lernen in unstrukturierten offenen Lernumgebungen aufzufassen, obwohl de facto keine einzige lenkungsfreie Version Entdeckenden Lernens existiert. … Die zentrale Frage ist jedoch nicht, ob Entdeckendes Lernen oder doch gelenkte Instruktion, sondern welche Charakteristika von Lernumgebungen extern strukturiert werden sollten. … Dies ist entgegen mancher Darstellung nicht absolut zu entscheiden. …*"

[Tob90, Seite 403-417] und [Lun98, Seite 249-262] schlagen vor, die Laborarbeit in naturwissenschaftlichen Fächern generell in vollständige Sequenzen von Problemlösungsprozessen zu gestalten. Folgende Phasen werden von ihnen vorgeschlagen:

- x Planungs- und Entwurfsphase: Formulierung von Forschungsfragen sowie Hypothesen, prognostizieren von Ergebnissen und Entwerfen von weiteren experimentellen Aktivitäten
- Ausführungsphase: Durchführung der geplanten Aktivitäten, Beobachten und Aufzeichnen von Daten
- x Analyse- und Interpretationsphase: Interpretieren von Daten, Ziehen von verallgemeinerten Schlüssen und Formulieren von weiteren Forschungsfragen
- x Anwendungsphase: Anwenden des erworbenen inhaltlichen und forschungsmethodische Wissens auf neue Fragestellungen

Durch die Zusammenfassung der letzten beiden Phasen erhält man eine Laborsequenz die von [Dor94, Seite 388-442] vorgeschlagen wird:

- präexperimentelle Phase
- x experimentelle Phase
- postexperimentelle Phase

Dabei ist es wichtig, dass alle Phasen gleich intensiv behandelt werden. Experimentieren trägt nur dann zur selbstgesteuerten Generierung von Wissen bei, wenn der Lernende sein Experiment selber planen und entwerfen kann<sup>14</sup>. Des Weiteren muss dem Lernenden die Möglichkeit gegeben werden, eigene Fragen bzw. Fragestellungen zu formulieren. Es ist jedoch zu berücksichtigen, dass in der präexperimentellen Phase der Lernende durch den Lehrenden besonders unterstützt werden muss, da diese Phase im Normalfall neu für ihn sein kann, da die Fragestellungen auf neue Wissensziele ausgerichtet sein sollten und diese nicht ohne Hilfestellung durch den Lehrenden für den Lernenden ausgeführt werden können. [Neb06b, Seite 50-58] geht weiterhin davon aus, dass eine forschende Wissensentwicklung in den Naturwissenschaften von der Beobachtung von Phänomenen ausgeht, die das Fragenstellen und die Versuchsplanung beeinflusst. Demzufolge müssen Aufgabenstellungen von dem Lernenden als Problemstellungen angesehen werden. Hierdurch wird nach [Cos00, Seite 602-614] die Häufigkeit und Qualität von Fragen durch den Lernenden bestimmt. Solche Aufgabenstellungen liegen z.B. dann vor, wenn keine routinierten Standardverfahren zur Bearbeitung vorliegen und mehrere Lösungsmöglichkeiten existieren. Die angestrebten Fragestellungen durch den Lernenden werden von [Neb06a Seite 115-120, Neb06b, Seite 50-58] als epistemische Fragen<sup>15</sup> bezeichnet, da sie zum Erkenntnisgewinn und damit zur Generierung von Wissen beitragen. Qualitativ hochwertige epistemische Fragen ermöglichen Vorhersagen zum Ergebnis. Weiterhin klassifiziert [Neb06a] die Fragen nach ihrer Funktion beim Wissenserwerb:

- wissensgenerierend
- prozessregulierend

l

Das so erworbene Wissen befähigt den Lernenden die Bedeutung naturwissenschaftlicher Fakten und Phänomene zu erkennen sowie die dafür verantwortlichen Gesetzmäßigkeiten zu deuten und zu erklären. Durch solch eine Form des Wissenserwerbs wird auch verhindert, dass der Lernende ausschließlich induktive Wissenschaftsmodelle entwickelt. Neben Forschungsfertigkeiten und transferierbarem

<sup>&</sup>lt;sup>14</sup> In den Grenzen, die durch die Möglichkeiten des Labors gegeben werden.

<sup>&</sup>lt;sup>15</sup> Epistemische Fragen, sind in der Pädagogik Fragen die auf Erkenntnis und Wissen ausgerichtet sind.

Wissen werden in konstruktivistischen Lernumgebungen auch Lernmotivation und eine aktive Lernauffassung entwickelt.

# **2.4.4 Leittext-Methode**

Durch die Leittext-Methode (LM) sollen nach [Sch92, Seite 56-57, gilt für den ganzen Abschnitt] die Schlüssel- und die Handlungskompetenzen des Lernenden erhöht werden. Dabei verstehen Schmidkunz und Lindemann unter Schlüsselkompetenzen eine übergreifende, langfristige und wichtige Qualifikation bzw. eine Fähigkeit zum reflektierten, selbstständigen und verantwortungsbewussten Agieren. Die Handlungskompetenz beschreibt dabei die Fähigkeit und Bereitschaft des Lernenden in Situationen sach-, fachgerecht und persönlich durchdacht zu handeln.

Die LM wird auch als **Selbstlernmethode** oder als **Weg zum selbstständigen Lernen** bezeichnet. Die wichtigsten Merkmale und Zielsetzungen dieser Methode sind:

- selbstgesteuertes Lernen
- Individualisierung
- x Kooperation
- **Selbstbewertung**

Das bedeutet, dass die Grundidee darin besteht, dass der Lernende angeleitet wird möglichst viel selbstständig zu arbeiten und zu lernen. Die dazu erforderlichen Leittexte sind spezifische schriftliche Materialien, die das Selberlernen unterstützen und dem Lernenden Anleitungen geben. Der Lehrende ist dabei fachlicher Berater und Ansprechpartner.

Die LM ist nach [Sch92] in sechs Stufen unterteilt, nach denen der vollständige Handlungsprozess strukturiert ist:

- 1 Informieren  $\rightarrow$  Was soll getan werden?
- 2 Planen  $\rightarrow$  Wie geht man vor?
- 3 Entscheiden  $\rightarrow$  Fertigungsweg und Betriebsmittel festlegen
- 4 Ausführen  $\rightarrow$  praktische Arbeit
- $5$  Kontrollieren  $\rightarrow$  Ist die Arbeit ordnungsgemäß?
- 6 Bewerten  $\rightarrow$  Was kann verbessert werden?

Dabei sind folgende wesentliche lerntheoretische Elemente entscheidend:

- große Aktivität des Lernenden
- Selbstständigkeit des Wissenserwerbs
- Bewerten der Ergebnisse und die Diskussion der Vorgehensweise
- Strukturierung der Denk- und Arbeitsprozesse
- Einbeziehung bzw. Einarbeitung der Vor- und Nachbereitung der praktischen Tätigkeiten in den Lernprozess

Diese lerntheoretischen Elemente sind auch wichtige Bestandteile des FEUs. Dabei ist im FEU jedoch eine stärkere Herausarbeitung des Problembewusstseins gegeben. Auch das Durchlaufen eines Problemlösungsprozesses ist im FEU stärker akzentuiert. Im FEU steuert der Lehrende den Erkenntnisprozess, was in der LM durch den Leittext übernommen wird.

## **2.4.5 Computer-Based-Training**

Aufgrund der raschen Entwicklung und starken Verbreitung der Personal Computer (PC) zu einem der wichtigsten und am häufigsten eingesetzten Instrumente wissenschaftlicher und betrieblicher Informationsverarbeitung ist nach [Sch92, Seite 58-63] das Computer-Based-Training (CBT) entstanden und entwickelt worden. Dabei trägt die Nutzung der PCs zur Informationsbe- und -verarbeitung insbesondere in den Management-, Forschungs- und Entwicklungsbereichen zu einer Beschleunigung des Wissenstransfers bei. Mittels des Computers soll dem Lernenden Wissen und Information interaktiv und effektiv vermittelt werden. Interaktiv bedeutet in diesem Zusammenhang, dass ein Dialog zwischen PC und Lernendem stattfindet. Innerhalb dieses Dialogs wird durch Eingaben und Aufforderungen agiert und reagiert. Das CBT bietet dabei den Lernenden Informationen in didaktisch sinnvollen und kleinen Lernschritten an. So können z.B. die Aufforderungen des PCs Hilfestellungen in Problemfällen, Angebote alternativer oder weiterführender Informationen und/oder Wiederholungsangebote sein. Dabei sollte die Interaktion sinnvoll auf das jeweilige Lernziel abgestimmt sein. Durch eine klare Benutzeroberfläche und/oder integrierte Hilfefunktionen, über die der Lernende Einsicht und Kontrolle über seinen Lernweg hat, wird die formale didaktische Struktur des CBTs entsprechend unterstützt. Durch

das CBT hat der Lernende eine freie Wahl seines Zeitmanagements und seines individuell abgestimmten Lernweges. Damit öffnet das CBT neue Wege des Lernens und der Informationsvermittlung. Die zu lernenden Inhalte können über verschiedene Informationsträger vermittelt, erschlossen und dargestellt werden. Der PC übernimmt dabei das Management der integrierten Medien wie Texte, Graphiken, Animationen, Sprachen, Töne, Videos und Simulationen. Ein derartiger Ansatz kann helfen, dem Lernenden komplexe Lerninhalte anschaulich darzustellen. Der Lernende kann sich seinen Lernstoff individuell hinsichtlich seines Lerntypuses, seines Lernweges und seines Lerntempos aneignen und seinen Lernerfolg selbstständig kontrollieren. Der Lernende erhält direkte Rückmeldung über Erfolge und Misserfolge. Bei einem Misserfolg erhält der Lernende unterstützende und weiterführende Hilfe. Somit kann er selbstständig, angstfrei und zeitlich ungebunden lernen.

Beim CBT werden nach [Sch92] neben der fachlichen Vermittlung auch überfachliche Schlüsselqualifikationen in Ansätzen vermittelt bzw. gefördert. Solche Qualifikationen können

- fachtechnische Methoden
- Selbst-, Sozial- und Mitwirkungskompetenz im Sinne von interdisziplinären, berufsspezifischen, methodischen, verfahrens- und verhaltenstechnischen Wissen
- x Können
- persönlichkeitsbezogener Fähigkeiten und Einstellungen, gesellschaftlicher Werte und Normen

### sein.

Bei dem CBT steht nach [Sch92] die didaktische Dimension nicht neben den technischen Komponenten, sondern sie steht im Vordergrund. Der Lehrende muss die Inhalte didaktisch akzentuieren, formulieren und die Gesamt- wie auch die Feinstruktur gestalten. Gerade im CBT muss die Unterweisung planbar, konsequent, gut durchschaubar und führbar sein. Dabei decken und ergänzen sich die Grundideen des CBTs und des FEUs. So kann die Struktur des FEUs zur Strukturierung und Konstruktion des CBTs herangezogen werden. Die Konzeption der Lernstufen und Lernphasen des FEUs kommt dabei dem methodischen Konstrukt des CBTs in Grobund Feinziele mittels verschiedener Lernwege auf unterschiedlichen Informationsebenen entgegen. So kann durch geeignete Ergänzung bestimmter Rückkopplungsbzw. Wiederholungsschleifen in der Struktur des FEU ein gangbarer Weg zur Erstellung eines CBTs gesehen werden.

### **2.4.6 Schlussfolgerung zu Lernverfahren und -methoden**

Die vorgestellten Verfahren bzw. Methoden unterscheiden sich in der Anzahl und den Schwerpunkten der einzelnen Stufen bzw. Phasen. Weiterhin sind die Akzentuierungen der Stufen bzw. Phasen und deren Inhalte bei den einzelnen Verfahren bzw. Methoden teilweise unterschiedlich gelagert. Jedoch ist in allen ein strukturierter und selbstständiger Wissenserwerb sowie Problemlösungsweg von erheblicher Bedeutung für den Lernerfolg und dem Generieren von neuem Wissen beim Lernenden. Des Weiteren steht das Erlangen bzw. das Erlernen bestimmter Fähigkeiten beim Lernenden in den unterschiedlichen Verfahren bzw. Methoden im Mittelpunkt. Ebenso haben die vorgestellten Verfahren bzw. Methoden gemein, dass beim Lernenden ein entsprechendes Problem ins Bewusstsein gerufen und dieses klar von ihm erkannt werden muss. Nach der Wahrnehmung und Erkennung des bzw. eines Problems, muss der Lernende entsprechende Lösungsstrategien überlegen und durchdenken, um mögliche Lösungswege vor- und einschlagen zu können bzw. die vorgegebenen Wege, wie bei der LM im Abschnitt 2.4.4, nachvollziehen zu können. Eine weitere große Gemeinsamkeit in den einzelnen Verfahren bzw. Methoden ist die Bedeutung des Experiments. Dabei fällt dem Experiment bzw. dem Experimentieren im Lernprozess eine ganz bestimmte didaktische Rolle zu. Beim richtigen Einsatz kann es dazu dienen, erkannte Probleme anschaulich zu lösen und elementare Denkprozesse, wie z.B. Vergleichen und Analysieren, durch selbstständiges Entdecken von Prozessen und selbstständige manuelle Tätigkeit zu fördern. Dieses generierende Lernen und handlungsorientierte Vorgehen unterstützt die Konstruktion von neuen Erkenntnissen und Wissen beim Lernenden. Des Weiteren ist in allen Verfahren bzw. Methoden die entsprechende Analyse, Abstraktion und Formalisierung der Ergebnisse entscheidend für die anschließende Wissenssicherung.

Die wesentlichen Faktoren für den Lernerfolg sind nach [Mes09, Seite 71] gegeben durch:

Art und Weise der Vermittlung des Wissensinhaltes

- Glaubwürdigkeit des Lehrenden
- fachliche und didaktische Kompetenz des Lehrenden
- Empathiefähigkeit des Lehrenden

Diese Faktoren bilden die Rahmenbedingungen für das Lernen des Lernenden, d.h. die Konstruktion von neuem Wissen im Gehirn des Lernenden. Weiterhin sind wesentliche Faktoren:

- Emotions- und Motivationszustand des Lernenden sowie des Lehrenden
- x Vorwissensstand des Lernenden

Diese Faktoren wirken teils additiv und teils interaktiv-multiplikativ, was bedeutet, dass ein motivierter und begeisterter Lehrender einem wenig motivierten Lernenden mit niedrigem Vorwissen dennoch etwas beibringen kann. Somit ist es von entscheidender Bedeutung, dass die kognitiven Bedingungen und Ressourcen, wie z.B. die spezifischen Funktionen des Arbeitsgedächtnisses, der Aufmerksamkeit, der Gedächtniskonsolidierung, der individuellen Intelligenz und des Lernstils entsprechende Beachtung beim Lehren und Lernen geschenkt wird.

# **2.5 Schülerlabore**

Nach [Eul03] haben Studien gezeigt, dass das Interesse und die Neugier beim Lernenden an naturwissenschaftlichen und technischen Fragestellungen im Bereich der MINT-Fächer sowie deren Anwendungsfelder durch unabhängiges, selbstständiges Lernen und Experimentieren gesteigert werden können. Auch [Sch92] und [Zeh09] beschreiben in ihren Arbeiten, dass durch diese Form des Lernens die intrinsische Motivation beim Lernenden erhöht werden kann. Ein solches unabhängiges und selbstständiges Lernen kann z.B. durch Besuche in Schülerlaboren realisiert werden.

Die in Abschnitt 2.4 vorgestellten Verfahren bzw. Methoden sind aufgrund ihres strukturierten Vorgehens und des sehr hohen Anteils des aktiven Lernprozesses beim Lernenden (auch im Sinne von aktiver Arbeit durch den Lernenden selbst), nach [Sch92] und [Zeh09] aus pädagogischer Sicht geeignet, das Interesse an naturwissenschaftlichen und technischen Fragestellungen beim Lernenden zu wecken und zu steigern.

Aufgrund der stetig steigenden Dichte innerhalb der Schullehrpläne in Deutschland, z.T. mitbedingt durch die Reduzierung der gymnasialen Klassenstufen von 9 auf 8 Schuljahre, wird es für den Lehrenden immer schwieriger, Verfahren bzw. Methoden, wie sie im Abschnitt 2.4 vorgestellt wurden, im Klassenunterricht umzusetzen (siehe z.B. saarländischer Bildungsserver [Saa12]). Hier können nach [Paw09] und [Zeh09] Schülerlabore im Rahmen außerschulischer Lernorte oder Einrichtungen ergänzend zum Klassenunterricht wirken.

Nach [Paw09] haben sich die Schülerlabore in den 1990er Jahren als ein neuer außerschulischer Lernort im deutschen Bildungssystem etabliert. Diese Laborszene ist nach [LeLa09] aus einen Bottem-Up-Gedanken entstanden, indem Wissenschaftler die Initiative ergriffen und eigene Schülerlabore ins Leben gerufen haben. Die so entstandenen Schülerlabore dienen dazu, den Lernenden ein selbstständiges und vom alltäglichen Klassenunterricht abweichendes Lernen und Experimentieren zu ermöglichen. Die Zusammenarbeit der einzelnen Schülerlabore kann dabei in vielfältiger Art und Weise realisiert sein. Sie können sich z.B. in Netzwerken oder in Verbänden, wie z.B. im LernortLabor - Bundesverband der Schülerlabore e.V. [LeLa12], kurz LeLa, organisieren.

Einen Gründungsboom erfuhren nach [LeLa09] die Schülerlabore zwischen 2001 bis 2006 (Abbildung 9). Dieser Boom fällt genau in den Zeitraum der PISA-Studien 2003 und 2006.

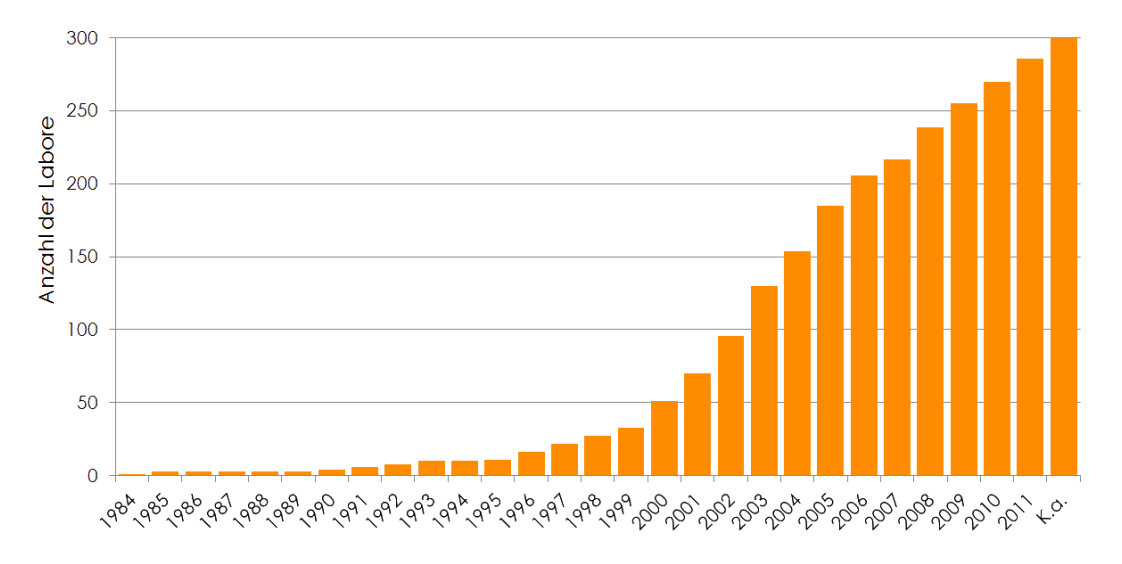

Abbildung 9: Entwicklung der Schülerlaborbewegung in Deutschland, [LeLa12]

# **2.5.1 LernortLabor - Bundesverband der Schülerlabore e.V.**

Der LernortLabor - Bundesverband der Schülerlabore e.V. [LeLa12] wurde am 21.10.2010 in Hamburg gegründet und trägt sich seit dem selbst, ohne Bezuschussungen von Forschungsgeldern. Dieser Bundesverband hat sich zum Ziel gesetzt, die Aktivitäten der vielfältigen Schülerlaborszene zu koordinieren und ihren Fortbestand zu unterstützen. Die aus einem Bundesministerium für Bildung und Forschung (BMBF)-Projekt hervorgegangene Vorgänger-Netzwerkorganisation, LernortLabor - Zentrum für Beratung und Qualitätsentwicklung außerschulischer Bildungsangebote im mathematisch-naturwissenschaftlichen und technischen Bereich im Leibniz - Institut für die Pädagogik der Naturwissenschaften (IPN) an der Universität Kiel [IPN12], führte im Frühjahr 2009 eine Umfrage bei 121 ausgewählten Einrichtungen durch. Diese Umfrage war Grundlage für eine Erarbeitung der Schülerlabordefinition. Demzufolge sind nach dem Lenkungsausschuss der Netzwerkorganisation LernortLabor - Zentrum für Beratung und Qualitätsentwicklung Schülerlabre [LeLa09]:

"*außerschulische Einrichtungen, in denen sich Schülerinnen und Schüler durch eigenes Experimentieren im Rahmen schulischer Veranstaltungen mit modernen Naturwissenschaften, Ingenieurswissenschaften, Mathematik und Informationstechnologie auseinandersetzten können. Dazu zählen Angebote in Universitäten, Fachhochschulen, Forschungseinrichtungen, Museen, Science Centren, Technologieund Gründerzentren und der Industrie, die in geeigneten Laboren Begegnungen mit diesen Feldern ermöglichen. Die Experimentiertage finden regelmäßig, täglich oder wöchentlich, statt.*"

Abbildung 10 zeigt eine Übersicht der registrierten Schülerlabore in Deutschland. Es ist zu erkennen, dass in ganz Deutschland ein mehr oder weniger dichtes Netzwerk an Schülerlaboren existiert.

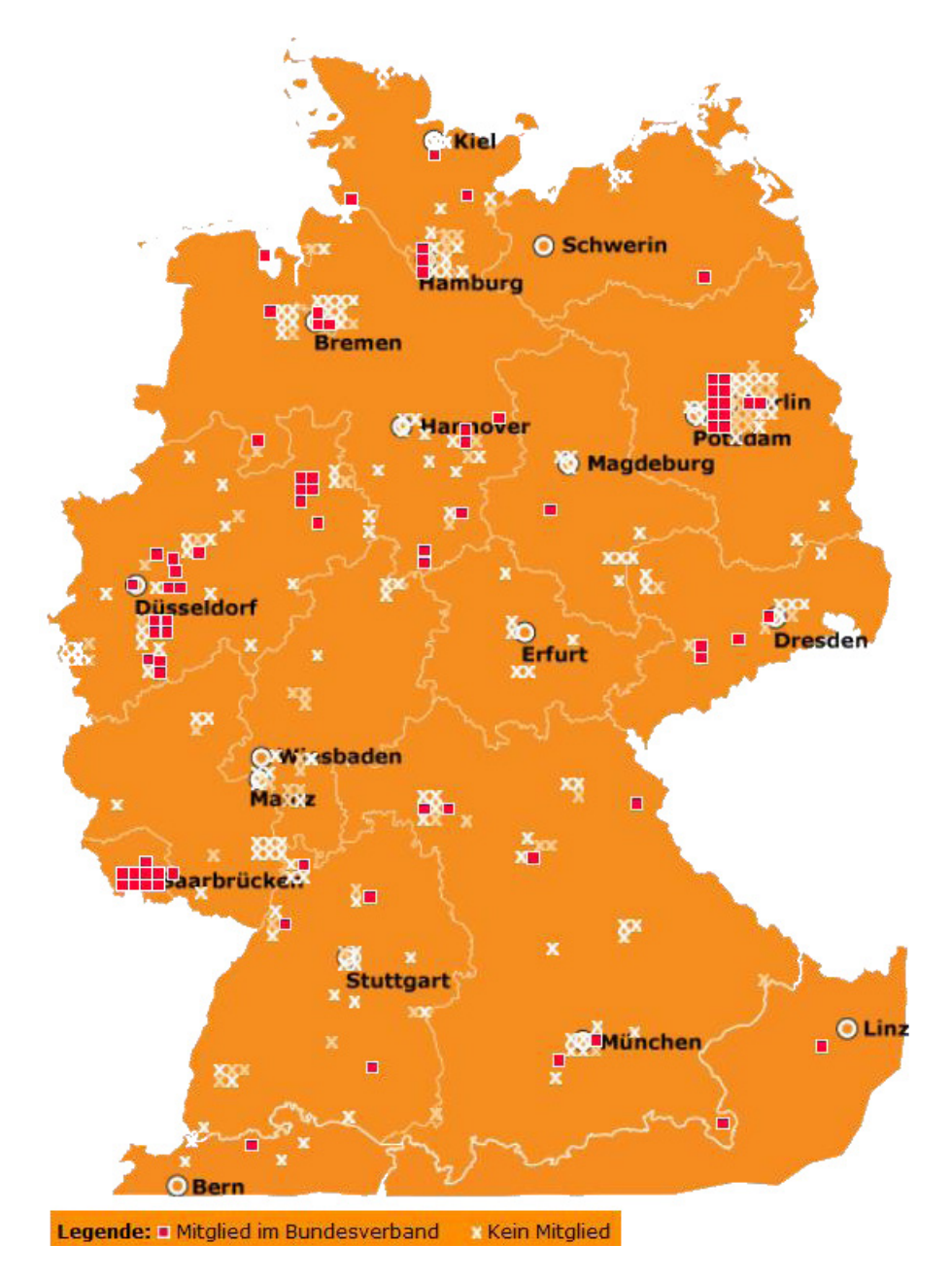

Abbildung 10: Übersichtskarte der Schülerlabore in Deutschland, [LeLa12]

# **2.5.2 Schülerlabor SinnTec**

Das Schülerlabor SinnTec (Sinn für Technik - Technische Sinnesorgane) des Lehrstuhls für Messtechnik (LMT), welches auch gleichzeitig eines der Schülerlabore der Fachrichtung Mechatronik der Universität des Saarlandes ist und sich an Lernende und Lehrende richtet, um ihnen die moderne Technik anhand der heute praktisch allgegenwärtigen technischen Sinnesorgane, den Sensoren, näher zu bringen, ist aus dem Aus- und Weiterbildungsnetzwerk pro-mst (BMBF gefördertes Projekt, [Pro12]) entstanden. Dieses Aus- und Weiterbildungsnetzwerk hat sich u.a. der Nachwuchsförderung speziell im Bereich der Mikrosystemtechnik verschrieben. Das Schülerlabor

SinnTec [Sin12] nahm Anfang 2006 seinen Regelbetrieb auf und steht seitdem regelmäßig für Schülergruppen zur Verfügung. SinnTec ist auch Gründungsmitglied (2010) im LernortLabor - Bundesverband der Schülerlabore e.V. Die Betreuung im Labor erfolgt durch wissenschaftliche Mitarbeiter (wiss. Mitarbeiter) des LMT und studentische Hilfskräfte (stud. Hilfskräfte) der Fachrichtung Mechatronik sowie Lehramtsstudierende der Physik und Mechatronik. Aus den in diesem Rahmen gesammelten Erfahrungen wurde das Konzept einer universellen Experimentierplattform, welche den Kernpunkt dieser Arbeit darstellt (siehe Kapitel 4, 5, 6 und 7), entwickelt und mit Pilotschulen (Max-Planck-Gymnasium in Saarlouis, Günter-Wöhe-Gymnasium in Saarbrücken, Technisch-Wissenschaftliches Gymnasium in Dillingen, Warndt Gymnasium in Völklingen) erprobt. Weiterhin bietet das SinnTec regelmäßig diverse Lehrerfortbildungen gemeinsam mit dem Landesinstitut für Pädagogik und Medien (LPM) im Saarland [LPM12] an.

Das Schülerlabor zielt auf den Sachverhalt ab, dass heute bereits in vielen Alltagsgegenständen Sensoren eingesetzt werden, ohne dass es dem Nutzer bewusst ist. Diese Sensoren liegen vielfach in stark miniaturisierter Form vor, was den Nachteil mit sich bringt, dass die Technik oftmals nicht mehr sichtbar ist und somit zur Black-Box für die meisten Nutzer wird. SinnTec hat sich deshalb zum Ziel gesetzt, Schülern der Sekundarstufe I und II (in erster Linie der gymnasialen Stufen, da diese nach ihren Abitur in der Regel ein Studium anstreben) moderne Technik, die im Alltag häufig im Verborgenen bleibt, am Beispiel der (Mikro-)Sensorik näher zu bringen. Die Schüler erhalten zunächst grundlegende Informationen zur Funktionsweise der eingesetzten Sensoren, bevor sie diese selbstständig in Betrieb nehmen und in Experimenten erproben. Gleichzeitig soll SinnTec auch als Einstieg für Schul-Arbeitsgemeinschaften (AGs) oder individuelle Schülerprojekte, wie z.B. in Form besonderer Lernleistungen oder Beiträgen zu "Jugend forscht", dienen.

SinnTec bietet folgende Experimente/Versuche an [Sin12]:

- x Experimente zum Thema Wetter (für die Grundschule)
- Bau einer elektronischen Blinkschaltung (Experimente für die Klassenstufe 7 und 9)
- x Wetterstation (Experimente für die Klassenstufe 8)
- Berührungslose Temperaturmessung mit einem wärme-strahlungsempfindlichen Sensor (Experimente für die Klassenstufe 8)
- x Güterbahnhof und der universellen Experimentierplattform (Experimente für die Klassenstufe 8)
- Blutdruckmessung mit Hilfe eines Drucksensors und der universellen Experimentierplattform (Experimente für die Klassenstufe 8 und 9)
- Temperaturmessung mit Hilfe eines Pt1000-Sensors und der universellen Experimentierplattform (Experimente für die Klassenstufe 8 und 9)
- Blinkschaltung (Experimente für die Klassenstufe 9)
- Diodenkennlinie (Experimente für die Klassenstufe 9)
- Wer bin ich? (Experimente für die Klassenstufe 9)
- spezifischer Widerstand mit der universellen Experimentierplattform (Experimente für die Klassenstufe 9)
- Wetterstation (Experimente für die Klassenstufe 9)
- Crashversuch (Experimente für die Klassenstufe 10 und der gymnasialen Oberstufe)
- Drehratensensor (Experimente für die Klassenstufe 10 und der gymnasialen Oberstufe)
- Bau einer elektronischen Wasserwaage (Experimente für die gymnasiale Oberstufe)
- Beschleunigungen bei Schwingungen einer Lautsprechermembran (Experimente für die gymnasiale Oberstufe)
- x Magneto-Resistiver Sensor (Experimente für die gymnasiale Oberstufe)

Durch diese Liste soll verdeutlicht werden, dass das Schülerlabor SinnTec Experimente anbietet, die sich am Lehrplan [Saa12] orientieren, wie z.B. das Experiment spezifischer Widerstand, und die über den Lehrplan hinausgehen, wie z.B. das Experiment Güterbahnhof (nutzbar auch als Exponat, siehe Abschnitt 8.1). Weiterhin werden Experimente angeboten die Fachübergreifend gelagert sind, wie z.B. das Experiment Blutdruckmessung. Somit bietet SinnTec eine breite Palette an Experimenten an, die das Entdecken, Forschen und Experimentieren in einem hohen Maße fördern.

In der Liste ist auch zu erkennen, dass bereits einige Experimente an die universelle Experimentierplattform angeschlossen sind. Ziel ist es, dass in der Zukunft alle Experimente (wenn möglich) an diese Plattform angeschlossen werden.

# **2.6 Schlussfolgerung zu Grundlagen zum Lehren und Lernen**

Die im Abschnitt 2.4 beschriebenen Lernverfahren bzw. -methoden sowie die außerschulischen Einrichtungen der Schülerlabore bieten dem Lehrenden mit seinen Lernenden sowie den Lernenden allein zahlreiche Möglichkeiten, naturwissenschaftlichen und technischen Fragestellungen selbstständig oder in Gruppen nachzugehen. Da ein tiefgreifendes Experimentieren im Rahmen des Klassenunterrichtes oftmals nur schwer umsetzbar ist aufgrund der zeitlichen und organisatorischen Rahmenbedingungen, die der Klassenunterricht mit sich bringt, bieten die Schülerlabore eine hervorragende Möglichkeit, ergänzend zum Klassenunterricht als außerschulische Lernorte durch den Lehrenden und den Lernenden genutzt zu werden.

Um nun alle Möglichkeiten bzgl. der Schulen, der vorgestellten Verfahren bzw. Methoden sowie der außerschulischen Lernorte oder Einrichtungen optimal nutzen zu können, bedarf es eines ganzheitlichen integrierten Ansatz zur Nachwuchsförderung im MINT-Bereich mit den entsprechenden Werkzeugen. Der Begriff Integration bezieht sich in diesen Zusammenhang darauf, dass alle möglichen (Lern-) Umgebungen, d.h. alle Lernorte oder Lerneinrichtungen etc., mit denen ein Lernender in Berührung kommen kann, in dem Ansatz mit einbezogen werden.

# **3 Integrierter Ansatz zur Nachwuchsförderung im MINT-Bereich**

Der Ansatz zur Nachwuchsförderung für den MINT-Bereich zielt darauf ab, dass der Lernende in verschiedenen (Lern-)Umgebungen sowie Schulformen (siehe Kapitel 2) mit der MINT-Thematik in Berührung kommt. Im Rahmen des vorgestellten Ansatzes wird sich vor allem auf die gymnasialen Stufen der Sekundarstufe I und II sowie ggfs. auf die Primarstufe (um schon sehr frühzeitig das Interesse an naturwissenschaftlichtechnischen Themen und deren Fragestellungen zu wecken) konzentriert. Diese Auswahl dieser Stufen ist dadurch begründet, dass sich in erster Linie hier die Lernenden befinden, die ggfs. nach ihrem Abitur ein naturwissenschaftliches oder technisches Studium anstreben könnten. Abbildung 11 zeigt die Struktur des integrierten Ansatzes (mit den Umgebungen und den für diese Arbeit relevanten Jahrgangsstufen).

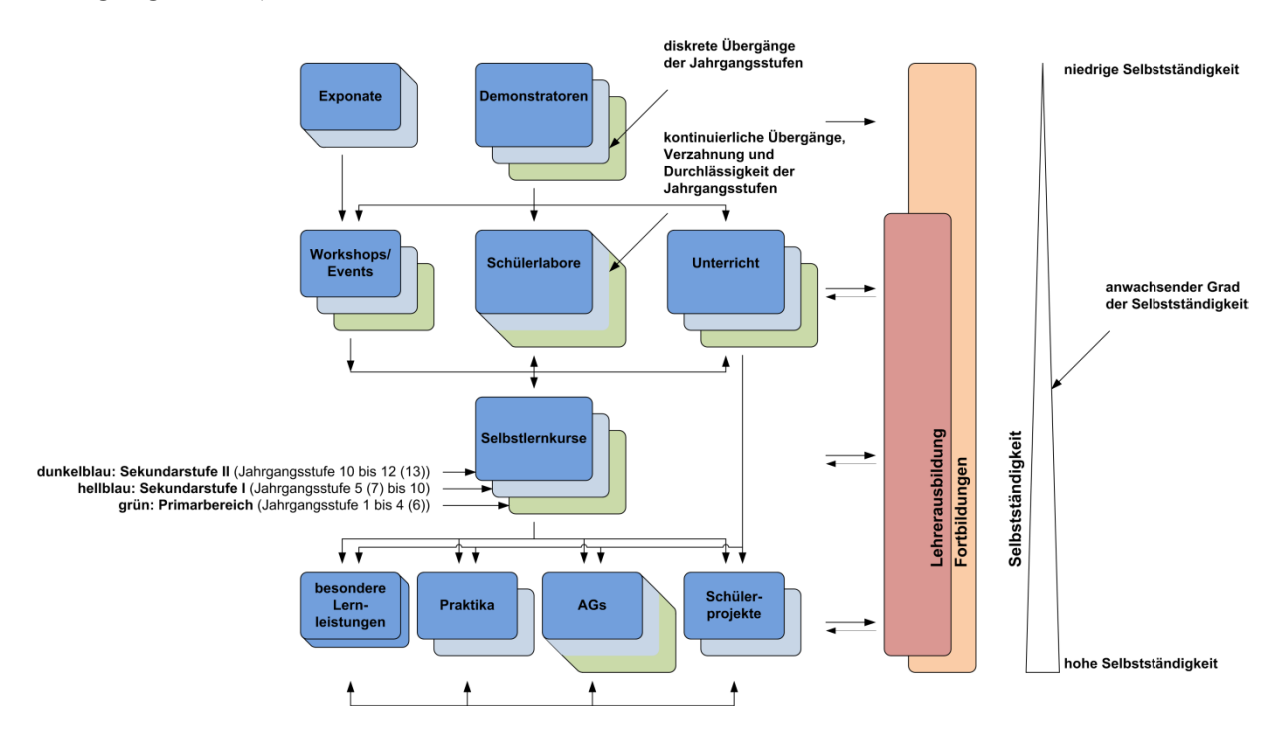

Abbildung 11: Integrierter Ansatz zur Nachwuchsförderung im MINT-Bereich

Die verschiedenen Umgebungen sind horizontal und vertikal ineinandergreifend verlinkt. Die Wirkrichtungen können

- unidirektional<sup>16</sup>  $\rightarrow$  aufbauend
- bidirektional<sup>17</sup>  $\rightarrow$  verknüpfend

# sein.

 $\overline{a}$ 

Die möglichen (Lern-)Umgebungen werden mit entsprechendem Index und den Bereichen in den jeweiligen Umgebungen untergliedert:

- Umgebung  $1 \rightarrow$  Exponate und Demonstratoren frühzeitiges Interesse wecken
- Umgebung 2  $\rightarrow$  Workshops/Events, Schülerlabore und Unterricht Wissensvermittlung durch Lehrende unter Einbeziehung von Experimenten
- Umgebung 3  $\rightarrow$  Selbstlernkurse eigenständiges Vertiefen
- Umgebung 4  $\rightarrow$  besondere Lernleistungen, Praktika, AGs und Schülerforschungsprojekte - eigenständiges Entdecken und Forschen

Dabei steigt die Selbständigkeit für den Lernenden bzgl. seines Lernens und Arbeitens mit der Steigerung des Umgebungsindexes. Gleichzeitig wechselt mit der Steigerung des Lernumgebungsindexes die Ausrichtung des Lehrenden. Er wechselt vom Lehrenden zum Begleiter bzw. Berater $^{18}$ .

Aus der Struktur des integrierten Ansatzes für die Nachwuchsförderung im MINT-Bereich und dem daraus resultierenden Aufbauen und Ineinandergreifen der verschiedenen Umgebungen innerhalb dieser Struktur, resultieren die jeweiligen eingesetzten Lernverfahren bzw. -methoden (siehe Abschnitt 2.4) in den verschiedenen Umgebungen.

<sup>&</sup>lt;sup>16</sup> Unidirektional (aus dem Lateinischen unus = "eins") bedeutet in diesen Zusammenhang, dass die Wirkrichtung nur in eine Richtung ausgerichtet ist und eins auf dem anderen grundlegend aufbauen kann. 17 Bidirektional bedeutet in diesen Zusammenhang, dass die Wirkrichtung in beide Richtungen ausgerichtet ist

und die Teilbereiche wechselwirkend zusammenhängen können.

<sup>&</sup>lt;sup>18</sup> Im Weiteren wird jedoch weiterhin der Begriff Lehrender auch für die Begriffe Begleiter und/oder Berater verwendet, da somit eine bessere Lesbarkeit der Arbeit gewährleistet ist.

### Lernumgebung  $1 \rightarrow$  Exponate und Demonstratoren:

In dieser Umgebung sollen vorwiegend das Interesse und die Neugier des Lernenden mit Hilfe entsprechend aufbereiteter Exponate und Demonstratoren geweckt werden. Da in dieser Umgebung eher das Beobachten durch den Lernenden im Mittelpunkt steht, kommen hier vornehmlich Lernprinzipien, wie z.B. das Lernen aus Interesse und Motivation (siehe Abschnitt 2.4.1.1), zum Einsatz. Der aktive Lernprozess durch eigenständiges Experimentieren ist als solches jedoch gering ausgeprägt. Das Lernen besteht hier im Wesentlichen aus Erkenntnissen, die durch Beobachtungen erlangt werden können, wie z.B. "Was passiert, wenn ich meine Hand drehe, auf der ein Beschleunigungssensor angebracht ist?" (siehe Abschnitt 8.2).

Der Unterschied zwischen Exponat und Demonstrator besteht darin, dass die Exponate eher Systeme darstellen an denen der Lernende testen kann, was passiert, wenn er etwas ausführt (siehe Güterbahnhof, Abschnitt 8.1), wohingegen die Demonstratoren Phänomene veranschaulichen sollen (siehe Musikhandschuh, Abschnitt 8.2).

Die Exponate decken die dabei ineinanderfließenden Jahrgangsstufen der Sekundarstufe I bzw. II ab. Mit ihnen kann in ansprechender Art und Weise in Interaktion getreten werden, wie z.B. das Einschalten eines Teilprozesses in dem jeweiligen Exponat.

Die Demonstratoren hingegen sind speziell auf die Jahrgangsstufen der Primarstufe, Sekundarstufe I bzw. II angepasst. Sie stellen entsprechende physikalisch-technische Phänomene, die in den jeweiligen Stufen behandelt werden, vor und dar.

Wie in Abbildung 11 zu erkennen ist, wirken die Exponate in vertikaler Richtung unidirektional auf die Workshops/Events (Umgebung 2), da in den Schülerlaboren und im Unterricht mehr auf naturwissenschaftlich-technische Phänomene und deren Zusammenhang eingegangen werden soll. Die Demonstratoren wirken in vertikaler Richtung unidirektional auf alle Bereiche der Umgebung 2. Dies bedeutet, dass in der Umgebung 2 im Bereich der Workshops/Events aus den Beobachtungen aus den Bereichen der Exponate und Demonstratoren aufgebaut werden kann. In den Bereichen Schülerlabore und Unterricht (Umgebung 2) kann aus dem Bereich Demonstrator aufgebaut werden, da in diesem Bereich die naturwissenschaftlichtechnischen Phänomene im Focus stehen.

## Lernumgebung  $2 \rightarrow$  Workshops/Events, Schülerlabore und Unterricht:

In dieser Umgebung soll dem Lernenden entsprechendes (grundlegendes) Wissen für den MINT-Bereich vermittelt werden. Vermitteln bedeutet in diesem Zusammenhang jedoch nicht das alleinige Präsentieren bzw. Darlegen von Zusammenhängen und Fakten, wie es z.B. vorwiegend im Klassenunterricht durchgeführt wird. Vielmehr beinhaltet Vermitteln in diesem Ansatz auch das geführte (z.B. durch den Lehrenden oder den Laborbetreuer) Erforschen und/oder Entdecken von Zusammenhängen, wie es z.B. beim FEU, EL und ExL Anwendung findet.

In den Workshops/Events soll dem Lernenden ein inhaltlich und zeitlich abgestimmtes Problem sowie ein dazugehöriger Lösungsweg für dieses Problem näher gebracht werden. Sie sind besondere außerschulische Veranstaltungen, an denen der Lernende freiwillig teilnehmen kann, z.B. im Rahmen von entsprechend organisierten Aktionstagen. Die Workshops/Events sollen dabei in erster Linie, ähnlich wie die Exponate aus der Umgebung 1, das Interesse und die Neugier an naturwissenschaftlich-technischen Fragestellungen beim Lernenden wecken und vertiefen. Aufgrund der zeitlichen Begrenzung innerhalb der Workshops/Events müssen die ausgesuchten Probleme und deren Lösungswege auf die jeweiligen Jahrgangsstufen (Primarstufe, Sekundarstufe I bzw. II) abgestimmt sein, damit die Lernenden ein positives Erfolgserlebnis am Ende der Workshops/Events haben (siehe [MTK11]).

Die Schülerlabore (siehe Abschnitt 2.5) dienen dazu, dem Lernenden naturwissenschaftlich-technische Phänomene und deren Zusammenhänge durch entsprechend aufbereitete Experimente, eventuell auch mit Hilfe von Demonstratoren, näherzubringen und zu verdeutlichen. Da ein Besuch des Lernenden im Schülerlabor in der Regel zeitlich nicht so begrenzt ist wie die Teilnahme an Workshops/Events, kann in Schülerlaboren auf Probleme und deren Lösungswege, z.B. mittels Experimenten, tiefer eingegangen werden. Dabei können die Experimente ineinanderfließend die Jahrgangsstufen der Primarstufe, Sekundarstufe I bzw. II abdecken. Somit kann durch die Schülerlabore ein stufenübergreifendes Entdecken und Erkennen von Zusammenhängen umgesetzt und realisiert werden. Die Experimente in den Schülerlaboren können direkt an den Lehrplan gekoppelt werden

und/oder über diesen hinausgehen, um die vorgestellten Phänomene noch intensiver zu verdeutlichen.

Im Unterricht (siehe Abschnitte 2.3 und 8.5) wird dem Lernenden durch den Lehrenden das notwendige Wissen innerhalb der jeweiligen Jahrgangsstufe (Primarstufe, Sekundarstufe I bzw. II) vermittelt. Die Vermittlung der Sach-, Sinnoder Problemzusammenhänge geschieht hier in erster Linie durch das Präsentieren bzw. Darlegen (siehe Abschnitt 2.3). Um dies anschaulicher zu gestalten, können z.B. Demonstratoren aus der Umgebung 1 anhand von speziell entwickelten Experimenten herangezogen werden. Der Lernende soll im Unterricht ein Grundgerüst aus Wissen erwerben, mit dem er in die Lage versetzt wird, sich weiterführendes Wissen selbstständig aneignen zu können, um somit sein bisheriges Wissen stetig erweitern zu können und dadurch auf neue Situationen und/oder Fragestellungen mit entsprechendem Wissen reagieren zu können.

Wie in Abbildung 11 zu erkennen ist, wirken die Workshops/Events in vertikaler Richtung unidirektional auf die Selbstlernkurse (Umgebung 3), wohingegen die Schülerlabore und der Unterricht in vertikaler Richtung bidirektional mit den Selbstlernkursen (Umgebung 3) verknüpft sind. Dies bedeutet, dass das Erlernte aus allen drei Bereichen der Umgebung 2 in Umgebung 3 einfließen kann, um entsprechende Selbstlernkurse selbstständig durchzuführen oder ggfs. zu entwickeln (durch den Lernenden, der somit auch zum Lehrenden wird). Der Unterricht wirkt zusätzlich in vertikaler Richtung unidirektional auf die Bereiche der Umgebung 4 ein. Weiterhin ist in der Abbildung 11 zu sehen, dass die Workshops/Events in horizontaler Richtung auf die Schülerlabore und den Unterricht unidirektional wirken, wohingegen die Schülerlabore und der Unterricht in horizontaler Richtung bidirektional aufeinander wirken. Die Bereiche der Schülerlabore stehen in Wechselwirkung zum Bereich Unterricht, d.h. das im Unterricht auf das Erlernte und Beobachtete aus den Schülerlaboren aufgebaut werden kann sowie, dass in den Schülerlaboren das erlernte Wissen aus dem Unterricht grundlegend ist, um selbstständig experimentieren zu können. Weiterhin bauen die Bereiche der Umgebung 4 auf das Erlernte aus dem Bereich Unterricht der Umgebung 2 auf. Da die Schülerlabore in horizontaler Richtung bidirektional auf den Unterricht wirken, wirken sie auch indirekt, d.h. über den Bereich Unterricht, auf die Bereiche der Umgebung 4 ein. Weiterhin wirken die Workshops/Events in horizontaler Richtung auf die Schülerlabore und den Unterricht unidirektional. Dies bedeutet, dass in beiden Bereichen das Erlernte aus den Workshops/Events genutzt werden kann. Auch dieser Bereich wirkt durch seine unidirektionale Wirkung auf den Unterricht in horizontaler Richtung indirekt auf die Bereiche der Umgebung 4 ein. Durch die bidirektionale Wechselwirkung in vertikaler Richtung des Bereiches der Selbstlernkurse (Umgebung 3) mit den Bereichen Schülerlabor und Unterricht der Umgebung 2, kann auf dem Erlernten aus den Selbstlernkursen in den Schülerlaboren und/oder in dem Unterricht aufgebaut werden.

### Lernumgebung  $3 \rightarrow$  Selbstlernkurse:

In dieser Umgebung soll sich der Lernende unabhängig und selbstständig notwendiges Wissen durch entsprechend thematisch aufgebaute Selbstlernkurse (siehe z.B. Elektronik-Selbstlernkurs, Abschnitt 8.6) aneignen. Somit soll der Lernende das in der Lernumgebung 2 erworbene Wissen vertiefen und/oder erweitern. Die Selbstlernkurse können dabei in Form der LM (siehe Abschnitt 2.4.4) und des CBTs (siehe Abschnitt 2.4.5) realisiert werden und sind an die jeweiligen Jahrgangsstufen (Primarstufe, Sekundarstufe I bzw. II) entsprechend angepasst.

Der Unterschied zwischen LM und CBT besteht darin, dass der Lernende bei der LM nicht interaktiv geführt wird. Das Führen erfolgt dabei durch erforderliche Leittexte, welche spezifische schriftliche Materialien (ggfs. mit Graphiken) sind, die das Selberlernen unterstützen und den Lernenden Anleitungen geben. Diese Leittexte können in klassischer Form, wie z.B. Hefte oder Bücher, oder in moderner Form, wie z.B. Flashvideos (siehe Abschnitt 8.6). vorliegen. Beim CBT hingegen erfolgt eine Interaktion mit dem PC, d.h. dass die Reaktion vom PC davon abhängt, was der Lernende am PC eingibt.

Wie in Abbildung 11 zu erkennen ist, wirken die Selbstlernkurse in vertikaler Richtung bidirektional mit den Bereichen Schülerlabore und Unterricht der Umgebung 2 aufeinander. Dies bedeutet, dass durch die bidirektionale Wechselwirkung in vertikaler Richtung des Bereiches der Selbstlernkurse mit den Bereichen Schülerlabor und Unterricht der Umgebung 2, auf dem Erlernten aus diesen Bereichen im Bereich der Selbstlernkurse aufgebaut werden kann. Weiterhin wirken die Selbstlernkurse in

vertikaler Richtung unidirektional auf die Bereiche der Umgebung 4. Somit bauen diese Bereiche auf dem Erlernten aus dem Bereich Selbstlernkurse der Umgebung 3 auf.

# **Lernumgebung 4 → besondere Lernleistungen, Praktika, AGs und Schülerprojekte:**

In dieser Umgebung soll der Lernende sein Wissen in verschiedenen Aktivitäten anwenden und praktische Erfahrungen unter entsprechender Hilfestellung vom Lehrenden sammeln (siehe FEU, EL und ExL, Abschnitte 2.4.1, 2.4.2 und 2.4.3).

In den besonderen Lernleistungen soll der Lernende sein Wissen und seine Fähigkeiten auf ein von ihm ausgewähltes Projekt und dessen Umsetzungen anwenden und vertiefen. Die besonderen Lernleistungen sind freiwillige Leistungen der Jahrgangsstufe der Sekundarstufe II.

In den Praktika soll der Lernende in den verschiedensten Formen der Praktika (z.B. Schüler-, Schülerbetriebs-, Ferien-, freiwilliges Praktikum, Projektpraktikum etc.) Erfahrungen sammeln, um sein Wissen anzuwenden, praktisch zu vertiefen und auszubauen. Die Praktika werden nur für die Jahrgangsstufen der Sekundarstufen I bzw. II angeboten (siehe Abschnitt 8.7). Sie sind über einen gewissen Zeitrahmen begrenzte außerschulische organisierte Veranstaltungen, bei denen dem Lernenden zeitlich abgestimmte und thematisch aufbauende Aufgaben im Rahmen einer größeren und zeitlich längeren Veranstaltung gestellt werden (Zeitrahmen von ein bis vier Wochen). Diese Aufgaben sollen im Rahmen des Praktikums durch den Lernenden bearbeitet und gelöst werden. Dabei können die Aufgaben auf den jeweiligen Praktikanten abgestimmt sein, so dass er im Rahmen des Praktikumsangebotes seinen Interessen nachgehen kann. Weiterhin sollen Praktika dem Lernenden Informationen und Arbeitseinblicke in den jeweiligen Arbeitsbereichen vermitteln. Dabei sind auch hier die zu vermittelnden Informationen nicht nur naturwissenschaftlich-technisch orientiert, sondern beinhalten auch hier allgemeine Informationen, z.B. wie Arbeitsabläufe im Vorfeld organisiert sein können.

In den AGs (siehe Abschnitt 8.8) soll der Lernende in Gruppenarbeit gemeinsam mit anderen Lernenden Projekte er- und bearbeiten. Die AGs finden vornehmlich unter der Verantwortung der jeweiligen Schule in den Jahrgangsstufen ggfs. der Primarstufe, der Sekundarstufe I bzw. II Anwendung. Dabei sollen auch stufenübergreifende und stufenineinanderfließende Projekte angeboten und bearbeitet werden. Somit kann ein erfahrener Lernender einem unerfahrenen Lernenden helfen und sein Wissen entsprechend vermitteln. Somit lernen die Lernenden voneinander. Es sei erwähnt, dass AGs im Bereich der Primarstufe sehr auf das Engagement und Geschick des Lehrenden angewiesen sind, da sich in diesem Bereich der Lernende erst am Anfang seiner schulischen Ausbildung befindet und er ggfs. somit noch nicht über ein hohes Maß an fachlichem Wissen und technischen Fähigkeiten verfügt.

In Rahmen der Schülerprojekte, wie z.B. "Jugend forscht Projekte" und "Schüler experimentieren", kann sich der Lernende in der jeweiligen Jahrgangsstufe (der Sekundarstufe I bzw. II) mit anderen Lernenden auf einer Forschungsprojektebene, z.B. im Wettbewerbsvergleich, messen. Durch das Bearbeiten des vom Lernenden ausgewählten Projektthemas kann er sein Wissen und seine Fähigkeiten anwenden, vertiefen und ausbauen. Weiterhin sammelt der Lernende praktische Erfahrungen im Bereich der Projekterarbeitung und -bearbeitung sowie der Umsetzung. Dieses wirkt wiederum förderlich auf die Entwicklung von Schlüsselkompetenzen/-qualifikationen, wie z.B. Fähigkeiten zu reflektierten, selbstständigen und verantwortungsbewussten Agieren (siehe Abschnitte 2.4.4 und 2.4.5).

Wie in Abbildung 11 zu erkennen ist, wirken die verschiedenen Aktivitäten zwischen den Umgebungen 2 (Schülerlabore und Unterricht) und 3 (Selbstlernkurse) in horizontaler Richtung bidirektional ineinander sowie unidirektional (Umgebung 2, Workshops/Events). Dies bedeutet, dass in allen Bereichen der Umgebung 4 auf das erlangte Wissen und die angeeigneten Fähigkeiten, wie z.B. handwerklicher Fähigkeiten, aus den jeweils anderen Bereichen aufgebaut werden kann (direkt oder indirekt).

# **Lehreraus- und Fortbildung:**

Für die Ausbildung des Lernenden ist der Lehrende essenziell wichtig, da der Lehrende in den meisten Umgebungen derjenige ist, der den Lernenden entsprechend unterrichtet bzw. führt. Daher beinhaltet der integrierte Ansatz zur Nachwuchsförderung im MINT-Bereich auch Aus- und Fortbildungen des Lehrenden, um einen ganzheitlichen Ausbildungsrahmen abzudecken.

In der Lehrerausbildung wird der zukünftige Lehrende im Rahmen seines Studiums mit den Inhalten der MINT-Thematik und den anwendbaren Lernverfahren und -methoden (siehe Abschnitt 2.4) für die entsprechenden Umgebungen des integrierten Ansatzes sowie der zum Einsatz kommenden universellen Experimentierplattform vertraut gemacht. Dieses geschieht durch ein entsprechendes Modulangebot (Wahlpflichtangebot) für die Lehramtskandidaten (siehe Abschnitt 8.10). Weiterhin werden die Lehramtskandidaten im Rahmen dieses Angebotes als Betreuer im Schülerlabor SinnTec eingesetzt. Somit können sie praktische Erfahrungen im Umgang mit den Lernverfahren und -methoden sowie den zum Einsatz kommenden Werkzeugen und den Lernenden sammeln. Im Gegenzug erhält das Schülerlabor SinnTec didaktische Impulse durch die Lehramtskandidaten und möglichen Abschlussarbeiten der Lehramtskandidaten.

In den Fortbildungen (siehe Abschnitt 8.11) wird der Lehrende mit den Inhalten und den anwendbaren Lernverfahren und -methoden (siehe Abschnitt 2.4) für die verschiedenen Umgebungen des integrierten Ansatzes zur Nachwuchsförderung im MINT-Bereich vertraut gemacht und entsprechend geschult. Die Fortbildungen werden mit dem LPM des Saarlandes abgestimmt [LPM12].

Auf die Lehrerausbildung wirken in horizontaler Richtung die Umgebungen 2, 3 und 4 zunächst unidirektional auf sie. Dies bedeutet, dass der Lehramtskandidat die jeweiligen Bereiche der einzelnen Umgebungen wie ein Lernender durchläuft. Jedoch kann auch eine umgekehrte unidirektionale Wirkung in horizontaler Richtung mit den Umgebungen 2, 3 und 4 entstehen, indem durch den Lehramtskandidaten neue Impulse, wie z.B. in Form, dass der Lehramtskandidat einen neuen Selbstlernkurs entwickelt, gegeben werden.

In den Fortbildungen wirken die vier Umgebungen unidirektional in horizontaler Richtung auf die Fortbildungen. Dies bedeutet, dass in den Fortbildungen der Lehrende die jeweiligen Bereiche der einzelnen Umgebungen wie ein Lernender durchläuft.

# **4 Idee und didaktisches Konzept zur universellen Experimentierplattform**

Die Experimentierplattform gestützte Ausbildung ist mittlerweile Bestandteil vieler (Lern-)Umgebungen und entwickelt sich immer mehr zum Bestandteil der pädagogischen Arbeit des Lehrenden. Viele solcher Experimentierplattformen genügen jedoch oft nicht den Kriterien eines schülernahen Lernens. Beim Einsatz von Schulungssoftware, die ausschließlich nach den stofflichen Anforderungen des Lehrplans ausgerichtet ist, kann sich ein unbefriedigender Lernerfolg bei den Lernenden einstellen (siehe Erfahrungsbericht StR Richard Baumbach, Anhang 20.2.1). Nicht selten erscheinen, wie z.B. bei rein softwaregestützten Plattformen, lehrferne Inhalte, die nur wenig mit den geforderten bzw. mit den gewollten Lernzielen zu tun haben. Des Weiteren ermöglichen sie es dem Lernenden oft nicht, die Lerninhalte intensiv und selbstständig zu erarbeiten, um Zusammenhänge eigenständig zu erkennen, um somit neue Erkenntnisse zu gewinnen und damit ein nachhaltiges Wissen zu generieren (siehe Abschnitt 2.4). Aus diesem Grund ist es notwendig, dass der Lehrende auf universelle Werkzeuge/Plattformen zugreifen kann, die es ihm ermöglichen, in einfacher Art und Weise individuelle Ausbildungseinheiten (z.B. Unterricht, AGs, Schulprojekte, etc.) für den Lernenden zu gestalten. Dabei sollte die zum Einsatz kommende Plattform einerseits auf Seiten der Hardware und andererseits auf Seiten der Software weitgehend frei gestaltbar und einsetzbar sein. Die meisten Plattformen, wie z.B. CASSY Lernsysteme [Ley12], dienen vorwiegend zu reinen Experimentdemonstration/Demonstrationsversuchen.

Neben der Erarbeitung der theoretischen Lerninhalte sollte der Lernende auch befähigt werden, selbstständig Experimente zu entwickeln, zu planen und durchzuführen. Um dieses zu gewährleisten, muss die zum Einsatz kommende Plattform im Bereich der Hard- und Software für den Lernenden zugänglich sein, d.h. dass die Funktionsweisen und die Einsatzmöglichkeiten dem Lernenden verständlich und klar sein müssen.

Im Schülerlabor SinnTec konnte festgestellt werden, dass die eigenständige Beschäftigung mit der modernen Technik nicht primär am Verständnis der zugrundeliegenden physikalischen Funktionsprinzipien scheitert, sondern meist am

Umgang mit der zum Betrieb z.B. von Sensoren notwendigen Elektronik. Dies war ein entscheidender Grund für die Idee zur Entwicklung einer vielseitigen und universellen Experimentierplattform für den Einsatz in den jeweiligen (Lern-)Umgebungen. Die Bezeichnung universelle Experimentierplattform bezieht sich in diesem Zusammenhang auf die breite Funktionspalette die durch diese Plattform gewährleistet werden soll, da sie mehrere Einzelgeräte in sich vereinen muss (z.B. feste und geregelte Spannungs- und Stromquellen, absolute und differenzielle messende analoge Messeingänge, digitale Ein- und Ausgänge, ein Oszilloskop mit einem Signalgenerator für Sinus-, Rechteck-, Dreieck-Waveformen etc.). Dabei unterliegen natürlich die jeweiligen Funktionseinheiten ihren Arbeitsbereichen, welche durch Auslegung der verwendeten elektronischen Komponenten bestimmt werden (siehe Abschnitt 7.1 und Anhang 20.1). Die Experimentierplattform soll dabei ein kleines Labor ersetzen und bietet eine Grundlage, um im MINT-Bereich frei gestaltbare Experimente durchzuführen. Durch diese Plattform soll die elektronische Hardware sowie die Steuerung dieser Hardware durch die Software für den Benutzer weitestgehend ausgeblendet werden, damit sich der Lehrende und/oder Lernende auf das Wesentliche im Experiment konzentrieren kann, um einen möglichst großen Lernerfolg (siehe Abschnitt 2.4) zu gewährleisten. Im Gegensatz zu kommerziellen Angeboten, wie z.B. bei dem CASSY Lernsystem [Ley12] oder der Experimentierplattform DiBox mit der Software DiLab (siehe Erfahrungsbericht StR Richard Baumbach, Anhang 20.2.1), liegt das Hauptaugenmerk auf der Realisierung eigener Ideen durch den Lernenden im Rahmen der Umgebung 4 (siehe Kapitel 3), d.h. insbesondere in der Möglichkeit, z.B. eigene Schaltungen mit Sensoren, Auswertungen und Visualisierungen zu realisieren, um sich die Zusammenhänge selbstständig zu erarbeiten und diese austauschen und erweitern zu können (siehe Open-Source Konzept, Kapitel 6).

Ein erster befürwortender Lehrer für die Entwicklung dieser universellen Experimentierplattform war Herr StR Richard Baumbach. Herr Baumbach gab den ersten gedanklichen Anstoß für solch eine Experimentierplattform. Herr Baumbach war Gymnasiallehrer für Mathematik und Physik am Günter-Wöhe-Gymnasium, ehemaliges Wirtschaftsgymnasium, in Saarbrücken (seit 2012 ist Herr Baumbach im Ruhestand). Er geriet mit den an seiner Schule vorhandenen Lernsystemen immer

wieder an die Grenzen beim Entwickeln individueller experimenteller Unterrichtseinheiten für seine Lernenden.

Um den Lehrenden und Lernenden nun eine entsprechende Plattform in die Hand zu geben, sollte eine universelle Experimentierplattform, im Rahmen des Schülerlabors SinnTec entwickelt werden. Diese Plattform sollte aus einer Hardware-Einheit und der zugehörigen und angepassten Laboratory Virtual Instrumentation Engineering Workbench (LabVIEW) basierten Software-Einheit, welche für die Bedienung der einzelnen Funktionen dieser Experimentierplattform zuständig ist (genauere Erläuterungen bzgl. der Struktur der universellen Experimentierplattform folgen im Kapitel 7) bestehen. Die Software LabVIEW der Firma National Instruments (NI) ist Industriestandard bzw. in dieser weit verbreitet. Somit hat der Lernende die Möglichkeit eine Programmiersprache kennenzulernen, die im industriellen Bereich Einsatz findet [NI12].

# **Software (LabVIEW):**

LabVIEW ist eine graphische Programmiersprache, mit der sich nach kurzer Einarbeitungszeit einfache Programme erstellen lassen, mit denen Messdaten, wie z.B. Sensorsignale, erfasst und weiterverarbeitet werden können. Durch das Prinzip der graphischen Programmierung entfällt das Erlernen einer für den Lernenden oft abstrakten Syntax, wie es bei textuellen Programmiersprachen üblich ist. Somit kann auch ein programmierungeübter Lehrender oder Lernender schnell einen Zugang zu dieser Programmiersprache finden. Durch die damit verbundene kurze Einarbeitungszeit ist LabVIEW aus didaktischer Sicht ein sehr gutes Instrument, um Messwerte von Experimenten darzustellen bzw. diese Experimente durch LabVIEW zu regeln oder zu steuern. Der Lehrende bzw. Lernende kann somit nach kurzer Zeit selbstständig eigene Anwenderprogramme für eine entsprechende Experimentidee umsetzen und die Ergebnisse auswerten. LabVIEW besitzt grundsätzlich zwei Programmebenen:

### **Frontpanel:**

Das Frontpanel ist die Bedien- und Darstellungsoberfläche des lauffähigen LabVIEW-Programmes. Hier werden Parameter an das Programm übergeben und/oder Werte, wie z.B. Messwerte, entsprechend dargestellt.

### **Blockdiagramm:**

 $\overline{a}$ 

Das Blockdiagramm ist die Programmebene. Hier werden Programme und Algorithmen<sup>19</sup> hinterlegt bzw. die Daten verarbeitet.

Die Einheit von Frontpanel und Blockdiagramm wird mit VI, d.h. Virtuelles Instrument, bezeichnet. Ein Blockdiagramm kann eine Reihe von VIs, die sogenannten Sub-VIs, enthalten. Diese Sub-VIs bestehen wiederrum aus der Einheit aus Frontpanel und Blockdiagramm. Im Folgenden wird das VI welches das eigentliche Anwenderprogramm darstellt als LabVIEW-Programm und das Sub-VI als LabVIEW-VI bezeichnet. Im Unterschied zu textuellen Programmiersprachen erfolgt die Abarbeitung des Programmes und/oder der Algorithmen datenflussorientiert<sup>20</sup>. Zwischen den einzelnen VIs bzw. Programmelementen erfolgt die Verbindung über Linien, die die entsprechenden Daten weiterleiten. Dies ersetzt eine unter Umständen aufwändige Parameterübergabe an eine weitere Routine, wie z.B. eine Prozedur, eine Funktion oder ähnliches.

Die Experimentierplattform soll verschiedenste elektrische Geräte, die z.B. zum Experimentieren mit Sensoren in der MINT-Ausbildung unabdingbar sind, vereinen. Somit können mittels Sensoren und/oder Aktuatoren, entsprechende physikalische Vorgänge und Prozesse dem Lernenden näher gebracht und somit verständlicher dargestellt werden. Weiterhin können auch fachübergreifende Vorgänge, wie z.B. aus der Biologie (siehe Abschnitt 8.4.3), anschaulicher vermittelt werden.

Um dem Lernenden nun ein entsprechendes Problem darzulegen bzw. es bei ihm zu wecken und es durch ihn entsprechend lösen lassen zu können, kann nun der Lehrende und Lernende die universelle Experimentierplattform nutzen, um entsprechende Verfahren bzw. Methoden anzuwenden, in denen Experimentieren eine besondere Rolle für die Generierung von Wissen und dessen Sicherung spielt (siehe Abschnitt 2.4). Die Experimentierplattform bietet durch ihre Funktionen die nötige Flexibilität die für das Forschen und Entdecken im Experiment sowie auch das Führen durch das Experiment in den vier (Lern-)Umgebungen (siehe Kapitel 3) erforderlich und

<sup>&</sup>lt;sup>19</sup> Ein Algorithmus ist in diesem Zusammenhang eine eindeutige, ausführbare Folge von Anweisungen endlicher Länge zur Lösung eines Problems. Ein Algorithmus besteht aus einem Deklarationsteil (Was wird benötigt?) und einem Anweisungsteil (Wie wird das Problem gelöst?).

<sup>&</sup>lt;sup>20</sup> Solange im Programm durch entsprechende Konstrukte, d.h. eventuelle Programmstrukturen, nichts anderes umgesetzt wird etc.

unabdingbar ist. Die Plattform soll vor allem dazu dienen, um mittels Sensoren und/oder Aktuatoren entsprechende physikalische Vorgänge und Prozesse dem Lernenden näher zu bringen und somit verständlicher darzustellen. Weiterhin sollen auch fachübergreifende Vorgänge, wie z.B. aus der Biologie (siehe Abschnitt 8.4.3), anschaulicher dargestellt werden. Das didaktische Konzept beruht vor allem darauf, dass dem Lernenden ein Problem dargelegt wird oder er es aus eigenen Beweggründen (eigene Idee) formuliert und dazu motiviert wird, dieses lösen zu wollen. Anschließend soll der Lernende die Möglichkeit haben, nach verschiedenen Lösungsmöglichkeiten zu suchen und sich für einen oder mehrere Lösungswege zu entscheiden. Dabei soll jedoch eine strukturierte Vorgehensweise zu Grunde gelegt werden. Nach der Wahl des möglichen Lösungsweges soll der Lernende diesen durch selbstständiges, forschendes und entdeckendes Experimentieren umsetzen. Anschließend soll er die gewonnenen Ergebnisse abstrahieren und entsprechend darlegen (dies bedeutet: induktiver Lernprozess, siehe Abschnitt 2.4.1.2). Um das neu gewonnene Wissen zu sichern, soll sich der Lernende anschließend weiterführende Experimente überlegen und sein neues Wissen mit seinem bisherigen Wissen vergleichen und verknüpfen (dies bedeutet: deduktiver Zweig im FEU, siehe Abschnitt 2.4.1.2). Des Weiteren sollen verschiedene Fähigkeiten und Kompetenzen, wie z.B. Fähigkeiten zum reflektierten, selbstständigen und verantwortungsbewussten Agieren (siehe Abschnitte 2.4.4 und 2.4.5), während des Experimentierens mit dieser Experimentierplattform vermittelt und erworben werden.

Im Unterricht kann die Anzahl der Lernenden pro Klasse für individuell durchgeführte Experimente sehr hoch sein. Somit ist das Durchführen eines Experiments für den Einzelnen oft nicht möglich, da meistens nicht genügend Materialien zur Verfügung stehen oder die notwendige intensive Betreuung durch den Lehrenden zeitlich nicht realisierbar ist. Hierfür bietet diese Plattform mit entsprechenden didaktisch geführten Konzepten, wie z.B. die Nutzung von Selbstlernkursen im Unterricht, ebenfalls einen großen Vorteil für das Lernen. Durch entsprechende Selbstlernkurse kann der Lernende sein Lerntempo selbstständig gestalten, was ebenfalls eine erhebliche Motivierung darstellt. Da Nachhaltigkeit und Kontinuität bei den Lernenden entscheidende Kriterien für den Einsatz dieser Plattform sind und der Lernende,

aufgrund der stetig steigenden Dichte innerhalb der Schullehrpläne (siehe z.B. saarländischer Bildungsserver [Saa12]), immer weniger Zeit für eigene Interessen und Ideen hat, bietet diese Plattform durch ihre Einsatzmöglichkeiten einen flexiblen Einblick in die Bereiche der Naturwissenschaft und Technik für den Lernenden.

Auch die Ausbildung des Lehrenden ist ein wesentlicher Bestandteil innerhalb des integrierten Ansatzes zur Nachwuchsförderung im MINT-Bereich (siehe Kapitel 3). Während der Lehrerausbildung soll der angehende Lehrende mit Inhalten und den Lernverfahren bzw. -methoden in den verschiedenen (Lern-)Umgebungen für diesen integrierten Ansatz vertraut gemacht und entsprechend geschult werden. Durch den Einsatz dieser Experimentierplattform im Schülerlabor, welches die angehenden Lehrenden im Rahmen eines Wahlpflichtangebots innerhalb ihres Studiums besuchen können, wird diese Plattform auch im Bereich der Lehrerausbildung integriert. Durch diese Integration soll der Einsatz dieser universellen Experimentierplattform in den Schulen vereinfacht und intensiviert werden, da die Lehrenden bereits in ihrer Ausbildung einen Zugang zu dieser Plattform gewinnen können bzw. gewonnen haben. Es soll die Idee verfolgt werden, dass der Lehrende von morgen schon heute seine Lernplattformen und deren Anwendbarkeit kennenlernt. Dadurch wird erwartet, dass die Akzeptanz des integrierten Ansatzes sowie die Verwendung der universellen Experimentierplattform bei den aktiv tätigen Lehrenden gesteigert werden.

Die universelle Experimentierplattform kann und soll in allen vier Umgebungen des in Kapitel 3 vorgestellten integrierten Ansatzes (Abbildung 11) entsprechend eingesetzt werden können. Um das dafür notwendige Know-How für den Umgang und den Einsatz dieser Plattform für den Lehrenden und Lernenden bereitzustellen, bedarf es entsprechend konzipierter und umgesetzter Selbstlernkurse im Rahmen der Umgebung 3 (genauere Erläuterungen der Selbstlernkurse folgen im Abschnitt 8.6), wie z.B.:

- x Selbstlernkurs-LabVIEW
- Selbstlernkurs-Einführung in den Umgang mit der universellen Experimentierplattform
- Selbstlernkurs-Softwarekalibrierung der universellen Experimentierplattform
- x Elektronik-Selbstlernkurs

# **5 Pflichtenheft zur universellen Experimentierplattform**

Aus den vorherigen Kapiteln und den Gesprächen mit den teilnehmenden Pilotschulen (Max-Planck-Gymnasium in Saarlouis, vertreten durch Herrn StR Benjamin Brück; Günter-Wöhe-Gymnasium in Saarbrücken, vertreten durch Herrn StR Richard Baumbach; Technisch-Wissenschaftliches Gymnasium in Dillingen, vertreten durch Herrn StR Thomas Glieden; Warndt Gymnasium in Völklingen, vertreten durch Frau StR'in Katja Beckhäuser) ergaben sich folgende geforderte Rahmenbedingungen für die Nutzung der universellen Experimentierplattform:

- Funktionssicherheit der universellen Experimentierplattform (oberste Priorität als Voraussetzung für die kontinuierliche Nutzung der universellen Experimentierplattform durch Lehrkräfte)
- x leichte und verständliche Bedienbarkeit der universellen Experimentierplattform bei der Anwendung der Hard- und Software-Einheit
- elektrische Versorgung der universellen Experimentierplattform durch ein CE geprüftes Netzteil, um die Arbeitssicherheit zu gewährleisten
- Schutzkleinspannungen in der universellen Experimentierplattform, um die Arbeitssicherheit für den Lehrenden und Lernenden zu gewährleisten
- Schutzbeschaltungen der internen elektronischen Schaltungen, um die Funktionssicherheit zu gewährleisten, damit auch bei einer externen Fehlbedienung, wie z.B. Kurzschluss, die internen elektronischen Schaltungen nicht zerstört werden
- feste Spannungsquellen  $(\pm 10V$  und 5V) zum Versorgen von angeschlossenen Experimenten (z.B. Sensor- und/oder Aktuatorschaltungen)
- x geregelte Spannungsquellen ([-12;+12]V, mit einer Schrittweite von max. 1% vom Ausgangs-/Stellbereich) zum Versorgen von angeschlossenen Experimenten (z.B. Sensor- und/oder Aktuatorschaltungen)
- x geregelte Stromquellen (bis 1A und bis 100μA, mit einer Schrittweite von 5% vom Ausgangs-/Stellbereich) zum Versorgen von angeschlossenen Experimenten (z.B. Sensor- und/oder Aktuatorschaltungen)
- analoge Messeingänge ( $[-10; +10]V$ , mit einer Auflösung von  $\leq 1\%$  vom Eingangsbereich) zum Messen und Auswerten elektrischer Spannungen von angeschlossenen externen elektronischen Schaltungen
- digitale Ein- und Ausgänge, um digitale Signale aufzunehmen bzw. digitale Signale auszugeben
- Oszilloskop, um schnelle Signalverläufe anzuzeigen
- Signalgenerator, um Standard-Waveformen, wie z.B. Sinus-, Rechteck-, Dreieck-Waveformen, auszugeben ohne eigene Programme entwickeln zu müssen
- Relaisschaltungen, um ggfs. Strompfade mit hohen Strömen zu schalten
- geeignete Anschlussmöglichkeiten von Laborkabeln, z.B. während der Experimentierphase (übersichtlich gestaltete Frontplatte)
- geeignete Anschlussmöglichkeiten, z.B. während einer Demonstration (übersichtlich gestaltete der Frontplatte)
- Erweiterbarkeit der Hard- und Software-Einheit der universellen Experimentierplattform, um sich ggfs. an ändernde Bedingungen anzupassen

 $\rightarrow$  diese Rahmenbedingung erfordert ein entsprechendes Open-Source-Konzept (siehe Kapitel 6)

- Nutzung der Software LabVIEW, damit der Lernende mit einer Programmiersprache arbeitet, die Industriestandard bzw. weit in ihr verbreitet ist (wobei nicht der Anspruch erhoben werden soll, dass das Programmieren mit LabVIEW nach Industriestandard erfolgen soll)
- x Austauschmöglichkeiten von fertigen Programmen und Experimenten/Versuchen zusammen mit der zugehörigen Aufbau- und Experimentieranleitung über ein Webportal

 $\rightarrow$  diese Rahmenbedingung schließt sich an dem vorher geforderten Open-Source-Konzept an (siehe Kapitel 6)

- USB-Anschluss zum PC
- Gewährleistung von Support bei entsprechenden Problemen bzw. Fragestellungen durch Lehrende und Lernende
- x Kostengünstiger Aufbau der universellen Experimentierplattform

Neben den geforderten Rahmenbedingungen der Lehrenden, existiert auch eine weitere Bedingung aus dem Schülerlabor SinnTec:

x die universelle Experimentierplattform soll ein in sich konsistentes Mess-, Regelungs-, Steuerungs- und energetisches Versorgungssystem sein, was bedeutet, dass die Experimentierplattform an ihren Messeingängen das misst und anzeigt was an ihren Quellen ausgegeben wird

Aus diesen geforderten Rahmenbedingungen ergeben sich folgende Module mit den daraus resultierenden Funktionen für die universelle Experimentierplattform:

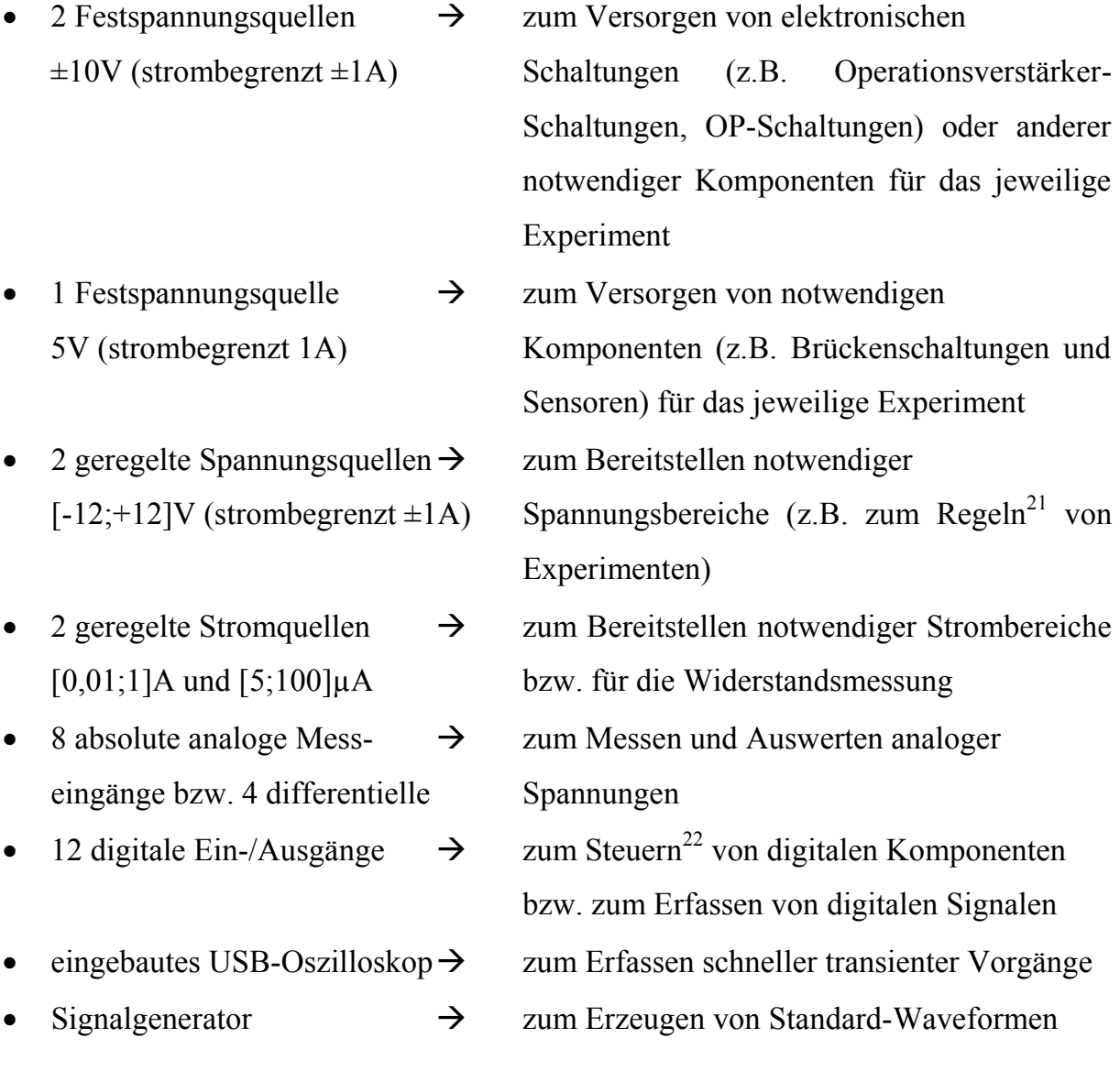

 $\overline{a}$ 

<sup>&</sup>lt;sup>21</sup> Unter einer Regelung versteht man einen Vorgang, bei dem eine Größe, die Regelgröße, fortlaufend gemessen wird und mit einer anderen Größe, der Führungsgröße, verglichen wird. Mit dem Vergleichsergebnis wird die Regelgröße so beeinflusst, dass sich die Regelgröße der Führungsgröße angleicht. Der sich ergebende Wirkungsablauf findet in einem geschlossenen Kreis, dem Regelkreis, statt [Lut03].

<sup>&</sup>lt;sup>22</sup> Das Kennzeichen einer Steuerung ist der offene Wirkungsweg. Der offene Wirkungsweg wird auch als offene Steuerkette bezeichnet [Lut03].

• 2 Relais  $\rightarrow$  zum Schalten von großen Strömen bzw. zum Umschalten von Strompfaden • Interface mit allen Ein- und  $\rightarrow$  zum Anschließen von Sensoren und/oder Ausgängen für Laborkabel Aktuatoren Steckverbindungen (Sub-D Buchsen) • USB-Anschluss  $\rightarrow$  zum Anschließen der Hardware-Einheit an

Durch diese Funktionen lassen sich komplexe Experimentieraufbauten/Versuchsaufbauten, wie z.B. für den Physik- und/oder Technikunterricht, realisieren und betreiben. Darüber hinaus sind mit diesen Funktionseinheiten auch fachübergreifende Experimente realisierbar, wie z.B. ein Experiment zur Blutdruckmessung (siehe Abschnitt 8.4.3).

einem PC

Bzgl. der Rahmenbedingung Erweiterbarkeit der Hard- und Software-Einheit ist ein Open-Source Konzept für die universelle Experimentierplattform anzuwenden (siehe Kapitel 6). Um die Austauschmöglichkeiten und den Support zu gewährleisten bedarf es eines Webportals.

# **6 Open-Source-Konzept für die universelle Experimentierplattform**

Die geforderte Rahmenbedingung bzgl. der Erweiterbarkeit der Hard- und Software-Einheiten bedarf eines Open-Source-Konzeptes in der Umsetzung der universellen Experimentierplattform. Dieses Konzept könnte z.B. in der Form umgesetzt werden, dass die Plattform insgesamt modular aufgebaut ist. Somit könnten die Hardware-Module in der Hardware-Einheit und/oder die Softwarestrukturen, -programme in der Software-Einheit angepasst werden.

Dabei ist das Open-Source-Konzept der Experimentierplattform nicht mit dem Open-Source Gedanken und der daraus entstanden Open-Source Definition der Open-Source Initiative zu verwechseln. Jedoch gibt es in dieser Definition einen Punkt der besagt: *"… Verfügbarer Quellcode - Die Software muss im Quellcode für alle Nutzer verfügbar sein. …"* [OSD12]. Der Inhalt dieses Definitionspunktes ist Grundlage bzw. Leitgedanke für das Open-Source-Konzept der universellen Experimentierplattform.

Das Open-Source-Konzept der Experimentierplattform beinhaltet, dass alle entwickelten Module und Strukturen für den Anwender dieser Plattform verfügbar sind, d.h. dass z.B. die Module der Hardware-Einheit und die Strukturen der Software-Einheit erweiter- und/oder austauschbar sind, um den ggfs. geänderten Anforderungen angepasst werden zu können. Dabei müssen lediglich die Schnittstellendefinitionen der jeweiligen Module und Strukturen berücksichtigt werden (siehe Abschnitt 7.1 und 7.2).

Durch diese Offenlegung der einzelnen Module und Strukturen mit den jeweiligen Schnittstellendefinitionen ist es dem Anwender der Experimentierplattform, möglich die Plattform seinen Wünschen und Anforderungen anzupassen. Somit wird dem Anwender nichts verheimlicht, wenn er es fordert oder wünscht. Da es sich in der Regel beim Anwender um Lehrende und Lernende handelt, sollte sich das Augenmerk bzgl. der Anwendung des Open-Source-Konzeptes bei ihnen auf das Anpassen und Ändern von LabVIEW-Programmen beschränken. Somit ist gewährleistet, dass die Funktionsfähigkeit der Plattform, im Speziellen die des Hardware-Modules, erhalten bleibt. Für das Ändern der Module der Hardware-Einheit (siehe Abschnitt 7.1) oder das Ändern der LabVIEW-VIs für die Softwarekalibrierung (siehe Abschnitt 7.2) bedarf es eines tieferen Verständnisses in der Umsetzung und Realisierung der universellen Experimentierplattform.

#### **Webportal:**

Um das Open-Source-Konzept der universellen Experimentierplattform anwenden zu können und den geforderten Austausch von Software und Experimenten zu gewährleisten sowie den Austausch von Erfahrungen, Vorgehensweisen oder Problemlösungsstrategien etc. ist ein entsprechendes Webportal eingerichtet [Ven12]. Über dieses Portal können entwickelte Experimente und deren Anleitungen etc. ausgetauscht bzw. weitergegeben werden. Über das Webportal soll die Möglichkeit gegeben werden, dass sich eine Anwendergemeinschaft entwickelt, in der ein reger Austausch an Gedanken und Informationen stattfindet und somit das Open-Source-Konzept für die universelle Experimentierplattform Anwendung findet.

Neben dem Austausch von Gedanken, Informationen, Experimenten und Anleitungen etc. durch die Anwendergemeinschaft werden auch Daten für die universelle Experimentierplattform bereitgestellt. Das bedeutet, dass sich der Lehrende und/oder Lernende die Hardwarekonfigurationen, die Layouts und Schaltungen der Hardware-Module der Hardware-Einheit (siehe Anhang 20.1) nach vorheriger Anforderung durch ihn und/oder die entsprechenden LabVIEW-VIs für die Steuerung der Hardware-Einheit bei Bedarf herunterladen kann. Weiterhin kann sich der Lehrende und/oder Lernende bei Verlust z.B. der Konfigurationsdateien (siehe Abschnitt 7.2) diese über das Portal herunterladen und an entsprechender Stelle in der Softwareverzeichnisstruktur einfügen.

Um einen korrekten Inhalt und eine Funktionsfähigkeit zu gewährleisten, wird dieses Webportal durch entsprechend geschultes Personal gepflegt und administriert.

# **7 Technische Realisierung der universellen Experimentierplattform VenDASys**

Der Name VenDASys steht für Versatile Control and Data Acquisition System. Er leitet sich aus der Hauptanwendung dieser Plattform ab, dem universellen Regeln, Steuern und Messen von elektrischen Signalen.

Wie im Abschnitt 2.5.2 erwähnt, wurde das Konzept der universellen Experimentierplattform VenDASys im Rahmen des Schülerlabors SinnTec entwickelt. Hierzu wurde zu Beginn ein Konzept auf Basis eines Mikrokontrollers (μC) zur Steuerung der Funktionen der VenDASys-Plattform untersucht [Con05]. Dieser μC kommunizierte mit einem PC auf dem die Software LabVIEW installiert war. Das dazugehörige LabVIEW basierte Software-Konzept wurde im Rahmen einer Diplomarbeit entwickelt, implementiert und untersucht [Cha07]. Die Untersuchungen zeigten jedoch, dass die Umsetzung des Software-Konzeptes nicht geeignet war, da die Verbindung zwischen Hardware-Einheit und PC (mit der Software-Einheit) immer wieder zusammenbrach. Das Zusammenbrechen war auf die Kommunikation der implementierten Firmware auf dem μC, der seriellen Schnittstelle des PCs und des Schnittstellen-LabVIEW-VIs (Virtuelle Instrumente), welches Unterprogramm und Softwaretreiber ist, im LabVIEW-Programm zurückzuführen. Da jedoch die Funktionssicherheit der VenDASys-Plattform als Voraussetzung für die kontinuierliche Nutzung der VenDASys-Plattform durch Lehrende und Lernende oberste Priorität besitzt (siehe Kapitel 5), musste das Konzept neu überarbeitet werden (vor allem das Konzept bzgl. der Steuerung der Funktionen). Dieses neue überarbeitete Konzept und dessen Realisierung werden in diesem Kapiteln vorgestellt. Auch das neu ausgewählte Modul zur Steuerung der Funktionen der VenDASys-Plattform wird im Abschnitt 7.1 dargestellt.

Da die VenDASys-Plattform vor allem aus zwei Einheiten, der Software- und Hardware-Einheit, bestehen soll (siehe Kapitel 4 und 5) um physikalische Vorgänge, Prozesse und Zusammenhänge mittels Sensoren und/oder Aktuatoren dem Lernenden näher zu bringen, bedarf es einer Zuordnung der Funktionalitäten für diese Einheiten. Mit der VenDASys-Software-Einheit werden Algorithmen, Regelungs-, Steuerbedingungen und Darstellungen softwaretechnisch realisiert. Mit der VenDASys-Hardware-Einheit werden die VenDASys-Software- und die Sensor/Aktuator-Einheit verbunden (siehe Abbildung 12). Sie stellt die notwendige Kommunikation zum PC her und sendet die Sensordaten zum PC bzw. die Aktuatoransteuerungsbefehle zum Aktuator. Die Sensor/Aktuator-Einheit realisiert die Sensormessprinzipien (z.B. Sensoren mit entsprechenden Beschaltungen) und die Ansteuerung und/oder Regelung der Aktuatoren. In Kapitel 8 werden Beispiele zur Sensor/Aktuator-Einheit vorgestellt. Abbildung 12 zeigt eine Messkette von einem Sensor zum PC. Diese Kette besteht aus folgenden Einheiten bzw. Abarbeitungsschritten:

- x Das Eingangssignal, die zu messende physikalische Messgröße, wird unter Ausnutzung eines physikalischen Effekts, in eine Zwischengröße  $\Delta s(t)$  umgewandelt, dem Sensor-Ausgangssignal (z.B. eine Widerstandsänderung).
- Anschließend wird diese Zwischengröße an die Ausleseelektronik (ggfs. mit Konditionierung, anpassen des Signals an den folgenden Arbeitsbereich) weiter gegeben. Dort wird das Signal in eine angepasste elektrische Größe (meistens in eine elektrische Spannung,  $\Delta u(t)$ ) umgewandelt.
- Die ggfs. notwendigen Schutzbeschaltungen schützen die nachfolgende Elektronik vor elektrischer Beschädigung.
- Der Analog-Digital-Wandler (AD-Wandler) setzt das analoge Signal in ein digitales Signal um.
- x Die Datenaufbereitung formt die Daten um, z.B. durch das Umformen der Rohdaten in entsprechende normierte Daten oder die Daten werden in entsprechende Datenstrukturen umgeformt werden.
- Die so umgeformten Daten werden anschließend mittels des Datentransfers übertragen (N-Bit Datenword).
- Diese Daten können z.B. an einen PC übertragen und/oder weiterverarbeitet und schließlich visualisiert werden.

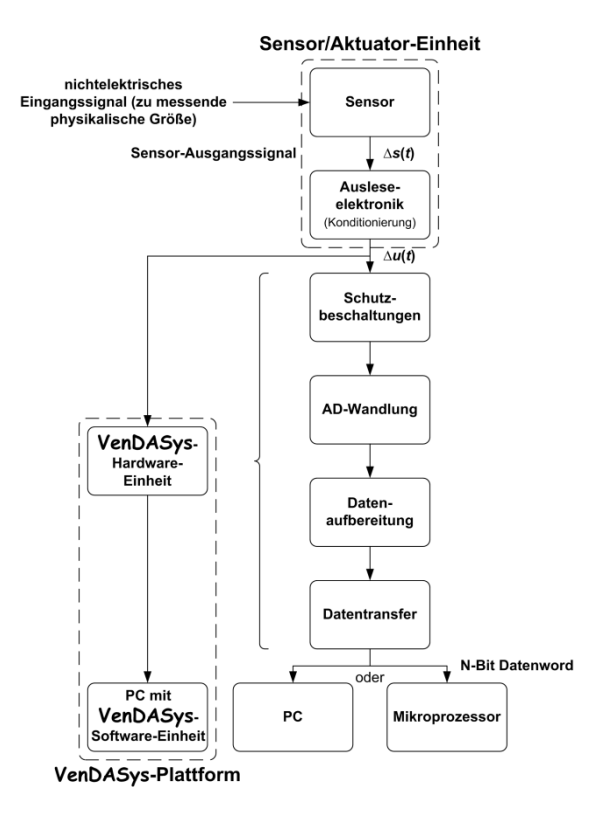

Abbildung 12: Messkette mit der VenDASys-Plattform und allgemeine Messkette

Die Einheiten **Sensor** und ggfs. die **Ausleseelektronik** gehören zu der Sensor/Aktuator-Einheit. Sie stellen die eigentliche Verbindung zwischen dem in diesem Fall ausschließlich eingesetzten Sensor und der VenDASys-Plattform her. Die Einheiten **Schutzbeschaltungen**, **AD-Wandlung**, **Datenaufbereitung** und **Datentransfer** sind in der VenDASys-Hardware-Einheit integriert. Die Einheit **PC** ist in der VenDASys-Plattform ebenfalls ein PC. Auf diesem PC befindet sich die installierte Software EasyScopeII der Firma Meilhaus, LabVIEW der Firma NI und die entwickelten LabVIEW-VIs zur Steuerung der Funktionalitäten der VenDASys-Hardware-Einheit (siehe Abschnitt 7.2).

Des Weiteren stellt diese VenDASys-Hardware-Einheit alle eventuell notwendigen Quellen zur Verfügung, welche für das Betreiben von Sensoren und/oder Aktuatoren notwendig sind. Da das Steuern und/oder Regeln von Schaltungen, vor allem Aktuatoren, auch Bestandteil eines Experiments sein kann, sollte die VenDASys-Plattform auch die Möglichkeit bieten, entsprechende Steuer- und Regeleingriffe vornehmen zu können (z.B. durch Programmierung von digitalen Signalen und/oder durch analogen Signalen).

Die Anbindung der Sensoren und/oder Aktuatoren soll in der Experimententwicklungsphase vorwiegend mittels Laborkabeln erfolgen, während die Anbindung mittels der Multifunktionsschnittstelle vorwiegend für Experimentdemonstrationen verwendet werden soll (siehe Kapitel 8).

Aus den vorherigen Absätzen, der gewünschten Flexibilität (siehe Kapitel 4) und dem Pflichtenheft (siehe Kapitel 5) leitet sich die für den Nutzer relevante logische Struktur für die VenDASys-Plattform ab (Abbildung 13).

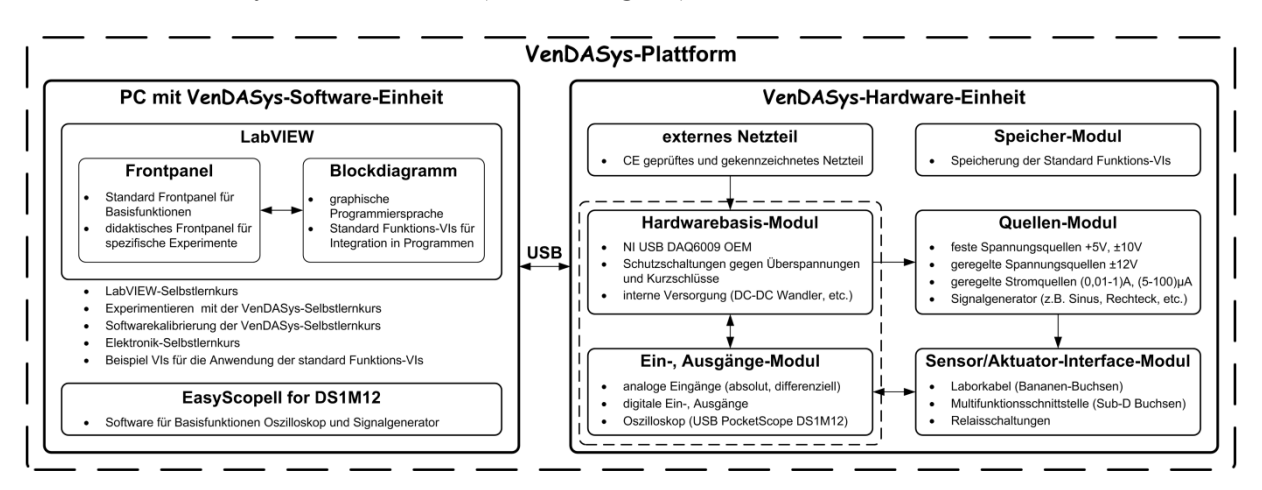

Abbildung 13: logische Struktur der VenDASys-Plattform

Abbildung 14 zeigt die aufgebaute VenDASys-Plattform, d.h. PC mit der VenDASys-Software-Einheit und VenDASys-Hardware-Einheit. Auf der VenDASys-Hardware-Einheit ist eine Materialablage-Box angebracht um häufig benötigte Materialen in ihr zu lagern. Auch kann in ihr während eines Transportes der Plattform der PC, das USB-Kabel und das externe Netzteil verstaut werden. Dieses erleichtert den Transport ungemein.

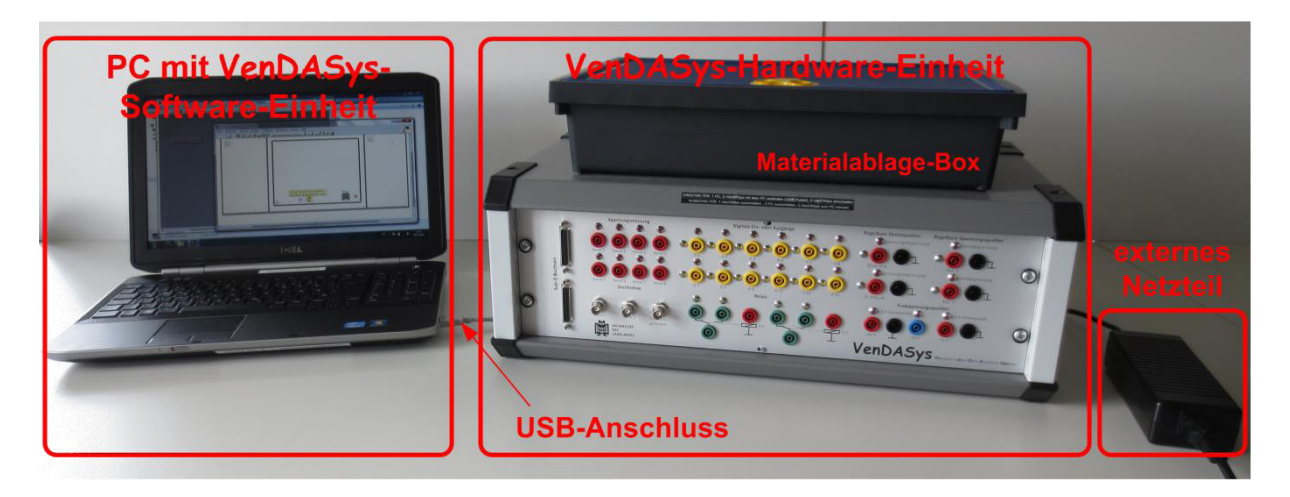

Abbildung 14: aufgebaute VenDASys-Plattform

Um dem Lehrenden und Lernenden die Bedingung der Plattform zu erklären und einen Überblick über die VenDASys-Plattform sowie der realisierten Einheiten zu geben, steht dem Lehrenden und Lernenden ein Handbuch [Sal12] zur Verfügung.

Die innere Struktur der VenDASys-Hardware-Einheit ist modular konzipiert und aufgebaut, um die Anforderung bzgl. der Erweiterbarkeit der VenDASys-Hard-Einheit zu gewährleisten.

# **7.1 VenDASys-Hardware-Einheit**

Da einige Module der VenDASys-Hardware-Einheit aus kommerziellen Modulen bestehen, wie z.B. das Oszilloskop und der Signalgenerator als Oszilloskop-Signalgenerator-Modul der Firma Meilhaus (USB PocketScope DS1M12, [Mei12]), und diese, trotz ihrer logisch getrennten Funktionen, zu einem Modul zusammengefasst sind, folgt aus der logischen Struktur die physikalische Struktur der VenDASys-Hardware-Einheit (Abbildung 15). Im Folgenden wird sich auf diese physikalische Struktur bezogen, da diese das Zusammenwirken der einzelnen Module in der VenDASys-Hardware-Einheit verständlicher beschreibt als die logische Struktur. In der logischen Struktur sind einige notwendige Module nicht enthalten, wie z.B. das Pfad Quellen-Modul. Diese Module ergeben sich jedoch aus den geforderten Funktionen für die VenDASys-Hardware-Einheit (siehe Kapitel 5) und den Gegebenheiten der kommerziellen Module, wie z.B. dem NI USB DAQ 6009-Modul (dieses wird im Folgenden noch näher vorgestellt). Auch für die in Kapitel 5 geforderte Möglichkeit bzgl. der Hardwareerweiterung ist die Erläuterung der physikalischen Struktur sinnvoller, da somit z.B. die Schnittstellendefinitionen ersichtlicher sind. Die Daten zu den Modulen sowie die elektronischen Schaltungen mit deren Layouts der nicht kommerziellen Module sind im Anhang 20.1 dargestellt. Die in den Modulen angegebenen technischen Spezifikationen erfüllen die geforderten Rahmenbindungen aus dem Kapitel 5.

Die Aufteilung der einzelnen Module zu einer physikalischen Struktur basiert auf den Funktionen der jeweiligen Module. Es ergeben sich vierzehn Module für die VenDASys-Hardware-Einheit (unter Einbeziehung des externen Netzteils). In der VenDASys-Hardware-Einheit ist ein USB-Hub integriert, der die Module, die an die

USB-Schnittstelle der VenDASys-Hardware-Einheit angeschlossen sind, zusammenfasst. Folgende Module sind an diesem USB-Hub angeschlossen (im Strukturbild wird dieser USB-Hub nicht mit dargestellt):

- NI USB DAQ 6009-Modul
- Oszilloskop-Signalgenerator-Modul und
- Speicher-Modul

Die Kommunikation der VenDASys-Hardware-Einheit mit dem PC mit der VenDASys-Software-Einheit geschieht über die drei Module mittels USB 2.0-Schnittstelle.

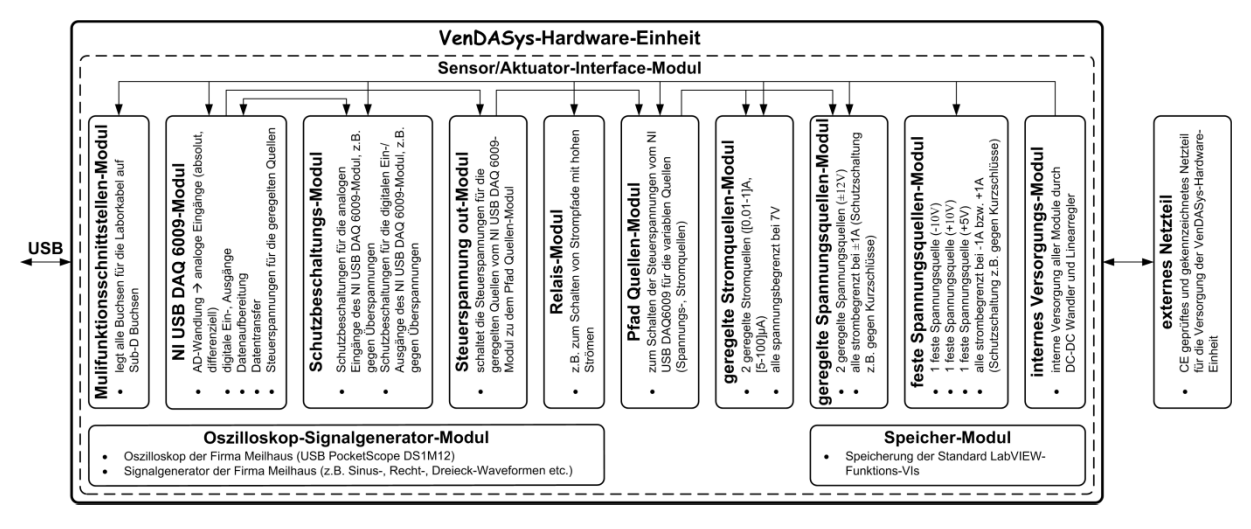

Abbildung 15: physikalische Struktur der VenDASys-Hardware-Einheit

Abbildung 16 zeigt die Anordnung der Module in der VenDASys-Hardware-Einheit. Die umgesetzten elektronischen Schaltungen in der VenDASys-Hardware-Einheit entsprechen weitestgehend elektronischen Standardschaltungen [Tie80]. Somit ist die Verständlichkeit dieser Schaltungen für einen versierten Fachmann aus dem Bereich der Elektronik bzw. Elektrotechnik jederzeit möglich. Dieser Fachmann kann somit die VenDASys-Hardware-Einheit bei Bedarf warten oder reparieren und ggfs. erweitern, ohne eine lange Einarbeitung in die jeweiligen Schaltungsfunktionen und deren Umsetzung zu benötigen. Bzgl. der Erweiterung der Module oder der Erweiterung der VenDASys-Hardware-Einheit um entsprechende Module müssen lediglich die jeweiligen Schnittstellendefinitionen (der internen Module) berücksichtigt werden. Die einzelnen Module mit den entsprechenden Schnittstellen sind durch elektronische Schaltungen auf Platinen realisiert. Diese Platinen sind ähnlich

einem Steckkartenprinzip zusammengeschaltet. Die Versorgungsverbindung der einzelnen Module innerhalb der VenDASys-Hardware-Einheit erfolgt über eine rückwandige Platine. Die entsprechenden Kommunikationsverbindungen der Module untereinander erfolgen mittels Flachbandkabel. Diese beiden Verbindungsarten erlauben eine zuverlässige und einfache Montage der Module innerhalb der VenDASys-Hardware-Einheit.

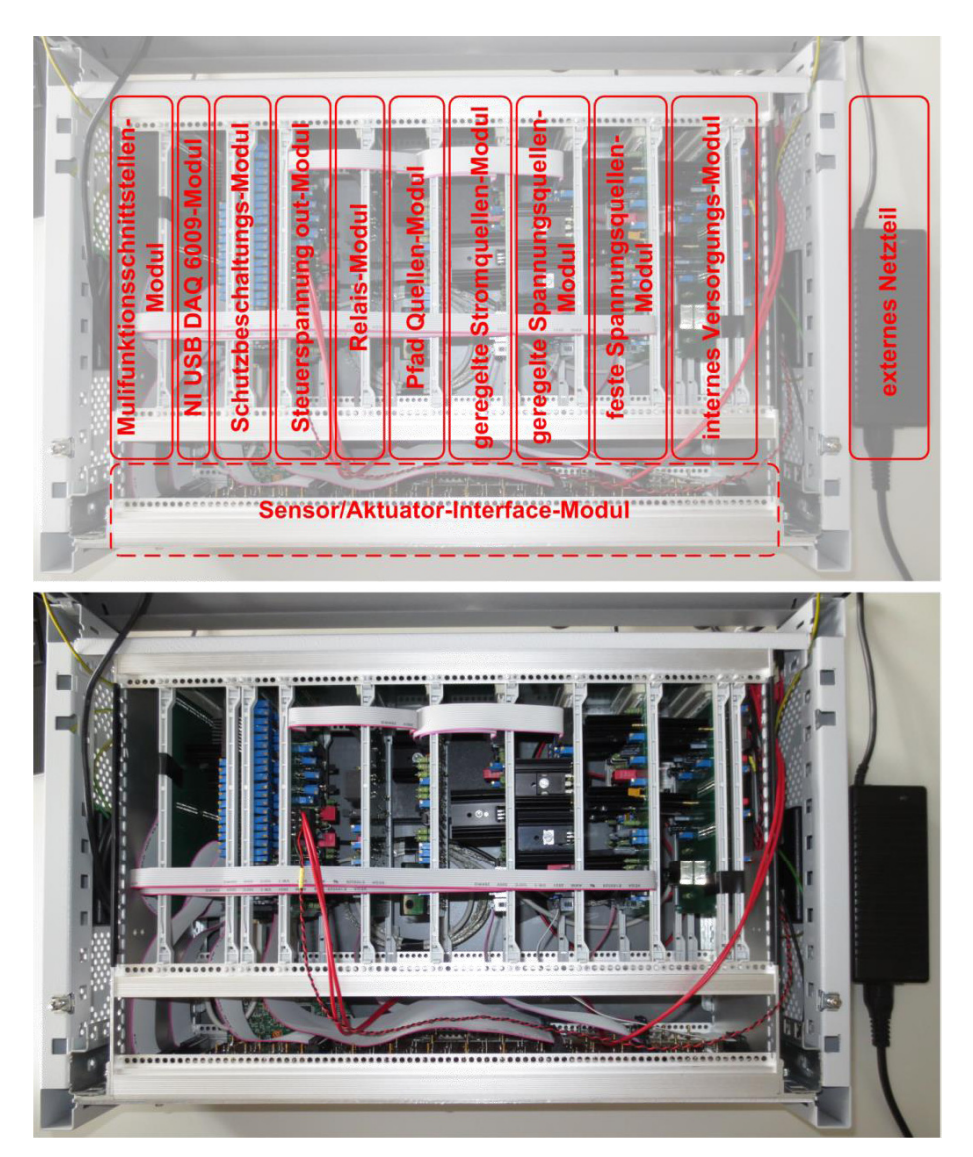

Abbildung 16: Anordnung der Module in der VenDASys-Hardware-Einheit (oben: Überlagerung mit physikalischer Struktur, unten: offene VenDASys-Hardware-Einheit)

## **Sensor/Aktuator-Interface-Modul:**

Durch dieses Modul wird die VenDASys-Hardware-Einheit mit der Sensor/Aktuator-Einheit verbunden. Die Verbindung zur Sensor/Aktuator-Einheit geschieht mittels:

- Bananen-Buchsen
- x Multifunktionsschnittstelle, realisiert durch Sub-D Buchsen

Das Sensor/Aktuator-Interface-Modul ist mit folgenden Modulen der VenDASys-Hardware-Einheit verbunden:

- x Multifunktionsschnittstellen-Modul
- Schutzbeschaltungs-Modul
- $\bullet$  Relais-Modul
- geregelte Stromquellen-Modul
- geregelte Spannungsquellen-Modul
- feste Spannungsquellen-Modul
- Oszilloskop-Signalgenerator-Modul

Abbildung 17 zeigt die übersichtlich gestaltete Frontansicht(-platte) des Modules mit den jeweiligen Funktionsbereichen (dieses Modul repräsentiert die Frontplatte der VenDASys-Hardware-Einheit, siehe auch Abbildung 14).

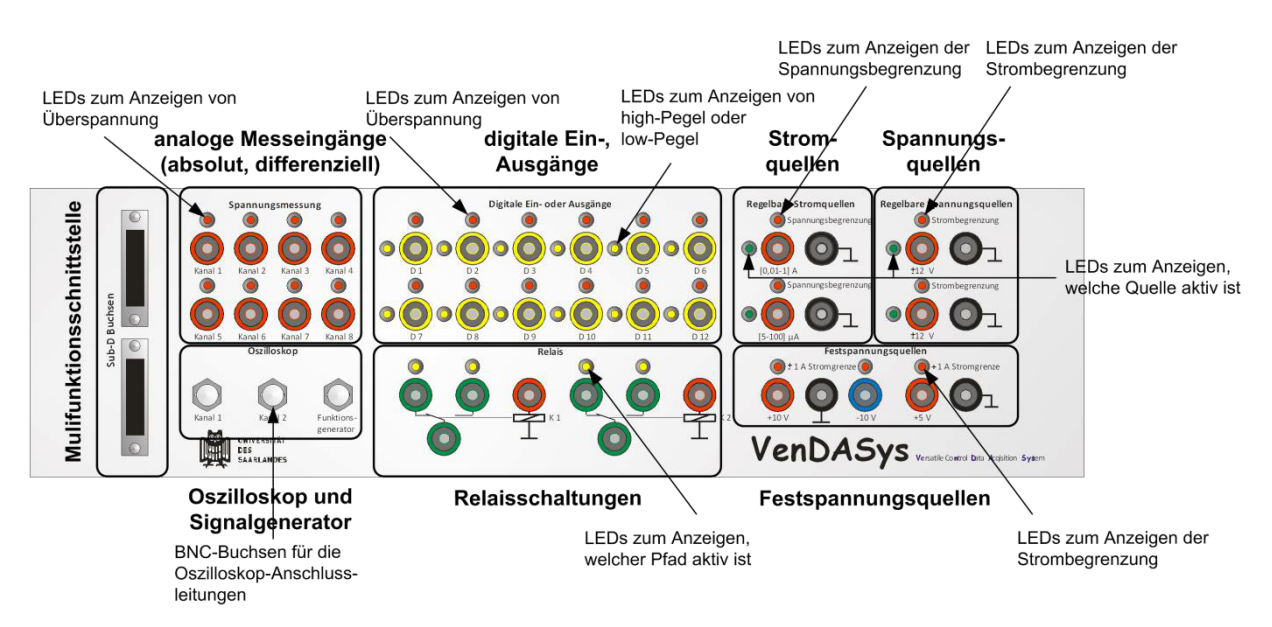

Abbildung 17: Struktur und Funktionsbereiche des Sensor/Aktuator-Interface-Modules (Vorderansicht der VenDASys-Hardware-Plattform)

Auf der Rückseite dieses Modules befinden sich Platinen für die jeweiligen Funktionsbereiche

- $\bullet$  Multifunktionsschnittstelle
- analoge Messeingänge (absolut, differenziell)
- $\bullet$  digitale Ein-/Ausgänge
- geregelte Stromquellen
- geregelte Spannungsquellen
- $\bullet$  Festspannungsquellen
- Relaisschaltungen,

auf die Sub-D Buchsen bzw. die Bananen-Buchsen und Light Emitting Diodes (LED) aufgelötet sind. Die Verbindungen der jeweiligen Funktionsbereiche des Sensor/Aktuator-Interface-Modules zu den anderen Modulen der VenDASys-Hardware-Einheit

- Multifunktionsschnittstelle  $\rightarrow$  Multifunktionsschnittstellen-Modul
- analoge Messeingänge  $\rightarrow$  Schutzbeschaltungs-Modul
- digitale Ein-/Ausgänge  $\rightarrow$  Schutzbeschaltungs-Modul
- geregelte Stromquellen  $\rightarrow$  geregelte Stromquellen-Modul
- geregelte Spannungsquelle  $\rightarrow$  geregelte Spannungsquellen-Modul
- Festspannungsquellen  $\rightarrow$  feste Spannungsquellen-Modul
- Relaisschaltungen  $\rightarrow$  Relais-Modul

erfolgt via Flachbandkabel (Abbildung 16). Das Oszilloskop-Signalgenerator-Modul ist direkt am Sensor/Aktuator-Interface-Modul befestigt.

Die Verbindungen durch Flachbandkabel erlauben eine zuverlässige und einfache Montage des Sensor/Aktuator-Interface-Modules an den Modulen der VenDASys-Hardware-Plattform. Die LEDs sollen entsprechende Zustände, wie Strom- und Spannungsbegrenzung aktiv (rot), Aktivanzeigen der geregelten Strom- und Spannungsquellen (grün), Überspannung an den analogen Messeingängen und den digitalen Ein-/Ausgängen (rot) sowie den Pegel der digitalen Ein-/Ausgänge (gelb) signalisieren.

Die Multifunktionsschnittstelle ist eine besondere Schnittstelle, an der alle Ein- und Ausgänge sowie alle Quellen des Sensor/Aktuator-Interface-Modules der VenDASys-Hardware-Einheit herausgeführt sind (ausgenommen das Oszilloskop-Signalgenerator-Modul). Durch sie wird eine unübersichtliche und aufwendige Verkabelung, wie es bei

der Nutzung von Laborkabeln passieren kann, umgangen. Weiterhin können verschiedene Zusatz-Einheiten, wie z.B. eine Verstärker-Einheit, ähnlich der aus Abschnitt 8.13 oder eine Multifunktions-Einheit die ein Leistungs- oder Widerstandsmesssystem beinhaltet, an dieser Schnittstelle aufgesteckt werden und somit die Funktionspalette der VenDASys-Plattform erweitern. Abbildung 18 zeigt den Belegungsplan dieser Schnittstelle. Die Aufteilung der Multifunktionsschnittstelle in zwei Sub-D Buchsen sowie deren Belegung begründet sich durch die Anlehnung an die logische Struktur (Abbildung 13, Trennung der Ein-, Ausgänge von den Quellen).

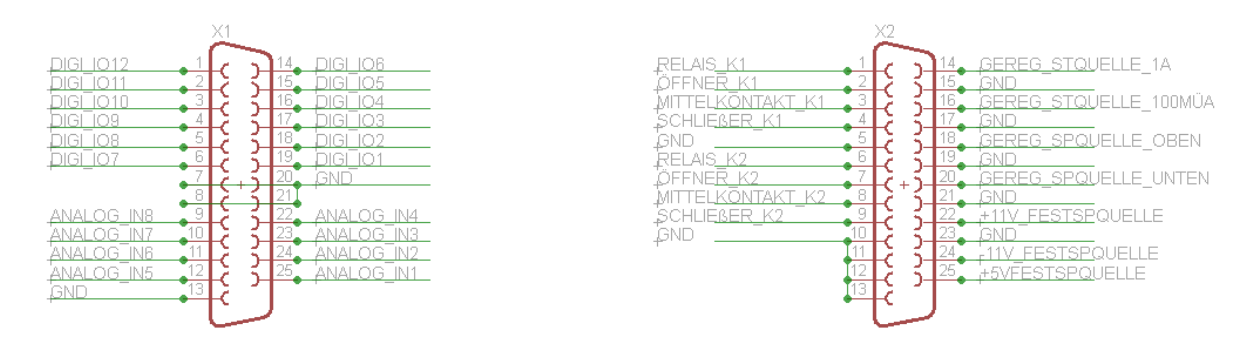

Abbildung 18: Belegungsplan der Multifunktionsschnittstelle

#### **Multifunktionsschnittstellen-Modul:**

In diesem Modul werden alle Funktionen der Module zusammengeführt, die auf den Bananen-Buchsen des Sensor/Aktuator-Interface-Modules ausgegeben werden. Dieses Modul leitet die Funktionsbereiche der Module an die Multifunktionsschnittstelle des Sensor/Aktuator-Interface-Modules weiter.

## **NI USB DAQ 6009-Modul:**

Dieses Modul ist ein kommerzielles Datenerfassungssystem der Firma NI und besitzt eine eigene Firmware, die die einzelnen Funktionalitäten dieses Modules steuert [DAQ12]. Mit dem Modul NI USB DAQ 6009-Modul wird die AD- und Digital-Analog-Wandlung (DA-Wandlung), die Datenaufbereitung und der Datentransfer

zwischen der VenDASys-Hardware- und dem PC mit der VenDASys-Software-Einheit realisiert. Dieses Modul stellt folgende Funktionen zur Verfügung, mit den jeweiligen technischen Spezifikationen:

- x 8 analoge absolute Messeingangskanäle zur Spannungsmessung von denen jeweils die zwei senkrecht angeordneten Messeingangskanäle auch zur differenziell Spannungsmessung verwendet werden können, d.h. sie bilden ein Messeingangskanalpaar
	- $\circ$  [-10;+10]V Eingangsspannung  $\rightarrow$  Eingangsspannungsbereich von 20V
	- $\circ$  13Bit Auflösung (absolut)  $\rightarrow$  1Bit entspricht einer Spannungsstufe von 2,44mV, was einer theoretischen Auflösung von 0,0122% des Eingangsspannungsbereiches entspricht o 14Bit Auflösung (differenziell)  $\rightarrow$  1Bit entspricht einer Spannungsstufe von 1,22mV, was einer theoretischen

Auflösung von 0,0061% des Eingangs-

spannungsbereiches entspricht.

- o max. Abtastrate 48kS/sec.
- $\circ$  Systemrauschen 7mV<sub>Spitze</sub>
- 12 digitale Ein-/Ausgänge
	- o 150Hz max. Update-Rate
	- o Eingangsspannungsbereich (low-Pegel [-0,3;+0,8]V, high-Pegel [2,0;5,0]V)
	- o Ausgangsspannungsbereich (low-Pegel <0,8V, high-Pegel >4,8V)
	- $\rightarrow$  diese Pegel sind kompatibel zu Complementär-Metal-Oxide-Semiconductor (CMOS)-Pegel und Transistor-Transistor-Logik (TTL)-Pegel
- x 2 Steuerspannungen (für die geregelten Quellen)
	- o absolute Genauigkeit (keine Last), 7mV typisch, 36,4mV max. über die ganze Skala
	- o Ausgangsspannung:  $[0;5]V \rightarrow$  max. Ausgangsspannung von 5V

- 
- $\circ$  12Bit Auflösung  $\rightarrow$  1Bit entspricht einer Spannungsstufe -schrittweite von 1,22mV, was einer theoretischen Auflösung von 0,0244% des Ausgangsspannungsbereiches entspricht
- o 150Hz max. Update-Rate, softwaretimed (d.h. dass die max. Update-Rate abweichen kann aufgrund des verwendeten Betriebssystems auf dem PC)
- o Ausgangsimpedanz: 50Ω
- o Ausgangsstrom: max. 5mA (ohne Zusammenbrechen der eingestellten Ausgangsspannung)
- o Anstiegsrate: 1V/μs

 $\overline{a}$ 

o Kurzschlussstrom: 50mA

Durch das Systemrauschen von  $7mV<sub>Snitze</sub>$ , entsprechen die theoretischen Werte für die Auflösung der analogen Messeingangskanäle nicht den in der Praxis erreichbaren Werten. Untersuchungen am NI USB DAQ 6009-Modul mit Hilfe der von NI mitgelieferten Testsoftware<sup>23</sup> haben ein Systemrauschen von 7mV (bei absoluten und differentiellen Eingangsspannungsbereich der analogen Messeingangskanäle) bei einem Gleichsignal ergeben. Diese 7mV entsprechen 0,035% des Eingangsspannungsbereiches. Somit entspricht die effektiv nutzbare Auflösung 12Bit für die analogen Messeingangskanäle.

Die zwölf digitalen Ein-/Ausgänge (digitale Ports) sind frei programmierbar, d.h. jeder der zwölf digitalen Ports kann als Ein- oder Ausgang programmiert werden.

Die zwei Steuerspannungen werden genutzt, um zwischen den geregelten Strom- und Spannungsquellen umzuschalten. Es kann zwischen der [0,01;1]A geregelten Stromoder der oberen geregelten Spannungsquelle, welche der Stromquelle horizontal gegenüber liegt und im Folgenden mit geregelter Spannungsquelle 1 bezeichnet wird, und der [5;100]μA geregelten Strom- oder der unteren geregelten Spannungsquelle, welche der Stromquelle horizontal gegenüber liegt und im Folgenden mit geregelter Spannungsquelle 2 bezeichnet wird, umgeschaltet werden. Somit lassen sich folgende

<sup>&</sup>lt;sup>23</sup> Measurement & Automation Explorer  $\rightarrow$  Testpanel (Software-Tool, welches mit der Software LabVIEW ausgeliefert wird)  $\rightarrow$  mittels diesem Tool kann ein konstantes Eingangssignal, unter Berücksichtigung des Spannungseingangsbereiches, bzgl. seiner Amplitude untersucht werden um somit das Rauschen zu analysieren.

Kombinationen der geregelten Quellen durch entsprechende LabVIEW-Programme einstellen:

- x 2 geregelte [-12;+12]V Spannungsquellen oder
- $[0,01;1]$ A und  $[5;100]$ uA geregelte Stromquellen oder
- x [0,01;1]A geregelte Stromquelle und [-12;+12]V geregelte Spannungsquelle 2 oder
- x [5;100]μA geregelte Stromquelle und [-12;+12]V geregelte Spannungsquelle 1

Die Steuerspannungsbereiche teilen sich wie folgt auf die geregelten Quellen auf (siehe Pfad Quellen-Modul, die Einhaltung der Spannungsintervalle [0,03;2,47]V und [2,53;4,97]V werden durch die entsprechenden LabVIEW-VIs für die Ansteuerung der geregelten Quellen realisiert, der Abstand von 0,03 zur unteren und oberen Grenze [0 und 2,5 bzw. 2,5 und 5] der Steuerspannungen dient als Sicherheitsabstand/Reserve, siehe Anhang 20.1):

- Steuerspannung 1
	- $\rightarrow$  [0,03;2,47]V $\rightarrow$  2000 Spannungsstufen  $\rightarrow$  für die [-12;+12]V geregelte Spannungsquelle 1, d.h. bei einer Steuerspannung von 1,25V liegt eine Ausgangsspannung von 0V an der geregelten Spannungsquelle 1 an  $\rightarrow$  theoretische Spannungsschrittweite von 12mV bei 2000 Spannungsstufen, dieses entspricht 0,05% des Ausgangsspannungsbereich der geregelten Spannungsquelle 1
	- $\rightarrow$  [2,53;4,97]V $\rightarrow$  2000 Spannungsstufen (die Stromquellen werden durch Spannungen gesteuert)  $\rightarrow$  für die [0,01;1]A Stromquelle, d.h. dass bei einer Steuerspannung von 2,53V liegt ein Ausgangsstrom von 0,01A an der geregelten Stromquelle an  $\rightarrow$  theoretische Stromschrittweite von 0,495mA bei 2000 Spannungsstufen, dieses entspricht 0,05% des Ausgangsstrombereiches der geregelten Stromquelle
- Steuerspannung 2  $\rightarrow$  [0,03;2,47]V $\rightarrow$  2000 Spannungsstufen  $\rightarrow$  für die [-12;+12]V geregelte Spannungsquelle 2, siehe geregelte Spannungsquelle 1

 $\rightarrow$  [2,53;4,97]V $\rightarrow$  ca. 2000 Spannungsstufen (die Stromquellen werden durch Spannungen gesteuert) $\rightarrow$  für die [5;100]µA Stromquelle, d.h. bei einer Steuerspannung von 2,53V liegt ein Ausgangsstrom von 5μA an der geregelten Stromquelle an  $\rightarrow$ theoretische Stromschrittweite von 0,0455μA bei 2000 Spannungsstufen, dieses entspricht 0,05% des Ausgangsstrombereiches der geregelten Stromquelle

Aufgrund der Hardware-Performance dieses Modules im Vergleich zu den geforderten Rahmenbedingungen durch die Lehrenden (siehe Kapitel 5) wurde das NI USB DAQ 6009-Modul zur Steuerung der Funktionen der VenDASys-Plattform gewählt. Neben der Hardware-Performance haben Tests auch eine ausreichende Langzeitstabilität im Bereich der Softwareanbindung zwischen dem NI USB DAQ 6009-Modul und einem PC mit der installierten Software LabVIEW gezeigt (die Tests dauerten drei Tage, danach wurden sie abgebrochen, da diese Testzeit den Lehrenden als ausreichend schien). Die auf diesem Modul installierte Firmware wird nicht verändert. Die Kommunikation dieses Modules mit dem PC wird über die installierten Softwaretreiber realisiert.

#### **Schutzbeschaltungs-Modul:**

Um die analogen und die digitalen Eingänge des NI USB DAQ 6009-Modules gegen Über- bzw. Unterspannungen zu schützen, sind entsprechende Schutzbeschaltungen diesem Modul vorgeschaltet mit den zu schützenden Bereichen:

- $[-10; +10]V$  Eingangsspannungsbereich  $\rightarrow$  Schutz bei Spannung über +10V und unter -10V
- $[0:5]$ V Eingangsspannungsbereich  $\rightarrow$  Schutz bei Spannung über +5V und unter 0V

Somit ist gewährleistet, dass auch beim Anlegen einer zu großen (z.B. +15V) bzw. zu kleinen (z.B. -15V) Spannung die Eingänge des NI USB DAQ 6009-Modules nicht beschädigt werden, um weiterhin die Funktionssicherheit zu gewährleisten. Der Spannungsbereich 15V ist der höchste bzw. niedrigste intern auftretende Spannungsbereich in der VenDASys-Plattform. Der höchste bzw. niedrigste auftretende Spannungsbereich am Sensor/Aktuator-Interface-Modul beträgt 12V. Die Schaltungen für den Spannungsschutz sind auf einen max. auftretenden Spannungsbereich von 15V ausgelegt, da dieser max. auftreten kann (innerhalb der VenDASys-Hardware-Einheit). Der Überspannungs- bzw. Unterspannungsschutz ist durch Dioden mit einer geringen Diodenspannung (ca. 0,7V) realisiert. Die Diodenschaltungen gehen in den leitenden Zustand über sobald die Spannung an der Anodenseite positiver gegenüber der Spannung der Kathodeseite wird bzgl. ihrer Spannungsbereichsauslegung. Somit liegt an der Anodenseite eine ähnliche Spannung wie an der Kathodenseite der Diode an. Da die entsprechenden Seiten der Dioden auf die entsprechend zu schützenden Eingangskanäle gelegt sind werden diese somit geschützt. Die Schaltungen für die Schutzbeschaltungen sind im Anhang 20.1 dargestellt. Demzufolge führt auch eine Fehlbedienung durch den Lehrenden und/oder Lernenden nicht zu einem elektrischen Defekt des NI USB DAQ 6009-Modules. Das Anlegen einer Über- bzw. Unterspannung wird am Sensor/Aktuator-Interface-Modul durch rote LEDs signalisiert.

#### **Steuerspannung out-Modul:**

Da die geregelten Quellen durch die Steuerspannungen des NI USB DAQ 6009- Modules angesteuert werden und die Steuerspannungen erst durch ein entsprechendes LabVIEW-VI im entsprechenden LabVIEW-Programm auf einen gewünschten Spannungswert gesetzt werden, weisen die Steuerspannungen ohne ein einmaliges Setzen durch ein entsprechendes LabVIEW-Programm eine Steuerspannung von 0V auf. Diese hat wegen der Auslegung zur Folge, dass an den geregelten Spannungsquellen -12V am Ausgang anliegen. Dieses bedeutet, dass beim Einschalten der VenDASys-Hardware-Einheit (ohne PC mit der VenDASys-Software-Einheit), am Ausgang der geregelten Spannungsquellen Ausgangsspannungen von -12V anliegen. Solche Ausgangsspannungen könnten zuvor angeschlossene Schaltungen beschädigen. Um solch eine Beschädigung auszuschließen, setzt das Steuerspannung out-Modul die Steuerspannungen der geregelten Quellen auf einen Spannungswert von 1,25V. Dieses führt dazu, dass die Ausgangsspannungen der geregelten Spannungsquellen auf 0V gesetzt werden, so lange die Steuerspannungen des NI USB DAQ 6009-Modules nicht auf einen anderen Spannungswert, durch ein entsprechendes LabVIEW-VI, gesetzt werden. Das Setzen der Steuerspannungen für die geregelten Quellen auf 1,25V ist durch Relaisschaltungen realisiert. Diese Relaisschaltung schaltet die Steuerspannungen des NI USB DAQ 6009-Modules erst auf die Steuerspannungen der geregelten Quellen weiter, wenn das NI USB DAQ 6009-Modul einmalig durch ein LabVIEW-VI angesprochen wurde. Eine über den Schalter (Positionierung des Schalters siehe externes Netzteil-Modul) befindliche grüne LED zeigt an, wenn die Steuerspannungen des NI USB DAQ 6009-Modules auf die Steuerspannungen der geregelten Quellen durchgeschaltet sind (die grüne LED leuchtet). Die Schaltungen für das Steuerspannung out-Modul sind im Anhang 20.1 dargestellt.

## **Relais-Modul:**

Dieses Modul beinhaltet zwei Relaisschaltungen, um ggfs. Strompfade zu schalten. Die Relais haben folgende Spezifikationen:

- max. Schaltspannung  $24V_{DC}$
- max. Schaltstrom 10A
- $\rightarrow$  max. Schaltleistung 240W
- Ansprechzeit 10ms
- $\bullet$  Abfallzeit 5ms
- $\rightarrow$  somit kann eine max. theoretische Schaltfrequenz von 66,67Hz erreicht werden, diese max. Schaltfrequenz sollte jedoch nicht über einen längeren Zeitraum (z.B. 41h) genutzt werden, da die Kontakte sonst beschädigt werden, da diese einer mechanischen Lebensdauer von  $10^7$  Schaltzyklen unterliegen

Die Relais können mit den digitalen Ausgängen verbunden werden und somit entsprechend angesteuert werden. Die Schaltungen für das Relais-Modul sind im Anhang 20.1 dargestellt.

## **Pfad Quellen-Modul:**

Wie beim NI USB DAQ 6009-Modul beschrieben, werden die geregelten Quellen durch zwei Steuerspannungen des NI USB DAQ 6009-Modules über das Steuerspannung out-Modul angesteuert (festgelegter Ausgangsbereiche [0,03;2,47]V für die geregelten Spannungsquellen und [2,53;4,97]V für die geregelten Stromquellen, somit ergibt sich ein Stellbereich von [0,03;2,47]V für jede geregelte Quelle). Da die Steuerspannungsbereiche der geregelten Quellen auf einen Spannungsbereich von [0;5]V festgelegt wurden, aufgrund der einfacheren Realisierbarkeit der notwendigen Referenzspannungen, müssen die Steuerspannungen des NI USB DAQ 6009-Modules bzw. die Ausgangsspannungen des Steuerspannung out-Modules auf die Eingangsbereiche der Steuerspannungen für die geregelten Quellen angepasst werden. Dieses geschieht durch die jeweilige Verstärkung der Steuerspannungen um den Faktor 2. Somit ergibt sich ein Ausgangsspannungsbereich des Pfad Quellen-Modules von [0,06;4,94]V für jede der geregelten Quellen. Bei einer Steuerspannung des NI USB DAQ 6009-Modules >2,5V wird von der jeweiligen geregelten Spannungsquelle auf die jeweilige geregelte Stromquelle umgeschaltet. Dieses Umschalten wird durch Relaisschaltungen realisiert. Wenn eine geregelte Stromquelle aktiv ist, dann liegt an der jeweiligen geregelten Spannungsquelle eine Ausgangsspannung von -12V an. Dies ist durch die Auslegung der Schaltung (siehe Anhang 20.1) begründet und nicht geeignet und sollte bei einem Redesign überarbeitet werden siehe Kapitel 12. Ist eine geregelte Spannungsquelle aktiv, dann liegt an der jeweiligen geregelten Stromquelle ein Ausgangsstrom von 0A an.

### **geregelte Stromquellen-Modul:**

In diesem Modul sind die Schaltungen für die geregelte Stromquelle realisiert:

- $\bullet$  [0,01;1]A, spannungsbegrenzt 7V
- x [5;100]μA, spannungsbegrenzt 7V

Aufgrund der Schaltungsrealisierung (siehe Anhang 20.1) sind die geregelten Stromquellen bei 7V spannungsbegrenzt und echte Regelungen [Lut03]

#### **geregelte Spannungsquellen-Modul:**

Das geregelte Spannungsquellen-Modul realisiert die:

- $[-12;+12]V$  geregelten Spannungsquelle 1, strombegrenzt  $\pm 1A$
- $[-12; +12]V$  geregelten Spannungsquelle 2, strombegrenzt  $\pm 1A$

Abbildung 19 zeigt die Schaltung der geregelten Spannungsquelle 1 (die geregelte Spannungsquelle 2 ist analog zu der ersten realisiert). An diesem Modul soll die Funktion und deren Realisierung für den modularen Aufbau der VenDASys-Hardware-Einheit beispielhaft dargestellt werden.

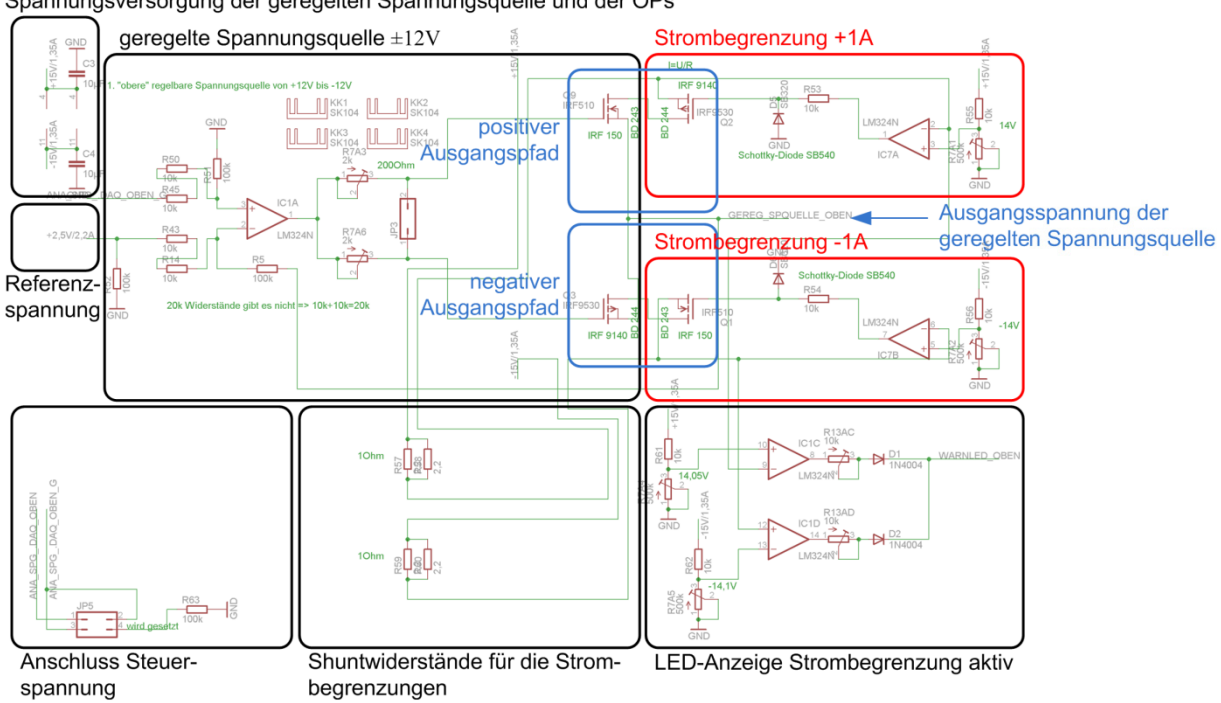

Spannungsversorgung der geregelten Spannungsguelle und der OPs

Abbildung 19: Schaltung der geregelten Spannungsquelle 1

Die Spannungsversorgung und die Referenzspannung sowie die Spannungsversorgung für die Operationsverstärker (OP) für die geregelte Spannungsquelle sind direkt mit dem internen Versorgungs-Modul verbunden. Der Anschluss für die Steuerspannung ist mit dem Pfad Quellen-Modul verbunden. Das Grundkonzept der Schaltungen für die geregelte Spannungsquelle basiert auf der Differenzverstärker/Subtrahierverstärker-OP-Schaltung [Tie80]. Um den Steuerspannungsbereich von [0,06;4,94]V auf den Ausgangsspannungsbereich [-12;+12]V abzubilden, wird die Referenzspannung von 2,5V von der Steuerspannung subtrahiert. Somit werden [-2,44;+2,44]V auf den Ausgangsspannungsbereich [-12;+12]V abgebildet. Weiterhin wird die Ausgangsspannung des OPs jedoch nicht direkt über einen Widerstand auf den negativen OP-Eingang zurückgeführt, wie es bei der klassischen Differenzverstärker/ Subtrahierverstärker-OP-Schaltung üblich ist [Tie80]. Die Ausgangsspannung dieser Schaltung steuert einen N- und P-Kanal Metal-Oxide-Semiconductor-Field-Effect-Transistor (MOSFET) an. Die Ausgangsspannung der geregelten Spannungsquelle wird dann über einen Widerstand auf den negativen OP-Eingang zurückgeführt. Durch die Subtraktion der Steuerspannung [0,06;4,94]V (vom Pfad Quellen-Modul) mit einer Referenzspannung von 2,5V (vom internen Versorgungs-Modul) und einer Verstärkung um den Faktor 4,92 ergibt sich ein Ausgangsspannungsbereich für die

geregelte Spannungsquelle von [-12;+12]V. Da der N- und der P-Kanal-MOSFET mit entgegengesetzter polarisierter Spannung angesteuert werden, ist immer nur einer der beiden MOSFETs im leitenden Zustand, während sich der Andere im sperrenden Zustand befindet. Somit kann immer nur der positive oder negative Ausgangspfad der geregelten Spannungsquelle aktiv sein. In den positiven und negativen Ausgangspfaden befinden sich weitere MOSFETs und Shuntwiderstände. In dem positiven Ausgangspfad befindet sich ein P-Kanal-MOSFET und in dem negativen Ausgangspfad ist ein N-Kanal-MOSFET integriert. Diese dienen zur Strombegrenzung  $(\pm 1)$  in dem jeweiligen Pfad und verhindern, dass die geregelte Spannungsquelle mit mehr als 1A belastet werden kann. Um den aktuellen Strom in dem jeweiligen Pfad zu messen befinden sich in jedem Ausgangspfad ein 1Ω Schuntwiderstand. Die über sie, zum Strom proportional, abfallende Spannung wird mit einer Referenzspannung (realisiert durch einen Spannungsteiler) des jeweiligen Pfades, an dem jeweiligen OP verglichen. Abhängig vom Ergebnis dieses Vergleiches wird der jeweilige MOSFET zur Strombegrenzung entsprechend angesteuert. Um den MOSFET vor einer möglichen zu hohen Steuerspannung zu schützen, dient eine Diode mit entsprechendem Vorwiderstand (ähnlich der Schutzbeschaltungen im Schutzbeschaltungs-Modul). Somit schützen die Strombegrenzungen vor eventueller Überlastung der geregelten Quelle, wie es z.B. bei Kurzschlüssen sein kann. Durch die Rückführungen in der Differenzverstärker-OP-Schaltung und in den Strombegrenzungsschaltungen, ist die Spannungsquelle im regelungstechnischen Sinne eine echte Regelung [Lut03]. Zur Signalisierung, dass eine der beiden Strombegrenzungen des jeweiligen Ausgangspfades aktiv ist, wird das Ausgangssignal der geregelten Spannungsquelle mit den jeweiligen Referenzsignalen für die Ausgangspfade verglichen und die LED im Sensor/Aktuator-Interface-Modul angesteuert. Die Schaltungen für das geregelte Spannungsquellen-Modul sind im Anhang 20.1 dargestellt.

## **feste Spannungsquellen-Modul:**

Dieses Modul beinhaltet die Festspannungsquellen:

- $\bullet$  +10V, strombegrenzt +1A
- $\bullet$  -10V, strombegrenzt -1A
- $\bullet$  +5V, strombegrenzt +1A

Die Strombegrenzungen von 1A schützen dieses Modul vor Überlast, wie sie z.B. bei eventuellen Kurzschlüssen auftreten können. Die Schaltungen für das feste Spannungsquellen-Modul sind ebenfalls im Anhang 20.1 dargestellt.

# **internes Versorgungs-Modul:**

Dieses Modul stellt alle notwendigen internen Spannungsebenen für die jeweiligen Module zur Verfügung (siehe Anhang 20.1). Folgende Spannungsebenen werden bereit gestellt:

- $\div$  ±15V (±1,35A)  $\rightarrow$  max. 20,25W, DC-DC Wandler, Wirkungsgrad 88%, für die
	- o OP-Versorgungen (auch die OPs für die LEDs)
	- o Versorgung für Referenzspannungsschaltungen auf den jeweiligen Modulen
	- $\circ$  Versorgung der geregelten Spannungsquellen  $\pm 12V$  (strombegrenzt  $\pm 1A$ )
	- $\rightarrow$  zu erwartende max. elektrische Leistung: 24W
- $\div$  ±12V (±1,65A)  $\rightarrow$  max. 19,8W, DC-DC Wandler, Wirkungsgrad 88%, für die
	- $\circ$  Versorgungen der Festspannungsquellen  $\pm 10V$  (strombegrenzt  $\pm 1A$ )
	- $\rightarrow$  zu erwartende max. elektrische Leistung: 20W
- $\rightarrow$  12V (3,3A)  $\rightarrow$  max. 39,6W, DC-DC Wandler, Wirkungsgrad 88%, für die
	- o Versorgung der geregelten Stromquellen [0,01;1]A und [5;100]μA (spannungsbegrenzt 7V)
	- o Versorgung der Relaisschaltungen
	- o Versorgung der interne Relaisschaltungen (siehe Pfad-Quellen-Modul)
	- $\rightarrow$  zu erwartende max. elektrische Leistung: ca. 11W
- $\pm$ 12V ( $\pm$ 0,208A)  $\rightarrow$  max.  $\pm$ 2,5W, DC-DC Wandler, Wirkungsgrad 83%, für die
	- o Schutzbeschaltungen der analogen Messeingänge des NI USB DAQ 6009- Modules
	- $\rightarrow$  zu erwartende max. elektrische Leistung: ca. 1,2W
- 5V (2,2A)  $\rightarrow$  max. 11W, Linearregler, Wirkungsgrad 93%, für die
	- o Versorgung der Festspannungsquelle 5V (strombegrenzt 1A)
	- $\rightarrow$  zu erwartende max. elektrische Leistung: ca. 5W
- $5V (2,2A) \rightarrow$  max. 11W, Linearregler, Wirkungsgrad 93%, für die
	- o Schutzbeschaltungen der digitalen Eingänge des NI USB DAQ 6009-Modules und für die entsprechende Bereitstellung von Spannungsebenen für die internen Schaltungen
	- o Versorgung für Referenzspannungsschaltung auf den Pfad-Quellen-Modul
	- $\rightarrow$  zu erwartende max. elektrische Leistung: ca. 1W
- $2.5V (2.2A) \rightarrow$  max. 11W, Linearregler, Wirkungsgrad 93%, für die
	- o Versorgung Referenzspannung für das geregelte Spannungsquellen-Modul
	- $\rightarrow$  zu erwartende max. elektrische Leistung: ca. 0,0625mW
- GND

Die Realisierung der verschiedenen internen Spannungsebenen für die jeweiligen Module basiert auf der Verwendung von DC-DC Wandlern und Linearreglern. DC-DC Wandler beinhalten Buck-Boost Strukturen, d.h. intern werden Induktivitäten geschaltet, was zu Spannungsspitzen beim Schalten führen kann [Sal07]. Weiterhin wird die beim Auf- und Abbauen des elektromagnetischen Feldes der Induktivität erzeugte elektrische Energie in einem Kondensator gespeichert. Somit wird der Kondensator durch die Induktivität geladen und wiederum durch den elektrischen Verbraucher entladen. Dieses Auf- und Entladen hat entsprechende Spannungsrippel von (gemessenen) 50mV Peak to Peak zur Folge. Durch diese Spannungsrippel, können nur Spannungswerte mit einer Differenz von 50mV eindeutig vom NI USB DAQ 6009-Modul unterschieden werden bzw. bei den geregelten Quellen eingestellt werden. Dieser Nachteil im Bereich der nutzbaren Spannungsdifferenzen liegt dennoch in einem vertretbaren Rahmen bzgl. der Anwendungen, d.h. bei den jeweiligen Experimenten. Linearregler sind Integrated Circuits (IC) bei denen die Ausgangsspannung (unabhängig von den Eingangsspannungsschwankungen) mittels einer Regelung mit den grundlegenden Komponenten Transistor(en), ggfs. OP und Referenzspannung(en) konstant gehalten wird.

Bei der Zuteilung der Versorgungsbereiche für die DC-DC Wandler und den Linearreglern wurde auf eine Trennung zwischen den Versorgungen für die Quellen und den Schutzbeschaltungen geachtet. Diese Trennung begründet sich dadurch, da bei einer Überbelastung der Quellen (z.B. bei Kurzschlüssen) auch die DC-DC Wandler oder Linearregler belastet werden. Dieses könnte sich auch auf die Schutzbeschaltungen auswirken, was wiederum die Funktionssicherheit der VenDASys-Plattform negativ beeinflussen würde. Die Funktionssicherheit ist aber eines der wichtigsten Kriterien für die Nutzung der VenDASys-Plattform (siehe Kapitel 5).

Die Auswahl der DC-DC Wandler und Linearregler basiert auf einer gesamten elektrischen Leistungsbilan $z^{24}$ .

$$
P(t)_{ges} = \sum_{x=0}^{n} P(t)_x
$$
 (1)

 $P(t)_{\text{des}}$  beschreibt die gesamte abgeschätzte elektrische Leistung (ca. 62W), die max. abgerufen werden kann durch die einzelnen elektrischen Leistungen der jeweiligen Module und durch das jeweilig angeschlossene Experiment, die jeweils durch  $P(t)_x$ repräsentiert werden. *x* ist dabei der Laufindex für die zu erwartenden elektrischen Verbraucher und *n* die max. Anzahl der zu erwartenden elektrischen Verbraucher. Der Wirkungsgrad  $\alpha$  der einzelnen DC-DC Wandler und Linearregler wurde in den Abschätzungen entsprechend berücksichtigt.

$$
P(t)_{out} = \alpha \cdot P(t)_{in} \tag{2}
$$

 $P(t)_{out}$  entspricht der Ausgangsleistung der DC-DC Wandler bzw. Linearregler und  $P(t)_{in}$  der Eingangsleistung der DC-DC Wandler bzw. Linearregler.

Durch die Wirkungsgrade der DC-DC Wandler und der Linearregler ergeben sich gesicherte Arbeitsbereiche der jeweiligen Quellen. Die Bezeichnung gesicherter Arbeitsbereich bei den festen und geregelten Spannungsquellen ist darauf zurückzuführen, dass die in dem internen Versorgungs-Modul verwendeten Wandler und Regler unter einen bestimmten Ausgangstrom ihre Ausgangsspannung nicht mehr aufrecht halten können (Abbildung 20). Da dieses jedoch beim Experimentieren durch den Lehrenden und/oder Lernenden unerwünscht ist, wurde ein Arbeitsbereich

 $\overline{a}$ 

<sup>&</sup>lt;sup>24</sup> Summe der elektrischen Leistungen der zu erwartenden elektrischen Verbraucher, interne elektrische Verbraucher der VenDASys-Plattform  $\rightarrow$  analytisch Abschätzung und externe elektrische Verbraucher des jeweils angeschlossenen Experiments  $\rightarrow$  empirisch Abschätzung.

angegeben, in dem dieses Ausgangsverhalten der Ausgangsspannung zum Ausgangsstrom nicht auftritt, d.h. in dem die Ausgangsspannung sicher stabil ist.

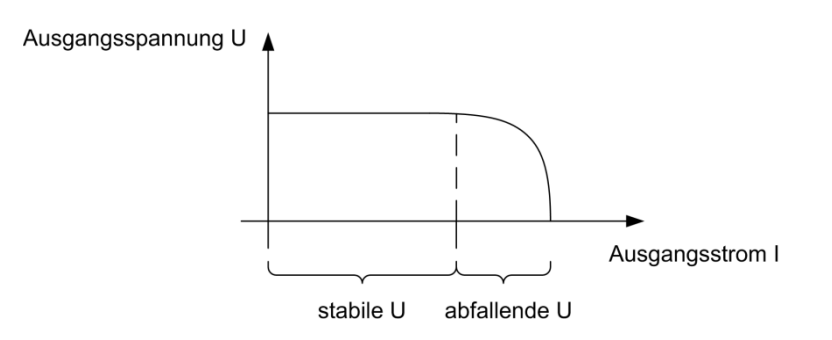

Abbildung 20: Verhalten Ausgangsspannung zu Ausgangsstrom DC-DC Wandler

Der Einsatz von DC-DC Wandlern und Linearregler als interne Spannungsversorgung begründet sich u.a. darin, dass ein bestimmter Preisrahmen für die VenDASys-Plattform nicht überschritten werden darf (siehe Kapitel 5). Somit ergeben sich, aufgrund der konsistenten Nutzung der VenDASys-Plattform als Versorgungs-, Mess-, Regelungs- und Steuersystem, effektive nutzbare Bereiche bzgl. der Schrittweiten für die geregelten Quellen und der nutzbaren Auflösung der analogen Messeingänge. Folgende technische Spezifikationen ergeben sich für die VenDASys-Hardware-Einheit:

- 3 feste Spannungsquellen
	- $\circ$   $\pm 10V$ , strombegrenzt  $\pm 1A$  (mit gesichertem Arbeitsbereich bis  $\pm 0.5A$ )
	- o 5V, strombegrenzt 1A (mit gesichertem Arbeitsbereich bis 0,5A)
- 2 geregelte Spannungsquellen, Spannungsausgangsbereich zwischen [-12;+12]V
	- o strombegrenzt  $\pm 1$ A (mit gesichertem Arbeitsbereich  $\pm 0.5$ A)
	- $\circ$  Ausgangsrauschen 50mV<sub>Peak to Peak</sub>
	- o Schrittweite 50mV  $\rightarrow$  dieses entspricht 0,2% des Spannungsausgangsbereiches
	- o 150Hz max. Update-Rate
- x 2 geregelte Stromquellen, Stromausgangsbereichen [0,01;1]A und [5;100]μA
	- o spannungsbegrenzt 7V
	- o Schrittweite 5mA Stromquelle  $[0,01,1]$ A  $\rightarrow$  dieses entspricht 0,5% des Stromausgangsbereiches
	- o Schrittweite 5μA Stromquelle [5;100]μA  $\rightarrow$  dieses entspricht 5% des Stromausgangsbereiches
- x 8 analoge absolute Messeingangskanäle zur Spannungsmessung von denen jeweils die zwei senkrecht angeordneten Messeingangskanäle auch zur differenziell Spannungsmessung verwendet werden können
	- $\circ$  [-10;+10] V Eingangsspannung  $\rightarrow$  Eingangsspannungsbereich von 20V  $\rightarrow$ aufgrund des  $50 \text{mV}_{\text{Peak}$  to Peak Ausgangsrauschens der DC-DC Wandler im internen Versorgungs-Modul, können nur Spannungsdifferenzen von 50mV sicher erkannt werden  $\rightarrow$  dieses entspricht 0,25% des Eingangsspannungsbereiches
	- o max. Abtastrate 48kS/sec.
- x 12 digitale Ein-/Ausgänge mit Überspannungsschutz
	- o Abtastrate schnittstellen- und softwareabhängig
	- o Eingangsspannungsbereich (low-Pegel [-0.3;+0.8]V, high-Pegel [2.0;5.0]V)
	- o Ausgangsspannungsbereich (low-Pegel <0.8V, high-Pegel >4.8V)
	- o Schutz aller Kanäle gegen Überspannung mit Anzeige durch Warn-LEDs
	- o LED Anzeige pro digitalem Kanal, welche den high- (durch Leuchten der LED) oder low-Pegel (durch Nicht-Leuchten der LED) anzeigt
- x Multifunktionsschnittstelle (zwei 25-polige Sub-D-Buchsen als Experimentstecker) auf denen alle Funktionen der Module zusammengeführt sind, die auf den Bananen-Buchsen der jeweiligen Bereiche des Sensor/Aktuator-Interface-Modules ausgegeben werden

Trotz der verschlechterten Performance der VenDASys-Hardware-Einheit, aufgrund des Einsatzes der DC-DC Wandlern und Linearregler im internen Versorgungs-Modul, im Vergleich zu der Spezifikation des NI USB DAQ 6009-Modules, werden alle geforderten Rahmenbedingungen (siehe Kapitel 5) der VenDASys-Hardware-Einheit erfüllt.

## **Oszilloskop-Signalgenerator-Modul:**

Dieses Modul besteht aus einem Oszilloskop und einem Signalgenerator. Es ist ein kommerzielles Modul der Firma Meilhaus und besitzt eine eigene Firmware, die die einzelnen Funktionalitäten dieses Modules steuert (USB PocketScope DS1M12, [Mei12]). Folgende technische Spezifikationen besitzt dieses Modul:

max. Eingangsspannung  $[-50; +50]V_{DC}$  (35V<sub>AC effektiv</sub>)

- AD-Wandler mit 12Bit Auflösung  $\rightarrow$  theoretische Auflösung von 24,24mV, was 0,0244% des Eingangsspannungsbereiches entspricht
- simultanes Sampling auf beiden Kanälen
- 32kByte Signalgenerator-Zwischenspeicher
- 20MS/sec. Sample-Rate repetitive (sehr schnell wiederholend), 1MS/sec. normal
- x AC-DC-Kopplung (bei AC-Kopplung wird der Gleichanteil, d.h. der DC-Anteil herausgefiltert  $\rightarrow$  Hochpass)
- Trigger-Arten: Flanke, min./max. Impulsbreite und Delay-Trigger
- analoge Bandbreite 250kHz
- eingebauter 10Bit Signalgenerator mit  $[-3,5;+3,5]V$  (max.  $\pm 5$ mA) Ausgang und 1K Zwischenspeicherkapazität  $\rightarrow$  theoretische Auflösung von 6,84mV, was 0,0977% des Eingangsspannungsbereiches entspricht
- Stromversorgung über USB (250mA)

Die Funktionen des Oszilloskop-Signalgenerator-Modules werden durch eine eigene Software gesteuert (EasyScopeII for DS1M12, [Mei12]). Es werden von der Firma Meilhaus auch LabVIEW-VIs angeboten, so dass die Funktionen auch in die eigenen LabVIEW-VIs mit eingebunden werden können (siehe Abschnitt 7.2). Der Signalgenerator stellt Standardsignale, wie z.B. Gleich-, Sinus-, Rechteck-, Dreieck-, Sägezahn- und Impulssignal, zur Verfügung. Dieser Generator kann jedoch nur geringen Strom von max. 5mA treiben. Die auf diesem Modul installierte Firmware wird nicht verändert. Die Kommunikation dieses Modules mit dem PC wird über die installierten Softwaretreiber realisiert.

## **Speicher-Modul:**

Das Speicher-Modul ist ein USB-Stick mit einer Speicherkapazität von 4GB. Auf diesem Stick befinden sich die LabVIEW-Programme, LabVIEW-VIs und ASCII-Code-Dateien zur Steuerung der Funktionen der VenDASys-Hardware-Einheit mittels der VenDASys-Software-Einheit (siehe Abschnitt 7.2), sowie die Selbstlernkurse (siehe Abschnitt 8.6). Somit kann die VenDASys-Hardware-Einheit an einem beliebigen PC angeschlossen werden. Auf diesem PC müssen die Software LabVIEW, die LabVIEW-VIs zur Steuerung der Funktionen VenDASys-Plattform und Software

EasyScopeII for DS1M12 installiert sein, um die Plattform vollständig nutzen zu können.

#### **externes Netzteil-Modul:**

Das externe Netzteil-Modul versorgt das interne Versorgungs-Modul. Das externe Netzteil besitzt eine Ausgangsspannungsebene von 12V und eine elektrische Leistung von 120W und besitzt ein Ausgangsspannungsrauschen von 1%, d.h. 120mV Ausgangsrauschen. Die Auslagerung der eigentlichen Versorgung der VenDASys-Hardware-Einheit durch ein externes Netzteil mit CE-Kennzeichnung begründet sich dadurch, dass somit eine teure und aufwendige CE-Kennzeichnung für die VenDASys-Plattform entfällt. Die Spannungsebenen in der VenDASys-Hardware-Einheit entsprechen der Sicherheitskleinspannungen<sup>25</sup> für Gleichspannungen [DIN07a] und DIN07b]. Die Spannungsebenen sind so klein, dass elektrische Körperströme im Normalfall ohne Folgen bleiben. Die ausgewählte Leistung bzgl. des Netzteiles beruht auf einer analytischen Abschätzung der max. abrufbaren elektrischen Leistung durch die VenDASys-Hardware-Einheit (siehe internes Versorgungs-Modul) und den angeschlossenen Experimenten (siehe z.B. Kapitel 8). Durch einen auf der Rückseite der VenDASys-Plattform angebrachten Schalter, wird die Ausgangsspannung des externen Netzteil-Modules auf das interne Versorgungs-Modul durchgeschaltet. Eine über den Schalter befindliche rote LED zeigt an, wenn die Ausgangsspannung des externen Netzteil-Modules am internen Versorgungs-Modul anliegt (die rote LED leuchtet).

## **7.2 VenDASys-Software-Einheit**

Die Software für die VenDASys-Software-Einheit ist auf einem PC, vorzugsweise einem Laptop um die Mobilität der VenDASys-Plattform zu gewährleisten, installiert (im Folgenden wird weiterhin die Bezeichnung PC verwendet). Bei der installierten Software handelt es sich um die Software LabVIEW mit den dazugehörigen Tools und Softwaretreibern der FirmaNI [DAQ12], den entwickelten LabVIEW-Programmen und -VIs zur Steuerung der Funktionalitäten der VenDASys-Hardware-Einheit und der Software EasyScopeII for DS1M12 mit den entsprechenden Softwaretreibern der

<sup>&</sup>lt;sup>25</sup> Diese Spannungen gelten auch als ungefährlich für Kinder und Tiere [DIN07a und DIN07b].

Firma Meilhaus [Mei12]. Dabei sollte die LabVIEW Standardinstallation durchgeführt werden, um sicher zu gehen, dass alle notwendigen Softwarekomponenten dieser Software installiert sind. Der PC mit der VenDASys-Software-Einheit ist via USB-Kommunikation mit der VenDASys-Hardware-Einheit verbunden. Abbildung 21 zeigt die logische Struktur der Software-Einheit.

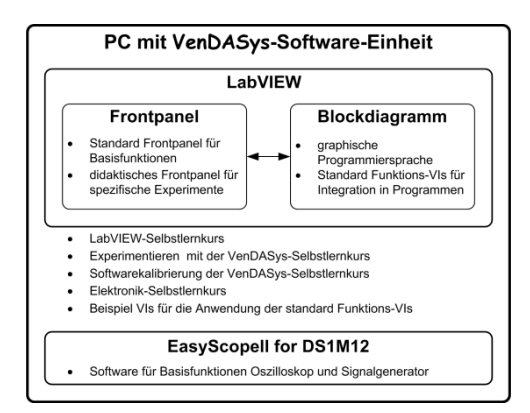

Abbildung 21: logische Struktur VenDASys-Software-Einheit

Um für den Lehrenden und/oder Lernenden einen schnelleren Start bzgl. des Arbeitens mit der VenDASys-Plattform zu gewährleisten, wird bzw. ist der PC mit der notwendigen Software vorinstalliert. Die LabVIEW-Programme und -VIs, z.B. zur Softwarekalibrierung (siehe Abschnitt 7.3) und zur Steuerung der jeweiligen Funktionen der VenDASys-Hardware-Einheit, befinden sich auf dem Speicher-Modul in der VenDASys-Hardware-Einheit. Dies bietet den Vorteil, dass somit die VenDASys-Hardware-Einheit an einem beliebigen anderen PC angeschlossen werden kann, ohne auf diesem die LabVIEW-Programme und -VIs installieren zu müssen. Die Software EasyScopeII for DS1M12 stellt ein vollständiges Programm zur Steuerung der Funktionen des Oszilloskop-Signalgenerator-Modules dar. Sie kann nicht durch den Lehrenden und/oder Lernenden umprogrammiert werden. Die Firma Meilhaus bietet jedoch LabVIEW-VIs an, so dass die Steuerung der Funktionen des Oszilloskop-Signalgenerator-Modules in die eigenen entwickelten LabVIEW-Programme mit eingebunden werden kann. Aus diesem Grund werden an dieser Stelle die Software LabVIEW und das dazugehörige Software-Konzept betrachtet.

Abbildung 22 zeigt ein LabVIEW-Programmbeispiel zur Nutzung der digitalen Ein-/Ausgänge der VenDASys-Plattform. Die digitalen Ports D1 bis D6 sind als digitale Ausgänge programmiert und können jeweils über die Software-Schalter D1 bis D6 auf dem Frontpanel auf high- oder low-Pegel gesetzt werden. Die digitalen Ports D7 bis D12 sind als digitale Eingänge programmiert. Jeder Zustand (high- oder low-Pegel) der digitalen Ports wird durch eine jeweilige Software-LED auf dem Frontpanel angezeigt. Die Programmierung der digitalen Ports als Ein- oder Ausgänge erfolgt durch das entsprechende LabVIEW-VI für diese Funktion der VenDASys-Hardware-Einheit. Im Blockdiagramm wird die Programmstruktur Sequenz verwendet.

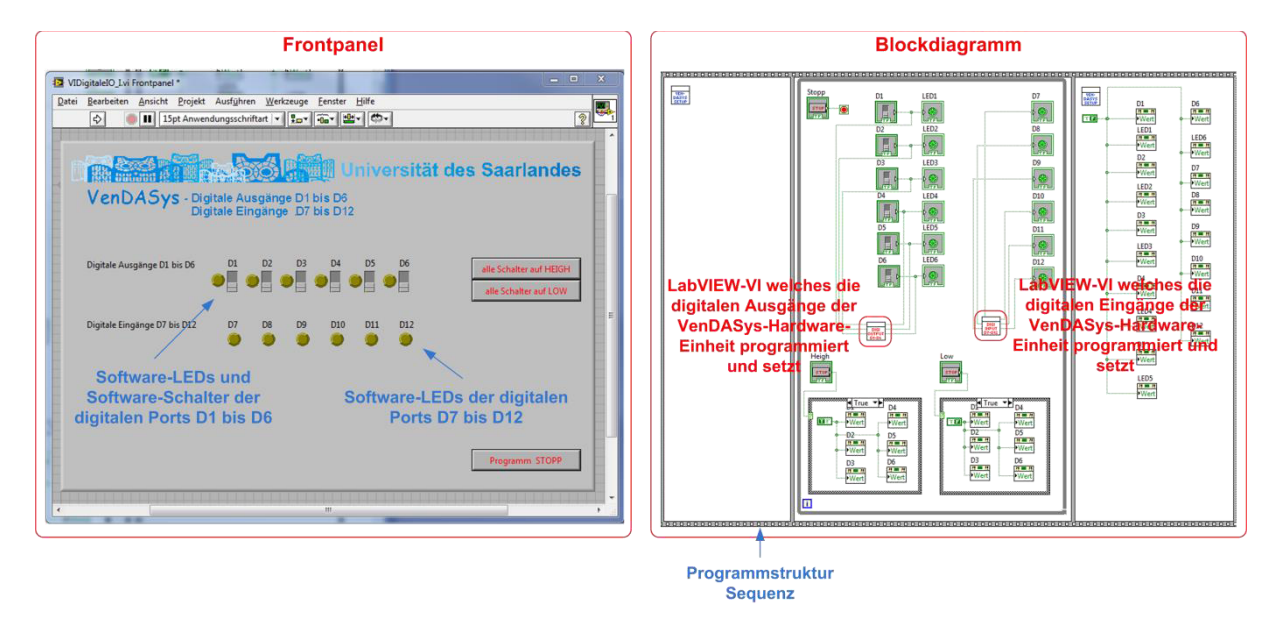

Abbildung 22: LabVIEW-Programmbeispiel zur Darstellung der Anwendung von Frontpanel und Blockdiagramm (rechts: Frontpanel, links: Blockdiagramm)

Um zu gewährleisten, dass der Lehrende bzw. Lehrende in jedem seiner LabVIEW-Programme eine geeignete Programmstruktur verwendet (siehe VenDASysBlank.vi), um somit die definierten Ausgangszustände zu gewährleisten, wurde ein entsprechendes Software-Konzept entwickelt und realisiert. Weiterhin können mit Hilfe dieses Konzeptes entsprechenden LabVIEW-VIs für die verschiedenen Funktionen der VenDASys-Hardware-Einheit anwendungsbedingt eingebunden werden. Das Software-Konzept beinhaltet verschiedene LabVIEW-Programme und -VIs, die die jeweiligen Funktionen der VenDASys-Hardware-Einheit steuern. Sie sollen aus didaktischen Gründen die für das eigentliche Experiment nicht inhaltlich wichtige Kommunikation zwischen VenDASys-Hardware- und dem PC mit der VenDASys-Software-Einheit für den Lehrenden und Lernenden ausblenden. Weiterhin beinhaltet das Software-Konzept die LabVIEW-VIs und Konfigurationsdateien (ASCII-Code-Dateien) sowie entsprechende Dokumentationsdateien bzgl. der geänderten Daten in den Konfigurationsdateien, den Kalibrierdateien (ASCII-Code-Dateien), mit denen die LabVIEW-VIs auf die Module der VenDASys-Hardware-Einheit durch ggfs. notwendige Korrekturen angepasst werden (siehe Anhang 20.1). Hierzu gehören LabVIEW-VIs die die Konfigurationsdaten erzeugen, LabVIEW-VIs die die Konfigurationsdateien mit den entsprechenden Daten füllen und LabVIEW-VIs die die Konfigurationsdateien auslesen. Zum Software-Konzept gehören auch LabVIEW-Programme und -VIs die eine selbstständige Softwarekalibrierung durch den Lehrenden bzw. Lernenden erlauben (siehe Abschnitt 7.2, 7.3 und 8.6) sowie eine selbständige Einarbeitung in die Software LabVIEW und den Umgang mit der VenDASys-Plattform ermöglichen (siehe Abschnitt 8.6).

Damit der Lehrende bzw. Lernende dieses Software-Konzept strukturiert anwenden kann und das entsprechende Zusammenwirken der jeweiligen LabVIEW-Programme und -VIs und ggfs. der ASCII-Code-Dateien gewährleistet ist, wurde eine Softwareverzeichnisstruktur, in denen die LabVIEW- Programme, -VIs und Dateien eingebunden sind, entworfen. Dies ist auf dem Speicher-Modul der VenDASys-Hardware-Einheit entsprechend hinterlegt.

Zwei dieser LabVIEW-VIs sollen im Folgenden vorgestellt werden, da diese für das Software-Konzept entscheidend sind. Dies sind zum einen das VenDASysBlank.vi und zum anderen das VenDASysSetup.vi. Für eine detaillierte Auflistung und Darstellung aller entwickelten und realisierten LabVIEW-Programme und -VIs, die für die Ansteuerung und Nutzung der VenDASys-Plattform notwendig sind, sei auf den Anhang 20.1 verwiesen (die Softwareverzeichnisstruktur wird im Anschluss vorgestellt).

## **VenDASysBlank.vi:**

Das VenDASysBlank.vi stellt die Grundstruktur bereit, in denen der Lehrende bzw. Lernende seine Anwenderprogramme (LabVIEW-Programme) entwickeln soll (Abbildung 23). Dieses VI ist in drei Sequenzen unterteilt (sie erlauben ein definiertes und nacheinander ablaufendes Abarbeiten von Programmschritten):

- Startsequenz
- Arbeitssequenz
- Stoppsequenz

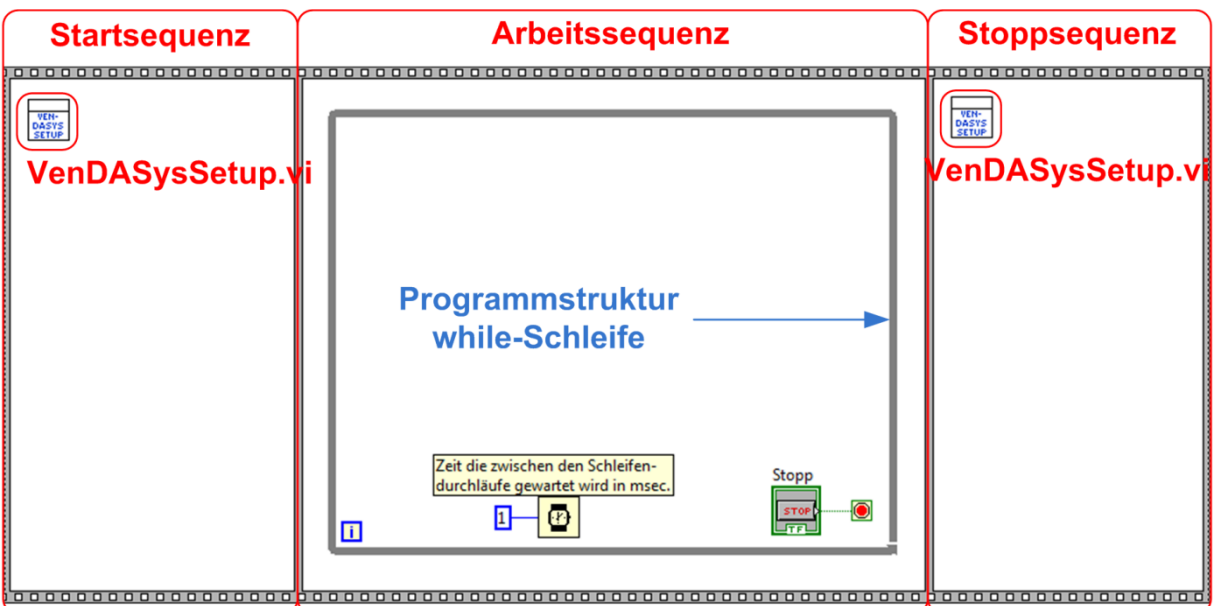

Abbildung 23: Struktur des Blockdiagramms des VenDASysBlank.vi

Die **Startsequenz** dient dazu, einen definierten Ausgangszustand vor dem Ablauf des eigentlichen LabVIEW-Programmes für die VenDASys-Hardware-Einheit herzustellen. Dies ist empfehlenswert um nicht unerwünschte Zustände der VenDASys-Plattform bei der Experimentdurchführung zu haben. Die Herstellung des definierten Zustandes bzgl. der VenDASys-Hardware-Einheit wird durch das einmalige Ausführen des VenDASysSetup.vi realisiert.

Die **Arbeitssequenz** ist die Sequenz in der das eigentliche LabVIEW-Programm so lange innerhalb einer while-Schleife ausgeführt wird, bis entsprechende Abbruchkriterien für die Schleife erreicht bzw. vorhanden sind.

Die **Stoppsequenz** stellt zum Schluss den definierten Ausgangszustand der VenDASys-Hardware-Einheit wieder her, indem das VenDASysSetup.vi abschließend nochmals ausgeführt wird.

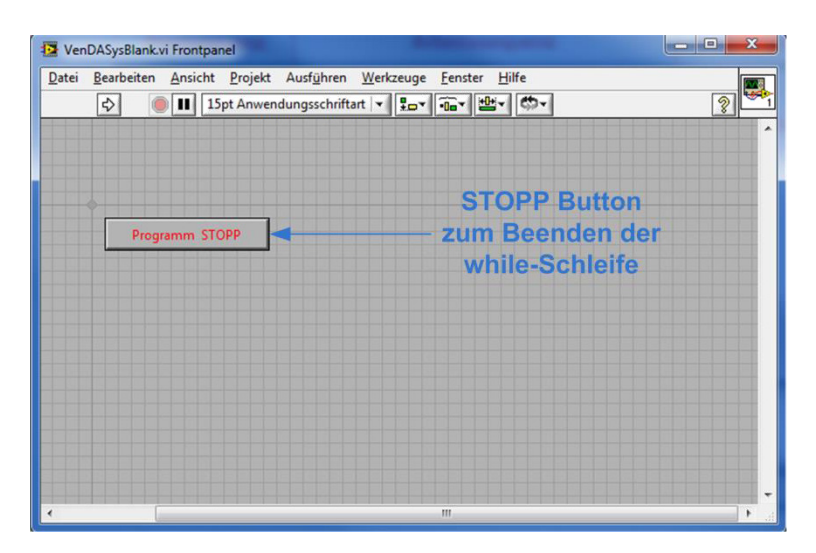

Abbildung 24 zeigt das Frontpanel zum VenDASysBlank.vi.

Abbildung 24: Struktur des Frontpanels des VenDASysBlank.vi

## **VenDASysSetup.vi:**

Das VenDASysSetup.vi bringt die VenDASys-Hardware-Einheit zu Beginn in einen definierten Zustand. Dieser definierte Zustand dient dazu, dass z.B. am Anfang und am Ende eines Experiments keine Zustände entstehen können, die zu einer möglichen Beschädigung einer angeschlossenen elektronischen Schaltung oder angeschlossener Sensoren und/oder Aktuatoren führen können. Weiterhin wird durch das Ausführen dieses LabVIEW-VIs das Steuerspannung out-Modul der VenDASys-Hardware-Einheit angesteuert. Somit werden die Steuerspannungen des NI USB DAQ 6009- Modules auf die Steuerspannungen der geregelten Quellen geschaltet (siehe Abschnitt 7.1). Dies bedeutet, dass alle geregelten Quellen der VenDASys-Hardware-Einheit auf den Spannungswert 0V oder den Stromwert 0A gesetzt werden, alle analogen Messeingänge absolut und alle digitalen Ein-/Ausgänge als Eingänge konfiguriert sind.
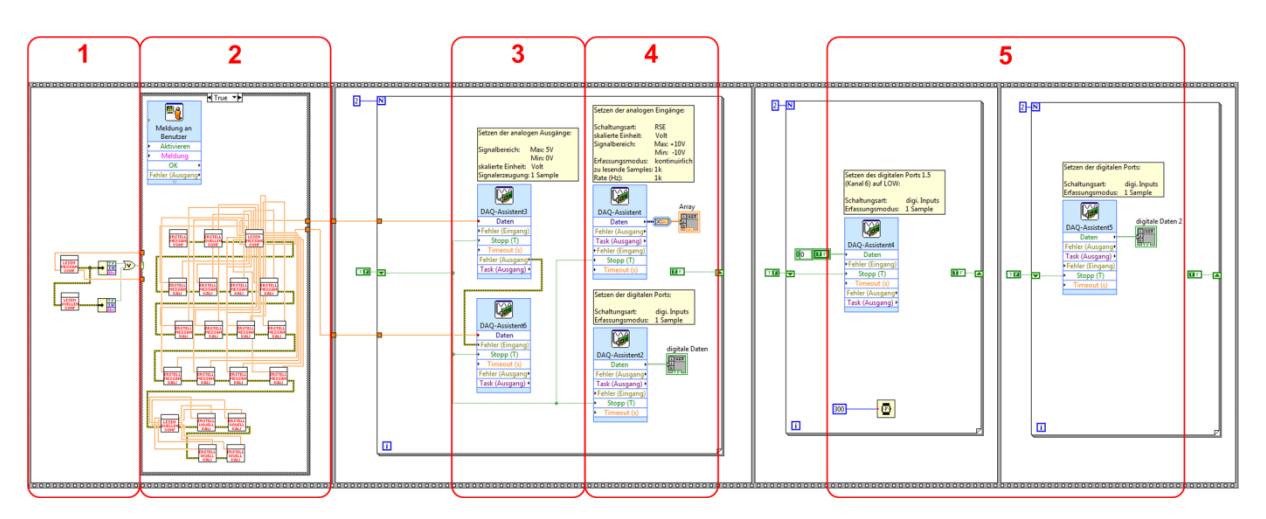

Abbildung 25 zeigt das Blockdiagramm des VIs VenDASysSetup.vi.

Abbildung 25: Blockdiagramm des VenDASysSetup.vi

In **1** werden die Konfigurationsdateien aufgerufen und die notwendigen Daten für das Setzen der geregelten Quellen ausgelesen. Falls die Konfigurationsdateien nicht vorhanden sind, da sie z.B. gelöscht oder verschoben wurden, werden sie in **2** mit Standardwerten neu angelegt. Dieses Anlegen und den Füllen der Konfigurationsdateien wird in entsprechenden Dateien, den Kalibrierdateien mit Zeitstempel, dokumentiert (siehe Abschnitt 7.3). Das Füllen der Konfigurationsdateien mit Standardwerten wird dem Lehrenden bzw. Lernenden durch eine von ihm zu quittierende Informationsanzeige signalisiert. In **3** werden die Steuerspannungen des NI USB DAQ 6009-Modules entsprechend der Werte aus den Konfigurationsdateien unter Verwendung von VIs zur Ansteuerung des NI USB DAQ 6009-Modules gesetzt. Diese VIs sind speziell von NI programmiert. In **4** werden die analogen Messeingänge auf absolut und die digitalen Ports auf Eingänge des NI USB DAQ 6009-Modules gesetzt. Hier werden ebenfalls spezielle VIs von NI verwendet, um die digitalen Ports des NI USB DAQ 6009-Modules zu konfigurieren. In **5** wird das Steuerspannung out-Modul der VenDASys-Hardware-Einheit angesteuert, so dass die Steuerspannungen des NI USB DAQ 6009-Modules auf die Steuerspannungen der geregelten Quellen geschaltet werden.

## **Softwareverzeichnisstruktur:**

Abbildung 26 zeigt die Softwareverzeichnisstruktur der VenDASys-Plattform für die LabVIEW-Programme, -VIs und Dateien. Die einzelnen Bereiche werden im Folgenden erklärt. Für eine detaillierte Übersicht dieser Struktur sei auf den Anhang 20.1 verwiesen.

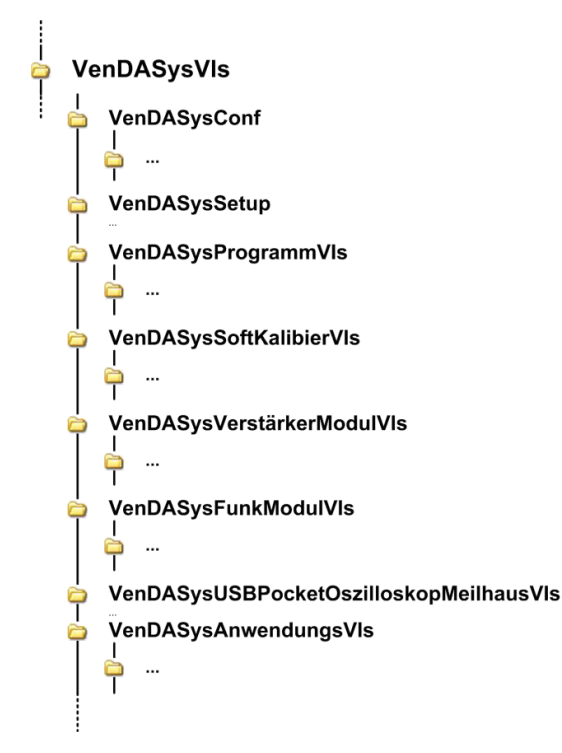

Abbildung 26: Softwareverzeichnisstruktur der VenDASys-Plattform

## **VenDASysConf:**

In diesem Verzeichnis und dem Unterverzeichnis befinden sich die Konfigurationsdateien sowie die Kalibrierdateien zur Dokumentation von Änderungen der Konfigurationsdateien (beide Dateien sind ASCII-Code-Dateien). Neben der Installation umfasst der Begriff Konfiguration auch die wählbaren Voreinstellungen der Betriebsparameter. Durch das Auslesen der Daten aus den Konfigurationsdateien werden Messfehler entsprechend softwareseitig korrigiert. Die Daten in diesen Dateien werden während der Softwarekalibrierung ermittelt und in diesen Dateien hinterlegt (siehe Abschnitt 7.3). Das VenDASysConf-Verzeichnis beinhaltet folgende Korrekturdateien (ASCII-Code -Dateien):

- x VenDASysMessAnaConf.LMT
- x VenDASysIUQuellenConf.LMT

Die **VenDASysMessAnaConf.LMT**-Konfigurationsdatei beinhaltet die Korrekturwerte für die analogen Messeingänge (absolut und differenziell) sowie die Startwerte, der Steuerspannungen für die geregelten Quellen der VenDASys-Hardware-Einheit. Somit liefern die geregelten Spannungsquellen am Ausgang den Spannungswert 0V, so lange sie nicht durch entsprechende LabVIEW-Programme auf andere Werte gesetzt werden. Die Standardwerte für die Steuerspannungen der geregelten Quellen betragen 1,25. Die Standardwerte dieser Datei sind bzgl. des Offsetfehler und Steigungsfehler für die analogen Messeingänge 0 und 1 (siehe Abschnitt 7.3).

Die **VenDASysIUQuellenConf.LMT**-Konfigurationsdatei beinhaltet die Korrekturwerte für die geregelten Quellen (Spannung- und Stromquellen) der VenDASys-Hardware-Einheit. Die Standardwerte dieser Datei betragen bzgl. der Offsetfehler und Steigungsfehler 0 und 1 (siehe Abschnitt 7.3).

### **VenDASysSetup:**

In diesem Verzeichnis befindet sich das VenDASysSetup.vi (siehe Abbildung 25).

## **VenDASysProgrammVIs:**

In diesem Verzeichnis und den weiteren Unterverzeichnissen befinden sich die LabVIEW-VIs, sowie die in diesen VIs aufgerufen Sub-VIs, mit denen die Funktion der VenDASys-Plattform, wie z.B. die geregelten Quellen, die analogen Messeingänge und die digitalen Ports, angesteuert werden. Weiterhin befinden sich in den entsprechenden Unterverzeichnissen die LabVIEW-VIs, mit denen die Konfigurationsdateien sowie die Kalibrierdateien erzeugt und mit Daten gefüllt werden. Im Unterverzeichnis VIsBlank befindet sich das VI VenDASysBlank.vi.

### **VenDASysSoftKalibierVIs:**

In diesem Verzeichnis und den weiteren Unterverzeichnissen befinden sich die LabVIEW-Programme, mit denen die Softwarekalibrierung durchgeführt wird (siehe Abschnitt 7.3 und 8.6.3).

## **VenDASysVerstärkerModulVIs** (siehe Abschnitt 8.13)**:**

In diesem Verzeichnis und in den weiteren Unterverzeichnissen befinden sich die LabVIEW-VIs, mit denen die jeweilige Verstärker-Einheit in das entsprechende LabVIEW-Programm integriert werden kann.

## **VenDASysFunkModulVIs** (siehe Abschnitt 8.12)**:**

In diesem Verzeichnis und in den weiteren Unterverzeichnissen befinden sich die LabVIEW-VIs, mit denen die Funk-Einheit angesteuert wird.

### **VenDASysUSBPocketOszilloskopMeilhausVIs:**

In diesem Verzeichnis befinden sich die entsprechenden LabVIEW-VIs, mit denen die Funktionen des kommerziellen Oszilloskop-Signalgenerator-Modules der Firma Meilhaus angesteuert werden. Das Ansteuern dieser Funktionen wird durch die bereitgestellten LabVIEW-VIs der Firma Meilhaus realisiert.

### **VenDASysAnwendungsVIs:**

In diesem Verzeichnis und in den weiteren Unterverzeichnissen sollen LabVIEW-Programme und -VIs, welche durch den Lehrenden und Lernenden entwickelt wurden, abgelegt werden (siehe z.B. LabVIEW-Programm zum Anwendungsexperiment Blutdruckmessung, Abschnitt 8.4.3).

# **7.3 Hardwarejustierung und Softwarekalibrierung der VenDASys-Plattform**

Damit die VenDASys-Plattform ein in sich konsistentes Mess-, Regelungs-, Steuerungs- und energetisches Versorgungssystem ist, müssen die Module der VenDASys-Hardware-Einheit justiert und die Fehler der VenDASys-Hardware-Einheit, die z.B. aus Bauteiltoleranzen entstehen können, durch die Softwarekalibrierung kompensiert werden.

#### **Hardwarejustierung:**

Die Module der VenDASys-Hardware-Einheit müssen entsprechend ihren Arbeitsbereichen eingestellt und abgeglichen werden (siehe Anhang 20.1). Des Weiteren müssen alle Strombegrenzungen, die optischen Warn- und Aktivanzeigen (LEDs), die Verstärkung der Verstärkerstufen (OP-Schaltungen) und die Potenziometerwerte (Referenzspannungen) für die Begrenzung des Stromes in den jeweiligen Stromfaden justiert werden. Für das Justieren der Festspannungsquellen (siehe feste Spannungsquellen-Modul) wird das Oszilloskop des Oszilloskop-Signalgenerator-Modules verwendet, da dieses Modul bzgl. seiner Funktionen hardware- und softwareseitig nicht verändert werden kann. Somit wird die VenDASys-Hardware-Einheit auf ihre internen Module justiert.

An dieser Stelle sei darauf hingewiesen, dass es sich beim Einstellen und Abgleichen der Module nach DIN 1319-1 um einen Justiervorgang handelt, der nicht zu ver-

wechseln ist mit einem Kalibriervorgang. Nach DIN 1319-1 [DIN95] wird das Justieren durch entsprechende fachlich kompetente Personen wie folgt definiert: *"… Einstellen oder Abgleichen eines Messgerätes, um systematische Messabweichungen so weit zu beseitigen, wie es für die vorgesehene Anwendung erforderlich ist. … Justierung erfordert einen Eingriff, der das Messgerät bleibend verändert. …"* Dieses bedeutet, dass bei dem Justierungsvorgang ein Messwert eines Messgerätes oder ein Messsystem auf einen bekannten Wert, wie z.B. auf einen bekannten Wert eines verwendeten Messobjektes, eingestellt wird. Es ist jedoch dabei zu beachten, dass das verwendetet Messobjekt bzw. Messgerät entsprechend unter bestimmten Referenzbedingungen, wie z.B. Temperatur, Lage, etc., zu betreiben ist. Das Justieren sollte immer von geschultem Personal durchgeführt werden.

#### **Reihenfolge der Hardwarejustierung:**

- Justierung der Ausgangsspannungen +10V, -10V und +5V des feste Spannungsquellen-Modules mit Hilfe des Oszilloskops des Oszilloskop-Signalgenerator-Modules
	- $\rightarrow$  Anzeigen der einzustellenden Ausgangsspannung auf dem Oszilloskop und Justieren
- x Justierung der jeweiligen Strombegrenzungen des feste Spannungsquellen-Modules mit Hilfe des Oszilloskops des Oszilloskop-Signalgenerator-Modules und einem Shuntwiderstand auf +1A bzw. -1A
	- $\rightarrow$  Anzeigen des Spannungsabfalls über den Shuntwiderstand auf dem Oszilloskop (der Spannungsabfall am Shuntwiderstand ist proportional zum Strom der durch ihn fließt) und Justieren

### **Softwarekalibrierung:**

Ziel der Softwarekalibrierung ist eine konsistente Nutzung der VenDASys-Plattform als ein System zum Messen, Regeln, Steuern und Versorgen von angeschlossenen Experimenten (siehe Kapitel 5). Die softwareseitige Realisierung erlaubt eine übersichtliche und flexible Kalibrierung und wird als Softwarekalibrierung bezeichnet.

Kalibrieren wird nach der Vocabulaire international des terms fondamentaux et généraux de métrologie (VIM) [VIM11] wie folgt definiert: *"… Kalibrieren ist die Tätigkeit zur Ermittlung des Zusammenhangs zwischen den ausgegebenen Werten* 

*eines Messgerätes oder einer Messeinrichtung oder den von einer Maßverkörperung oder von einem Referenzmaterial dargestellten Werten und den zugehörigen, durch Normale festgelegten Werten einer Messgröße unter vorgegebenen Bedingungen …"* Dies bedeutet, dass das Kalibrieren das Ermitteln und Dokumentieren der Abweichung der Anzeige eines Messgerätes oder des angegebenen Wertes eines Prüfmittels, dem sogenannten Normal, vom richtigen Wert der Messgröße ist. Das Normal ist dabei eine Maßverkörperung, Referenz, Messgerät oder -einrichtung mit dem Zweck, eine Maßeinheit darzustellen, zu bewahren oder zu reproduzieren, um diese an andere Messgeräte durch Vergleich weiterzugeben. Für eine Kalibrierung muss weiterhin das Verfahren, d.h. die Art und Weise, in der die Kalibrierung erfolgt, festgelegt werden sowie die Darstellung des angestrebten Ziels. Bei kalibrierten Messgeräten ist zwischen zwei Kategorien zu unterscheiden:

- x Messmittel für hohe Qualitätsanforderungen, mit hoher Genauigkeit, für hohe Sicherheitsbedürfnisse, d.h. dass die Messgeräte und die Normale regelmäßig kalibriert werden müssen, und
- x Messmittel für nichtqualitätsrelevante und grobe Messungen, d.h. diese Messmittel sind Hilfsmittel und dienen zu Schätzzwecken und müssen gekennzeichnet sein.

Auch hier ist zu beachten (ähnlich wie bei der Hardwarejustierung), dass die verwendeten Messobjekte bzw. Messgeräte und Normale entsprechend unter bestimmten Referenzbedingungen, wie z.B. Temperatur, Lage, etc., zu betreiben sind. Die VenDASys-Plattform ist aufgrund der technischen Realisierung (siehe Abschnitt 7.1) als Messmittel für nichtqualitätsrelevante und grobe Messungen zu sehen. Dies ist jedoch für den Einsatz im Konzept des integrierten Ansatzes zur Nachwuchsförderung (siehe Kapitel 3) vollkommend ausreichend, da das Konzept und die Konsistenz der VenDASys-Plattform für diesen Einsatz im Vordergrund stehen.

Die angewendete Softwarekalibrierung ist in diesem Zusammenhang nicht nach der Definition durch die VIM oder z.B. auch den Definitionen nach der DIN EN ISO 9000 und der DIN EN ISO/IEC 17025 zu verstehen. Auch die verwendeten Normale sind keine Normale, welche vergleichbar mit nationalen Normalen sind, wie es von den genannten Normfamilien gefordert wird. Vielmehr ist in diesem Zusammenhang das Kalibrieren als Feststellen, Dokumentieren und Korrigieren der Abweichung der

Anzeige des Messgerätes, d.h. der Anzeige im LabVIEW- Programm bzw. -VI auf dem PC der VenDASys-Plattform, zu den verwendeten Normalen, der festen Spannungsquelle 5V und GND der VenDASys-Hardware-Einheit, zu sehen. Dazu werden die entsprechenden Korrekturwerte in Konfigurationsdateien und Kalibrierdateien hinterlegt. Durch den Zeitstempel, den die Kalibrierdateien erhalten, ist eine entsprechende Dokumentation bzgl. der Änderung der Daten in den Konfigurationsdateien gewährleistet. Auf die Korrekturwerte wird anschließend bei der Anwendung der Software zugegriffen.

Die Notwendigkeit der Softwarekalibrierung begründet sich durch die Hardwarefehler der VenDASys-Hardware-Einheit. Durch die Softwarekalibrierung können diese ausgeglichen werden. Bei der Digitalisierung der analogen Messwerte für die analogen Messeingänge und der Wandlung der digitalen Werte in analoge Ausgangswerte für die Steuerspannungen der geregelten Quellen, werden AD- und DA-Wandlung verwendet (siehe Abschnitt 7.1). Unter der Annahme einer idealen Wandlung, d.h. dass der Wandler z.B. keine differenziellen und integralen Fehler aufweist bzw. diese keine signifikanten Einflüsse auf den Messwert haben, der Quantisierungsfehler gleichverteilt ist und die Auflösung über den Wandlerbereich hoch genug ist, weisen die Wandler ein lineares Ein- zu Ausgangsverhalten auf [Tie80, Seite 649 ff. und 633 ff.]. Jedoch können sich Wandlerfehler durch Offset- oder Steigungsfehler bemerkbar machen. Diese Fehler können z.B. durch die in den Wandler verwendeten und nicht ganz optimal eingestellten Referenzquellen (Strom- oder Spannungsreferenzquellen) hervorgerufen werden oder durch Driftprozesse und Parameterstreuung bei der Herstellung der internen Bauteile.

Durch die Annahme eines linearen Ein- zu Ausgangsverhalten der AD-Wandler kann der Zusammenhang zwischen dem Messwert am Messeingang und dem aufgenommenen Messwert durch folgendes mathematisches Modell<sup>26</sup> beschrieben werden:

$$
y(x) = m \cdot x + a \tag{3}
$$

Dabei beschreibt *m* die Steigung, *a* den Schnittpunkt mit der Ordinatenachse,  $y(x)$ den aufgenommenen Messwert und  $x$  den Messwert am Messeingang. Abbildung 27 stellt diesen mathematischen Zusammenhang graphisch dar.

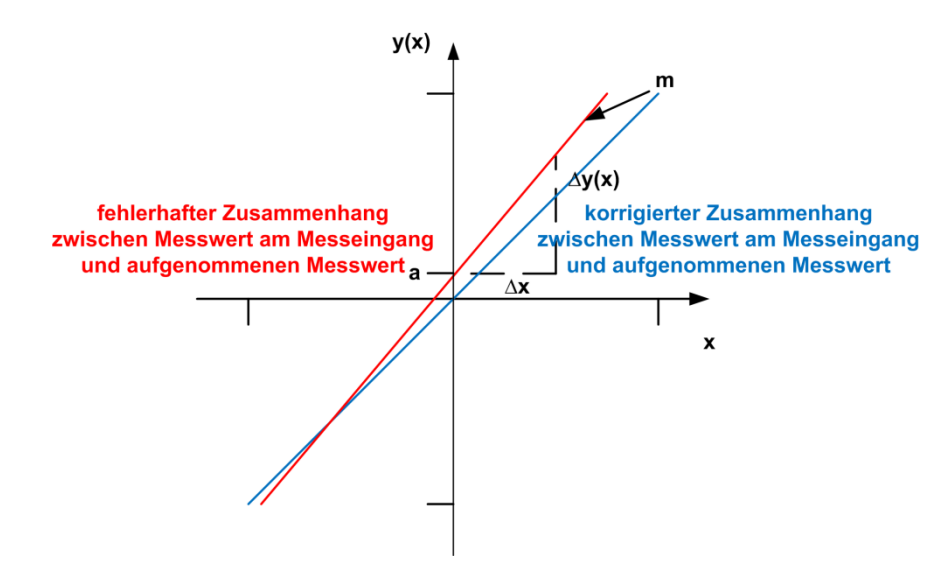

Abbildung 27: Zusammenhang zwischen Messeingang *x* und Messausgang *y(x)*, unter der Annahme eines linearen Verhaltens

Die Softwarekalibrierung soll ergeben, dass der angezeigte Messwert  $y(x)_{Kal}$  dem Messwert am Messeingang  $x$  entspricht und sich daraus folgender Zusammenhang ergibt:

$$
y(x)_{Kal} = x \tag{4}
$$

Um den in der Gleichung 4 geforderten Zusammenhang gewährleisten zu können, werden die Normale, der festen Spannungsquelle 5V und GND, herangezogen. Da die Softwarekalibrierung der analogen Messeingänge für die absolute und differenzielle Einstellung der analogen Messeingänge durchgeführt werden muss ist die Festspannungsquelle 5V geeigneter als die anderen beiden Festspannungsquellen (+10V oder -10V), da sie mit ihrem Spannungswert von 5V im analogen Messeingangsbereich [-10;+10]V der Messeingänge mit einer sehr hohen Wahrscheinlichkeit liegt. Bei der Verwendung der Festspannungsquellen +10V

 $\overline{a}$ 

<sup>&</sup>lt;sup>26</sup> Ein mathematisches Modell dient zur Beschreibung eines Systems, z.B. aus der Physik, unter der Verwendung der mathematischen Sprache. Die mathematische Sprache beschreibt die Darstellung von Formeln und anderen mathematischen Objekten mittels mathematischer Symbole.

oder -10V kann es passieren, dass sie den Messebereich der analogen Messeingänge Überschreiten bzw. Unterschreiten. Dies kann dadurch passieren, dass bei der Hardwarejustierung das verwendete Oszilloskop des Oszilloskop-Signalgenerator-Modules bereits Fehler aufweist. Um den oberen Messeingangsbereich zu lokalisieren müsste die Spannung langsam herabgesetzt werden. Da es sich jedoch um feste Spannungsquellen handelt, ist dieses nicht möglich. Um dennoch zu gewährleisten, dass die verwendeten Normale im Messeingangsbereich der Messeingänge sind, wird die 5V Festspannungsquelle und GND verwendet.

Um die Korrekturwerte für den Offset- und Steigungsfehler für die absolute Einstellung des jeweiligen analogen Messeingangskanales zu ermitteln, wird zu Beginn der Offsetfehler  $\alpha$  bestimmt. Hierzu wird der Messeingang  $x$  auf GND gelegt (GND entspricht den Koordinatenursprung). Somit entspricht der aufgenommene Messwert  $y(x)$  dem Offsetfehler *a* und wird als Korrekturwert für den Offsetfehler in die Konfigurationsdatei für die analogen Messeingänge hinterlegt (siehe VenDASysConf Verzeichnis). Anschließend wird der analoge Messeingangskanal auf den Spannungswert 5V der Festspannungsquelle gelegt. Da für diese Messung bereits der ermittelte Korrekturwert für den Offsetfehler verwendet wird (dies entspricht einer Verschiebung von  $y(x)$  in den Koordinatenursprung), kann somit der Korrekturwert  $m_{Kor}$  für den Steigungsfehler berechnet werden.

$$
m_{Kor} = \frac{y(x) - a}{5V} \tag{5}
$$

Im LabVIEW-VI, welches die Funktion des analogen Messeingangskanales der VenDASys-Hardware-Einheit in der absoluten Einstellung für den analogen Messeingang ansteuert, wird der angezeigte Messwert  $y(x)_{Kal}$ , unter Verwendung der Korrekturwerte für den Offset- und Steigungsfehler, wie folgt berechnet:

$$
y(x)_{Kal} = \frac{y(x) - a}{m_{Kor}} = \frac{m \cdot x}{m_{Kor}} = \frac{m \cdot x}{m_{Kor}} = x
$$
 (6)

Somit ergibt sich der in Gleichung 4 geforderte Zusammenhang, dass der angezeigte Messwert  $y(x)_{Kal}$  dem Messwert am Messeingang x entspricht.

Die Ermittlung der Korrekturwerte bzgl. Offset- und Steigungsfehler für die differenzielle Einstellung der analogen Messeingänge erfolgt analog. Nur wird hier ein Messeingangskanalpaar aus zwei analogen Messeingängen gebildet, mit dem die differenzielle analoge Messung durchgeführt werden kann. Für die Softwarekalibrierung bzgl. der differenziellen Einstellung der analogen Messeingänge wird einer der analogen Messeingänge immer auf GND gelegt, während der andere, wie bei der Softwarekalibrierung der analogen Messeingänge in der absoluten Einstellung, entsprechend auf GND und anschließend auf die 5V der Festspannungsquelle gelegt wird. Die Messeingangskanalpaare, mit denen die differenzielle Messung durchgeführt werden kann, sind durch das NI USB DAQ 6009- Modul festgelegt (siehe Abschnitt 7.1).

Diese Form der Softwarekalibrierung für die analogen Messeingänge entspricht einer Zweipunktkalibrierung mit Nullpunkt (Koordinatenursprung, GND) und den 5V der festen Spannungsquelle. Mit den so softwarekalibrierten analogen Messeingängen werden die geregelten Quellen (Spannungs- und Stromquellen) der VenDASys-Hardware-Einheit auf ihre Ausgangsbereiche kalibriert.

Die Ermittlung der jeweiligen Korrekturwerte für die Offset- und Steigungsfehler der geregelten Quellen im Koordinatenursprung birgt bei den geregelten Stromquellen Schwierigkeiten, da diese aufgrund der Schaltungsrealisierung den Stromwert 0A nicht stellen können. Demzufolge ist eine Zweipunktkalibrierung mit Nullpunkt (Koordinatenursprung) für die geregelten Stromquellen ungeeignet. Durch die Annahme eines linearen Ein- zu Ausgangsverhaltens der DA-Wandler kann der Zusammenhang zwischen der Steuerspannung u und dem Ausgangssignal  $v(u)$  der geregelten Quelle durch folgendes mathematisches Modell beschrieben werden:

$$
v(u) = r \cdot u + s \tag{7}
$$

Dabei beschreibt r die Steigung und s den Schnittpunkt mit der Ordinatenachse.

Die Softwarekalibrierung der Steuerspannungen soll ergeben, dass das gemessene

Ausgangssignal  $v_{Kal}(u)$  der geregelten Quelle zur Steuerspannung u für die geregelte Quelle entsprechend verstärkt ist und sich daraus folgender Zusammenhang ergibt:

$$
v_{Kal}(u) = n \cdot u \tag{8}
$$

݊ entspricht dabei dem Verstärkungsfaktor um den Steuerspannungsbereich auf den Ausgangsbereich der geregelten Quellen anzupassen und wird in den jeweiligen Modulen der VenDASys-Hardware-Einheit hardwareseitig eingestellt (siehe Abschnitt 7.1 und Anhang 20.1). Um den in der Gleichung 8 geforderten Zusammenhang gewährleisten zu können, müssen die Korrekturwerte  $s_{Kor}$  und  $r_{Kor}$  für den Offsetund Steigungsfehler der jeweiligen Steuerspannung ermittelt werden. Zur Ermittlung dieser Werte wird die absolute Einstellung beim analogen Messeingang gewählt, mit dem das Ausgangssignal der jeweiligen geregelten Quelle gemessen wird.

Um die Korrekturwerte für den Offset- und Steigungsfehler bzgl. der Steuerspannung für die jeweilige geregelte Quelle zu ermitteln, werden zwei Steuerspannungswerte gewählt, die jeweils ein bestimmtes Ausgangssignal, außerhalb des Koordinatenursprungs, für den jeweiligen Ausgangsbereich der zu kalibrierenden Quelle stellen. Dies bedeutet, dass die Steuerspannungswerte  $u_1$  und  $u_2$  die Ausgangssignale  $v_1$  und  $v<sub>2</sub>$  der geregelten Quelle stellen (Abbildung 28).

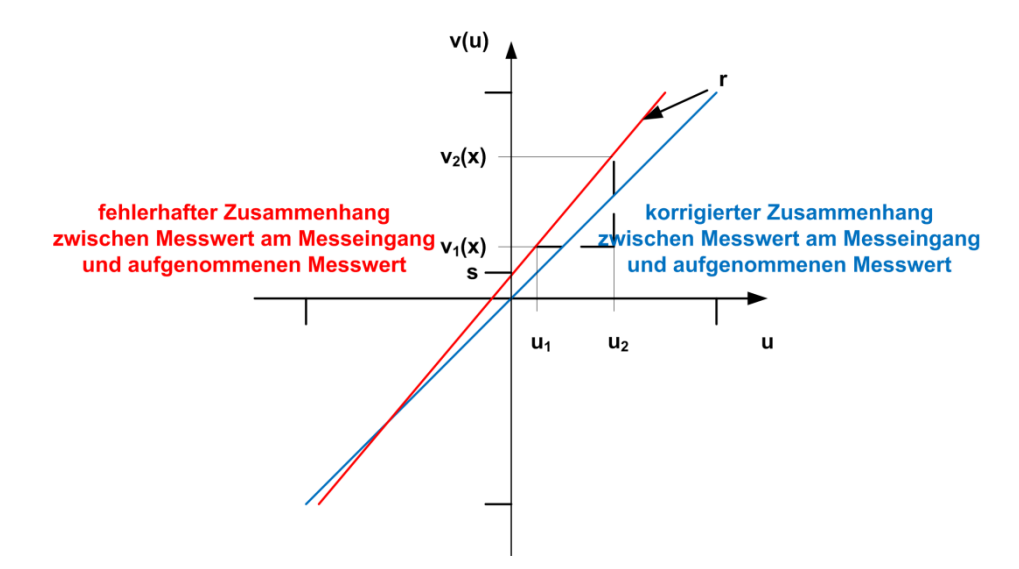

Abbildung 28: Zusammenhang zwischen Steuerspannung *v* und Ausgangssignal *u(v)*, unter der Annahme eines linearen Verhaltens

Die Steuerspannungswerte sind so gewählt, dass ca. 20% und 80% des Ausgangsbereiches der geregelten Quelle gestellt werden. Optimal wäre der komplett ausgenutzte Ausgangsspannungsbereich. Jedoch haben die verwendeten Messeingänge nur einen Messeingangsbereich von [-10;+10]V. Um den max. Messeingangsbereich voll auszunutzen müsste die Spannung langsam herabgesetzt werden um sicher zu stellen, dass nicht die Grenzen der Eingangsbereiche erreicht sind. Um die Kalibrierung nicht zu sehr zu verlangsamen und um sicher in dem Messeingangsbereich der analogen Messeingangskanäle zu sein, werden ca. 20% und 80% des Ausgangsbereiches der geregelten Quelle gewählt.

Somit ergibt sich für den Korrekturwert  $r_{\kappa 0r}$  für den Steigungsfehler folgender Zusammenhang:

$$
r_{Kor} = \frac{v_2 - v_1}{u_2 - u_1} \tag{9}
$$

Der Zusammenhang für den Korrekturwert  $s_{Kor}$  für den Offsetfehler berechnet sich wie folgt:

$$
s_{Kor} = v_2 - u_2 \cdot \frac{v_2 - v_1}{u_2 - u_1} \tag{10}
$$

Im LabVIEW-VI, welches die Funktion der jeweiligen geregelten Quelle der VenDASys-Hardware-Einheit ansteuert, wird das gewünschte Ausgangssignal  $v_{Kal}(u)$ korrigiert. Um die Steuerspannung *u* für die jeweilige geregelte Quelle zu berechnen, muss berücksichtigt werden, dass für die geregelten Spannungsquellen ein positiver Steuerspannungsbereich einen positiven und negativen Ausgangsspannungsbereich stellt. Daraus ergibt sich der prinzipielle Zusammenhang aus dem gewünschten Ausgangssignal  $v_{Kal}(u)$  und der Steuerspannung *u* 

$$
\frac{\nu_{Kal}(u)-s_{Kor}}{r_{Kor}} \to u = \frac{1}{n} \cdot \nu_{Kal}(u)
$$
 (11)

Somit ergibt sich der in Gleichung 8 geforderte Zusammenhang, dass das gemessene Ausgangssignal  $v_{Kol}(u)$  der jeweiligen geregelten Quelle verstärkt zur Steuerspannung  $u$  für die jeweilige geregelte Quelle ist.

Da der analoge Messeingangskanal nur Spannungen messen kann wird bei der Messung der Ausgangssignale der geregelten Stromquellen ein Shuntwiderstand R verwendet, um den Strom I auf die Spannung U abzubilden,  $U = R \cdot I$ .

Damit eine Softwarekalibrierung durch den Lehrenden und/oder Lernenden selbstständig durchgeführt werden kann, sind Kalibrier-Programme und -VIs (siehe Abschnitt 8.6 und Anhang 20.1) konzipiert und entwickelt worden. Somit ist der Lehrende bzw. Lernende in der Lage die analogen Messeingänge und die geregelten Quellen der VenDASys-Plattform kalibrieren zu können, um wieder konsistente Werte zu messen. Dabei wird in zwei Formen der Softwarekalibrierung unterschieden:

## **Schnell** (*"Fast*"):

Bei dieser Art der Softwarekalibrierung wird ein analoger Messeingangskanal bzw. ein Messeingangskanalpaar kalibriert (absolut und differenziell) und die gewonnenen Korrekturwerte (Offset- und Steigungsfehler) werden für alle anderen Eingänge übernommen.

## Genau (,*,Exact*"):

Bei dieser Art der Softwarekalibrierung wird jeder analoge Messeingangskanal bzw. jedes Messeingangskanalpaar separat kalibriert (absolut und differenziell) und die gewonnenen Korrekturwerte (Offset- und Steigungsfehler) werden auf den jeweiligen Eingang bezogen.

Die Kalibrierung der geregelten Quellen ist in beiden Formen der Softwarekalibrierung identisch.

### **Reihenfolge der Softwarekalibrierung:**

- Softwarekalibrierung der analogen Messeingänge mittels der festen Spannungsquelle 5V und GND als Normale (mittels den LabVIEW-VIs aus dem Verzeichnis VenDASysSoftKalibierVIs, entweder Schnell oder Genau)
	- $\rightarrow$  automatisches Hinterlegen der entsprechenden Korrekturwerte in Dateien: VenDASysMessAnaConf.LMT sowie Dokumentation der Änderungen durch Kalibrierdateien, mit entsprechenden Zeitstempel im Namen der Datei
- Softwarekalibrierung der Steuerspannungen für die jeweiligen geregelten Quellen (Spannungs- und Stromquellen) mittels den LabVIEW-VIs aus dem Verzeichnis VenDASysSoftKalibierVIs (unter Ausnutzen der kalibrierten Messeingänge)
	- $\rightarrow$  automatisches Hinterlegen der entsprechenden Korrekturwerte in Dateien: VenDASysIUQuellenConf.LMT sowie Dokumentation der Änderungen durch Kalibrierdateien, mit entsprechenden Zeitstempel im Namen der Datei

Wenn die VenDASys-Hardware-Einheit neu justiert wurde, dann muss anschließend auch immer eine Softwarekalibrierung durchgeführt werden.

# **8 Nutzung der VenDASys-Plattform im integrierten Ansatz**

In diesem Kapitel werden verschiedene Anwendungsbeispiele für die Nutzung der VenDASys-Plattform innerhalb des Ansatzes zur Nachwuchsförderung im MINT-Bereich vorgestellt (siehe Kapitel 3). Eine scharfe Trennung zwischen den einzelnen Anwendungsbeispielen bzgl. ihrer Zuordnung zu den jeweiligen Umgebungen in diesem Ansatz ist jedoch nicht immer möglich, da die in den Beispielen vorgestellten Experimente immer einen größtmöglichen Nutzen gewährleisten sollen. Dies bedeutet, dass sie so konzipiert sind, dass sie mit wenig Aufwand für verschiedene Umgebungen angepasst werden können. Somit können sie im Rahmen dieses Ansatzes und einer entsprechenden didaktischen Behandlung multifunktional eingesetzt werden.

# **8.1 Exponat Güterbahnhof**

l

Das Exponat gehört zur Umgebung 1 des integrierten Ansatzes zur Nachwuchsförderung. In dieser Umgebung sollen vor allem das Interesse und die Neugier des Lernenden geweckt werden.

Nach [Cha07] ist der Güterbahnhof ein Modell eines automatisch rangierenden Bahnhofes. Ziel dieses Exponates ist es, eine mögliche Nutzung von Halbleitergassensoren zu veranschaulichen. Hierfür wird der Rangierbetrieb der Modelltankzüge selbstständig, durch die Auswertung der Sensorsignale und einer Rechnersteuerung, realisiert.

Halbleitergassensoren und entsprechende Algorithmen zur Auswertung bieten eine Möglichkeit, Gase oder leicht flüchtige Flüssigkeiten zu erkennen und somit voneinander zu unterscheiden [Kam05]. Nach [Cha07] soll die automatische Weichenstellung die Modelltankzüge nach ihren Inhalten sortieren. In diesem Exponat werden verschiedene Lösemittel wie Methanol, Ethanol, Iso-Propanol und Propanon (Aceton) unterschieden (es können auch andere Lösemittel verwendet werden, der Sensor muss nur trainiert<sup>27</sup> werden). Hierzu fahren die mit den unterschiedlichen Lösemitteln beladenen Modelltankzüge unter einem Halbleitergassensor entlang und

<sup>&</sup>lt;sup>27</sup> Trainiert bedeutet in diesem Zusammenhang, dass der Algorithmus zur Auswertung an die Sensorsignale, welche vom Gasangebot am Sensor abhängig sind, angepasst wird etc.

verweilen unter ihm. Mit Hilfe dieses Sensors soll der Steuer-PC (durch den Algorithmus) die Ladung erkennen. Anschließend lässt dieser über das Stellen der Weichen den jeweiligen Modelltankzug auf ein bestimmtes Gleis fahren, welches mit der entsprechenden Lösungsmittelbezeichnung markiert ist.

Für die Unterscheidung der Lösemittel wird ein halbleitender Metalloxid-Sensor (Metall Oxide Semiconductor) verwendet. Eine Pumpe befördert das zu prüfende Gas über einen Schlauch zum Sensor. Durch das Gasangebot am Sensor ändert sich seine Oberflächen- bzw. Volumenleitfähigkeit auf dessen sensitiver Schicht. Diese Änderung wird mit der Messung des Gleichstromwiderstandes des Sensors erfasst. Um aussagekräftige, gasspezifische Messergebnisse zu erhalten, d.h. die Selektivität zu erhöhen, wird der Sensor mit unterschiedlichen Temperaturstufen erhitzt. Hierfür wird der im Sensor existierende Heizdraht, welcher separat angesteuert werden kann, genutzt. Durch eine entsprechende Ansteuerung des Heizdrahtes werden die unterschiedlichen Temperaturstufen, d.h. die Temperatur-Zyklen, eingestellt und die Reaktion des Sensors auf ein Prüfgas bei verschiedenen Temperaturen gemessen [Cha07].

Die Ansteuerung des Heizdrahtes und die Auswertung des Halbleitergassensorsignals werden durch die GaSTON-Plattform [Kam05] realisiert. Sie ist eine am LMT entwickelte Platine mit der entsprechenden Software für die Ansteuerung und Auswertung solcher temperaturzyklisch betriebenen Halbleitergassensoren. Die GaSTON-Plattform speichert die Zyklusdaten während der laufenden Messung. Diese werden fortlaufend in eine vorher definierte Datei auf einem angeschlossenen PC geschrieben. In der Art in der die GaSTON-Plattform eingesetzt werden soll, erfolgt die Auswertung der Daten erst am Ende der Messung und der Datenaufnahme durch die entsprechende Software (da es sich bei der GaSTON-Plattform um eine Plattform handelt die konzipiert wurde um Daten zu sammeln, bei denen die Auswertung am Ende der Messung ausreichend ist). Beim Einsatz der GaSTON-Plattform im Exponat Güterbahnhof muss die Ermittlung der aktuellen Gasart so schnell wie möglich erfolgen, damit die Weichen innerhalb eines kurzen Zeitraums (ca. 10sec.) angesteuert und somit gestellt werden können. Die vorher auf dem PC definierte Datei, enthält die Messwerte in Form eines Texteintrages pro Messwert und pro Zeile. Jeder neue

Messwert innerhalb eines Temperatur-Zykluses wird sofort nach seiner Erfassung an das Ende der Datei angefügt. Diese Reihe von Messwerten pro Zyklus stellt einen Vektor dar, welcher zur Bestimmung des Gases mit den Koeffizienten, aus der zuvor erfolgten Lernphase, verrechnet wird. Da der Vektor nur zeilenweise aufgebaut wird, ist meistens der letzte Zyklus-Vektor noch nicht komplett in der Datei vorhanden. Es bedarf hier eines Parser-Programmes, welches die Messdatendatei nach dem neuesten kompletten Zyklen-Vektor durchsucht. Die einzelnen Messreihen sind am Anfang und am Ende durch eine Zyklus-Markierung getrennt, welche das Parsen erheblich erleichtert [Cha07].

Abbildung 29 zeigt das Funktionsprinzip des Güterbahnhofs. Bleibt ein Modelltankzug mit einem unbekannten Lösungsmittel unter dem Halbleitergassensor stehen, schreibt die Software der GaSTON-Plattform die aktuellen Messwerte auf die PC-Festplatte. Der letzte komplette Temperatur-Zyklus wird von der Steuerung herangezogen, um das Lösungsmittel mit Hilfe der vorher bestimmten Koeffizienten zu klassifizieren. Anschließend wird die VenDASys-Hardware-Einheit angesteuert, um die Ansteuerung der Weichen zu realisieren. Die entsprechenden LabVIEW-VIs für die Steuerung der VenDASys-Hardware-Einheit sind in das LabVIEW-Programm für die Auswertung der Messdaten der GaSTON-Plattform integriert.

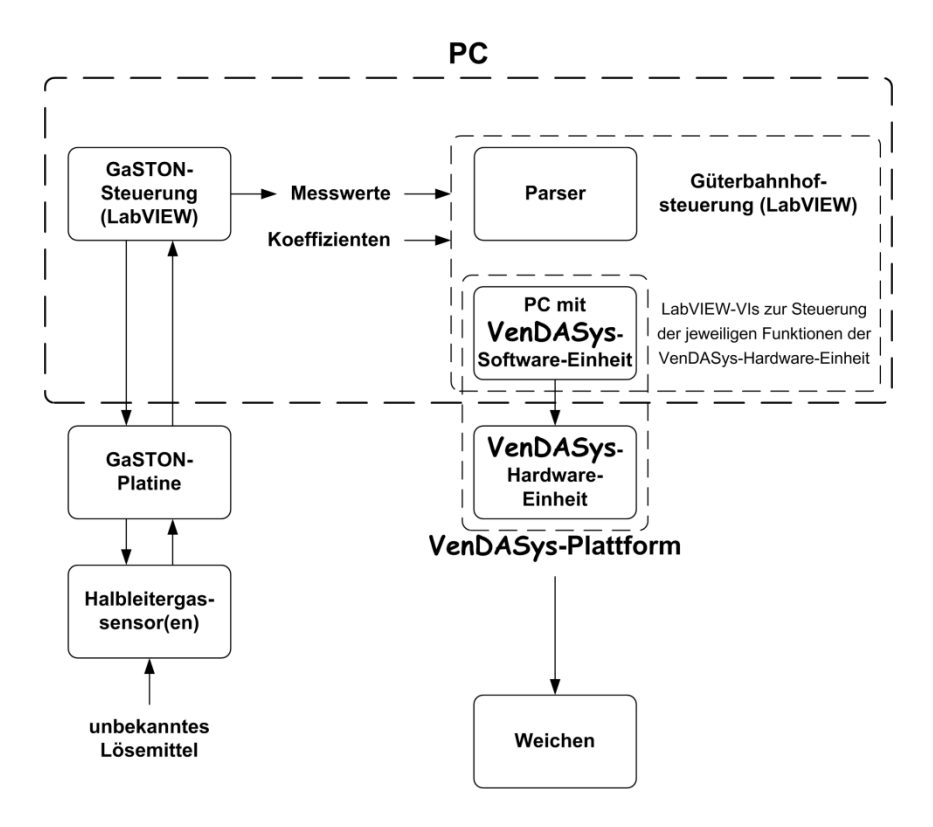

Abbildung 29: Funktionsprinzip des Exponates Güterbahnhof, nach [Cha07]

Das Exponat Güterbahnhof wurde im Rahmen einer besonderen Lernleistung im Fach Chemie, von Christian Bur, einem ehemaligen Schüler des Gymnasium am Schloss in Saarbrücken, im Jahr 2005 im Schülerlabor SinnTec realisiert [Bur05]. Hier ist zu erkennen, dass die am Anfang des Kapitels beschriebene Situation der nicht klaren Abgrenzung der Anwendungsbeispiele zum Tragen kommt. Die besonderen Lernleistungen gehören zur Umgebung 4 des integrierten Ansatzes.

Mit Beendigung der Arbeit von Herrn Bur war die Ansteuerung der Weichen noch nicht realisiert [Bur05]. Die Integration der VenDASys-Plattform in diesem Exponat zur Ansteuerung der Weichen erfolgte erst durch Herrn Chapman [Cha07]. Hier wird durch die leichte und einfache Integration der VenDASys-Plattform im Exponat Güterbahnhof, die Umsetzung bzw. Anwendung des Open-Source-Konzeptes (siehe Kapitel 6) bzgl. dieser Plattform deutlich. Abbildung 30 zeigt die praktische Realisierung dieses Experiments.

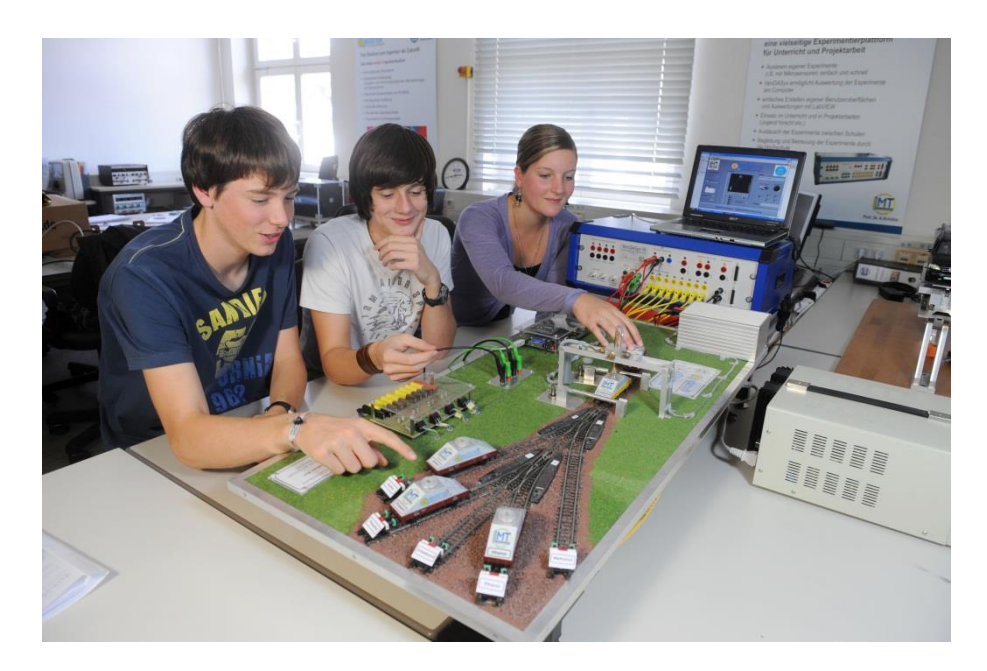

Abbildung 30: Exponat Güterbahnhof

Durch die gute Veranschaulichung bzgl. der Nutzung von Halbleitergassensoren wurde das Exponat Güterbahnhof im Rahmen der Kinderuniversität im Sommersemester 2012 mit dem Thema "Können Maschinen auch etwas riechen und können sie das von uns lernen?" eingesetzt [KUN12].

# **8.2 Demonstrator Musikhandschuh**

Der Demonstrator ist wie das Exponat Güterbahnhof Bestandteil der Umgebung 1.

Im Rahmen einer Seminararbeit im Studienfach Mikromechanik 4 (komplexe Mikrosysteme) des Lehrstuhls für Mikromechanik Mikrofluidik/Mikroaktorik (LMM) wurde ein Konzept für einen Demonstrator zur Anwendung von Beschleunigungssensoren und magnetoresistive Sensoren von Christian Bur, Eliseo Pignanelli, Manuel Barra und Esther Tesfagiorgis entwickelt [Bur05]. Die praktische Realisierung dieses Konzeptes wurde im Rahmen der studentischen Wettbewerbe COSIMA und iCAN umgesetzt [Bur10, Bur11]. Dabei stand die mögliche Anwendbarkeit des Demonstrators für die Spielindustrie im Mittelpunkt. Hierzu wurde die Idee umgesetzt, mit Hilfe eines Handschuhs die Hand- und Fingerbewegungen zu erkennen. Diese Bewegungserkennung wurde genutzt, um das Spielen von zwei Musikinstrumenten zu simulieren. Zum einen wurden das Spielen eines Klaviers und zum anderen das Spielen einer Gitarre umgesetzt. Es sind jedoch noch weitere Anwendungsfelder für den Handschuh denkbar, so kann z.B. die Bewegungserkennung genutzt werden, um Roboter durch Handbewegungen zu steuern, ohne dabei einen Joystick nutzen zu müssen. Die Steuerung mittels freier Handbewegung kommt dabei einer natürlichen Bedienungsbewegung des Menschen nahe.

Für die Bewegungserkennung der jeweiligen Hand wird ein mehrachsiger Beschleunigungssensor eingesetzt (Bewegung der linken Hand entscheidet zwischen Klavier- und Gitarrenanwendung, Bewegung der rechten Hand imitiert das Anschlagen der Seiten in der Gitarrenanwendung). Für die Positionserkennung der Finger wurden Magnete und magnetoresistive Sensoren verwendet. Diese Sensoren sind in einem Handschuh integriert. Die Sensorsignale werden mit entsprechenden analogen elektronischen Schaltungen, z.B. Verstärkerschaltungen, vorverarbeitet. Anschließend werden diese vorverarbeiteten Signale mittels eines NI USB DAQ6009- Modules der Firma NI via USB-Schnittstelle an einen PC übertragen. Dies bedeutet, dass die analogen Signale durch das NI USB DAQ6009-Modul in digitale Signale umgewandelt werden. Im PC werden diese digitalen Signale mit Hilfe der Software LabVIEW und dem dafür programmierten LabVIEW-Programm ausgewertet und in Töne des jeweils gespielten Instrumentes umgesetzt.

Hier kann die VenDASys-Plattform die Funktionen des NI USB DAQ6009-Modules und des PCs übernehmen, um somit Synergien bzgl. ihrer Anwendbarkeit zu schaffen. Die LabVIEW-VIs, welche die notwendigen Funktionalitäten der VenDASys-Plattform steuern, müssen lediglich in das LabVIEW-Programm, welches die Töne erzeugt, integriert werden. Für die Anbindung des Demonstrators Musikhandschuh an die VenDASys-Plattform ist lediglich eine Adapterplatine erforderlich (Anpassung des Belegungsplanes des Demonstrators an den Belegungsplan der Multifunktionsschnittstelle). Diese Platine kann anschließend auf die Multifunktionsschnittstelle des Sensor/Aktuator-Interface-Modules aufgesteckt werden (siehe Abschnitt 7.1). Für das Experiment sind acht analoge Messeingänge für die Positionserkennung der Finger, zwei digitale Eingänge für die mehrachsigen Beschleunigungssensoren der Hände und Versorgungen für die elektronischen Schaltungen notwendig.

Auch hier wird durch die leichte und einfache Integration der VenDASys-Plattform in dem Demonstrator Musikhandschuh, die Umsetzung bzw. Anwendung des OpenSource-Konzeptes (siehe Kapitel 6) bzgl. der Plattform deutlich. Abbildung 31 zeigt die Realisierung dieses Experiments.

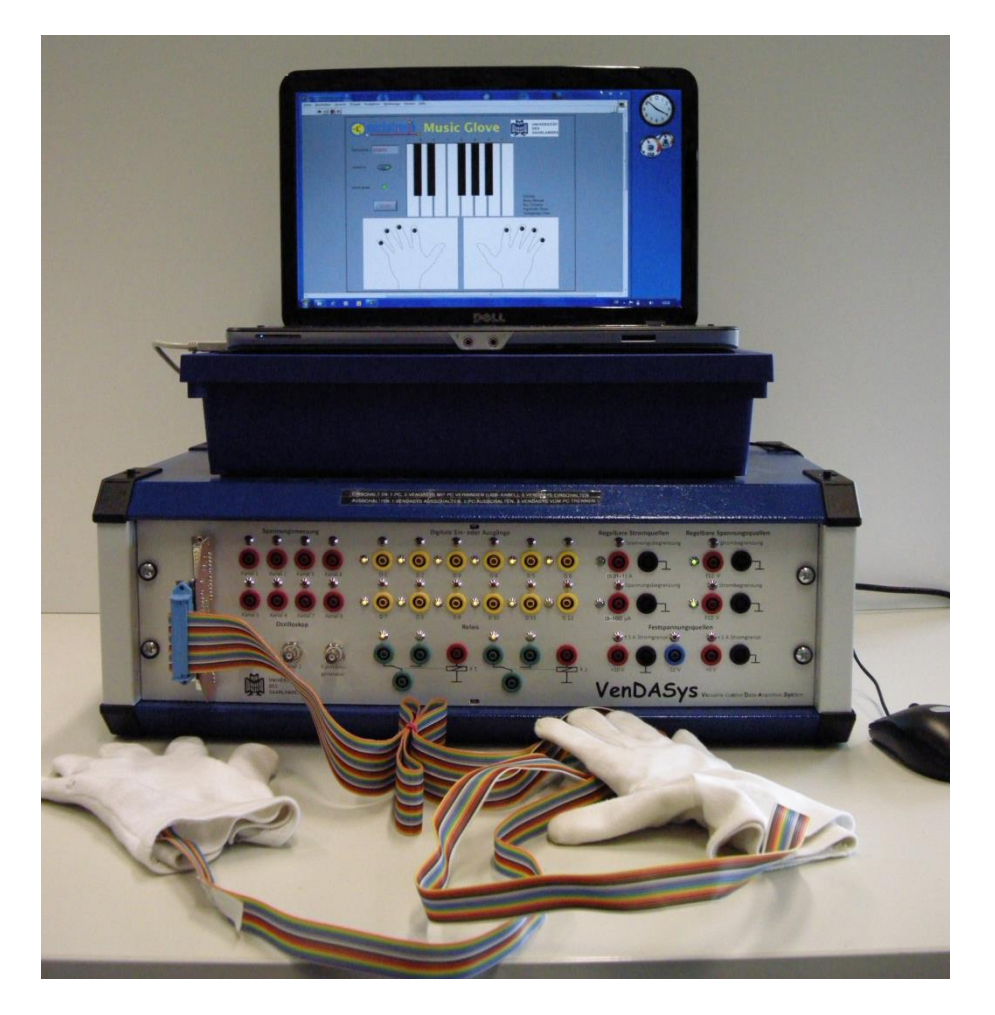

Abbildung 31: Demonstrator Musikhandschuh

Da eine direkte Verkabelung der Musikhandschuhe mit der VenDASys-Plattform den Bewegungsfreiraum des Spielers beim Spielen der Instrumente einschränkt, kann der Demonstrator dahingehend erweitert werden, dass die Verbindung der Musikhandschuhe via Funk-Einheit (siehe Abschnitt 8.12) an die VenDASys-Plattform umgesetzt wird.

# **8.3 Workshops**

Die Workshops gehören zu der Umgebung 2 des integrierten Ansatzes zur Nachwuchsförderung. In dieser Umgebung soll dem Lernenden entsprechendes (grundlegendes) Wissen für den MINT-Bereich vermittelt werden und das Interesse für den MINT-Bereich vertieft werden.

Die Workshops sind besondere Aktionen, die auf den Lernenden zeitlich und thematisch abgestimmt sind. Hier sei auf einige Veranstaltungen verwiesen, an denen das Schülerlabor SinnTec teilgenommen hat, wie z.B. die Mädchen Technik Kongresse 2010 in Pirmasens [MTK10] und 2011 in Kaiserslautern [MTK11].

In diesen Workshops wurden verschiedene Experimente z.B. mit den Themen "Blinkt es noch oder leuchtet es schon?" und "Bau einer einfachen Lichtschranke und Messungen am Fadenpendel." sowie "Vom Druckempfinden zur Blutdruckmessung." angeboten.

Im Experiment "Blinkt es noch oder leuchtet es schon?" soll verdeutlicht werden, dass ab einer bestimmt Blinkfrequenz eines Leuchtmittels das menschliche Auge dieses Blinken als permanentes Leuchten wahrnimmt. Dieses Experiment ist eine zeitlich gekürzte Version des Experiments Blinkschaltung (siehe Abschnitt 8.4.1).

Im Experiment "Bau einer einfachen Lichtschranke und Messungen am Fadenpendel." wird ein Fadenpendelsystem bestehend aus Fadenpendel, Halterung für das Pendel und Lichtschranken als Sensoren aufgebaut und an die VenDASys-Plattform angeschlossen, um zeitliche Messungen durchzuführen. Mit den gewonnenen Ergebnissen dieser Messungen sollen Einflüsse verschiedener Parameter auf die Pendelzeit herausgefunden und interpretiert werden, wie z.B. die Fadenpendellänge.

Im Experiment "Vom Druckempfinden zur Blutdruckmessung." wird verdeutlich wie ein Drucksensor funktioniert und aufgebaut ist. Weiterhin wird eine Anwendungsmöglichkeit dieses Sensors vorgestellt (siehe Abschnitt 8.4.3)

Bei allen Experimenten wird die VenDASys-Plattform eingesetzt und ist zentraler (technischer) Bestandteil der Experimente.

Alle Workshops sind für eine Dauer von 2h ausgelegt. Die Workshops "Blinkt es noch oder leuchtet es schon?" und "Bau einer einfachen Lichtschranke und Messungen am Fadenpendel." sind jeweils für eine max. Teilnehmerzahl von sechs Teilnehmern mit der Nutzung von zwei VenDASys-Plattformen konzipiert. Beim Workshop "Vom Druckempfinden zur Blutdruckmessung." können bis zu zwölf Teilnehmer bei der Verwendung von drei VenDASys-Plattformen teilnehmen. Jeder Workshop wird von min. einem Betreuer begleitet. Im Kapitel 10 sind die Auswertungen der beiden Kongresse dargestellt.

# **8.4 Schülerlabor SinnTec**

Das Schülerlabor ist ebenfalls Bestandteil der Umgebung 2 wie die Workshops.

Die Experimente im Schülerlabor SinnTec (siehe Abschnitt 2.5.2) sind stationär konzipiert und organisiert. Dabei steht das experimentelle Erforschen, Entwickeln, Entdecken sowie Selbermachen, mit Anwendung der im Abschnitt 2.4 vorgestellten Lernverfahren und -methoden, im Mittelpunkt. Weiterhin sollen auch entsprechende Schlüsselkompetenzen/-qualifikationen (siehe Abschnitt 2.4.4 und 2.4.5) vermittelt werden. Der Lernende soll weiterhin erfahren wie die Gebiete

- **Gruppenarbeit**
- eigenständiges Arbeiten
- tieferes Verständnis der angewendeten physikalischen Grundlagen

im naturwissenschaftlich-technischen Bereich Anwendung finden. Dabei entsprechen die Stationen der Experimente einer handlungsorientierten Kette mit folgenden grundlegenden Arbeitsstationen:

- x Einführung (theoretische Grundlagen) mit Herleitung eines entsprechenden Alltagshintergrundes (spezielle Motivation der Lernenden für einen bestimmten Stoff, unter Berücksichtigung des Vorwissens und des aktuellen emotionalen Zustandes)
- Einführung in die Elektronik (Schaltungen, Arbeits- und Messgeräte)
- Experimentieren mit Sensoren

Diese Kette dient jedoch nur zur Orientierung für die Entwicklung neuer Experimente mit entsprechenden didaktischen Methoden. Sie kann z.B. um Stationen erweitert oder als Zirkel (siehe Abschnitt 8.4.3) ausgelegt werden. Dies bedeutet, dass die Struktur an das jeweilige Experiment mit der dazugehörigen didaktischen Methode angepasst werden kann. Diese Flexibilität ist im Schülerlabor SinnTec ein wichtiger Punkt, um sich den Bedürfnissen der Lehrenden und Lernenden anpassen zu können.

Die Vorbereitung des jeweiligen Experiments, d.h. die Bereitstellung der Arbeitshefte, der Experimentieraufbauten und der notwendigen Geräte, erfolgt durch die Mitarbeiter des SinnTec Schülerlabors. Die Stationen werden räumlich voneinander getrennt aufgebaut, so dass der Lernende die einzelnen Stationen nacheinander durchlaufen kann.

Die Einstiegsphase und die Vorstellung der Handlungsfolge werden am Anfang des jeweiligen Experiments besprochen. Diese Phase dauert ca. 40min. Hierzu dient eine kurze Einführung in die Mikrosystemtechnik und Sensorik in Form einer Präsentation.

Anschließend erfolgt die Erarbeitungsphase, in der der Lernende die jeweiligen Stationen mit Hilfe eines Arbeitsheftes selbstständig aufbauen, durchführen und die Ergebnisse im Arbeitsheft dokumentieren soll. Bei jeder Station steht dem Lernenden der Lehrende zur Verfügung, damit dieser bei auftretenden Problemen Hilfe leisten kann und darauf achtet, dass der Lernende die Aufgaben bearbeiten kann.

Um Synergien für den Lernenden zu schaffen, so wie sie im Kapitel 3 des integrierten Ansatzes zur Nachwuchsförderung im MINT-Bereich dargestellt werden (Abbildung 11), wird die VenDASys-Plattform in den jeweiligen Stationen des Experiments eingesetzt. Somit lernt der Lernende auch im Schülerlabor SinnTec die VenDASys-Plattform und deren Einsatz sowie den Umgang mit ihr kennen.

In den folgenden Abschnitten sollen einige Experimente vorgestellt werden. Dabei soll demonstriert werden, wie die VenDASys-Plattform sowohl in einfachen (siehe Abschnitt 8.4.1) als auch in komplexen (siehe Abschnitt 8.4.3) Experimenten genutzt werden kann.

## **8.4.1 Experiment Blinkschaltung**

Das Experiment Blinkschaltung ist ein Experiment, welches zeigen soll, wie schnell mit der VenDASys-Plattform einfache kleine Anwendungen umgesetzt werden können. Dieses Experiment wurde von Herrn StR Benjamin Brück, welcher derzeit als abgeordneter Lehrer im Schülerlabor SinnTec mitarbeitet<sup>28</sup>, konzipiert und umgesetzt. In diesem Experiment wird zunächst eine Glühlampe an eine der geregelten Spannungsquellen der VenDASys-Plattform angeschlossen. Diese Spannungsquelle wird durch ein LabVIEW-Programm angesteuert. In diesem Programm wird ein Rechtecksignal generiert, welches am Ausgang der geregelten Spannungsquelle eine

 28 Zeitraum: seit August 2012.

entsprechende Rechteckspannung erzeugt. Durch einen Software-Schieberegler kann die Frequenz des Rechtecksignals beeinflusst werden (z.B. im Intervall [1;100]Hz). Somit kann ermittelt werden, ab welcher Frequenz die Glühlampe für das menschliche Auge nicht mehr als blinkend wahrgenommen wird. Im Bereich [40;50]Hz wird das Blinken der Glühlampe im Allgemeinen für das menschliche Auge nicht mehr wahrgenommen. Durch die Messung der Spannung über einen Fototransistor, der vor der Glühlampe positioniert ist, soll mit Hilfe des Oszilloskops verdeutlicht werden, dass die Glühlampe weiterhin Helligkeitsschwankungen unterliegt. Das verdeutlicht, dass der Wolframdraht der Glühlampe in dem Zeitraum, in dem kein Strom durch ihn fließt, abkühlt und viel weniger Licht aussendet. Es ist jedoch zu erkennen, dass die Lampe nicht direkt aufhört zu leuchten, wenn kein Strom durch sie hindurch fließt. Abbildung 32 zeigt das dazugehörige LabVIEW-Programm.

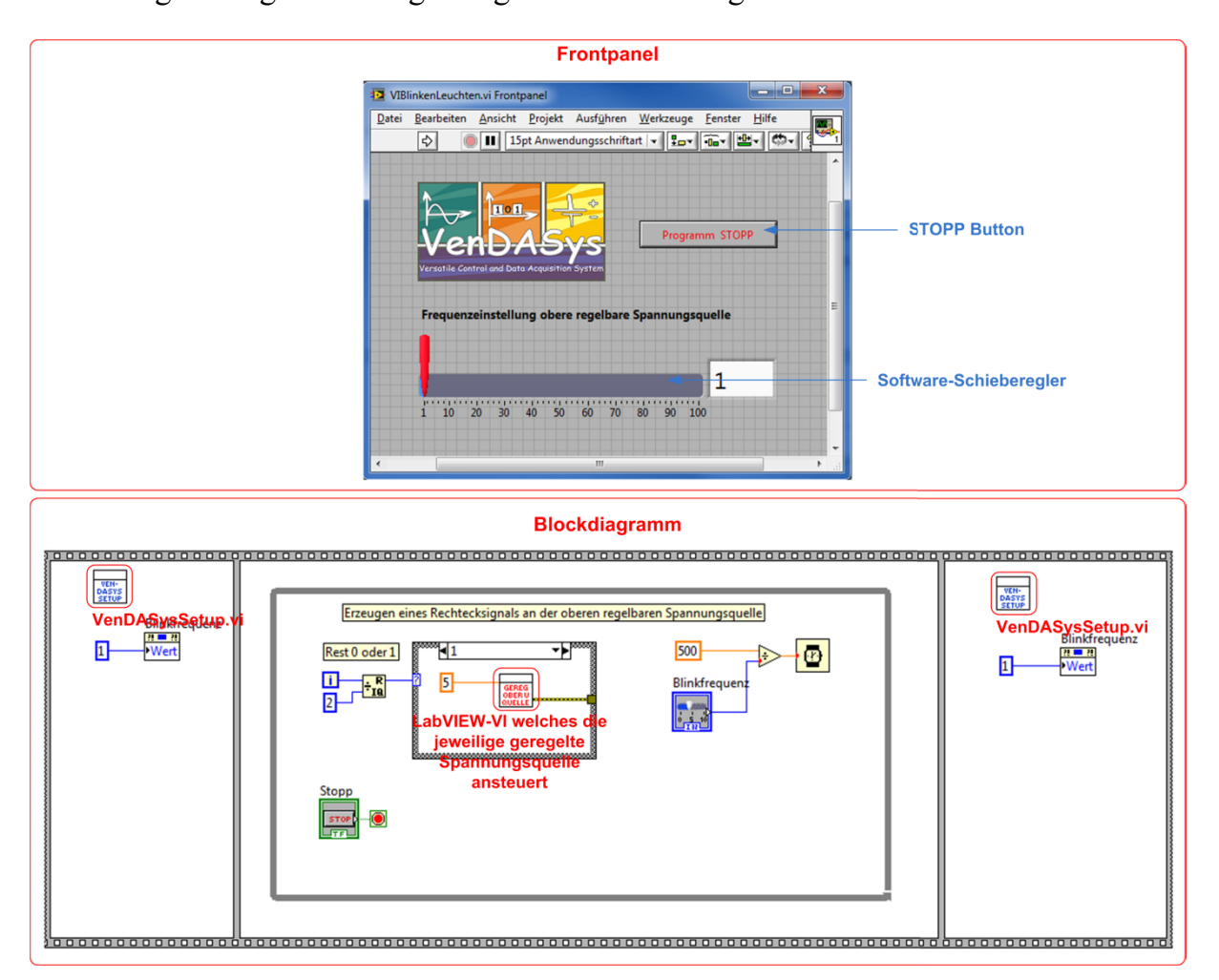

Abbildung 32: LabVIEW-Programmbeispiel zum Experiment Blinkschaltung (oben: Frontpanel, unten: Blockdiagramm)

Anschließend wird die Glühlampe durch eine LED ersetzt und das Experiment von neuem durchgeführt. Durch den Vergleich der beiden abfallenden Spannungsverläufe über den Fototransistor soll der Lernende erkennen, dass die abfallende Spannung über der LED dem Verlauf der Spannungsquelle sehr gut folgt. Dieses bedeutet, dass die LED wirklich an- und ausgeschaltet wird und somit in der ausgeschalteten Phase kein Licht aussendet, auch wenn das menschliche Auge dieses nicht mehr wahrnimmt.

Durch das verwenden unterschiedlicher Glühlampen- und LED-Typen können weiterhin die verschiedenen Verläufe der jeweiligen abfallenden Spannungen über den Fototransistor untersucht werden. Somit kann der Lernende herausfinden, welcher Glühlampen- und welcher LED-Typ dem Verlauf der Spannungsquelle jeweils am besten folgen können. Die Variation der Frequenz wird als Frequenzmodulation (FM) bezeichnet.

Durch ein weiteres LabVIEW-Programm kann die Pulsweite (bei fester Frequenz) der generierten Rechteckspannung der geregelten Spannungsquellen variiert werden. Die Variation der Pulsweite wird als Pulsweitenmodulation (PWM) bezeichnet. Die im Programm gewählte Frequenz ist >50Hz und somit wird das Blinken der angeschlossenen Glühlampe oder LED als Leuchten vom menschliche Auge wahrgenommen. Durch die Variation der Pulsweite kann nun jedoch die für das menschliche Auge wahrnehmbare Helligkeit der Glühlampe oder LED verändert werden. Auf diesem Konzept basieren moderne Displayanwendungen (z.B. Organic Light Emitting Diode, OLED). Somit versteht der Lernende wie mit Hilfe intelligenter Ansteueralgorithmen die grundlegende Bilderzeugung bei modernen Displayanwendungen aufgebaut ist.

Dieses Experiment ist so konzipiert, dass es auch im Rahmen der Workshops (siehe Abschnitt 8.3) eingesetzt werden kann und auch wird. Die Dauer dieses Experiments beträgt 3h. Im Schülerlabor SinnTec stehen derzeit vier VenDASys-Plattformen zur Verfügung, so dass bis zu sechszehn Teilnehmer dieses Experiment durchführen können. Die Anleitung zu diesem Experiment liegt in Form von Handzetteln an jedem Arbeitsplatz aus [Sin12].

#### **8.4.2 Experiment Diodenkennlinie**

Auch das Experiment Diodenkennlinie ist ein weiteres Experiment, welches zeigen soll, wie schnell mit der VenDASys-Plattform einfache Anwendungen umgesetzt werden können. In diesem Experiment wird eine LED mit einem bekannten Vorwiderstand, mit dessen Hilfe der Strom der durch die Diode fließt ermittelt wird, an eine geregelte Spannungsquelle der VenDASys-Plattform angeschlossen. Diese Spannungsquelle wird durch ein LabVIEW-Programm angesteuert. In diesem Programm kann ein max. Strom vorgegeben werden der durch die Diode fließen soll. Der Spannungsabfall über die Diode und über dem Vorwiderstand wird über die analogen Messeingänge gemessen. Im Programm wird mit Hilfe des hinterlegten Widerstandswertes des Vorwiederstandes der entsprechende Strom durch die Diode errechnet. Dieser vorgegebene max. Stromwert wird mit dem ermittelten Strom der durch die Diode fließt verglichen. Solange der vorgegebene max. Strom durch die Diode nicht erreicht ist, wird die Spannung der geregelten Spannungsquelle weiter erhöht. Die Wahl des max. Stromes kann durch einen Software-Schieberegler realisiert werden. Durch die Bestimmung des Stromes und der Messung der Spannung über die Diode kann die Strom-Spannungs-Diodenkennlinie graphisch dargestellt werden. Sobald der max. Strom erreicht ist, wird das LabVIEW-Programm beendet. Somit kann eine Beschädigung der Diode, durch einen zu hohen Strom, vermieden werden. Abbildung 33 zeigt das dazugehörige LabVIEW-Programm.

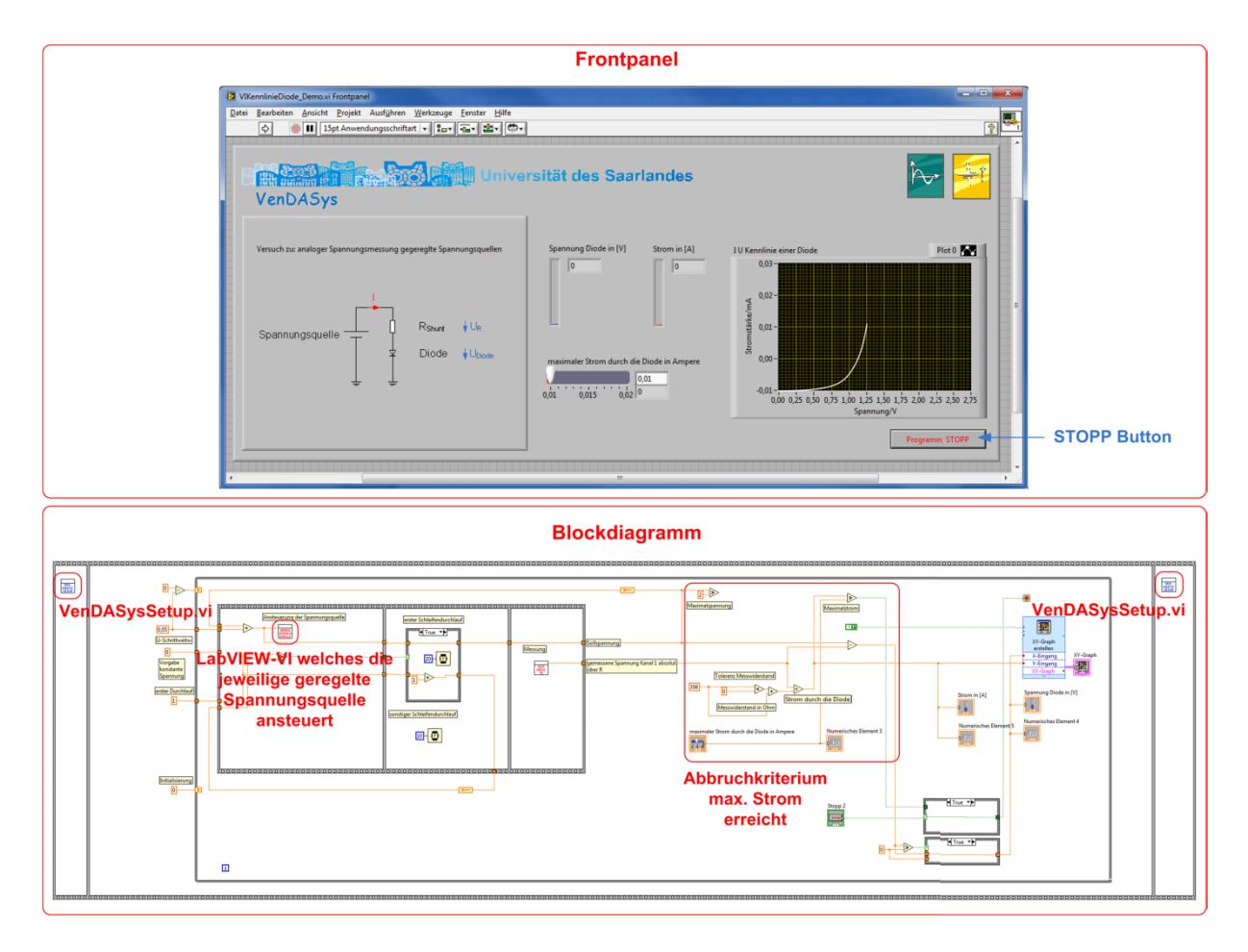

Abbildung 33: LabVIEW-Programmbeispiel zum Experiment Diodenkennlinie (oben: Frontpanel, unten: Blockdiagramm)

In diesem Experiment soll der nicht lineare Zusammenhang zwischen Spannung und Strom in einer Diodenschaltung verdeutlicht werden. Der Lernende soll erkennen, dass ab einem bestimmten Spannungsabfall und weiterer Erhöhung der Spannung über der Diode, der Strom durch sie stark zunimmt. Durch den Austausch der Diode durch einen anderen Dioden-Typ können verschiedene Diodenkennlinien aufgenommen und verglichen werden. Der Lernende kann somit erkennen, dass verschiedene Dioden-Typen, wie z.B. LEDs oder Gleichrichterdioden, unterschiedliche Strom-Spannungs-Kennlinien aufweisen.

Dieses Experiment ist ebenfalls so konzipiert, dass es auch im Rahmen der Workshops (siehe Abschnitt 8.3) eingesetzt werden kann. Die Dauer dieses Experiments beträgt 2h. Im Schülerlabor SinnTec stehen derzeit vier VenDASys-Plattformen zur Verfügung, so dass bis zu sechszehn Teilnehmer dieses Experiment durchführen können.

### **8.4.3 Experiment Blutdruckmessung**

Das Experiment Blutdruckmessung wurde von Herrn Rüdiger Mißler im Rahmen einer wissenschaftlichen Abschlussarbeit entwickelt [Miß09]. Der Schwerpunkt dieses Experiments beinhaltet die thematische Verdeutlichung der physikalischen Größe Druck und dessen messtechnische Erfassung mittels eines mikromechanischen, piezoresistiven Drucksensors<sup>29</sup>. Der Lernende soll den Aufbau, die Funktionsweise sowie die Nutzungsmöglichkeiten eines mikromechanischen, piezoresistiven Drucksensors kennen und verstehen lernen. Dabei ist die thematische Aufarbeitung bzgl. des Themas Druck an den Lehrplan [Saa12] angelehnt und zeigt durch seine Umsetzung die fachübergreifende Anwendung der Inhalte aus der Physik und Biologie. Dieses Experiment ist dabei als Experimentierzirkel mit vier Stationen konzipiert, um den Lernenden schrittweise an das Thema heranzuführen (Abbildung 34).

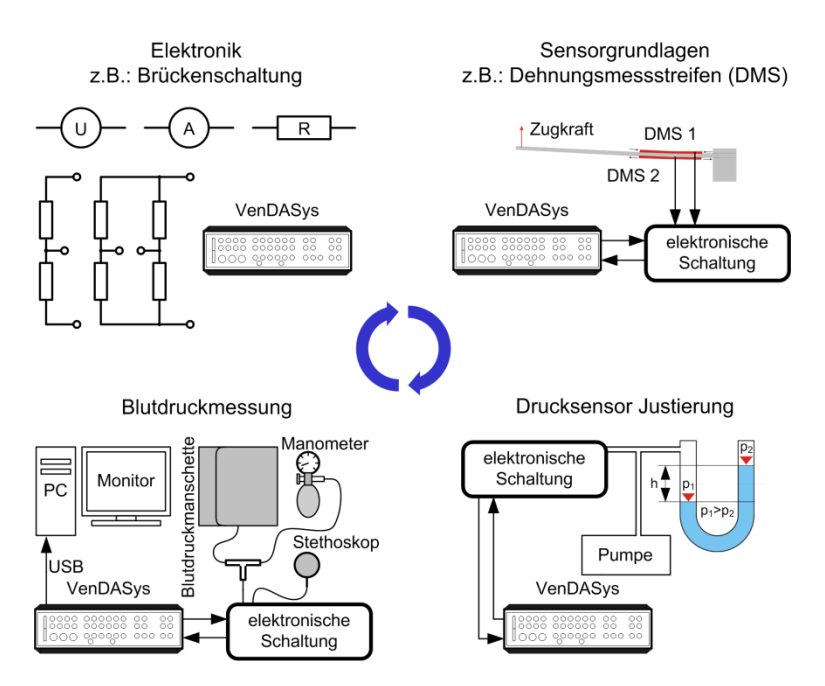

Abbildung 34: Experiment Blutdruckmessung als Experimentierzirkel mit 4 Stationen (oben-links Station 1: Elektronik, oben-rechts Station 2: Sensorgrundlagen, unten-rechts Station 3: Drucksensor Justierung, unten-links Station 4: Blutdruckmessung)

Um den Aufbau eines Drucksensors zu verdeutlichen wurde ein Makromodell solch eines Sensors entwickelt. Dieses Modell stellt den prinzipiellen Aufbau eines realen Drucksensor-Chips dar. Das Makromodell besteht aus einem Rahmen, auf dem sich eine Membran mit vier DMS befindet. Diese DMS sind zu einer Wheatstone'schen-

l

<sup>&</sup>lt;sup>29</sup> Bei Drucksensoren, die auf Basis von Halbleiter-Dehnungsmesstreifen basieren, wird der piezoresistive Effekt, d.h. die bei Formänderung eintretende Änderung des spezifischen Widerstandes, ausgenutzt.

Messbrücke verschaltet. Die DMS registrieren den Druck auf die Membran und erfahren eine Dehnung oder Stauchung. Diese Dehnung bzw. Stauchung verändert die Widerstandswerte der einzelnen DMS. Durch die Verschaltung der DMS zu einer Wheatstone'schen-Messbrücke, dessen Brückenspannung durch eine Elektronik (OP-Schaltungen) ausgewertet und durch LEDs angezeigt wird, kann die Dehnung bzw. Stauchung ausgewertet werden. Dieses Makromodell dient dem Visualisieren des Aufbaus und der Funktionsweise eines realen Drucksensors. Aufgrund der Größe des Makromodells kann der Lernende sehr gut erkennen, wie ein Drucksensor funktioniert und aus welchen Komponenten er prinzipiell aufgebaut ist.

Die Darstellung des Aufbaus eines Drucksensors beinhaltet nicht nur die messtechnische Verschaltung der auf dem Drucksensor befindlichen Dehnungsmessstreifen (DMS) zu einer Wheatstone'schen-Messbrücke, sondern auch die Funktionsweise der DMS in einer Versuchseinrichtung. Mit Hilfe dieser Versuchseinrichtung kann der Lernende durch Anwendung des Hebelgesetzes (durch einen Biegebalken) verschiedene Massen und die resultierenden Druckkräfte auf den Biegebalken auswerten. Weiterhin lernt der Lernende, wie eine Drucksensorschaltung mit Hilfe einer Wassersäule (in einem U-Rohr-Manometer) und ihrem Schweredruck justiert werden kann. In der letzten Station erfährt der Lernende, wie die in den vorherigen Stationen erlernten Zusammenhänge in einer Alltagsanwendung umgesetzt werden können. Hier wurde die Blutdruckmessung ausgewählt, da diese nicht nur eine bekannte Alltagsanwendung repräsentiert, sondern auch die fachübergreifende Anwendung der Physik und Messtechnik verdeutlicht, hier im Bereich der Biologie bzw. Medizin. Mit Hilfe einer durch den Lernenden selbst justierten Drucksensorschaltung kann dieser seinen eigenen Blutdruck aus der dargestellten Druckkurve bestimmen (Abbildung 35). Hierzu dient die auskultatorische<sup>30</sup> Messmethode nach Riva-Rocci, welche den Blutdruck anhand auftretender Töne, den so genannten Korotkoff-Tönen, in der Ellenbeuge ermittelt. Die auskultatorische Messmethode wird zudem vom Hausarzt und von einigen in vielen Haushalten

l

<sup>&</sup>lt;sup>30</sup> Bei der auskultatorischen Messung wird eine Druckmanschette am Oberarm über den erwarteten arteriellen Druck aufgepumpt. Beim langsamen Ablassen kann man das Auftreten und das Verschwinden der sogenannten Korotkoff-Töne mit Hilfe eines Stethoskops über die Arterie des Armes wahrnehmen (auskultieren). Der normale Blutdruckbereich bei gesunden Menschen liegt bei 75mmHg  $\rightarrow$  systolischer Druck bis 120mmHg  $\rightarrow$ diastolischer Druck, diese Angaben schwanken von Literatur zu Literatur.

befindlichen Messgeräten zur vollautomatischen Blutdruckmessung eingesetzt. Somit kann der Lernende den Alltagsbezug für sich leicht herstellen und erkennen.

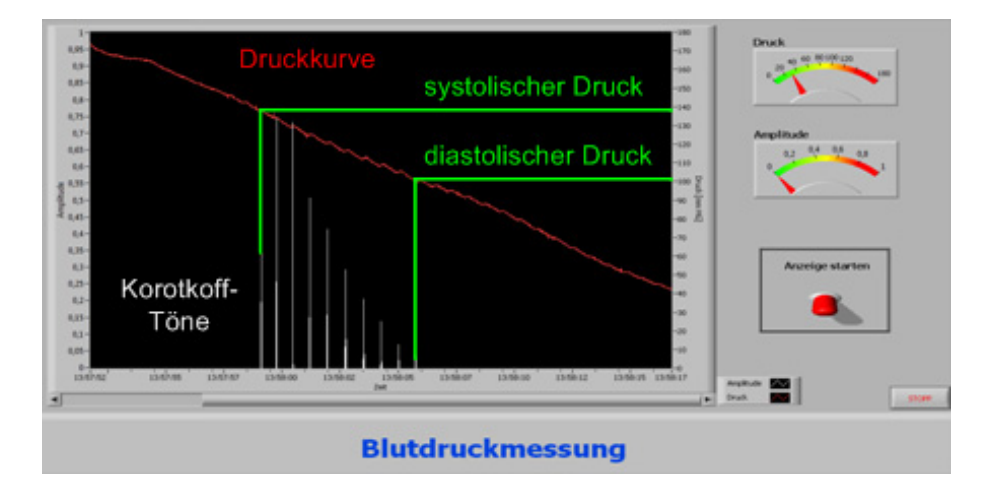

Abbildung 35: Visualisierung des gemessenen Blutdrucks für dessen Auswertung

Ziel des Experiments Blutdruckmessung ist es, dass der Lernende ausgewählte physikalische Phänomene und Zusammenhänge erkennt und versteht (Kognitives Lernziel). Durch das praktische Testen und Untersuchen (Psychomotorisches Lernziel) soll neben der Wissens- und Anwendungsvermittlung ein Interesse für Technik bzw. technische Problemstellungen geweckt werden (Affektives Lernziel). Der Prozess des Erkennens und Verstehens soll dabei möglichst durch selbstständiges und handlungsorientiertes Arbeiten gesteuert werden. Um das Steuern zu gewährleisten, muss der Lernende entsprechend in seinem jeweiligen Handlungs- und Erkenntnisprozess geführt werden. Aufgrund der thematischen und inhaltlichen Komplexität in dem Experiment Drucksensor könnte ein rein entdeckendes und forschendes Lernkonzept zu einem erheblichen Zeitaufwand beim vollständigen Durchlaufen des Experiments führen. Somit bestünde die Gefahr, dass der Lernende sein Ziel nicht in der vorgegebenen Zeit erreicht. Aufgrund dieser Problematik wurde das didaktische Konzept der LM (siehe Abschnitt 2.4.4) angewendet. Den Leittext stellt in diesem Fall das Arbeitsheft zum Experiment dar [Miß09].

In der Einstiegsphase werden die theoretischen Grundlagen und die Handlungsfolge des Experiments besprochen. Diese Phase dauert etwa 40min. Hierzu dient eine kurze Einführung in Form einer Power-Point-Präsentation und das Makromodell. Das Experiment Blutdruckmessung steht dabei unter den zentralen Fragen:

x Wie funktioniert ein mikromechanischer, piezoresistiver Drucksensor?

- Wie können die elektrischen Signale des Sensors mit realen Druckwerten verglichen werden?
- x Wo kann ein mikromechanischer, piezoresistiver Drucksensor eingesetzt werden?

Anschließend folgt die Erarbeitungsphase, in der der Lernende die Stationen mit Hilfe des Arbeitsheftes selbstständig aufbauen, durchführen und die Ergebnisse im Arbeitsheft dokumentieren soll. Zu jeder Station steht dem Lernenden der Lehrende zur Verfügung, der bei auftretenden Problemen Hilfe leistet und darauf achtet, dass der Lernende die Aufgaben richtig bearbeiten. Für die Station 1 bis 4 werden jeweils 30min veranschlagt. Die Theorie zu den einzelnen Aufgaben der Stationen sollte aus dem Physikunterricht der achten und neunten Klasse sowie dem Biologieunterricht der sechsten Klasse bekannt sein. Zudem befindet sich am Ende des Arbeitsheftes ein Theorieteil, der von den Lernenden bei Bedarf zum Nachlesen genutzt werden kann [Miß09].

### **Station 1:**

In dieser Station soll sich der Lernende mit den Grundlagen der Elektronik und der Messung der elektrischen Spannung U vertraut machen (mit Hilfe der VenDASys-Plattform). Da jeder Lernende ein unterschiedliches Vorwissen mitbringt, ist dieser erste Teil unabdingbar für den weiteren Verlauf des Experiments. Weiterhin soll der Lernende mit der gemessenen Spannung U und der Hilfe eines bekannten elektrischen Widerstandes  $R$  den elektrischen Strom  $I$  mit Hilfe des Ohm'schen Gesetzes

$$
U = R \cdot I \tag{12}
$$

bestimmen (Abbildung 34, Station 1: Elektronik). Anschließend soll mit dem gewonnenen Wissen aus dem ersten Teil ein Spannungsteiler und eine Brückenschaltung aufgebaut und untersucht werden. Die Brückenschaltung ist dabei elementarer Bestandteil der Drucksensorschaltung, was dem Lernenden anhand des Makromodells am Anfang des Experiments veranschaulicht wurde.

Ziele:

- Messen der elektrischen Spannung  $U$  und bestimmen des elektrischen Stromes  $I$ , mit Hilfe eines bekannten elektrischen Widerstandes R
- x Spannungsteiler kennenlernen

• Brückenschaltung kennenlernen

## **Station 2:**

In dieser Station soll der Lernende die Funktionsweise von DMS untersuchen. Der DMS ist in diesem Experiment der eigentliche Messwandler für die physikalische Größe Druck (in dieser Station genauer der Druckkraft) in die elektrische Größe Widerstand. Somit stellt er die Brücke zwischen Mechanik und Elektronik her. Die DMS kommen in verschiedenen Messinstrumenten zum Einsatz. Ein einfaches und bekanntes Beispiel ist die elektronische Waage. Zum Verständnis der Funktionsweise eines DMS und dessen praktischer Anwendung wird daher ein Experimentieraufbau zur Gewichtsmessung mit Hilfe einer DMS-Messbrückenschaltung eingesetzt. Das Funktionsprinzip ist das eines Biegebalkens, der mittels Gewichten<sup>31</sup> belastet wird. Es entsteht eine Dehnung bzw. Stauchung auf der Ober- bzw. Unterseite des Biegebalkens, die sich mit Hilfe von DMS und einer Brückenschaltung sowie ggfs. durch eine angeschlossene Elektronik auswerten lassen. Um die Auswertung der Gewichtsmessung zu visualisieren, wird die VenDASys-Plattform angeschlossen. In Abbildung 34, Station 2: Sensorgrundlagen, ist der grobe Aufbau zur Gewichtsmessung mittels Biegebalken und DMS sowie einen Hebelarm zur Kraftverstärkung dargestellt.

Ziele:

- Funktionsweise vom DMS
- x Messen von Gewichten mit Hilfe des DMS und der Brückenschaltung

# **Station 3:**

In dieser Station soll der Lernende einen Drucksensor mit Hilfe einer Wassersäule (in einem U-Rohr-Manometer) justieren. Das Justieren dient dazu, dass die Drucksensorschaltung auf einen Arbeitsbereich ausgelegt wird und somit zur Druckmessung verwendet werden kann. Das Auslegen des Arbeitsbereiches geschieht in der Form, dass die Brückenspannung der Brückenschaltung mit Hilfe einer OP-Schaltung verstärkt wird. Der Verstärkungsfaktor wird durch ein Potenziometer (Poti) eingestellt.

l <sup>31</sup> Im eigentlichen Sinne handelt es sich um Massen, die eine Gewichtskraft ausüben.

Die Verwendung der Wassersäule hat weiterhin den Vorteil, dass dem Lernenden die Theorie zur Hydrostatik bereits aus dem Schulunterricht bekannt ist (siehe Lehrplan [Saa12]). Des Weiteren stellt sie den für den Lernenden in der Regel bekannten Zusammenhang her, dass beim Tauchen der Wasserdruck auf den Körper mit zunehmender Wassertiefe zunimmt.

Das Verwenden eines U-Rohr-Manometers hat den Vorteil, dass die Flüssigkeit der Wassersäule nicht direkt an den Drucksensor gelangt. Dabei drückt die Wassersäule auf ein Luftvolumen, welches über einen Druckschlauch mit dem Drucksensor verbunden ist. Somit kann der Druck, welcher auf den Drucksensor wirkt, mit Hilfe der Wassersäule und der Theorie zur Hydrostatik bestimmt werden:

$$
p = \varrho \cdot g \cdot h \tag{13}
$$

 $p$  entspricht dem Druck,  $\varrho$  der spezifischen Dichte,  $q$  der Erdbeschleunigung und  $h$ der Höhe der wirkenden Wassersäule. Der Druck zur Messung des Luftvolumens (im genaueren der Luftsäule) kann mit einem Blasebalg erzeugt und mit Hilfe eines Ventils abgelassen werden. Um die Auswertung des Drucks zu visualisieren, wird wiederum die VenDASys-Plattform angeschlossen und das Ergebnis auf dem PC dargestellt werden (Abbildung 34, Station 3: Drucksensor Justierung).

Ziele:

- Justieren einer Schaltung
- x Erzeugen eines Druckes und Messen dieses Druckes mit Hilfe des Drucksensors

#### **Station 4:**

Zur Blutdruckmessung nach der Messmethode nach Riva-Rocci wurde eine Drucksensorschaltung entwickelt und ein Stethoskop-Mikrofon mit Lautsprecherverstärker eingesetzt. Die beiden elektrischen Sensoren (Drucksensor und Stethoskop-Mikrofon mit Lautsprecherverstärker) werden auch in dieser Station an die VenDASys-Plattform angeschlossen. Die anschließende Visualisierung und Auswertung der Messwerte erfolgt in dem dazugehörigen LabVIEW-Programm. Dieses veranschaulicht den Druckverlauf und die Korotkoff-Töne (Abbildung 35).

### Ziele:

x Graphische Darstellung von Messgrößen

- Messen des Druckes mit Hilfe des Drucksensors
- x Auswertung eines kompletten Messvorganges zur Ermittlung des Blutdruckes

Im Anschluss an die Erarbeitungsphase erfolgt die Auswertungsphase (ca. 15min). Hier werden von dem Lehrenden kurze Fragen an den Lernenden gestellt, um zu testen ob dieser den Drucksensor und dessen Funktionsweise sowie die Justierung der Drucksensorschaltung und den Einsatz in der Blutdruckmessung verstanden hat. Dazu dienen vor allem die zentralen Fragen.

Das Experiment ist so konzipiert, dass drei bis max. fünf Teilnehmer pro Station arbeiten können. Erfahrungen aus dem Schülerlabor SinnTec zeigen, dass die so thematisch aufbereiteten Themenbereiche in den jeweiligen Stationen sehr gut von den Lernenden verstanden werden und sie am Ende des Experiments in der Lage sind die Fragen des Lehrenden zu beantworten.

# **8.5 Unterricht**

Der Unterricht ist Bestandteil der Umgebung 2.

Im Kapitel 4 wurde dargestellt, dass die Experimentierplattform gestützte Ausbildung mittlerweile Bestandteil vieler Umgebungen und vor allem im Unterricht ist und immer mehr zur pädagogischen Arbeit gehört. Weiterhin wurde in diesem Kapitel erwähnt, dass die VenDASys-Plattform als Hilfsmittel eingesetzt werden kann, um naturwissenschaftlich-technische Phänomene und Zusammenhänge experimentell zu demonstrieren bzw. sie anschaulicher zu vermitteln.

Im Folgenden soll ein konkretes Beispiel für den Einsatz der VenDASys-Plattform im Unterricht dargelegt werden.

# **Experiment spezifischer Widerstand mit der universellen Experimentierplattform VenDASys:**

Das Experiment spezifischer Widerstand wurde im Rahmen der ständigen Erweiterung der Angebote bzgl. der Experimente im Schülerlabor SinnTec (siehe Abschnitt 2.5.2) entwickelt. Im Rahmen des Experiments soll dem Lernenden vermittelt werden, mit welchen Messmethoden der spezifische Widerstand eines Drahtes ermittelt werden kann. Das Experiment wurde in Zusammenarbeit mit Frau StR'in Katja Beckhäuser,

welche als abgeordnete Lehrerin im Schülerlabor SinnTec mitarbeitete<sup>32</sup>, konzipiert und umgesetzt. Im Rahmen der Konzeption und Auslegung wurde das Experiment eng am Lehrplan [Saa12] zum Thema spezifischer Widerstand angelehnt. Eine Besonderheit dieses Experiments besteht darin, dass es so konzipiert wurde, dass es auch in Schulen durchgeführt werden kann. Dies ist dann besonders für Lehrende von großem Interesse, wenn z.B. ein Besuch im Schülerlabor aus organisatorischen Gründen für die jeweilige Schule nur schwer zu realisieren ist. Hierzu wurde das Experiment so gestaltet, dass es schnell auf- sowie abgebaut und in Transportkisten transportiert werden kann.

Im Rahmen dieses Experiments soll der Lernende möglichst selbstständig Zusammenhänge zwischen dem elektrischen Widerstand, der Geometrie und dem spezifischen Widerstand, d.h. der Materialkenngrößen, eines Metalldrahtes entdecken und erkennen. Mit Hilfe dieser Größen soll der Lernende das Material aus dem der Metalldraht besteht bestimmen. Dabei kommen die Methode des EL (siehe Abschnitt 2.4.2) vorrangig zur Anwendung (es kann auch das Verfahren FEU zum Einsatz kommen). Zu Beginn wird beim Lernenden ein Problem generiert. Durch das selbstständige Durch- und Bearbeiten durch den Lernenden sollen entsprechende Schlüsselkompetenzen/-qualifikationen (siehe Abschnitt 2.4.4 und 2.4.5) vermittelt werden.

Das Experiment besteht aus vier Stationen, die wiederum in Module unterteilt sind, um den Lernenden schrittweise an das Thema des spezifischen Widerstandes und dessen Ermittlung mittels der Messung elektrischer und geometrischer Größen heranzuführen. Die einzelnen Stationen sind nach ihren Inhaltsschwerpunkten untergliedert und benannt:

- Station 1: Schaltungsgrundlagen
	- o Bestimmen eines unbekannten Widerstandes
	- o Bestimmen der elektrischen Stromstärke
- Station 2: Widerstandsnetzwerke (Reihen- und Parallelschaltung)
	- o Reihenschaltung von Widerständen (Spannungsteiler)
	- o Reihen- und Parallelschaltung von Widerständen

l 32 Zeitraum: August 2010 bis August 2012.
- Station 3: Bestimmung des spezifischen Widerstandes
	- o Wer bin ich? Teil 1
	- o Wer bin ich? Teil 2
- x Station 4: Einflussgrößen für den spezifischen Widerstand
	- o Was passiert, wenn ich warm werde?

Jede Station dient der Vermittlung eines in sich abgeschlossenen Themengebiets, um den Lernenden an den Umgang, d.h. die Bedienung der Funktionalitäten, mit der zum Einsatz kommenden VenDASys-Plattform oder den zum Einsatz kommenden Messgeräten heranzuführen. Dabei bearbeitet jedes Modul wiederum einen kleinen und abgestimmten Bereich des zu vermittelnden Themengebiets der jeweiligen Station. Somit wird der Lernende schrittweise an ein abgeschlossenes Thema herangeführt und in die Lage versetzt, entdeckend und erkennend arbeiten zu können. Dieses Führen durch das Thema in kleinen Schritten bietet den Vorteil, dass der Lernende systematisch mit dem Thema vertraut gemacht wird und er nicht sofort zu Beginn des Experiments durch die Komplexität des gesamten Themengebiets überfordert wird.

Im Folgenden sollen die Stationen und deren Inhalte genauer vorgestellt werden.

### **Station 1:**

Diese Station beinhaltet als Themenschwerpunkte die Schaltungs- und Messgrundlagen von elektrischen Größen. Sie ist in 2 Module unterteilt. In Modul 1 soll ein unbekannter Widerstand ermittelt werden. So kann z.B. mit Hilfe der geregelten Stromquelle ein vorgegebener Strom durch den Widerstand geleitet werden. Die entstehende abfallende Spannung wird gemessen und der Widerstandswert mit Hilfe des Ohm'schen Gesetzes berechnet (Gleichung 12). Hier soll der Lernende primär Messprinzipien erkennen und verstehen. In Modul 2 soll bei einem bekannten Widerstand der Strom ermittelt werden, der bei angelegter Spannung durch ihn fließt. Dabei müssen die Erkenntnisse aus Modul 1 Anwendung finden.

## **Station 2:**

In dieser Station werden kleinere Widerstandsnetzwerke analysiert und ausgewertet. Sie ist in zwei Module unterteilt. In Modul 1 soll die Reihenschaltung von Widerständen untersucht werden. Der Lernende soll die Zusammenhänge von Spannung, Strom und Widerständen bei der Reihenschaltung von elektrischen Widerständen erkennen und verstehen. In Modul 2 soll ein einfaches Widerstandsnetzwerk aus Reihen- und Parallelschaltung von Widerständen untersucht werden. Dabei soll der Lernende die Erkenntnisse aus Modul 1 anwenden und die Zusammenhänge von Spannung, Strom und Widerständen im gesamten Widerstandsnetzwerk (Knotenpunkte und Maschen, d.h. Kirschhoff'schen Regeln) erkennen und verstehen.

### **Station 3:**

In dieser Station soll der spezifische Widerstand eines (runden) Drahtes bestimmt werden. Diese Station ist wiederum in 2 Module unterteilt. Um den spezifischen Widerstand zu ermitteln, müssen die in den Stationen 1 und 2 gewonnenen Erkenntnisse für die Bestimmung des elektrischen Widerstandes sowie die dazu angewandten Messprinzipien in einem gesamten Experimentieraufbau angewendet werden. Nach dem Zusammenhang aus Gleichung 14 kann anschließend der spezifische Widerstand  $\rho$  bestimmt werden (U entspricht der elektrischen Spannung, I entspricht dem elektrischen Strom, l entspricht der Länge des Drahtes und d dem Drahtdurchmesser).

$$
\frac{U}{I} = R = \rho \cdot \frac{4 \cdot l}{\pi \cdot d^2} \tag{14}
$$

In Modul 1 soll die Identifizierung mehrerer Metalldrähte mit Hilfe der VenDASys-Plattform durchgeführt werden. Dazu werden die verschiedenen Metalldrähte an die VenDASys-Plattform angeschlossen und das dazugehörige LabVIEW-Programm ausgeführt. Dieses Programm ermittelt, nach der Eingabe der mechanischen Größen l und  $d$  den spezifische Widerstand  $\rho$  des jeweiligen Drahtes nach dem Zusammenhang aus Gleichung 14. Durch Vergleichen des gemessenen spezifischen Widerstandes und einer im Programm hinterlegten Tabelle, die den Zusammenhang zwischen spezifischen Widerstand und Material darstellt, identifiziert das Programm den angeschlossenen Metalldraht. In Modul 2 soll die Bestimmung eines Metalldrahtes mit herkömmlichen Messgeräten, wie z.B. einem Multimeter und einem Messschieber, durchgeführt werden. Ziel dieser Station ist es, neben dem Erkennen der notwendigen Parameter und deren Zusammenhänge, festzustellen wie vorteilhaft ein komplettes

Messsystem für sich wiederholende Messungen sein kann, wie es die VenDASys-Plattform darstellt. Die Bestimmung des spezifischen Widerstandes ohne VenDASys-Plattform ist sehr zeitintensiv, da viele Arbeitsschritte durchlaufen werden müssen, um alle notwendigen Messgrößen zu ermitteln. Somit kann es passieren, dass der Lernende nicht alle Metalldrähte in Modul 1 bestimmen kann. Ziel dieser Station ist es jedoch, dass der Lernende möglichst alle Metalldrähte identifiziert. Somit ist die Identifizierung aller Metalldrähte ohne die VenDASys-Plattform sehr schwierig in Modul 1.

## **Station 4:**

Diese Station beinhaltet als Themenschwerpunkt die quantitative Untersuchung der Temperaturabhängigkeit des spezifischen Widerstandes. Es soll vom Lernenden erkannt werden, dass die Temperaturabhängigkeit in der Gleichung 14 nicht mit berücksichtigt wird. Somit kann ein Anwendungsbezug z.B. zu einem elektrischen Thermometer hergestellt werden.

An jeder Station steht dem Lernenden der Lehrende zur Seite, damit er bei auftretenden Problemen Hilfe leisten kann und darauf achtet, dass der Lernende die Aufgaben entsprechend bearbeitet.

Die Dauer dieses Experiments beträgt max. 3h. Im Schülerlabor SinnTec stehen derzeit vier VenDASys-Plattformen zur Verfügung, so dass bis zu sechszehn Teilnehmer dieses Experiment durchführen können. Die Anleitung zu diesem Experiment liegt in Form von Handzetteln an jedem Arbeitsplatz aus. Durch Verkürzung oder Entnahme einzelner Module kann die Dauer dieses Experiments auf 1,5h gekürzt werden. Somit ist dieses Experiment auch für die Durchführung innerhalb einer Doppelunterrichtsstunde denkbar.

Bisher wurde das Experiment spezifischer Widerstand mit der VenDASys-Plattform noch nicht im Unterricht durchgeführt. Jedoch wurde das Experiment in Verkürzter Form und ohne VenDASys-Plattform im Rahmen einer Doppelunterrichtsstunde durchgeführt. Hier zeigte sich das hohe Interesse der Lernenden an der experimentellen Untersuchung bzgl. der Ermittlung des spezifischen Widerstandes.

Herr StR Benjamin Brück (Physiklehrer am Max-Planck-Gymnasium Saarlouis, MPG) bietet im Rahmen eines Seminarfaches Experimente mit der VenDASys-Plattform zu folgenden Themengebiete an:

- x Ultraschall-Abstandssensor
- x Aufnahme der Intensitätsverteilung am optischen Gitter
- x Temperaturmessung mit dem Pt1000

# **8.6 Selbstlernkurse**

Um einen möglichst schnellen Start mit dem Umgang der VenDASys-Plattform zu gewährleisten, dienen entsprechend konzipierte und entwickelte Selbstlernkurse. Folgende Selbstlernkurse stehen dem Lehrenden und Lernenden zu Verfügung (da beim Durcharbeiten der Kurse der Lehrende zum Lernenden wird, wird im Folgenden nur die Bezeichnung Lernender verwendet):

- LabVIEW (entwickelt von Herrn StR Benjamin Brück, MPG Saarlouis)
- x Einführung in den Umgang mit der VenDASys (entwickelt von Herrn StR Benjamin Brück, MPG Saarlouis)
- Softwarekalibrierung der VenDASys
- $\bullet$  Elektronik-Selbstlernkurs

Diese Selbstlernkurse sind aufeinander aufbauend und sollten der angegebenen Reihenfolge nach durchgearbeitet werden, um das notwendige Wissen zur Nutzung der VenDASys-Plattform zu erlangen.

Die Selbstlernkurse sind die Umgebung 3 des integrierten Ansatzes. In dieser Umgebung soll der Lernende sich unabhängig und selbstständig notwendiges Wissen durch entsprechend thematisch aufgebaute Selbstlernkurse aneignen.

Diese Kurse sind in Form von flashbasierten Videos umgesetzt (Abbildung 36). Diese flashbasierte Führung bietet den Vorteil, dass der Lernende sein individuelles Lerntempo anwenden kann, da er die Geschwindigkeit, mit dem er die Inhalte des Videos durcharbeitet, selbstständig bestimmen kann. Der Lernende kann somit an entsprechenden Stellen schneller vorangehen bzw. bei Bedarf wieder zurückgehen. Weiterhin sind die Kurse in Kapitel unterteilt, die in ihrer Gesamtheit das jeweilige Themengebiet abdecken. Die Unterteilung in Kapitel basiert auf der Grundidee, dass

das zu vermittelnde Themengebiet in kleinen, aufeinander abgestimmten Themenabschnitten dem Lernenden dargelegt werden soll, damit er an das zu Erlernende entsprechend herangeführt werden kann.

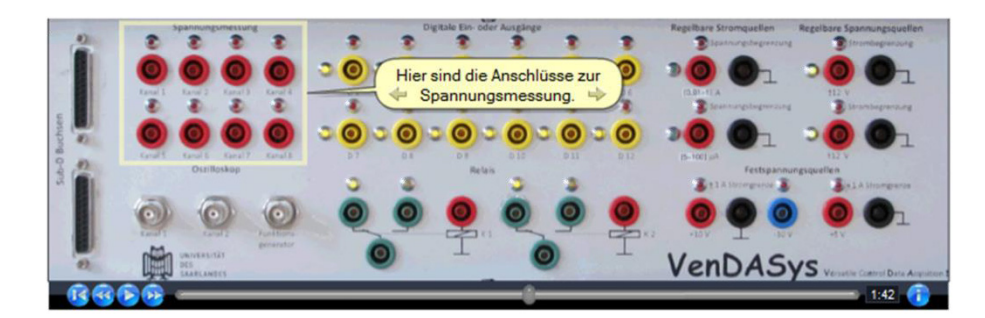

Abbildung 36: Ausschnitt aus dem Flashvideo Selbstlernkurs "Einführung in den Umgang mit der VenDASys", Kapitel 1

Die Selbstlernkurse "LabVIEW" und "Einführung in den Umgang mit der VenDASys" sind grundsätzlich in zwei Arten von Lernmethoden unterteilt (mit unterschiedlicher Akzentuierung). Die Unterteilung bezieht sich dabei auf die einzelnen Kapitel in den jeweiligen Kursen. Jedes dieser Kapitel besteht aus zwei Teilen. Der erste Teil eines Kapitels ist in geführter und demonstrativer Form umgesetzt (siehe Abschnitt 2.4.4). Wie in der LM beschrieben, ist die Grundidee dieser Methode, dass der Lernende angeleitet wird möglichst viel selbstständig zu arbeiten und zu lernen. Die ersten drei Stufen der LM beinhalten die eigentliche Wissens- bzw. Inhaltsvermittlung bzgl. des jeweiligen Kapitels. Hier wird dem Lernenden dargelegt, was getan werden soll, wie eine mögliche Vorgehensweise aussieht und welche Mittel dafür zur Verfügung stehen. Die weiteren drei Stufen der LM beziehen sich auf den zweiten Teil der Selbstlernkurse, d.h. auf die Aufgaben am Ende des jeweiligen Kapitels. Hier soll der Lernende durch eine praktische Umsetzung eine gestellte und kapitelbezogene Aufgabe lösen. Dazu muss das zuvor Demonstrierte entsprechend angewendet werden. Da die Selbstlernkurse in flashbasierten Videos vorliegen und durch diese das zu vermittelnde Wissen dargelegt wird, stellen diese Videos die jeweiligen Leittexte der LM dar. Die Zuordnung dieser Kurse entspricht trotz Nutzung von Software eher der LM als dem CBT. Dies begründet sich darin, dass keine Interaktion mit den flashvideobasierten Selbstlernkursen geschieht z.B. im Sinne einer Prüfung durch die Software bzgl. der Eingabe des Lernenden auf richtig oder falsch.

Der dritte Selbstlernkurs ("Softwarekalibrierung der VenDASys") ist ein rein geführter Kurs (siehe Abschnitt 2.4.4), in dem der Lernende die Softwarekalibrierung (siehe Abschnitt 7.3) selbstständig durchführen soll. Auch dieser Kurs ist in mehrere Kapitel unterteilt, in denen die LM Anwendung findet, um das entsprechende Wissen bzgl. der Kalibrierung zu vermitteln. Hierzu werden dem Lernenden die notwendigen LabVIEW-Programme zur Verfügung gestellt und sind Bestandteil des Software-Konzeptes (siehe Abschnitt 7.2).

Der vierte Selbstlernkurs ("Elektronik-Selbstlernkurs") basiert auf der Methode des EL (siehe Abschnitt 2.4.2) und des Verfahrens des FEU (siehe Abschnitt 2.4.1). Hier soll der Lernende nicht nur das zuvor Erlernte anwenden, er soll sich vielmehr die Zusammenhänge (physikalisch, technisch und programmtechnisch) in den jeweiligen Kapiteln erarbeiten (induktiver Lernprozess, siehe Abschnitt 2.4.1.2 und 2.4.2). Das EL basiert auf der Annahme, dass der Lernende sein Wissen generieren kann durch eigene kognitive Aktivitäten sowie durch komplexe lernstrategische Aktivitäten. Das FEU basiert auf fünf Lernstufen (siehe Abschnitt 2.4.1.2).

In dem "Elektronik-Selbstlernkurs" werden die Grundlagen der notwendigen Elektronik für den Einsatz der VenDASys-Plattform erarbeitet. In jedem Kapitel soll beim Lernenden ein Problem durch entsprechende Fragen, wie z.B. "Welche Messmethode wird angewendet?" und "Wie lauten die formalen Zusammenhänge?", zu den jeweiligen Themenabschnitten generiert werden. Nach der jeweiligen Frage wird die dazugehörige Lösung angeboten, damit der Lernende die von ihm dargelegte Lösung mit der angebotenen Lösung vergleichen kann. Somit kann der Lernende überprüfen, ob seine dargelegte Lösung richtig ist oder ob er diese noch einmal überprüfen und ggfs. korrigieren muss. Dabei bleibt jedoch der Weg zu der Lösung für den Lernenden frei wählbar, da alle notwendigen Kenntnisse für das Finden der Lösung zuvor in den jeweiligen Kapiteln behandelt bzw. demonstriert wurden. Anschließend sollen die gewonnenen Erkenntnisse abstrahiert werden, z.B. durch eine anschauliche Darstellung der Experimentierergebnisse, durch Erklärungen in kurzen und klaren Sätzen sowie durch eine Darstellung der Sachverhalte in mathematischen Darstellungen. Die Wissenssicherung soll der Lernende durch eine anschließende Wiederholung oder durch Variation des Lösungsweges bewerkstelligen.

Durch das selbstständige Durch- bzw. Bearbeiten der jeweiligen Kurse werden auch Schlüsselkompetenzen/-qualifikationen, wie z.B. Fähigkeiten zum reflektierten und zum selbstständigen sowie verantwortungsbewussten Agieren (siehe Abschnitte 2.4.4 und 2.4.5), vermittelt.

# **8.6.1 Selbstlernkurs "LabVIEW"**

In diesem Selbstlernkurs werden die Programmiersprache LabVIEW und deren grundsätzliche Anwendung sowie die notwendigen Funktionen, wie z.B. Datentypen, Schleifen, Sequenzen, Graphen, etc., für den Einsatz und den Umgang mit der VenDASys-Plattform, vorgestellt. Der Kurs besteht aus sieben Kapiteln:

- Kapitel 1: Start und Einrichtung
- Kapitel 2: Weitere Einrichtungen
- Kapitel 3: Das erste Programm
- Kapitel 4: Der Boolesche Datentyp
- $\bullet$  Kapitel 5: Schleifen
- Kapitel 6: Der XY-Graph
- x Kapitel 7: Sequenzen

Im **Kapitel 1** wird zu Beginn der Umgang mit den Videos erläutert. Anschließend wird demonstriert wie LabVIEW gestartet wird und wie das Frontpanel und das Blockdiagramm dargestellt verwendet werden. Zum Schluss wird der Lernende aufgefordert LabVIEW zu starten und das Frontpanel sowie das Blockdiagramm wie zuvor gezeigt einzurichten.

Im **Kapitel 2** wird demonstriert, wie LabVIEW für die am häufigsten zum Einsatz kommenden Funktionen am geeignetsten eingerichtet wird. Dieses Einrichten hat den Vorteil, dass der Lernende diese Funktionen schnell finden kann. Somit wird ein aufwendiges Suchen verhindert. Auch hier soll der Lernende zum Schluss des Videos eine kleine Aufgabe lösen. Er soll LabVIEW wie gezeigt einrichten.

Im **Kapitel 3** wird das erste kleine Programm realisiert (eine Variable wird mit einer Konstanten multipliziert und das Ergebnis dieser Multiplikation wird angezeigt). Dazu wird jeder Programmierschritt systematisch beschrieben sowie dessen Wirkung im Programm. Weiterhin werden erste notwendige Datenstrukturen, wie Konstanten und

Variablen sowie deren Darstellung, z.B. als numerisches Anzeigeelement, und deren Handhabung, z.B. als Bedienelement, im Programm vorgestellt. Auch in diesem Kapitel wird zum Schluss eine Aufgabe gestellt, die mit dem vorgestellten Themenbereich korrespondiert. Der Lernende soll eine Variable mit der Konstanten 8 multiplizieren und Anzeigen. Anschließend soll der Lernende dieses LabVIEW-Programm abspeichern.

Im **Kapitel 4** wird aufbauend auf der Lösung aus Kapitel 3 ein weiterer notwendiger Datentypen, der Boolesche Datentyp, vorgestellt und dessen Einbindung sowie Wirkung im Programm beschrieben. Zum Schluss wird auch hier eine Aufgabe gestellt, um das neue Erlernte selbstständig anzuwenden und umzusetzen. Dabei soll eine Soft-LED aufleuchten, wenn die Summe zweier numerischen Elemente gerade ist. Auch dieses LabVIEW-Programm soll abgespeichert werden.

Im **Kapitel 5** wird die erste strukturierende Programmfunktion, die while-Schleife, vorgestellt. Weiterhin wird ihre Funktionsweise beschrieben sowie ihre Einsatzmöglichkeit und deren Handhabung. Am Ende des Kapitels wird wieder eine Aufgabe gestellt in der alle zuvor gelernten Funktionen angewendet werden müssen. Der Lernende soll mit Hilfe einer while-Schleife ein LabVIEW-Programm erstellen, in dem eine Soft-LED blinkt. Auch dieses Programm soll wiederum abgespeichert werden.

Im **Kapitel 6** wird eine weitere wichtige Darstellungs- bzw. Visualisierungsmöglichkeit, die von LabVIEW angeboten wird, vorgestellt. Diese Visualisierungsmöglichkeit ist der XY-Graph. Um die Funktionsweise deutlich zu machen werden wiederum die vorher gelernten Funktionen eingesetzt. Auch am Ende dieses Kapitels wird wieder eine Aufgabe gestellt mit der das neu Erlernte durch selbstständiges Anwenden verinnerlicht werden soll. Es soll ein LabVIEW-Programm erstellt werden welches eine Zahl von 0 bis 10 mit der Schrittweite 0,1, von 0 beginnend, erhöht. Weiterhin soll vor jeder Erhöhung der Zahl, diese quadriert und in einem XY-Graph dargestellt werden.

Im **Kapitel 7** wird eine weitere strukturierende Programmfunktion, die Sequenz, vorgestellt. Auch hier wird ihre Funktionsweise sowie ihre Einsatzmöglichkeit und Handhabung vorgestellt. Die Sequenz stellt für die VenDASys-Plattform eine wichtige

Programmfunktion dar, da sie Grundlage für die Struktur des VenDASysBlank.vis ist (siehe Abschnitt 7.2). Dabei widerspricht die Programmfunktion Sequenz dem Datenflusskonzept von LabVIEW. Jedoch kann die Anwendung der Sequenz hilfreich sein. Sie gewährleistet eine sequenzielle Abarbeitung. Insbesondere aus didaktischer Sicht bietet diese Programmstruktur eine Möglichkeit für den Lernenden, einen handlungsorientierten Ablauf umzusetzen, wie er in den meisten textuellen Programmiersprachen üblich ist. Zum Schluss dieses Kapitels wird eine finale Aufgabe gestellt, in der alle erlernten Kenntnisse Anwendung finden sollen, um das im Kurs Erlernte noch einmal selbstständig und anwendungsorientiert zu überprüfen. Der Lernende soll mit Hilfe der Programmfunktion Sequenz folgende Aufgabe umsetzten: er soll zwei Konstanten miteinander addieren, anschließend soll 3sec. gewartet werden um anschließend beide Konstanten miteinander zu multiplizieren. Die Ergebnisse der Addition und Multiplikation sollen jeweils visualisiert werden.

## **8.6.2 Selbstlernkurs "Einführung in den Umgang mit der VenDASys"**

In diesem Selbstlernkurs wird die VenDASys-Plattform und ihr grundsätzlicher Umgang vorgestellt. Der Kurs besteht aus sieben Kapiteln:

- Kapitel 1: Überblick über die Anschlüsse
- Kapitel 2: Einrichtung der Software
- Kapitel 3: Ansteuerung der regelbaren (geregelten) Spannungsquellen
- Kapitel 4: Ansteuerung der Stromquellen und Spannungsmessung
- Kapitel 5: Digitale Ausgänge und Relais
- Kapitel 6: Anwendungsbeispiel: Kennlinie einer Glühlampe
- x Kapitel 7: Das Oszilloskop

Im **Kapitel 1** wird ein Überblick der Anschlüsse des Sensor/Aktuator-Interface-Modules der VenDASys-Hardware-Einheit (siehe Abschnitt 7.1) gegeben. Dabei werden die jeweiligen Anschlüsse und ihre Funktion vorgestellt.

Im **Kapitel 2** wird die Softwarestruktur (Abschnitt 7.2) vorgestellt. Weiterhin wird erklärt mit welchen LabVIEW-VIs in den LabVIEW-Programmen gearbeitet werden kann und in welchen Verzeichnissen diese VIs zu finden sind.

Im **Kapitel 3** wird zu Beginn das VenDASysBlank.vi (Abschnitt 7.2) und dessen Funktion sowie dessen Anwendung vorgestellt. Anschließend wird der Einsatz der geregelten Spannungsquelle am Beispiel des Ansteuerns einer Glühlampe demonstriert. Zum Schluss soll der Lernende, wie im Selbstlernkurs "LabVIEW", wieder eine kleine Aufgabe selbstständig umsetzten. Der Lernende soll die zweite geregelte Spannungsquelle verwenden und die Glühlampe mit verschiedenen Spannungsstufen zum Leuchten bringen. Anschließend soll der Lernende dieses LabVIEW-Programm abspeichern.

Im **Kapitel 4** wird der Einsatz der geregelten Stromquellen am Beispiel einer Widerstandsbestimmung demonstriert. Auch hier wird am Ende des Videos eine Aufgabe gestellt, die selbstständig gelöst werden soll und die auf das zuvor Erlernte aufbaut. Dabei soll ein 27kΩ Widerstand an die zweite geregelte Stromquelle angeschlossen werden. Anschließend soll die Quelle 20μA bereitstellen. Nun soll der Spannungsabfall über den Widerstand mit den analogen Messeingängen gemessen werden und der Widerstand anhand des Ohm'schen Gesetzes im LabVIEW-Programm errechnet werden.

Im **Kapitel 5** werden die digitalen Ein-/Ausgänge sowie die Relaisschaltungen vorgestellt. Auch hier wird zur Demonstration der Anwendbarkeit die Glühlampe herangezogen. Über den digitalen Ausgang D1 wird die Relaisschaltung angesteuert, welche wiederum den Strompfad für die Glühlampe schaltet. Der Strompfad für die Glühlampe wird mit der festen Spannungsquelle 5V verbunden. Zum Schluss wird wiederum eine Aufgabe gestellt. Der Lernende soll nun die Relaisschaltung so ansteuern, dass die Glühlampe 1sec. leuchtet und 1sec. aus ist. Dieses Ein- und Ausschalten der Glühlampe soll solange gewährleistet werden, bis der Stopp-Button des LabVIEW-Programmes betätigt wird.

Im **Kapitel 6** wird eine erste größere Anwendung vorgestellt. In dieser Anwendung wird die I-U-Kennlinie einer Glühlampe mit Hilfe eines seriellen Messwiderstandes aufgenommen. Hier wird alles zuvor Gelernte angewendet werden (aus den Selbstlernkursen "LabVIEW" und "Einführung in den Umgang mit der VenDASys"). Zum Schluss soll auch hier eine Aufgabe gelöst werden. Es soll das vorgestellte

LabVIEW-Programm erstellt werden und die I-U-Kennlinie der Glühlampe mit Hilfe des seriellen Messwiderstandes aufgenommen werden.

Im **Kapitel 7** wird das integrierte kommerzielle Oszilloskop mit dem Signalgenerator der Firma Meilhaus vorgestellt. Am Ende des Videos wird der Lernende aufgefordert, selbstständig einige Einstellungen des Oszilloskops zu ändern und zu testen.

# **8.6.3 Selbstlernkurs "Softwarekalibrierung der VenDASys"**

In diesem Selbstlernkurs werden die Softwarekalibrierung der VenDASys-Plattform vorgestellt. Ziel der Softwarekalibrierung ist eine konsistente Nutzung der Plattform als ein System zum Messen, Regeln, Steuern und Versorgen von angeschlossenen Experimenten (siehe Abschnitt 7.3). Somit ist dieser Kurs notwendig um eine konsistente Nutzung zu gewährleisten. Die dafür notwendigen LabVIEW-Programme gehören zum Software-Konzept der VenDASys-Plattform (siehe Abschnitt 7.2). Dieser Kurs soll primär durch den Lehrenden durchgeführt werden (beim durchführen dieses Kurses wird er jedoch zum Lernenden wird). Durch die Durchführung der Softwarekalibrierung soll der Lernende ein tieferes Verständnis für die Funktionsweise und Inbetriebnahme der VenDASys-Plattform erlangen. Der Kurs besteht aus acht Kapiteln:

- x Kapitel 1: Schnelle Kalibrierung der analogen Messeingänge (absolut)
- x Kapitel 2: Schnelle Kalibrierung der analogen Messeingänge (differenziell)
- Kapitel 3: Schnelle Kalibrierung der geregelten Spannungsquellen
- Kapitel 4: Schnelle Kalibrierung der geregelten Stromquellen
- Kapitel 5: Genaue Kalibrierung der analogen Messeingänge (absolut)
- Kapitel 6: Genaue Kalibrierung der analogen Messeingänge (differenziell)
- Kapitel 7: Genaue Kalibrierung der geregelten Spannungsquellen
- Kapitel 8: Genaue Kalibrierung der geregelten Stromquellen

Die für diesen Kurs notwendigen Bauelemente, wie Widerstände (siehe Kapitel 4 und 8), sind handelsübliche Bauelemente und können bei entsprechenden Händlern, wie z.B. Reichelt oder Conrad, erworben werden.

Im **Kapitel 1** wird dargelegt, wie die analogen Messeingänge der VenDASys-Plattform in der absoluten Einstellung mittels der Schnell-Kalibrierung (siehe Abschnitt 7.3) kalibriert werden.

Die in Kapitel 1 durchgeführte Softwarekalibrierung soll an dieser Stelle beispielhaft dargestellt werden, um ein besseres Verständnis für die Vorgehensweise der Softwarekalibrierung zu erlangen. Bei dieser Art der Softwarekalibrierung wird ein analoger Messeingangskanal kalibriert und die gewonnenen Korrekturwerte für den möglichen Offset- und Steigungsfehler (siehe Abschnitt 7.3) für alle anderen Eingänge übernommen. Für die Schnell-Kalibrierung der analogen Messeingänge werden die 5V der Festspannungsquelle und GND herangezogen. Zur Ermittlung der Korrekturwerte werden zu Beginn der Schnell-Kalibrierung die Korrekturwerte auf die jeweiligen Standardwerte 0 (dies bedeutet kein Offsetfehler) und 1 (dies bedeutet kein Steigungsfehler) gesetzt, d.h. dass diese Werte in der Konfigurationsdatei für die analogen Messeingänge hinterlegt werden. Um die Korrekturwerte für den Offset- und Steigungsfehler zu ermitteln, wird zu Beginn der Offsetfehler bestimmt. Hierzu wird der ausgewählte Messeingangskanal auf GND gelegt (GND entspricht den Koordinatenursprung). Abbildung 37 zeigt einen Ausschnitt aus dem Flashvideo zur Softwarekalibrierung "Schnell-Kalibrierung analoge Messeingänge (absolut)". Hier wird der Lernende aufgefordert, den ausgewählten analogen Messeingangskanal mit GND zu verbinden und anschließend den OK-Button zu drücken.

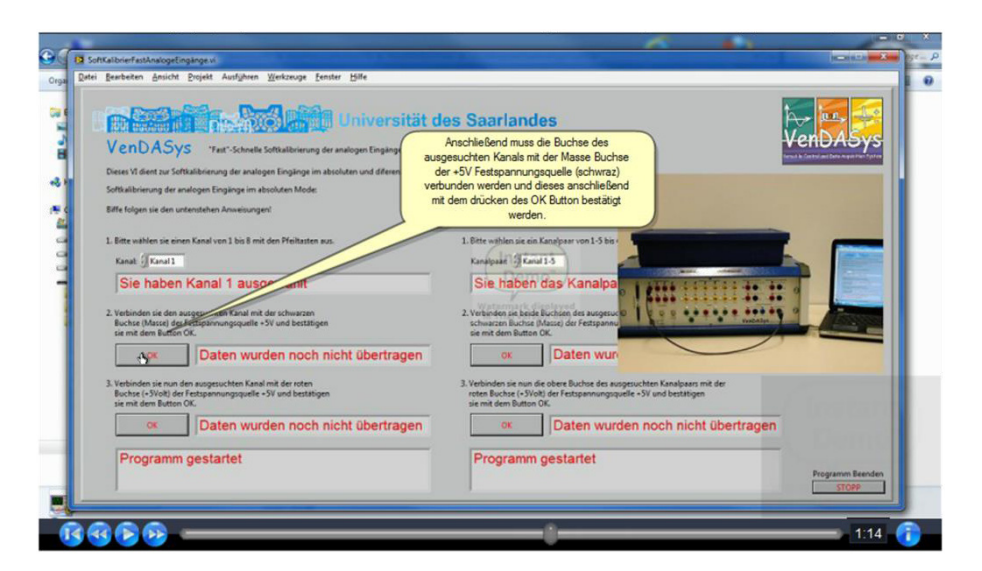

Abbildung 37: Ausschnitt aus dem Flashvideo Selbstlernkurs "Softwarekalibrierung der VenDASys", Kapitel 1, Bestimmung des Offsetfehlers

Somit entspricht der aufgenommene Messwert dem Offsetfehler und wird als Korrekturwert für den Offsetfehler in der Konfigurationsdatei für die analogen Messeingänge hinterlegt. Anschließend wird der analoge Messeingangskanal auf den Spannungswert 5V der festen Spannungsquelle gelegt. Da für diese Messung bereits der ermittelte Korrekturwert für den Offsetfehler verwendet wird, kann somit der Korrekturwert für den Steigungsfehler direkt berechnet werden und in der entsprechenden Konfigurationsdatei für die analogen Messeingänge hinterlegt werden. Abbildung 38 zeigt einen Ausschnitt aus dem Flashvideo zur Softwarekalibrierung "Schnell-Kalibrierung analoge Messeingänge (absolut)". Hier wird der Lernende aufgefordert, den ausgewählten analogen Messeingangskanal mit den 5V der festen Spannungsquelle zu verbinden und anschließend den OK-Button zu drücken.

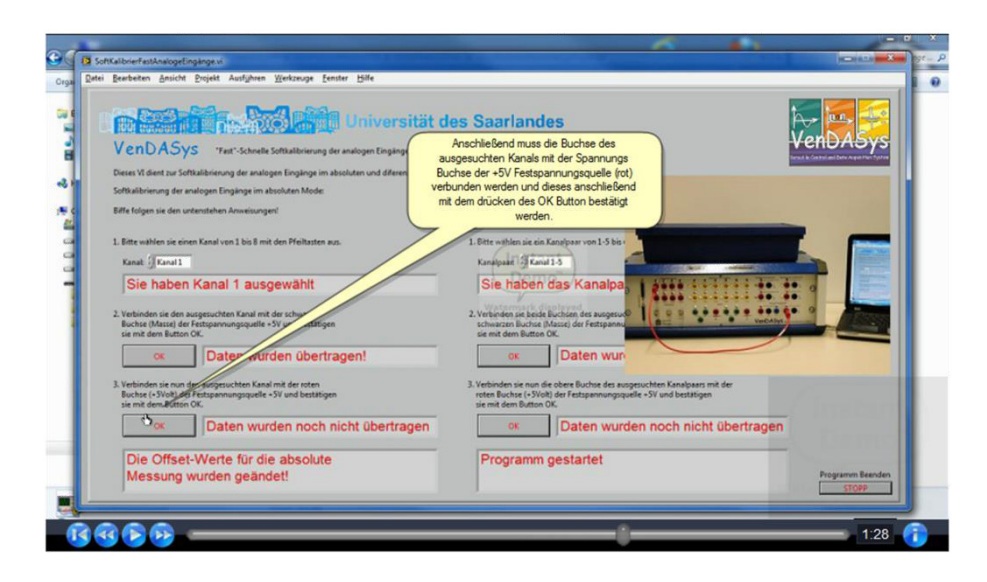

Abbildung 38: Ausschnitt aus dem Flashvideo Selbstlernkurs "Softwarekalibrierung der VenDASys", Kapitel 1, Bestimmung des Steigungsfehlers

Somit ist der ausgewählte Messeingangskanal kalibriert. Durch die anschließende Übernahme der Korrekturwerte des ausgewählten Messeingangskanales für die anderen analogen Messeingänge, ist diese Art der Softwarekalibrierung sehr schnell, da nur zweimal ein Laborkabel vom Lehrenden umgesteckt werden muss.

Im **Kapitel 2** wird beschrieben, wie die analogen Messeingänge der VenDASys-Plattform in der differenziellen Einstellung mittels der Schnell-Kalibrierung (siehe Abschnitt 7.3) kalibriert werden. Der Wesentliche Unterschied zu der Kalibrierung der analogen Messeingänge in der absoluten Einstellung besteht darin, dass in der differenziellen Einstellung immer ein Kanalpaar (siehe Abschnitt 7.1) kalibriert wird.

Dies bedeutet, dass einer der analogen Messeingänge immer auf GND gelegt wird, während der andere, wie in Kapitel 1 beschrieben, auf GND und anschließend auf die 5V der Festspannungsquelle gelegt wird.

Im **Kapitel 3** wird erläutert, wie die geregelten Spannungsquellen der VenDASys-Plattform unter Verwendung der absoluten Einstellung des analogen Messeingangskanales 1 mittels der Schnell-Kalibrierung kalibriert werden. Hierzu wird die ausgewählte Spannungsquelle mit dem analogen Messeingangskanal 1 verbunden. Mit dem Drücken des OK-Buttons wird die Kalibrierung durchgeführt. Dabei wird zuerst die Spannungsquelle 1 und anschließend die Spannungsquelle 2 kalibriert.

Im **Kapitel 4** wird demonstriert, wie die geregelten Stromquellen der VenDASys-Plattform unter Verwendung der absoluten Einstellung des analogen Messeingangskanales 2 mittels der Schnell-Kalibrierung (siehe Abschnitt 7.3) kalibriert werden. Hierzu wird die ausgewählte Stromquelle mit dem analogen Messeingangskanal 2 verbunden. Da die VenDASys-Plattform nur Spannungen messen kann, wird der Strom mit Hilfe eines bekannten Widerstandes und der über ihn abfallenden und gemessenen Spannung ermittelt. Dieser Widerstand wird an die ausgewählte Stromquelle angeschlossen. Durch Angabe des Widerstandswertes und anschließendem Drücken des OK-Buttons, wird die Kalibrierung durchgeführt. Dabei werden zuerst die Stromquelle [0,01;1]A und anschließend die Stromquelle [5;100]μA kalibriert.

Im **Kapitel 5** wird dargelegt, wie die analogen Messeingänge der VenDASys-Plattform in der absoluten Einstellung mittels der Genau-Kalibrierung (siehe Abschnitt 7.3) kalibriert werden. Hier wird prinzipiell genauso vorgegangen wie im Kapitel 1, nur wird die Kalibrierung für jeden Messeingangskanal separat durchgeführt.

Im **Kapitel 6** wird beschrieben, wie die analogen Messeingänge der VenDASys-Plattform in der differenziellen Einstellung mittels der Genau-Kalibrierung (siehe Abschnitt 7.3) kalibriert werden. Hier wird prinzipiell genauso vorgegangen wie im Kapitel 2, nur wird die Kalibrierung für jedes Kanalpaar separat durchgeführt.

Im **Kapitel 7** wird erläutert, wie die geregelten Spannungsquellen der VenDASys-Plattform unter Verwendung der absoluten Einstellung des analogen Messeingangskanales 1 mittels der Genau-Kalibrierung (siehe Abschnitt 7.3) kalibriert werden. Dabei wird zuerst die Spannungsquelle 1 und anschließend die Spannungsquelle 2 kalibriert. Diese Kalibrierung ist identisch mit der Kalibrierung im Kapitel 3.

Im **Kapitel 8** wird demonstriert, wie die geregelten Stromquellen der VenDASys-Plattform unter Verwendung der absoluten Einstellung des analogen Messeingangskanales 2 mittels der Genau-Kalibrierung (siehe Abschnitt 7.3) kalibriert werden. Dabei werden zuerst die Stromquelle [0,01;1]A und anschließend die Stromquelle [5;100]μA kalibriert. Diese Kalibrierung ist identisch mit der Kalibrierung im Kapitel 4.

# **8.6.4 "Elektronik-Selbstlernkurs"**

In diesem Selbstlernkurs sollen die Grundlagen der Elektronik, insbesondere zur Nutzung von Sensoren und/oder Aktuatoren, vermittelt werden. Da diese LabVIEW-Programme nicht für die Funktionalität der VenDASys-Plattform von Bedeutung sind, sondern nur für die Anbindung von Sensoren und/oder Aktuatoren an die VenDASys-Plattform, sind sie nicht Bestandteil des Software-Konzeptes (siehe Abschnitt 7.2). Sie müssen somit in die bestehende Verzeichnisstruktur (siehe Abbildung 26) eingebunden werden (Abbildung 39). Ein Lernender der bereits Kenntnisse im Bereich der Elektronik hat muss diesen Kurs nicht zwingend durcharbeiten.

Die für diesen Kurs notwendigen Bauelemente, wie Widerstände, Kondensatoren, Dioden, Transistoren und OPs, sind handelsübliche Bauelemente und können bei entsprechenden Händlern, wie z.B. Reichelt oder Conrad, erworben werden. Auch die für die Befestigung der Bauelemente notwendigen Steckboards können dort erworben werden.

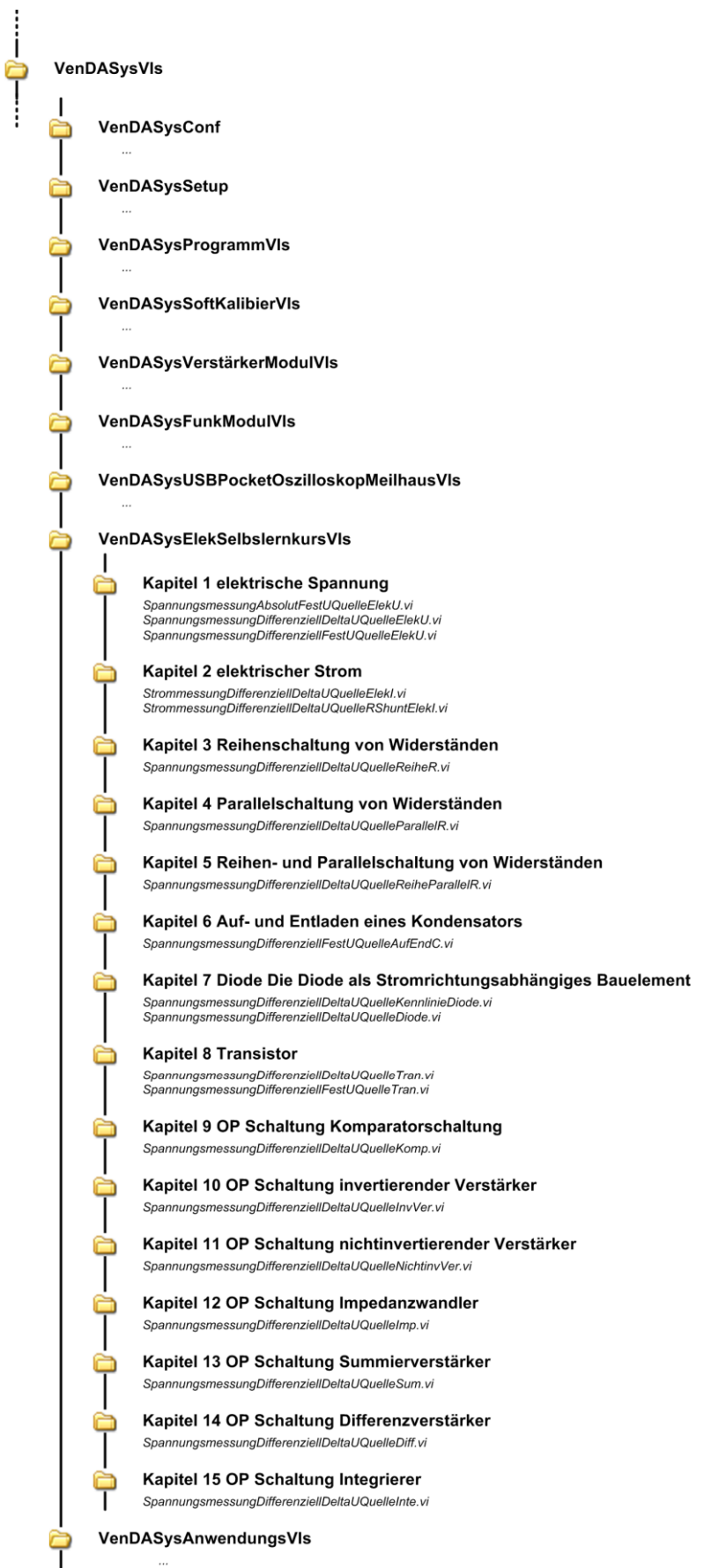

Abbildung 39: Struktur des Verzeichnisstrukturbaumes mit der Einbindung der LabVIEW-VIs für den Elektronik-Selbstlernkurs

Der Kurs besteht aus fünfzehn Kapiteln:

- x Kapitel 1: elektrische Spannung: Wie misst man eine elektrische Spannung mit Hilfe der VenDASys-Plattform?
- Kapitel 2: elektrischer Strom: Wie bestimmt man einen elektrischen Strom mit Hilfe der VenDASys-Plattform?
- Kapitel 3: Reihenschaltung von Widerständen: Spannungsmessung am Spannungsteiler
- x Kapitel 4: Parallelschaltung von Widerständen: Spannungsmessung
- Kapitel 5: Reihen- und Parallelschaltung von Widerständen  $\rightarrow$  Widerstandsnetzwerk  $\rightarrow$  Brückenschaltung: Spannungs- und Strommessung am Widerstandsnetzwerk
- Kapitel 6: Laden und Entladen eines Kondensators (RC Glied, Tiefpass): Spannungs- und Stromverlauf
- Kapitel 7: Diode: Die Diode als stromrichtungsabhängiges Bauelement
- Kapitel 8: Transistor: Der Transistor als elektronischer Schalter
- Kapitel 9: OP Schaltung: Komparatorschaltung
- Kapitel 10: OP Schaltung: invertierender Verstärker
- Kapitel 11: OP Schaltung: nicht-invertierender Verstärker
- x Kapitel 12: OP Schaltung: Impedanzwandler
- Kapitel 13: OP Schaltung: Summierverstärker
- x Kapitel 14: OP Schaltung: Differenzverstärker
- Kapitel 15: OP Schaltung: Integrierer

Der mögliche Messeinfluss der VenDASys-Plattform auf die zu untersuchende elektronische Schaltung wird in allen Kapiteln als vernachlässigbar angenommen, aufgrund des hohen Messeingangswiderstandes der Plattform (im MΩ Bereich).

Im **Kapitel 1** wird die Messmethode für die elektrische Spannung vorgestellt. Dieses Kapitel beschreibt, wie mit Hilfe der VenDASys-Plattform die elektrische Spannung U gemessen werden kann. Um dem Lernenden den Unterschied zwischen einer symbolhaften Darstellung einer elektronischen Schaltung und der resultierenden Anschlussbelegungen dieser Schaltung an die VenDASys-Plattform zu verdeutlichen,

werden die symbolhafte Darstellung und die Anschlussskizze gegenüber gestellt (Abbildung 40).

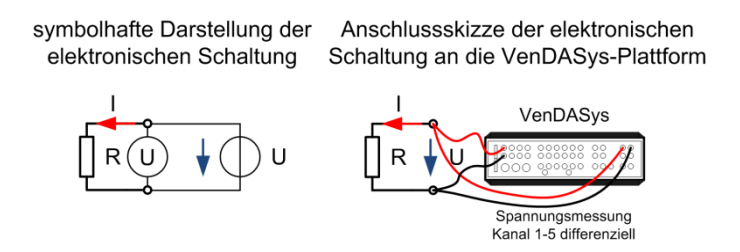

Abbildung 40: Messen der elektrischen Spannung mit der VenDASys-Plattform

Abbildung 41 zeigt beispielhaft einen Ausschnitt aus dem Flashvideo dieses Kapitels. Hier wird der Lernende aufgefordert, das Experiment entsprechend der Skizze aufzubauen.

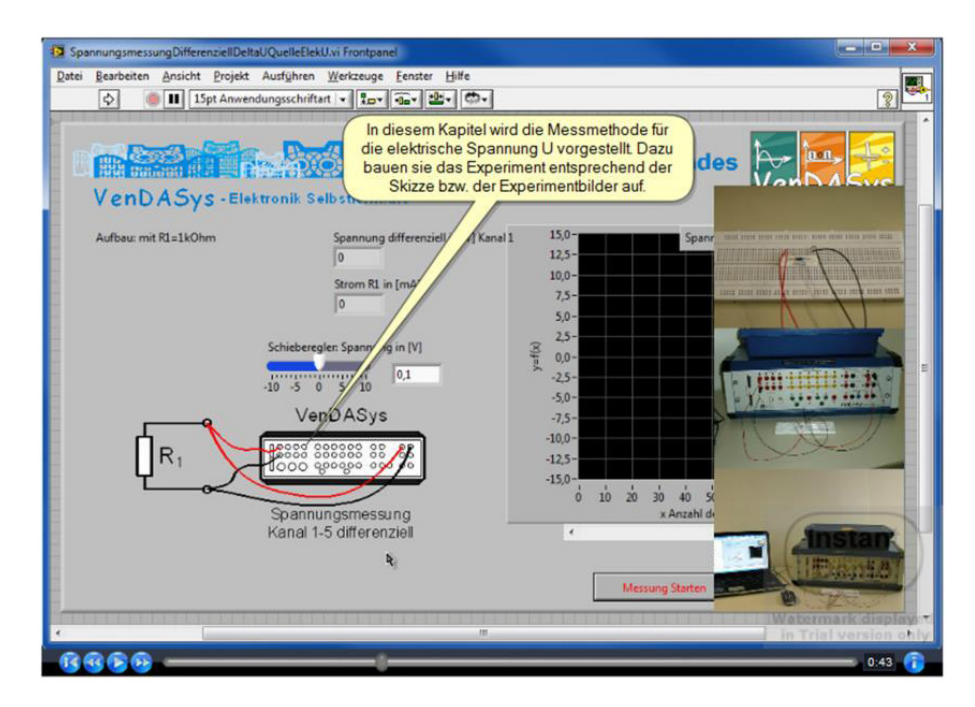

Abbildung 41: Ausschnitt aus dem Flashvideo "Elektronik-Selbstlernkurs", Kapitel 1, elektrische Spannung: Wie misst man elektrische Spannung mit der VenDASys-Plattform?

Zum Einstieg des Kurses wird nach dem aus dem Unterricht bekannten Zusammenhang zwischen den elektrischen Größen Spannung  $U$ , Strom I und Widerstand R gefragt:

$$
U = R \cdot I \tag{15}
$$

Sollte dieser Zusammenhang dem Lernenden nicht bekannt sein, so wird er am Ende des Kurses präsentiert. Dieser Zusammenhang ist für das Verstehen der weiteren Kapitel entscheidend.

Im **Kapitel 2** wird die Messmethode vorgestellt, wie mit Hilfe der VenDASys-Plattform und bekannten Widerständen ( $R_1$  und  $R_2$ ) der elektrische Strom I bestimmen werden kann (Abbildung 42). Hierzu werden die Widerstandswerte im LabVIEW-Programm angegeben. Der Lernende kann mit Hilfe eines Software-Schiebereglers die Spannung U ändern. Das Programm stellt die jeweiligen Spannungsabfälle  $U_1$  und  $U_2$ über den Widerständen dar und bestimmt die dazugehörigen Ströme und zeigt diese an.

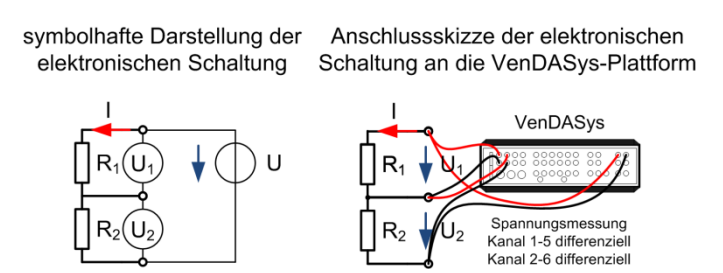

Abbildung 42: Messen des elektrischen Stromes mittels der Widerstände und der VenDASys-Plattform

Auch hier wird zum Überprüfen am Schluss des Kapitels nach dem Zusammenhang zwischen der elektrischen Spannung  $U$ , dem elektrischen Strom  $I$  und dem elektrischen Widerstand  $R$  gefragt:

$$
I = \frac{U_1}{R_1} = \frac{U_2}{R_2} \tag{16}
$$

Hier ist es wichtig, dass der Lernende den formalen Zusammenhang aus Gleichung 15 erkennt und auf dieses Kapitel anwendet.

Im **Kapitel 3** wird die Reihenschaltung von Widerständen, d.h. die Spannungsmessung am Spannungsteiler, untersucht (Abbildung 43). Der Unterschied zu Kapitel 2 besteht darin, dass hier auch die Spannung  $U_{q \, e s}$  gemessen wird, um den Gesamtstrom  $I_{ges}$  zu bestimmen.

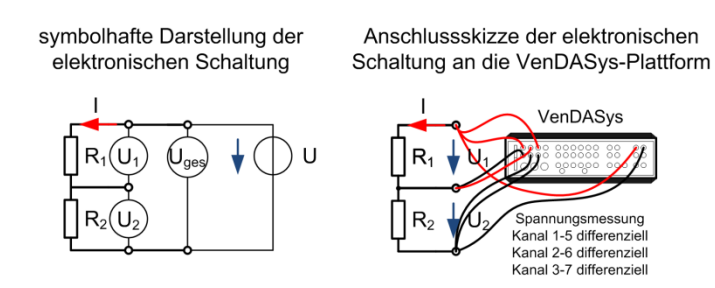

Abbildung 43: Untersuchung der Zusammenhänge bei der Reihenschaltung von Widerständen

Es wird am Schluss des Kapitels nach den Zusammenhängen zwischen der elektrischen Spannung  $U_{ges}$ , dem elektrischen Strom  $I_{ges}$  und dem elektrischen Widerstand  $R_{\text{des}}$  in der Reihenschaltung von Widerständen gefragt:

$$
R_{ges} = R_1 + R_2 \tag{17}
$$

$$
U_{ges} = U_1 + U_2 \tag{18}
$$

$$
I_{ges} = I_1 = I_2 \tag{19}
$$

Hier sollen die Grundlagen zur Berechnung eines Widerstandsnetzwerkes aus in Reihe geschalteten Widerständen erkannt werden (Maschenregel).

Im **Kapitel 4** wird die Parallelschaltung von Widerständen, d.h. die Spannungsmessung, untersucht (Abbildung 44). Hierzu werden die Widerstandswerte im LabVIEW-Programm angegeben. Der Lernende kann mit Hilfe eines Software-Schiebereglers die Spannung U ändern. Das Programm stellt die jeweiligen Spannungsabfälle  $U_1$  und  $U_2$  über den Widerständen  $R_1$  und  $R_2$  dar und bestimmt die dazugehörigen Ströme  $I_1$  und  $I_2$  sowie den Gesamtstrom  $I_{ges}$  und den Gesamtwiderstand  $R_{ges}$  und zeigt diese an.

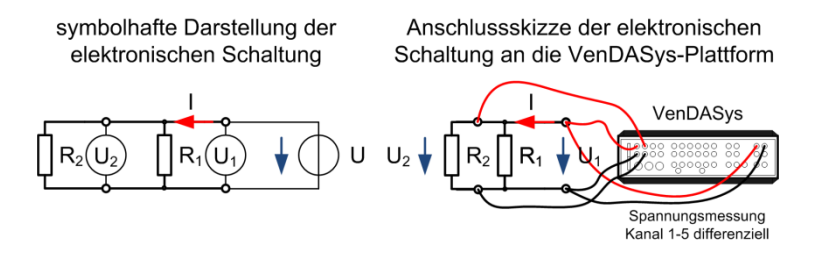

Abbildung 44: Untersuchung der Zusammenhänge bei der Parallelschaltung von Widerständen

Auch in diesem Kapitel wird zum Schluss nach den Zusammenhängen zwischen der elektrischen Spannung  $U_{ges}$ , dem elektrischen Strom  $I_{ges}$  und dem elektrischen

Widerstand  $R_{ges}$  in der Parallelschaltung von Widerständen gefragt:

$$
\frac{1}{R_{ges}} = \frac{1}{R_1} + \frac{1}{R_2}
$$
 (20)

$$
U_{ges} = U_1 = U_2 \tag{21}
$$

$$
I_{ges} = I_1 + I_2 \tag{22}
$$

Hier sollen die Grundlagen zur Berechnung eines Widerstandsnetzwerkes aus parallel geschalteten Widerständen erkannt werden. Der Lernende soll die Maschenregel (aus der Gleichung 21) und das Kirchhoff'sche-Gesetz (aus der Gleichung 22) erkennen, ohne dass ihm diese Bezeichnungen im Vorfeld genannt werden.

Mit dem Erlernten aus Kapitel 3 und 4 ist der Lernende nun in der Lage, kleinere Gleichstrom-Widerstandsnetzwerke zu berechnen. Dies ist nach Abschnitt 2.4.1.2 ein induktiver Lernprozess.

Im **Kapitel 5** wird die Reihen- und Parallelschaltung von Widerständen untersucht, d.h. es werden die beiden Strukturen aus dem Kapitel 3 und 4 kombiniert. Dabei wird als Widerstandsnetzwerk konkret die Brückenschaltung behandelt, da die Brückenschaltung eine wichtige Grundstruktur in der Messtechnik darstellt (Abbildung 45).

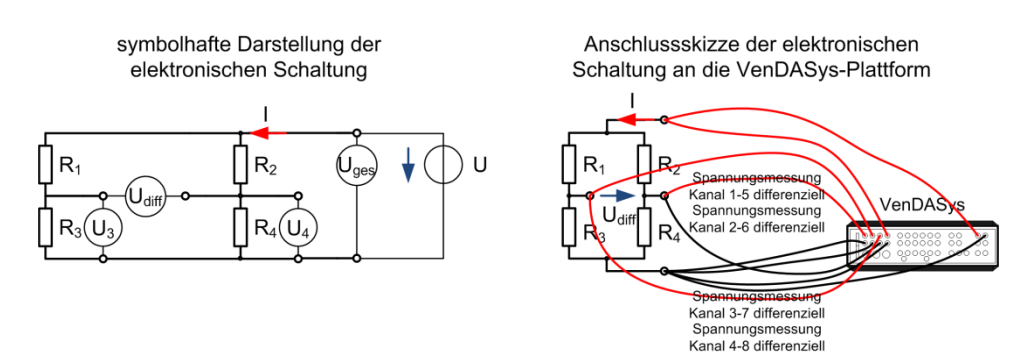

Abbildung 45: Untersuchung der Zusammenhänge bei der Reihen- und Parallelschaltung von Widerständen

Auch hier wird zum Schluss zur Überprüfung nach den Zusammenhängen zwischen der elektrischen Spannung  $U$ , dem elektrischen Strom  $I$  und dem elektrischen

Widerstand R in der Kombination von Reihen- und Parallelschaltung von Widerständen gefragt:

$$
\frac{U_{ges}}{R_1 + R_3} = \frac{U_3}{R_3} \tag{23}
$$

$$
\frac{U_{ges}}{R_4 + R_2} = \frac{U_4}{R_4} \tag{24}
$$

$$
U_{diff} = U_3 - U_4 \tag{25}
$$

$$
U_{diff} = U_{ges} \cdot \left(\frac{R_3}{R_1 + R_3} - \frac{R_4}{R_2 + R_4}\right) \tag{26}
$$

Der Lernende soll sich noch einmal das Erlernte aus Kapitel 3 und 4 bewusst machen, um das Erlernte als Wissen zu sichern (siehe Abschnitt 2.4.1.2).

Im **Kapitel 6** wird der Verlauf der elektrischen Spannung über den Kondensator gemessen. Mit Hilfe der elektrischen Widerstände  $R_1$  und  $R_2$  wird der jeweilige elektrische Strom in Pfaden bestimmt. Hierzu werden die Widerstandswerte im LabVIEW-Programm angegeben. Somit kann der Verlauf der Spannung und des Stromes beim Laden und Entladen eines Kondensators dargestellt werden (Abbildung 46).

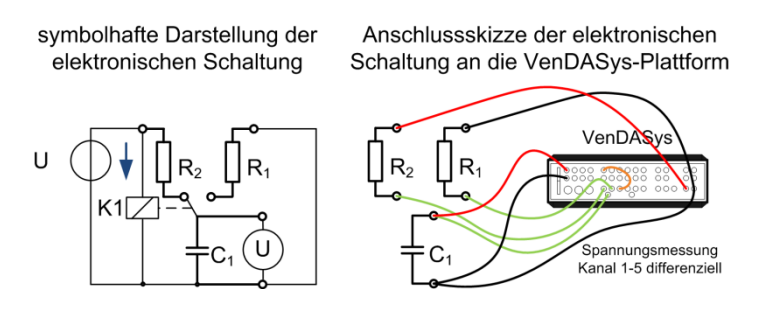

Abbildung 46: Auf- und Entladeverläufe bei einer Kondensatorschaltung

Abbildung 47 zeigt beispielhaft einen Ausschnitt aus dem Flashvideo zum Elektronik-Selbstlernkurs "Laden und Entladen eines Kondensators (RC Glied, Tiefpass): Spannungs- und Stromverlauf". Hier wird der Lernende aufgefordert zu beobachten, was mit der Spannung über dem Kondensator passiert.

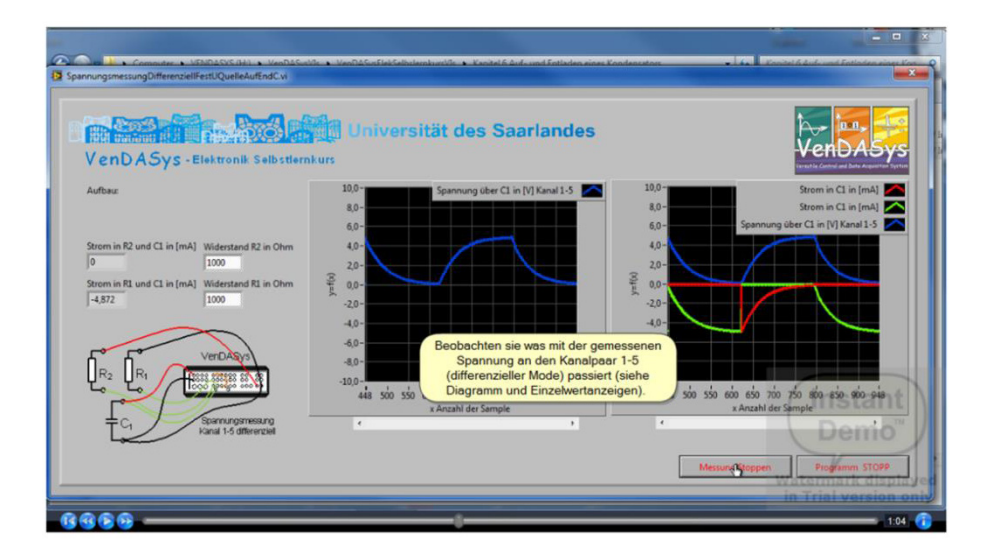

Abbildung 47: Ausschnitt aus dem Flashvideo "Elektronik-Selbstlernkurs", Kapitel 6, Auf- und Entladen eines Kondensators (RC Glied, Tiefpass): Strom- und Spannungsverlauf aufnehmen

Zum Schluss des Kapitels wird der Lernende aufgefordert die Widerstandswerte zu ändern und zu beobachten was mit dem Spannungsverlauf über dem Kondensator passiert.

Hier soll sich der Lernende den zeitlichen Zusammenhang der elektrischen Spannung über den Kondensator in Abhängigkeit vom elektrischen Widerstand bewusst machen.

Im **Kapitel 7** wird die Diode  $D_1$  als stromrichtungsabhängiges Bauelement vorgestellt (Abbildung 48). Hierzu wird im LabVIEW-Programm die elektrische Spannung  $U$  mit Hilfe eines Software-Schiebereglers im Intervall [-10;+10]V geändert. Das Programm stellt den Spannungsabfall  $U_1$  über dem Widerstand  $R_1$  dar.

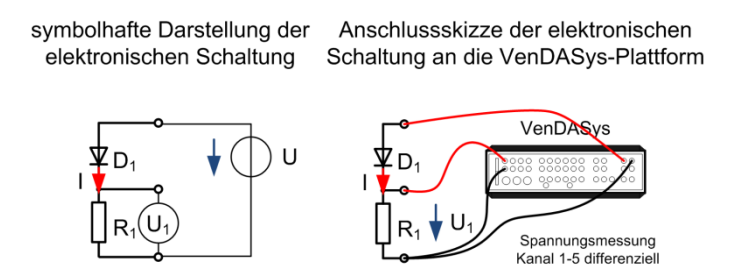

Abbildung 48: Diode als stromrichtungsabhängiges Bauelement

Auch in diesem Kapitel wird zum Schluss eine Frage bzgl. der Wirkung einer Diode in einem Stromkreis gestellt, welche entsprechend durch den Lernenden untersucht und gelöst werden soll.

Der Lernende soll erkennen, dass es stromrichtungsabhängige (polaritätsabhängig) Bauelemente gibt und was diese in einem Netzwerk (Stromkreis) bewirken. Dieses Kapitel könnte erweitert werden, in dem die I-U-Kennlinie der Diode untersucht wird (siehe Abschnitt 8.4.2).

Im **Kapitel 8** wird der Transistor als elektronischer Schalter vorgestellt und untersucht (Abbildung 49). Hierzu wird eine feste Spannung an der geregelten Spannungsquelle 1 durch das LabVIEW-Programm eingestellt. Nun wird durch Betätigen eines Software-Schalters der Transistor  $T_1$  angesteuert.

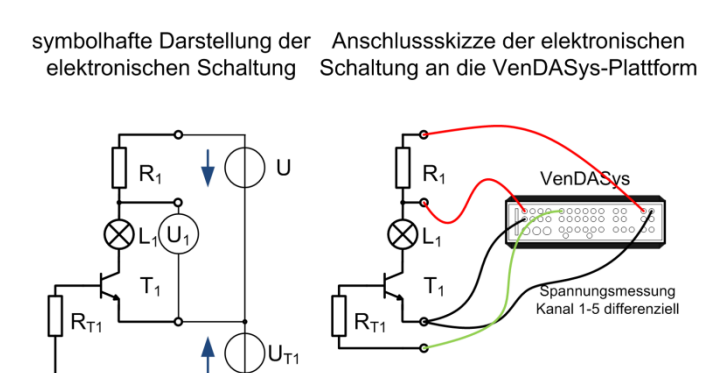

Abbildung 49: Der Transistor als elektronischer Schalter

Auch hier wird zum Schluss eine Frage bzgl. der Wirkung des Transistors in einem Stromkreis gestellt, die entsprechend durch den Lernenden untersucht und gelöst werden soll.

In diesem Kapitel soll der Lernende erkennen, dass bestimmte elektronische Bauelemente als elektronische Schalter in einem Netzwerk (Stromkreis) genutzt werden können (die Verwendung des in diesem Fall genutzten Bipolartransistors als Stromverstärker, wird dagegen nicht betrachtet).

Ab **Kapitel 9** werden grundlegende Operationsverstärkerschaltungen untersucht. Zu Beginn wird der Operationsverstärker (OP) als Komparator untersucht (Abbildung 50). Hierzu wird die Eingangsspannung U\_ an die Festspannungsquelle 5V gelegt. Die Eingangsspannung  $U_+$  wird hingegen an die geregelte Spannungsquelle 1 gelegt. Durch einen Software-Schieberegler kann ihre Spannung verstellt werden. Die beiden Eingangsspannungen und die Ausgangsspannung  $U_a$  werden gemessen.

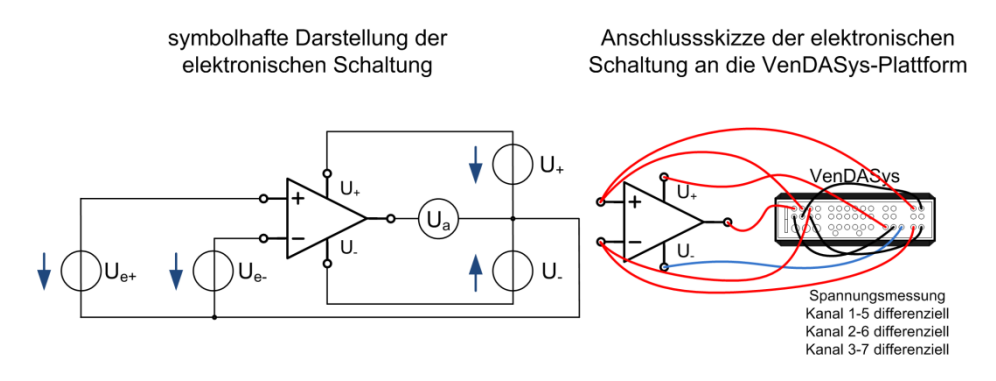

Abbildung 50: Der OP als Komparator

Zum Schluss des Kapitels wird nach dem Verhalten des OPs am Ausgang in Abhängigkeit von den elektrischen Spannungen an seinen Eingängen gefragt.

Der Lernende soll erkennen, dass die Ausgangsspannung  $U_a$  abhängig von den Spannungspegeln der Versorgungsspannungen  $U_+$  und  $U_-$  sowie den Spannungspegeln der Eingangsspannungen  $U_{e+}$  und  $U_{e-}$  ist. Die Ausgangsspannung  $U_a$  beträgt entweder  $U_+$  oder  $U_-$ . Dies ist davon abhängig welcher der beiden Eigenspannungen positiver ist. Der Name der Komparatorschaltung begründet sich darin, dass das Verhalten der Schaltung wie ein Vergleichen der beiden Eingangsspannungen wirkt.

Im **Kapitel 10** wird der OP als invertierender Verstärker beschaltet und untersucht (Abbildung 51). Hierzu wird der OP+-Eingang auf GND gelegt. Die Eingangsspannung  $U_e$  wird hingegen an die geregelte Spannungsquelle 1 und dem Widerstand  $R_1$  gelegt. Durch einen Software-Schieberegler kann ihre Spannung verstellt werden. Die beiden elektrischen Widerstände  $R_1$  und  $R_2$  werden vorgegeben und werden nicht variiert. Die Eingangsspannung  $U_e$  und die Ausgangsspannung  $U_a$ werden gemessen.

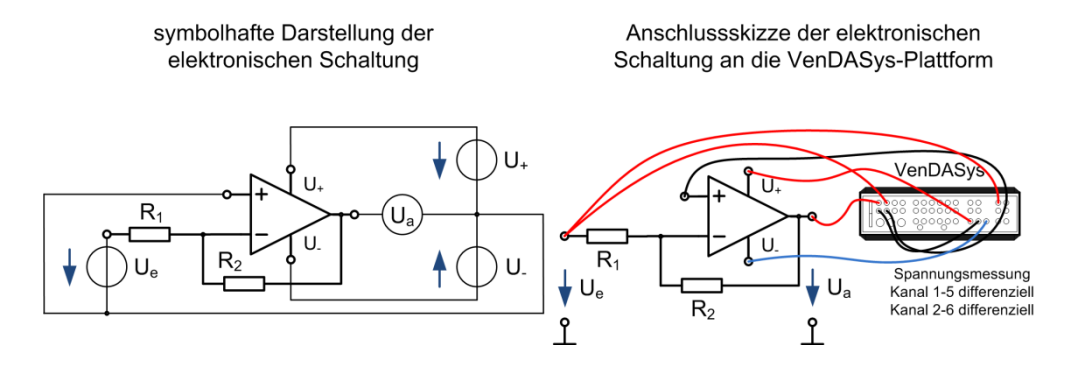

Abbildung 51: Der OP als invertierender Verstärker verschaltet

Auch in diesem Kapitel wird zum Schluss nach dem Verhalten des OPs am Ausgang, in Abhängigkeit von den elektrischen Spannungen an seinen Eingängen, gefragt. Weiterhin soll der formale Zusammenhang zwischen der Eingangsspannung  $U_e$  und der Ausgangsspannung  $U_a$  angegeben werden:

$$
U_a = U_e \cdot \left(-\frac{R_2}{R_1}\right) \tag{27}
$$

Wichtig ist es, dass der Lernende den Vorzeichenwechsel der Ausgangsspannung  $U_a$ in Abhängigkeit zu der Eingangsspannung  $U_e$  erkennt, da durch diese Schaltung eine Polaritätsänderung der Ausgangs- zu Eingangsspannung durchgeführt wird. Der Lernende soll weiterhin aus der Gleichung 27 erkennen, dass je nach Wahl der Widerstandswerte für  $R_1$  und  $R_2$  die Ausgangsspannung kleiner als die Eingangsspannung sein kann (dies ist bei der nicht-invertierenden Verstärkerschaltung nicht möglich).

Im **Kapitel 11** wird der OP als nicht-invertierender Verstärker beschaltet und untersucht (Abbildung 52). Hierzu wird der Widerstand  $R_1$  auf GND gelegt. Die Eingangsspannung  $U_e$  wird hingegen an die geregelte Spannungsquelle 1 und den OP+-Eingang gelegt. Durch einen Software-Schieberegler kann ihre Spannung verstellt werden. Die beiden elektrischen Widerstände  $R_1$  und  $R_2$  werden vorgegeben und werden nicht variiert. Die Eingangsspannung  $U_e$  und die Ausgangsspannung  $U_a$ werden gemessen.

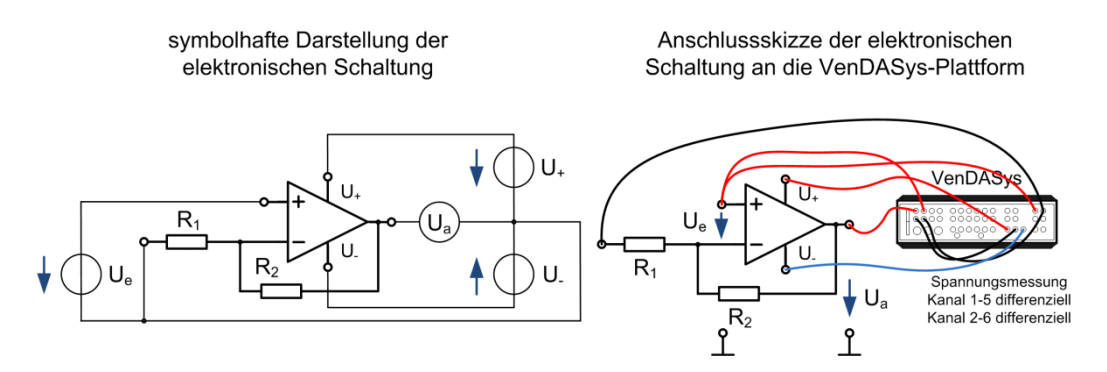

Abbildung 52: Der OP als nicht-invertierender Verstärker verschaltet

Auch hier wird zum Schluss nach dem Verhalten des OPs am Ausgang, in Abhängigkeit von den elektrischen Spannungen an seinen Eingängen, gefragt. Wie im

vorherigen Kapitel soll auch hier der formale Zusammenhang zwischen der Eingangsspannung  $U_e$  und der Ausgangsspannung  $U_a$  angegeben werden:

$$
U_a = U_e \cdot \left(1 + \frac{R_2}{R_1}\right) \tag{28}
$$

In diesem Kapitel ist es wichtig, dass der Lernende erkennt, dass trotz des ähnlichen Aufbaus im Vergleich zum vorherigen Kapitel kein Vorzeichenwechsel der Ausgangsspannung  $U_a$  zu der Eingangsspannung  $U_e$  stattfindet. Der Vorteil der nichtinvertierenden Verstärkerschaltung liegt darin, dass sie einen sehr hohen Eingangswiderstand besitzt, da die Eingangsspannung  $U_e$  direkt an den OP-Eingang gelegt ist (dies ist bei der invertierenden Verstärkerschaltung nicht der Fall).

Im **Kapitel 12** wird der OP als Impedanzwandler untersucht (Abbildung 53). Der Impedanzwandler oder auch Spannungsfolger stellt nach [Tie80] eine besondere Variante der nicht-invertierenden Verstärkerschaltung aus dem vorausgehenden Kapitel dar.  $R_1$  ist unendlich, wohingegen  $R_2$  Null ist. Hierzu wird der OP-Eingang auf den Ausgang des OPs gelegt. Die Eingangsspannung  $U_e$  wird hingegen an die geregelte Spannungsquelle 1 und den OP+-Eingang gelegt. Durch einen Software-Schieberegler kann ihre Spannung verstellt werden. Die Eingangsspannung  $U_e$  und die Ausgangsspannung  $U_a$  werden gemessen.

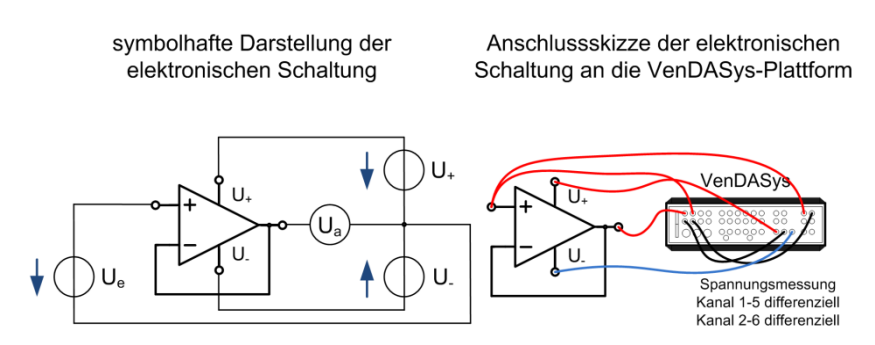

Abbildung 53: Der OP als Impedanzwandler

Zum Schluss des Kapitels wird nach dem Verhalten des OPs am Ausgang, in Abhängigkeit von den elektrischen Spannungen an seinen Eingängen, gefragt. Hier soll

wiederum der formale Zusammenhang zwischen der Eingangsspannung  $U_e$  und der Ausgangsspannung  $U_a$  angegeben werden:

$$
U_a = U_e \tag{29}
$$

Der Lernende soll erkennen, dass die Ausgangsspannung  $U_a$  der Eingangsspannung  $U_e$ folgt. Solche Schaltungen werden aufgrund ihres hohen Eingangswiderstandes (im MΩ Bereich) zum Entkoppeln von Schaltungspunkten verwendet.

Im **Kapitel 13** wird der OP als Summierverstärker (oder auch Addierer) beschaltet und untersucht (Abbildung 54). Hierzu wird der OP<sub>+</sub>-Eingang auf GND gelegt. Die Eingangsspannung  $U_{e1}$  wird an die geregelte Spannungsquelle 1 und den Widerstand  $R_{11}$  gelegt. Durch einen Software-Schieberegler kann ihre Spannung verstellt werden. Die Eingangsspannung  $U_{e2}$  wird an die Festspannungsquelle 5V und dem Widerstand  $R_{12}$  gelegt. Die elektrischen Widerstände  $R_{11}$ ,  $R_{12}$  und  $R_{2}$  werden vorgegeben und werden nicht variiert. Die Eingangsspannungen  $U_{e1}$ ,  $U_{e2}$  und die Ausgangsspannung  $U_a$  werden gemessen.

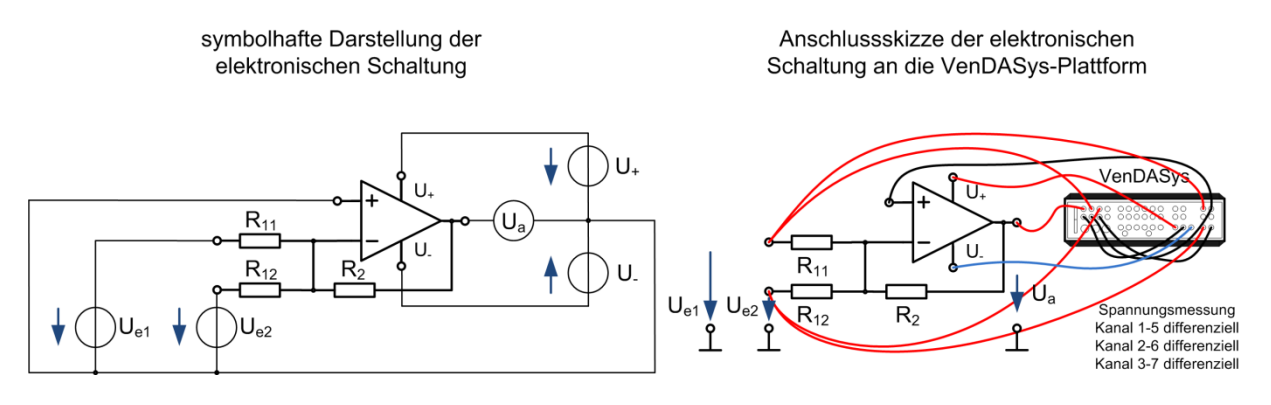

Abbildung 54: Der OP als Summierverstärker verschaltet

Auch in diesem Kapitel wird zum Schluss nach dem Verhalten des OPs am Ausgang, in Abhängigkeit von den elektrischen Spannungen an seinen Eingängen, gefragt. Weiterhin soll der formale Zusammenhang zwischen den Eingangsspannungen  $U_{e_1}$ ,  $U_{e2}$  und der Ausgangsspannung  $U_a$  angegeben werden:

$$
U_a = -R_2 \cdot \left(\frac{U_{e1}}{R_{11}} + \frac{U_{e2}}{R_{12}}\right) \tag{30}
$$

Hier soll der Lernende lernen, wie mittels einer elektronischen Schaltung die mathematische Operation der Addition, ggfs. mit anschließender Verstärkung, umgesetzt werden kann.

Im **Kapitel 14** wird der OP als Differenzverstärker (oder auch Subtrahierverstärker) beschaltet und untersucht (Abbildung 55). Hierzu wird die Eingangsspannung  $U_{e3}$  an die geregelte Spannungsquelle 1 und dem Widerstand  $R_3$  gelegt. Durch einen Software-Schieberegler kann ihre Spannung verstellt werden. Die Eingangsspannung  $U_{e1}$  wird an die Festspannungsquelle 5V und dem Widerstand  $R_1$  gelegt. Die elektrischen Widerstände  $R_1$ ,  $R_2$ ,  $R_3$  und  $R_4$  werden vorgegeben und werden nicht variiert. Die Eingangsspannungen  $U_{e1}$ ,  $U_{e3}$  und die Ausgangsspannung  $U_a$  werden gemessen.

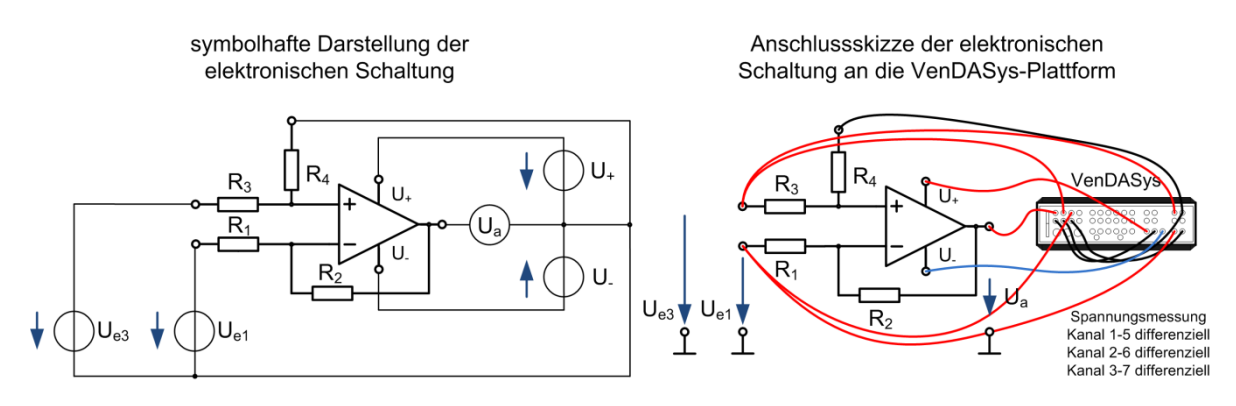

Abbildung 55: Der OP als Differenzverstärker verschaltet

Auch hier wird am Schluss des Kapitels nach dem Verhalten des OPs am Ausgang, in Abhängigkeit von den elektrischen Spannungen an seinen Eingängen, gefragt. Wiederum soll der formale Zusammenhang zwischen den Eingangsspannungen  $U_{e1}$ ,  $U_{e3}$  und der Ausgangsspannung  $U_a$  angegeben werden (um ein anschauliches Verhalten zu erlangen wird  $R_1 = R_3$  und  $R_2 = R_4$  gesetzt):

$$
U_a = \frac{R_2}{R_1} \cdot (U_{e3} - U_{e1}), \text{bei } R_1 = R_3, R_2 = R_4 \tag{31}
$$

In diesem Kapitel soll der Lernende erkennen, wie mittels einer elektronischen Schaltung die mathematische Operation der Subtraktion, ggfs. mit anschließender Verstärkung, umgesetzt werden kann.

Im **Kapitel 15** wird der OP als Integrierer beschaltet und untersucht (Abbildung 56). Hierzu wird der OP<sub>+</sub>-Eingang auf GND gelegt. Die Eingangsspannung  $U_e$  wird an die geregelte Spannungsquelle 1 und dem Widerstand  $R_1$  gelegt. Durch das LabVIEW-Programm wird an ihr ein Rechtecksignal erzeugt. Mittels eines Software-Schiebereglers kann der Spannungspegel verstellt werden. Die elektrischen Widerstände  $R_1$ ,  $R_{12}$  und der Kondensator  $C_1$  werden vorgegeben und werden nicht variiert. Die Eingangsspannung  $U_e$  und die Ausgangsspannung  $U_a$  werden gemessen.

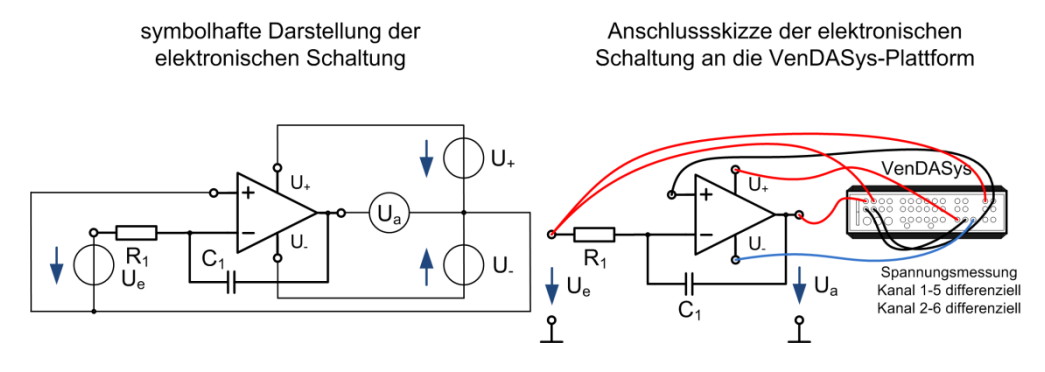

Abbildung 56: Der OP als Integrierer verschaltet

Abbildung 57 zeigt beispielhaft einen Ausschnitt aus dem Flashvideo zum Elektronik-Selbstlernkurs "OP Schaltung: Integrierer". Hier wird der Lernende aufgefordert die Eingangsspannung des Experiments zu variieren.

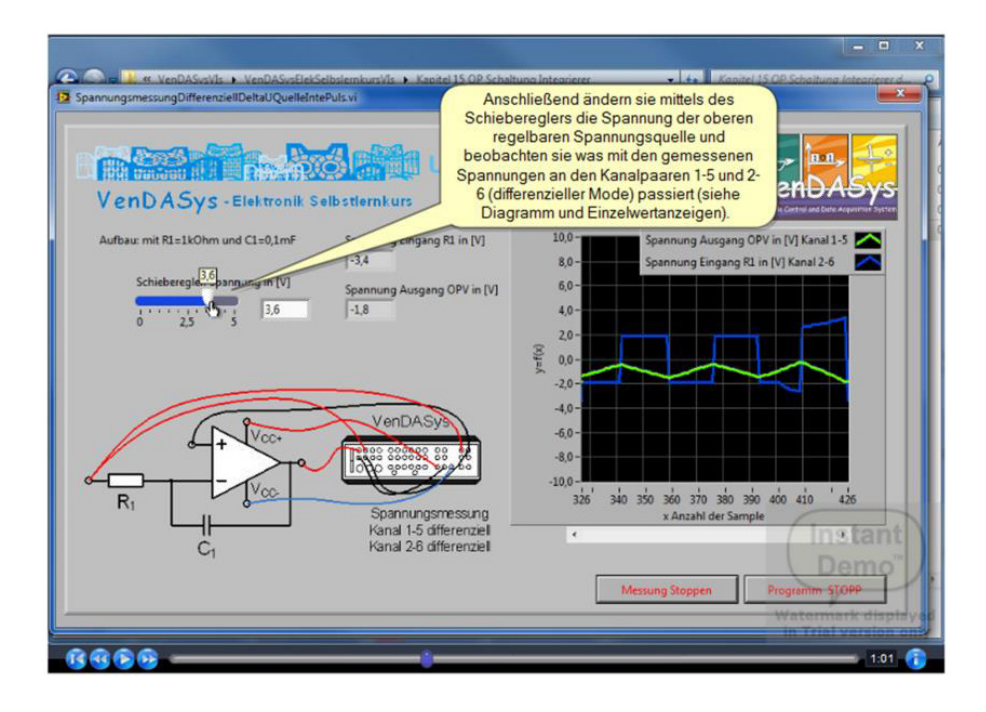

Abbildung 57: Ausschnitt aus dem Flashvideo "Elektronik-Selbstlernkurs", Kapitel 15, OP Schaltung: Integrierer

Zum Schluss des Kapitels wird nach dem zeitlichen Verhalten des OPs am Ausgang, in Abhängigkeit von den elektrischen Spannungen an seinem Eingängen, gefragt, unter der Angabe des formalen Zusammenhanges zwischen der Eingangsspannung  $U_e(t)$ , der Ausgangsspannung  $U_a(t)$  und der Anfangsbedingung  $U_a(0)$  sowie der Erläuterung der symbolhaften Darstellung von  $y(t) = a \cdot \int_c^b x(\tau) d\tau$ .

$$
U_a(t) = -\frac{1}{R_1 \cdot c_1} \cdot \int_0^t U_e(\tau) d\tau + U_a(0) \tag{32}
$$

Der Lernende soll das integrierende Verhalten der Ausgangsspannung erkennen. Hier wäre eine Erweiterung dieses Kapitels in der Form denkbar, dass das Signal der geregelten Spannungsquelle 1 kein Rechtecksignal sondern ein Sinussignal ist.

Das Lösen der jeweilig am Kapitelende gestellten Aufgaben dient wiederum dazu, das Gesehene und Gelesene noch einmal zu durchdenken und nachzuvollziehen.

#### **8.7 Praktika**

Die Praktika gehören zur Umgebung 4. In dieser Umgebung soll der Lernende sein Wissen in verschiedenen Aktivitäten anwenden und praktische Erfahrungen unter entsprechender Hilfestellung vom Lehrenden sammeln.

Im Praktikum kann das Konzept des geführten Lernens (Abschnitt 2.4.4) Anwendung finden. Es dient dazu den Lernenden ggfs. auf einen für das Praktikum notwendigen Wissensstand zu bringen. Dieses Konzept kann auch beim Erlernen des Umgangs und der Anwendung der VenDASys-Plattform im Rahmen des Praktikums herangezogen werden. Hierfür können die Selbstlernkurse (siehe Abschnitt 8.6) herangezogen werden. Durch das selbstständige Be- und Durcharbeiten der gestellten Aufgaben durch den Lernenden, wie z.B. was sind die Grundfunktionen von Transistoren und Verstärkerschaltungen, werden im weiteren Verlauf des Praktikums Schlüsselkompetenzen/-qualifikationen, wie z.B. selbstständiges und verantwortungsbewusstes Agieren (siehe Abschnitte 2.4.4 und 2.4.5), vermittelt und vom Lernenden erlangt.

Das anschließende gemeinsame (vom Lernenden und Lehrenden) oder selbstständige (nur vom Lernenden) Erarbeiten von eigenen experimentellen Fragestellungen und das dazugehörige Suchen von Lösungswegen zu diesen Fragestellungen, soll dazu beitragen, dass dem Lernenden neben dem Erwerb allgemeiner Experimentier- bzw. Forschungsfertigkeiten auch fachspezifisches inhaltliches Wissen entsprechend durch forschende Aktivitäten vermittelt werden. Die Fragestellungen sollten dabei neu und weiterführend sein. Solch eine Fragestellung könnte z.B. lauten "Wie können die Grundfunktionen von Transistoren und Verstärkerschaltungen eingesetzt werden?". Weiterhin fördert die Laborarbeit im Praktikum den Erwerb prozeduralen und konzeptuellen Wissens sowie eine aktive epistemologische Auffassung über das Experimentieren und Lernen (siehe Abschnitt 2.4.3). Des Weiteren begünstigt das Experimentieren während eines Praktikums in Verbindung mit Aktivitäten, wie Hypothesenbildung und der aktiven Suche nach kausalen Erklärungen, die fachbezogene motivationale Erwartungs- und Wertauffassung des Lernenden. Dabei sollte das Experimentieren als zielgerichtete und auf den Erwerb kausalen Wissens über naturwissenschaftlich-technische Phänomene ausgerichtete Aktivität verstanden werden (siehe Abschnitt 2.4.1, 2.4.2 und 2.4.3).

Das Praktikum kann in folgende Phasen untergliedert werden:

- x Vorstellung der im Rahmen des Praktikums zu bearbeitenden Aufgaben
- Einarbeitung in die grundlegende Theorie der Thematik für die Bearbeitung der zu beantwortenden Aufgaben
- Be- und Durcharbeiten der gestellten Aufgaben
- gemeinsames oder selbstständiges Erarbeiten von neuen, weiterführenden eigenen experimentellen Fragestellungen
- Suchen und Finden von entsprechenden Lösungswegen für die neuen Fragestellungen
- Umsetzen und Analyse der Lösungswege für die neuen Fragestellungen,
- anschließendes Darstellen der Lösungswege der neuen Fragestellungen und
- Bilden von Hypothesen zu den Lösungswegen der neuen Fragestellungen

Die ersten beiden Punkte sind nicht zwingend notwendig. Sie müssen nur dann Anwendung finden, wenn dem Lernenden die notwendigen theoretischen Grundlagen zum Lösen der Aufgaben fehlen. Die folgenden Punkte stellen jedoch den Schwerpunkt des Praktikums dar.

Diese Gliederung sollte jedoch flexibel gehalten werden, um den Fähigkeiten und Interessen des Lernenden zu entsprechen und auf diese eingehen zu können.

Die **Vorstellung** und Vorbereitung der Aufgaben erfolgen durch einen zugeteilten Lehrenden. Während der **Einarbeitung** in die theoretischen Grundlagen wird der Lernende durch den Lehrenden unterstützt. Dies bedeutet insbesondere, dass er dem Lernenden z.B. entsprechende Literaturhinweise gibt. Nach entsprechender Einarbeitungszeit beginnt der Lernende die **gestellten Aufgaben** möglichst selbstständig zu bearbeiten. Um entsprechende Synergien für den Lernenden zu schaffen, wie sie im Kapitel 3 dargestellt wurden (Abbildung 11), wird auch hier die VenDASys-Plattform eingesetzt. Somit lernt der Lernende auch im Praktikum die VenDASys-Plattform und deren Einsatzmöglichkeiten sowie den Umgang mit ihr kennen. Auch für die anschließende **Suche und Findung von Lösungswegen** für die neuen und weiterführenden experimentellen Fragestellungen kann die VenDASys-Plattform eingesetzt werden. Auch mit Hilfe von selbstständig programmierten LabVIEW-Programmen und/oder -VIs können die Punkte **Umsetzung und Analyse** sowie **Darstellung der Lösungswege der neuen Fragestellungen** realisiert werden. Auch bei der **Bildung von Hypothesen** können diese VIs, durch ggfs. graphische Veranschaulichung von Zusammenhängen, helfen.

## **Beispiel Schülerbetriebspraktikum:**

Um ein Beispiel für die Umsetzung solch eines Praktikums darzustellen, kann das Schülerbetriebspraktikum von Frau Sonja Bleymehl herangezogen werden. Frau Bleymehl absolvierte in der Zeit von 24.01.-06.02.2011 ein Schülerbetriebspraktikum im Schülerlabor SinnTec am LMT. In Rahmen dieser Tätigkeit befasste sich Frau Bleymehl mit den theoretischen Grundlagen von Bauelementen, der Simulation von Schaltungen, dem praktischen Aufbau und der Analyse verschiedener Sensoren und der zugehörigen elektronischen Schaltungen mit und ohne Nutzung durch die VenDASys-Plattform. Ihre Tätigkeiten umfassten dabei im Einzelnen:

- Erarbeiten der theoretischen Grundlagen von Dioden, Kondensatoren, Widerständen und Transistoren (anhand eigener Recherchen, die jedoch vom Lehrenden unterstützt wurden)
- Aufbau einer bistabilen Kippschaltung auf einer Platine unter Verwendung von Dioden, Kondensatoren, Widerständen und Transistoren nach Bauplan
- x Aufbau einer elektronischen Wasserwaage auf einer Platine, basierend auf der Verwendung von mikromechanischen Neigungssensoren nach vorliegendem Bauplan
- x Einarbeitung in die Programmierung mit LabVIEW, anhand des Selbstlernkurses "LabVIEW" (siehe Abschnitt 8.6.1)
- Durchführung des Selbstlernkurses "Einführung in den Umgang mit der VenDASys" (siehe Abschnitt 8.6.2)
- Aufbau einer Ampel aus drei LEDs auf einem Steckbord und Anbindung an die VenDASys-Plattform sowie Entwicklung eines LabVIEW-Programmes zur Ansteuerung der Ampel
- x Anbindung der bistabilen Kippschaltung an die VenDASys-Plattform und Entwicklung eines LabVIEW-Programmes zur Visualisierung der Zustände (Soft-LEDs)
- Anbindung der aufgebauten elektronischen Wasserwaage an die VenDASys-Plattform und Entwicklung eines LabVIEW-Programmes zur Visualisierung der Neigung (siehe Abbildung 58)
- Einarbeiten in die Grundlagen von Operationsverstärkern (innerer Aufbau und Anwendungsschaltungen anhand eigener Recherchen, die jedoch vom Lehrenden unterstützt wurden)
- Simulation und Untersuchung der Parameter der grundlegenden Operationsverstärkerschaltungen (invertierender Verstärker, nicht-invertierender Verstärker, Summierverstärker, Differenzverstärker, Strom-Spannungs-Wandler, Instrumentenverstärker) mit der frei erhältlichen Software LTSpice von Linear Technologie (LT, [LT12])
- Erarbeiten von modellhaften mathematischen Beziehungen anhand der Simulationsergebnisse
- Aufbau und Analyse aller simulierten grundlegenden Operationsverstärkerschaltungen und Vergleich mit den Ergebnissen der Simulation mit Hilfe der VenDASys-Plattform

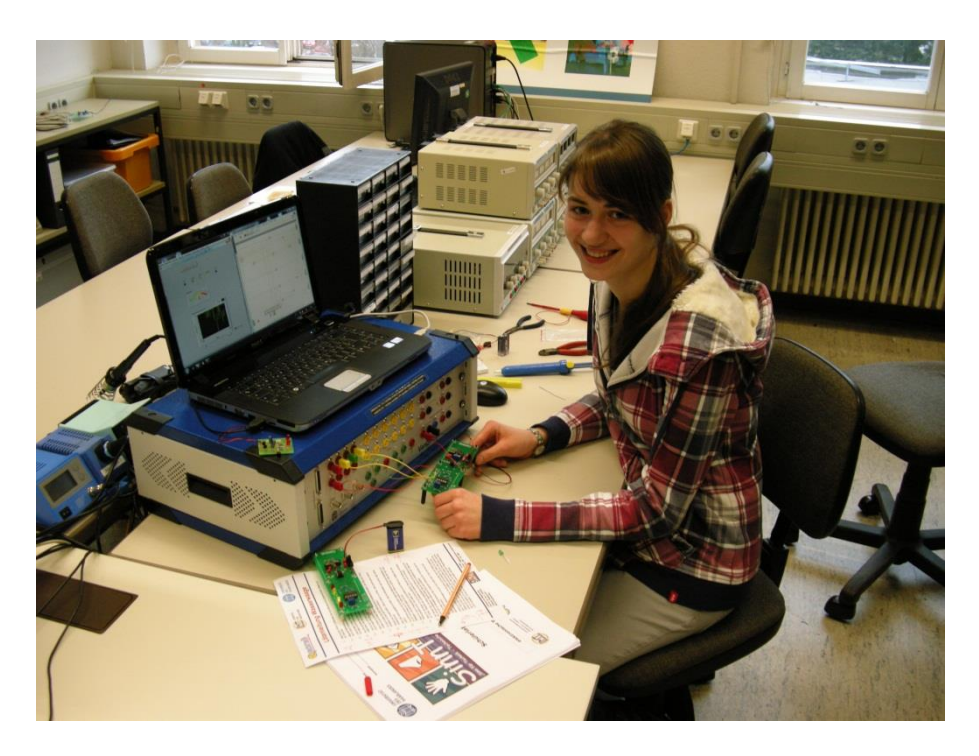

Abbildung 58: Beispiel Schülerbetriebspraktikum, Anbindung der elektronischen Wasserwaage an die VenDASys-Plattform

An diesem Beispiel zeigt sich, dass die Gliederung sehr gut und flexibel eingesetzt werden kann, um auf die jeweiligen Fähigkeiten und Interessen des Lernenden eingehen zu können.

In ihrem Erfahrungsbericht schildert Frau Bleymehl ihr Praktikum und wie sie es empfunden hat (siehe Abschnitt 9 und Anhang 20.2.5).

2012 nahmen drei weitere Schüler die Möglichkeit wahr, im Rahmen eines Schülerbetriebspraktikums im Schülerlabor SinnTec, Erfahrungen im Bereich der Sensoren und der zugehörigen elektronischen Schaltungen mit und ohne Nutzung durch die VenDASys-Plattform zu sammeln.

Am LMT wurden und werden weitere Praktika angeboten:

- x Ferienpraktika (2010, ein Teilnehmer)
- x freiwillige Praktika (2011, ein Teilnehmer und 2012, ein Teilnehmer)

# **8.8 Arbeitsgemeinschaften**

Die AGs sind ebenfalls Bestandteil der Umgebung 4.

In den AGs soll der Lernende in Gruppenarbeit gemeinsam mit anderen Lernenden Projekte er- und bearbeiten. Dabei sollen auch stufenübergreifende und stufenin-

einandergreifende Projekte angeboten und durch den Lernenden bearbeitet werden. Somit kann ein erfahrener Lernender einem unerfahrenen Lernenden helfen und sein Wissen vermitteln. Somit können die Lernenden voneinander lernen und der Lernende wird zum Lehrenden. Der zeitliche und thematische Rahmen ist dabei auf das jeweilige zu bearbeitende Projekt abgestimmt und kann dem Leistungsvermögen des Lernenden angepasst werden.

So nutzt z.B. Herr StR. Benjamin Brück vom MPG Saarlouis die VenDASys-Plattform in seinen AGs.

# **8.9 Schülerprojekte**

Auch die Schülerprojekte gehören zu der Umgebung 4. Sie können dabei vielfältiger Natur sein. Zu ihnen zählen z.B. "Jugend forscht Projekte" und "Schüler experimentieren". Hier kann sich der Lernende in seiner jeweiligen Jahrgangsstufe (Primarstufe, Sekundarstufe I bzw. II) mit anderen Lernenden auf der Ebene von selbstgewählten Forschungsprojekten messen. Auch das Schülerlabor SinnTec unterstützt solche Projekte durch Beratung und dem zur Verfügung stellen von Laborräumen, Geräten, wie z.B. der VenDASys-Plattform, und ggfs. durch Materialien, wie z.B. elektronische Bauelemente. Ein Beispiel für solch ein Schülerprojekt ist das von der Stiftung der Deutschen Wissenschaft im Saarland durchgeführte MINToring [Sti12]. Dieses Projekt richtet sich an interessierte Lernende, welche in den letzten beiden Schuljahren und im ersten Studienjahr von erfahrenen Studierenden als Mentoren betreut werden. Dazu gehören auch MINT-Experimentier-Camps. Ein weiteres Beispiel ist der Güterbahnhof aus Abschnitt 8.1.

## **8.10 Lehrerausausbildung**

Wie in Kapitel 3 und 4 dargestellt, ist auch die Ausbildung des Lehrenden ein wesentlicher Bestandteil des integrierten Ansatzes zur Nachwuchsförderung im
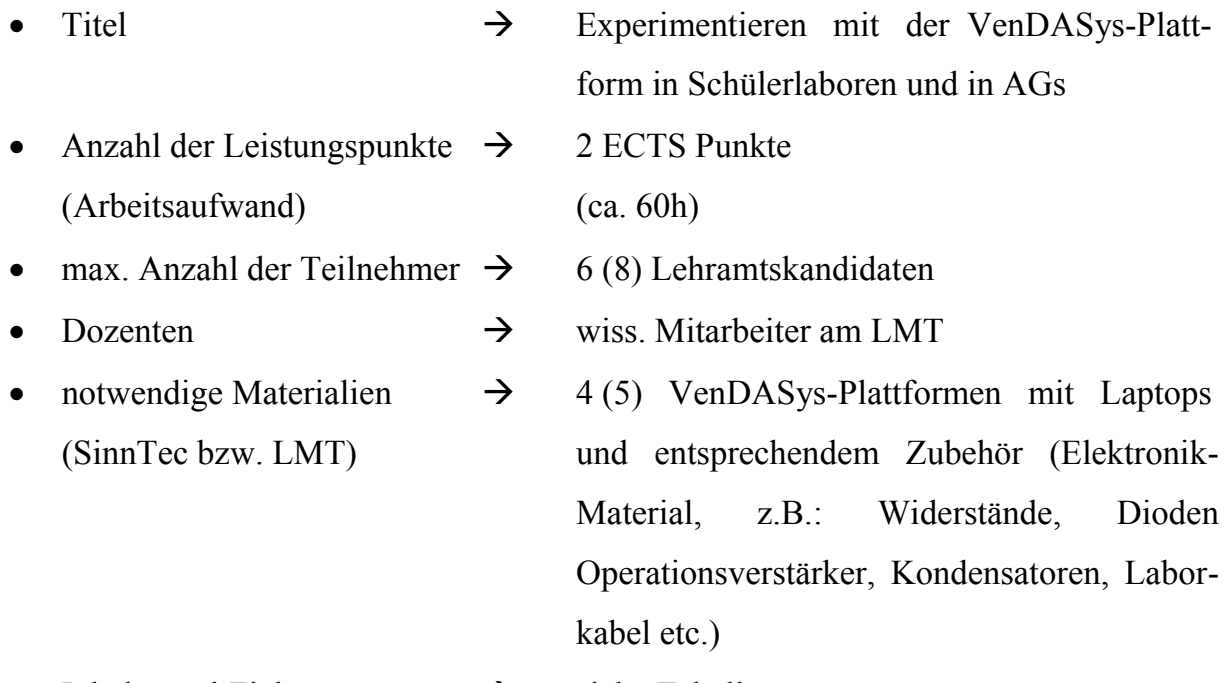

• Inhalte und Ziele  $\rightarrow$  siehe Tabelle 1

Tabelle 1: Inhalte und Ziele des Wahlpflichtangebots für Lehramtskandidaten.

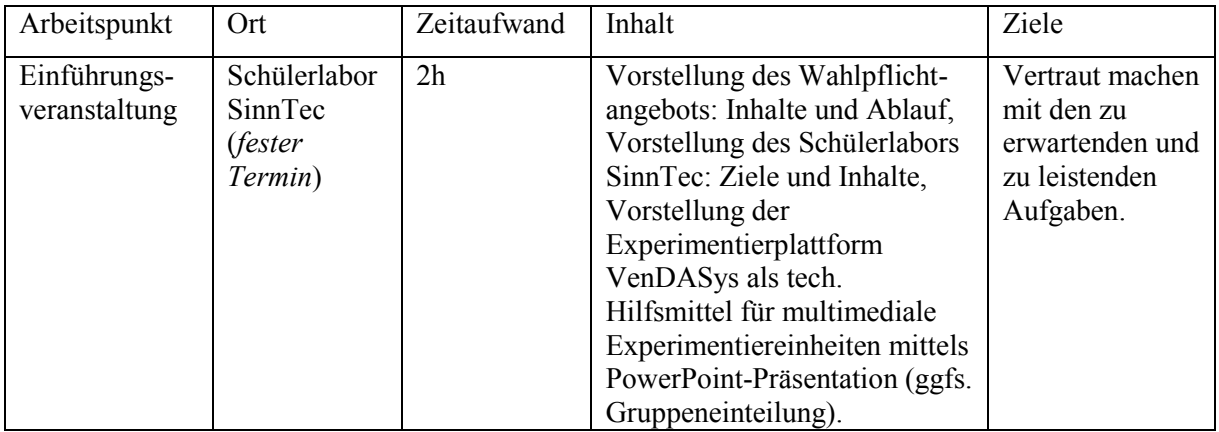

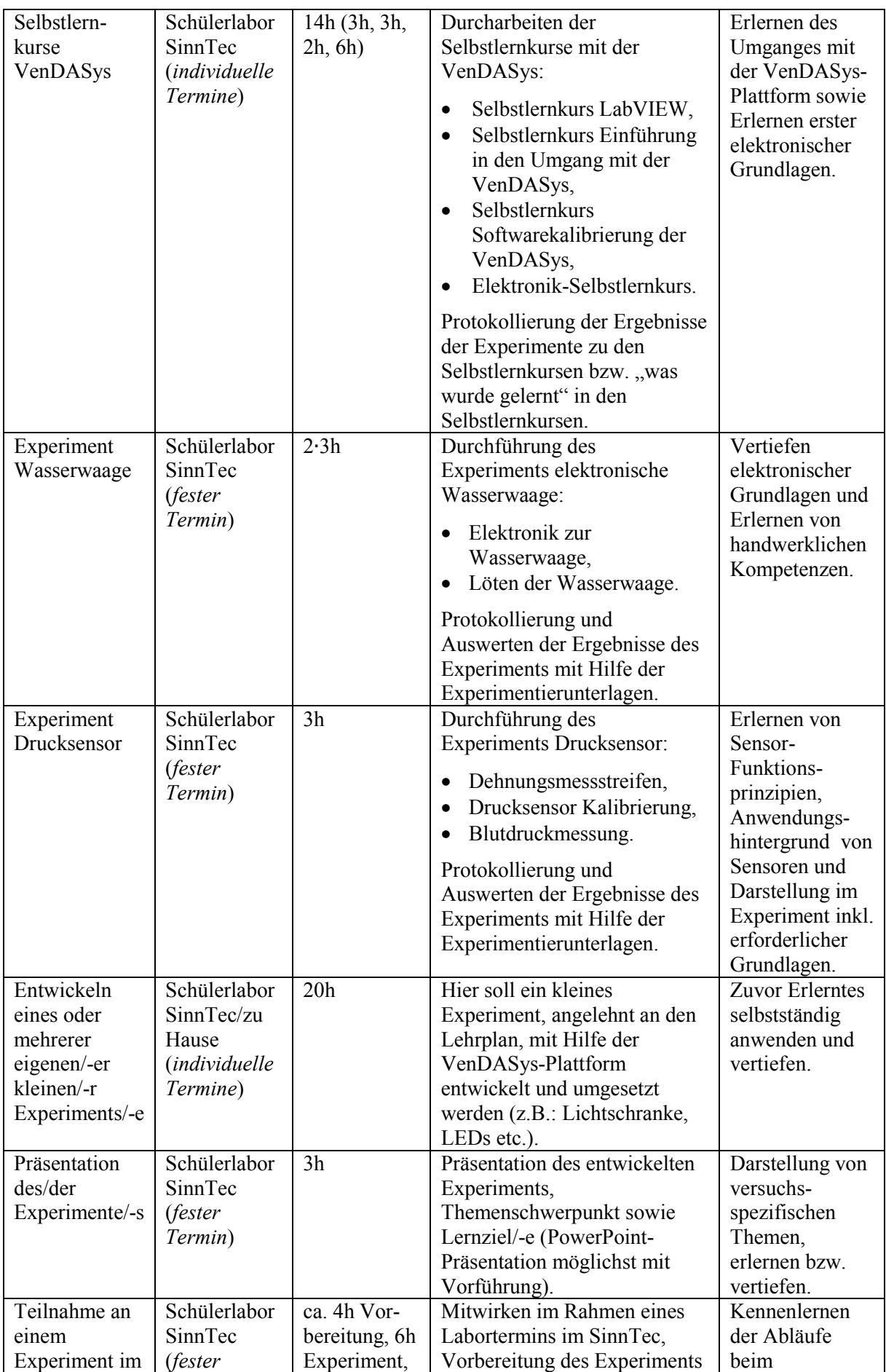

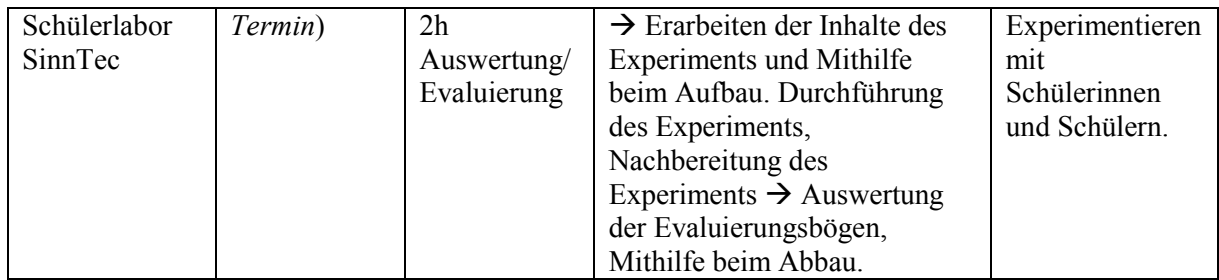

In der **Einführungsveranstaltung** werden den Lehramtskandidaten die Inhalte und der Ablauf des Wahlpflichtangebots vorgestellt. Weiterhin wird das Schülerlabor SinnTec mit seinen Zielen und Inhalten vorgestellt sowie die Experimentierplattform VenDASys als technisches Hilfsmittel für multimediale Experimentiereinheiten.

Im Arbeitspunkt **Selbstlernkurse** sollen die Lehramtskandidaten diese (siehe Abschnitt 8.6) mit der VenDASys-Plattform durcharbeiten. Weiterhin sollen sie protokollieren was sie durchgeführt und was sie gelernt haben. Dabei findet vor allem die Methode des geführten Lernens (Abschnitt 2.4.4) Anwendung. Die Ziele in diesem Arbeitspunkt sind das Erlernen des Umganges mit der VenDASys-Plattform sowie das Erlernen erster elektronischer Grundlagen.

Im nächsten Arbeitspunkt **Experiment Wasserwaage** soll das Experiment zur elektronischen Wasserwaage aus dem Schülerlabor SinnTec durchgeführt werden. Es soll ebenfalls mit Hilfe der Experimentierunterlagen protokolliert und ausgewertet werden. Auch in diesem Arbeitspunkt findet die Methode des geführten Lernens Anwendung. Jedoch sind hier auch schon erste Ansätze des EL vorhanden. Ziele dieses Punktes sind das weitere Vertiefen elektronischer Grundlagen und das Erlernen von handwerklichen Kompetenzen, wie z.B. dem Auflöten von elektronischen Bauelementen auf eine Platine. Weiterhin soll durch die Realisierung einer funktionsfähigen Wasserwaage auch ein Erfolgserlebnis vermittelt werden, da solche Erlebnisse die Lernmotivation steigern. Dieser Arbeitspunkt wird ohne VenDASys-Plattform durchgeführt, da hier vor allem die handwerkliche Tätigkeit im Vordergrund steht.

Im Arbeitspunkt **Experiment Drucksensor** (siehe Abschnitt 8.4.3) soll ein weiteres Experiment aus dem Schülerlabor SinnTec durchgeführt werden. Auch hier sollen die Ergebnisse des Experiments anhand der Experimentierunterlagen protokolliert und ausgewertet werden. Hier finden die Methoden des geführten Lernens und des entdeckenden Lernens Anwendung. Ziele in diesem Arbeitspunkt sind das Erlernen von Sensor-Funktionsprinzipien, Erkennen von Anwendungshintergründen von Sensoren (Blutdruckmessung) und die Darstellung von Sensoren im Experiment inklusive der erforderlichen Grundlagen, wie z.B. wie wird ein Sensor in einem System integriert und was ist dazu notwendig (z.B. Sensorjustierung und/oder -kalibrierung). In diesem Arbeitspunkt wird die VenDASys-Plattform herangezogen, da in diesem Experiment vorrangig ausgewählte physikalische Phänomene und Zusammenhänge erkannt und verstanden werden sollen.

Im folgenden Arbeitspunkt **Entwickeln eines eigenen kleinen Experiments** soll ein Experiment (ggfs. mehrere kleine Experimente), welches am Lehrplan angelehnt ist, mit Hilfe der VenDASys-Plattform entwickelt und umgesetzt werden. Das selbstständige entwickeln von Experimenten soll als Anregung zum Experimentieren und zum späteren umsetzen von Unterrichtseinheiten, in denen experimentiert wird, angesehen werden. Dabei finden vor allem das Verfahren des FEUs und die Methode des ELs Anwendung. Ziel in diesem Arbeitspunkt ist, dass zuvor Erlernte selbstständig anzuwenden und zu vertiefen.

Der angegliederte Arbeitspunkt **Präsentation des Experiments** gehört im weiteren Sinne zum vorherigen Arbeitspunkt. Hier sollen die Lehramtskandidaten ihre zuvor entwickelten Experimente präsentieren. Der Hintergrund dieses Punktes begründet sich darin, dass der Lehrende in seinem Beruf die Experimente themenspezifisch dem Lernenden darstellen muss.

Im letzten Arbeitspunkt sollen die Lehramtskandidaten an einem Labortermin von Schülerinnen und Schülern im Schülerlabor SinnTec teilnehmen. Dazu gehört zu Beginn die Experimentvorbereitung mit der jeweiligen Erarbeitung der Inhalte des Experiments und der Mithilfe beim Experimentieraufbau. Anschließend nehmen die Kandidaten aktiv am Labortermin teil. Zum Schluss findet eine Nachbereitung des Experiments durch die Lehramtskandidaten statt. Dazu müssen die Evaluierungsbögen ausgewertet werden. Auch der Abbau des/der Experiments/-e gehört dazu. Ziel in diesem Arbeitspunkt ist das Kennenlernen der Abläufe beim Experimentieren mit Schülerinnen und Schülern (siehe Abschnitt 8.4). Es ist auch denkbar, dass die entwickelten Experimente der Lehramtskandidaten zum Einsatz kommen.

Da bisher noch kein Lehramtskandidat dieses Wahlpflichtfachangebot wahrgenommen hat, wurde dieses noch nicht durchgeführt.

### **8.11 Lehrerfortbildung**

Neben der Lehrerausbildung ist natürlich auch die Lehrerfortbildung ein wichtiger Aspekt für das Arbeiten mit der VenDASys-Plattform innerhalb des integrierten Ansatzes zur Nachwuchsförderung im MINT-Bereich. Um die Idee und das Konzept der VenDASys-Plattform interessierten Lehrenden vorzustellen und um ihnen einen ersten Eindruck sowie eine erste Einarbeitung unter fachkundiger Anleitung zu geben, sind entsprechende Lehrerfortbildungen konzipiert<sup>33</sup>. Dabei stehen in den Fortbildungen das Vorstellen des Konzeptes der VenDASys-Plattform sowie deren Anwendungsmöglichkeiten im Vordergrund. Die Dauer einer Fortbildung beträgt ca. drei Stunden und unterteilt sich in folgende Phasen:

• Begrüßung

l

- Vorstellung des Projektes und Konzeptes der VenDASys-Plattform
- Durcharbeiten der Selbstlernkurse "LabVIEW" und "Einführung in den Umgang mit der VenDASys" durch die Lehrenden
- x Aufbau kleiner Experimente durch die Lehrenden, wie z.B. Kennlinie einer Glühlampe oder Untersuchung eines Spannungsteilers
- Nachbesprechung der Vorstellung und Durcharbeitung
- Informationen zu den Rahmenbedingungen für die Nutzung der VenDASys-Plattform

In der **Begrüßungsphase** werden alle teilnehmenden Lehrkräfte durch den Kursleiter begrüßt und auf die Fortbildung zu der VenDASys-Plattform eingestimmt.

In der **Vorstellungsphase** werden die VenDASys-Plattform und vor allem das Konzept zu der VenDASys-Plattform durch den Kursleiter vorgestellt. Dabei werden die Idee, die möglichen anwendbaren didaktischen Konzepte und das technische

<sup>&</sup>lt;sup>33</sup> Die vorgestellten Phasen dieser Lehrerfortbildung wurden von Herrn StR Benjamin Brück (Physiklehrer am MPG Saarlouis) konzipiert. Der LMT bot in der Vergangenheit ähnliche Fortbildungen an.

Konzept der VenDASys-Plattform dargelegt. Da die Fortbildung jedoch zeitlich sehr begrenzt ist, werden die einzelnen Punkte nur grundlegend erläutert.

In der **Durcharbeitungsphase** sollen die Lehrenden nach den theoretischen Erläuterungen praktische Erfahrungen in der Anwendung der VenDASys-Plattform sammeln. Dazu arbeiten sich die Lehrenden durch die Selbstlernkurse "LabVIEW" und "Einführung in den Umgang mit der VenDASys". Somit gewinnen sie neben dem Eindruck, wie das Konzept der VenDASys-Plattform praktisch angewandt wird, auch ein Gefühl dafür, wie das selbstständige Einarbeiten in den Umgang mit der VenDASys-Plattform umgesetzt ist. Weiterhin können auftretende Fragen oder Probleme durch den Kursleiter sofort geklärt werden. Des Weiteren dient diese Phase dazu, dass die Lehrenden mögliche Berührungsängste oder Vorurteile abbauen können. Solche Berührungsängste und/oder Vorurteile entstehen bei Lehrenden immer wieder, wenn ihnen ein neues Lehrsystem als Experimentierplattform angeboten wird. Dieses ist den Lehrenden aber nicht negativ anzurechnen, da ihnen in regelmäßigen Abständen immer wieder neue und immer bessere Lehrsysteme angeboten werden. Sie sollen das Lehren vereinfachen oder zumindest unterstützen. Somit sehen sich die Lehrenden einer Vielzahl an Systemen gegenüber, bei denen es schwierig ist, das richtige System für sie herauszufiltern.

In der Phase **Aufbau kleiner Experimente**, können die Lehrenden erste kleinere Experimente aufbauen, wie z.B. eine Blinkschaltung oder die Aufnahme einer Diodenkennlinie, um das zuvor Erlernte direkt anzuwenden.

In der anschließenden **Nachbesprechung** wird mit den teilnehmenden Lehrenden noch einmal auf die Inhalte der Vorstellungsphase und Selbstlernkursphase eingegangen. Hier sollen und können die Lehrenden ihre Eindrücke und Erfahrungen in der Fortbildung im Dialog besprechen. Sie sollen vor allem darlegen, wie sie die Anwendung (Durcharbeitungsphase und Aufbau kleiner Experimente) des theoretischen Konzeptes (Vorstellungsphase) empfunden haben.

- x zeitlicher Ablauf für den Lehrenden bei Interesse an einer VenDASys-Plattform
- x Anforderungen an den teilnehmenden Lehrenden
- LabVIEW Lizenzen von NI
- Zukünftige Organisation des VenDASys-Plattform-Projektes
	- o VenDASys Homepage
	- o Teilnehmerforum
	- o Support durch den LMT

### **8.12 Funk-Einheit**

Die Funk-Einheit, bestehend aus dem Funk-Modul in der VenDASys-Hardware-Einheit, den in das Software-Konzept integrierten LabVIEW-VIs zur Auswertung des Funk-Modules und der Sensor/Aktuator-Funk-Einheit zur Anbindung der Sensoren und/oder Aktuatoren. Es ist eine Erweiterungs-Einheit, welche die Funktionspalette der VenDASys-Plattform um eine Funktionsschnittstelle nach dem ZigBee-Protokoll-Standard IEEE 802.15.4 erweitert [Bär11]. Diese Einheit wurde im Rahmen einer Masterthesis von Andreas Bär [Bär11] bzgl. ihres Einsatzes untersucht und anschließend in die VenDASys-Plattform integriert<sup>34</sup> (siehe Anhang 20.2.3). Die Idee zu dieser Realisierung zielt auf die Problematik ab, dass Experimente realisiert werden können, bei denen eine Anbindung via Kabel ungeeignet ist, wie z.B. bei Sensoranwendungen, bei denen sich die Sensoren auf rotierenden Elementen befinden.

Für die Integration der Funk-Einheit wurde die logische Struktur der VenDASys-Hardware-Einheit (siehe Kapitel 7) um das Funk-Modul erweitert (Abbildung 59 und Abbildung 60). Dieses Modul ist ein *XBee*®-Modul [Digi12], welches als Master-Transceiver in eine Test VenDASys-Hardware-Einheit integriert wurde [Bär11].

<sup>&</sup>lt;sup>34</sup> Dabei ist die Funk-Einheit auch als Standalone-System anwendbar.

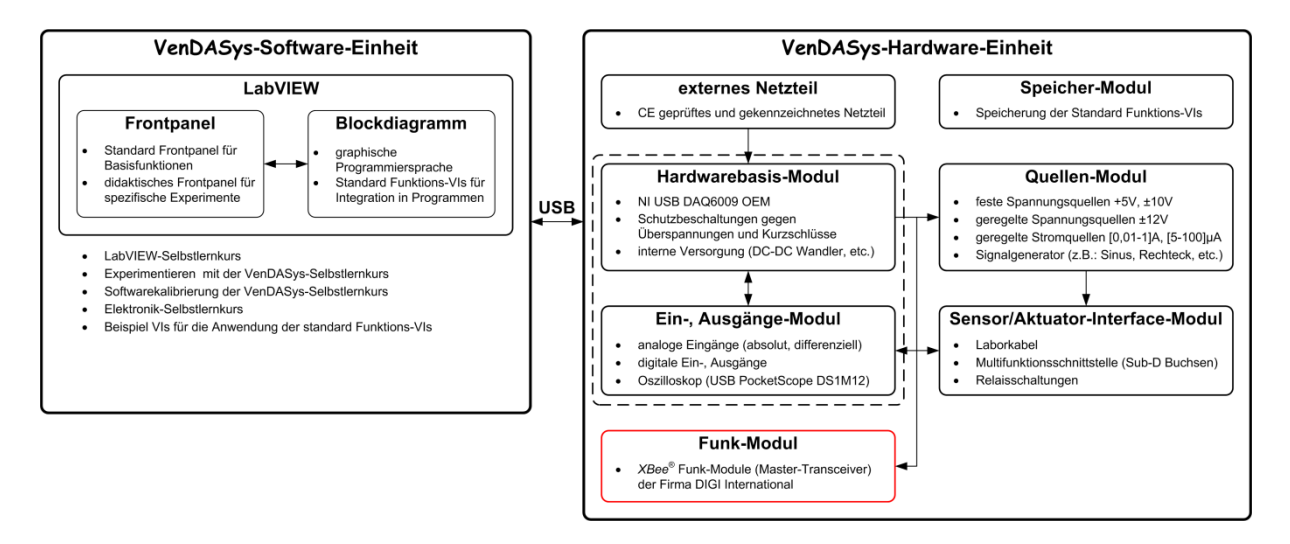

Abbildung 59: logische Struktur der VenDASys-Plattform erweitert um das Funkt-Modul

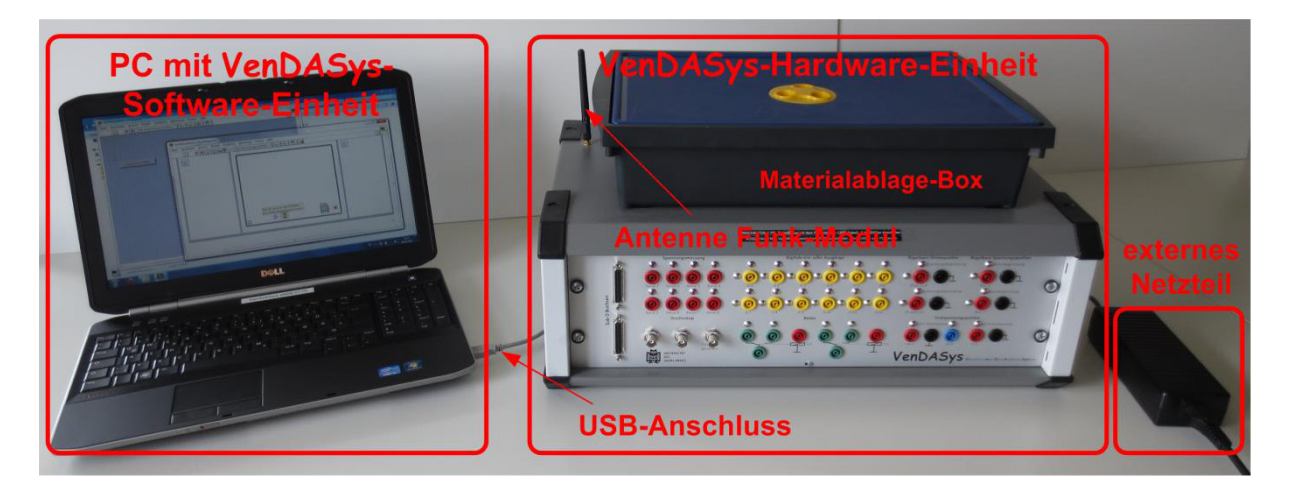

Abbildung 60: aufgebaute VenDASys-Plattform mit Funk-Einheit

Abbildung 61 zeigt die um das Funk-Modul erweiterte physikalische Struktur.

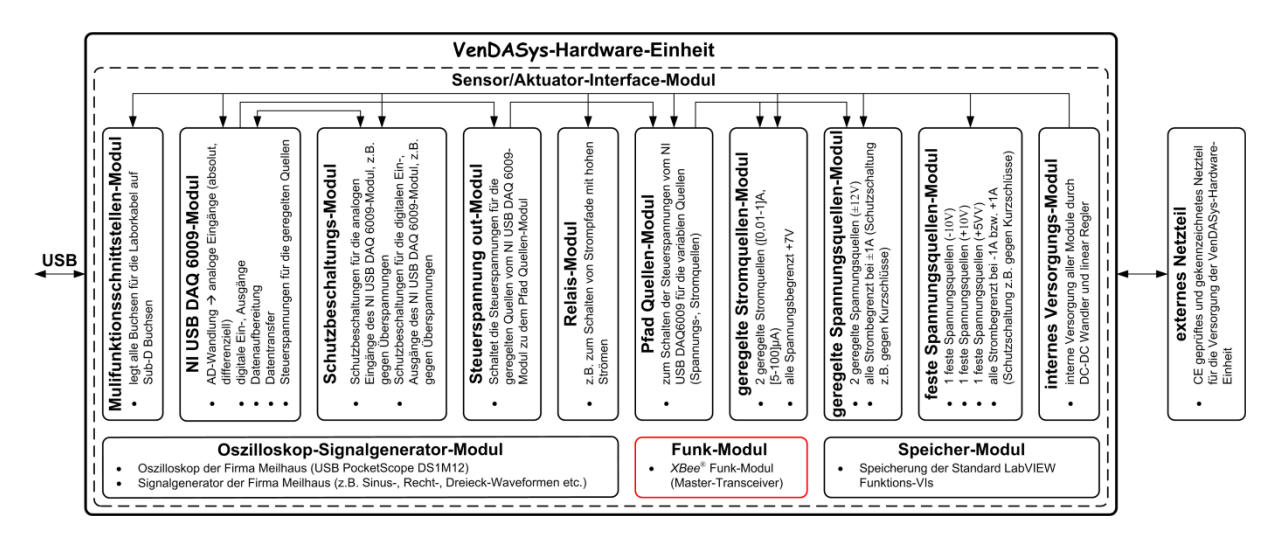

Abbildung 61: physikalische Struktur der VenDASys-Hardware-Einheit erweitert um das Funk-Modul

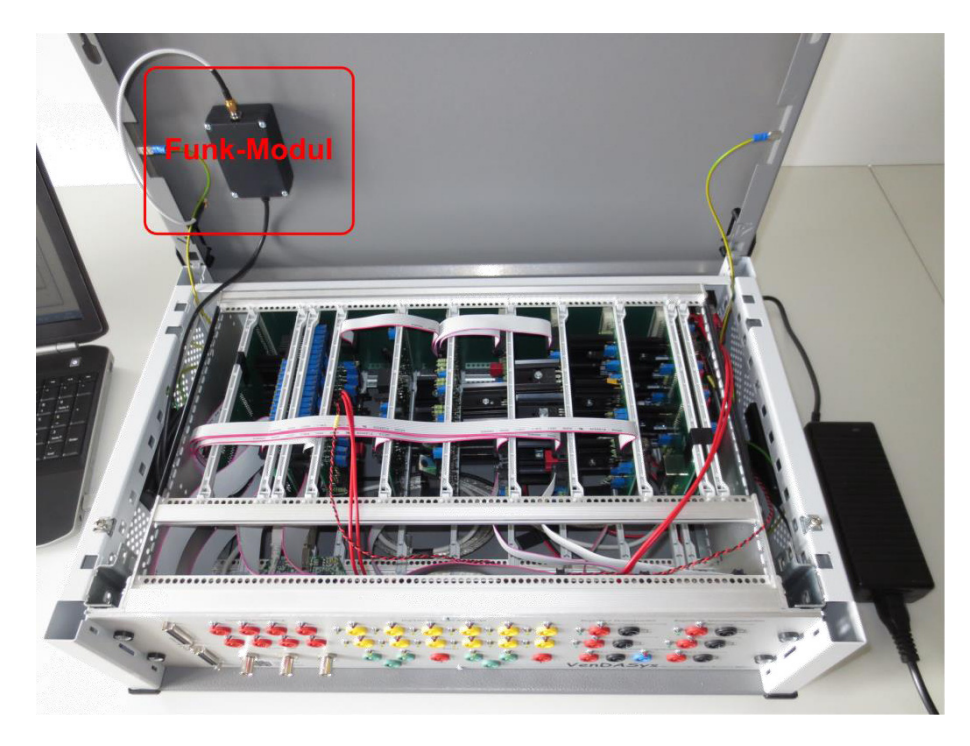

Abbildung 62 zeigt das in der VenDASys-Hardware-Einheit integrierte Funk-Modul.

Abbildung 62: in der VenDASys-Hardware-Einheit integriertes Funk-Module

Das Funk-Modul ist ebenfalls an dem in der VenDASys-Hardware-Einheit integrierten USB-Hub angeschlossen und kommuniziert mit der VenDASys-Software-Einheit somit über die USB-Schnittstelle.

#### **Sensor/Aktuator-Funk-Einheit**

Die Sensor/Aktuator-Funk-Einheit (Abbildung 63) entspricht der Funktionalität nach der Sensor/Aktuator-Einheit. Sie dient dazu, die Sensoren und/oder Aktuatoren an das Funk-Modul in der VenDASys-Hardware-Einheit via Funkstrecke anzubinden. Es beinhaltet folgende Komponenten:

- x *XBee*®-Modul (Slave-Transceiver)
- Mikrokontroller
- Spannungsversorgung
- Sensor-/Aktuatorinterface

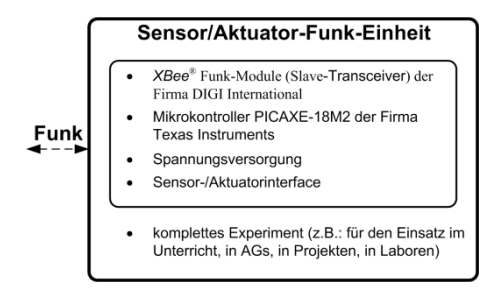

Abbildung 63: logische Struktur Sensor/Aktuator-Funk-Einheit

#### **Software der Funk-Einheit**

Um die Daten bzw. Informationen des Funk-Modules aus der VenDASys-Hardware-Einheit im PC mit der VenDASys-Software-Einheit, im speziellen in den LabVIEW-Programmen, weiterverarbeiten zu können, wurden folgende LabVIEW-VIs entwickelt (mit den jeweils daraus resultierenden Funktionen) und in das Software-Konzept (siehe Abschnitt 7.2) integriert:

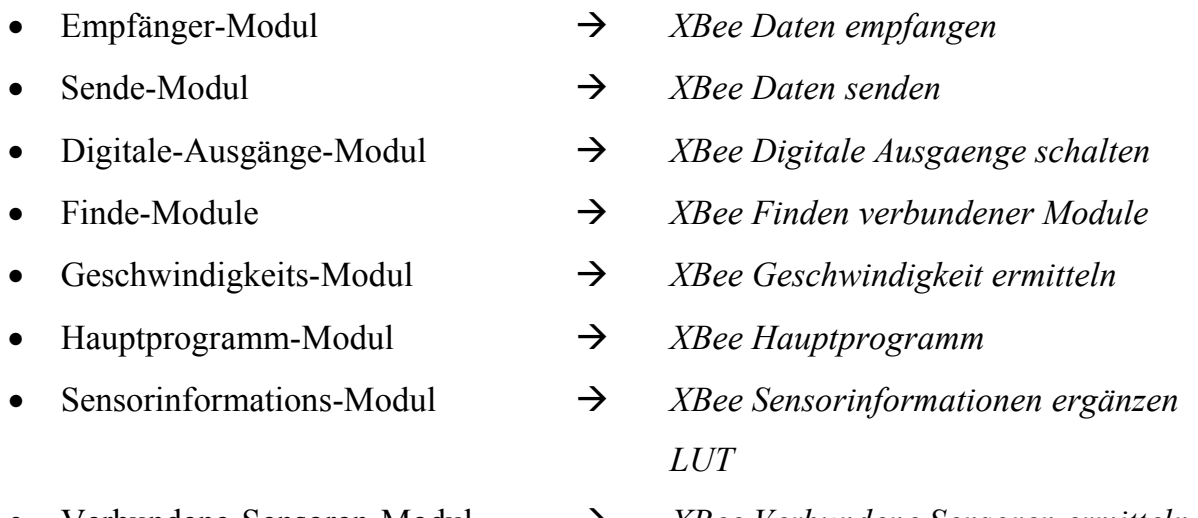

x Verbundene-Sensoren-Modul Æ *XBee Verbundene Sensoren ermitteln* 

Durch die leichte und einfache Integration der Funk-Einheit in die bestehende VenDASys-Plattform wird bei dieser Erweiterungs-Einheit die Umsetzung bzw. Anwendung des Open-Source-Konzeptes (siehe Kapitel 6) bzgl. der VenDASys-Hardware- und VenDASys-Software-Einheit klar ersichtlich.

Als mögliches Anwendungsbeispiel kann in der Zukunft die Anbindung des Demonstrators Musikhandschuh (siehe Abschnitt 8.2) an die VenDASys-Plattform via Funk-Einheit umgesetzt werden.

#### **8.13 Verstärker-Einheit**

Die Verstärker-Einheit besteht aus dem Verstärker-Modul mit den dazugehörigen und in das Software-Konzept integrierten LabVIEW-VIs. Sie ist ebenfalls eine Erweiterungs-Einheit, welche die Funktionspalette der VenDASys-Plattform erweitert. Die Verstärker-Einheit dient dazu, niedrige Signalpegel zu verstärken, um diese an die Arbeitsbereiche der Messeingänge anzupassen, um diese Bereiche entsprechend auszunutzen.

Der Ausgang dieses Modules wird auf die analogen Messeingänge aufgesteckt (differenzielle Spannungsmessung) und mit den Festspannungsquellen ±10V und GND des Sensor/Aktuator-Interface-Modules (siehe Abschnitt 7.1) versorgt. Das Grundkonzept der Schaltungen für das Verstärker-Modul basiert auf der Differenzverstärker-OP-Schaltung [Tie80]. Der Verstärkungsfaktor des Verstärker-Modules wird durch entsprechende Widerstandsverhältnisse (Widerstand *R2+* zu *R1+* und *R2-* zu *R1-*) fest eingestellt (Abbildung 64).

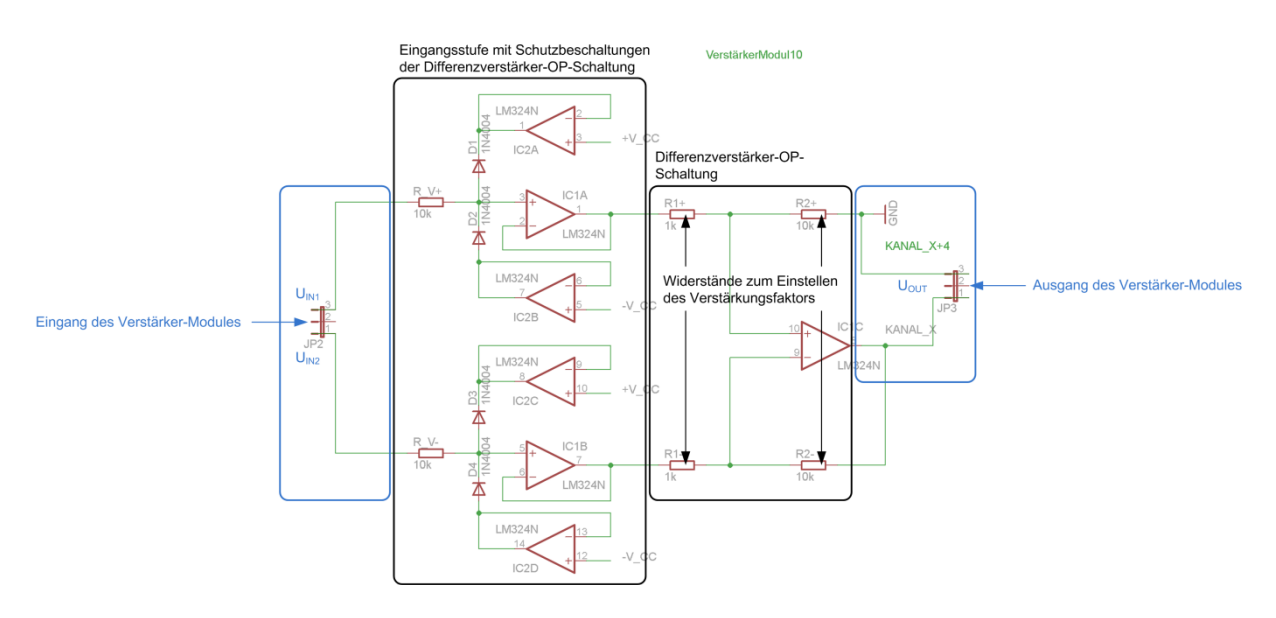

Abbildung 64: Verstärker-Modul mit dem Verstärkungsfaktor 10

Am Eingang des Verstärker-Modules wird das zu verstärkende Signal angelegt. Die Eingangsstufe dient dazu, die Differenzverstärker-OP-Schaltung von dem zu verstärkenden Signal bzw. von dessen elektronischer Schaltung zu entkoppeln. Die Schutzbeschaltungen der Eingangsstufe dienen dazu, dass die OPs dieses Modules nicht durch eventuell zu hohe Eingangssignalpegel  $U_{IN1}$  und  $U_{IN2}$ , die über den Versorgungsspannungen des Verstärker-Modules liegen, zerstört werden können. In der Differenzverstärker-OP-Schaltung wird der Verstärkungsfaktor des jeweiligen Verstärker-Modules entsprechend der folgenden Beziehung eingestellt:

$$
U_{OUT} = \frac{R_2}{R_1} \cdot (U_{IN1} - U_{IN2})
$$
\n(33)

Um verschiedene, den Anforderungen angepasste Verstärkungsfaktoren anzubieten, sind verschiedene Verstärker-Module mit den Verstärkungsfaktoren 10, 20, 30, 100, 200, 500, 1000, 2000 und 5000 realisiert.

Hierbei wurde auf Verstärker-Module mit variabel einstellbaren Verstärkungsfaktoren verzichtet, da zu jedem Verstärker-Modul entsprechende LabVIEW-VIs programmiert wurden, die den Verstärkungsfaktor berücksichtigen und ggfs. das Signal softwareseitig filtern, damit der entsprechende Signalpegel im Programm zur Weiterverarbeitung zur Verfügung steht. Durch die jeweiligen Verstärkungsfaktoren im Verstärker-Modul sowie im dazugehörigen LabVIEW-VIs muss jedem Verstärker-Modul das entsprechende LabVIEW-VI zugeordnet werden. Dies ist aus der Sicht der Didaktik für den Lernenden von Vorteil, da er einerseits den Verstärkungsfaktor am Verstärker-Modul nicht selbstständig einstellen muss und andererseits diesen anschließend nicht selbstständig in seinem LabVIEW-Programm anpassen muss. Somit verringert sich das Potenzial für Fehler bei der Einbindung der entsprechenden LabVIEW-VIs in dem LabVIEW-Programm. Bei ungeeigneter Wahl eines Verstärker-Modules braucht der Lernende lediglich das Modul auszutauschen und das ungeeignete LabVIEW-VI durch das geeignete zu ersetzen.

#### **Software der Verstärker-Einheit:**

Die LabVIEW-VIs sind in das Software-Konzept (siehe Abschnitt 7.2) integriert. Eine detaillierte Auflistung aller entwickelten und realisierten LabVIEW-VIs für die Verstärker-Einheit befindet sich im Anhang 20.1. Es gibt zwei Arten von LabVIEW-VIs. Die eine Art leitet das Signal ungefiltert an das LabVIEW-Programm weiter, wohingegen die andere Art das Signal vorher softwareseitig filtert. Das Filtern dient dazu um das weiterzuverarbeitende Signal zu glätten. Das umgesetzte Filterkonzept basiert auf Rangordnungsfilteralgorithmen. Dabei werden *x* Messwerte aufgenommen und nach ihrer Höhe geordnet. Anschließend werden die höchsten und niedrigsten

verworfen und die übrigen aufsummiert und durch ihre Anzahl geteilt. Somit können extreme Messausreißer herausfallen.

Durch die leichte und einfache Integration der Verstärker-Einheit in die bestehende VenDASys-Plattform wird auch bei dieser Erweiterungs-Einheit die Umsetzung bzw. Anwendung des Open-Source-Konzeptes (siehe Kapitel 6) bzgl. der VenDASys-Plattform klar ersichtlich.

# **8.14 Liste der Einsatzmöglichkeiten der Anwendungsbeispiele in den (Lern-)Umgebungen**

Wie zu Beginn des Kapitels erwähnt, ist eine scharfe Trennung zwischen den einzelnen Anwendungsbeispielen bzgl. der Zuordnung zu den jeweiligen Umgebungen des integrierten Ansatzes zur Nachwuchsförderung im MINT-Bereich nicht immer möglich, da die in den Beispielen vorgestellten Experimente immer einen größtmöglichen Nutzen gewährleisten sollen<sup>35</sup>. In diesem Abschnitt sollen die vorgestellten Experimente und ihre Einsatzmöglichkeiten in den verschiedenen (Lern-) Umgebungen des integrierten Ansatzes in einer Anwendungsliste dargestellt werden.

Anwendungsliste der vorgestellten Anwendungsbeispiele:

- Güterbahnhof
	- $\circ$  Umgebung 1  $\rightarrow$  Exponate und Demonstratoren
	- $\circ$  Umgebung 2  $\rightarrow$  Schülerlabore
	- $\circ$  Umgebung 4  $\rightarrow$  besondere Lernleistung
- **Musikhandschuh**

l

- $\circ$  Umgebung 1  $\rightarrow$  Exponate und Demonstratoren
- $\circ$  Umgebung 2  $\rightarrow$  Workshops/Events und Schülerlabore
- **Blinkschaltung** 
	- $\circ$  Umgebung 2  $\rightarrow$  Workshops/Events, Schülerlabore und Unterricht
	- $\circ$  Umgebung 4  $\rightarrow$  Praktika

<sup>&</sup>lt;sup>35</sup> Größtmöglicher Nutzen bedeutet in diesem Zusammenhang, dass die Experimente in den verschiedenen Umgebungen des integrierten Ansatzes zur Nachwuchsförderung im MINT-Bereich eingesetzt werden können.

- Diodenkennlinie
	- $\circ$  Umgebung 2  $\rightarrow$  Workshops/Events, Schülerlabore und Unterricht
- $\bullet$  Blutdruckmessung
	- $\circ$  Umgebung 1  $\rightarrow$  Exponate und Demonstratoren
	- $\circ$  Umgebung 2  $\rightarrow$  Workshops/Events, Schülerlabore und Unterricht
- spezifischer Widerstand
	- $\circ$  Umgebung 2  $\rightarrow$  Workshops/Events, Schülerlabore und Unterricht
- Selbstlernkurse
	- $\circ$  Umgebung 3  $\rightarrow$  Selbstlernkurse

#### **9 Erfahrungsberichte zum Einsatz der VenDASys-Plattform**

Im Folgenden sollen einige Erfahrungsberichte bzgl. der Nutzung der VenDASys-Plattform vorgestellt werden. Sie sollen im Wesentlichen das Potenzial dieser Plattform belegen und deren Verbesserungsmöglichkeiten darlegen.

# **Erfahrungsbericht von Herrn StR Richard Baumbach, ehemaliger Mathematikund Physiklehrer am Günter-Wöhe-Gymnasium in Saarbrücken (siehe Anhang 20.2.1):**

Herr Baumbach arbeitet mit der VenDASys-Plattform seit ca. zwei Jahren. Er entwickelte und entwickelt verschiedene Experimente zum Thema Bewegung. Zu Beginn seines Berichtes schildert Herr Baumbach welche Erfahrungen er mit der Experimentierplattform *DiBox* gesammelt hat. Sie wurde als Experimentierplattform am Günter-Wöhe-Gymnasium eingeführt. Herr Baumbach stellt verschiedene Probleme vor und welche Schwierigkeiten diese mit sich brachten. Diese Probleme beinhalteten die Hardware sowie die Software: "... So konnte man nur langsame und *technisch überholte Rechner und Betriebssysteme einsetzen (IBM-PC 386, WIN98). Eine Anpassung der Plattform an neue technische Gegebenheiten schien, wenn überhaupt, nur unter erheblichen Schwierigkeiten möglich. … Die systemeigene Programmiersprache war eine spezielle Basic-Version. Programme konnten deshalb nur mit größerem Aufwand erstellt werden. Das Schüler oder Lehrer ohne eine längere Lernphase selbststätig Programme in einer textorientierten Sprache entwickeln, ist kaum anzunehmen, wenn man dabei häufig auch noch komplexe messtechnische Algorithmen anwenden muss.* …"

In seinem Erfahrungsbericht zur Nutzung der VenDASys-Hardware-Einheit schildert Herr Baumbach: "… *Die bereitgestellten Teilsysteme zeichnen sich durch gute Genauigkeit aus. Erste Tests ergaben, dass die Messergebnisse kaum von denen abweichen, die man mit den wesentlich teureren Einzelgeräten renommierter Hersteller erhält. Geringe Spannungen, sowie ein hervorragender Schutz der Ein- und Ausgänge vor Überspannungen und Kurzschlüssen gewähren gefahrloses selbsttätiges Arbeiten der Schüler.* …" Hier zeigt sich, dass die in Abschnitt 7.1 beschrieben

Spezifikationen bzgl. der Hardware-Performance den Anforderungen aus Kapitel 5 gerecht werden.

Zur Nutzung der VenDASys-Software-Einheit berichtet Herr Baumbach: "... Die *Programmierung ist problemnah und damit auch leicht durchzuführen. In der großen Vielzahl der bereitgestellten LabVIEW-Objekte, den sogenannten VIs, sind teilweise komplexe Algorithmen realisiert, die dem Programmierer zur Verfügung stehen. … Ausgehend von bereitgestellten Basis-VIs kann man die Funktionalität dieser Programme schrittweise erweitern. … Ein wesentlicher Vorteil ist darin zu sehen, dass LabVIEW kein Nischenprodukt ist.* …" Hier wird der Vorteil einer graphischen Programmierung gegenüber der textuellen Programmierung klar ersichtlich (siehe Abschnitt 7.2). Durch das entwickelte Software-Konzept ist es dem Lehrenden und/oder Lernenden möglich, auf einfache Art und Weise die VenDASys-Plattform selbstständig zu nutzen.

Herr Baumbach zieht ein sehr positives Resümee bzgl. der Einsatzmöglichkeiten der VenDASys-Plattform: "... *Die hohe Flexibilität des Systems VenDASys erlaubt in der Schule im experimentellen Unterricht eine breite Anwendungspalette. … Zunächst kann der Lehrer für den Frontalunterricht und Gruppenarbeit Software erstellen, die die Messabläufe im Versuch weitgehend automatisiert. Dabei sollten in den Einzelversuchen jeweils nur in kleinen Schritten neue Erkenntnisse erarbeitet werden. Das Experiment sollte im Zentrum nahezu jeder Unterrichtsstunde stehen.* …"

Als Fazit zu der VenDASys-Plattform schreibt Herr Baumbach: "… *Zum Abschluss bleibt noch zu bemerken, dass an der Universität mit der flexiblen Experimentierplattform VenDASys ein hervorragendes Instrument entwickelt wurde, um den Physikunterricht praxisnäher und schülergemäß zu gestalten.* …"

## **Erfahrungsbericht von Herrn StR Benjamin Brück, Physiklehrer am MPG in Saarlouis (siehe Anhang 20.2.2):**

Herr Brück setzt die Plattform in den verschiedensten Bereichen innerhalb und außerhalb seiner Schule und im Schülerlabor SinnTec ein. Dazu wurde am MPG ein Labor mit zehn VenDASys-Plattformen eingerichtet.

Zu dem Bereich Workshops (siehe Abschnitt 8.3) schreibt Herr Brück: "... *Hierbei zeigten sich die Vielfältigkeit der möglichen Anwendung und die Stabilität des Systems während der vielen Workshops. Auch die Schülerinnen waren von dem Konzept begeistert, weil sie die Anwendungen am PC leicht steuern konnten und somit keine komplizierten Versuchsaufbauten steuern oder sogar verändern mussten. Damit bot die VenDASys die Möglichkeit, sich auf die wichtigen Inhalte zu konzentrieren, ohne große Nebenschauplätze zu öffnen.* …" Auch hier zeigen sich die Flexibilität und die einfache Handhabung dieser Plattform. Ein weiterer wichtiger Punkt ist die Zuverlässigkeit der VenDASys-Plattform. Sie ist Grundvoraussetzung für die Nutzung durch Lehrende und/oder Lernende.

Zum Einsatz der VenDASys-Plattform im Unterricht (siehe Abschnitt 8.5) schreibt Herr Brück: ..... *Bei Unterrichtsversuchen handelt es sich nicht um echte Experimente*, *sondern um Demonstrationen. Die Ergebnisse der Versuche stehen schon vorab fest und diese Ergebnisse sollen im Mittelpunkt der Messungen stehen. Hier ist es ein großer Vorteil, wenn der zur Erfassung der Messwerte erforderliche Aufbau nicht zu kompliziert ist. Da die VenDASys über die meisten notwendigen Steuer- und Messeinrichtungen verfügt, können somit für den Versuch nicht zentrale Details ausgeblendet werden.* …" Hier zeigt sich der Vorteil der Integration vieler Einzelgeräte in einer Plattform. Versuchsaufbauten können mit Hilfe der VenDASys-Plattform übersichtlich gestaltet werden, da die oftmals hohe Anzahl an Einzelgeräten nicht notwendig ist. Auch die Verkabelung von Experimenten kann durch die Nutzung der Multifunktionsschnittstelle (siehe Abschnitt 7.1) übersichtlicher gestaltet werden.

Zum Bereich der Selbstlernkurse (siehe Abschnitt 8.6) schreibt Herr Brück: "... Der *Erfolg auf dem Mädchen-Technik-Kongress und vor allem der Spaß der Schülerinnen, das System zu bedienen, führte zu der Idee, viele Schüler/innen direkt mit der VenDASys arbeiten zu lassen. … Die Lösung lag in der Erstellung von Selbstlernkursen, die einzeln oder in kleinen Gruppen von Schüler/innen bearbeitet werden könnten, wobei jeder sein Tempo selbst bestimmt.* …" Durch die entwickelten und umgesetzten Selbstlernkurse wird das Einarbeiten in den Umgang und dem Experimentieren mit der VenDASys-Plattform um ein Vielfaches erleichtert, was wiederum motivierend auf den Lernenden wirkt.

Bzgl. des Einsatzes der VenDASys-Plattform in AGs und im Seminarfach (siehe Abschnitt 8.8) schreibt Herr Brück: "… *Gerade bei kleinen Schülergruppen, die sich aus eigenem Antrieb intensiver mit Physik bzw. Messwerterfassung oder Sensorik beschäftigen möchten, bietet sich die VenDASys als "kleines Labor" an. Meist ist es für Schüler nicht problematisch, die Funktionsweise eines Sensors zu verstehen, sondern überhaupt erst einmal die Daten zu erfassen und komfortabel mit dem PC zu verarbeiten.* …" Hier zeigt sich, dass es aus didaktischen Gründen sinnvoll ist die für das eigentliche Experiment nicht wichtige Kommunikation zwischen VenDASys-Hardware-Einheit und dem PC mit der VenDASys-Software-Einheit für den Lernenden auszublenden. Sie hat nur etwas mit der technischen Realisierung der VenDASys-Plattform zu tun hat und nichts mit den zu untersuchenden Phänomen. Somit steigen die Erfolgserlebnisse des Lernenden und dadurch seine Motivation. Dieses kann wiederum zu einer Erhöhung des Interesses und der Neugier an naturwissenschaftlich-technischen Fragestellungen im Bereich der MINT-Fächer sowie deren Anwendungsfelder beim Lernenden führen.

Zum Bereich der Lehrerfortbildung (siehe Abschnitt 8.11) schreibt Herr Brück: "... *Hierbei wurde vor allem bemängelt, dass es sich um keine Ein-Knopf-Lösung handelt, bei der der Lehrer mit einem Knopfdruck möglichst viele Versuche des Lehrplans durchgeführt werden können. Die vorgestellte Lösung bedarf der umfassenden Beschäftigung, für die der Lehrer "nebenbei" keine Zeit erübrigen kann.* …" In der von Herrn Brück konzipierten und durchgeführten Lehrerfortbildung (siehe Abschnitt 8.11) zeigte sich jedoch, dass aufgrund der knapp bemessenen Lehr- und Lernzeit eine Plattform von den Lehrenden favorisiert wird, in der Experimente nur angeschlossen werden und dann per "Knopfdruck" Lösungen erscheinen. Die VenDASys-Plattform soll jedoch durch ihre Funktionen lediglich die nötige Flexibilität gewährleisten, die für das Forschen und Entdecken im Experiment sowie auch das Führen durch das Experiment notwendig sind (siehe Kapitel 4). Auch das selbstständige Entwickeln der Sensor/Aktuator-Einheit gehört zu dem didaktischen Konzept der VenDASys-Plattform. Somit steht die Entwicklung von "Ein-Knopf-Lösungen" nicht im Mittelpunkt des VenDASys-Konzeptes. Da sich jedoch die Lehrenden und Lernenden über ein Webportal (siehe Kapitel 6) bzgl. ihrer Erfahrungen und entwickelten

Experimente austauschen können und sollen, besteht natürlich die Möglichkeit, dass sich eine Vielzahl von "fertigen" Experimenten bildet. Somit kann ein Stamm an Experimenten aufgebaut werden.

Als Fazit zur VenDASys-Plattform schreibt Herr Brück: "… *Die bisherigen Erfahrungen zeigen, dass die Schüler/innen mit der VenDASys sehr schnell ohne andauernde Anleitung umgehen können und beim Arbeiten neue Ideen zur Verbesserung ihrer Projekte entwickeln. Ein weiterer, nicht minder wichtiger Punkt ist, dass es den Schülern sehr viel Spaß macht, mit der VenDASys zu arbeiten. Zum einen, weil es noch nicht zum Alltag gehört, zum anderen, weil das System so leicht zugänglich ist.* …"

## **Erfahrungsbericht von Herrn MSc Andreas Bär, ehemaliger Student an der Hochschule für Technik und Wirtschaft in Saarbrücken (siehe Anhang 20.2.3):**

Herr Bär arbeitete mit der VenDASys-Plattform im Rahmen seiner Masterthesis [Bär11]. In dieser Thesis entwickelte Herr Bär ein drahtloses Sensor-/Aktornetzwerk mit *XBee*®-Modulen zum Einsatz in Lehre und Unterricht. Dieses drahtlose Sensor-/Aktornetzwerk wurde anschließend in die VenDASys-Plattform integriert (siehe Abschnitt 8.12). In seinem Bericht schreibt Herr Bär: "… *Trotz der knapp bemessenen Zeit war sowohl der Einbau des Funkmoduls als auch die Integration der Software in das bestehende VenDASys Konzept ohne weiteres möglich. Die Erweiterung der bestehenden VenDASys-Hardware gestaltete sich auf Grund der bestehenden Schnittstellen zur Erweiterung und den dazu offen zugänglichen Schnittpunkten als sehr einfach. Das gut durchdachte Systemkonzept und die Modulbauweise trugen hierzu bei. Auch die Integration der Software wurde durch die bestehende Systematik erleichtert. Durch die Offenlegung der gesamten Software unter LabVIEW bleiben keine offenen Fragen bei der Integration von Funktionen bis hinunter zur Hardwareebene.* …" Hier spiegelt sich das Open-Source-Konzept aus Kapitel 6 und dessen leichte Nutzung durch den Anwender wieder.

Als Fazit zu der VenDASys-Plattform schreibt Herr Bär: "… *Insgesamt stellt sich mir die VenDASys als vielseitiges, betriebssicheres Anwenderwerkzeug dar, das mit seinem durchdachten Konzept trotz seiner einfachen Bedienbarkeit sehr leistungsfähig ist und damit sehr universell genutzt werden kann. Die Möglichkeit von Erweiterungen* 

*der Hardware, als auch der Software wurde konsequent im bestehenden System berücksichtigt.* …"

**Erfahrungsbericht von Frau Caroline Schultealbert, Studentin im Studienfach Mikrotechnik- und Nanostrukturen und studentische Mitarbeiterin im Schülerlabor SinnTec der Universität des Saarlandes (siehe Anhang 20.2.4):** 

Frau Schultealbert arbeitet im Rahmen des Schülerlabors SinnTec mit der VenDASys-Plattform (siehe Abschnitt 8.4). Zu Beginn ihres Berichtes schildert Frau Schultealbert, wie sie die Einarbeitung in den Umgang mit der VenDASys-Plattform erlebte und was sie bei den Lernenden im Schülerlabor wahrnahm: "… *Ich fand mich sehr schnell mit der Bedienung und Ansteuerung der VenDASys zurecht und so reichte bereits eine kurze Einweisung aus, um genügend Kenntnisse für die Durchführung des Versuches zu erlangen. … Am Tag des Kongresses hatte ich dann das Gefühl, dass die Schüler sehr schnell "warm" mit der VenDASys wurden. Dieser Eindruck bestätigt sich immer wieder, wenn ich einen Versuch mit der VenDASys im Schülerlabor betreue.* …" Hier zeigt sich, dass durch das strukturierte Konzept für die VenDASys-Plattform ein schnelles selbstständiges Experimentieren möglich ist (siehe Kapitel 7). Dieses wird zusätzlich durch die Selbstlernkurse unterstützt (siehe Abschnitt 8.6).

Weiterhin schreibt Frau Schultealbert: *"...Dieses durch die VenDASys ermöglichte*, *selbständige Arbeiten lässt die Schüler ihre eigenen Erfolgserlebnisse haben und somit mehr Spaß mit dem Experimentieren haben.* …" Wie im Abschnitt 2.4 und 2.5 beschrieben, kann durch die richtig eingesetzten didaktischen Lernverfahren und -methoden die Motivation durch Erfolgserlebnisse erhöht werden. Dieses kann wiederum zu einer Erhöhung des Interesses und der Neugier an naturwissenschaftlichtechnischen Fragestellungen beim Lernenden im Bereich der MINT-Fächer sowie deren Anwendungsfelder führen.

Bzgl. des Einsatzes im Schülerlabor SinnTec schreibt Frau Schultealbert: "... Vor *Allem die Möglichkeit, individuell erarbeitete Experimente mit Hilfe der VenDASys durchführen zu können und nicht auf vorgefertigte Beispiele zurückgreifen zu müssen, macht sie in unserem Schülerlabor, das sich ja ständig weiterentwickeln und verändern muss, zu einem großen Erfolg.* …" Hier ist die hohe Flexibilität der VenDASys-Plattform bzgl. des Einsatzbereiches und ihrer Anpassung zu erkennen.

Diese Flexibilität ist unabdingbar für ein forschendes und selbstständiges Experimentieren.

## **Erfahrungsbericht von Frau Sonja Bleymehl, Schülerin des Gymnasiums am Krebsberg in Neunkirchen (siehe Anhang 20.2.5):**

Frau Bleymehl absolvierte im Zeitraum vom 24.01.-06.02.2011 ein Schülerpraktikum im Schülerlabor SinnTec. In Rahmen dieses Praktikums experimentierte sie mit der VenDASys-Plattform (siehe Abschnitt 8.7). In ihrem Bericht schreibt Frau Bleymehl: "… *Es war mir ohne größere Probleme möglich, die in den Kursen vermittelten Sachverhalte zu verstehen und auch die dazugehörigen Übungen zu meistern. Es machte mir großen Spaß mich mit der VenDASys auseinander zu setzen, so dass ich mit Hilfe von LabVIEW noch weitere Programme zur Ansteuerung der VenDASys entwickelte.* …" Auch hier zeigt sich, wie schnell sich Lernende mit der VenDASys-Plattform zurechtfinden und wie einfach die Handhabung dieser Plattform beim Experimentieren ist.

In Hinblick auf den Nutzen der VenDASys-Plattform berichtet Frau Bleymehl: "... *Mit Hilfe der VenDASys kann gelernte Theorie in die Praxis umgesetzt werden, damit die Schüler im Unterricht nicht immer vorgefertigte Abläufe präsentiert bekommen, sondern sie auch selbst die Möglichkeit bekommen zu experimentieren. Meinen Erfahrungen zufolge macht das Experimentieren auf eigene Faust mehr Spaß und ich bin der Meinung, dass durch das Verbinden von Theorie und Praxis im Schulunterricht das Interesse der Schüler an naturwissenschaftlichen bzw. technischen Fragestellungen im größeren Maße geweckt wird. Die VenDASys ermöglicht es Schülern, selbständig zu arbeiten. Nach der Bearbeitung der Selbstlernkurse ist jeder in der Lage, mit ersten Experimenten zu beginnen. Besonders, da die Experimentierplattform, um als solche fungieren zu können, sehr robust ist. Daher wird man als Anfänger nicht ständig von der Angst begleitet, etwas kaputt zu machen, und kann seinem Forscherdrang ungehindert Lauf lassen.* …" Hier zeigt sich ebenfalls, dass beim Lernenden durch das Experimentieren die Motivation erhöht wird und dieses wiederum zu einer Erhöhung des Interesses und der Neugier beim Lernenden an naturwissenschaftliche-technischen Fragestellungen im Bereich der

MINT-Fächer sowie deren Anwendungsfelder führen kann. Weiterhin spiegelt sich die der Zuverlässigkeit dieser Plattform wieder.

Als Fazit zu der VenDASys-Plattform schreibt Frau Bleymehl: *..... Mir hat es sehr viel Spaß gemacht, mit der VenDASys zu arbeiten, und ich habe durch die Arbeit mit der Experimentierplattform eine Vorstellung von wissenschaftlichem Arbeiten bekommen. Ich hoffe sehr, dass auch unsere Schule sich dazu entschließt, die VenDASys im Unterricht einzusetzen.* …"

## **Erfahrungsbericht von Herrn Ralf Jung, ehemaliger Schüler am MPG in Saarlouis (siehe Anhang 20.2.6):**

Herr Jung experimentierte mit der VenDASys-Plattform selbstständig zu Hause (er erhielt sie von Herrn Brück). Er schreibt über die Nutzung der VenDASys-Plattform: .... Zunächst fiel es mir etwas schwer bzw. fand ich es viel mehr etwas umständlich *den Versuch mit der VenDASys aufzubauen bzw. auszuwerten, im Vergleich zur gewohnten Arbeit mit dem Multimeter.* …" Hier zeigt sich, dass für ein schnelles Messen von elektrischen Spannungen, z.B. um Signalpegel zu überprüfen, die VenDASys-Plattform nicht unbedingt geeignet ist. Dieses begründet sich darin, dass der Focus bzgl. des Einsatzes dieser Plattform eher im Experimentieren, Beobachten und Auswerten von naturwissenschaftlich-technischen Phänomenen liegt. Sie stellt eine komplexe Plattform aus mehreren Einheiten dar, in der verschiedene Gräte und deren Funktionalitäten integriert sind. Durch die Realisierung eines LabVIEW-Programmes, welches alle Funktionalitäten der VenDASys-Plattform beinhaltet, könnten auch schnell Spannungen wie mit einem Multimeter gemessen werden, ohne dazu ein eigenes LabVIEW-Programm entwickeln zu müssen.

Weiterhin schildert Herr Jung: "... Speziell die Möglichkeit mit der additiven *Oszilloskop-Software hat mir besonders gut gefallen, da ich die Anwendung über die Software einfacher fand als mit einem externen Oszilloskop. Zu dem benötigt man kein weiteres Gerät im Versuchsaufbau.* …" Genau hier liegt die große Stärke der VenDASys-Plattform. Mit ihr können Experimente leicht und schnell erweitert werden, da in ihr alle notwendigen Funktionalitäten integriert sind.

#### **10 Ergebnisse von Nachwuchswerbungsveranstaltungen**

Ergebnisse von Nachwuchswerbungsveranstaltungen (siehe Nachwuchsförderungs-, Präsentations- und wissenschaftliche Aktivitäten Liste) zeigen, dass auch hier der Einsatz des integrierten Ansatzes in Kombination mit der VenDASys-Plattform motivierend auf Lernende wirkt. Als Beispiele für die positive Annahme der VenDASys-Plattform seien die Mädchen Technik Kongresse 2010 in Pirmasens [MTK10] und 2011 in Kaiserslautern [MTK11] genannt. Dort wurde die VenDASys als offene Experimentierplattform innerhalb verschiedener Workshops vorgestellt. 2010 konnten die Lernenden im Rahmen der Workshops "VenDASys" und "Blutdruckmessung" mit der VenDASys-Plattform experimentieren. 2011 konnten sie im Rahmen des Workshops "Blutdruckmessung" experimentieren. Die Auswertung der Workshops zu beiden Kongressen ergab ein sehr positives Feedback bzgl. der VenDASys-Workshops, besonders im Vergleich zu den Workshops, die scheinbar besser auf Mädchen zugeschnitten schienen. Alle Workshops, in denen die VenDASys Experimentierplattform beteiligt war, erhielten sehr gute Bewertungen der Teilnehmerinnen (Abbildung 65 und Abbildung 66, die Bewertungen erfolgten dabei nach dem für die Schülerinnen bekannten Schulnotensystem 1 entspricht *sehr gut* bis hin zur sechs was einem *ungenügend* entspricht). In der Abbildung 65 und der Abbildung 66 ist die unterschiedliche Bewertung für den Workshop "Blutdruckmessung" zu sehen. Dieser Unterschied begründet sich darin, dass dieser Workshop 2010 eher in demonstrativer Form durchgeführt wurde, wohingegen 2011 die Lernenden intensiv experimentieren konnten innerhalb dieses Workshops.

Auch in Gesprächen mit Lernenden, nach den verschiedensten Veranstaltungen zur Nachwuchsförderung, wie z.B. an Tagen der Technik, an Tagen der offenen Tür der Universität des Saarlandes, MINT-Experimentiercamps etc., konnte ein positives Resümee bzgl. des Einsatzes der VenDASys-Plattform gezogen werden. Alle gefragten Lernenden waren vom Experimentieren mit Hilfe der VenDASys-Plattform begeistert.

Auch das Feedback bzgl. des Schülerbetriebspraktikums von Frau Bleymehl, zeigt die positive Annahme der VenDASys-Plattform beim selbstständigen Experimentieren. Frau Bleymehl strebt aufgrund der gesammelten Erfahrungen innerhalb dieses Praktikums, nach eigenen Angaben [Ble12], ein Ingenieursstudium nach ihrem Abitur an.

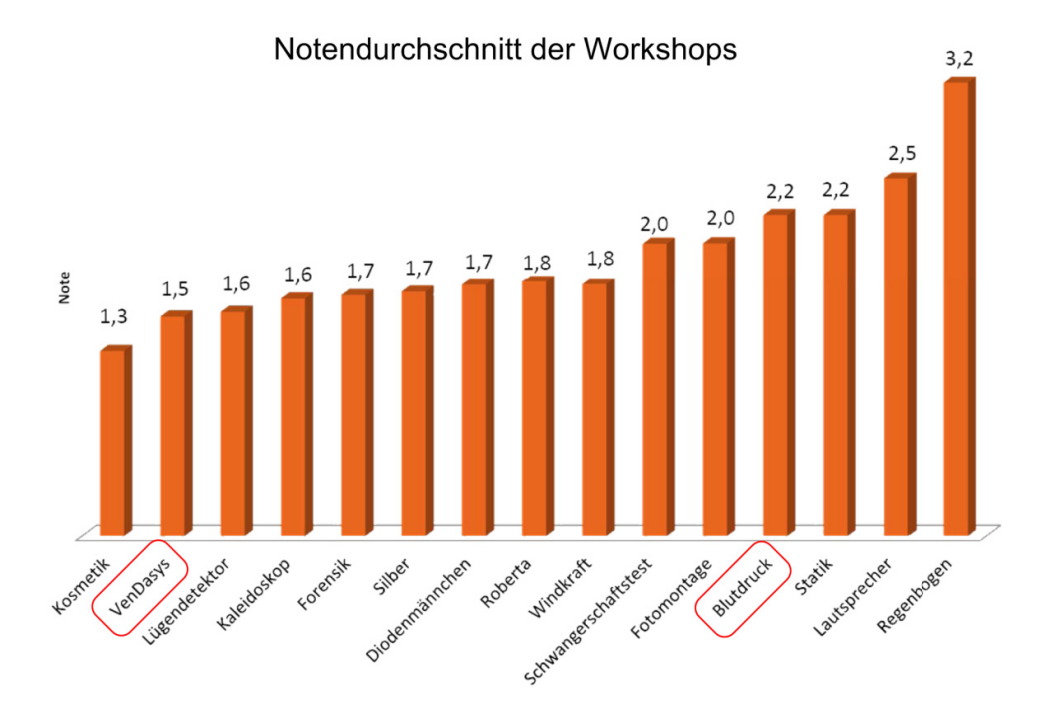

Abbildung 65: Auswertung Mädchen-Technik-Kongress 2010 Pirmasens, Notendurchschnitt der Workshops, nach [Web12]

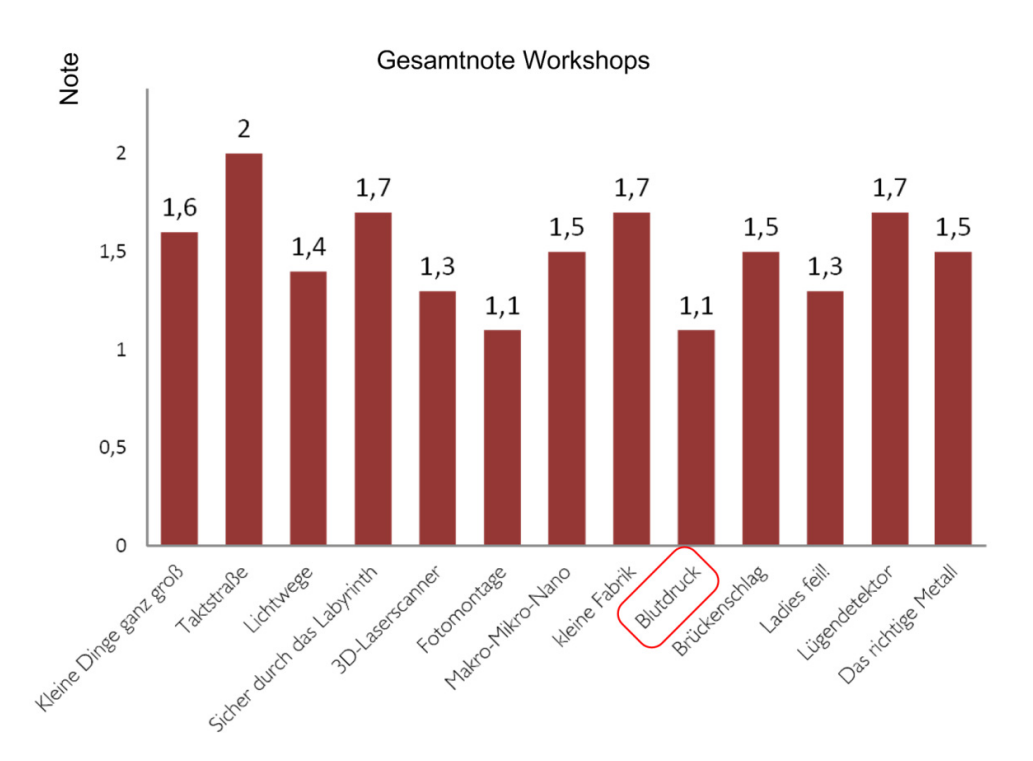

Abbildung 66: Auswertung Mädchen-Technik-Kongress 2011 Kaiserslautern, Notendurchschnitt der Workshops, nach [Web12]

## **11 Zusammenfassung**

Im Rahmen dieser Arbeit wurde ein integrierter Ansatz zur Nachwuchsförderung im MINT-Bereich dargestellt. Dieser Ansatz hilft, die verschiedenen (Lern-)Umgebungen und die darin vorkommenden bzw. für diese Arbeit relevanten Jahrgangsstufen strukturiert zu adressieren. Die Umgebungen zeigen verschiedene Bereiche, in denen Lernende mit naturwissenschaftlich-technischen Fragestellungen in Kontakt kommen können. Weiterhin spielt das Experimentieren in den verschiedenen Umgebungen eine besondere Rolle für das Wecken von Interesse und Neugier sowie der Generierung und Speicherung von Wissen beim Lernenden. Der Ansatz zeigt wie die verschiedenen Umgebungen mit- und untereinander vernetzt sind. Um ein flexibles Lernen im Rahmen dieses Ansatzes zu gewährleisten, bedurfte es einer modularen universellen Experimentierplattform. Diese Plattform wurde im Rahmen dieser Arbeit konzeptuell entwickelt, umgesetzt und erprobt. Sie erlaubt es dem Lernenden, naturwissenschaftlich-technischen Fragestellungen nachzugehen und sie zu untersuchen. Ebenso unterstützt sie den Lehrenden in den verschiedenen Umgebungen bei der Anwendung verschiedener Lernverfahren bzw. -methoden, in denen naturwissenschaftlich-technische Fragestellungen behandelt werden. Die Erprobung dieser Plattform konzentrierte sich dabei auf die Sekundarstufen I und II, da diese Jahrgangsstufen die primären Zielgruppen zur Nachwuchsförderung im Bereich der Natur- und Ingenieurwissenschaften darstellen. Die teilnehmenden Pilotschulen waren das Max-Planck-Gymnasium in Saarlouis, die Günter-Wöhe-Gymnasium in Saarbrücken, das Technisch-Wissenschaftliches Gymnasium in Dillingen und das Warndt Gymnasium in Völklingen.

In der Einleitung wurde die derzeitige Situation bzgl. der natur- und ingenieurwissenschaftlichen Ausbildung und den vorhandenen Problemen beschrieben. Weiterhin wurden Ansätze zur Problemlösung angeführt.

Im Grundlagenkapitel wurden Lernverfahren und -methoden vorgestellt sowie deren grundsätzliche Inhalte beschrieben. In allen vorgestellten Lernverfahren und -methoden ist ein strukturierter und selbstständiger Wissenserwerb sowie Problemlösungsweg von erheblicher Bedeutung für den Lernerfolg und das Generieren

von Wissen. Des Weiteren steht das Erlangen bestimmter Fähigkeiten/Kompetenzen im Mittelpunkt. Ebenfalls haben die vorgestellten Lernverfahren und -methoden gemein, dass ein entsprechendes Problem bei dem Lernenden ins Bewusstsein gerufen werden muss. Eine weitere große Gemeinsamkeit der Verfahren und Methoden ist die Bedeutung des Experiments. Dabei fällt dem Experiment bzw. dem Experimentieren im Lernprozess eine wichtige didaktische Rolle zu. Insgesamt stellen die Lernverfahren und -methoden aus der Sicht der Natur- und Ingenieurwissenschaften sehr gute didaktische Ansätze dar, um den Lernenden an naturwissenschaftlich-technische Fragestellungen heranzuführen und ihn für diese zu begeistern. Weiterhin ist das Experimentieren in diesen Wissenschaftsdisziplinen ein wesentlicher Bestandteil der Ausbildung.

Im folgenden Kapitel wurde ein integrierter Ansatz zur Nachwuchsförderung für den MINT-Bereich dargestellt. Diese Struktur beschreibt die verschiedenen (Lern-) Umgebungen sowie den in ihnen vorkommenden Jahrgangsstufen in denen ein Lernender mit naturwissenschaftlich-technischen Fragestellungen in Kontakt kommen kann. Weiterhin beschreibt dieser Ansatz, wie diese verschiedenen Umgebungen untereinander vernetzt sind. Auch die Ausbildung des Lehrenden wurde in diesem Ansatz integriert. In den einzelnen Umgebungen wurden die jeweiligen Ziele dargestellt und welche der vorgestellten Lernverfahren bzw. -methoden vorrangig einbezogen werden. Hier zeigte sich, dass aufgrund der zentralen Rolle des Experiments die vorgestellten Lernverfahren bzw. -methoden aus dem Grundlagenkapitel aus didaktischer Sicht sehr gut zur Wissensgenerierung und -sicherung geeignet sind.

Um in den verschiedenen Umgebungen des vorgestellten integrierten Ansatzes die vorgestellten Lernverfahren bzw. -methoden flexibel einsetzten zu können und um ein entsprechendes Experimentieren in ihnen gewährleisten zu können, wurde im anschließenden Kapitel die Idee und das didaktische Konzept für eine universelle Experimentierplattform dargelegt. Diese Experimentierplattform VenDASys (Versatile Control and Data Acquisition System) soll den Lehrenden und/oder Lernenden helfen, eigenen Fragestellungen und Ideen aus dem Bereich der MINT-Fächer nachgehen und diese analysieren zu können. Das didaktische Konzept beruht vor allem darauf, dass dem Lernenden ein Problem dargelegt wird oder er es aus eigenen Beweggründen (eigene Idee) formuliert und er dazu motiviert wird, dieses zu lösen. Weiterhin wurde der Einsatzbereich der VenDASys-Plattform im vorgestellten integrierten Ansatz zur Nachwuchsförderung im MINT-Bereich dargelegt.

Im folgenden Kapitel wurden die Inhalte des Pflichtenheftes zur VenDASys-Plattform vorgestellt. Diese Inhalte ergaben sich aus den geforderten Rahmenbedingungen für die Nutzung der VenDASys-Plattform durch die Lehrenden und Lernenden.

Im Kapitel Open-Source-Konzept wurde das Open-Source-Konzept zur VenDASys-Plattform vorgestellt. Dieses Konzept resultierte aus den Inhalten zum Pflichtenheft.

Im anschließenden Kapitel zur technischen Realisierung der VenDASys-Plattform wurden das Konzept und der Aufbau zur VenDASys-Plattform beschrieben. Diese Plattform zeichnet sich vor allem durch ihren strukturierten bzw. modularen Aufbau der Software- bzw. Hardware-Einheit aus. Die Plattform kann durch Erweiterung ihrer Struktur bzw. der Module in den jeweiligen Einheiten, an die sich ändernden Anforderungen angepasst werden. Somit kann diese Plattform vielseitig in den verschiedenen (Lern-)Umgebungen und den darin angewendeten Verfahren und Methoden eingesetzt werden.

Im Kapitel zur Nutzung der VenDASys-Plattform im integrierten Ansatz wurde der konkrete Einsatz dieser Plattform beschrieben. Hier wurden verschiedene Anwendungen innerhalb der verschiedenen Umgebungen im integrierten Ansatz vorgestellt und erläutert. Im Speziellen wurden auch die für die VenDASys-Plattform entwickelten Selbstlernkurse vorgestellt. Diese Selbstlernkurse stellen eine eigene Umgebung im integrierten Ansatz dar und dienen auch dem selbstständigen Wissenserwerb der notwendigen Kenntnisse bzgl. des Einsatzes und des Umganges mit der Experimentierplattform. Somit wird gewährleistet, dass jeder Lehrende und Lernende ohne fremde Hilfe die VenDASys-Plattform nutzen kann.

Anschließend wurden Erfahrungsberichte von Lehrenden und Lernenden ausgewertet. Diese Erfahrungsberichte beschreiben die Eindrücke und Erfahrungen bzgl. der Anwendung und Anpassung der VenDASys-Plattform.

Abschließend wurden Ergebnisse von Nachwuchswerbe- bzw. Nachwuchsförderungsveranstaltungen vorgestellt und ausgewertet.

#### **12 Schlussfolgerung und Ausblick**

Die Erfahrungsberichte und Auswertungen der Nachwuchswerbungsveranstaltungen zeigen im Grundtenor, dass der integrierten Ansatz zur Nachwuchsförderung im MINT-Bereich und dessen Umsetzung strukturiert und flexibel anwendbar ist. Somit wird dem Lehrenden ein Lehransatz für den MINT-Bereich in die Hand gegeben, mit dem er seine Ideen für eine naturwissenschaftlich-technische Lehreinheit gezielt in eine entsprechende (Lern-)Umgebung, mit der in dieser beinhalteten Jahrgangsstufen, strukturiert anwenden und umsetzen kann. Im Rahmen der Berichte wird weiterhin deutlich, dass Lernansätze, in denen das Experimentieren eine wichtige Rolle spielt, das Interesse und die Motivation für naturwissenschaftlich-technische Fragestellungen sowie deren Lösungswege beim Lernenden steigern. Des Weiteren wird in diesen Erfahrungsberichten die flexible und leicht zugängliche Nutzung der VenDASys-Plattform für schnelle und dennoch nachhaltige Lernerfolge bei der Untersuchung und Analyse von naturwissenschaftlich-technischen Fragestellungen und Phänomenen zum Ausdruck gebracht.

Trotz des unproblematischen Umganges mit der VenDASys-Plattform gibt es bzgl. der Herstellung der VenDASys-Hardware-Einheit einige Verbesserungsmöglichkeiten, die vor der Herstellung weiterer Plattformen in ein Redesign einfließen sollten. So sollte das interne Versorgungs-Modul überarbeitet werden. Diese interne Versorgung besteht aus DC-DC Wandlern und Linearreglern. Sie wurden ausgewählt unter einer analytischen Abschätzung der maximalen auftretenden internen elektrischen Leistungen der VenDASys-Plattform und einer empirischen Abschätzung der notwendigen zur Verfügung gestellten elektrischen Leistungen durch die VenDASys-Plattform bei einem angeschlossenen Experiment. Auch der Wirkungsgrad  $\alpha$  der einzelnen DC-DC Wandler und Linearregler wurde in diesen Abschätzungen entsprechend berücksichtigt. Jedoch hat sich unter bestimmten Bedingungen, z.B. wenn alle aktiven Quellen (insbesondere alle Spannungsquellen) kurzgeschlossen sind, gezeigt, dass die VenDASys-Plattform ihre Funktionalität mit den angegebenen Spezifikationen nicht aufrechterhalten kann. Dieses wird auf die nicht korrekte Angabe des Wirkungsgrades der einzelnen Bauelemente zurückgeführt. Für den Extremfall, dass alle aktiven Quellen kurzgeschlossen sind, sinken die Ausgangsspannungen der jeweiligen DC-DC Wandler auf eine niedrigere Spannungsebene ab. Da diese DC-DC Wandler jedoch auch die internen Versorgungen und verschiedene Referenzspannungen für die Schaltungen der VenDASys-Hardware-Einheit bereitstellen, führt dies dazu, dass die Schaltungen nicht mehr in dem für sie designten Arbeitsbereich arbeiten (z.B. durch das Verschieben einer Referenzspannung). Eine Verbesserung dieser Situation könnte dadurch bewerkstelligt werden, dass jede Quelle (geregelt und fest) der VenDASys-Plattform durch einen eigenen DC-DC Wandler versorgt wird. Diese Überarbeitung hätte zur Folge, dass auch der Leistungsbereich des externen Netzteiles überprüft und ggfs. angepasst werden muss.

Eine weitere sinnvolle Überarbeitung bzgl. der internen Module wäre im Bereich der geregelten Quellen. Wenn eine geregelte Stromquelle aktiv ist, dann liegt an der jeweiligen geregelten Spannungsquelle eine Ausgangsspannung von -12V an. Dies ist durch die Auslegung der internen Schaltung begründet und nicht geeignet und sollte dahingehend überarbeitet werden, dass 0V an der geregelten Spannungsquelle anliegen wenn die jeweilige Stromquelle aktiv ist.

Da die ersten VenDASys-Plattformen in einer Kleinserie von zwanzig Plattformen angefertigt wurden, sind diese als Prototypen zu sehen. Sie sind so ausgelegt, dass sie manuell hergestellt werden können<sup>36</sup>. Durch eine Überarbeitung der einzelnen internen Schaltungen, d.h. der Module der VenDASys-Hardware-Einheit, und der Verwendung von SMD-Bauteilen könnte eine weitgehend automatisierte Fertigung angestrebt werden. Dieses würde eine schnelle maschinelle Bestückung der einzelnen Platinen für die Module ohne großen Kostenfaktor erlauben.

Weiterhin könnte über die Positionierung verschiedener Elemente, wie z.B. Positionen von elektronischen Bauelementen auf den Platinen in der VenDASys-Hardware-Einheit überarbeitet werden, da die derzeitigen Positionierungen für den Zusammenbau ungeeignet sind. So würde z.B. eine geeignetere Positionierung, d.h. eine für die Einstellung zugänglichere Position der Potenziometer für die Einstellung der Referenzspannungen, die Justierung der VenDASys-Hardware-Einheit erheblich

<sup>&</sup>lt;sup>36</sup> Bestückung der Platinen, Justierung der Schaltungen und Zusammenbau der VenDASys-Hardware-Einheit.

vereinfachen. Auch die Position der Anzeige-LEDs (die rote LED signalisiert ob die Plattform ein- oder ausgeschaltet ist und die grüne LED signalisiert ob die Steuerspannungen des NI USB DAQ 6009-Modules auf die Steuerspannungen der geregelten Quellen durchgeschaltet sind) der VenDASys-Plattform oder die Position des USB-Anschlusses könnten verbessert werden, um bei der Nutzung der VenDASys-Plattform besser zugänglich zu sein. So würde das Umsetzen der LEDs sowie des USB-Anschlusses auf die Frontplatte der VenDASys-Hardware-Einheit, den Umgang mit ihr erleichtern, da schnell zu erkennen ist ob die Plattform entsprechend eingeschaltet und an dem PC mit der VenDASys-Software-Einheit angeschlossen ist.

Auch im Bereich der Anwendungsbeispiele zur Nutzung der VenDASys-Plattform im Rahmen des integrierten Ansatzes können Verbesserungen durchgeführt werden. So kann eine Verbindung via Funk-Einheit beim Demonstrator Musikhandschuh den Bewegungsfreiraum des Spielers beim Spielen der Instrumente erheblich erhöhen. Auch der Einsatz des Experiments spezifischer Widerstand in Verbindung mit der VenDASys-Plattform sollte im Unterricht überprüft werden, um zu untersuchen wie die VenDASys-Plattform im Unterricht eingesetzt werden kann. Im Rahmen des "Elektronik-Selbstlernkurses" könnten einige Kapitel erweitert werden. So kann das Kapitel 7 dahingehen erweitert werden, dass in ihm die I-U-Kennlinie der verwendeten Diode untersucht wird, damit der Lernende die Charakteristik dieses Bauelementes besser erkennen kann. Im Kapitel 15 könnte das Signal der geregelten Spannungsquelle 1 ein Rechtecksignal und ein Sinussignal sein, um das Verhalten der Integrierer-OP-Schaltung besser analysieren zu können. Im Bereich der Lehrersausbildung (Physik und Mechatronik) sollte verstärk das Wahlpflichtfachangebot "Experimentieren mit der VenDASys Plattform in Schülerlaboren und in AGs" beworben werden, damit es von den Lehramtskandidaten wahrgenommen wird. Auch die Erweiterung der Verstärker-Einheit mit variablem Verstärkungsfaktor, würde aus didaktischer Sicht die Nutzbarkeit dieser Einheit verbessern. Das entsprechende Verstärker-Modul könnte z.B. auf die Multifunktionsschnittstelle gesteckt werden und ein LabVIEW-VI könnte z.B. mittels der digitalen Ausgänge ein in das Verstärker-Modul integriertes digitales Potenziometer ansteuern, um so softwareseitig den Verstärkungsfaktor dieses Modules einzustellen. Somit müsste der Lehrende und/oder

Lernende nicht kontrollieren ob, das integrierte LabVIEW-VI zum genutzten Verstärker-Modul passt. Weiterhin wäre er flexibel bei einer Änderung des Verstärkungsfaktors. Er bräuchte sein LabVIEW-Programm nicht umprogrammieren bei einer notwendigen Änderung des Verstärkungsfaktors. Auch die Realisierung eines LabVIEW-Programmes, welche alle Funktionalitäten der VenDASys-Plattform beinhaltet, könnte den flexiblen und schnellen Einsatz der VenDASys-Plattform erhöhen. Somit kann wie mit einem Multimeter schnell ein Spannungspegel gemessen werden.

Trotz der vielversprechenden positiven Erfahrungen des integrierten Lernansatz zur Nachwuchsförderung im MINT-Bereich in Kombination mit der Experimentierplattform VenDASys als Hilfsmittel für universelle Lerneinheiten, sind noch einige Aufgaben umzusetzen und entsprechend auf ihre Anwendbarkeit und Nachhaltigkeit zu untersuchen. So sollte z.B. im Rahmen einer Studie, durch entsprechende Vergleiche von Schülerversuchs- und Schülerkontrollgruppen, der Einsatz des vorgeschlagenen Lernansatzes in Verbindung mit der VenDASys-Plattform statistisch und bildungswissenschaftlich (empirisch) untersucht werden. Somit könnte der Nutzen des Ansatzes in Verbindung mit der VenDASys-Plattform zur Nachwuchsförderung wissenschaftlich belegt werden. Dazu müssten entsprechende Experimente entwickelt werden sowie die notwendigen Fragebögen für die statistische Evaluation.

Nach dieser Studie sollte eine anschließende Analyse der Ergebnisse angefügt werden, um zu untersuchen, welche weiteren Überarbeitungen der VenDASys-Plattform sowie ihrer Erweiterungs-Einheiten, ihre Nutzbarkeit im Rahmen des Ansatzes zur Nachwuchsförderung verbessern könnte (wenn notwendig). Dadurch wird auch erwartet, dass die Akzeptanz des integrierten Ansatzes sowie die Verwendung der VenDASys-Plattform bei den aktiv tätigen Lehrenden gesteigert werden.

## **13 Literatur- und Quellenverzeichnis**

- [Asc99] Aschersleben, K.: "Frontalunterricht-klassisch und modern", (Seite 64 ff.) Neuwied: Luchterhand Verlag, Neuwied, 1999
- [Bär11] Bär, A., "Design, development and set-up of a small multipurpose wireless sensor network for demonstration and application", Masterthesis, Hochschule für Technik und Wirtschaft des Saarlandes, Saarbrücken, 2011
- [Ble12] Bleymehl S.: Persönliche Mitteilung, Münchwies, 2012
- [Bov04] Bovet, G. und Huwendiek, V. (Hrsg.): "Leitfaden zur Schulpraxis" Pädagogik und Psychologie für den Lehrberuf, 4. Komplett überarbeitete Auflage, (Seite 68-101 ff.) Cornelsen Verlag Scriptor GmbH und Co. KG., Berlin 2004; ISBN 3-589-23900-X
- [Bru71] Bruner, J. S.: "Studies in cognitive growth", New York Wiley 1966 (deutsche Version "Studien zur kognitiven Entwicklung", Stuttgart Klett-Cotta 1971)
- [Bru73] Bruner, J. S.: "Der Prozess der Erziehung", 3. Auflage, Berlin: Berlin Verlag, Berlin, 1973
- [Bur05] Bur, C.: "Lösemittelerkennung auf Basis von Halbleitergassensoren Ein Modell zur Veranschaulichung", besondere Lernleistung im Fach Chemie, Gymnasium am Schloss, Saarbrücken, 2004/2005
- [Bur09] Bur, C., Pignanelli, E., Barra, M. und Tesfagoirgis, E.: "Konzept Musikhandschuh", Seminararbeit, Lehrstuhl für Mikromechanik Mikrofluidik/Mikroaktorik, Universität des Saarlandes, Saarbrücken, 2009
- [Bur10] Bur, C., Pignanelli, E., Barra, M. und Tesfagoirgis, E.: "Music glove"; 1<sup>th</sup> Internationale Contest of Application in Nano-Micro technology, January 10, China, 2010
- [Bur11] Bur, C., Pignanelli, E., Barra, M. und Tesfagoirgis, E.: "Music Glove-A Novel, Versatile Human Interface Device for Hand- and Finger Movement Detection Based on Accelerometers and MR-Sensors"; 11<sup>th</sup> Symposium Magnetoresistive Sensors and Magnetic Systems, March 29-30, Wetzlar, Germany, 2011

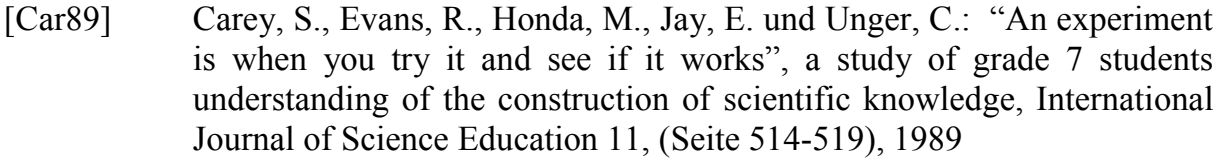

- [Cha07] Chapman, E.: "Entwicklung und Implementierung einer modularen Benutzeroberfläche für die Experimentierplattform VenDASys und Erprobung des Gesamtkonzepts anhand diverser Beispielapplikationen", Diplomarbeit, Lehrstuhl für Messtechnik, Universität des Saarlandes, Saarbrücken, 2007
- [Con05] Conrad, T., Chapman E. und Schütze, A.: "VenDASys a universal experimentation platform for educational purposes", Joint International IMEKO TC1+ TC7 Symposium, September 21-24, Ilmenau, Germany, 2005
- [Cos00] Costa, J., Caldeira, H., Gallástegui, J. R., und Otero, J.: "Analysis of question asking on scientific texts explaining natural phenomena", Journal of Research in Science Teaching, 37, (Seite 602-614), 2000
- [DAQ12] NI USB DAQ 6009 OEM, http://sine.ni.com/nips/cds/view/p/lang/de/ nid/202752, letzter Aufruf 07.07.2012
- [Des12] https://www.destatis.de/DE/ZahlenFakten/GesellschaftStaat/Bildung ForschungKultur/Hochschulen/Tabellen/StudierendeErstesHSFaechergru ppen.html, letzter Aufruf 23.04.2012
- [Deu12a] Deutscher Bildungsserver, Gesamtüberblick zum deutschen Bildungssystem, http://www.bildungsserver.de/Gesamtueberblick-zumdeutschen-Bildungssystem-506.html, letzter Aufruf 07.07.2012
- [Deu12b] Deutscher Bildungsserver, PISA 2003, http://www.bmbf.de/de/3292.php, letzter Aufruf 07.07.2012
- [Digi12] Digi International Inc. (Digi®), http://www.digi.com, letzter Aufruf 07.07.2012
- [DIN95] Normierung nach DIN 1319-1, "Grundlagen der Messtechnik Teil 1: Grundbegriffe", Deutsches Institut für Normierung e.V., Ausgabe 1995- 2001
- [DIN07a] DIN VDE 0100-410 (VDE 0100-410): 2007-06, Errichten von Niederspannungsanlagen-Teil 4-41: Schutzmaßnahmen -Schutz gegen elektrischen Schlag (IEC 60364-4-41:2005, modifiziert), VDE-Verlag, Berlin, 2007

[DIN07b] DIN EN 61140 (VDE 0140-1): 2007-03, Schutz gegen elektrischen Schlag-Gemeinsame Anforderungen für Anlagen und Betriebsmittel (IEC 61140:2001 + A1:2004, modifiziert); Deutsche Fassung EN 61140:2002+A1:2006, Beuth-Verlag, 2007 [Dor94] Doran, R. L., Lawrenz, F. und Helgeson, S.: "Research on assessment in science", in Gabel, D. (Eds.), "Handbook of research in science teaching and learning", (Seite 388-442) New York: Macmillan, New York, 1994 [Dud12] online Duden, http://www.duden.de/, letzter Aufruf 07.07.2012 [Eul03] Euler, G. M.: Quality Development: Challenges to Physics Education, in: Proc. Int. School of Physics "Enrico Fermi", Course CLVI, 2003. [Fer03] A. Ferrero et al., "ReMLab: A Java-Based Remote, Didactic MeasurementLaboratory", IEEE Trans. Instr. A. Meas., Vol. 52, No. 3, 2003 [Fri73] Fries, E. und Rosenberger, R.: "Forschender Unterricht", 3. Auflage, Diesterweg Verlag, Frankfurt am Main, 1973 [Gas99] Gasser, P.: "Neue Lernkultur", (Seite 74 ff.) Aarau: Sauerländer Verlag, Aarau/Schweiz, 1999 [Glö92] Glöckel, H.: "Vom Unterricht", 2. Auflage, (Seite 76 ff.) Bad-Heilbrunnen: Klinkhardt Verlag, Bad-Heilbrunnen, 1992 [Gud03] Gudjons, H.: "Frontalunterricht-neu entdeckt" Integration in offenen Unterrichtsformen, (Seite 7-47 ff.) Bad-Heilbrunnen: Klinkhardt Verlag, Bad-Heilbrunnen, 2003 [Hak03] Hakkarainen, K.: "Progressive inquiry in a computer-supported biology class", Journal of Research in Science Teaching 40, (Seite 1072-1088), 2003 [Has06a] Hasselhorn, M. und Gold, H.: "Auffassungen über Lehren", In Heuer, H., Rösler, F. und Tack, H.W. (Hrsg.): "Pädagogische Psychologie", Stuttgart Kohlhammer, Stuttgart, 2006 [Has06b] Hasselhorn, M. und Gold, H.: "Erfolgreiches Lehren als Aufbau von Wissen und Können", in Heuer, H., Rösler, F. & Tack, H. W. (Hrsg.): "Pädagogische Psychologie", (Seite 239-315) Stuttgart Kohlhammer Verlag, Stuttgart, 2006

- [Heu05] Heublein, U., Schmelzer, R. und Sommer, D.: "Studienabbruchstudie 2005, die Studienabbrecherquoten in den Fächergruppen und Studienbereichen der Universitäten und Fachhochschulen", HIS Hochschul-Informations-System, Goseriede 9, 30159 Hannover, www.his.de, Februar 2005
- [Heu08] Heublein, U., Schmelzer, R. und Sommer, D.: "Die Entwicklung der Studienabbruchquote an den deutschen Hochschulen", HIS Hochschul-Informations-System, Goseriede 9, 30159 Hannover, www.his.de, HIS:Projektbericht Februar 2008
- [Hof82] Hofstein, A. und Lunetta, V. N.: "The Role of the Laborartory in Science Teaching: Neglected Aspects of Research", Review of Educational Research 52, (Seite 201-217), 1982
- [IEEE07] Proc. IEEE Conference: "Meeting the Growing Demand for Engineers and Their Educators 2010-2020", ISBN: 978-1-4244-1916-6, November 9-11, Munich, Germany, 2007
- [IPN12] LernortLabor Zentrum für Beratung und Qualitätsentwicklung außerschulischer Bildungsangebote im mathematischnaturwissenschaftlichen und technischen Bereich im Leibnitz-Institut für die Pädagogik der Naturwissenschaften (IPN) an der Universität Kiel, http://www.ipn.uni-kiel.de/index.html, http://www.ipn.uni-kiel.de/ projekte/lela\_eng.html, letzter Aufruf 07.07.2012
- [Kam05] Kammerer, T.: "Entwurf und Realisierung von Messplattformen zur effizienten Entwicklung intelligenter Gasmesssysteme", Dissertation zur Erlangung des Doktorgrades der Naturwissenschaften der Naturwissenschaftlich-Technischen Fakultät II der Universität des Saarlandes, Saarbrücken, 2005
- [KUN12] Kinderuniversität Wissen macht Spaß, Universität des Saarlandes, http://www.uni-saarland.de/info/schueler/schueler-angebote/kinder-uni/ archiv/ss2012/maschinen.html, letzter Aufruf 07.07.2012
- [LeLa09] LernortLabor-Zentrum für Beratung und Qualitätsentwicklung im Leibnitz-Institut für Pädagogik der Naturwissenschaften (IPN) an der Universität Kiel: "Kursbuch 2010 Schülerlabore in Deutschland", 1. Auflage, Tecum Verlag Marburg, Marburg, 2009; ISBN 978-3-8288- 2120-0
- [LeLa12] LernortLabor Bundesverband der Schülerlabore e.V., http://www.lernort-labor.de/index.php, letzter Aufruf 07.07.2012
- [Ley12] LEYBOLD®. LD Didactic, http://www.ld-didactic.de/index.php?id= cassy-s, letzter Aufruf 07.07.2012
- [LPM12] Landesinstitut für Pädagogik und Medien (LPM) Saarland, http://www.lpm.uni-sb.de/index.php, letzter Aufruf 07.07.2012
- [LT12] Linear Technologie (LT) http://www.linear.com, letzter Aufruf 07.07.2012
- [Lun98] Lunetta, V. N.: "The school science laboratory: Historical perspectives and context for contemporary teaching", in Fraser, B. J. und Tobin, K. G. (Eds.), "International handbook of science education", Volume 1 (Seite 249-262), New York: Macmillan, 1998
- [Lut03] Lutz, Prof. Dr.-Ing. H. und Wendt, Prof. Dr.-Ing. W.: "Taschenbuch der Regelungstechnik", 5 erweiterte Auflage, wissenschaftlicher Verlag Harri Deutsch, Frankfurt am Main, 2003, ISBN 3-8171-1705-1
- [Mei12] MEILHAUS ELECTRONIC, http://www.meilhaus.de/index.php?id= 26&user\_produkte[PR]=57&L=0&cHash=ef318fd5f2, letzter Aufruf 07.07.2012
- [Mes09] Messner, R. (Hrsg.) und Mayer, M., Nöthen, C. R., Tetzlaff, S., (2009): "Schule forscht", Ansätze und Methoden zum forschenden Lernen; Edition Körper-Stiftung, Hamburg, 2009; ISBN 978-389684-335-7
- [Mey93] Meyer, H.: "Reflexionsebenen unterrichtsmethodischen Handelns", in Adl-Amini, B. u. a. (Hrsg.), Unterrichtsmethode, (Seite 183-194 ff.) Weinheim: Beltz Verlag, Weinheim, 1993
- [Miß09] Mißler, R., "Konzeption, Realisierung und Erprobung eines Makromodells und eines Modellversuchs zum mikromechanischen Drucksensor für Schülerinnen und Schüler", wissenschaftliche Abschlussarbeit, Lehrstuhl für Messtechnik, Universität des Saarlandes, Saarbrücken, 2009
- [MPI12] Max-Planck-Institut Berlin, http://www.mpib-berlin.mpg.de/Pisa/ index.html, letzter Aufruf 07.07.2012
- [Neb94] Neber, H.: "Training der Wissensnutzung als objektgenerierende Instruktion", in Klauer, K. J. (Hrsg.): "Kognitives Training", Göttingen: Hogrefe Verlag, Göttingen, 1994
- [Neb99] Neber, H.: "Entdeckendes Lernen", in Perleth, Ch. und Ziegler, A. (Hrsg.): "Pädagogische Psychologie", Bern: Huber Verlag, Bern, 1999
- [Neb02] Neber, H. und Schommer-Aikins, M.: "Self-regulated science learning with highly gifted students: the role of cognitive, motivational, epistemological, and environmental variables", High Ability Studies Vol. 13, (Seite 59-74), 2002
- [Neb06a] Neber, H.: "Entdeckendes Lernen", in Rost, D. H. (Hrsg.): "Handwörterbuch Pädagogische Psychologie", Weinheim Basel, Berlin: Beltz Verlag, (Seite 215-120), Berlin, 2006
- [Neb06b] Neber, H.: "Fragenstellen", in Mandl, H. und Friedrich, H. F. (Hrsg.), "Handbuch Lernstrategien", (Seite 50–58). Göttingen: Hogrefe Verlag, Göttingen, 2006
- [NI12] National Instrument, http://www.ni.com/labview/d/, letzter Aufruf 07.07.2012
- [OECD12] Organisation for Economic Co-operation and Development, http://www.oecd.org/berlin/themen/pisainternationaleschulleistungsstudiederoecd.htm, letzter Aufruf 07.07.2012
- [OSD12] Open Source Definition der Open Source Initiative, http://de.wikipedia.org/wiki/Open\_Source\_Definition#Definition, letzter Aufruf 07.07.2012
- [Paw09] Pawek, C.: "Schülerlabore als interessefördernde außerschulische Lernumgebungen für Schülerinnen und Schüler aus der Mittel- und Oberstufe", Dissertation zur Erlangung des Doktorgrades an der Mathematisch-Naturwissenschaften Fakultät Christian-Albrechts-Universität zu Kiel, Kiel, 2009
- [Pre07] Prenzel, M., Schops, K., Ronnebeck, S., Senkbeil, M., Walter, O., Carstensen, C.H. & Hammann, M.: PISA 2006 "Naturwissenschaftliche Kompetenz im internationalen Vergleich", in PISA-Konsortium Deutschland (Hrsg.), Münster: Waxmann Verlag, Münster, 2007
- [Pro12] Aus- und Weiterbildungsnetzwerk pro-mst, http://www.pro-mst.de/, letzter Aufruf 07.07.2012
- [Saa12] Saarländischer Bildungsserver, http://www.saarland.de/lehrplaene.htm, letzter Aufruf 07.07.2012
- [Sal07] Sallier, R., "Entwicklung eines Regelkonzeptes für Automotive Multi-Output Spannungswandler zur Ansteuerung von Leuchtdioden-Arrays", Masterthesis, Lehrstuhl für Regelungssysteme. Technische Universität Kaiserslautern, 2007, LRS-MA 07/02
- [Sal11] Sallier, R., Beckhäuser, K., Brück, B. und Schütze, A., (2011): "Improved cooperation between schools and science labs by adapting experiments to the curriculum"; iJOE 2/11, Vol. 7, Iss. 2, (Seite 40-47), May 2011
- [Sal12] Sallier, R.: "Handbuch Experimentierplattform VenDASys 2009 Version 2"; Lehrstuhl für Messtechnik, Lehrstuhl für Messtechnik, herunterladbar [Ven12], 2012
- [Sch92] Schmidkunz, H. und Lindemann, H., (1992): "Das Forschend-Entwickelnde Unterrichtsverfahren", Problemlösungen im naturwissenschaftlichen Unterricht; 6. unveränderte Auflage, Nachdruck der 3. Auflage von 1992; Didaktik, Naturwissenschaften Band 2; Westarp Wissenschaften-Verlagsgesellschaft mbH, Hohenwarsleben, 2003; ISBN 978-3-89432-042-3
- [Sér02] Séré, M. G.: "Towards renewed research questions from the outcomes of the European Project Labwork in Science Education", Science Education 86, (Seite 624-644), 2002
- [Sin12] Schülerlabor SinnTec (Sinn für Technik Technische Sinnesorgane), http://www.sinntec.uni-saarland.de, letzter Aufruf 07.07.2012
- [Sod02] Sodian, B. und Thoermer, C.: "Naturwissenschaftliches Denken im Grundschulalter. Die Koordination von Theorie und Evidenz", in Spreckelsen, K., Möller, K. und Hartinger, A. (Hrsg.): "Ansätze und Methoden empirischer Forschung zum Sachunterricht", (Seite 128-147), Bad Heilbrunn: Klinkhardt Verlag, Bad Heilbrunn, 2002
- [Sti12] Stiftung der Deutschen Wissenschaft, http://www.sdw.org/ueberuns/service/suche/, letzter Aufruf 07.07.2012
- [Stu12] http://www.studis-online.de/Studieren/art-768-studienabbruch-ing.php, letzter Aufruf 23.04.2012
- [Tie80] Tietze, U. und Schenk, Ch.: "Halbleiter-Schaltungstechnik"; 5 Auflage; Springer-Verlag Berlon, Heidelberg New York, 1980; ISBN 3-540- 09848-8
- [Tob90] Tobin, K. G.: "Research on science laboratory activities", in "pursuit of better questions and answers to improve learning", School Science and Mathematics 90, (Seite 403-417), 1990
- [Zeh09] Zehren, W.: "Forschendes Experimentieren im Schülerlabor", Dissertation zur Erlangung des Doktorgrades der Naturwissenschaften der Naturwissenschaftlich-Technischen Fakultät III der Universität des Saarlandes, Saarbrücken, 2009
- [VDI11] Verein Deutscher Ingenieure http://www.vdi.de/, http://www.vdi.de/ fileadmin/vdi\_de/redakteur\_dateien/dps\_dateien/SK/Ingenieurmonitor/20 11/Ingenieurmonitor%202011-05.pdf, letzter Aufruf 23.01.2012

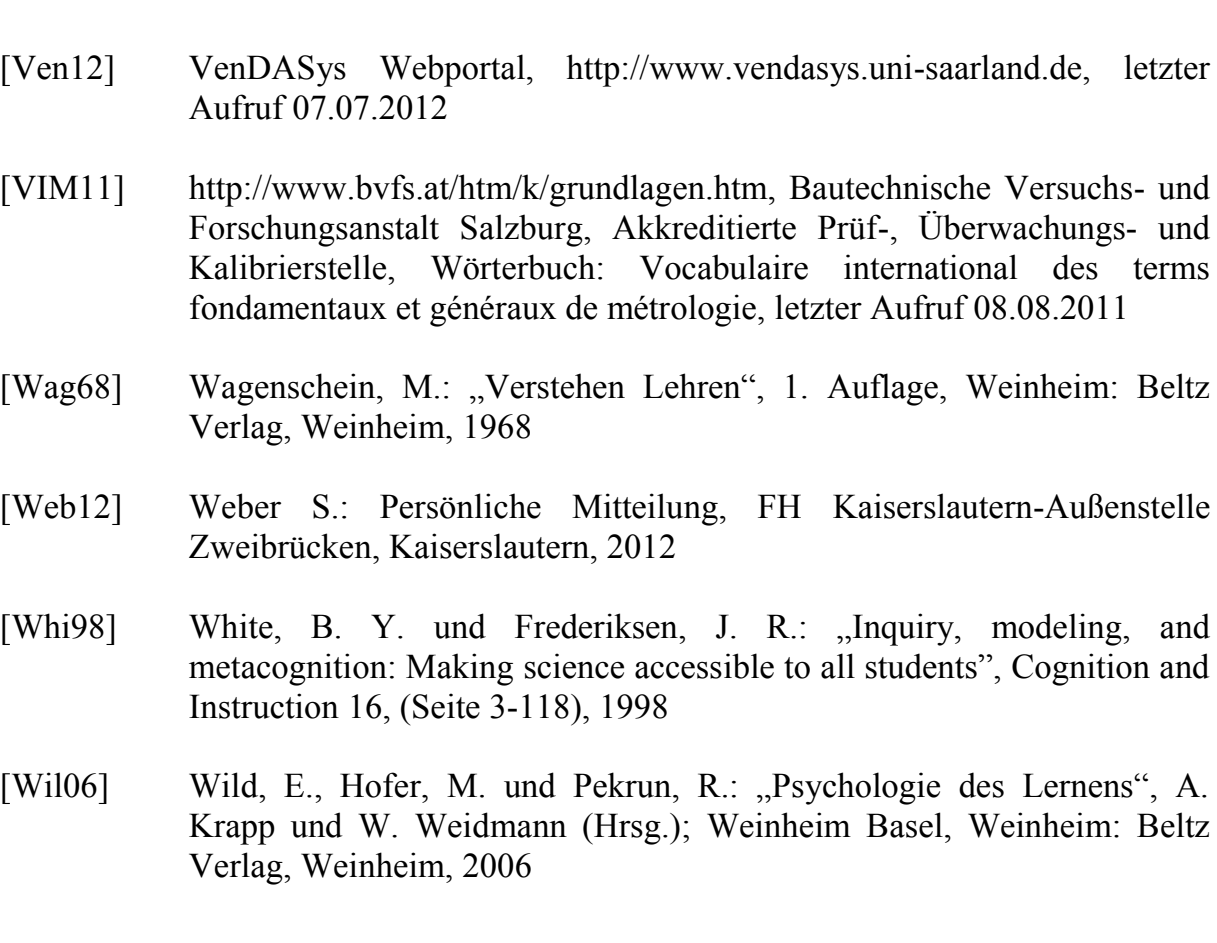

# **14 Abkürzungsverzeichnis**

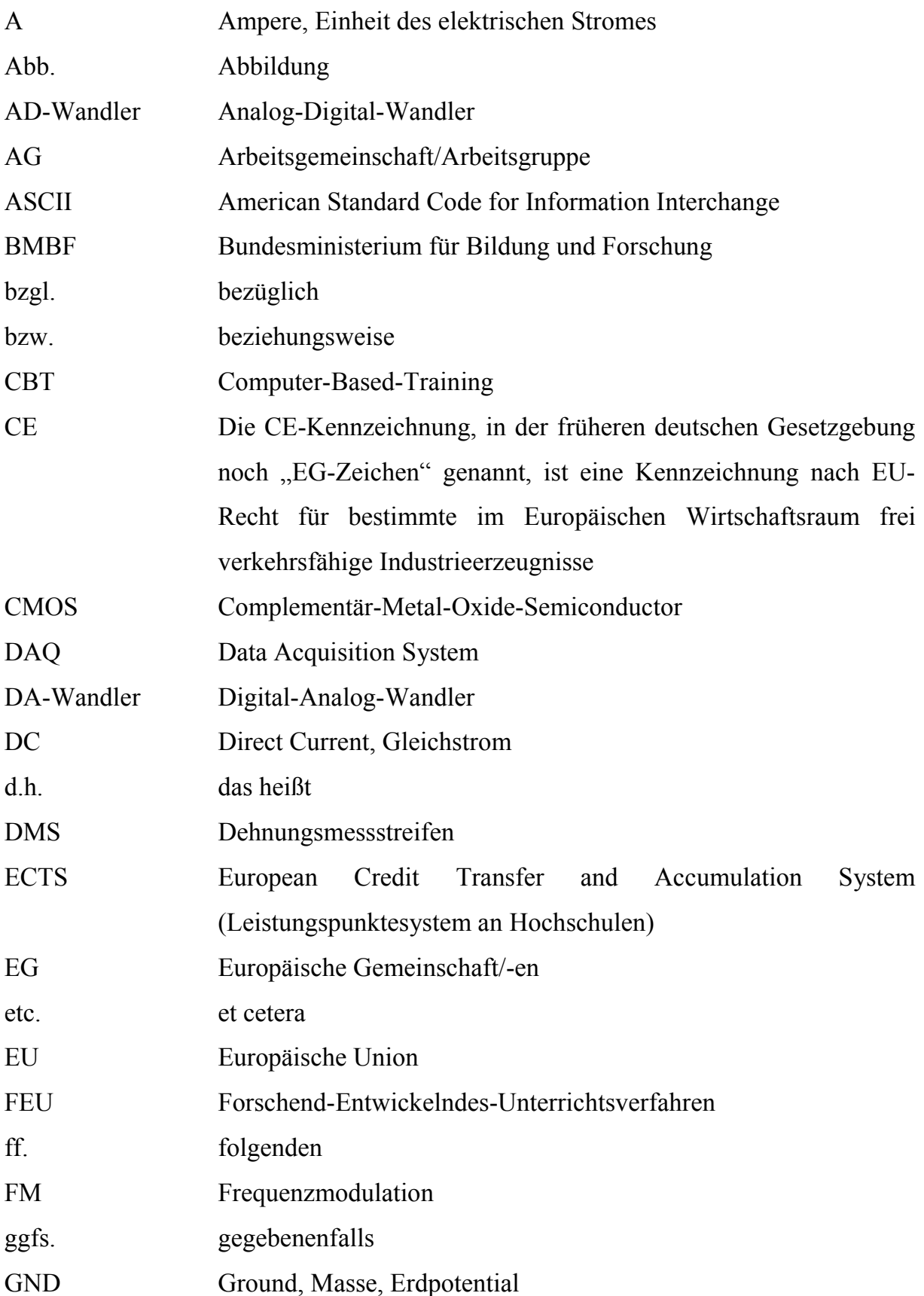

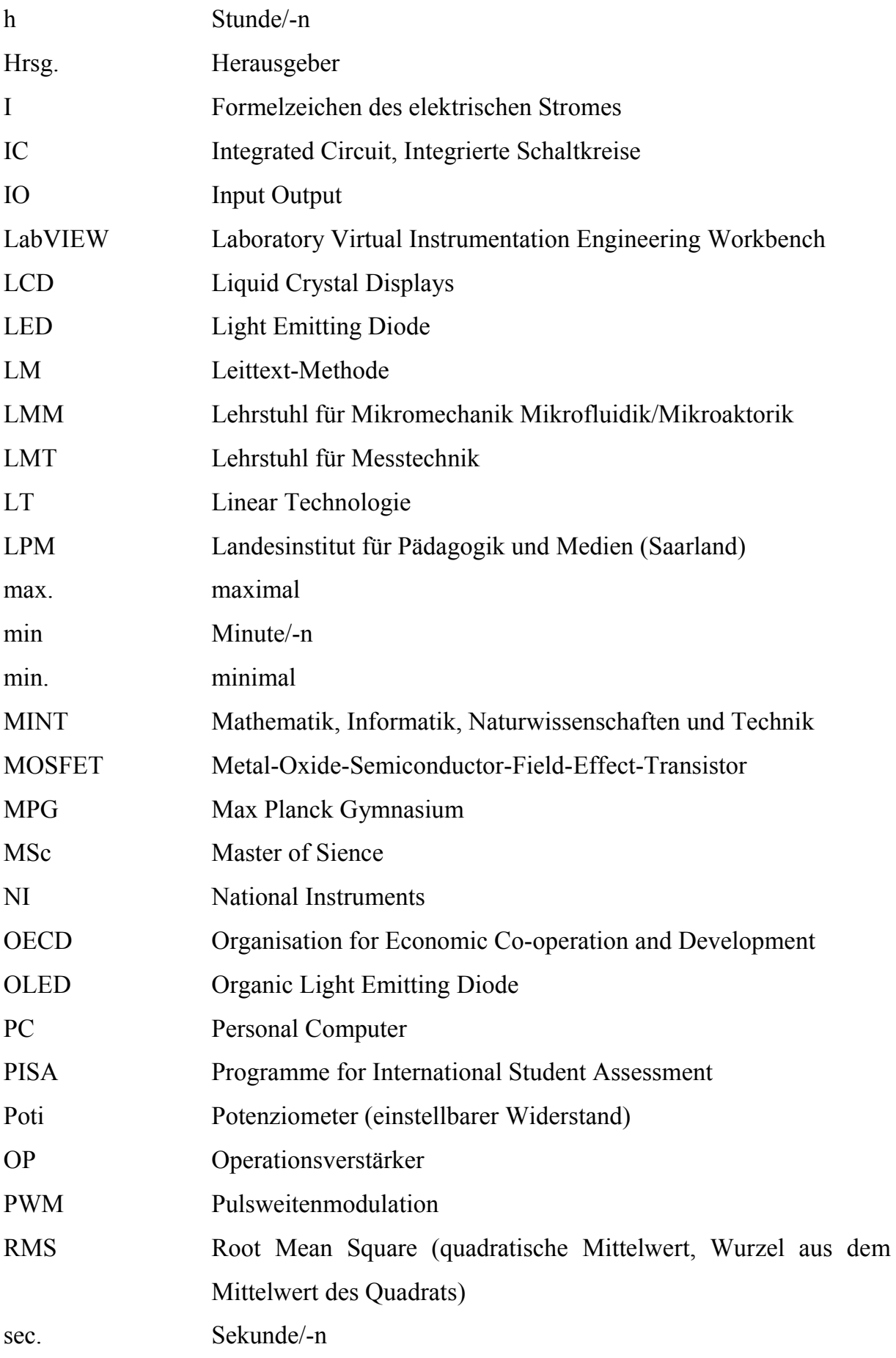

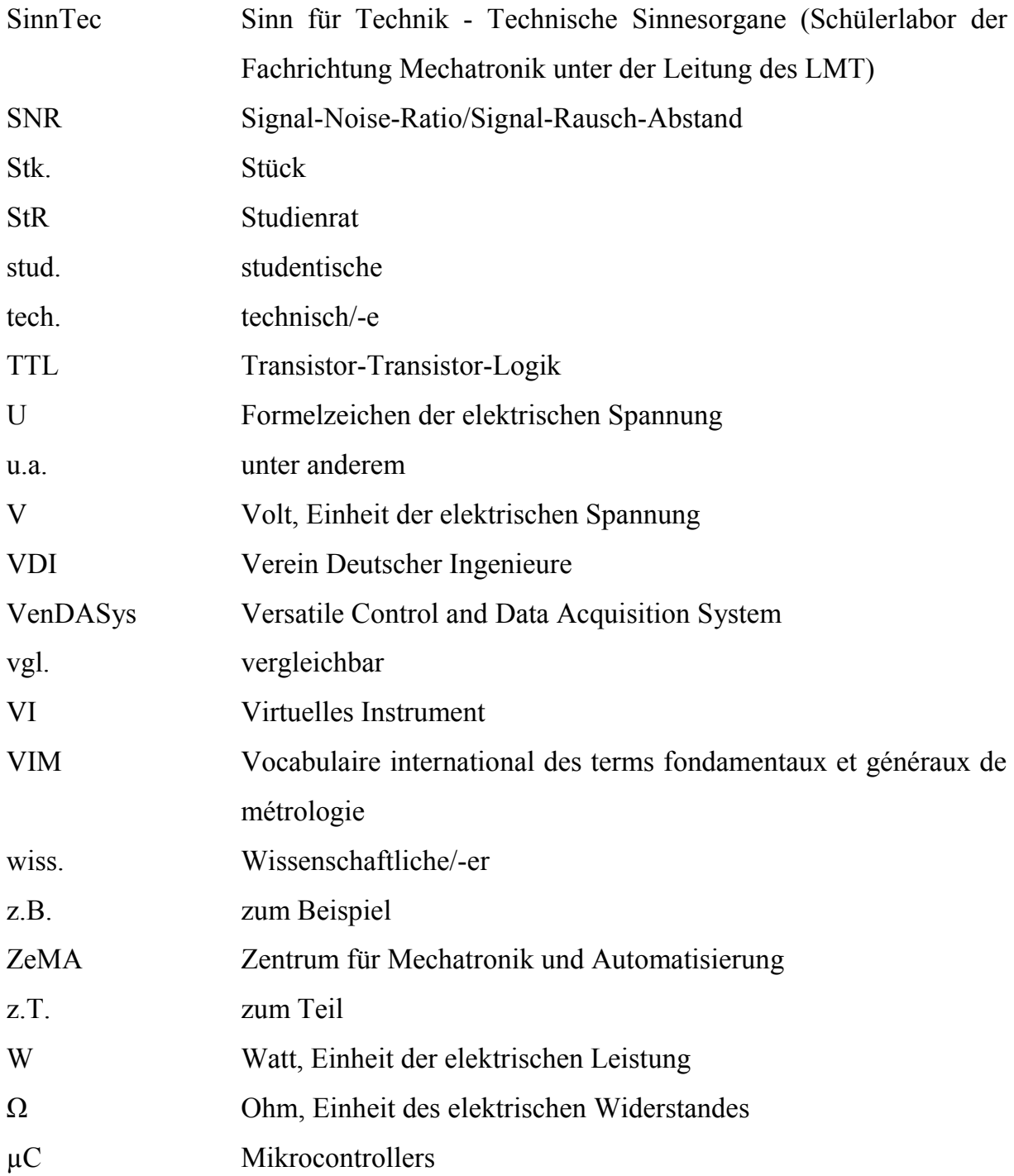

# **15 Abbildungsverzeichnis**

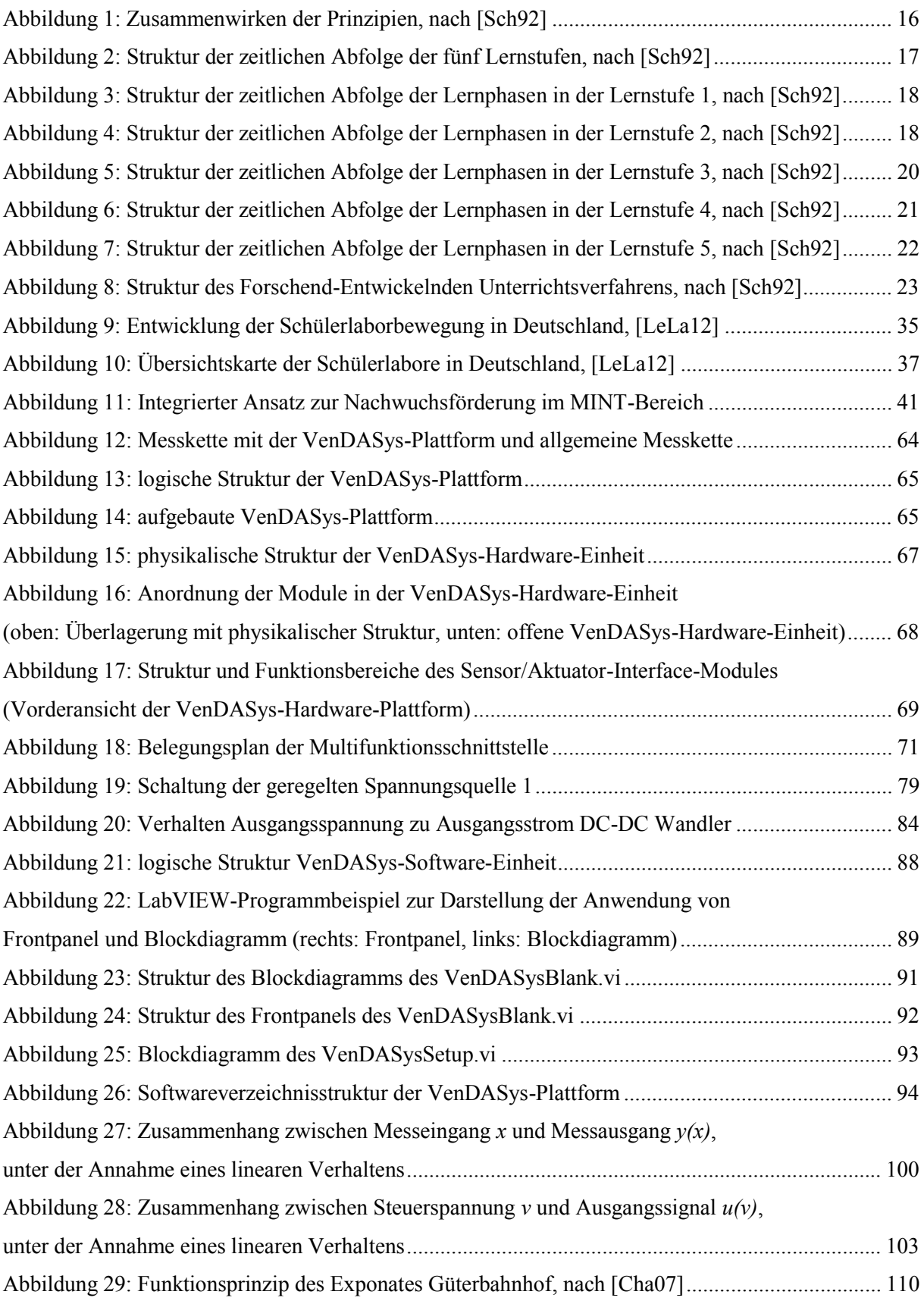

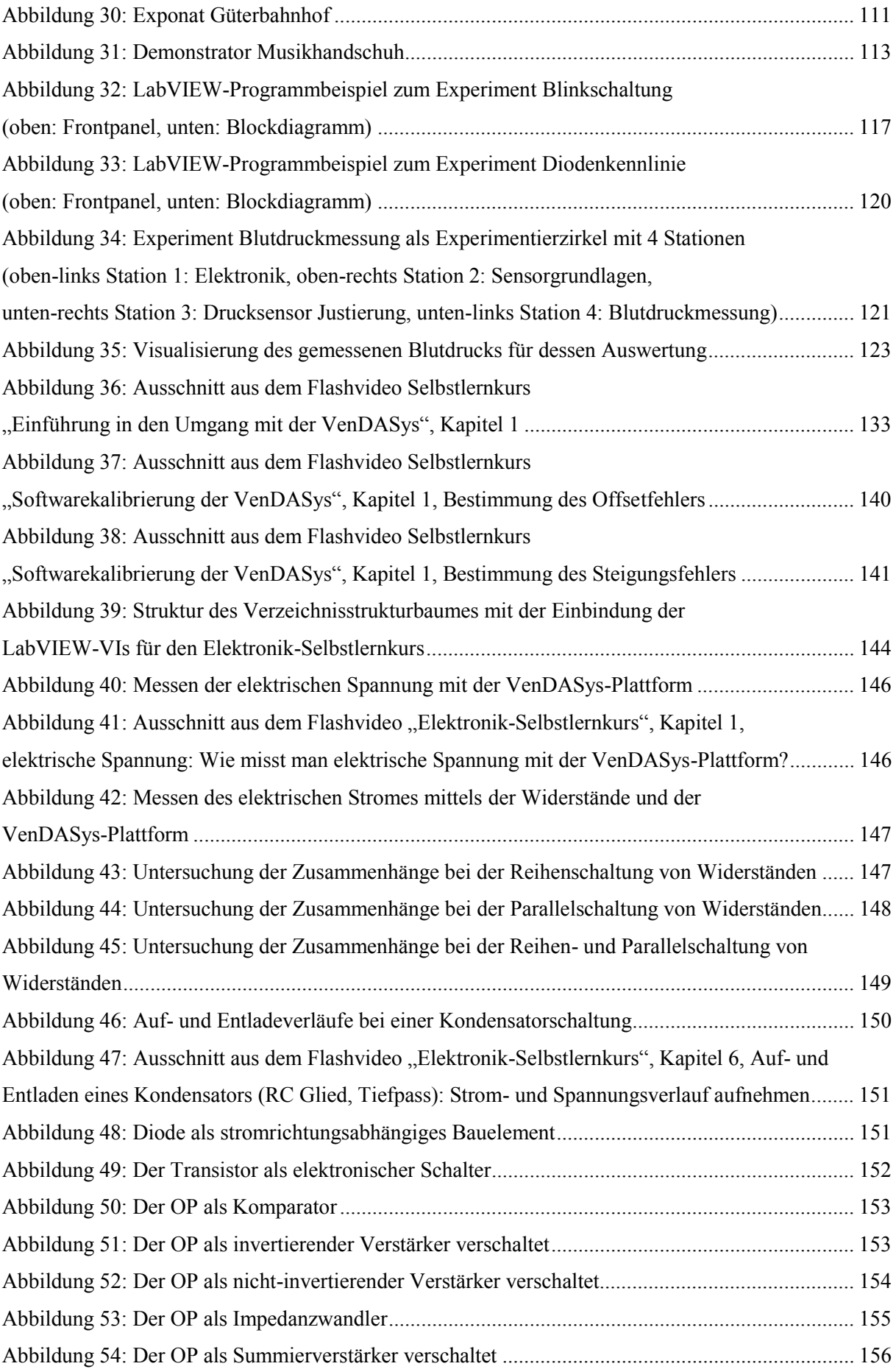

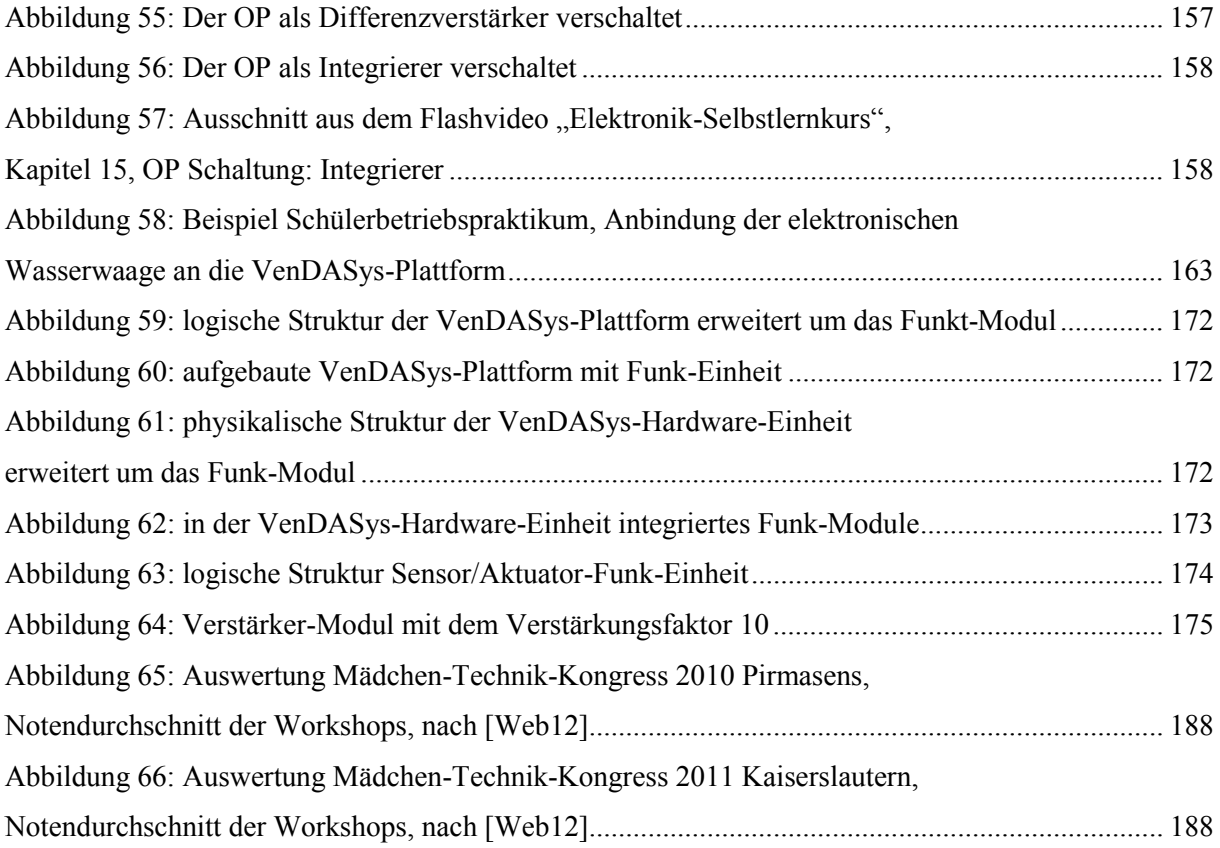

## **16 Tabellenverzeichnis**

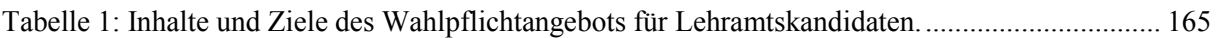

# **17 Gleichungsverzeichnis**

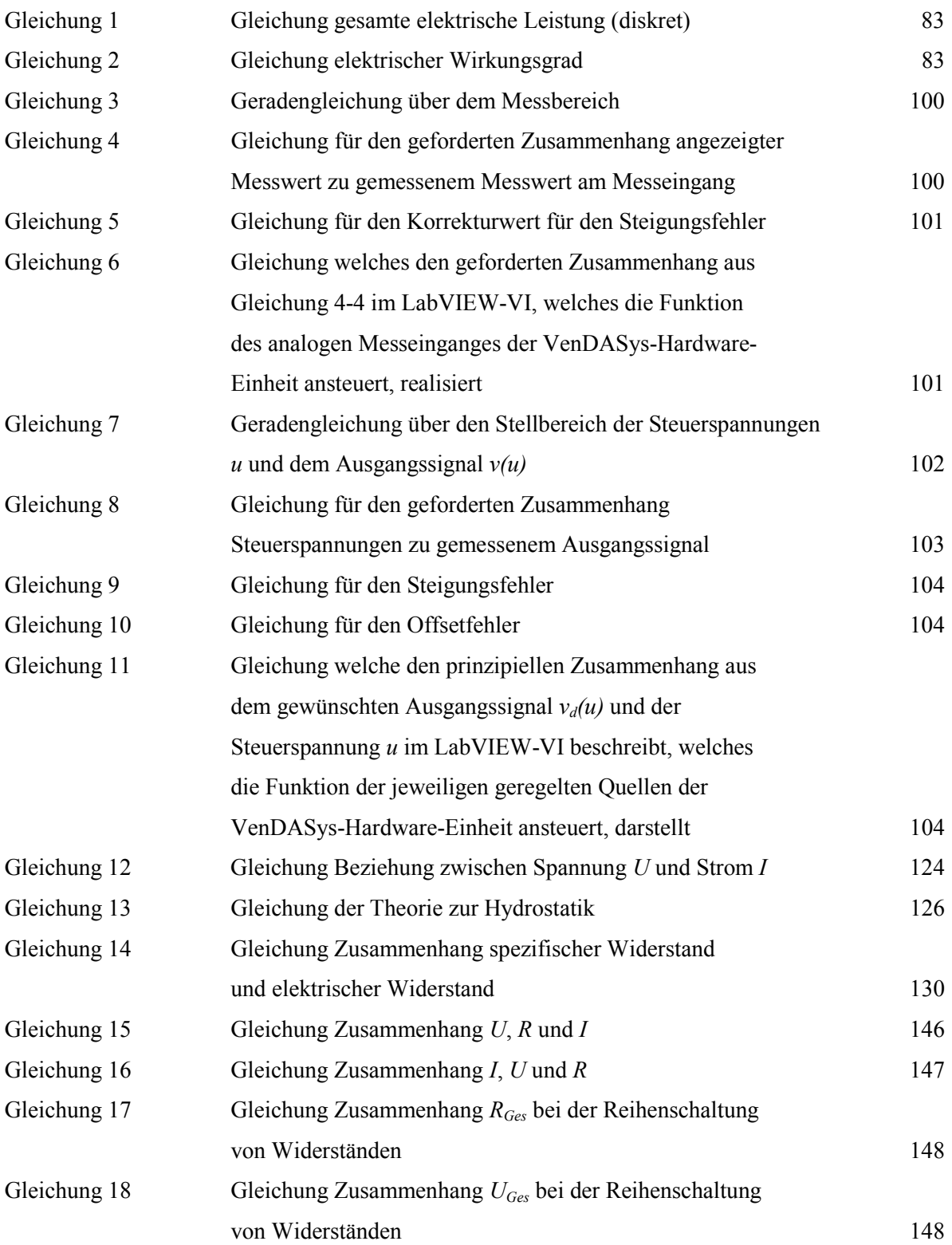

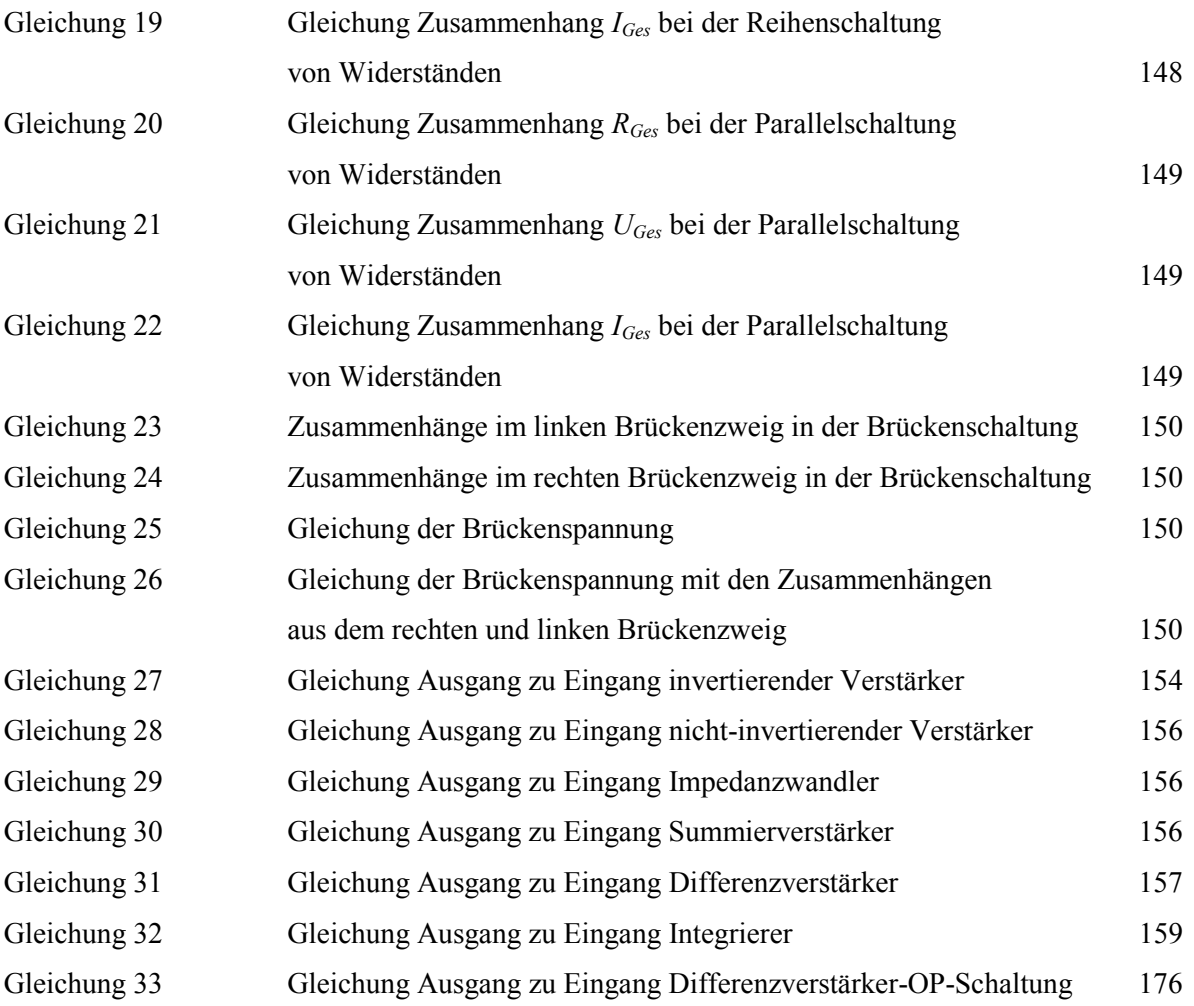

## **18 Formelzeichen**

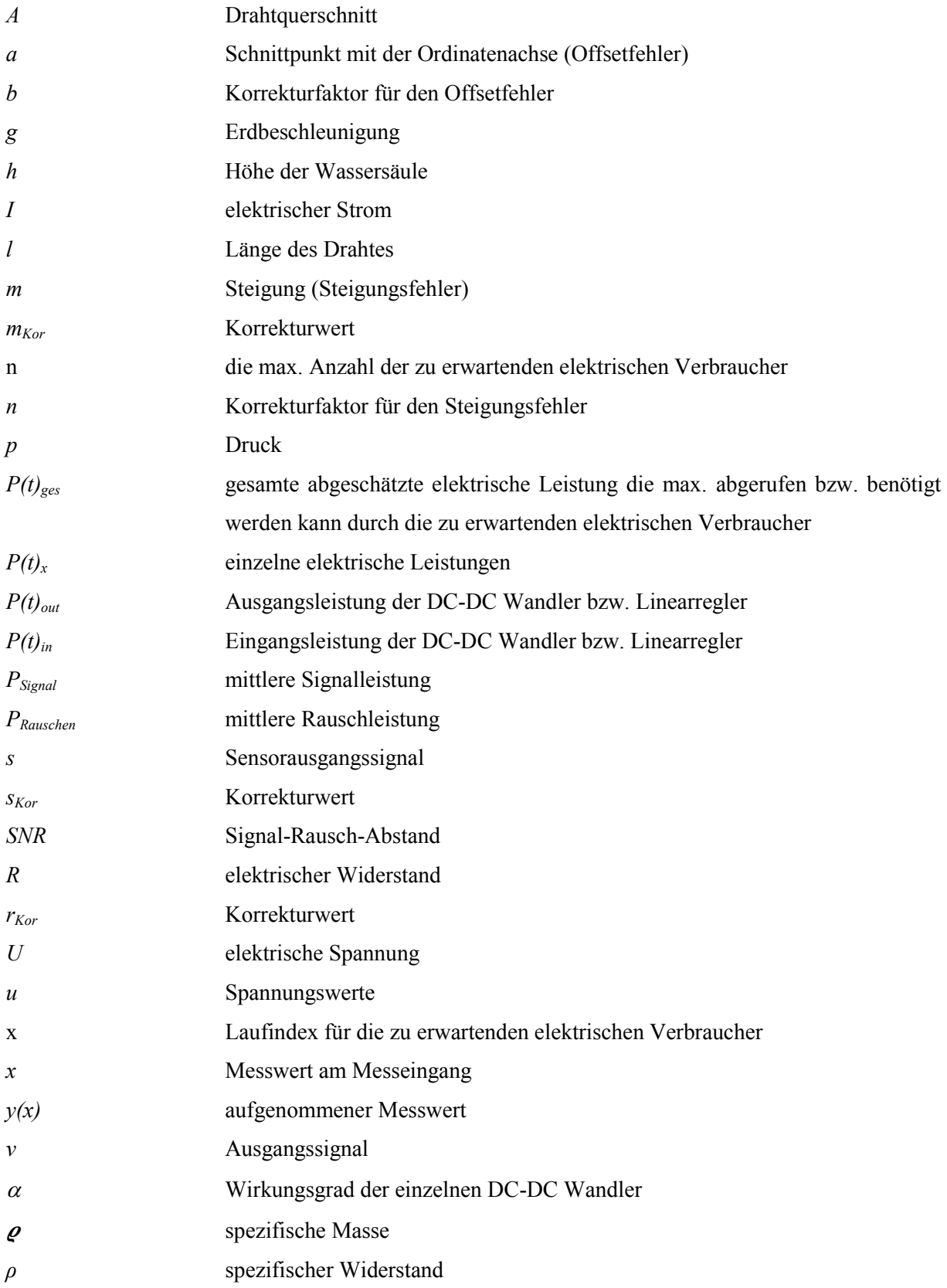

## **19 Nachwuchsförderungs-, Präsentations- und wissenschaftliche Aktivitäten-Liste**

## **Mitwirkung an Tagen der offenen Tür bzw. Technik und an Nachwuchs**werbungsveranstaltungen von Schulen und Hochschulen:

- [HIT10] HIB-MINT-Tag 2010, 25.-26.02.2010 Teilnahme mit der Experimentierplattform VenDASys und der Anwendung "Blutdruckmessung", die Demonstration wurde geleitet von Harald Nagel (Mitarbeiter LMT).
- [MiD10] MINT-Days 2010, 25.03.2010 Teilnahme mit der Experimentierplattform VenDASys und der Anwendung "Blutdruckmessung", die Demonstration wurde geleitet von Harald Nagel (Mitarbeiter LMT).
- [TdT10] Tag der Technik 2010, Göttelborn, 18.06.2010 Teilnahme mit der Experimentierplattform VenDASys und der Anwendung "Blutdruckmessung", die Demonstration wurde geleitet von Harald Nagel (Mitarbeiter LMT).
- [ToT10] Tag der offenen Tür 2010 an der Universität des Saarlandes, 26.06.2010 Teilnahme mit der Experimentierplattform VenDASys und der Anwendung "Blutdruckmessung", die Demonstration wurde geleitet von René Sallier (wiss. Mitarbeiter LMT, Projektbetreuer).
- [UiC10] UniCamp 2010, 03.08.2010 Teilnahme mit der Experimentierplattform VenDASys und der Anwendung "Blutdruckmessung", die Demonstration wurde geleitet von Harald Nagel (Mitarbeiter LMT) und René Sallier (wiss. Mitarbeiter LMT, Projektbetreuer).
- [MTK10] Mädchen Technik Kongress 2010 in Pirmasens, 15.09.2010 Teilnahme mit dem Workshop: "Experimentieren/Elektronik-Selbstlernkurs mit der VenDASys" im Dynamikum Pirmasens, innerhalb des Workshops wurden zwei Experimente ("Blinkt es noch oder leuchtet es schon?" und "Bau einer einfachen Lichtschranke und Messungen am Fadenpendel.") angeboten, die Leitung und Entwicklung des Workshops unterlag StR Benjamin Brück (MPG SLS), er wurde unterstützt durch Herrn Hort (MPG SLS) und René Sallier (wiss. Mitarbeiter LMT, Projektbetreuer). Teilnahme mit dem Workshop: "Blutdruckmessung", der Workshop wurde geleitet von Harald Nagel (Mitarbeiter LMT), Christian Bur (stud. Hilfskraft) und Simon Darsch (stud. Hilfskraft).
- [MiE10] MINT-Experimentiercamp 2010, 30.09.2010 Teilnahme mit der Experimentierplattform VenDASys und der Anwendung "Blutdruckmessung", die Demonstration wurde geleitet von Harald Nagel (Mitarbeiter LMT) und René Sallier (wiss. Mitarbeiter LMT, Projektbetreuer).
- [MiEx10] MINT-Experimentiercamp 2011, 24.03.2010 Teilnahme mit der Experimentierplattform VenDASys und der Anwendung "Blutdruckmessung", die Demonstration wurde geleitet von Harald Nagel (Mitarbeiter LMT) und René Sallier (wiss. Mitarbeiter LMT, Projektbetreuer).
- [Gir11] Girlsday 2011, 14.04.2011 Teilnahme mit der Experimentierplattform VenDASys und der Anwendung "Blutdruckmessung", die Demonstration wurde geleitet von Harald Nagel (Mitarbeiter LMT).
- [TdT11] Tag der Technik 2011 in Saarbrücken im Zentrum für Mechatronik und Automatisierungstechnik (ZeMA), 17.06.2011 Teilnahme mit der Experimentierplattform VenDASys und der Anwendung "Blutdruckmessung", die Demonstration wurde geleitet von René Sallier (wiss. Mitarbeiter LMT, Projektbetreuer).
- [ToT11] Tag der offenen Tür der Universität des Saarlandes 2011 in, 18.06.2011 Teilnahme mit der Experimentierplattform VenDASys und der Anwendung "Blutdruckmessung" im Schülerlabor SinnTec, die Demonstration wurde geleitet von Harald Nagel (Mitarbeiter LMT).
- [MTT11] Mädchen und Technik Tag der ME Saar 2011 in Saarbrücken im Zentrum für Mechatronik und Automatisierungstechnik (ZeMA), 05.11.2011 Teilnahme mit der Experimentierplattform VenDASys in den Workshops: "Blinkt es noch oder leuchtet es schon" und "Vom Blinken über Farbpixel bis zum Bild, aber rückwärts!", die Leitung und Entwicklung des Workshops unterlag StR Benjamin Brück (MPG SLS), er wurde unterstützt durch Herrn Hort (MPG SLS). Weiterhin wurde der Workshop "Drucksensor" mit der Experimentierplattform VenDASys durchgeführt, die Leitung des Workshops unterlag StR'in Katja Beckhäuser (Warndt-Gymnasium Völklingen) und Sascha Schmitt (stud. Hilfskraft).
- [MTK11] Mädchen Technik Kongress 2011 in Kaiserslautern, 19.12.2011 Teilnahme mit dem Workshop: "Vom Druckempfinden zur Blutdruckmessung." an der Fachhochschule Kaiserslautern, Campus Kammgarn, innerhalb dieser Workshops wurden Experimente zum Thema Drucksensor ("vom Druckempfinden zur Blutdruckmessung", mit Hilfe der VenDASys-Plattform), die Leitung des Workshops unterlag René Sallier (wiss. Mitarbeiter LMT, Projektbetreuer), Sascha Schmitt (stud. Hilfskraft) und Caroline Schultealbert (stud. Hilfskraft), angeboten.
- [TdT12] Tag der Technik 2012 in Saarbrücken im Zentrum für Mechatronik und Automatisierungstechnik (ZeMA), 15.06.2011 Teilnahme mit der Experimentierplattform VenDASys und der Anwendung "Blutdruckmessung", die Demonstration wurde geleitet von Harald Nagel (Mitarbeiter LMT).

#### **Präsentation des Projektes auf Bildungsmessen/Messen und Tagungen:**

- [Konz09] Konzeptvorstellung des Schülerlabors SinnTec und der Experimentierplattform VenDASys Beitrag und Posterpräsentation zur LeLa Jahrestagung 2009 Session: Außerschulische Lernorte aus den Bereichen Physik und Technik, München, 02.-03.11.2009.
- [Han10] Hannovermesse 2010, 19.-23.04.2010 Präsentation der Experimentierplattform VenDASys mit der Anwendung "Stirlingmotor", die Demonstration wurde geleitet von Torsten Bley (wiss. Mitarbeiter LMT und ZeMA).
- [Ver10] Verknüpfung des Schülerlabors SinnTec mit dem Lehrplan Physik am Beispiel der Versuche Temperatursensor und Blutdruckmessung Lernwelten der Naturwissenschaft-Tagung 2010, DESY, Hamburg, 21.- 22.10.2010.
- [Ein11] Einsatz der Experimentierplattform VenDASys im Schülerlabor SinnTec Kurzpräsentation (Workshop 4. Technikausbildung in Schülerlaboren, SinnTec und VenDASys) und Posterpräsentation (Schülerlabore und Organisationen stellen sich vor, SinnTec und VenDASys) im Rahmen der 6. LernorteLabor (LeLa) e.V. Jahrestagung 2011, Dortmund, 13.-15. März 2011.
- [Sch12] Schülerlabor SinnTec und VenDASys Kurzpräsentation (Workshop 4: Technikausbildung in Schülerlaboren) und moderierte Posterpräsentation (SinnTec und VenDASys) im Rahmen der 7. LernorteLabor (LeLa) e.V. Jahrestagung 2012, Chemnitz, 18.-20. März 2012.
- [Han12] Hannovermesse 2012, 23.-27.04.2012 Präsentation der Experimentierplattform VenDASys mit der Anwendung "elektronische Nase", die Demonstration wurde geleitet von Karsten Kühn und Bastian Schmitt (wiss. Mitarbeiter LMT).
- [Saar12] Saarmesse "Welt der Familie" 2012, 08.-16.09.2010 Präsentation des Schülerlabors SinnTec und der Experimentierplattform VenDASys im Rahmen der Vorstellung der Schülerlabore der Universität des Saarlandes. Teilnahme mit dem Workshop: "Blinkt es noch oder leuchtet es schon", die Leitung und Entwicklung des Workshops unterlag StR Benjamin Brück (MPG SLS), er wurde unterstützt durch Prof. Dr. rer. nat. Andreas Schütze (Leiter des LMT und des Schülerlabors SinnTec), Caroline Schultealbert (stud. Hilfskraft) und René Sallier (wiss. Mitarbeiter LMT, Projektbetreuer).

#### **wissenschaftliche Veröffentlichungen auf Konferenzen bzw. in Zeitschriften/**

#### **Journals:**

- [IEEE10] VenDASys-a versatile experimentation platform for educational purposes IEEE EDUCON Education Engineering 2010-The Future of Global Learning Engineering Education, Madrid, Spain, April 14-16, 2010, ISBN: 978-1-4244-6568-2; doi: 10.1109/EDUCON.2010.5492576.
- [iJOE10] VenDASys-A Versatile Experimentation Platform for Educational Purposes iJOE 3/10, International Journal of Online Engineering, Vol. 6, Issue 3, August 2010, pp. 43-49. doi: 10.3991/ijoe.v6i3.1350.
- [IEEE11] Improved cooperation between schools and science labs by adapting experiments to the curriculum IEEE Engineering Education 2011 "Learning Environments and Ecosystems in Engineering Education", Amman, Jordan, April 04-06, 2011, pp. 969 - 974, ISBN: 978-1-61284-642-2; doi: 10.1109/EDUCON.2011.5773264.
- [iJOE11] Improved cooperation between schools and science labs by adapting experiments to the curriculum iJOE 2/11, International Journal of Online Engineering, Vol. 7, Issue 2, Mai 2011, pp. 40-47. doi: 10.3991/ijoe.v7i2.1645.
- [IEEE12] An integrated approach for enhancing the interest of pupils in natural sciences and engineering IEEE Engineering Education 2012 "Collaborative Learning und New Pedagogie Approaches in Engineering Education", Morocco, Marrakesh, April 17-20, 2012, pp. 192-197, ISBN 978-1-4673-1456-5; doi: 10.1109/EDUCON.2012.6201045.

[MFIC12] VenDASys-an Experimentation Platform for Mechatronics Education The 13th Mechatronics Forum International Conference (Mechatronics 2012) "VenDASys-an Experimentation Platform for Mechatronics Education", Session 1: "Mechatronic Education", Linz, Austria, April 17-19, 2012, Procceedings Vol. 3/3 pp. 880-886, ISBN 978-3-99033- 046-3.

## **20 Anhang**

## **20.1 VenDASys-Plattform**

### **VenDASys-Hardware-Einheit:**

#### **Sensor/Aktuator-Interface-Modul:**

Durch dieses Modul wird die VenDASys-Hardware-Einheit mit der Sensor/Aktuator-Einheit verbunden. Die Verbindung zur Sensor/Aktuator-Einheit geschieht mittels:

• Bananen-Buchsen  $\rightarrow$  für Laborkabel, die Anbindung mittels Laborkabel soll dabei vorwiegend in der Experimententwicklungsphase erfolgen Multifunktionsschnittstelle  $\rightarrow$  Sub-D Buchsen, die Anbindung mittels Multifunktionsschnittstelle soll vorwiegend für Experimentdemonstrationen verwendet werden

Das Sensor/Aktuator-Interface-Modul ist mit den Modulen

- Multifunktionsschnittstellen-Modul
- Schutzbeschaltungs-Modul
- $\bullet$  Relais-Modul
- geregelte Stromquellen-Modul
- geregelte Spannungsquellen-Modul
- feste Spannungsquellen-Modul
- Oszilloskop-Signalgenerator-Modul

verbunden. Auf der Rückseite dieses Modules befinden sich Platinen für die jeweiligen Funktionsbereiche

- x Multifunktionsschnittstelle
- analoge Messeingänge (absolut, differenziell)
- $\bullet$  digitale Ein-/Ausgänge
- geregelte Stromquellen
- geregelte Spannungsquellen
- Festspannungsquellen

 $\bullet$  Relaisschaltungen,

auf die Sub-D Buchsen bzw. die Bananen-Buchsen und Light Emitting Diodes (LED) aufgelötet sind. Die Verbindungen der jeweiligen Funktionsbereiche des Sensor/ Aktuator-Interface-Modules zu den anderen Modulen der VenDASys-Hardware-Einheit sind:

- Multifunktionsschnittstelle  $\rightarrow$  Multifunktionsschnittstellen-Modul • analoge Messeingänge  $\rightarrow$  Schutzbeschaltungs-Modul (absolut, differenziell)
- digitale Ein-/Ausgänge  $\rightarrow$  Schutzbeschaltungs-Modul
- geregelte Stromquellen  $\rightarrow$  geregelte Stromquellen-Modul
- geregelte Spannungsquelle  $\rightarrow$  geregelte Spannungsquellen-Modul
- Festspannungsquellen  $\rightarrow$  feste Spannungsquellen-Modul
- Relaisschaltungen  $\rightarrow$  Relais-Modul

### **USB-Hub:**

Die USB-Schnittstelle besitzt folgende Spezifikationen:

- USB 2.0
	- o Low Speed: Brutto-Datenrate 1,5Mbits/sec.=187,5kByte/sec., Symbolrate 1,875MBits/sec., Toleranz ±0,75kBit/sec.
	- o Full Speed: Brutto-Datenrate 12Mbits/sec.=1,5kByte/sec., Symbolrate 15MBits/sec., Toleranz ±6kBit/sec.
	- o Hi-Speed: Brutto-Datenrate 480Mbits/sec.=60kByte/sec., Symbolrate 600MBits/sec., Toleranz ±240kBit/sec.

### **Multifunktionsschnittstellen-Modul:**

Sie ist eine besondere Schnittstelle die mittels zwei Sub-D Buchsen realisiert ist. Sämtliche Ein- und Ausgänge sowie alle Quellen der VenDASys-Plattform liegen an dieser Schnittstelle (Abbildung 67).

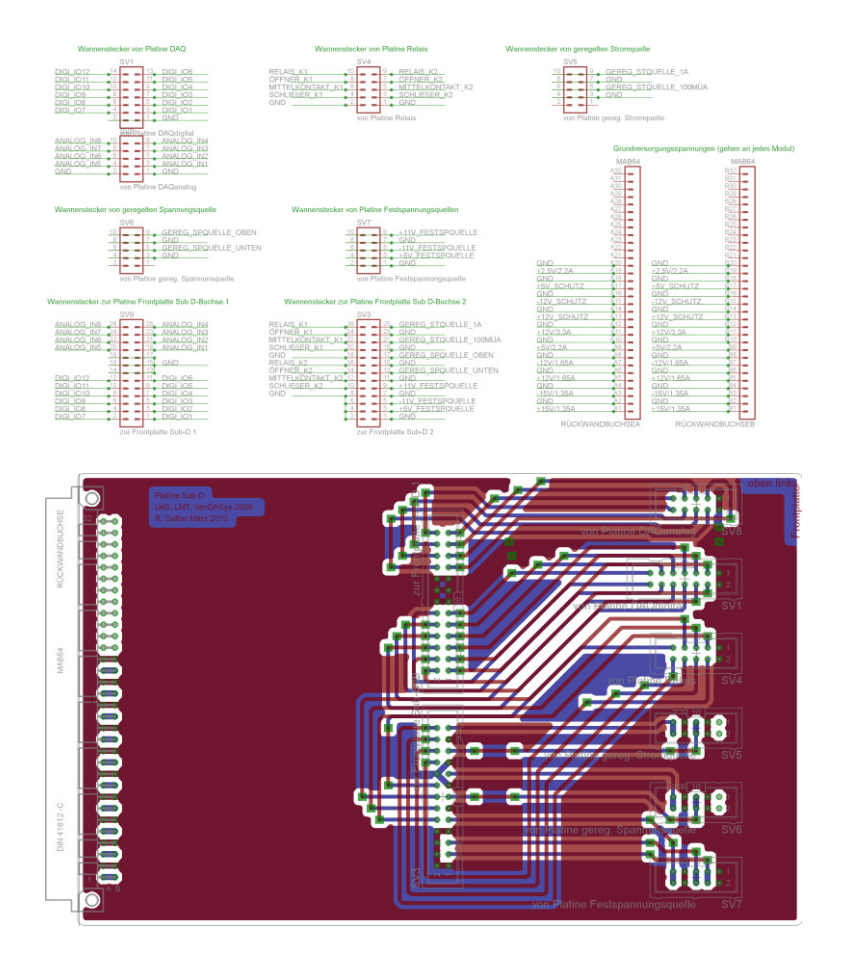

Abbildung 67: Platine Multifunktionsschnittstelle (oben: elektronischer Schaltplan, unten: Boardlayout)

#### **NI USB DAQ 6009-Modul:**

Dieses Modul ist ein kommerzielles Datenerfassungssystem der Firma NI und besitzt eine eigene Firmware, die die einzelnen Funktionalitäten dieses Modules steuert (sie wird nicht verändert). Das NI USB DAQ 6009-Modul steuert die AD- und DA-Wandlung, die Datenaufbereitung und den Datentransfer zwischen der VenDASys-Hardware- und dem PC mit der VenDASys-Software-Einheit. Dieses Modul stellt folgende Funktionen zur Verfügung, mit den jeweiligen technischen Spezifikationen:

- x 8 analoge absolute oder 6 analoge absolute und 1 differentielle oder 4 analoge absolute und 2 differentielle oder 2 analoge absolute und 3 differentielle oder 4 differentielle Messeingangskanäle zur Spannungsmessung
	- $\circ$  [-10;+10]V Eingangsspannung  $\rightarrow$  Eingangsspannungsbereich von 20V
		-
	-
	- $\circ$  13Bit Auflösung (absolut)  $\rightarrow$  1Bit entspricht einer Spannungsstufe von 2,44mV
- o 14Bit Auflösung (differenziell)  $\rightarrow$  1Bit entspricht einer Spannungsstufe von 1,22mV, immer die senkrecht gegenüberliegenden analogen Messeingänge bilden ein Messeingangskanalpaar zur differenziellen Messung
- o max. Abtastrate 48kS/sec. (die effektive Abtastrate kann jedoch abweichen aufgrund der Schnittstellen- und Softwareabhängigkeit des angeschlossenen PC)
- o Systemrauschen 5m $V_{RMS}$  (bei einem Sinussignal würde 5m $V_{RMS}$  7m $V_{Snize}$ entsprechen)
- 12 digitale Ein-/Ausgänge
	- o 150Hz max. Update-Rate (softwarezeitgesteuert, kann jedoch abweichen aufgrund der Schnittstellen- und Softwareabhängigkeit)
	- o Eingangsspannungsbereich (low-Pegel [-0,3;+0,8]V, high-Pegel [2,0;5,0]V)
	- o Ausgangsspannungsbereich (low-Pegel <0,8V, high-Pegel >4,8V)
- x 2 Steuerspannungen für die geregelten Quellen (über das Steuerspannung out-Modul und das Pfad Quellen-Modul)
	- o absolute Genauigkeit (keine Last), 7mV typisch, 36,4mV max. über die ganze Skala
	- o Ausgangsspannung:  $[0;5]V \rightarrow$  max. Ausgangsspannung von 5V
	- $\circ$  12Bit Auflösung  $\rightarrow$  1Bit entspricht einer Spannungsstufe/ -schrittweite von 1,22mV
	- o 150Hz max. Update-Rate, softwarezeitgesteuert
	- o Ausgangsimpedanz: 50Ω
	- o Ausgangsstrom: max. 5mA
	- o Anstiegsrate: 1V/μs
	- o Kurzschlussstrom: 50mA

Bei einer analogen absoluten Eingangsspannungsmessung ergibt sich eine theoretische Auflösung von 2,44mV, was 0,0122% des Eingangsspannungsbereiches entspricht. Bei der differenziellen Eingangsspannungsmessung ergibt sich eine theoretische Auflösung von 1,22mV, was 0,0061% des Eingangsspannungsbereiches entspricht. Da jedoch ein Systemrauschen von  $5mV<sub>RMS</sub>$  angegeben ist, entsprechen diese Werte nicht den in der Praxis erreichbaren Werten. Untersuchungen am NI USB DAQ 6009- Modul, mit Hilfe der von NI mitgelieferten Testsoftware, haben ein Systemrauschen von 7mv (bei absoluten und differentiellen Eingangsspannungsbereich der analogen Messeingangskanäle) bei einem Gleichsignal ergeben. Diese 7mV entsprechen 0,035% des Eingangsspannungsbereiches.

Die zwölf digitalen Ein-/Ausgänge (digitale Ports) sind frei programmierbar, d.h. das jeder der zwölf digitalen Ports durch ein entsprechendes LabVIEW-Programm als Einoder Ausgang programmiert werden kann, in dem die LabVIEW-VIs zur Steuerung dieser Funktionen der VenDASys-Hardware-Einheit aufgerufen werden.

Die zwei Steuerspannungen werden genutzt, um zwischen den geregelten Strom- und Spannungsquellen umzuschalten. Es kann zwischen der [0,01;1]A geregelten Stromoder der geregelten Spannungsquelle 1 und der [5;100]μA geregelten Strom- oder der geregelten Spannungsquelle 2 umgeschaltet werden. Somit lassen sich folgende Kombinationen der geregelten Quellen durch entsprechende LabVIEW-Programme einstellen (durch Aufrufen der LabVIEW-VIs zur Steuerung dieser Funktionen der VenDASys-Hardware-Einheit):

- x 2 geregelte [-12;+12]V Spannungsquellen oder
- $[0,01;1]$ A und  $[5;100]$ uA geregelte Stromquellen oder
- $[0,01;1]$ A geregelte Stromquelle und  $[-12;+12]V$  geregelte Spannungsquelle 1 oder
- x [5;100]μA geregelte Stromquelle und [-12;+12]V geregelte Spannungsquelle 2

Die theoretische Auflösung bzw. Spannungsschrittweite von 1,22mV entspricht, 0,0244% des Ausgangsspannungsbereiches der Steuerspannungen. Die Steuerspannungsbereiche teilen sich wie folgt auf die geregelten Quellen auf (siehe Pfad-Quellen-Modul, die Einhaltung der Bereiche [0,03;2,47]V und [2,53;4,97]V werden durch die entsprechenden LabVIEW-VIs für die Ansteuerung der geregelten Quellen realisiert, der Abstand von 0,03 zur unteren und oberen Grenze [0 und 2,5 bzw. 2,5

und 5] der Steuerspannungen dient auch als Sicherheitsabstand/Reserve):

- Steuerspannung 1
	- $\rightarrow$  [0,03;2,47]V $\rightarrow$  2000 Spannungsstufen  $\rightarrow$  für die [-12;+12]V geregelte Spannungsquelle 1, d.h. dass bei einer Steuerspannung von 1,25V liegt eine Ausgangsspannung von 0V an der geregelten Spannungsquelle 1 an  $\rightarrow$  theoretische Spannungsschrittweite von 12mV bei 2000 Spannungsstufen, dieses entspricht 0,05% des Ausgangsspannungsbereich der geregelten Spannungsquelle 1
	- $\rightarrow$  [2,53;4,97]V $\rightarrow$  2000 Spannungsstufen (die Stromquellen werden durch Spannungen gesteuert)  $\rightarrow$  für die [0,01;1]A Stromquelle, d.h. dass bei einer Steuerspannung von 2,53V liegt ein Ausgangsstrom von 0,01A an der geregelten Stromquelle an  $\rightarrow$  theoretische Stromschrittweite von 0,495mA bei 2000 Spannungsstufen, dieses entspricht 0,05% des Ausgangsstrombereiches der geregelten Stromquelle
- Steuerspannung 2

 $\rightarrow$  [0,03;2,47]V $\rightarrow$  2000 Spannungsstufen  $\rightarrow$  für die [-12;+12]V geregelte Spannungsquelle 2, siehe geregelte Spannungsquelle 1  $\rightarrow$  [2,53;4,97]V $\rightarrow$  ca.2000 Spannungsstufen (die Stromquellen werden durch Spannungen gesteuert) $\rightarrow$  für die [5;100]µA Stromquelle, d.h. dass bei einer Steuerspannung von 2,53V liegt ein Ausgangsstrom von 5μA an der geregelten Stromquelle an  $\rightarrow$  theoretische Stromschrittweite von 0,0455μA bei 2000 Spannungsstufen, dieses entspricht 0,05% des Ausgangsstrombereiches der geregelten Stromquelle

#### **Schutzbeschaltungs-Modul:**

Zum Schutz des NI USB DAQ6009-Modules gegen Über- bzw. Unterspannungen sind entsprechende Schutzbeschaltungen (analog und digital, Abbildung 68 und Abbildung 69) diesem Modul vorgeschaltet. Somit ist gewährleistet, dass auch beim Anlegen einer zu großen bzw. zu kleinen Spannung das Modul (NI USB DAQ6009 OEM-

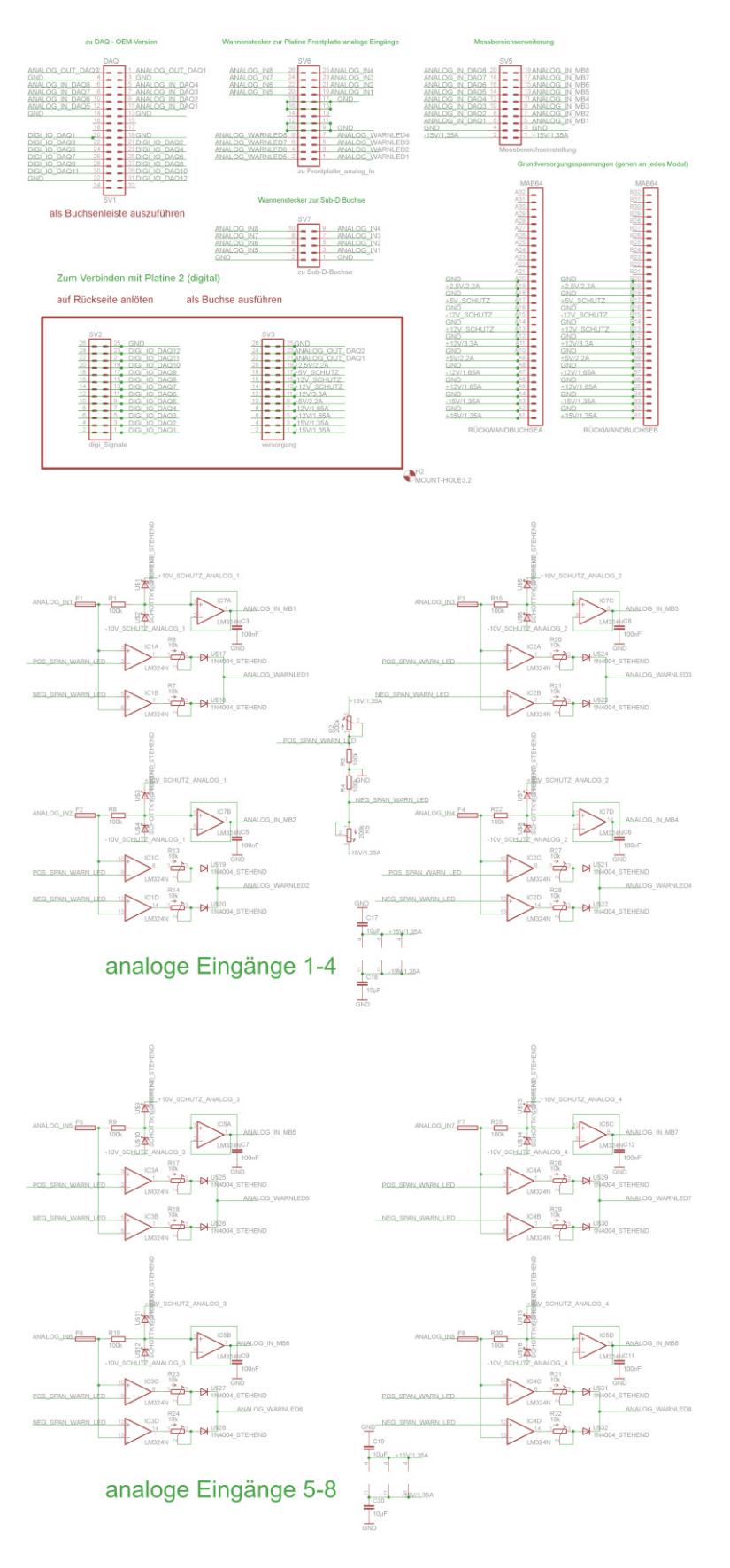

Modul) nicht beschädigt werden kann, um weiterhin die Funktionssicherheit zu gewährleisten.

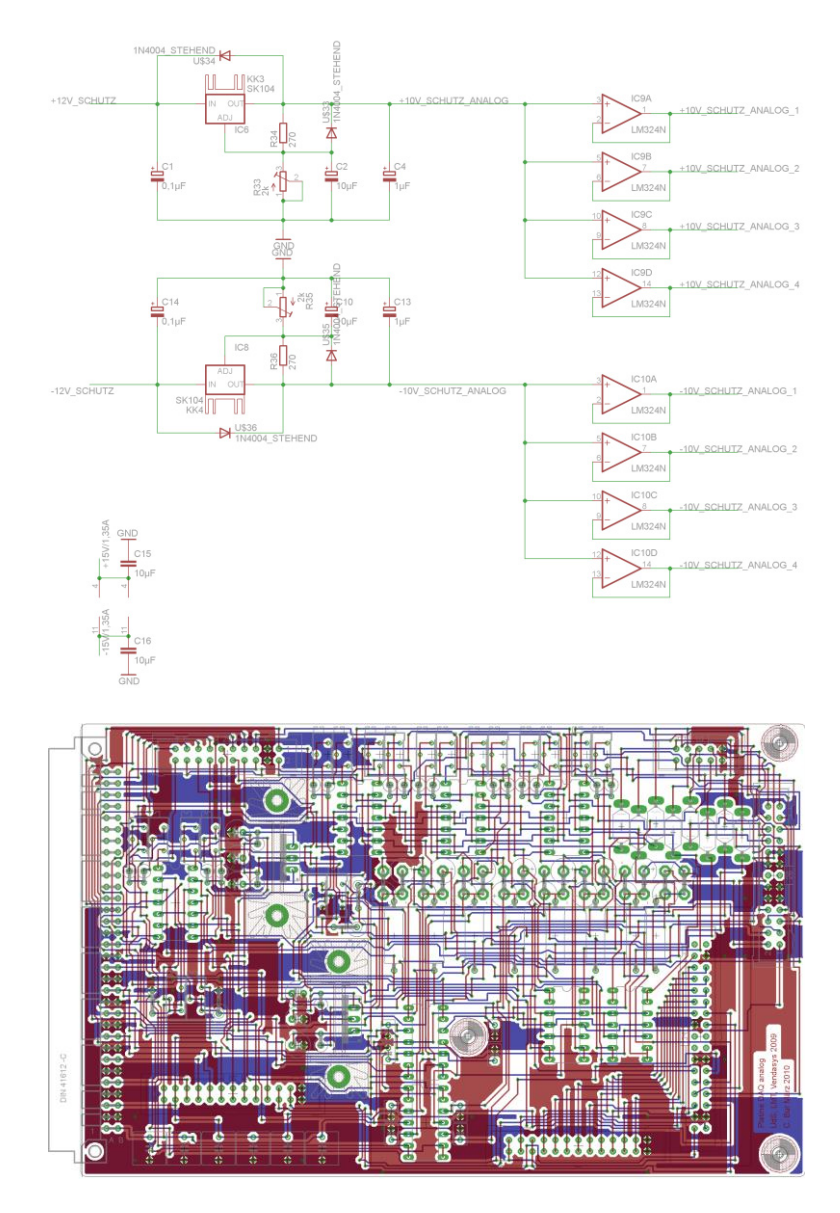

Abbildung 68: Schutzbeschaltung analog für das NI USB DAQ6009-Modul (oben: elektronischer

Schaltplan, unten: Boardlayout)

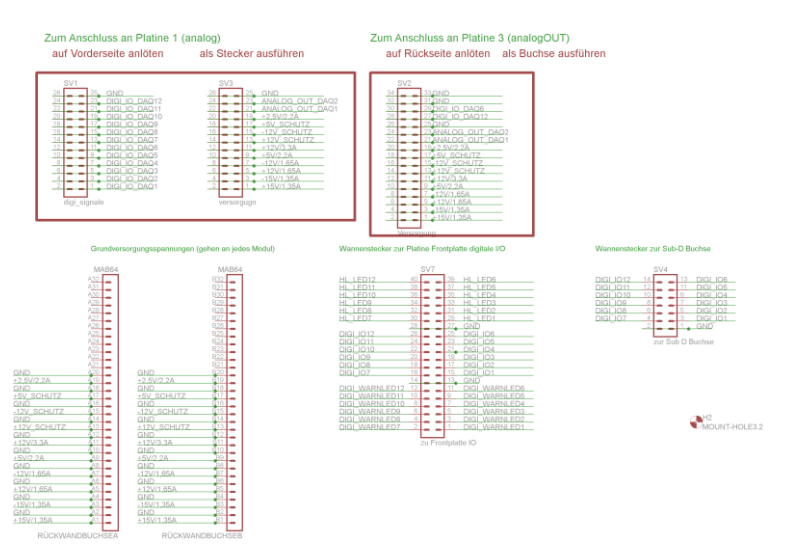

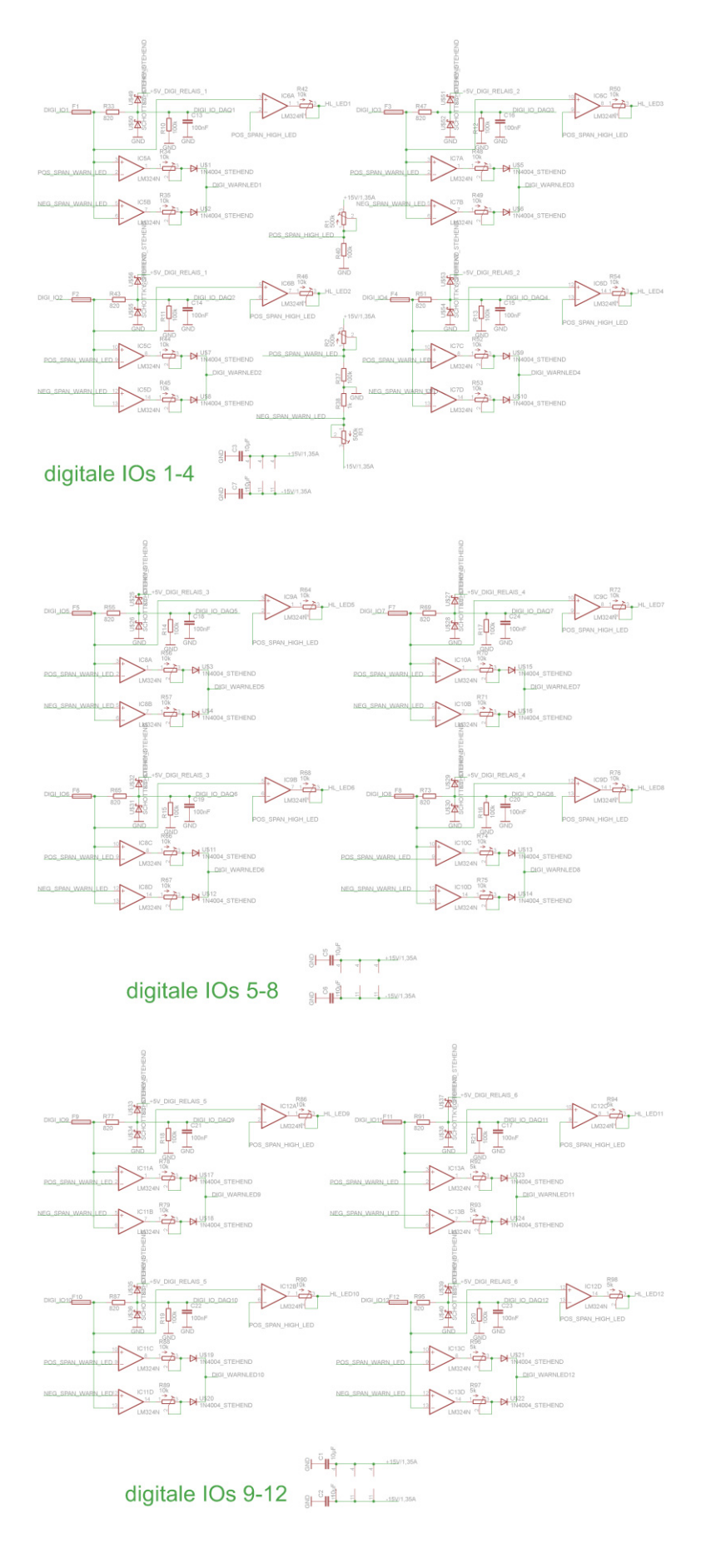

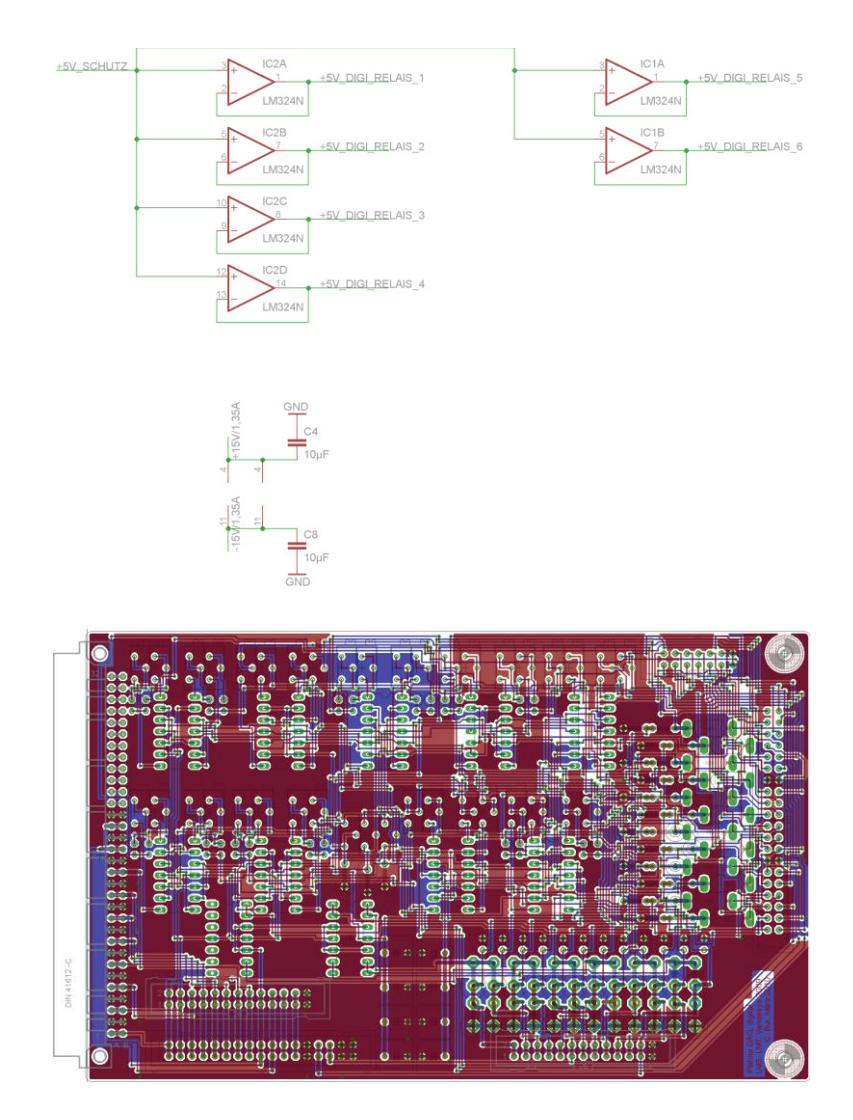

Abbildung 69: Schutzbeschaltung digital für das NI USB DAQ6009-Modul (oben: elektronischer Schaltplan, unten: Boardlayout)

#### **Steuerspannung out-Modul:**

Durch die bauartbedingte Schaltungsstruktur und die hinterlegte Firmware, stellt das NI USB DAQ6009-Modul eine Steuerspannung von 0V beim ersten Einschalten für die geregelten Quellen zur Verfügung. Dieses bedeutet, dass die geregelten Spannungsquellen der VenDASys-Plattform eine Spannung von -12V bereitstellen. Diese kann zu Beschädigungen eines angelegten Experiments nach dem Einschalten der VenDASys-Plattform führen. Um dieses auszuschließen werden die Steuerspannungen des NI USB DAQ6009-Modules erst dann auf die geregelten Quellen weitergeleitet (Abbildung 70), wenn das NI USB DAQ6009-Modul durch entsprechende LabvIEW-VIs in einen definierten Ausgangszustand gebracht ist, so dass die geregelten Spannungsquellen eine Spannung von 0V bereitstellen.

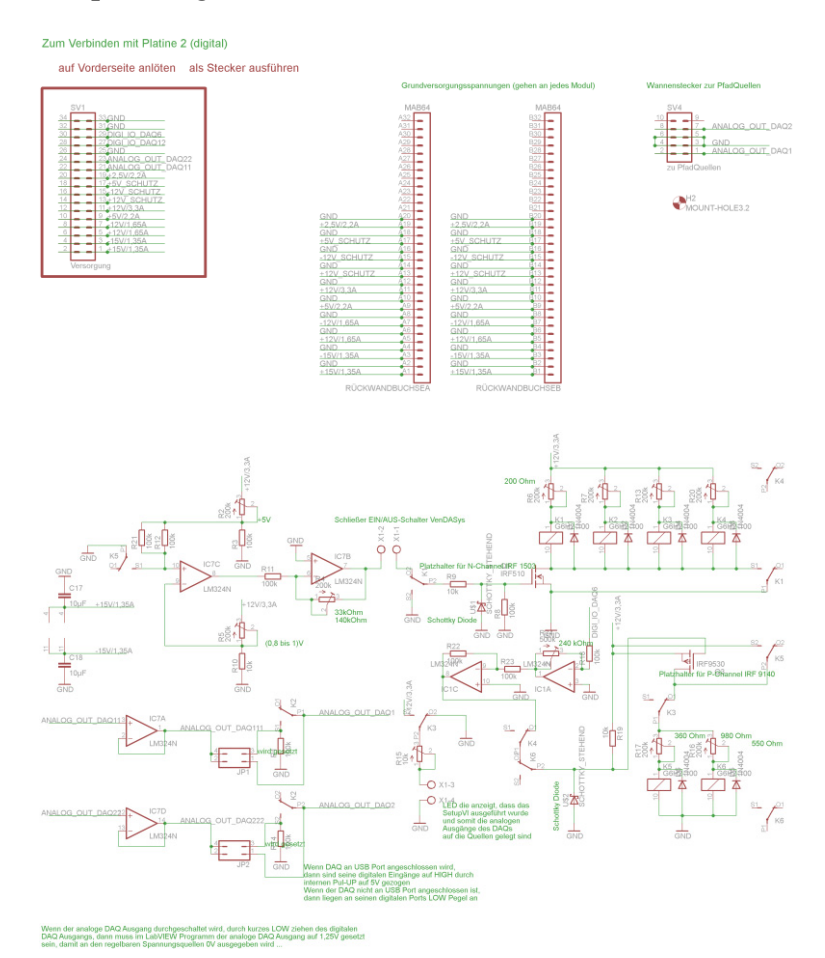

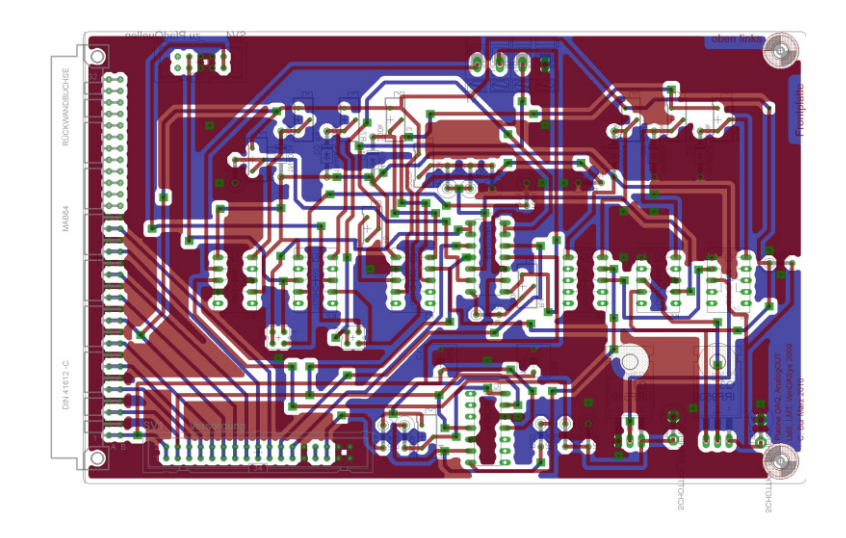

Abbildung 70: Schaltung zum Weiteleiten der Steuerspannung für die Quellen des NI USB DAQ6009 OEM Modules nach dem Initialisieren eines definierten Ausgangszustandes (oben: elektronischer Schaltplan, unten: Boardlayout)

#### **Relais-Modul:**

Die 2 Relaisschaltungen dienen dazu, um ggfs. die Möglichkeit zu bieten entsprechende Strompfade in einem Experiment zu schalten (Abbildung 71).

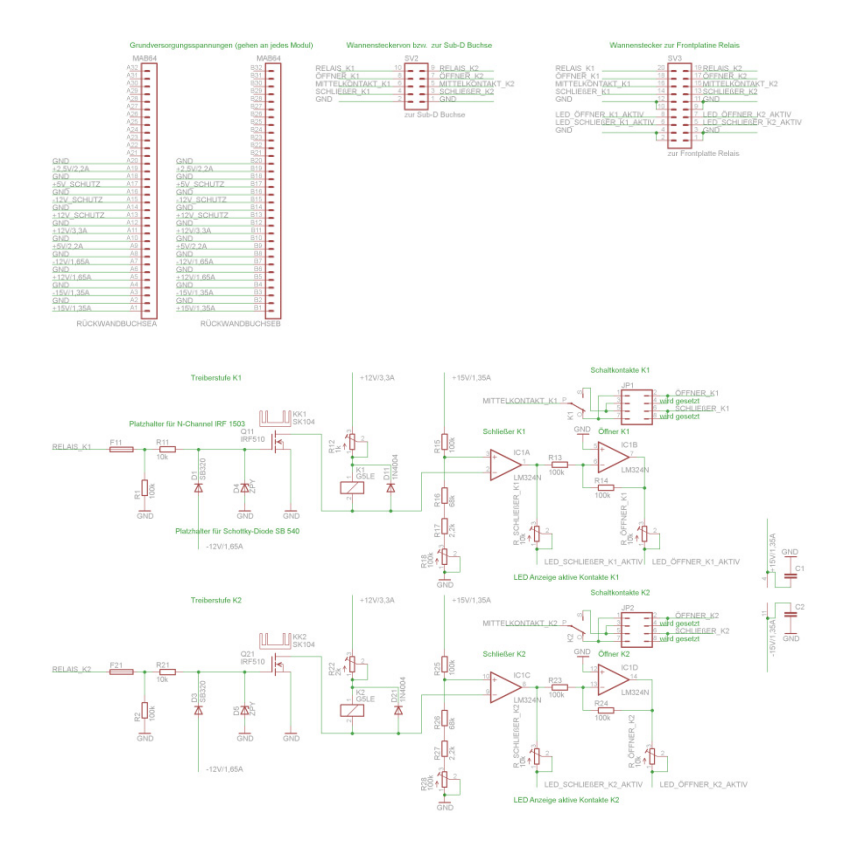

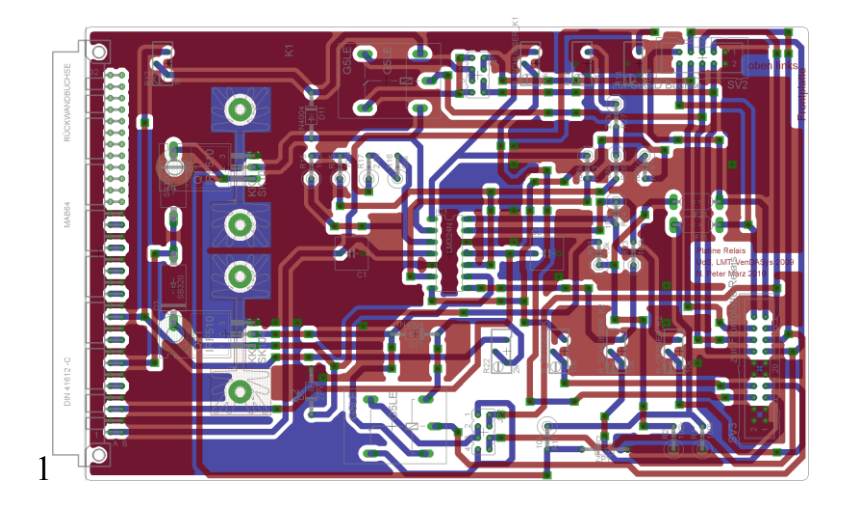

Abbildung 71: Schaltung Relais (oben: elektronischer Schaltplan, unten: Boardlayout)

#### **Pfad Quellen-Modul:**

Die 4 geregelten Quellen werden durch die zwei Steuerspannungen des NI USB DAQ6009-Modules entsprechend angesteuert. Dabei steuert eine Steuerspannung jeweils 2 geregelte Quellen. Mit der ersten Steuerspannung und dem Spannungsbereich von [0; 2,5]V wird die erste (obere) geregelte Spannungsquelle 1 und mit dem Spannungsbereich von [2,5;5]V wird die erste ([0,01;1]A) geregelte Stromquelle angesteuert. Mit der zweiten Steuerspannung und dem Spannungsbereich von [0; 2,5]V wird die zweite (untere) geregelte Spannungsquelle angesteuert und mit der Spannungsbereich von [2,5;5]V wird die zweite ([5;100]μA) geregelte Stromquelle angesteuert. Wenn die Steuerspannung die Spannungsebene ≥2,5V aufweist, dann liegt bauartbedingt an der jeweiligen geregelten Spannungsquelle eine Spannung von -12V an. Dieses Schalten von Strompfaden geschieht durch die Platine in der Abbildung 72.

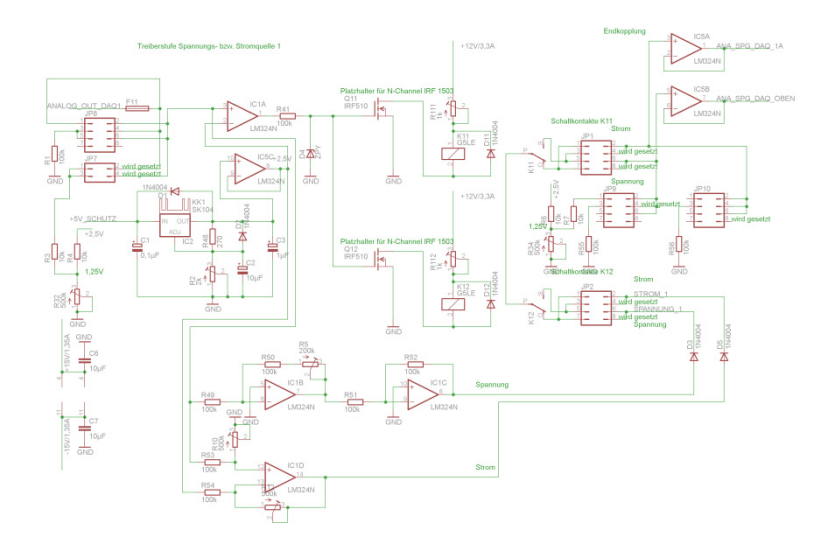

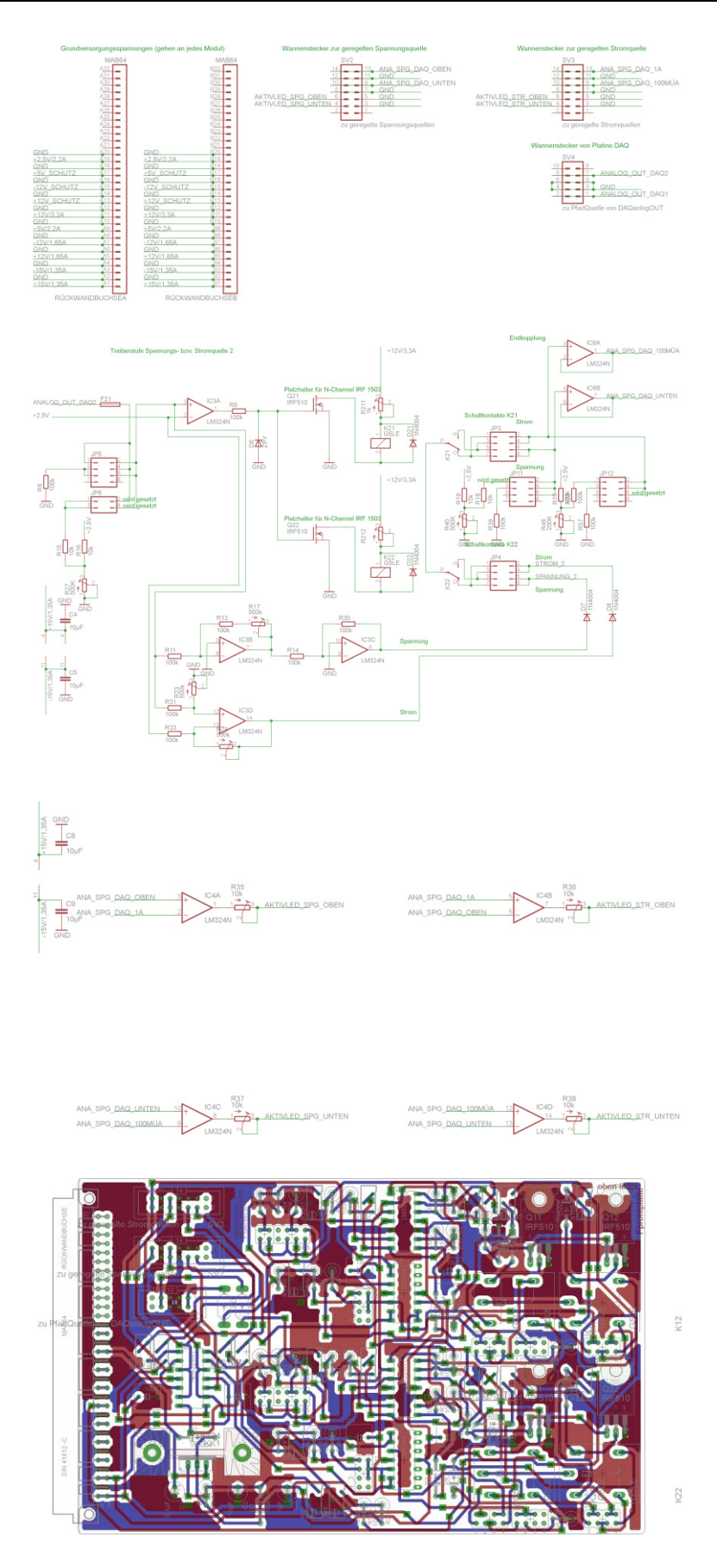

Abbildung 72: Schaltung für die Strompfade der Steuerspannungen des NI USB DAQ6009 OEM für die entsprechenden geregelten Quellen (oben: elektronischer Schaltplan, unten: Boardlayout)

#### **geregelte Stromquellen-Modul:**

Die 2 geregelten Stromquellen sind geregelte einstellbare Stromquellen mit den Strombereichen [0,01;1]A (gesicherte Schrittweite 5mA) und [5;100]μA (gesicherte Schrittweite 5μA). Sie besitzen eine durch die Schaltungsart und durch die zur Verfügung stehenden Spannungsebenen max. Spannungsbegrenzung von 7V (Abbildung 73).

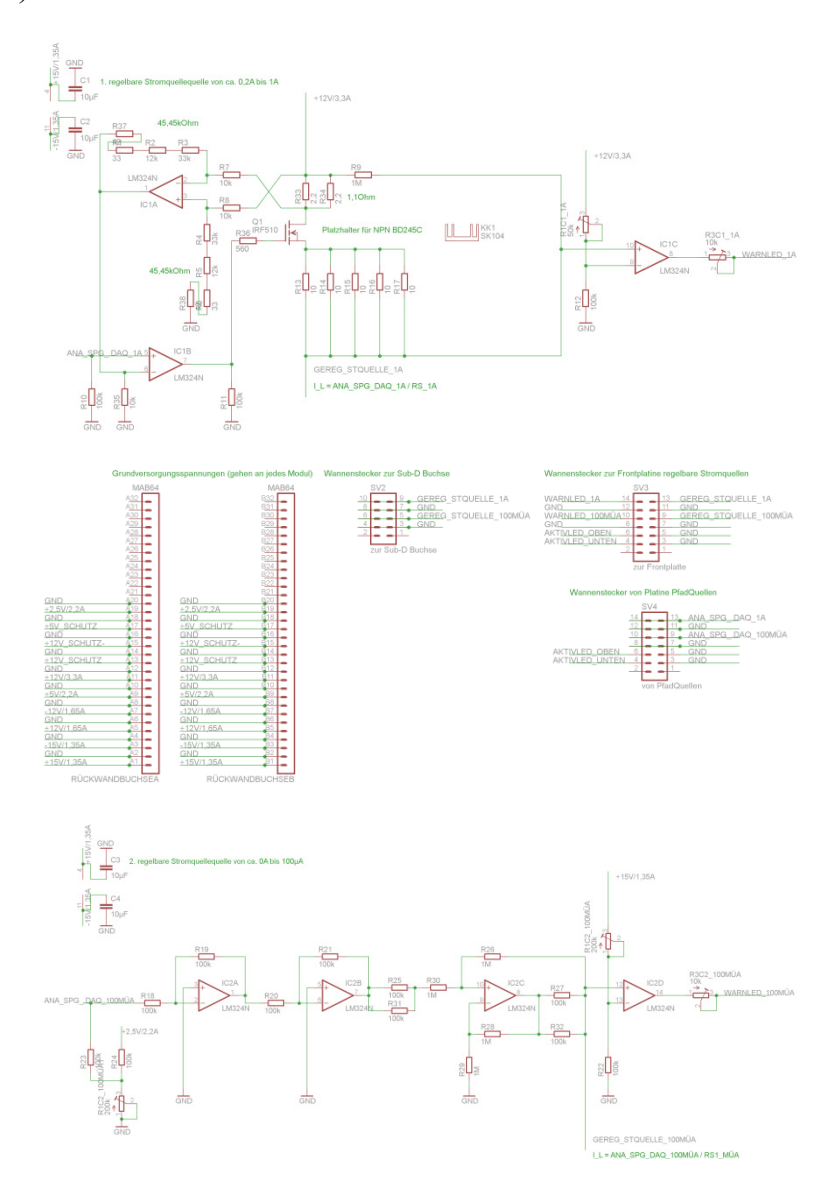

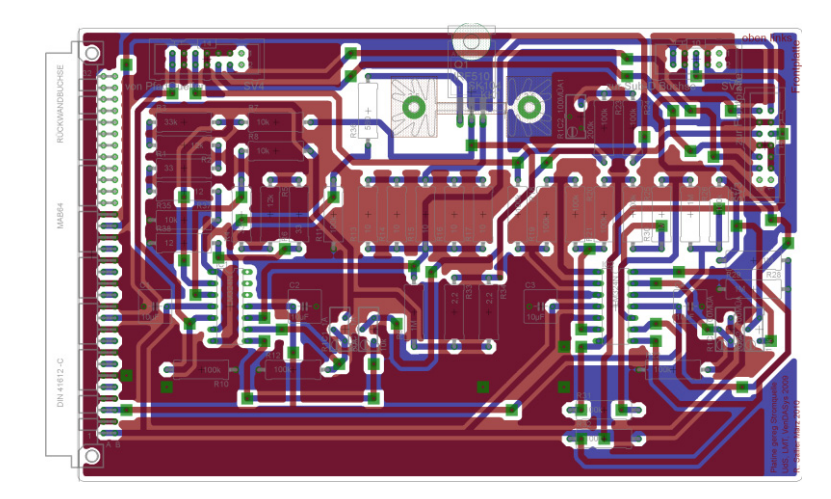

Abbildung 73: Schaltung geregelte Stromquellen (oben: elektronischer Schaltplan, unten: Boardlayout)

#### **geregelte Spannungsquellen-Modul:**

Die 2 geregelten Spannungsquellen sind geregelte fein einstellbare Spannungsquellen (gesicherte Schrittweite 50mV) mit dem Spannungsbereich [-12;+12]V. Sie besitzen ebenfalls Strombegrenzungen von max. +1A bzw. min. -1A. Diese Strombegrenzungen dienen dazu, dass bei Überlast keine zu hohen Ströme (wie z.B. Kurzschlussströme) fließen (Abbildung 74).

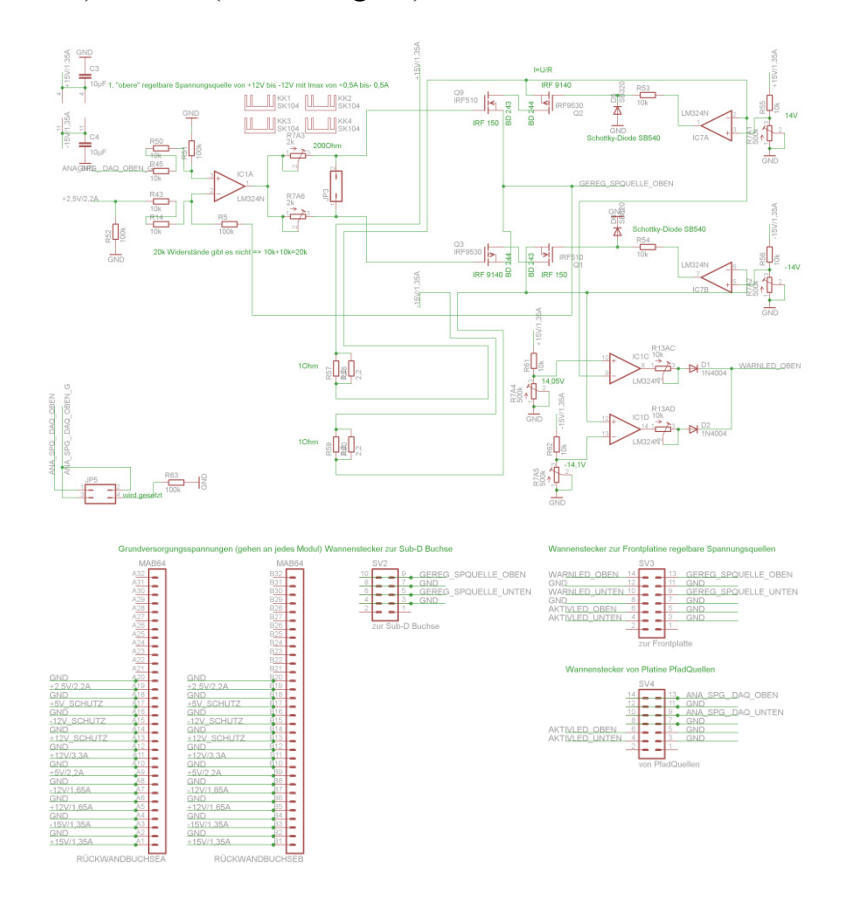

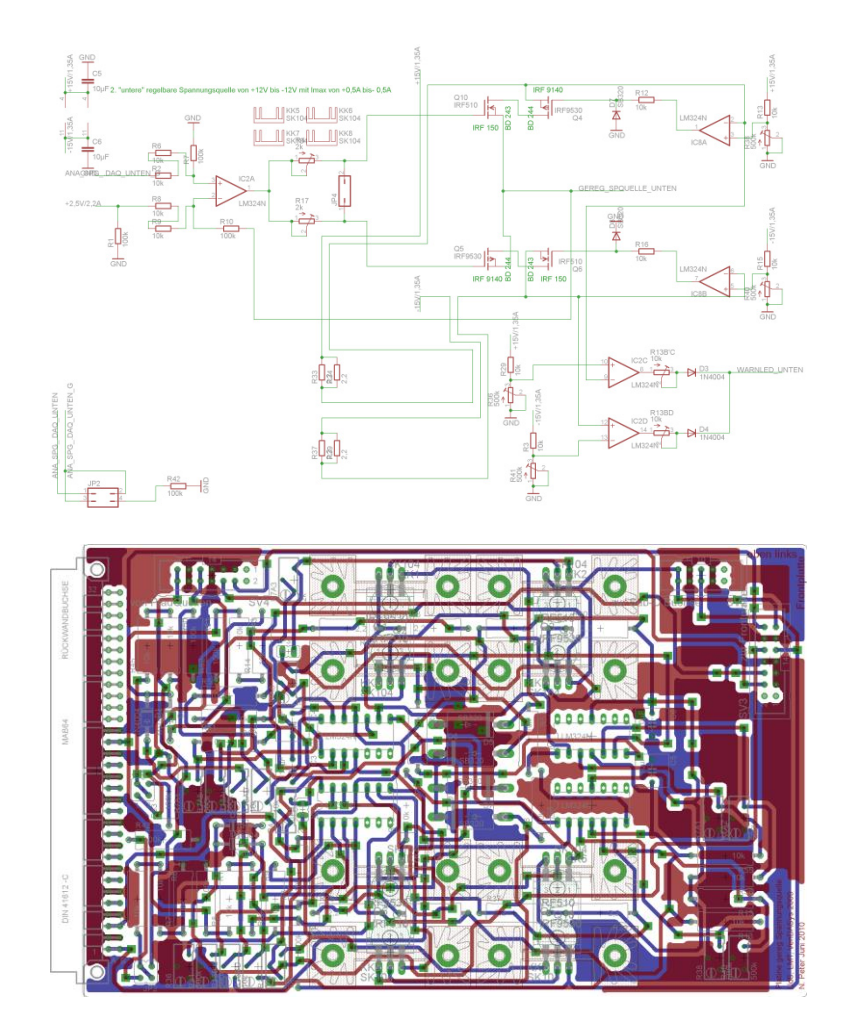

Abbildung 74: Schaltung geregelte Spannungsquellen (oben: elektronischer Schaltplan, unten: Boardlayout)

#### **feste Spannungsquellen-Modul:**

Die festen Spannungsquellen sind unveränderliche Gleichspannungsquellen von +5V, +10V und -10V. Sie besitzen jeweils eine Strombegrenzung von max. +1A bzw. min. -1A (Abbildung 75). Diese Strombegrenzungen dienen dazu, dass bei Überlast (wie z.B. bei einem Kurzschluss bzw. Kurzschlüssen) keine zu hohen Ströme (wie z.B. Kurzschlussströme) fließen.
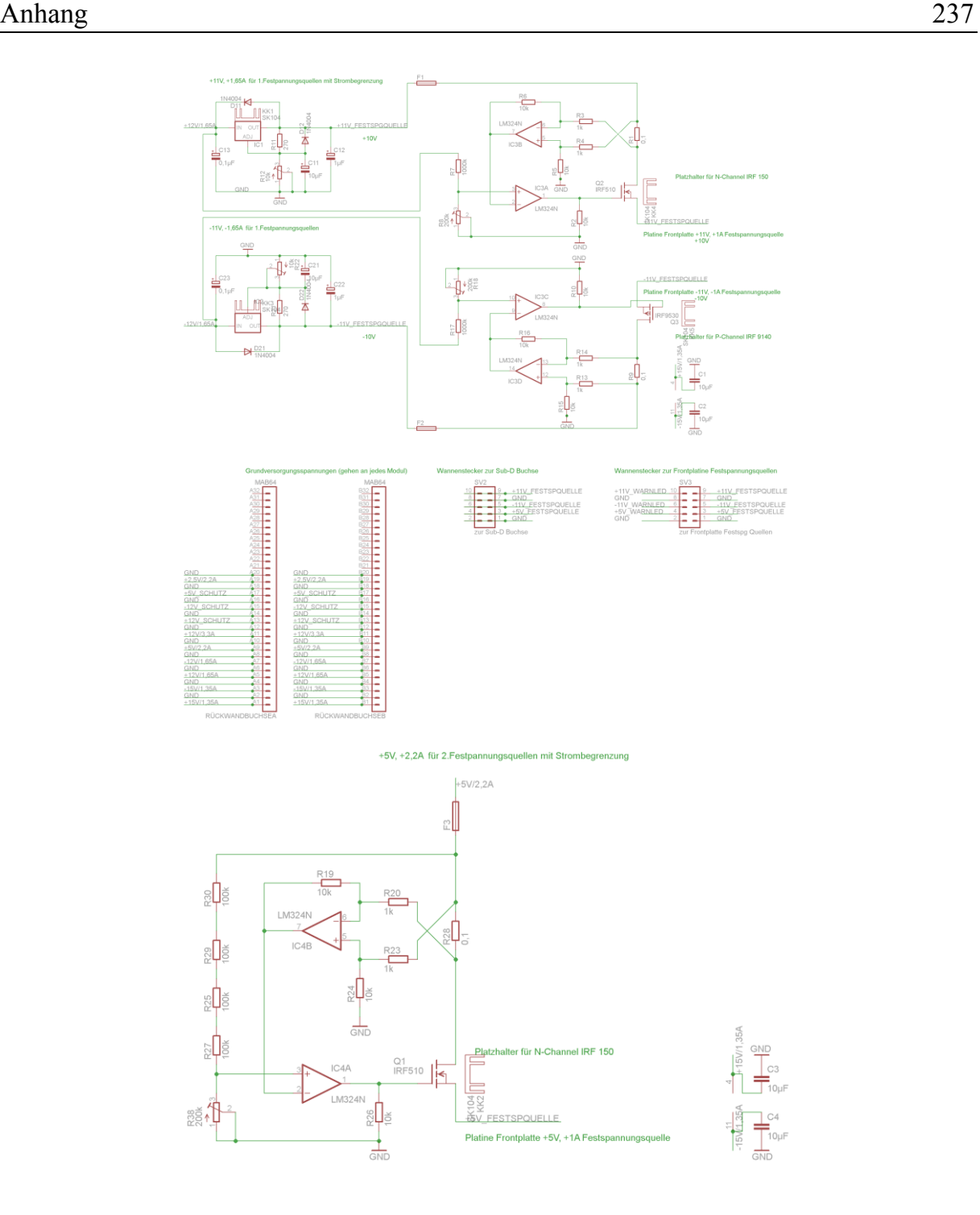

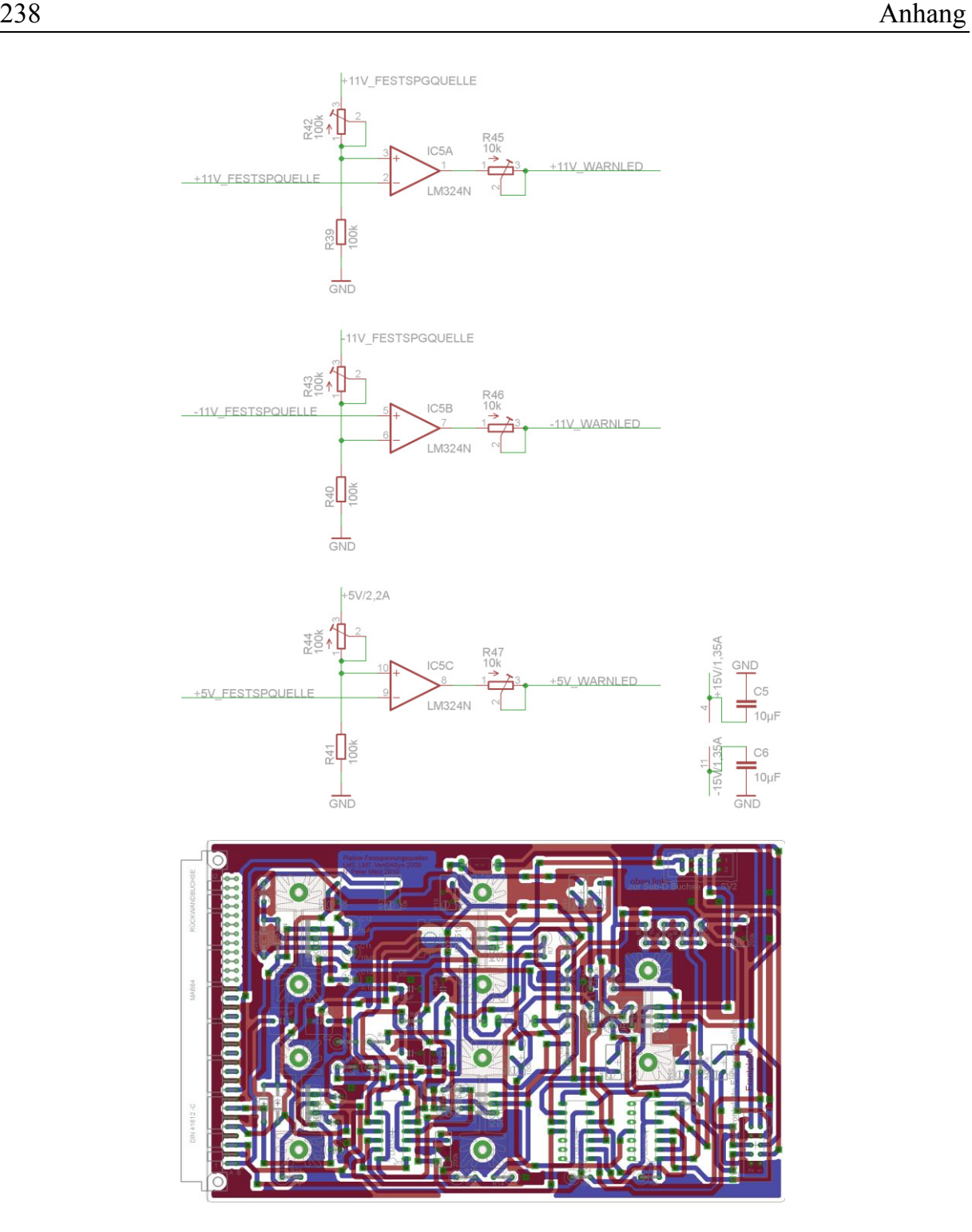

Abbildung 75: Schaltung der festen Spannungsquellen (oben: elektronischer Schaltplan, unten: Boardlayout)

## **internes Versorgungs-Modul:**

Die interne Versorgung (bestehend aus zwei Platinen, Abbildung 76 und Abbildung 77) stellt alle notwendigen internen Spannungsebenen (vgl. mit den Schnittstellendefinitionen) für die jeweiligen Module zur Verfügung.

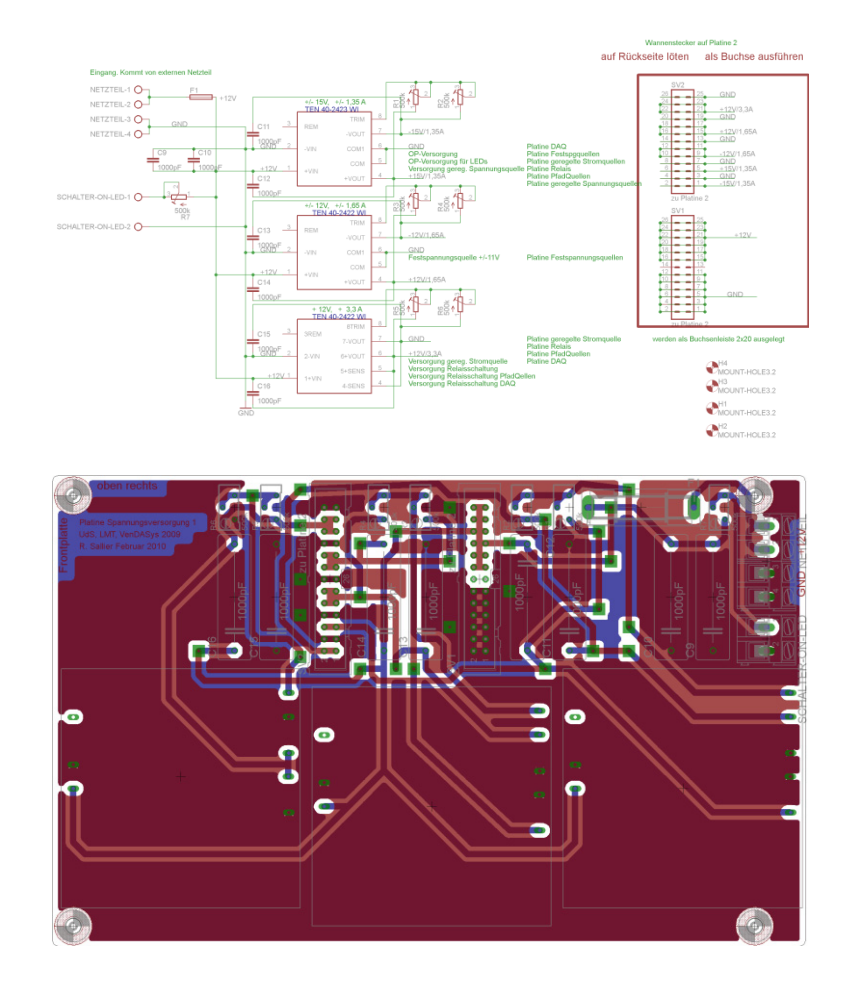

Abbildung 76: interne Spannungsversorgung Platine 1 (oben: elektronischer Schaltplan, unten: Boardlayout)

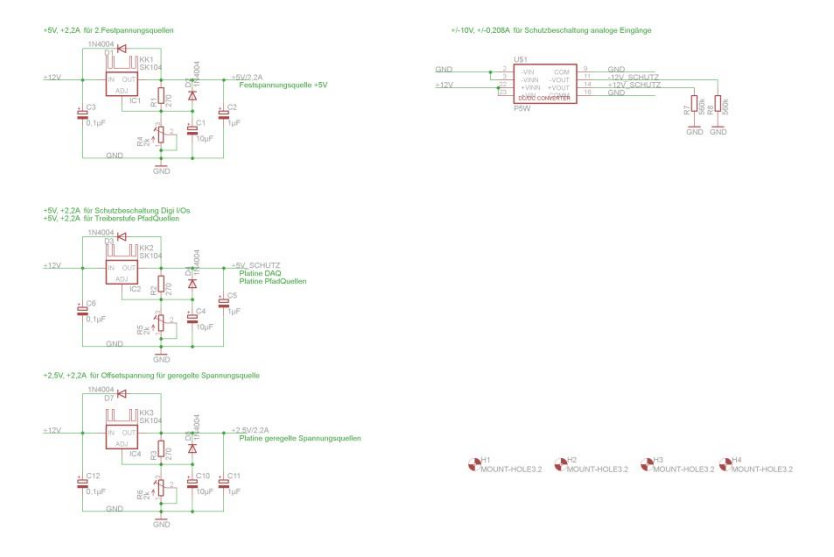

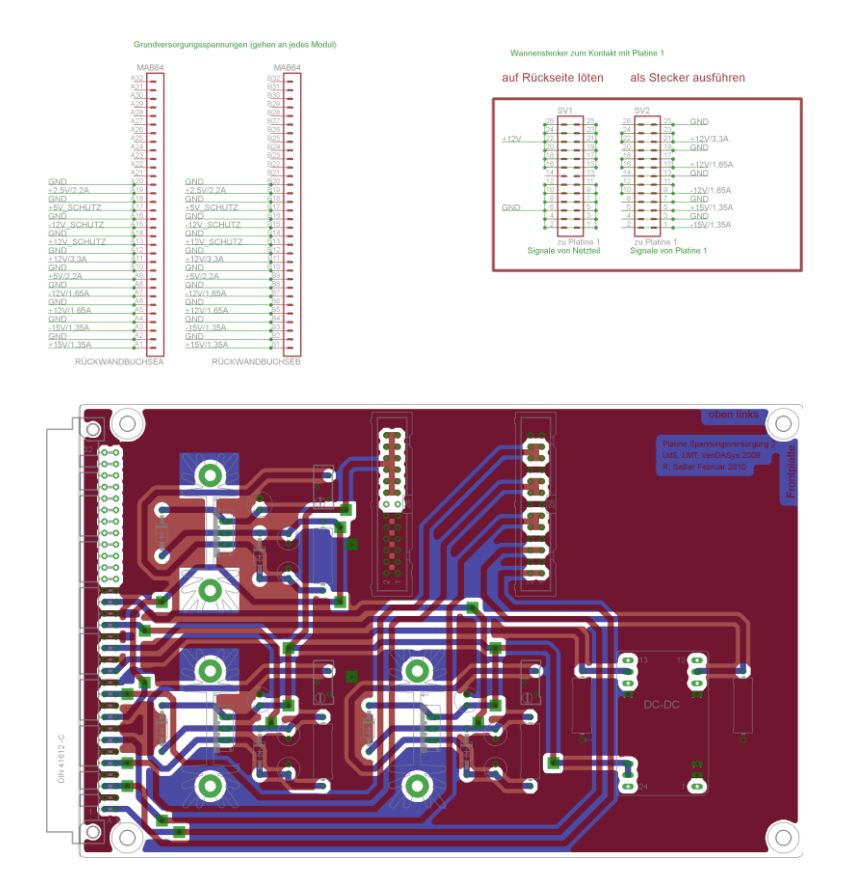

Abbildung 77: interne Spannungsversorgung Platine 2 (oben: elektronischer Schaltplan, unten: Boardlayout)

## **Oszilloskop-Signalgenerator-Modul:**

Der Signalgenerator ist ein kommerzieller Generator der Firma Meilhaus der Standardsignale zur Verfügung stellt und besitzt eine eigene Firmware.

## **Speicher-Modul:**

Das Speicher-Modul ist ein USB-Stick mit einer Speicherkapazität von 4GB. Auf diesen Stick befinden sich die LabVIEW-Programme, LabVIEW-VIs und ASCII-Code-Dateien zur Steuerung der Funktionen der VenDASys-Plattform sowie die Selbstlernkurse.

#### **externes Netzteil-Modul:**

Das externe Netzteil-Modul versorgt das interne Versorgungs-Modul. Das externe Netzteil besitzt eine Ausgangsspannungsebene von 12V und eine elektrische Leistung von 120W und besitzt ein Ausgangsrauschen von 1% der Ausgangsspannung, d.h. 120mV Ausgangsrauschen. Die Auslagerung der eigentlichen Versorgung der VenDASys-Hardware-Einheit durch ein externes Netzteil mit CE-Kennzeichnung begründet sich dadurch, dass somit eine teure und aufwendige CE-Kennzeichnung für

die VenDASys-Plattform entfällt. Somit entsprechen die Spannungsebenen in der VenDASys-Hardware-Einheit der Sicherheitskleinspannungen für Gleichspannungen.

#### **Verstärker-Einheit:**

Die Verstärker-Einheit ist ein Zusatz-/Erweiterungs-Einheit. Sie dient dazu ein sehr "kleines" Sensorsignal entsprechend zu verstärken (niedrige Spannungsamplitude  $\rightarrow$ sehr geringer Signal-Rausch-Abstand, d.h. für die messtechnisch Auswertung der Amplitude sehr schwierig). Somit wird das Sensorsignal an den Arbeitsbereich der analogen (Spannungs-)Messeingängen der VenDASys-Plattform angepasst.

Der Verstärkungsfaktor des jeweiligen Modules ist durch entsprechende Widerstandsverhältnisse fest eingestellt. Das Modul wird auf die analogen Eingänge aufgesteckt und mit ±10V und GND der festen analogen Spannungsquelle versorgt. Die umgesetzten Erweiterungs-Module sind:

- x Verstärker-Modul mit Verstärkungsfaktor 10
- x Verstärker-Modul mit Verstärkungsfaktor 20
- Verstärker-Modul mit Verstärkungsfaktor 50
- Verstärker-Modul mit Verstärkungsfaktor 100
- Verstärker-Modul mit Verstärkungsfaktor 200
- Verstärker-Modul mit Verstärkungsfaktor 500
- Verstärker-Modul mit Verstärkungsfaktor 1000
- Verstärker-Modul mit Verstärkungsfaktor 2000
- Verstärker-Modul mit Verstärkungsfaktor 5000

In Abbildung 78 ist die Schaltung und das Layout des Verstärker-Modules mit dem Verstärkungsfaktor 10 zu sehen. Alle anderen Module sind ähnlich aufgebaut. Der Verstärkungsfaktor wird entsprechend durch Widerstandsverhältnisse eingestellt.

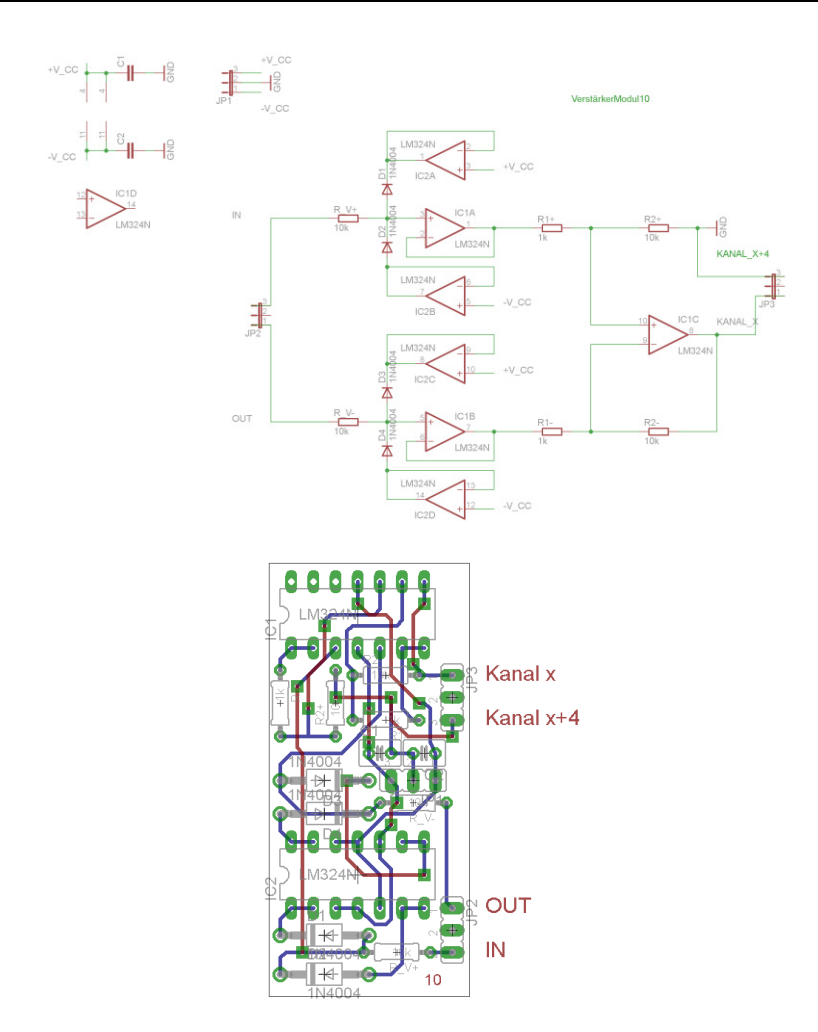

Abbildung 78: Platine Verstärker-Modul mit dem Verstärkungsfaktor 10 (oben: elektronischer Schaltplan, unten: Boardlayout)

# **VenDASys-Software-Einheit:**

Damit sich der Lehrende und/oder Lernende auf den eigentlichen Algorithmus der für das zu entwickelnde Experiment notwendig ist konzentrieren kann, wurden entsprechende LabVIEW-Programme und -VIs entwickelt die es erlauben die dafür notwendigen Funktionen der VenDASys-Hardware-Einheit anzusteuern. Um ein strukturiertes Arbeiten mit diesen LabVIEW-Programmen und -VIs zu gewährleisten, wurde eine Softwareverzeichnisstruktur, in denen die LabVIEW-VIs und Konfigurationsdateien eingebunden sind, entwickelt (Abbildung 79).

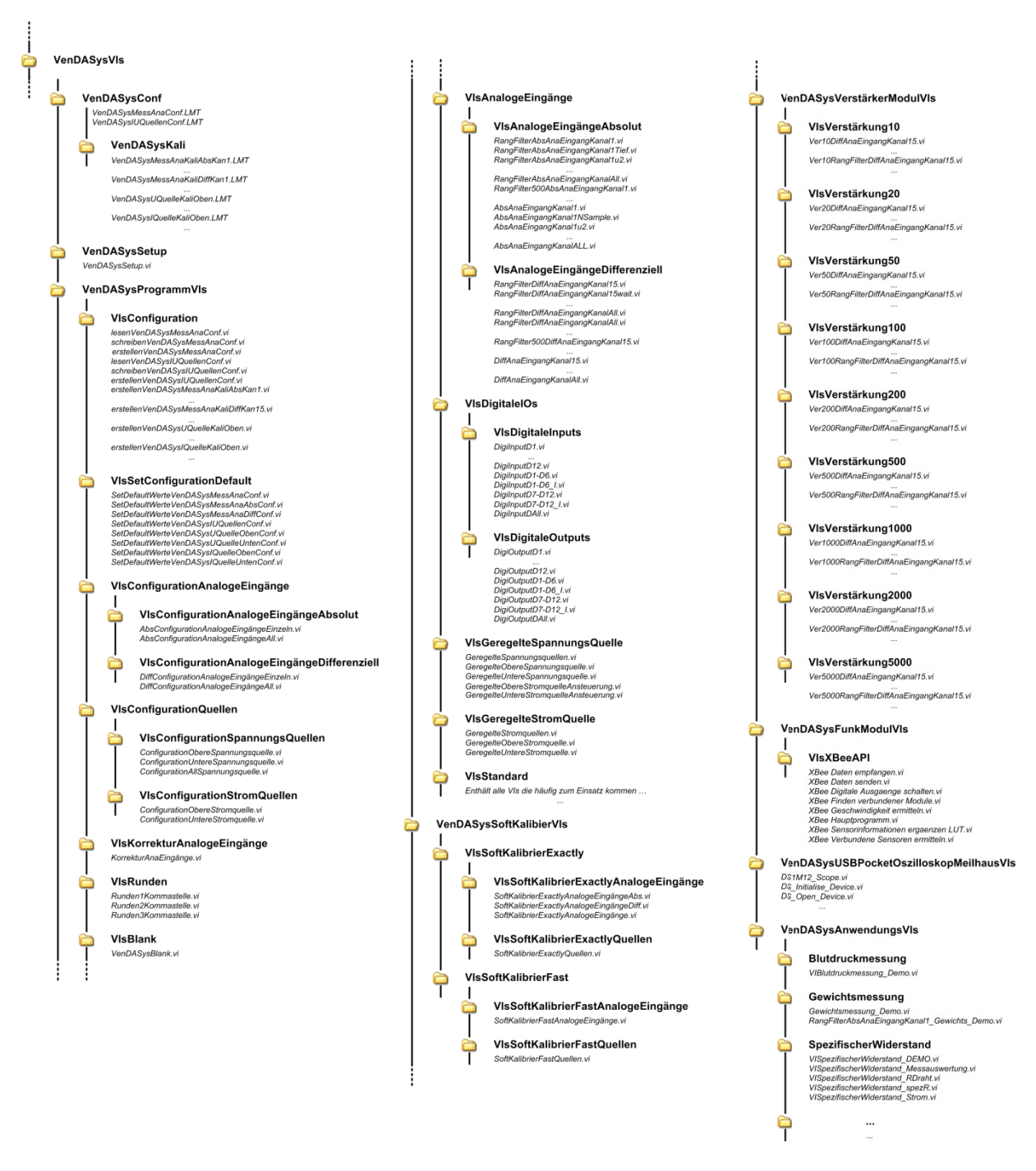

Abbildung 79: Struktur des Verzeichnisstrukturbaumes

Diese Struktur gewährleistet, dass die LabVIEW-Programme und den ggfs. integrierten LabVIEW-VIs sowie den hinterlegten Konfigurationsdateien entsprechend richtig abgearbeitet werden etc. Dabei basiert die Struktur auf folgenden Hauptverzeichnissen (Inhaltsbereiche):

- VenDASysConf
- VenDASysSetup
- x VenDASysProgrammVIs
- VenDASysSoftKalibierVIs
- x VenDASysVerstärkerModulVIs
- x VenDASysFunkModulVIs
- x VenDASysUSBPocketOszilloskopMeilhausVIs
- x VenDASysElekSelbslernkursVIs
- x VenDASysAnwendungsVIs

#### **VenDASysConf:**

In diesem Verzeichnis befinden sich die Konfigurationsdateien, welche die Korrekturwerte für die Offset- und den Steigungsfehler der analogen Messwerterfassung sowie der Ansteuersignale für die geregelten Quellen (Spannungs- und Stromquellen) beinhalten. Weiterhin befindet sich in diesem Verzeichnis das Unterverzeichnis VenDASysKali bzw. es wird erzeugt, wenn es noch nicht vorhanden ist, welches die Kalibrierdateien für die Dokumentation beinhaltet. Auf die Konfigurationsdateien wird bei der Messwerterfassung sowie der Ansteuerung der geregelten Quellen zugegriffen, damit die gemessenen Messwerte bzw. der gemessene Messwert entsprechend korrigiert werden bzw. die Ansteuersignale der geregelten Quellen entsprechend angepasst werden, damit die Messwertanzeige mit dem Messwert übereinstimmt und die eingestellten Werte der Quellen den im LabVIEW-Programm gewählten Werten entsprechen.

Das VenDASysConf-Verzeichnis beinhaltet folgende Konfigurationsdateien (ASCII-Code-Dateien):

- x VenDASysIUQuellenConf.LMT
- x VenDASysMessAnaConf.LMT

Die VenDASysIUQuellenConf.LMT-Konfigurationsdatei beinhaltet die Korrekturwerte für die geregelten Quellen (Spannung- und Stromquellen).

Die VenDASysMessAnaConf.LMT-Konfigurationsdatei beinhaltet die Korrekturwerte für die analogen Messwerte (absolut und differenziell) sowie die "Startwerte" der Ansteuersignale für die geregelten Quellen, damit die geregelten Spannungsquellen am Ausgang 0V liefern, so lange sie nicht durch die entsprechenden LabVIEW-VIs auf andere Werte gesetzt werden. Das VenDASysKali-Verzeichnis beinhaltet die

Kalibrierdateien (ASCII-Code-Dateien) für die Dokumentation bzgl. der jeweiligen Kalibriervorgänge. Solch eine Datei wird immer dann erzeugt, wenn einer der Messeingänge (im absoluten oder differenziellen Mode) oder eine der geregelten Quellen neu softwarekalibriert wird. Um eine zeitliche Zuordnung bzgl. des Kalibriervorgangs zu gewährleisten beinhalten diese Dateien in ihren Namen einen entsprechenden Zeitstempel.

## **VenDASysSetup:**

Das VenDASysSetup.vi (Abbildung 80) dient dazu, dass zum Beginn und am Ende eines LabVIEW-Programmes (bei Verwendung der Programmstruktur des VenDASysBlank.vi) die VenDASys-Hardware-Einheit in einen definierten Ausgangszustand gebracht wird. Der definierte Zustand dient dazu, dass am Anfang und am Ende eines Experiments keine Zustände entstehen können die zu einer möglichen Beschädigung angeschlossener elektronischer Schaltungen oder angeschlossener Sensoren und/oder Aktuatoren führen können. D.h. dass alle geregelten Quellen auf den Wert Null gesetzt werden, alle analogen Messeingänge absolut und alle digitalen Ein-/Ausgänge als Eingänge konfiguriert sind.

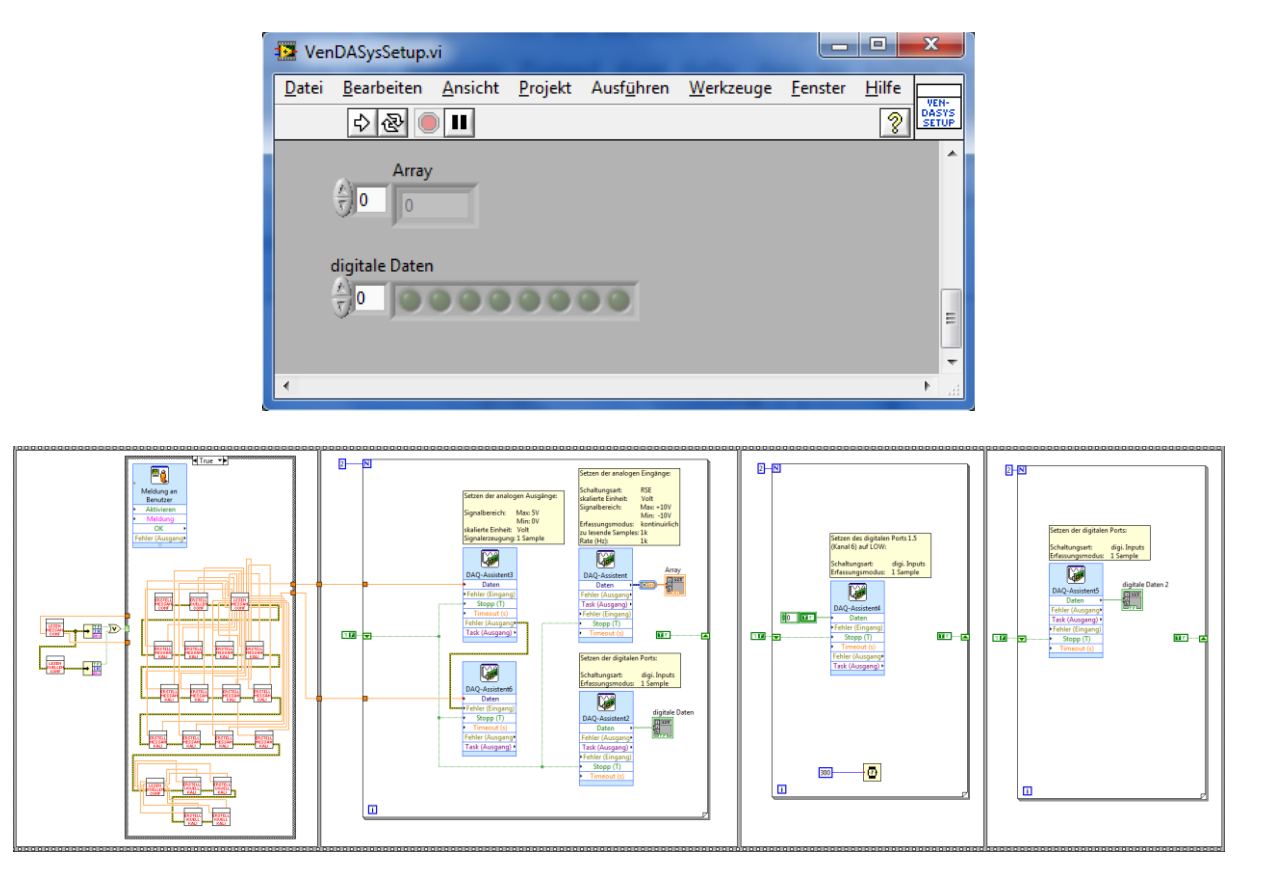

Abbildung 80: Struktur des VenDASysSetup.vi (Frontpanel, Blockdiagramm)

Weiterhin werden bei Fehlen der Konfigurationsdatei/-en diese mit Defaultwerten (Offset=0, Steigung=1, "Startwert"=1,25) neu erzeugt. Anschließend wird der Lehrende und/oder Lernende darauf hingewiesen, dass für eine korrekte Nutzung der Plattform diese softwareseitig neu kalibriert werden müssen oder dass die Konfigurationsdateien von dem VenDASys-Webportal heruntergeladen und an der entsprechenden Stelle in der Verzeichnisstruktur eingefügt werden müssen.

#### **VenDASysProgrammVIs:**

Dieses Verzeichnis beinhaltet in den jeweiligen Unterverzeichnissen die LabVIEW-VIs die es erlauben die Funktionen der VenDASys-Hardware-Einheit zu steuern, wie das LabVIEW-VI, welches die Programmgrundstruktur für die LabVIEW-Programme bereitstellt, die LabVIEW-VIs, die für das Runden notwendig sind, und die LabVIEW-VIs, die für die Softwarekalibrierung (Softwarekonfiguration) erforderlich sind.

Folgende Unterverzeichnisse und LabVIEW-VIs (kursiv) beinhaltet das Verzeichnis VenDASysProgrammVIs:

- **VIsConfiguration** *lesenVenDASysMessAnaConf.vi schreibenVenDASysMessAnaConf.vi erstellenVenDASysMessAnaConf.vi lesenVenDASysIUQuellenConf.vi schreibenVenDASysIUQuellenConf.vi erstellenVenDASysIUQuellenConf.vi erstellenVenDASysMessAnaKaliAbsKan1.vi erstellenVenDASysMessAnaKaliAbsKan2.vi erstellenVenDASysMessAnaKaliAbsKan3.vi erstellenVenDASysMessAnaKaliAbsKan4.vi erstellenVenDASysMessAnaKaliAbsKan5.vi erstellenVenDASysMessAnaKaliAbsKan6.vi erstellenVenDASysMessAnaKaliAbsKan7.vi erstellenVenDASysMessAnaKaliAbsKan8.vi erstellenVenDASysMessAnaKaliDiffKan15.vi erstellenVenDASysMessAnaKaliDiffKan26.vi erstellenVenDASysMessAnaKaliDiffKan37.vi erstellenVenDASysMessAnaKaliDiffKan48.vi erstellenVenDASysUQuelleKaliOben.vi erstellenVenDASysUQuelleKaliUnten.vi erstellenVenDASysIQuelleKaliOben.vi erstellenVenDASysIQuelleKaliUnten.vi*
- x VIsSetConfigurationDefault *SetDefaultWerteVenDASysMessAnaConf.vi*

*SetDefaultWerteVenDASysMessAnaAbsConf.vi SetDefaultWerteVenDASysMessAnaDiffConf.vi SetDefaultWerteVenDASysIUQuellenConf.vi SetDefaultWerteVenDASysIQuelleObenConf.vi SetDefaultWerteVenDASysIQuelleUntenConf.vi SetDefaultWerteVenDASysUQuelleObenConf.vi SetDefaultWerteVenDASysUQuelleUntenConf.vi* 

- x VIsConfigurationAnalogeEingänge
	- o VIsConfigurationAnalogeEingängeDifferenziell  *DiffConfigurationAnalogeEingängeEinzeln.vi DiffConfigurationAnalogeEingängeAll.vi*
	- o VIsConfigurationAnalogeEingängeAbsolut  *AbsConfigurationAnalogeEingängeEinzeln.vi AbsConfigurationAnalogeEingängeAll.vi*
- x VIsConfigurationQuellen
	- o VIsConfigurationStromQuellen  *ConfigurationObereStromquelle.vi ConfigurationUntereStromquelle.vi*
	- o VIsConfigurationSpannungsQuellen  *ConfigurationObereSpannungsquelle.vi ConfigurationUntereSpannungsquelle.vi ConfigurationAllSpannungsquelle.vi*
- x VIsKorrekturAnalogeEingänge *KorrekturAnaEingänge.vi*
- VIsRunden *Runden1Kommastelle.vi Runden2Kommastelle.vi Runden3Kommastelle.vi*
- x VIsBlank *VenDASysBlank.vi*
- VIsAnalogeEingänge
	- o VIsAnalogeEingängeAbsolut  *RangFilterAbsAnaEingangKanal1.vi RangFilterAbsAnaEingangKanal1Tief.vi RangFilterAbsAnaEingangKanal1u2.vi RangFilterAbsAnaEingangKanal2.vi RangFilterAbsAnaEingangKanal3.vi RangFilterAbsAnaEingangKanal4.vi RangFilterAbsAnaEingangKanal5.vi RangFilterAbsAnaEingangKanal6.vi RangFilterAbsAnaEingangKanal7.vi RangFilterAbsAnaEingangKanal8.vi RangFilterAbsAnaEingangKanalAll.vi RangFilter500AbsAnaEingangKanal1.vi RangFilter500AbsAnaEingangKanal2.vi RangFilter500AbsAnaEingangKanal3.vi RangFilter500AbsAnaEingangKanal4.vi*

 *RangFilter500AbsAnaEingangKanal5.vi RangFilter500AbsAnaEingangKanal6.vi RangFilter500AbsAnaEingangKanal7.vi RangFilter500AbsAnaEingangKanal8.vi AbsAnaEingangKanal1.vi AbsAnaEingangKanal1NSample.vi AbsAnaEingangKanal1u2.vi AbsAnaEingangKanal2.vi AbsAnaEingangKanal3.vi AbsAnaEingangKanal4.vi AbsAnaEingangKanal5.vi AbsAnaEingangKanal6.vi AbsAnaEingangKanal7.vi AbsAnaEingangKanal8.vi AbsAnaEingangKanalALL.vi* o VIsAnalogeEingängeDifferenziell  *RangFilterDiffAnaEingangKanal15.vi RangFilterDiffAnaEingangKanal15wait.vi RangFilterDiffAnaEingangKanal26.vi RangFilterDiffAnaEingangKanal37.vi RangFilterDiffAnaEingangKanal48.vi RangFilterDiffAnaEingangKanalAll.vi RangFilter500DiffAnaEingangKanal15.vi RangFilter500DiffAnaEingangKanal26.vi RangFilter500DiffAnaEingangKanal37.vi RangFilter500DiffAnaEingangKanal48.vi DiffAnaEingangKanal15.vi DiffAnaEingangKanal26.vi DiffAnaEingangKanal37.vi DiffAnaEingangKanal48.vi DiffAnaEingangKanalAll.vi* x VIsDigitaleIOs o VIsDigitaleInputs  *DigiInputD1.vi DigiInputD2.vi DigiInputD3.vi DigiInputD4.vi DigiInputD5.vi DigiInputD6.vi DigiInputD7.vi DigiInputD8.vi DigiInputD9.vi DigiInputD10.vi DigiInputD11.vi DigiInputD12.vi DigiInputD1-D6.vi DigiInputD1-D6\_I.vi* 

 *DigiInputD7-D12.vi DigiInputD7-D12\_I.vi DigiInputDAll.vi* o VIsDigitaleOutputs  *DigiOutputD1.vi DigiOutputD2.vi DigiOutputD3.vi DigiOutputD4.vi DigiOutputD5.vi DigiOutputD6.vi DigiOutputD7.vi DigiOutputD8.vi DigiOutputD9.vi DigiOutputD10.vi DigiOutputD11.vi DigiOutputD12.vi DigiOutputD1-D6.vi DigiOutputD1-D6\_I.vi DigiOutputD7-D12.vi DigiOutputD7-D12\_I.vi DigiOutputDAll.vi*

- x VIsGeregelteSpannungsQuelle *GeregelteSpannungsquellen.vi GeregelteObereSpannungsquelle.vi GeregelteUntereSpannungsquelle.vi GeregelteObereSpannungsquelleAnsteuerung.vi GeregelteUntereSpannungsquelleAnsteuerung.vi*
- x VIsGeregelteStromQuelle *GeregelteStromquellen.vi GeregelteObereStromquelle.vi GeregelteUntereStromquelle.vi*
- VIsStandard *Enthält alle VIs die häufig zum Einsatz kommen etc.*

In dem Verzeichnis VIsConfiguration befinden sich die LabVIEW-VIs mit denen die Konfigurationsdateien gelesen, geschrieben oder erzeugt werden (Abbildung 81 bis Abbildung 86). Weiterhin befinden sich in diesem Verzeichnis die LabVIEW-VIs mit denen die Kalibrierdateien erzeugt werden (Abbildung 87 bis Abbildung 102).

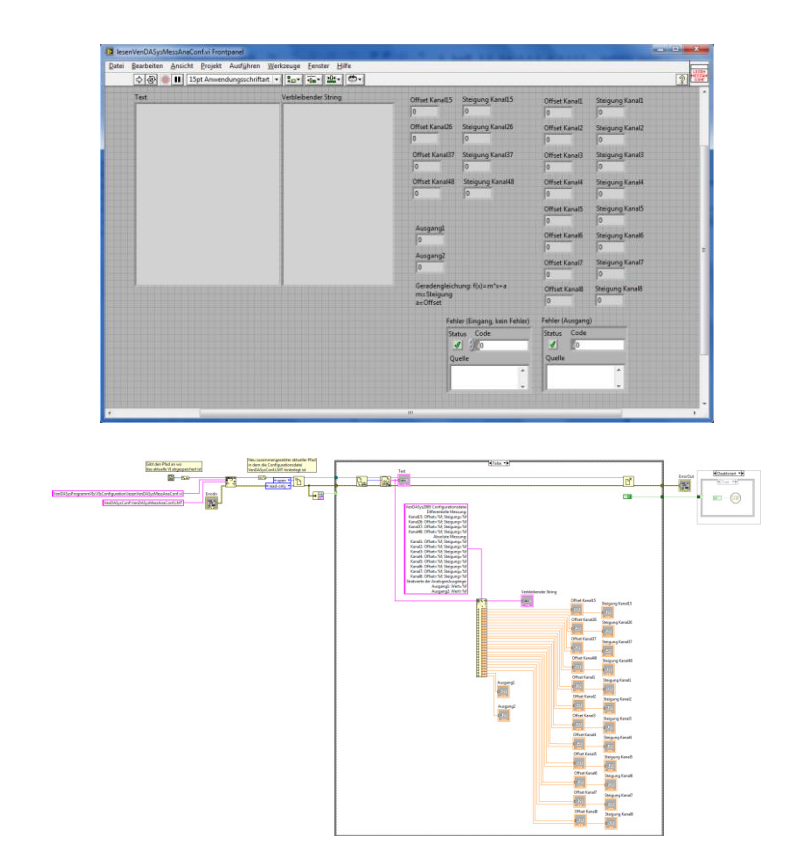

Abbildung 81: Struktur des lesenVenDASysMessAnaConf.vi (Frontpanel, Blockdiagramm)

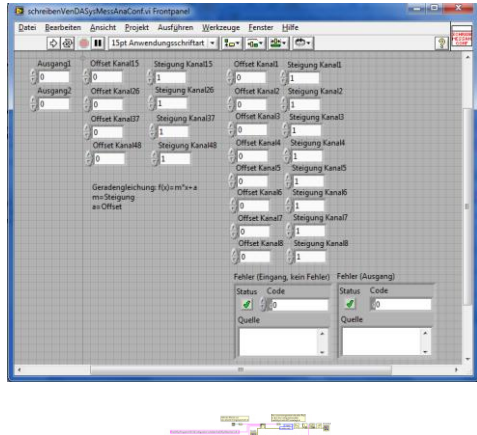

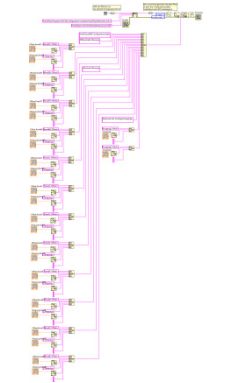

Abbildung 82: Struktur des schreibenVenDASysMessAnaConf.vi (Frontpanel, Blockdiagramm)

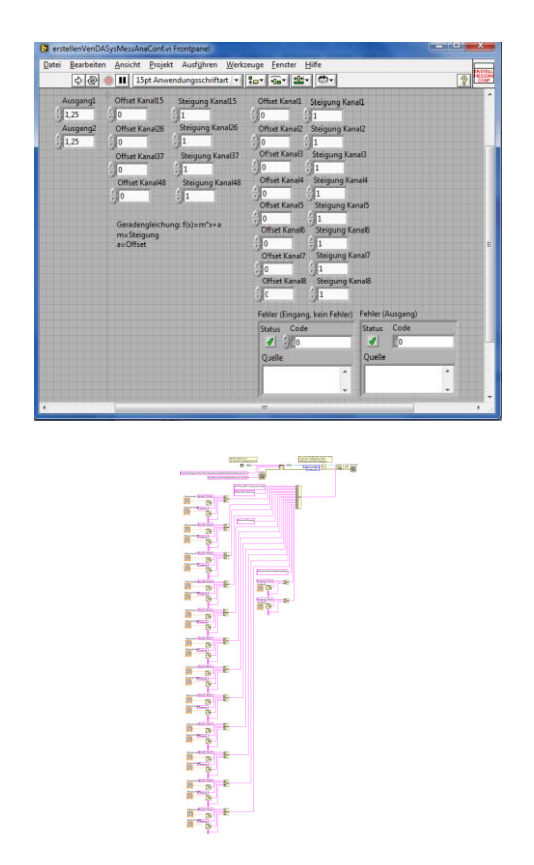

Abbildung 83: Struktur des erstellenVenDASysMessAnaConf.vi (Frontpanel, Blockdiagramm)

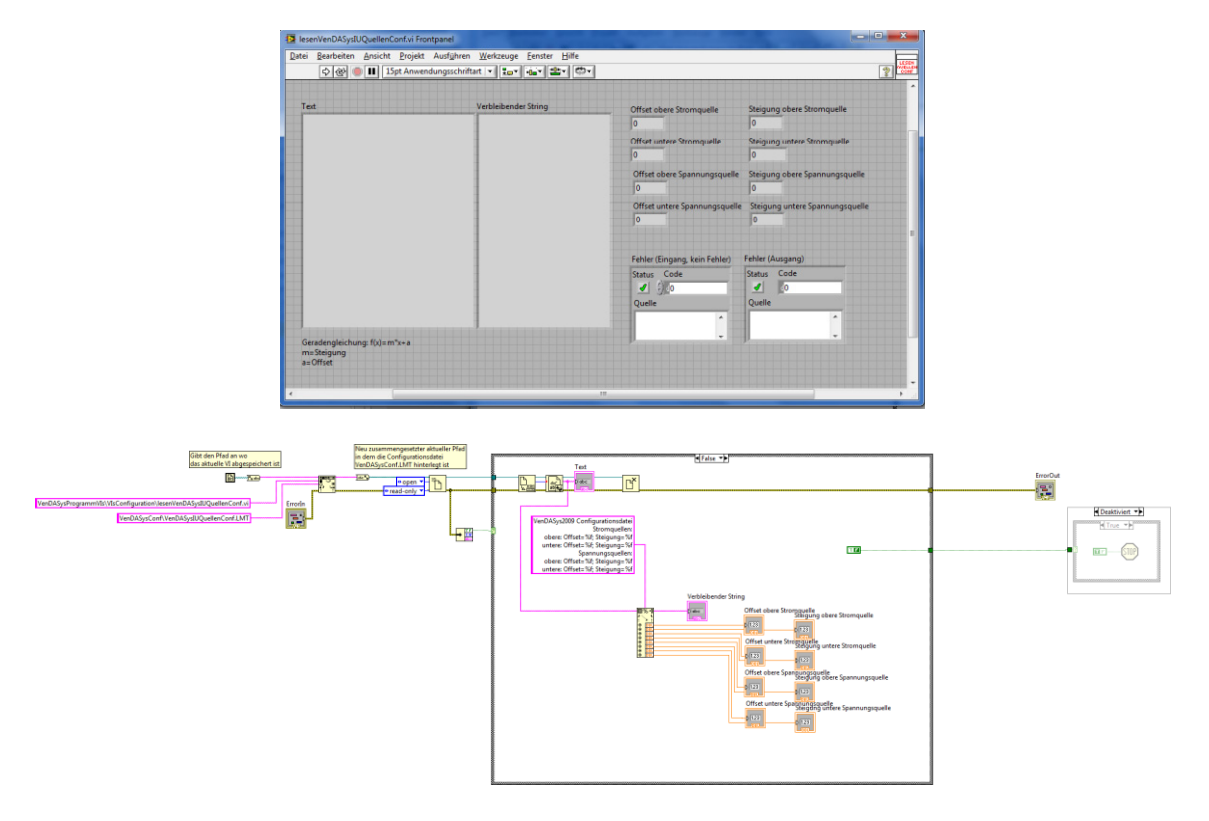

Abbildung 84: Struktur des lesenVenDASysIUQuellenConf.vi (Frontpanel, Blockdiagramm)

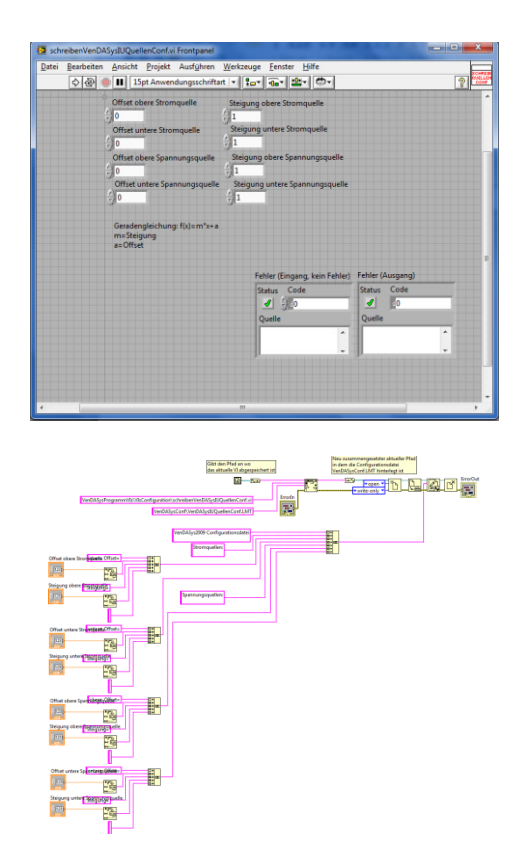

Abbildung 85: Struktur des schreibenVenDASysIUQuellenConf.vi (Frontpanel, Blockdiagramm)

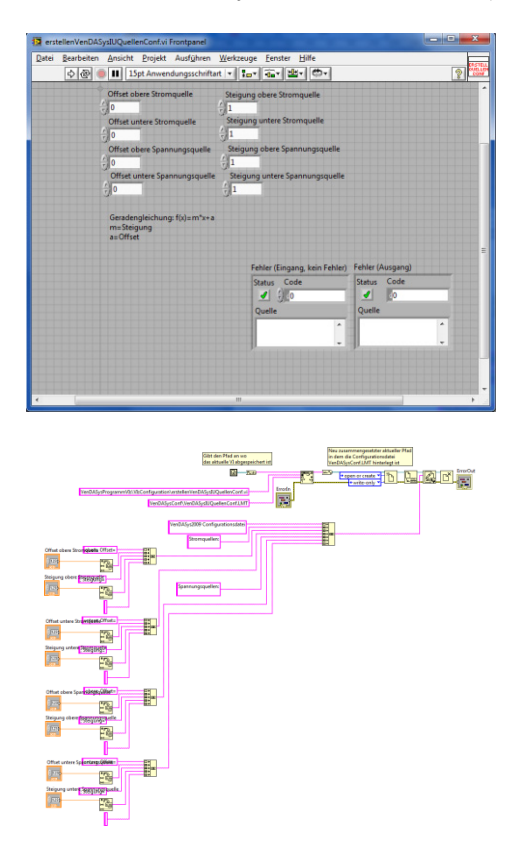

Abbildung 86: Struktur des erstellenVenDASysIUQuellenConf.vi (Frontpanel, Blockdiagramm)

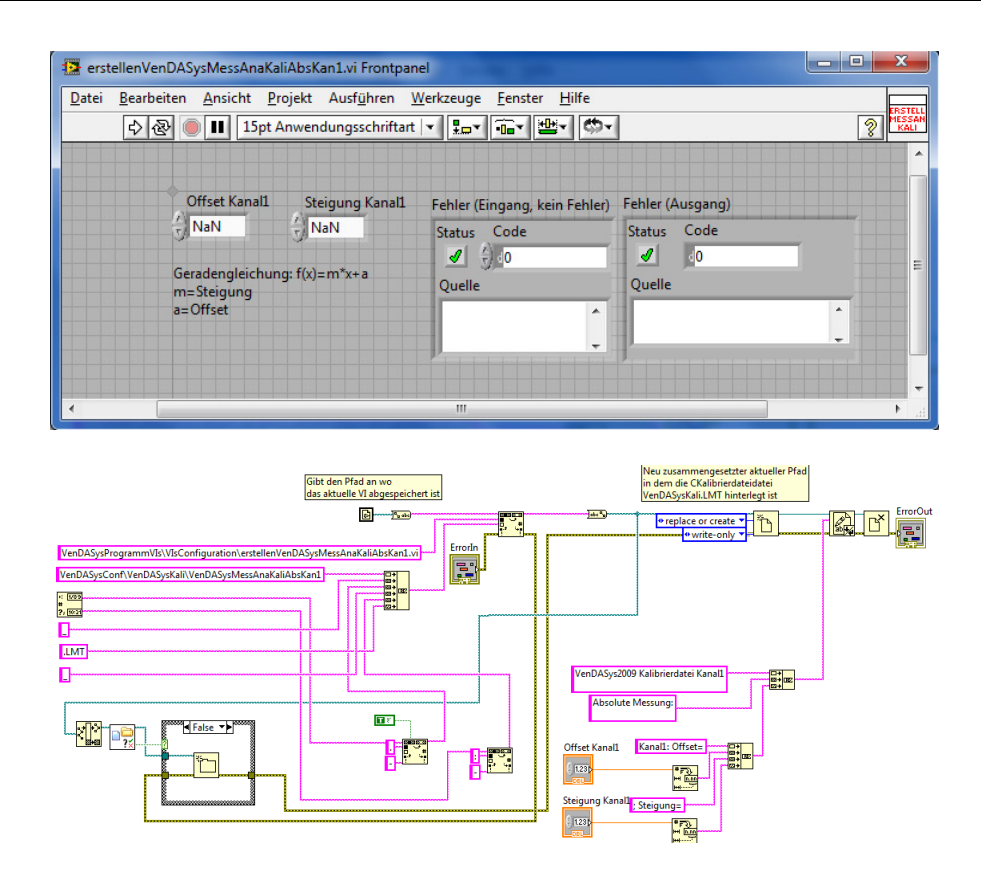

Abbildung 87: Struktur des erstellenVenDASysMessAnaKaliKan1.vi (Frontpanel, Blockdiagramm)

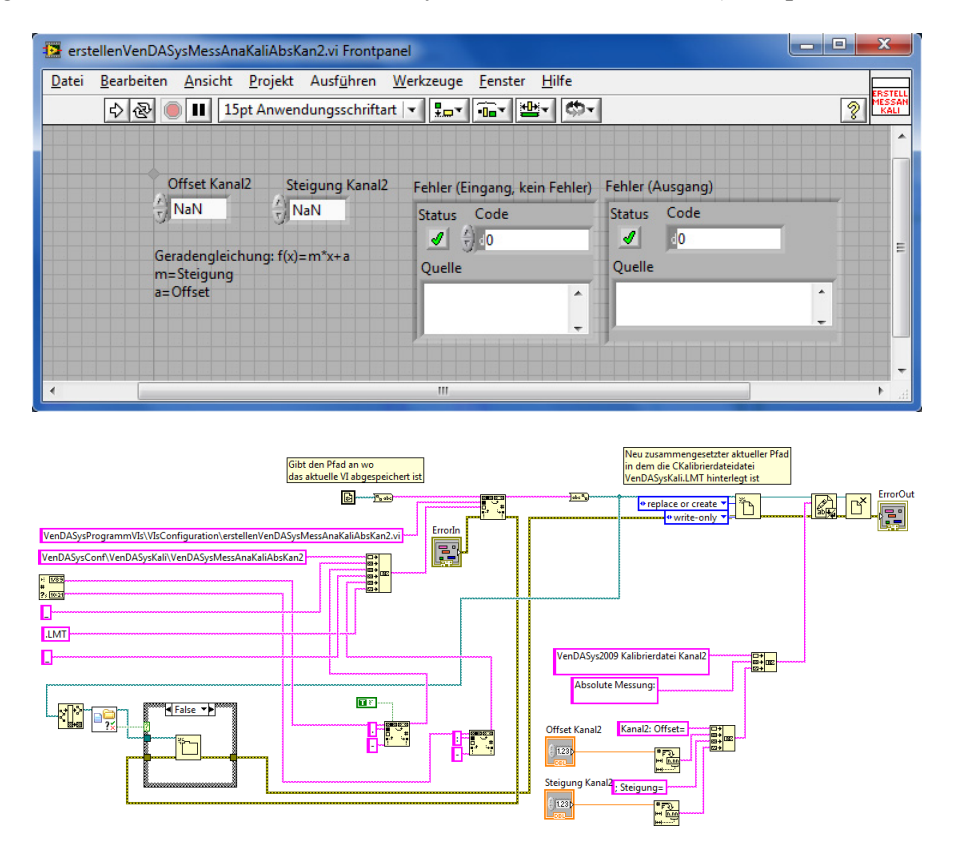

Abbildung 88: Struktur des erstellenVenDASysMessAnaKaliKan2.vi (Frontpanel, Blockdiagramm)

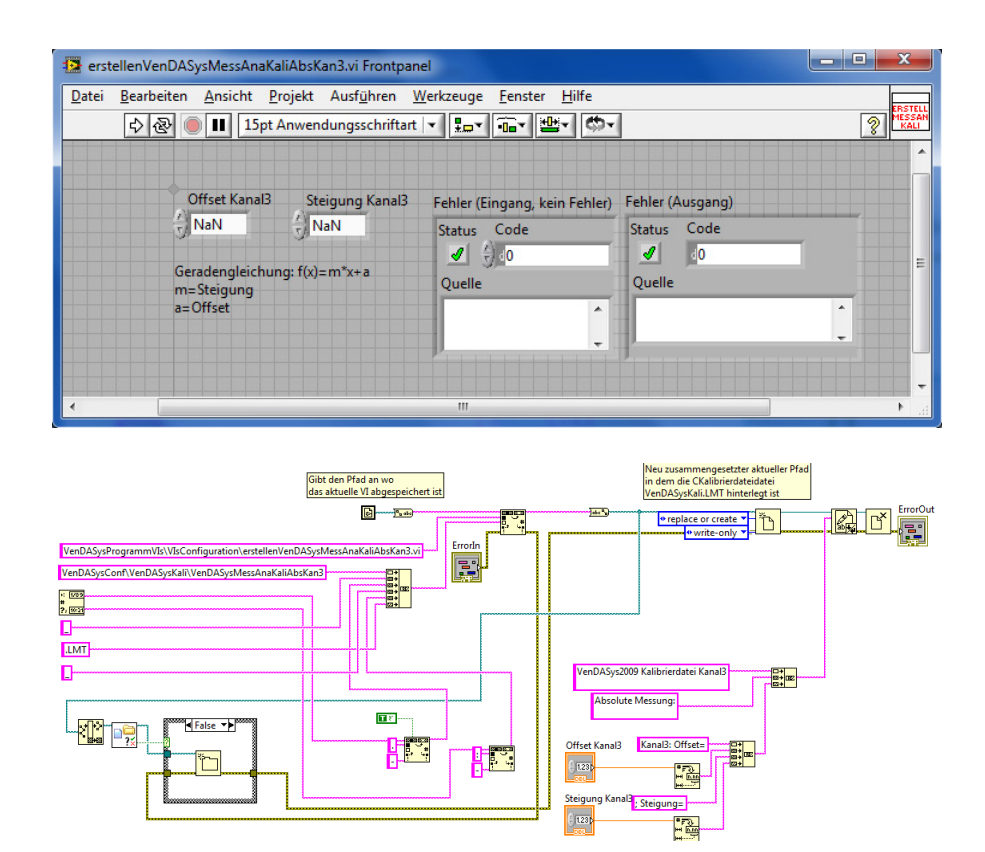

Abbildung 89: Struktur des erstellenVenDASysMessAnaKaliKan3.vi (Frontpanel, Blockdiagramm)

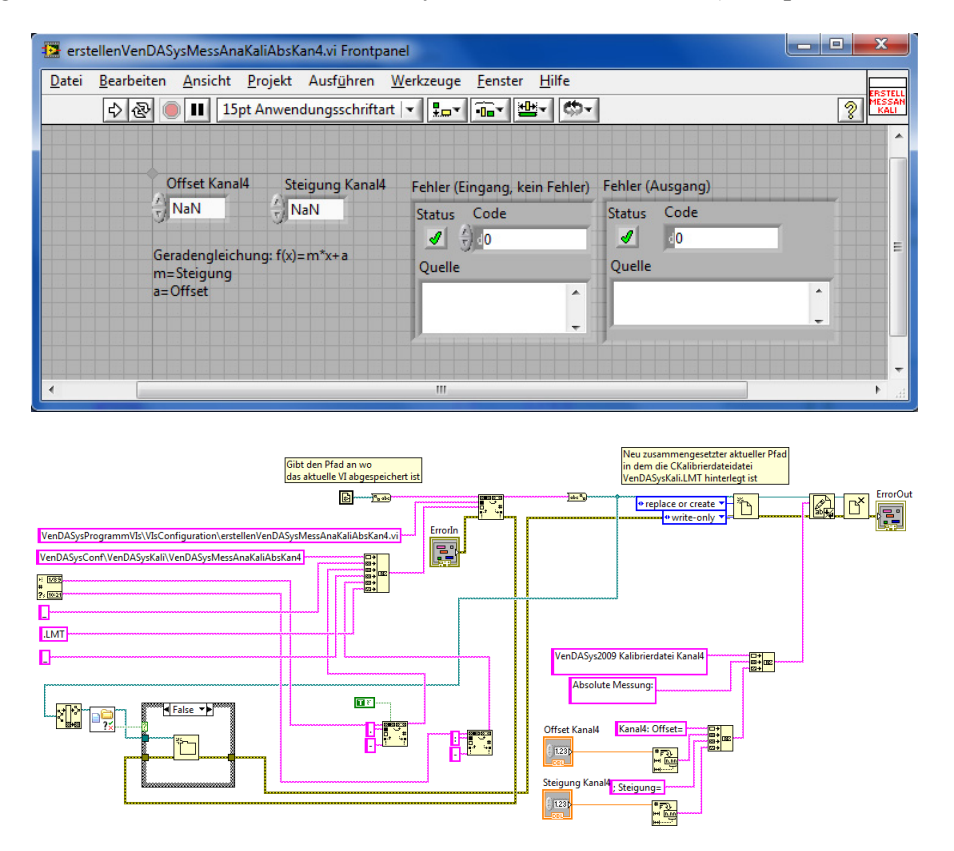

Abbildung 90: Struktur des erstellenVenDASysMessAnaKaliKan4.vi (Frontpanel, Blockdiagramm)

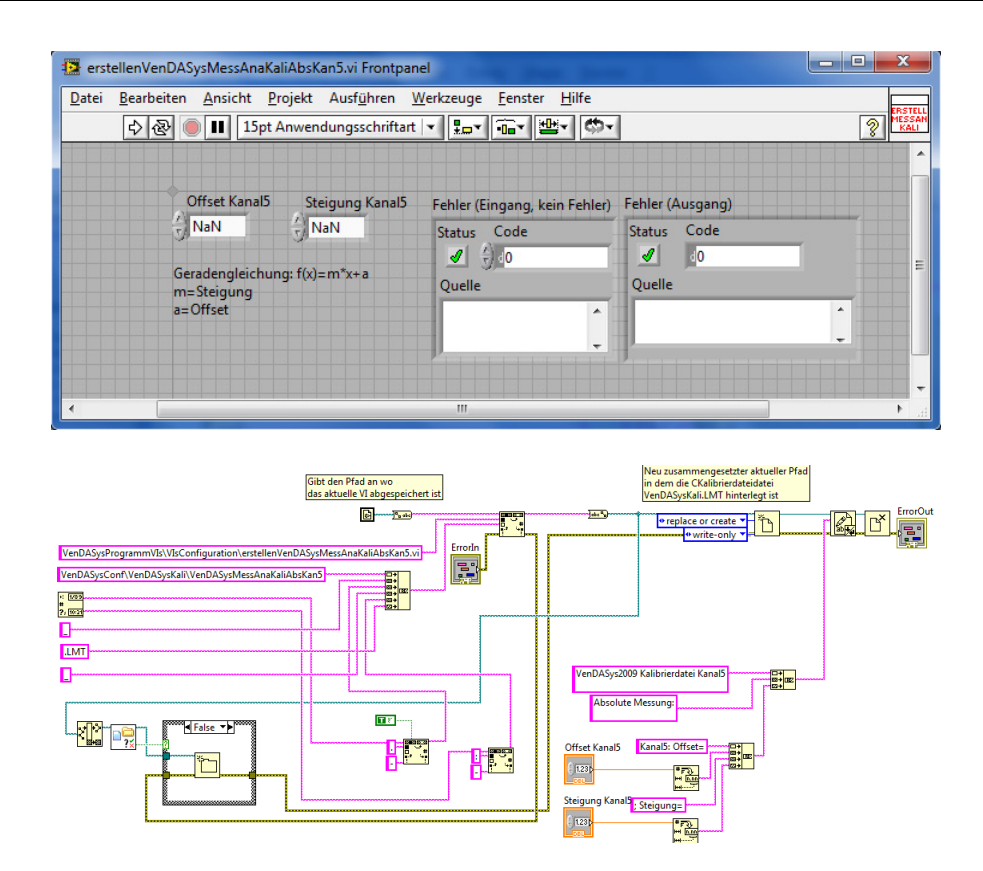

Abbildung 91: Struktur des erstellenVenDASysMessAnaKaliKan5.vi (Frontpanel, Blockdiagramm)

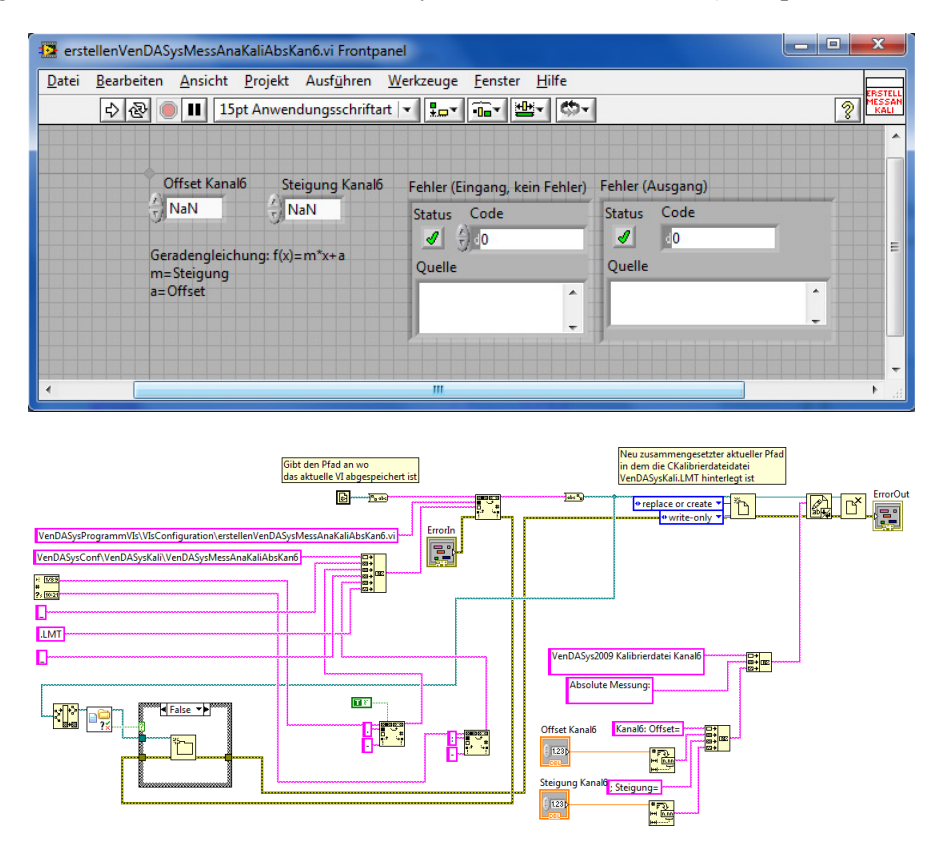

Abbildung 92: Struktur des erstellenVenDASysMessAnaKaliKan6.vi (Frontpanel, Blockdiagramm)

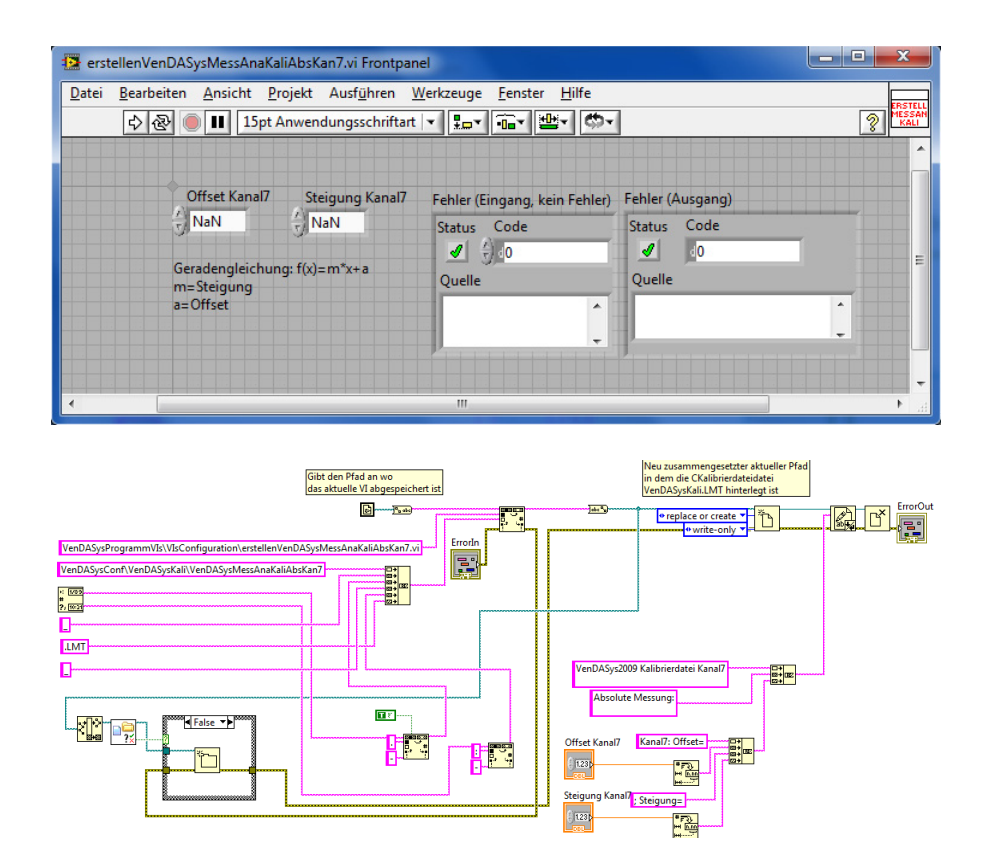

Abbildung 93: Struktur des erstellenVenDASysMessAnaKaliKan7.vi (Frontpanel, Blockdiagramm)

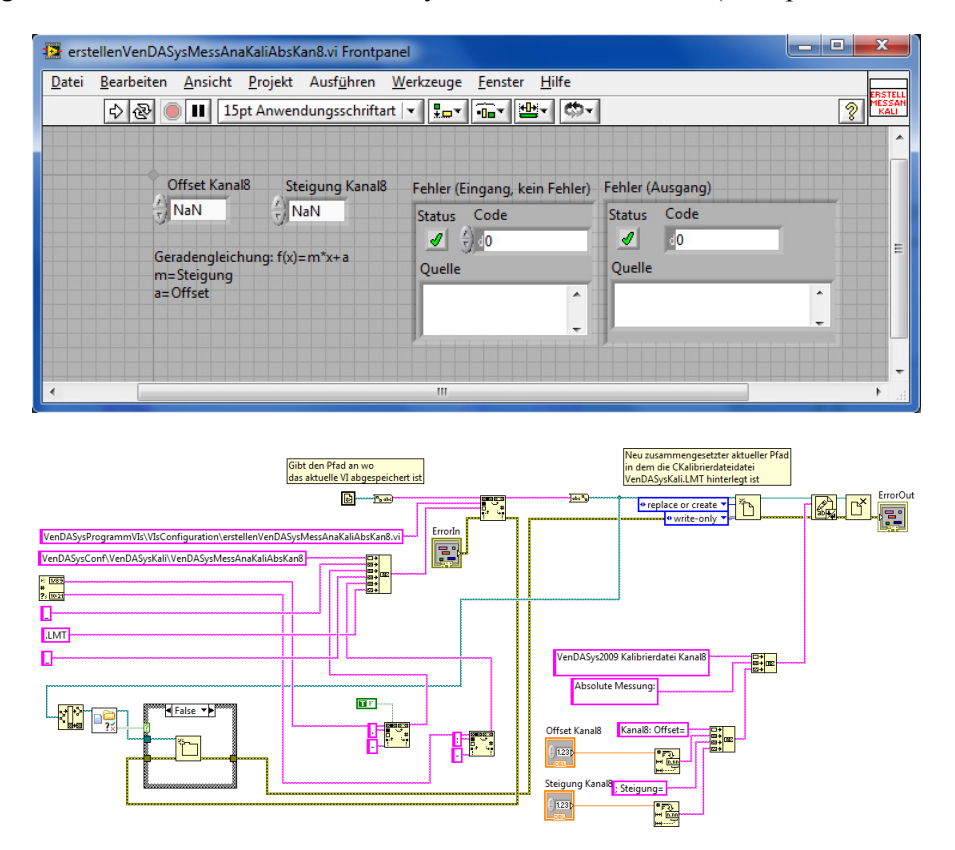

Abbildung 94: Struktur des erstellenVenDASysMessAnaKaliKan8.vi (Frontpanel, Blockdiagramm)

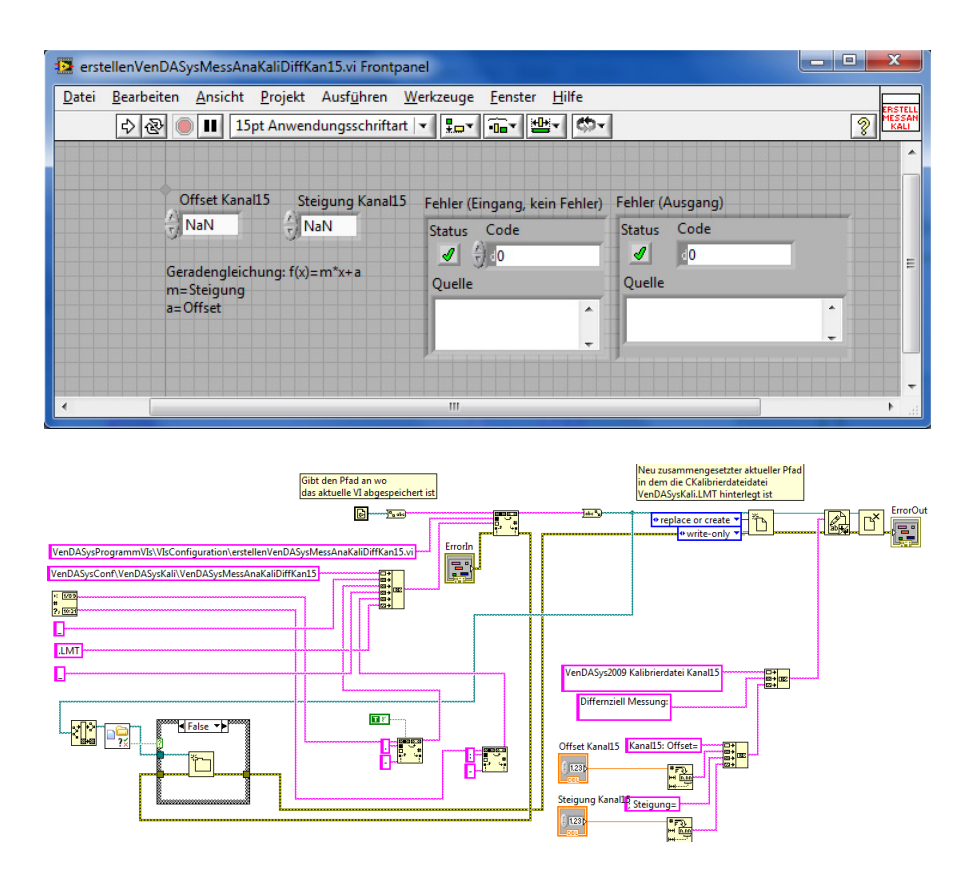

Abbildung 95: Struktur des erstellenVenDASysMessDiffKaliKan15.vi (Frontpanel, Blockdiagramm)

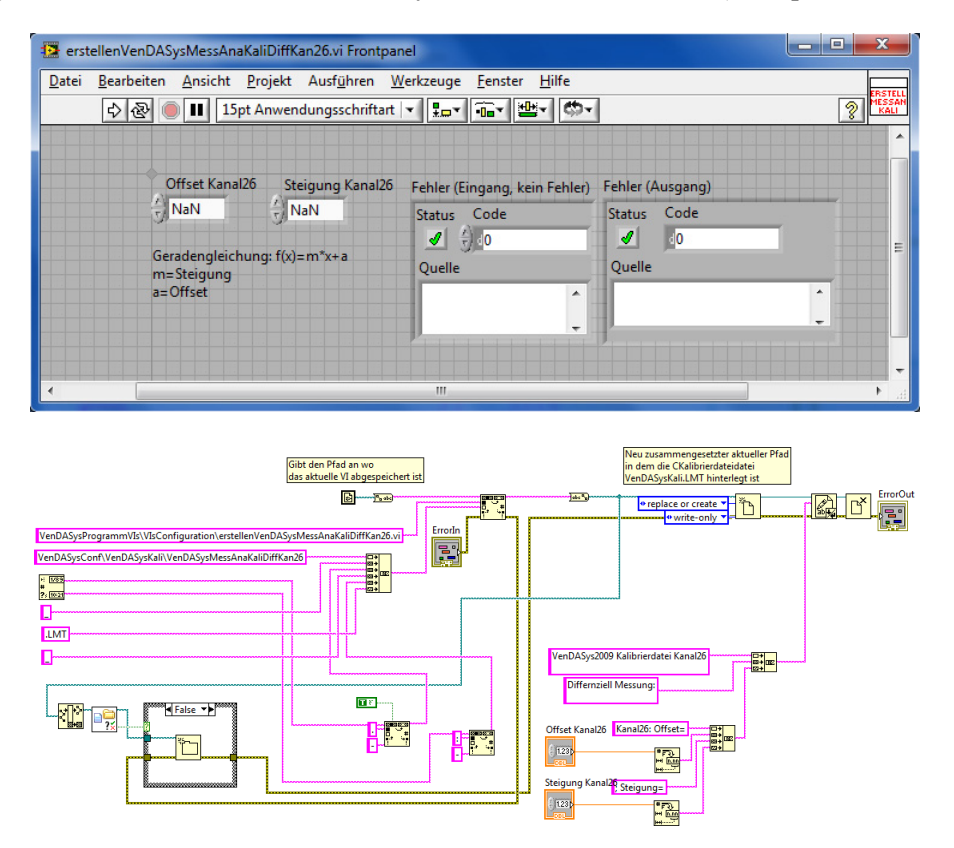

Abbildung 96: Struktur des erstellenVenDASysMessDiffKaliKan26.vi (Frontpanel, Blockdiagramm)

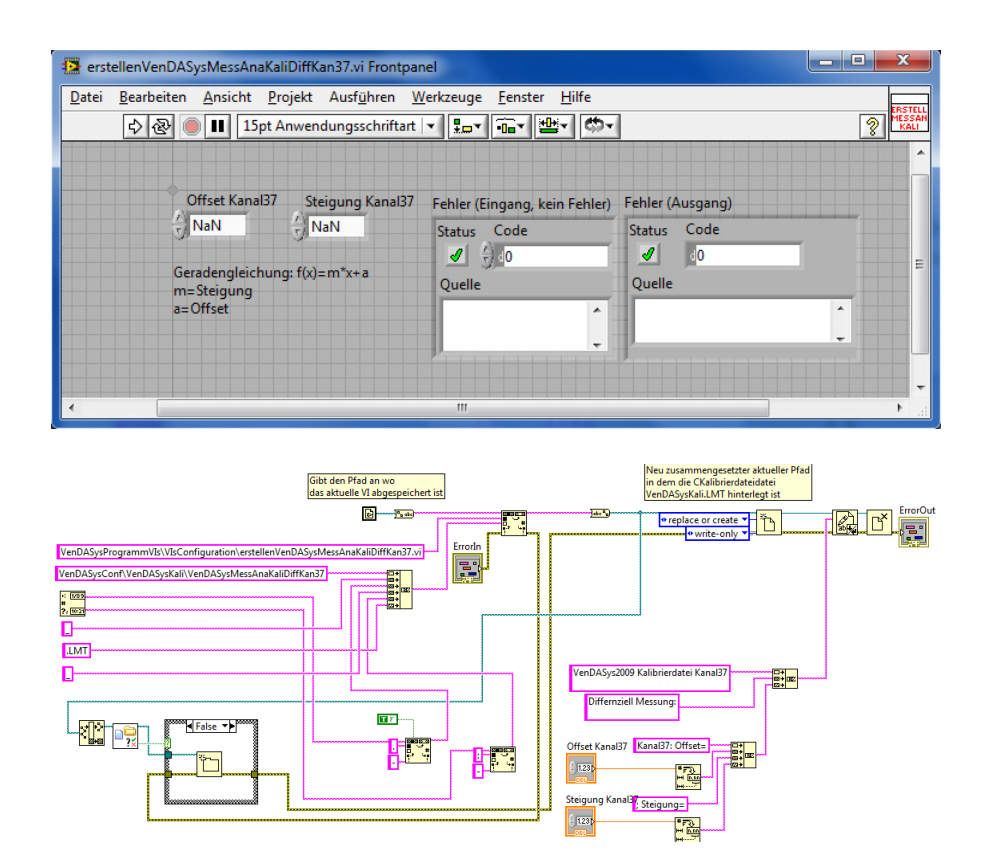

Abbildung 97: Struktur des erstellenVenDASysMessDiffKaliKan37.vi (Frontpanel, Blockdiagramm)

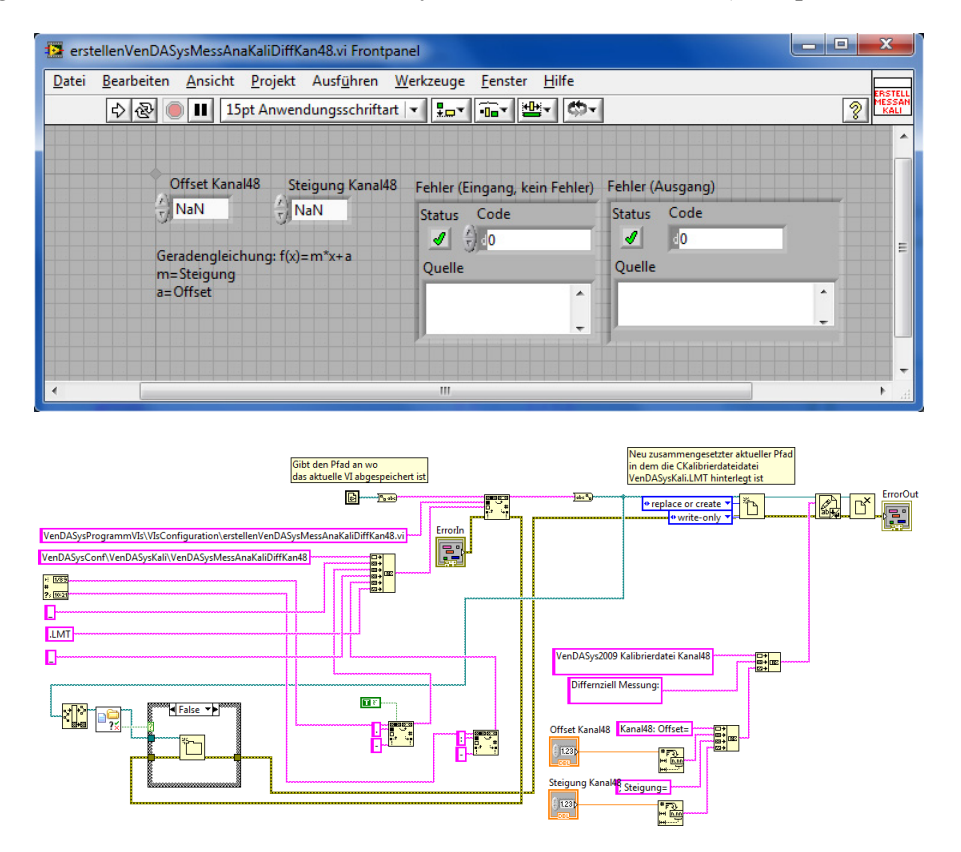

Abbildung 98: Struktur des erstellenVenDASysMessDiffKaliKan48.vi (Frontpanel, Blockdiagramm)

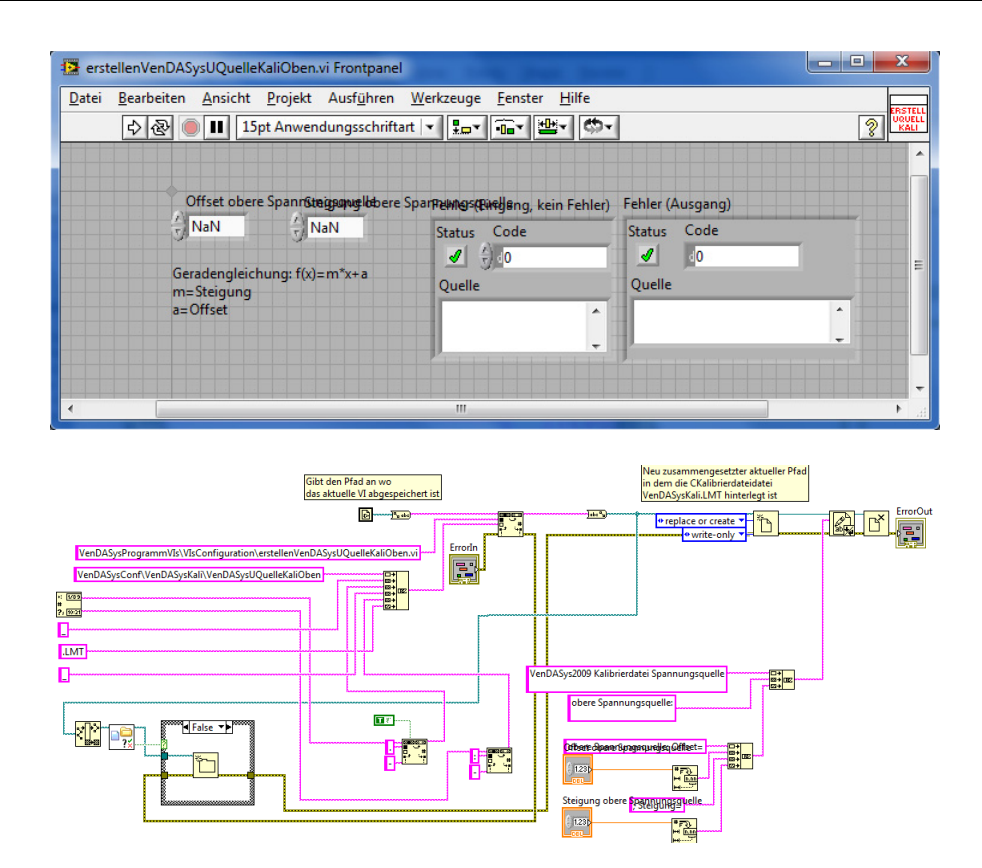

Abbildung 99: Struktur des erstellenVenDASysUQuelleKaliOben.vi (Frontpanel, Blockdiagramm)

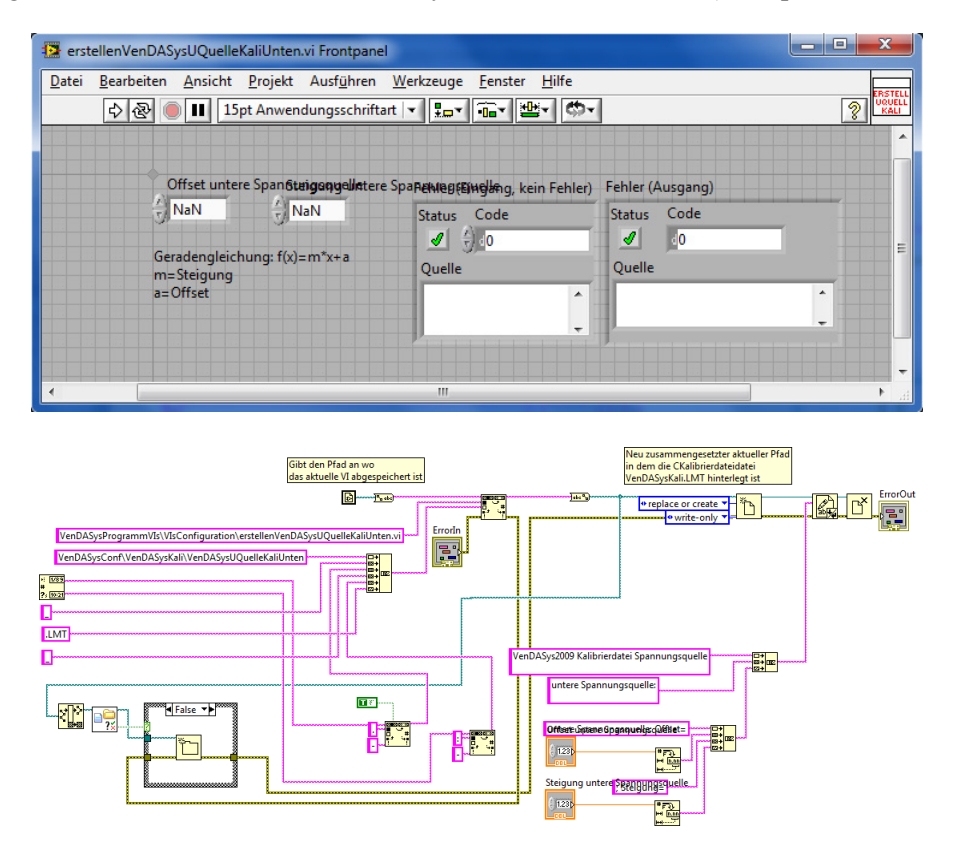

Abbildung 100: Struktur des erstellenVenDASysUQuelleKaliUnten.vi (Frontpanel, Blockdiagramm)

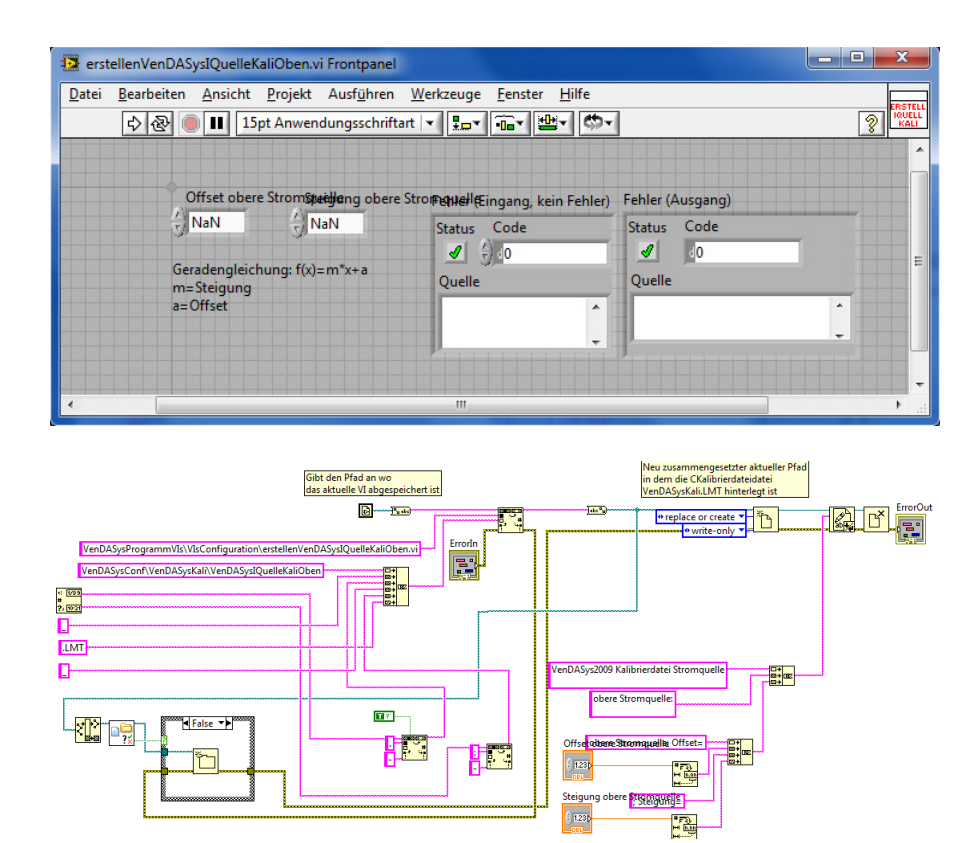

Abbildung 101: Struktur des erstellenVenDASysIQuelleKaliOben.vi (Frontpanel, Blockdiagramm)

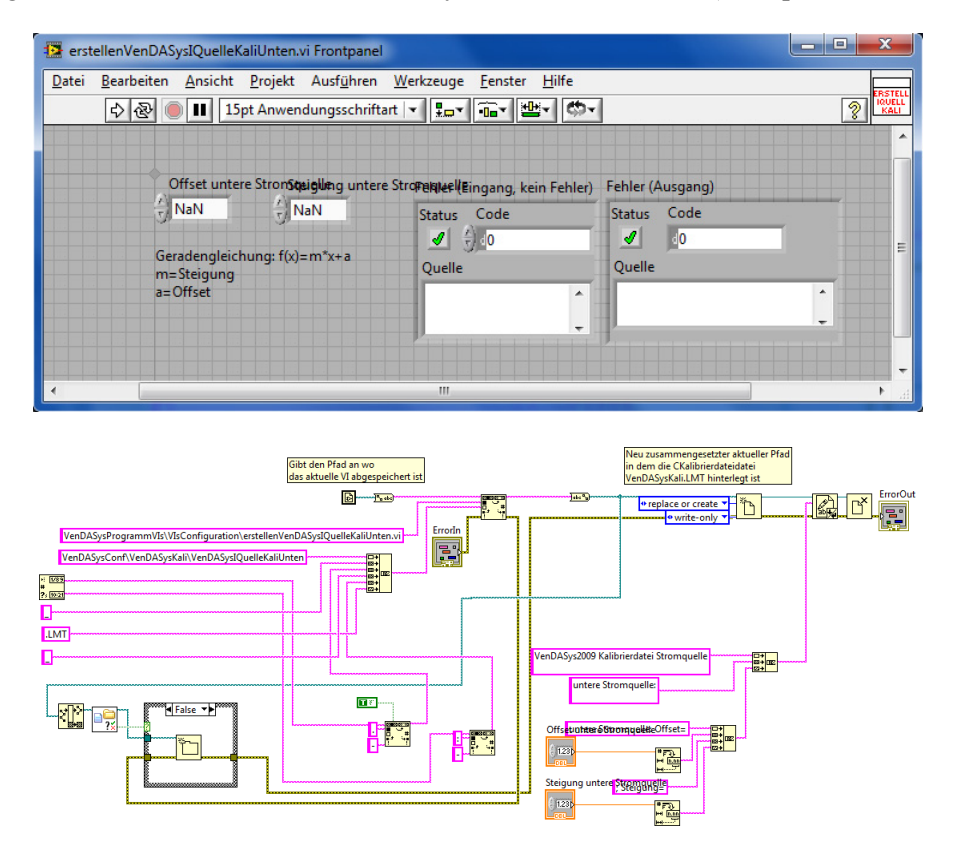

Abbildung 102: Struktur des erstellenVenDASysIQuelleKaliUnten.vi (Frontpanel, Blockdiagramm)

In dem Verzeichnis VIsSetConfigurationDefault befinden sich die LabVIEW-VIs mit denen in die Konfigurationsdateien die Defaultwerten (Offset=0, Steigung=1, "Startwert"=1,25) geschrieben werden (Abbildung 103 und Abbildung 110).

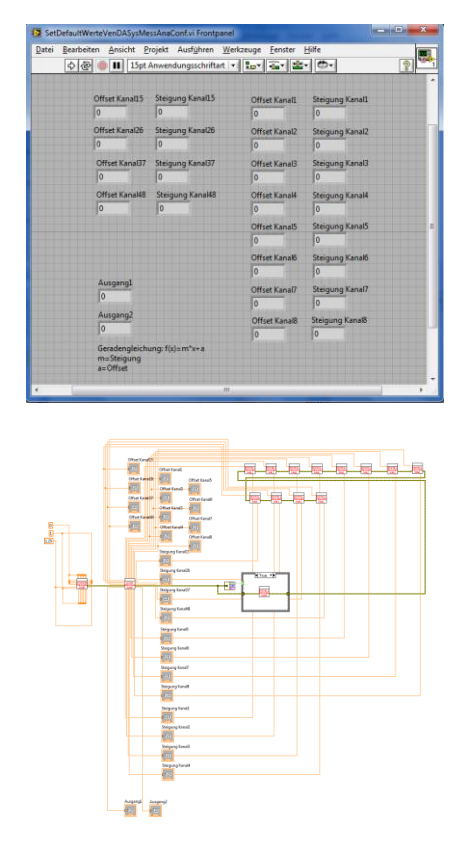

Abbildung 103: Struktur des SetDefaultWerteVenDASysMessAnaConf.vi (Frontpanel,

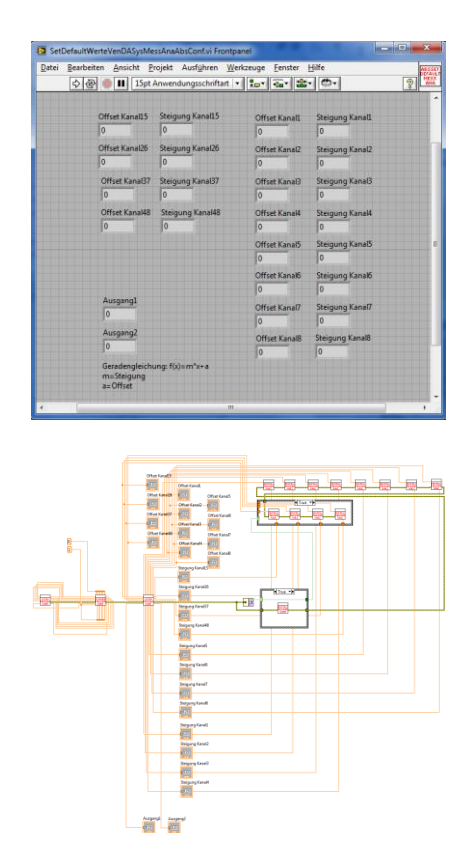

Abbildung 104: Struktur des SetDefaultWerteVenDASysMessAnaAbsConf.vi (Frontpanel, Blockdiagramm)

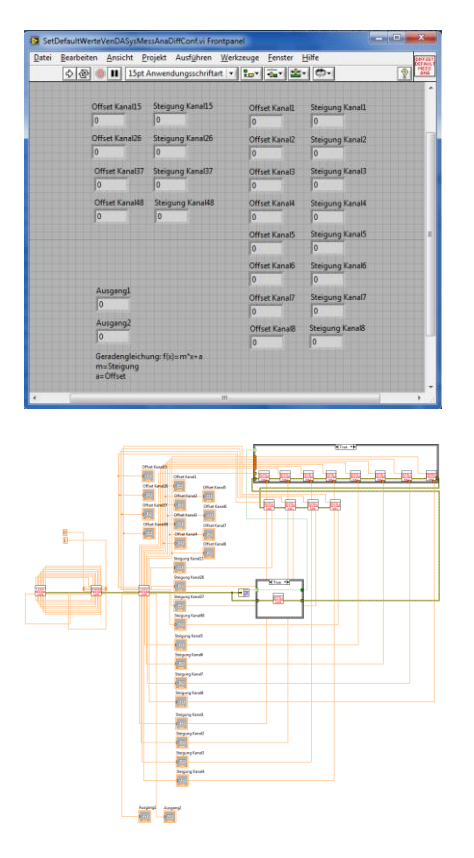

Abbildung 105: Struktur des SetDefaultWerteVenDASysMessAnaDiffConf.vi (Frontpanel,

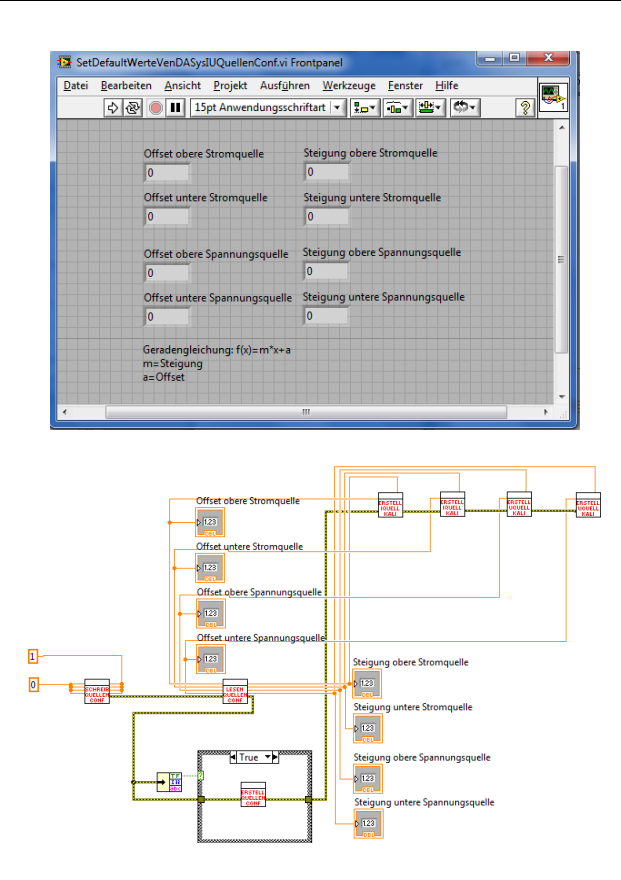

Abbildung 106: Struktur des SetDefaultWerteVenDASysIUQuellenConf.vi (Frontpanel,

Blockdiagramm)

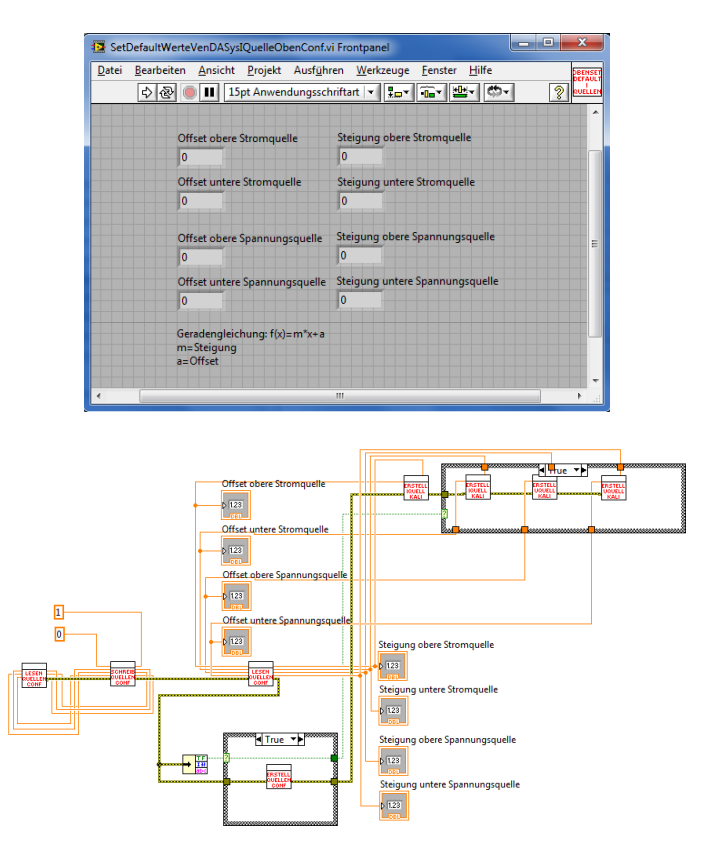

Abbildung 107: Struktur des SetDefaultWerteVenDASysIQuelleObenConf.vi (Frontpanel,

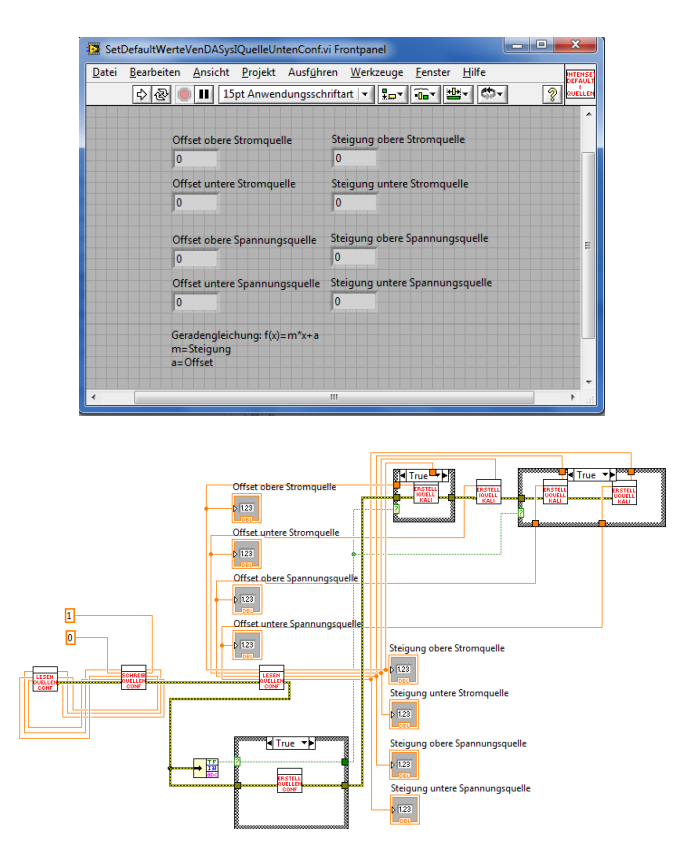

Abbildung 108: Struktur des SetDefaultWerteVenDASysIQuelleUntenConf.vi (Frontpanel,

Blockdiagramm)

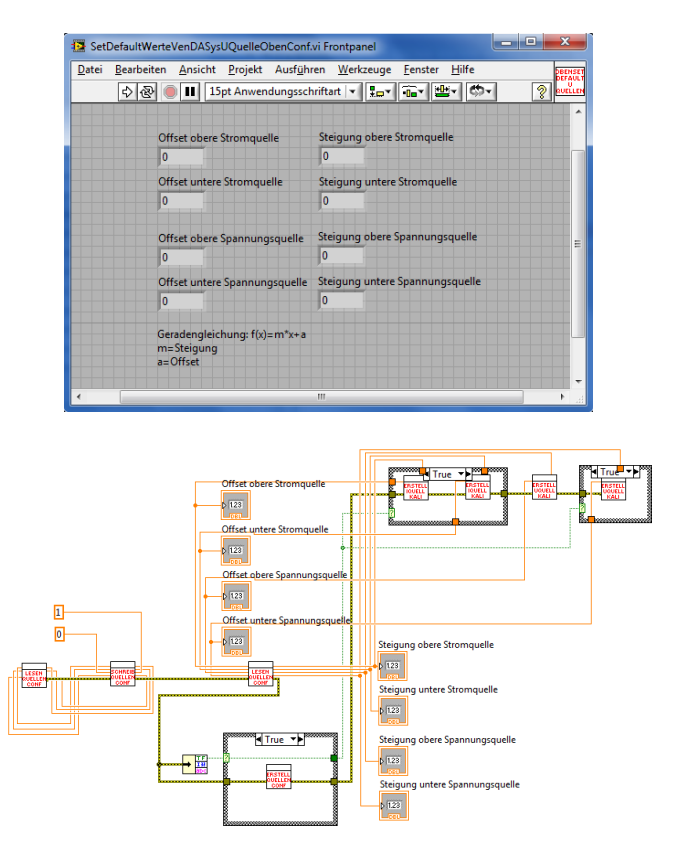

Abbildung 109: Struktur des SetDefaultWerteVenDASysUQuelleObenConf.vi (Frontpanel,

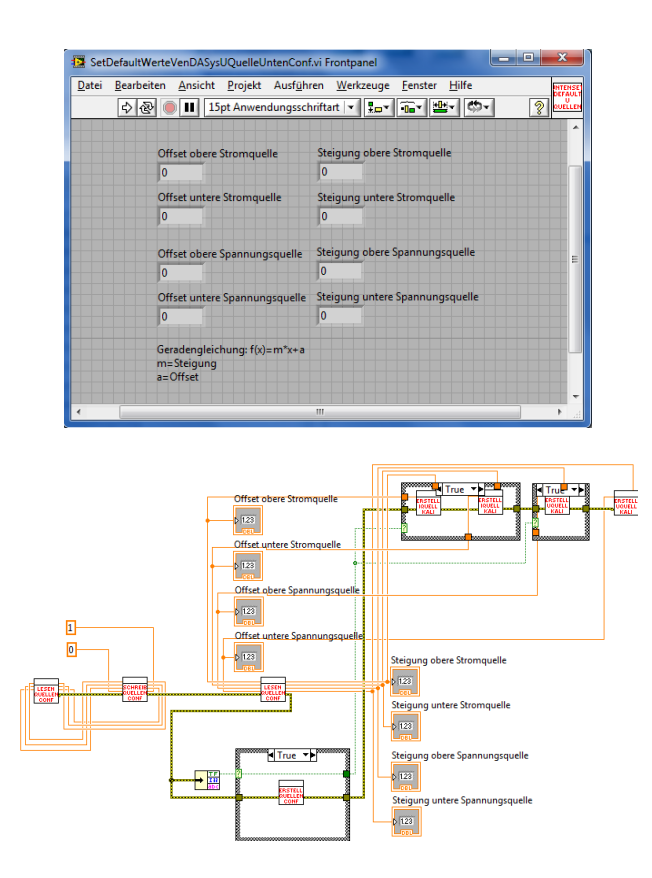

Abbildung 110: Struktur des SetDefaultWerteVenDASysUQuelleUntenConf.vi (Frontpanel, Blockdiagramm)

In dem Verzeichnis VIsConfigurationAnalogeEingänge/VIsConfigurationAnaloge-EingängeDifferenziell befinden sich die LabVIEW-VIs mit denen die analogen Messeingänge im differenziellen Mode kalibriert werden (4 Stk.). Dabei besteht die Möglichkeit die jeweiligen differenziellen Messeingänge einzeln oder zusammen zu kalibrieren. Kalibrieren bedeutet in diesem Zusammenhang, dass die entsprechenden Korrekturwerte für den Offset- und Steigungsfehler ermittelt und anschließend in die Konfigurationsdateien (VenDASysMessAnaConf.LMT) übertragen werden (Abbildung 111 und Abbildung 112).

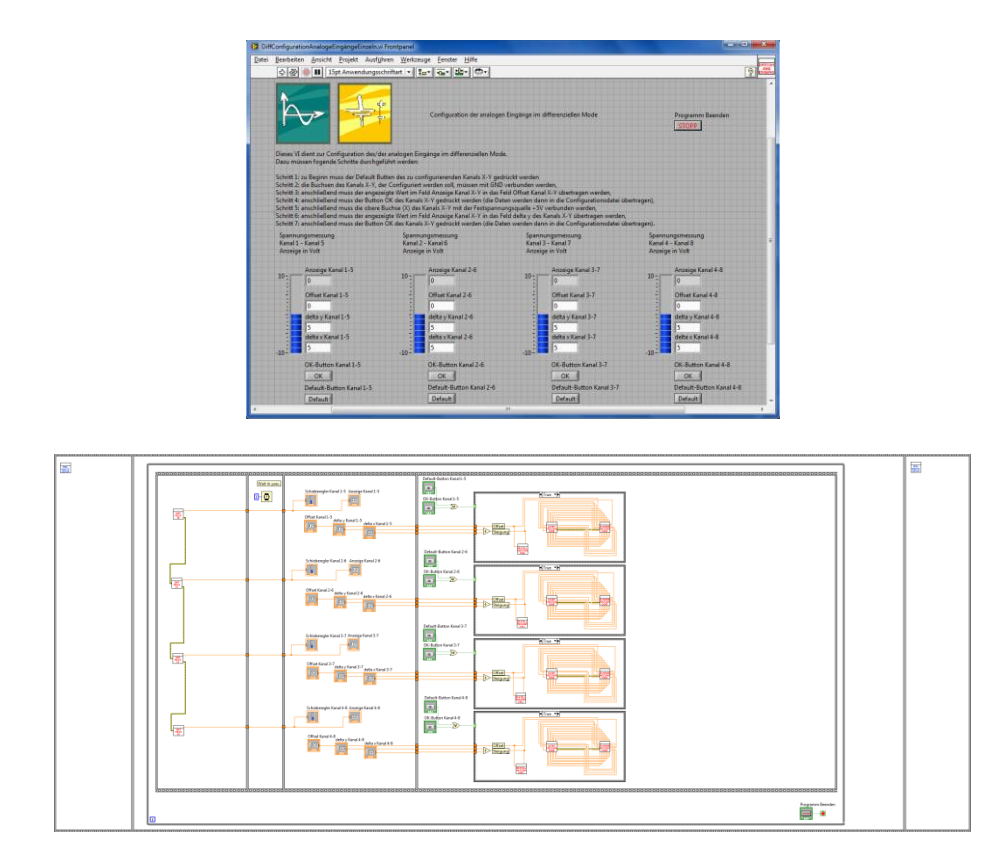

Abbildung 111: Struktur des DiffConfigurationAnalogeEingängeEinzeln.vi (Frontpanel, Blockdiagramm)

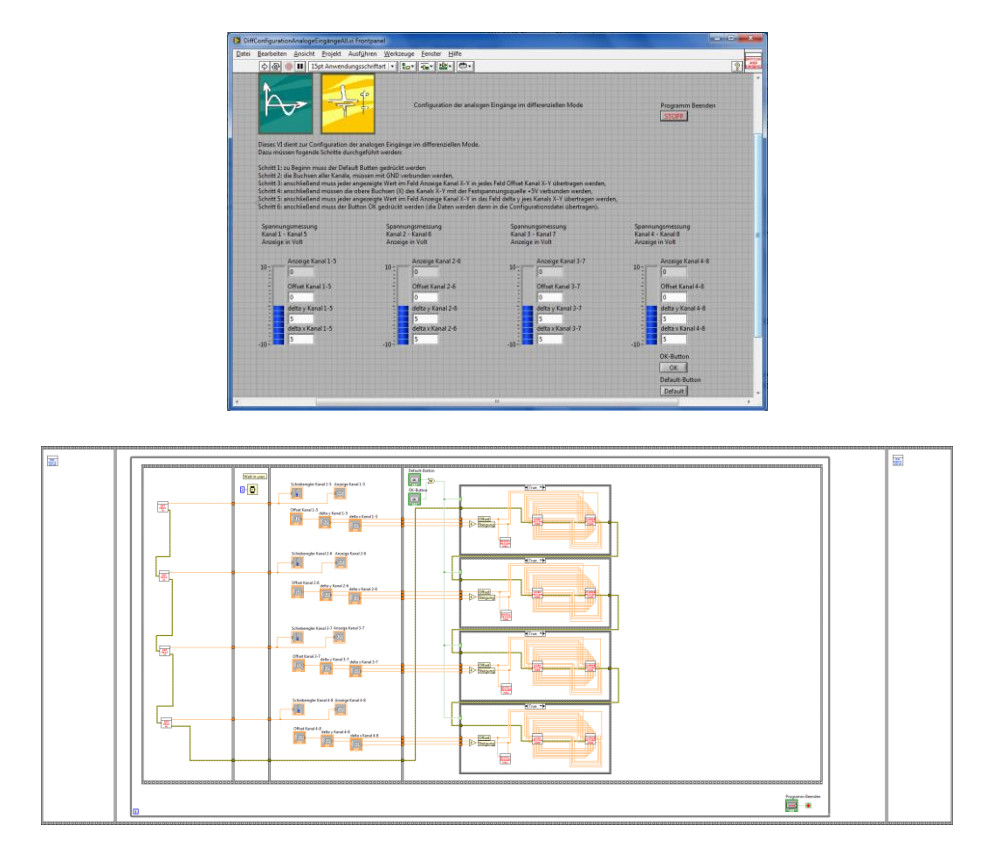

Abbildung 112: Struktur des DiffConfigurationAnalogeEingängeAll.vi (Frontpanel, Blockdiagramm)

In dem Verzeichnis VIsConfigurationAnalogeEingänge/VIsConfigurationAnaloge-EingängeAbsolut befinden sich die LabVIEW-VIs mit denen die analogen Messeingänge im absoluten Mode kalibriert werden (8 Stk.). Dabei besteht die Möglichkeit die jeweiligen absoluten Messeingänge einzeln oder zusammen zu kalibrieren. Kalibrieren bedeutet in diesem Zusammenhang, dass die entsprechenden Korrekturwerte für den Offset- und Steigungsfehler ermittelt und anschließend in die Konfigurationsdateien (VenDASysMessAnaConf.LMT) übertragen werden (Abbildung 113 und Abbildung 114).

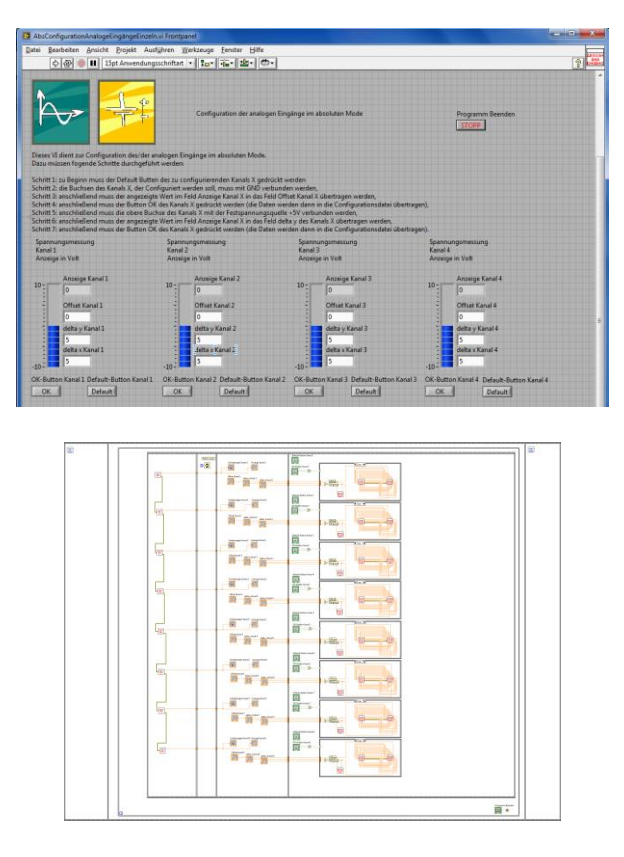

Abbildung 113: Struktur des AbsConfigurationAnalogeEingängeEinzeln.vi (Frontpanelausschnitt, Blockdiagramm)

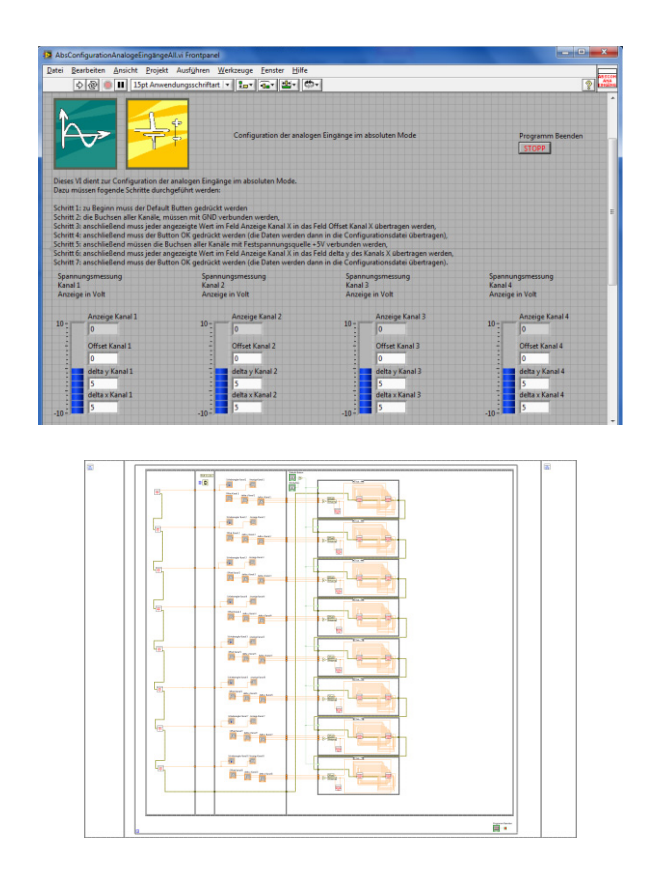

Abbildung 114: Struktur des AbsConfigurationAnalogeEingängeAll.vi (Frontpanelausschnitt, Blockdiagramm)

In dem Verzeichnis VIsConfigurationQuellen/VIsConfigurationStromQuellen befinden sich die LabVIEW-VIs mit denen die geregelten Stromquellen kalibriert werden (2 Stk.). Dabei werden die Quellen einzeln kalibriert. Kalibrieren bedeutet in diesem Zusammenhang, das die entsprechenden Korrekturwerte für den Offset- und Steigungsfehler ermittelt und anschließend in die Konfigurationsdateien (VenDASysIUQuellenConf.LMT) übertragen werden (Abbildung 115 und Abbildung 116).

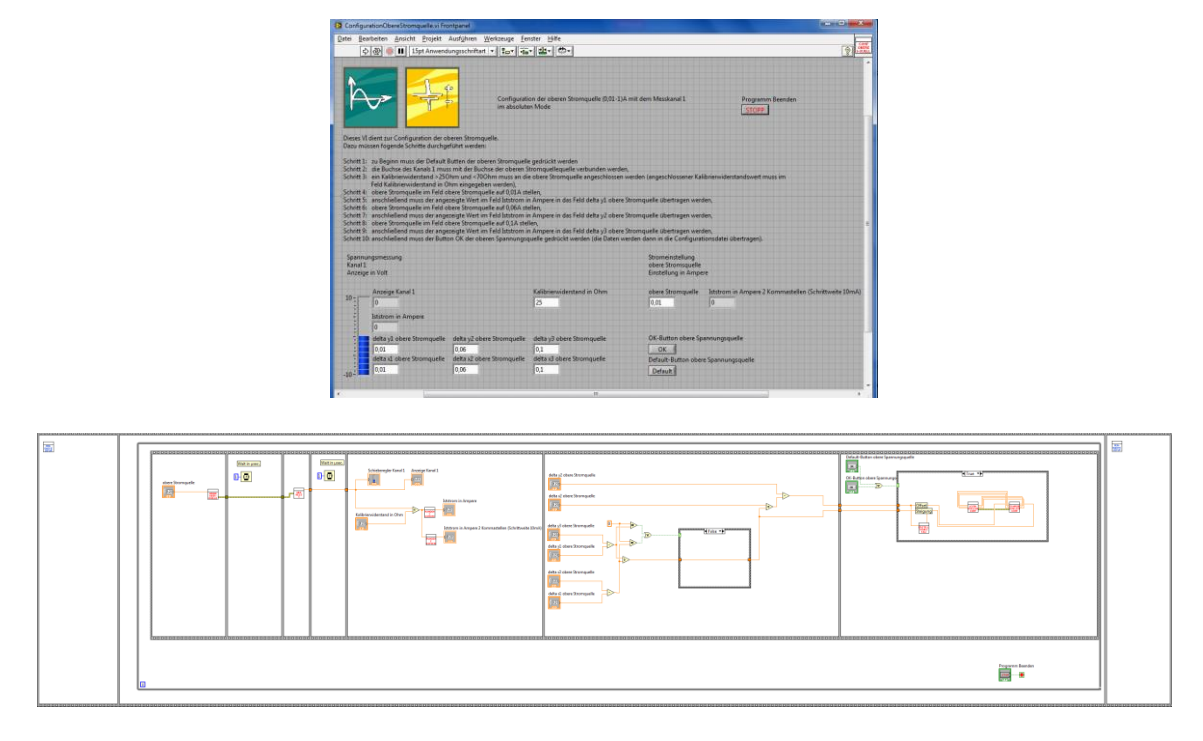

Abbildung 115: Struktur des ConfigurationObereStromquelle.vi (Frontpanel, Blockdiagramm)

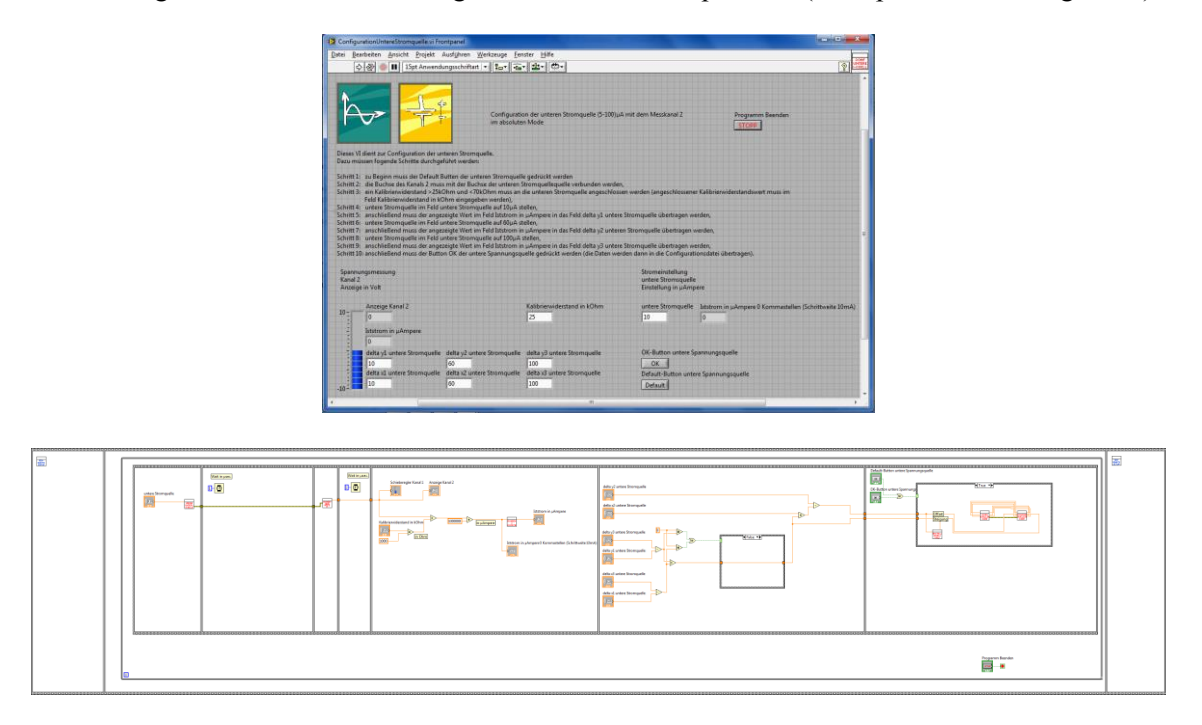

Abbildung 116: Struktur des ConfigurationUntereStromquelle.vi (Frontpanel, Blockdiagramm)

In dem Verzeichnis VIsConfigurationQuellen/VIsConfigurationSpannungsQuellen befinden sich die LabVIEW-VIs mit denen die geregelten Spannungsquellen kalibriert werden (2 Stk.). Dabei besteht die Möglichkeit die jeweiligen Quellen einzeln oder zusammen zu kalibrieren. Kalibrieren bedeutet in diesem Zusammenhang, dass die entsprechenden Korrekturwerte für den Offset- und Steigungsfehler ermittelt und anschließend in die Konfigurationsdateien (VenDASysIUQuellenConf.LMT) übertragen werden (Abbildung 117 bis Abbildung 119).

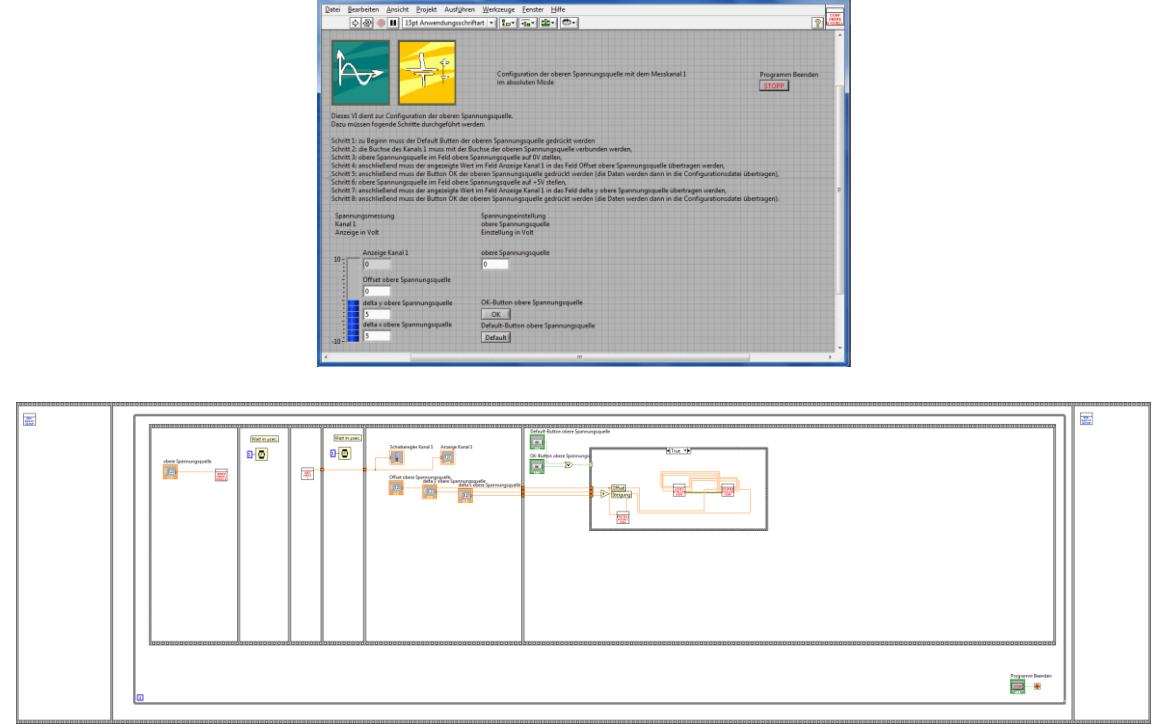

Abbildung 117: Struktur des ConfigurationObereSpannungsquelle.vi (Frontpanel, Blockdiagramm)

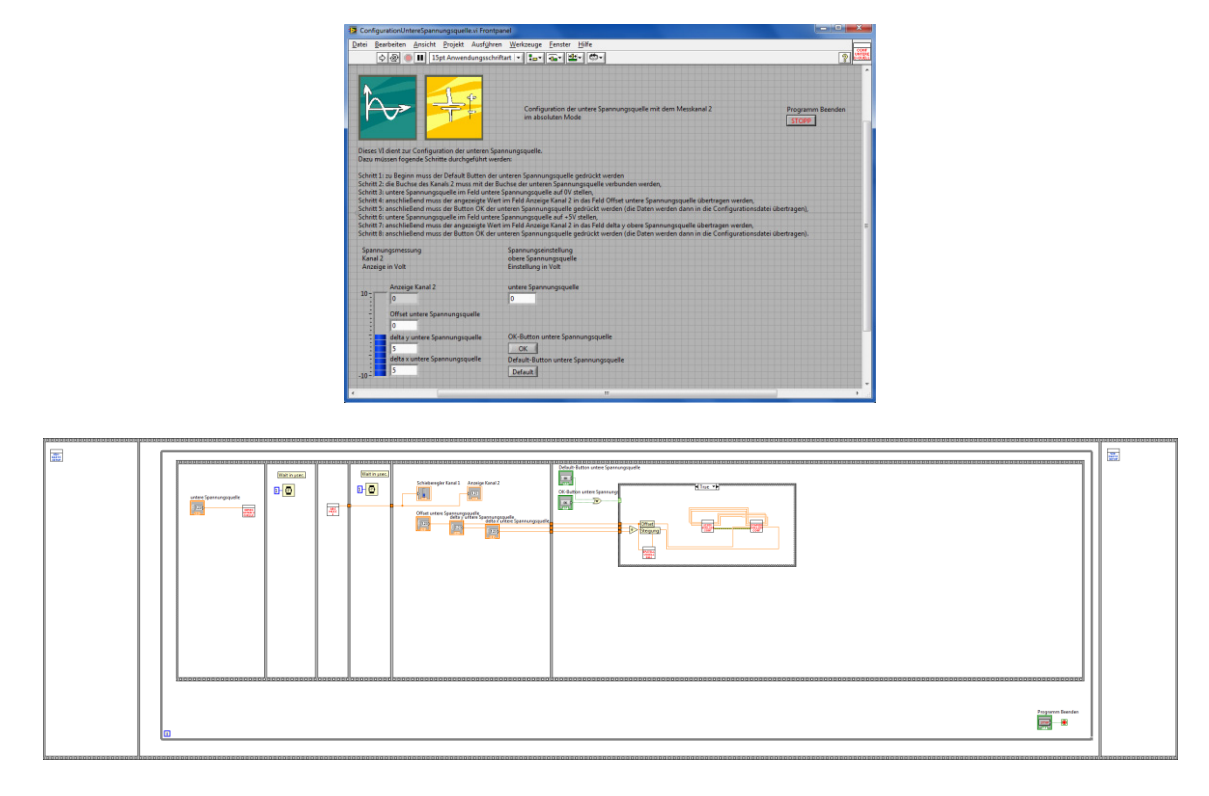

Abbildung 118: Struktur des ConfigurationUntereSpannungsquelle.vi (Frontpanel, Blockdiagramm)

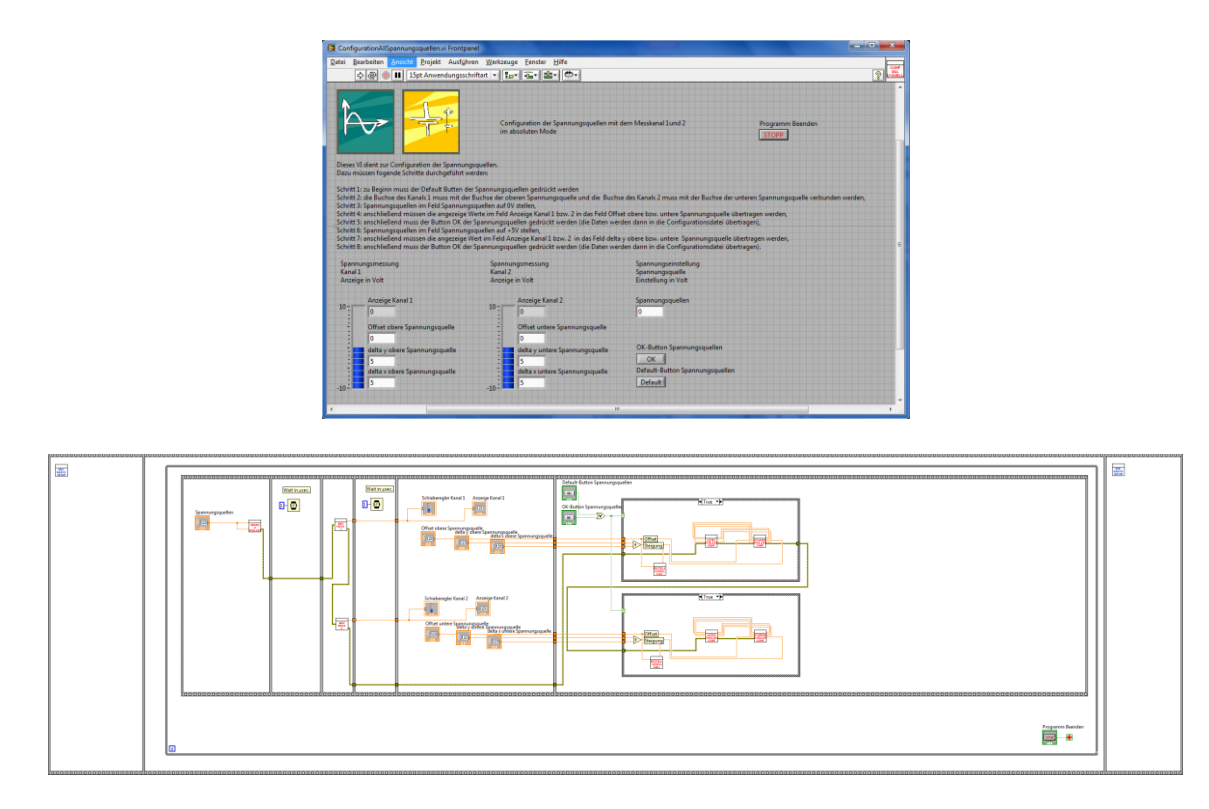

Abbildung 119: Struktur des ConfigurationAllSpannungsquelle.vi (Frontpanel, Blockdiagramm)

In dem Verzeichnis VIsKorrekturAnalogeEingänge befindet sich das LabVIEW-VI mit dem die eigentliche Messwertkorrektur bzgl. des messtechnisch erfassten Messwertes und des angezeigten Wertes realisiert wird. Dieses LabVIEW-VI zieht dafür die entsprechend hinterlegten Korrekturwerte für den Offset- und Steigungsfehler aus den Konfigurationsdateien heran (Abbildung 120).

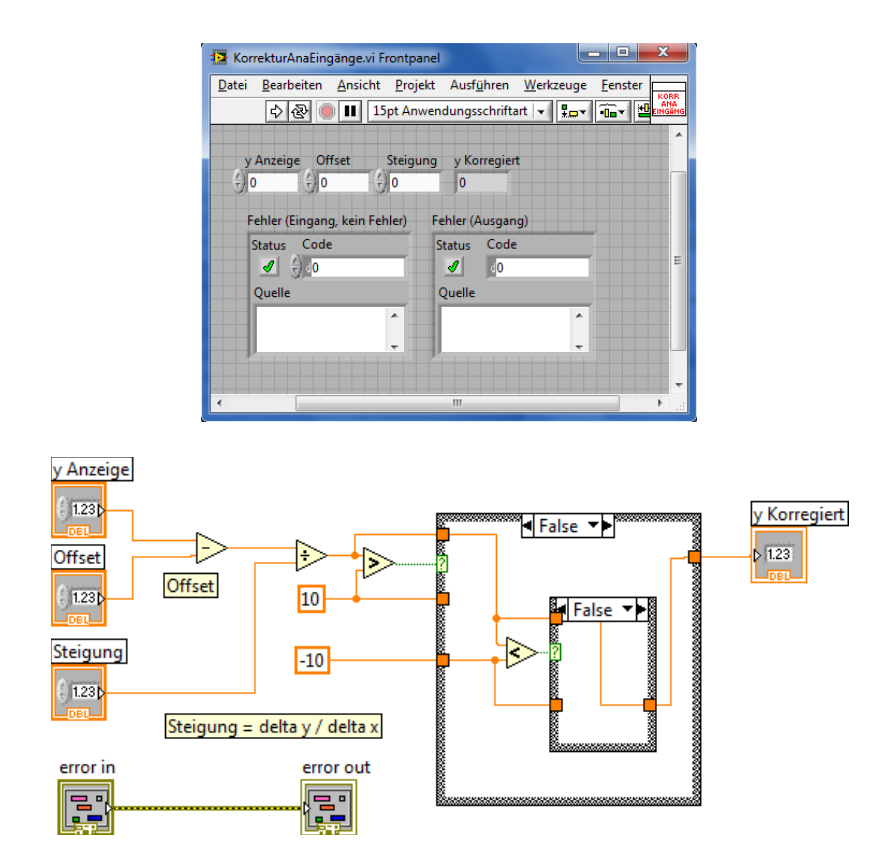

Abbildung 120: Struktur des KorrekturAnaEingänge.vi (Frontpanel, Blockdiagramm)

In dem Verzeichnis VIsRunden befinden sich die LabVIEW-VIs mit denen auf entsprechende Kommastellen mathematisch gerundet werden kann. Diese Rundungsfunktionen können dazu dienen, dass nur die notwendigen Kommastellen weiter verarbeitet werden bzw. die Kommastellen "abgeschnitten" werden, die z.B. durch das Rauschen im Messsignal "hin und her kippen" und somit messtechnisch nicht klar zu zuordnen sind (Abbildung 121 bis Abbildung 123).
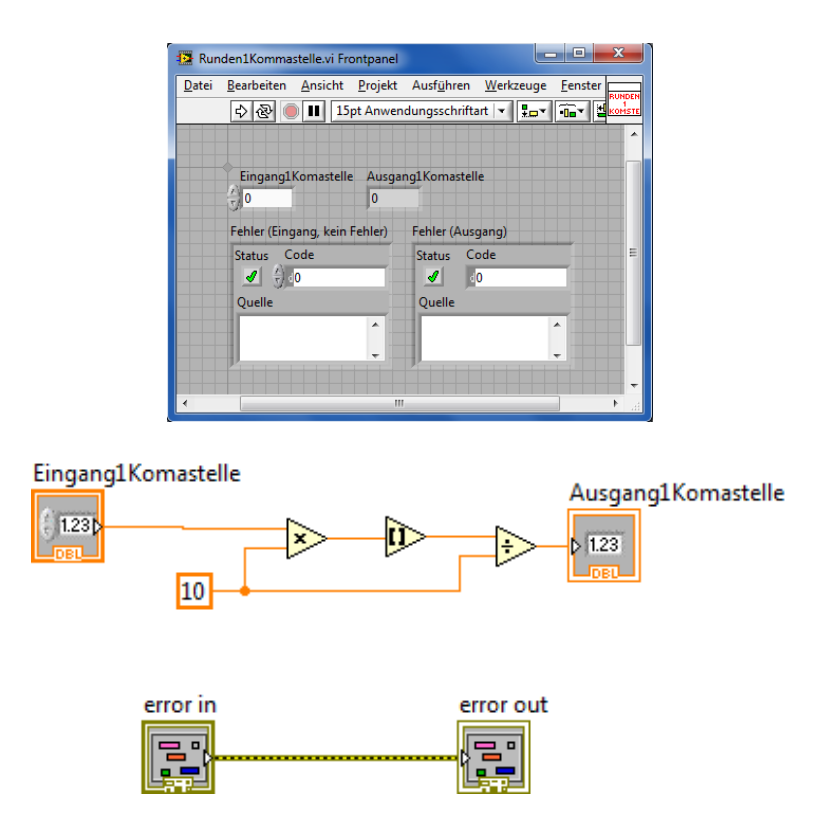

Abbildung 121: Struktur des Runden1Kommastelle.vi (Frontpanel, Blockdiagramm)

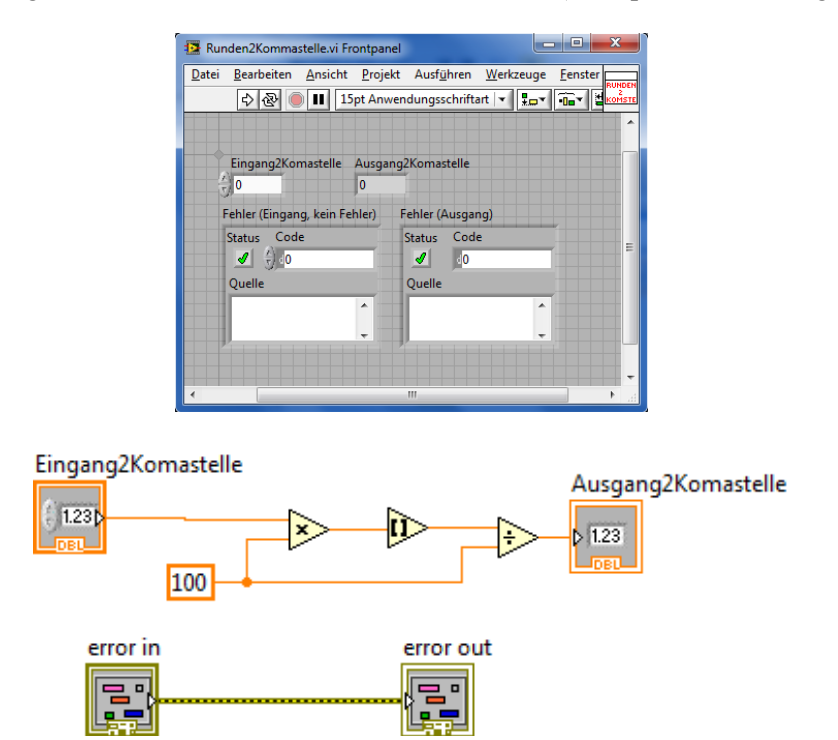

Abbildung 122: Struktur des Runden2Kommastelle.vi (Frontpanel, Blockdiagramm)

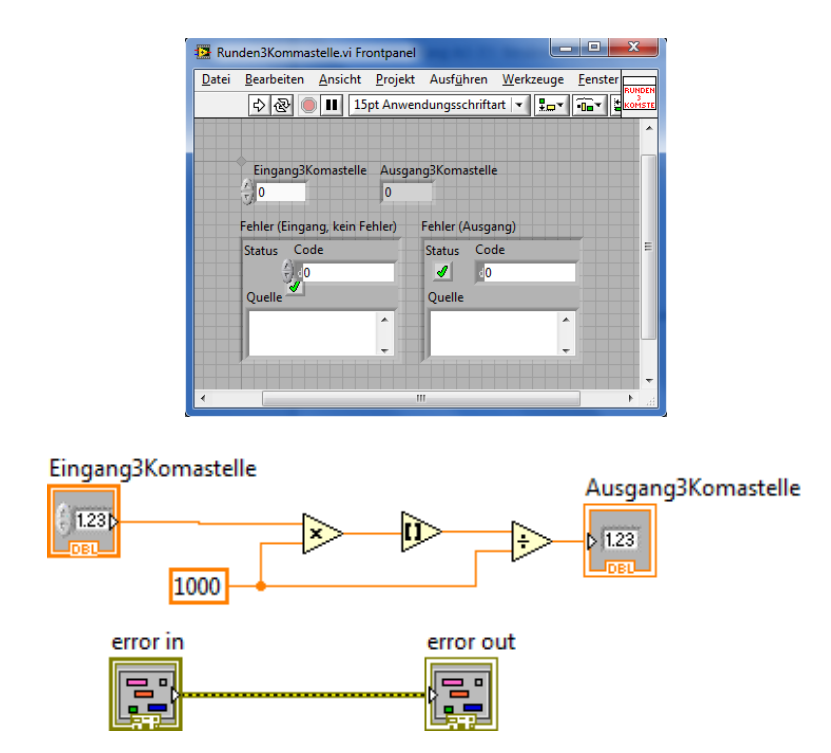

Abbildung 123: Struktur des Runden3Kommastelle.vi (Frontpanel, Blockdiagramm)

In dem Verzeichnis VIsBlank befindet sich das LabVIEW-VI welches das eigentliche Anwendungs-Basis-VI darstellt (Abbildung 124). Dieses LabVIEW-VI stellt die Grundstruktur bereit in der die Lehrenden und Lernenden ihre Programme entwickeln sollen, mit denen die Messdaten oder ähnliches ausgewertet bzw. verarbeitet werden. Dieses LabVIEW-VI ist in drei Sequenzen unterteilt:

- **Startsequenz**
- **Arbeitssequenz**
- **Stoppsequenz**

Die Startsequenz dient dazu um den definierten Ausgangszustand herzustellen. Dieses wird durch das einmalige Ausführen des VenDASysSetup.vi realisiert.

Die Arbeitssequenz ist die Sequenz in der das eigentliche Programm so lange ausgeführt werden soll bis entsprechende Abbruchkriterien erreicht bzw. vorhanden sind.

Die Stoppsequenz stellt zum Schluss den definierten Ausgangszustand der Hardwareplattform wieder her, indem das VenDASysSetup.vi ebenfalls einmalig ausgeführt wird.

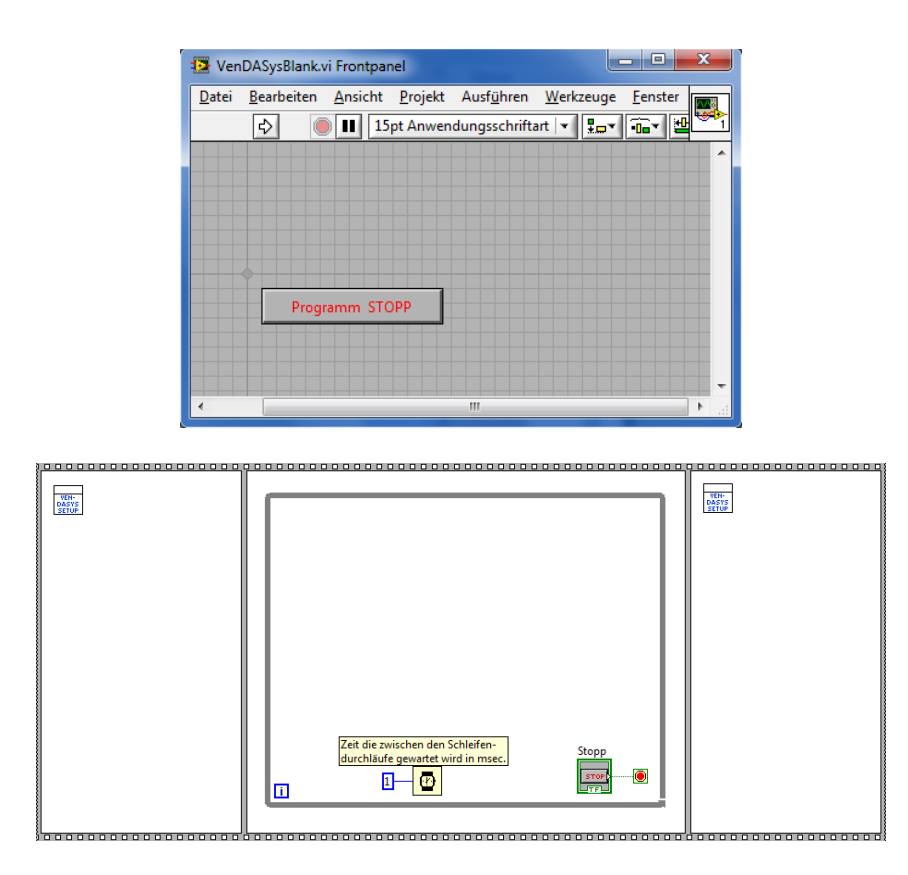

Abbildung 124: Struktur des VenDASysBlank.vi (Frontpanel, Blockdiagramm)

In dem Verzeichnis VIsAnalogeEingänge/VIsAnalogeEingängeDifferenziell befinden sich die LabVIEW-VIs mit denen die analogen Messeingänge im differenziellen Mode "angesprochen" werden (max. 4 Stk.). Dabei besteht die Möglichkeit die jeweiligen differenziellen Messeingänge einzeln oder zusammen in einem LabVIEW-Programm einzubinden, um die entsprechenden Messwerte aufzunehmen etc. Um ein mögliches Messrauschen herauszufiltern besteht die Möglichkeit LanVIEW-VIs zu nutzen in denen ein digitaler Filter (Rangordnungsfilter) hinterlegt ist. In den Abbildung 125 und Abbildung 126 sind zwei der LabVIEW-VIs aus diesem Verzeichnis dargestellt.

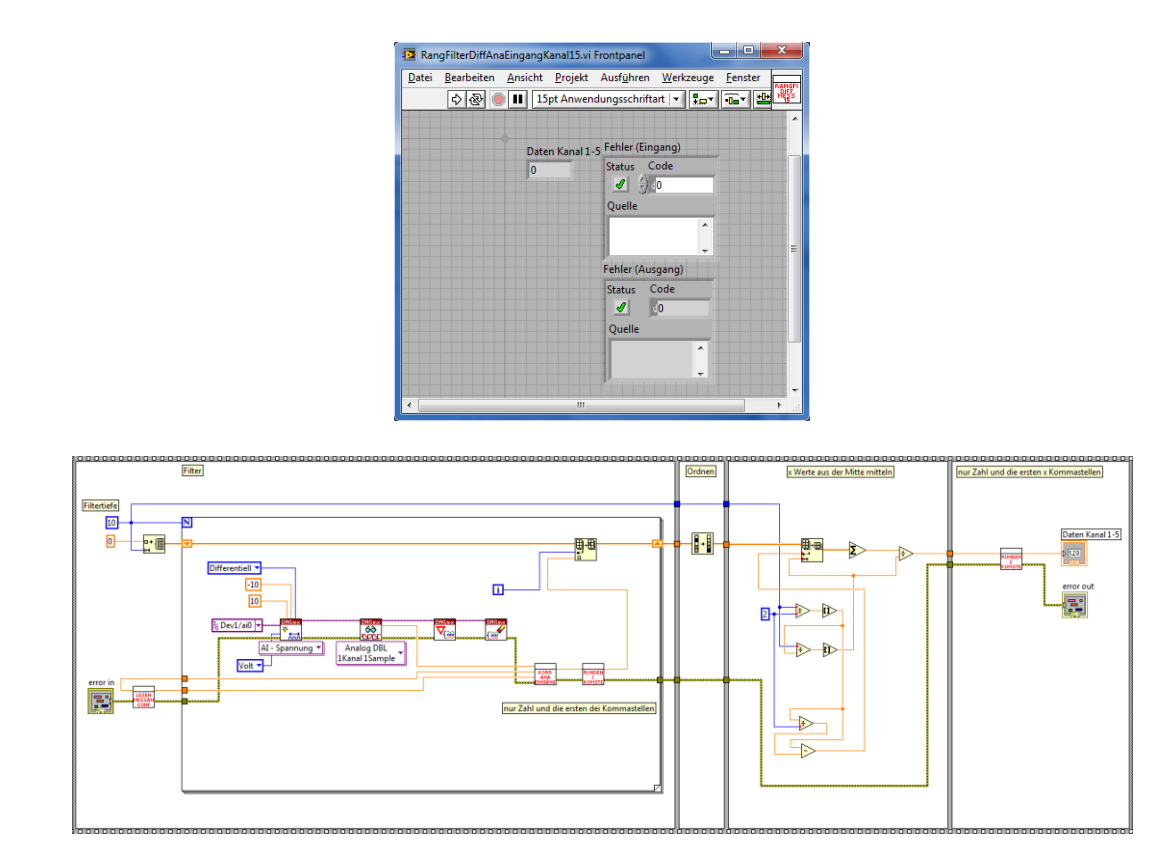

Abbildung 125: Struktur des RangFilterDiffAnaEingangKanal15.vi (Frontpanel, Blockdiagramm)

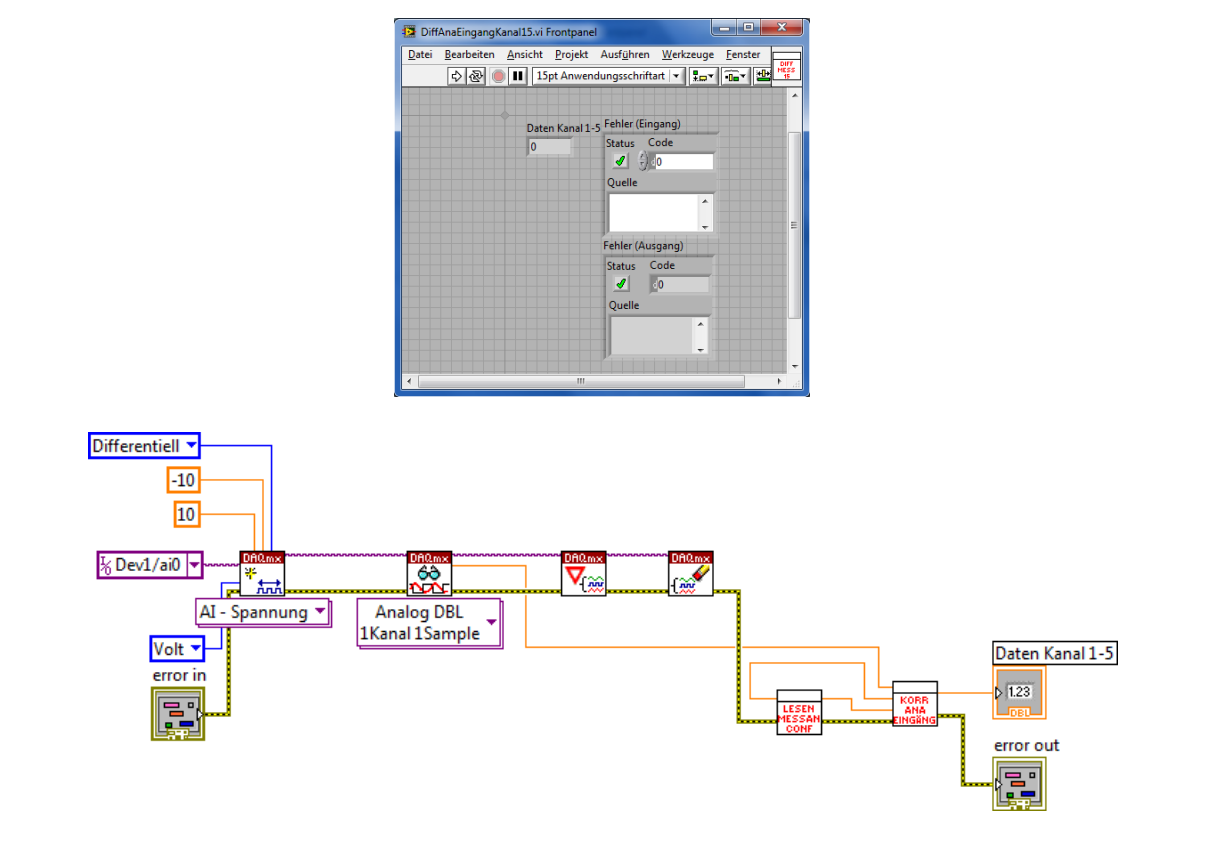

Abbildung 126: Struktur des DiffAnaEingangKanal15.vi (Frontpanel, Blockdiagramm)

In dem Verzeichnis VIsAnalogeEingänge/VIsAnalogeEingängeAbsolut befinden sich die LabVIEW-VIs mit denen die analogen Messeingänge im absoluten Mode "angesprochen" werden (max. 8 Stk.). Dabei besteht die Möglichkeit die jeweiligen absoluten Messeingänge einzeln oder zusammen in einem LabVIEW-Programm einzubinden, um die entsprechenden Messwerte aufzunehmen etc. Um ein mögliches Messrauschen herauszufiltern besteht die Möglichkeit LabVIEW-VIs zu nutzen in denen ein digitaler Filter (Rangordnungsfilter) hinterlegt ist. In der Abbildung 127 und der Abbildung 128 sind zwei der LabVIEW-VIs aus diesem Verzeichnis dargestellt.

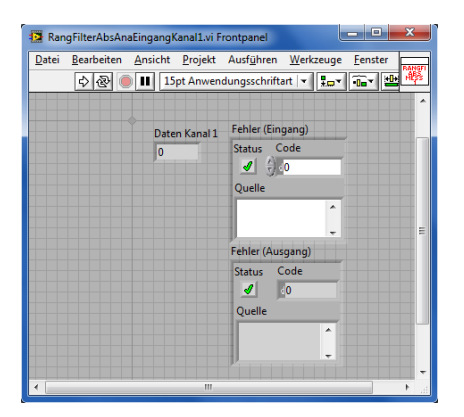

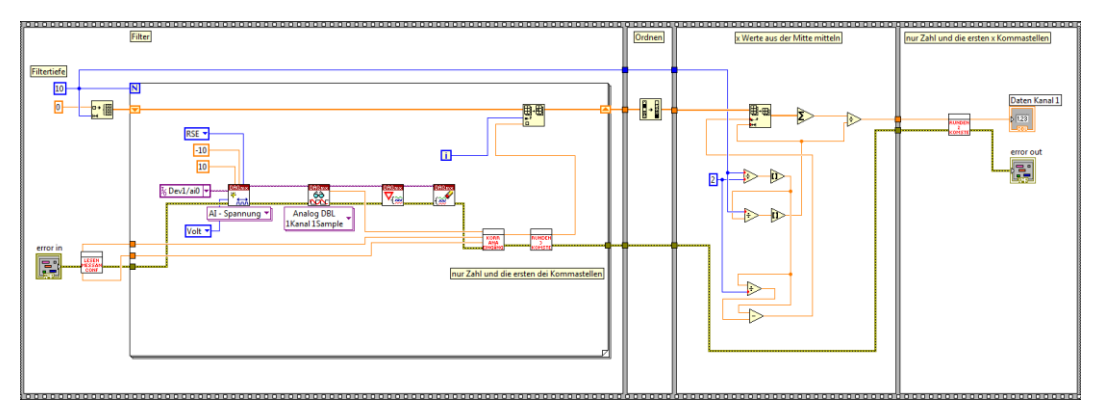

Abbildung 127: Struktur des RangFilterAbsAnaEingangKanal1.vi (Frontpanel, Blockdiagramm)

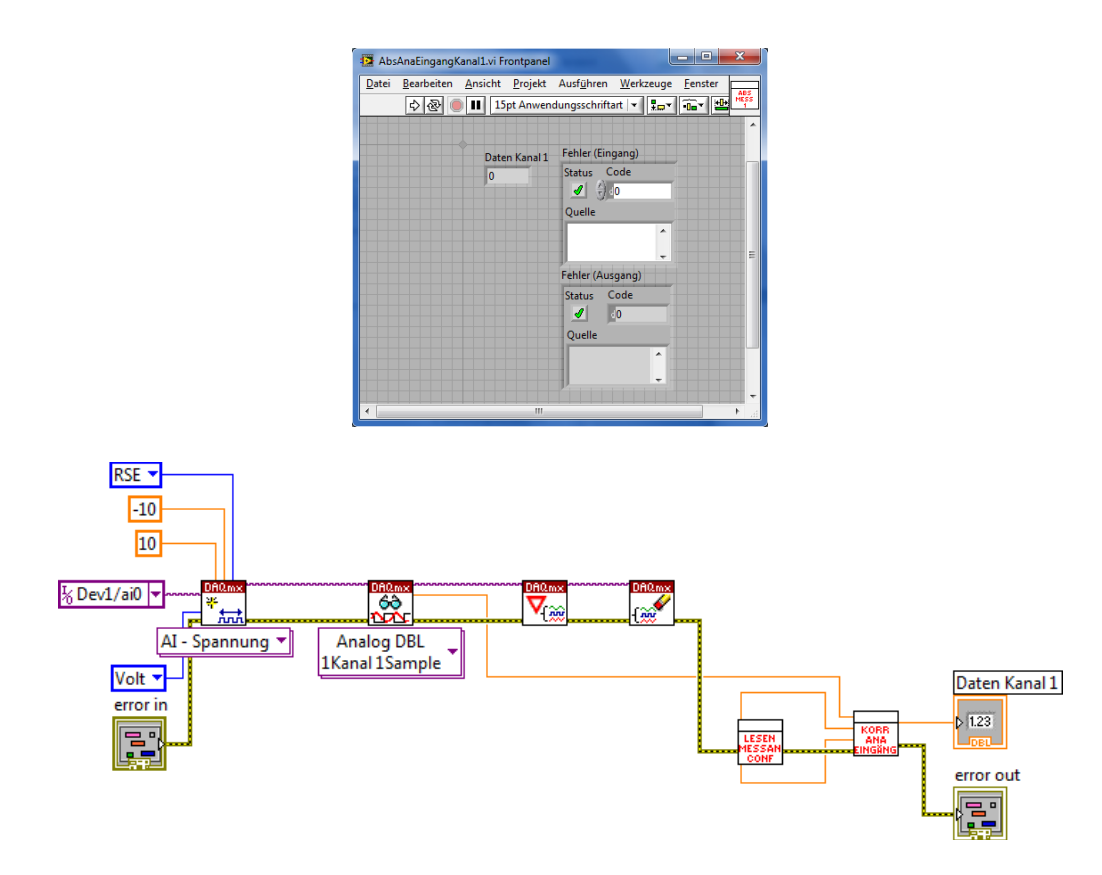

Abbildung 128: Struktur des AbsAnaEingangKanal1.vi (Frontpanel, Blockdiagramm)

In dem Verzeichnis VIsDigitaleIOs/VIsDigitaleInputs befinden sich die LabVIEW-VIs mit denen die digitalen Eingänge "angesprochen" werden (max. 12 Stk.). Dabei besteht die Möglichkeit, die jeweiligen digitalen Eingänge einzeln, in bestimmten Gruppen ([1;6] und [7;12]) oder zusammen im LabVIEW-Programm einzubinden, um die entsprechenden digitalen Messwerte aufzunehmen etc. In der Abbildung 129 und Abbildung 130 sind zwei der LabVIEW-VIs aus diesem Verzeichnis dargestellt.

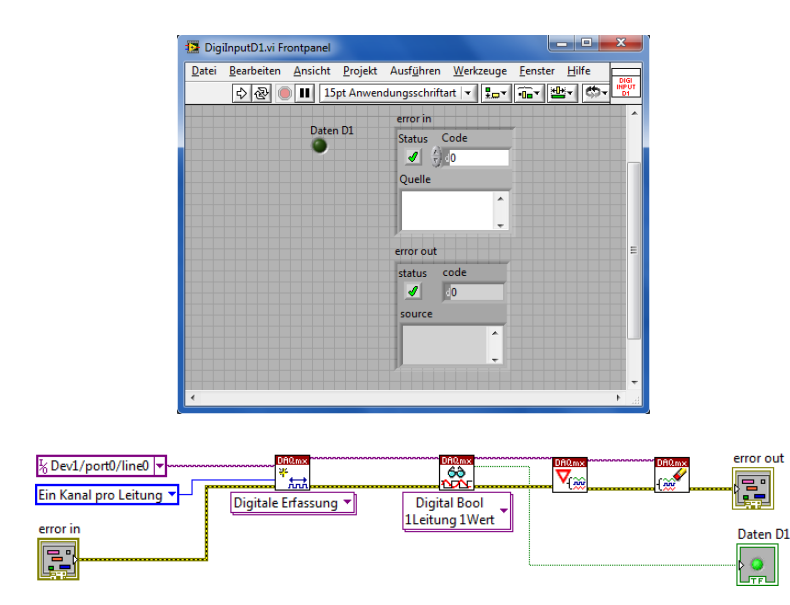

Abbildung 129: Struktur des DigiInputD1.vi (Frontpanel, Blockdiagramm)

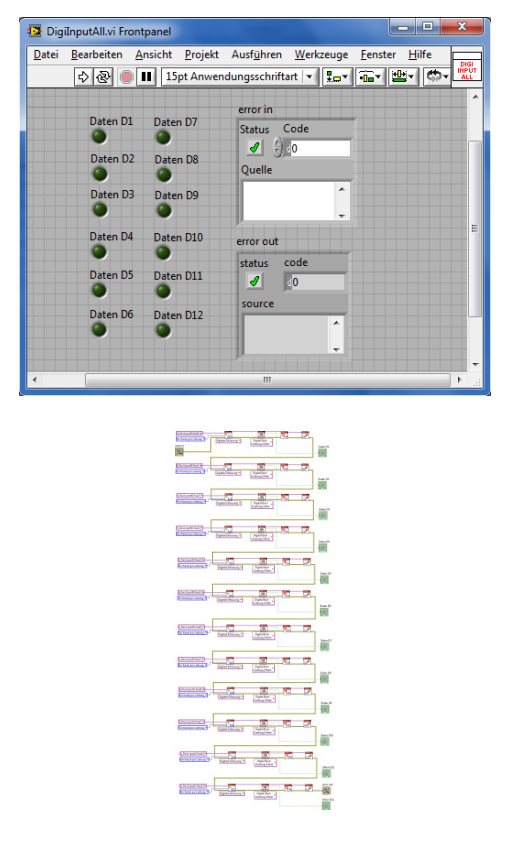

Abbildung 130: Struktur des DigiInputDAll.vi (Frontpanel, Blockdiagramm)

In dem Verzeichnis VIsDigitaleIOs/VIsDigitaleOutputs befinden sich die LabVIEW-VIs mit denen die digitalen Ausgänge "angesprochen" werden (max. 12 Stk.). Dabei besteht die Möglichkeit die jeweiligen digitalen Ausgänge einzeln, in bestimmten Gruppen ([1;6] und [7;12]) oder zusammen im LabVIEW-Programm einzubinden, um die entsprechenden digitalen Ausgabewerte zu erzeugen etc. In den Abbildung 131 und Abbildung 132 sind zwei der LabVIEW-VIs aus diesem Verzeichnis dargestellt.

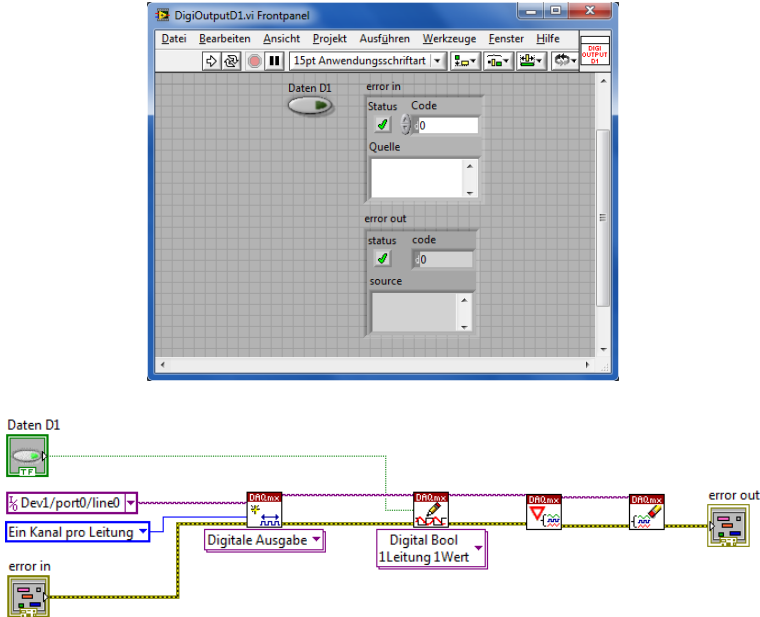

Abbildung 131: Struktur des DigiOutputD1.vi (Frontpanel, Blockdiagramm)

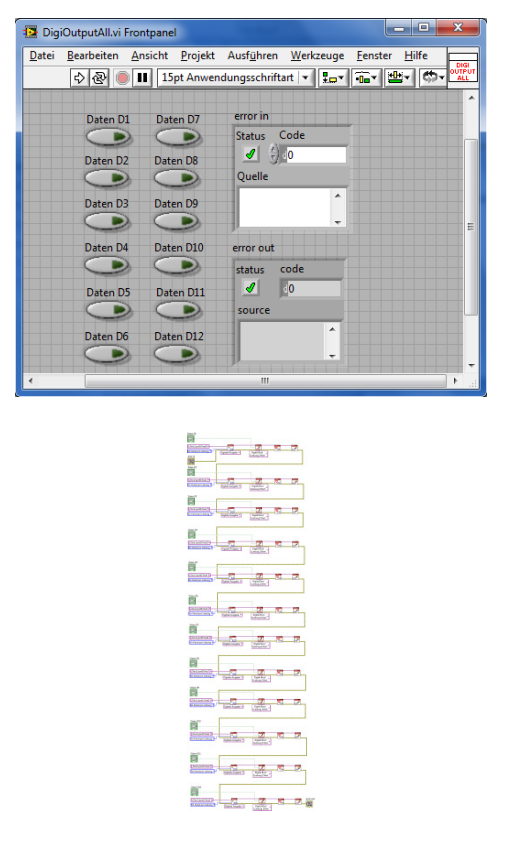

Abbildung 132: Struktur des DigiOutputDAll.vi (Frontpanel, Blockdiagramm)

In dem Verzeichnis VIsGeregelteSpannungsQuelle befinden sich die LabVIEW-VIs mit denen die geregelten Spannungsquellen "angesprochen" werden (Abbildung 133 bis Abbildung 135) bzw. die LabVIEW-VIs mit denen das Ansteuersignal bestimmt wird (max. 2 Stk.). Dabei besteht die Möglichkeit die LabVIEW-VIs für die jeweiligen geregelten Spannungsquellen einzeln oder zusammen im LabVIEW-Programm einzubinden, um die entsprechenden geregelten Spannungsquellen anzusteuern etc.

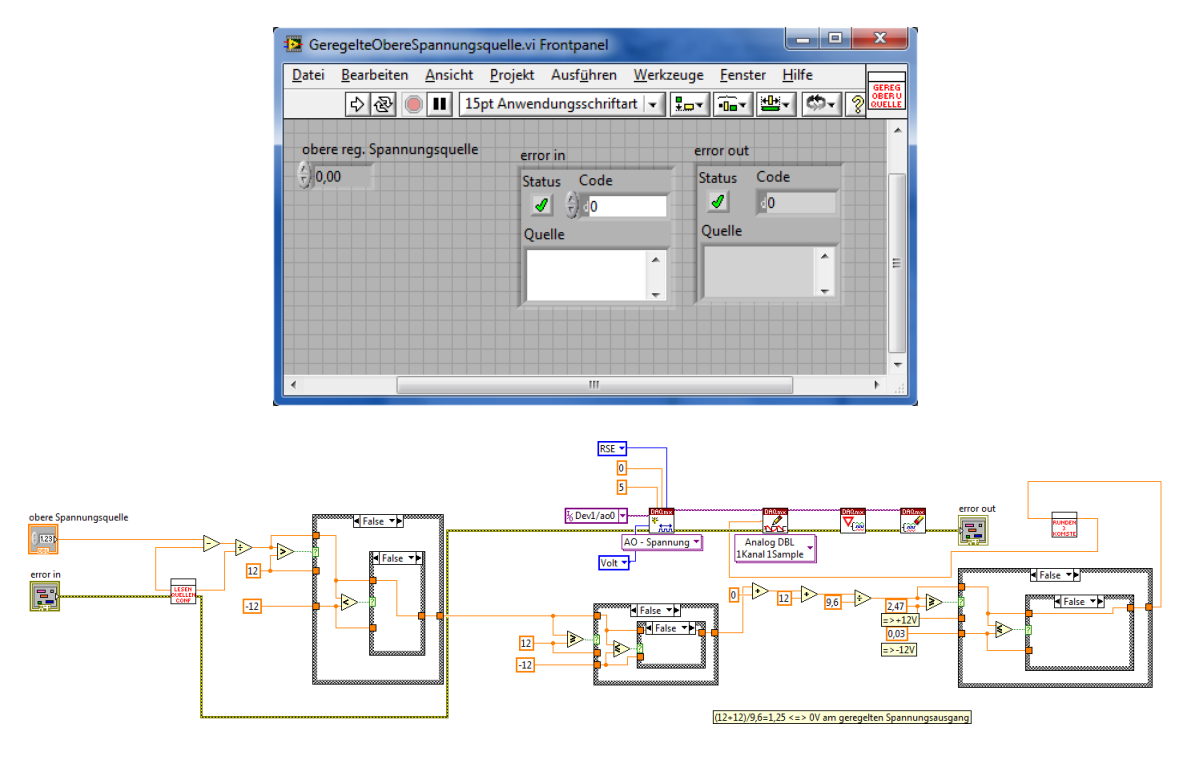

Abbildung 133: Struktur des GeregelteObereSpannungsquelle.vi (Frontpanel, Blockdiagramm)

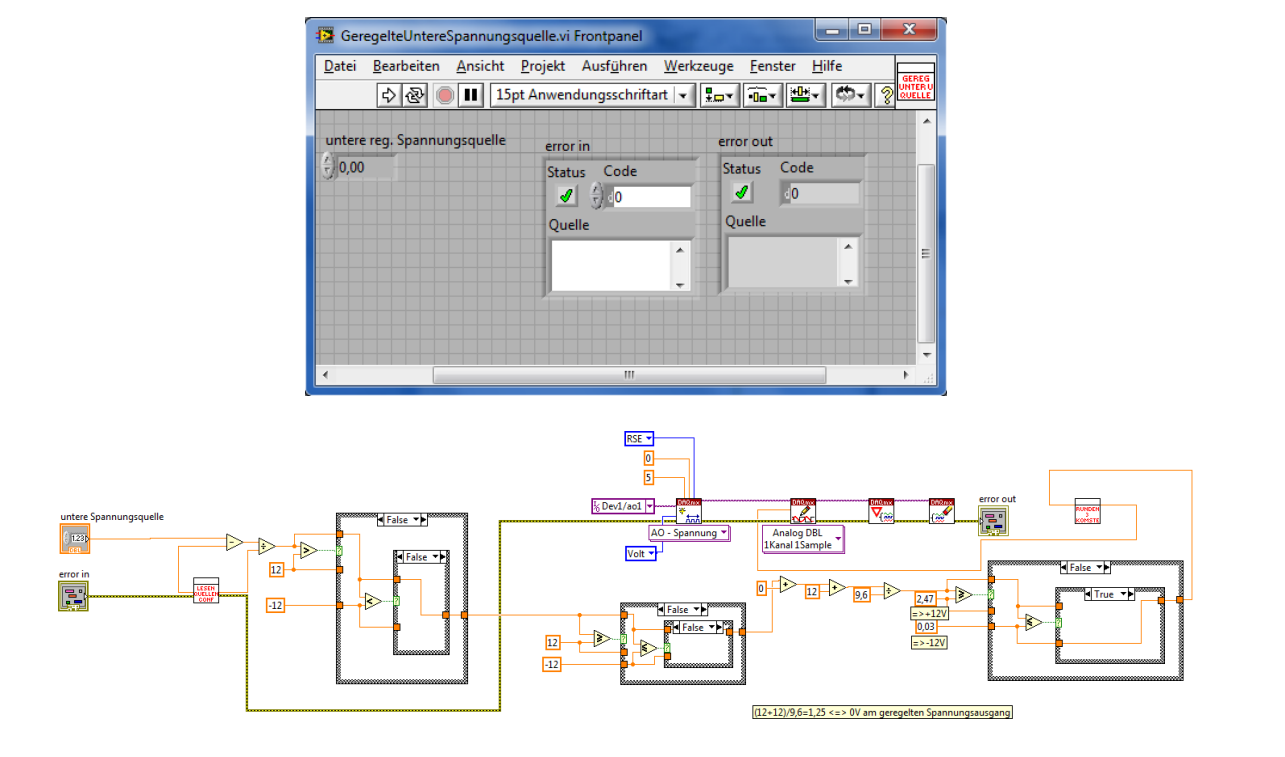

Abbildung 134: Struktur des GeregelteUntereSpannungsquelle.vi (Frontpanel, Blockdiagramm)

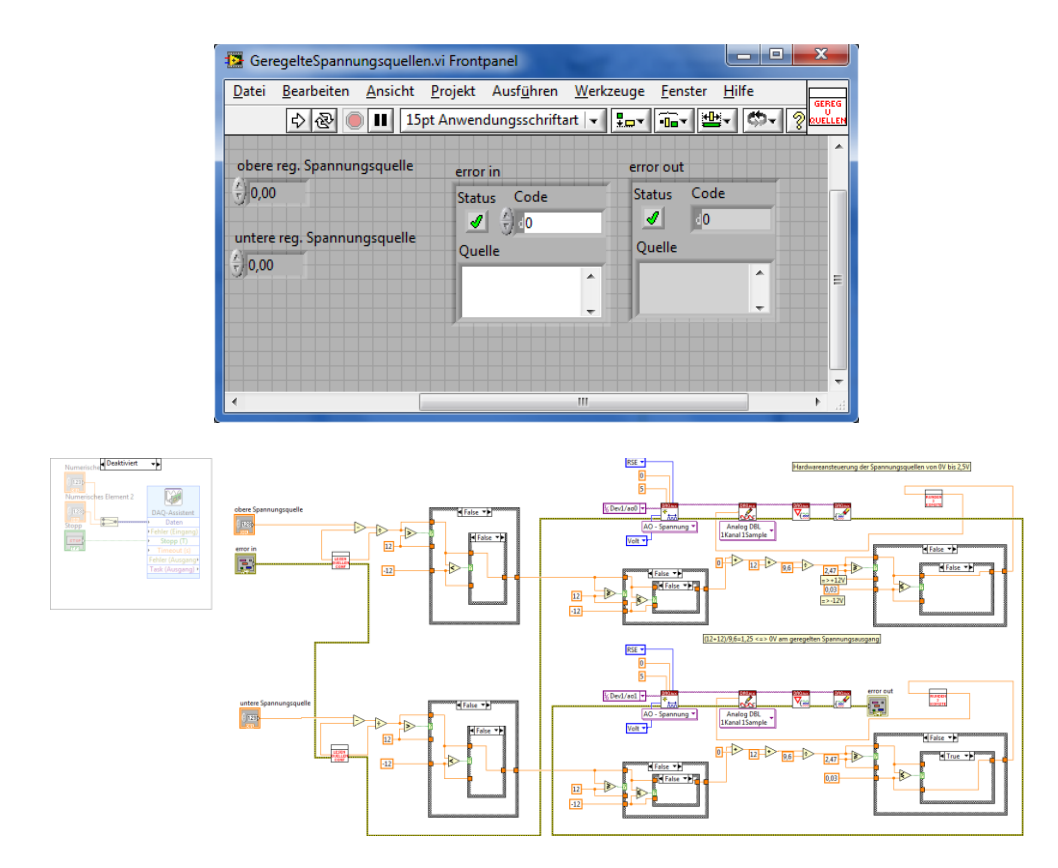

Abbildung 135: Struktur des GeregelteSpannungsquellen.vi (Frontpanel, Blockdiagramm)

In dem Verzeichnis VIsGeregelteStromQuelle befinden sich die LabVIEW-VIs mit denen die geregelten Stromquellen "angesprochen" werden (max. 2 Stk., Abbildung 136 bis Abbildung 138). Dabei besteht die Möglichkeit die LabVIEW-VIs für die jeweiligen geregelten Stromquellen einzeln oder zusammen im LabVIEW-Programm einzubinden, um die entsprechenden geregelten Stromquellen anzusteuern.

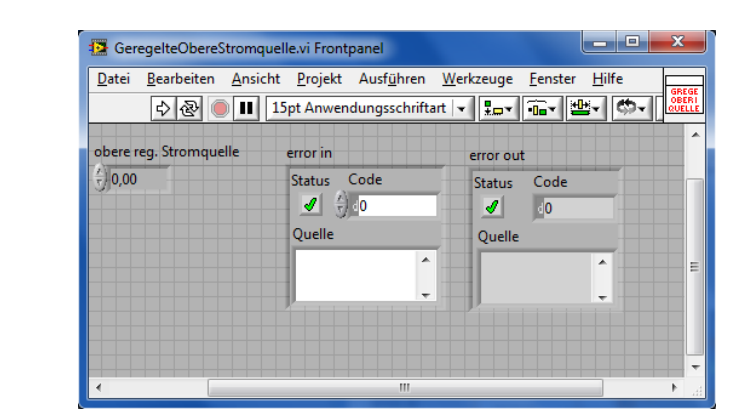

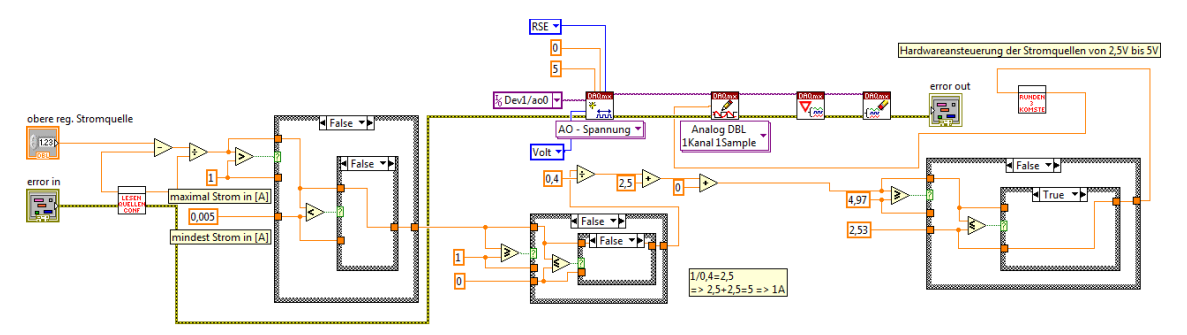

Abbildung 136: Struktur des GeregelteObereStromquelle.vi (Frontpanel, Blockdiagramm)

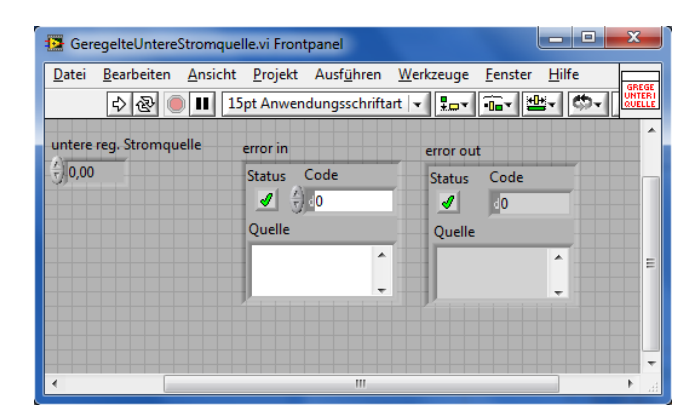

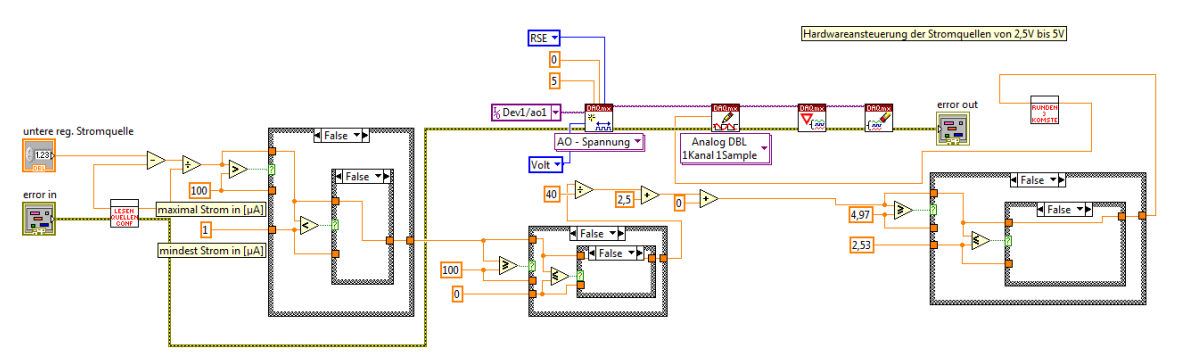

Abbildung 137: Struktur des GeregelteUntereStromquelle.vi (Frontpanel, Blockdiagramm)

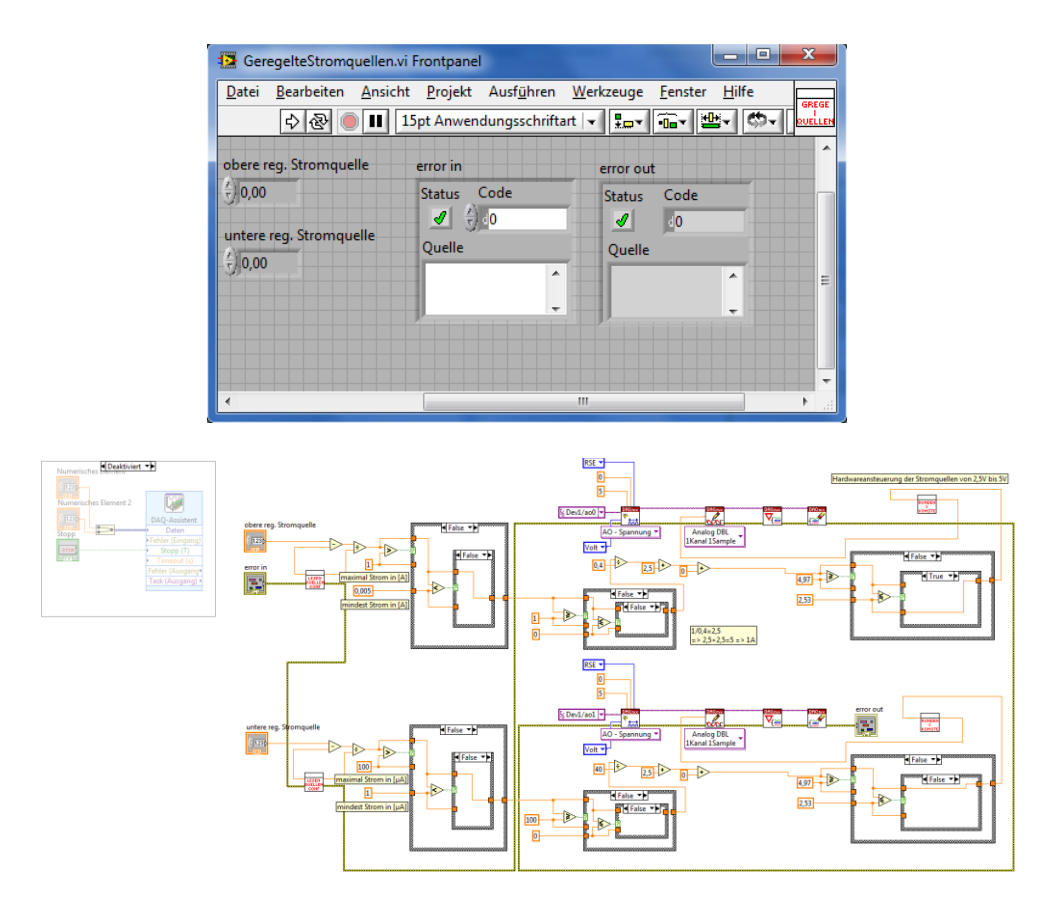

Abbildung 138: Struktur des GeregelteStromquellen.vi (Frontpanel, Blockdiagramm)

In dem Verzeichnis VIsStandard befinden sich LabVIEW-VIs die häufig durch den Lehrenden und/oder Lernenden zum Einsatz kommen. Dieser Ordner dient somit zum "schnelleren" Auffinden von häufig genutzten LabVIEW-VIs und ist individuell gefüllt. Die ausgewählten LabVIEW-VIs werden durch den Lehrenden und/oder Lernenden entsprechend aus den vorherigen Verzeichnissen (Unterverzeichnisse von VenDASysProgrammVIs) in dieses Verzeichnis kopiert etc.

## **VenDASysSoftKalibierVIs:**

Dieses Verzeichnis beinhaltet in den jeweiligen Unterverzeichnissen die LabVIEW-VIs, die für die Softwarekalibrierung notwendig sind bzw. mit denen diese durchgeführt werden kann.

Folgende Unterverzeichnisse und LabVIEW-VIs (kursiv) beinhaltet das Verzeichnis VenDASysSoftKalibierVIs:

- x VIsSoftKalibrierExactly,
	- o VIsSoftKalibrierExactlyAnalogeEingänge  *SoftKalibrierExactlyAnalogeEingänge.vi SoftKalibrierExactlyAnalogeEingängeAbs.vi SoftKalibrierExactlyAnalogeEingängeDiff.vi*
- o VIsSoftKalibrierExactlyQuellen  *SoftKalibrierExactlyQuellen.vi*
- x VIsSoftKalibrierFast.
	- o VIsSoftKalibrierFastAnalogeEingänge  *SoftKalibrierFastAnalogeEingänge.vi*
	- o VIsSoftKalibrierFastQuellen  *SoftKalibrierFastQuellen.vi*

In dem Verzeichnis VIsSoftKalibrierExactly/VIsSoftKalibrierExactlyAnaloge-Eingänge befinden sich die LabVIEW-VIs mit denen die analogen Ausgänge "*Exact*" kalibriert werden können. Dabei besteht die Möglichkeit die jeweiligen anlogen Ausgänge im absoluten bzw. im differenziellen Mode zusammen oder einzeln zu kalibrieren. In den Abbildung 139 und Abbildung 141 sind die VIs aus diesem Verzeichnis dargestellt.

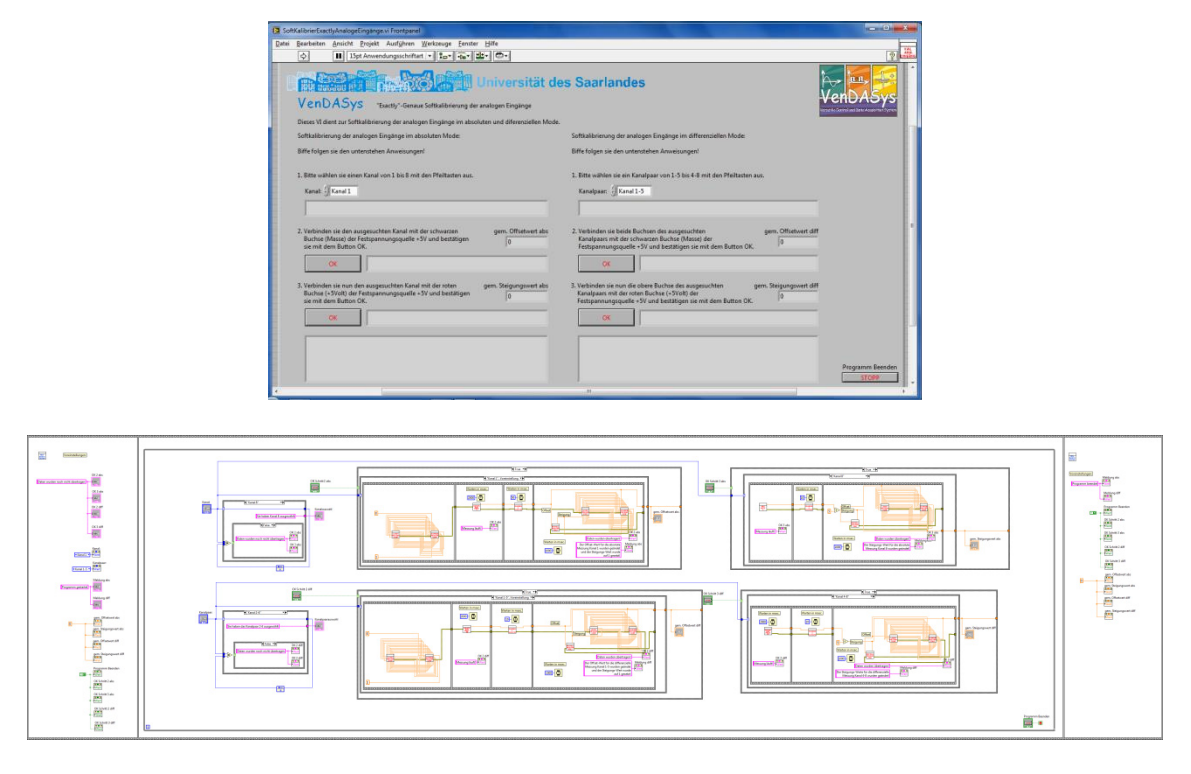

Abbildung 139: Struktur des SoftKalibrierExactlyAnalogeEingänge.vi (Frontpanel, Blockdiagramm)

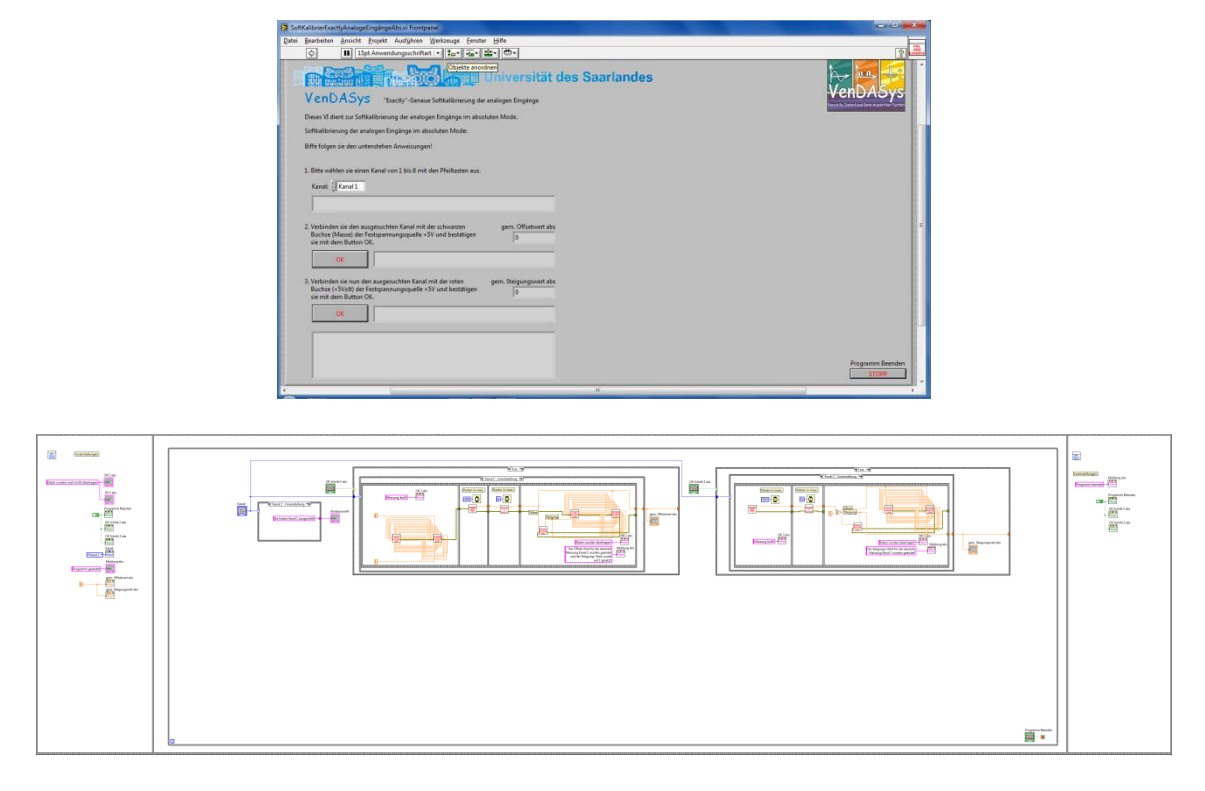

Abbildung 140: Struktur des SoftKalibrierExactlyAnalogeEingängeAbs.vi (Frontpanel, Blockdiagramm)

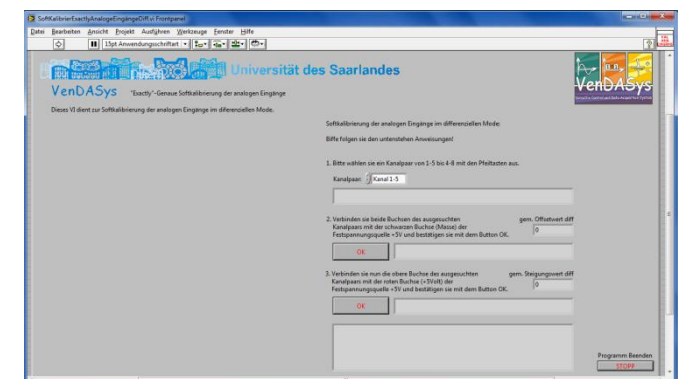

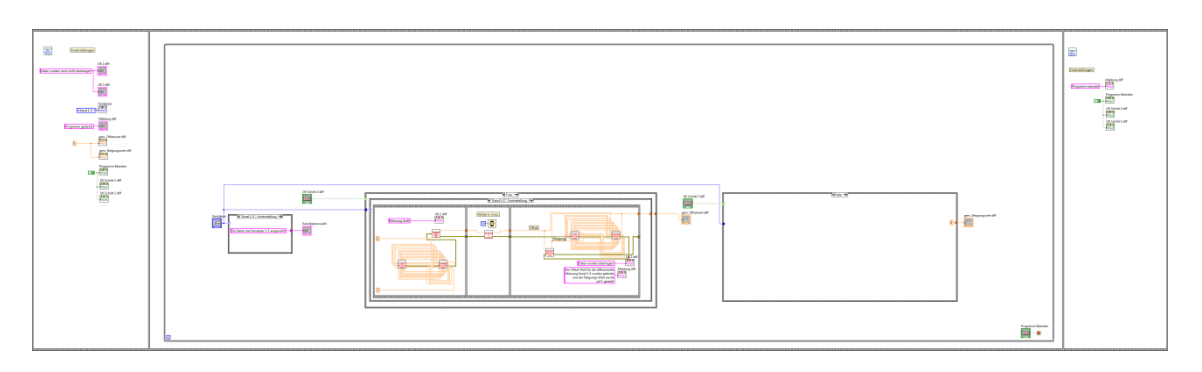

Abbildung 141: Struktur des SoftKalibrierExactlyAnalogeEingängeDiff.vi (Frontpanel, Blockdiagramm)

In dem Verzeichnis VIsSoftKalibrierExactly/VIsSoftKalibrierExactlyQuellen befinden sich das LabVIEW-VI mit dem die geregelten Quellen "Exact" kalibriert werden können. In der Abbildung 142 ist dieses LabVIEW-VI aus diesem Verzeichnis dargestellt.

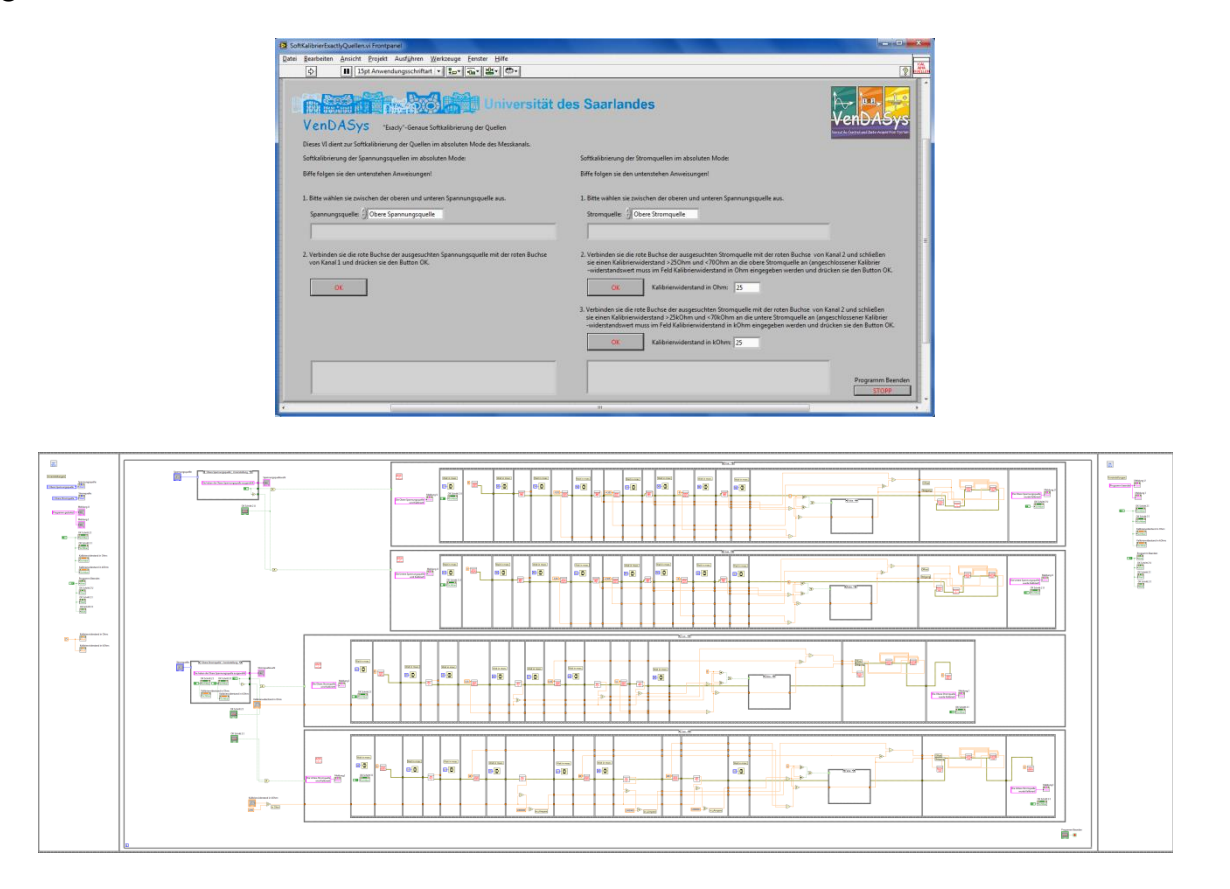

Abbildung 142: Struktur des SoftKalibrierExactlyQuellen.vi (Frontpanel, Blockdiagramm)

In dem Verzeichnis VIsSoftKalibrierFast/VIsSoftKalibrierFastAnalogeEingänge befindet sich das LabVIEW-VI mit dem die analogen Ausgänge "Fast" kalibriert werden können. Dabei besteht die Möglichkeit die jeweiligen anlogen Ausgänge im absoluten bzw. im differenziellen Mode zusammen zu kalibrieren. In der Abbildung 143 ist dieses LabVIEW-VI aus diesem Verzeichnis dargestellt.

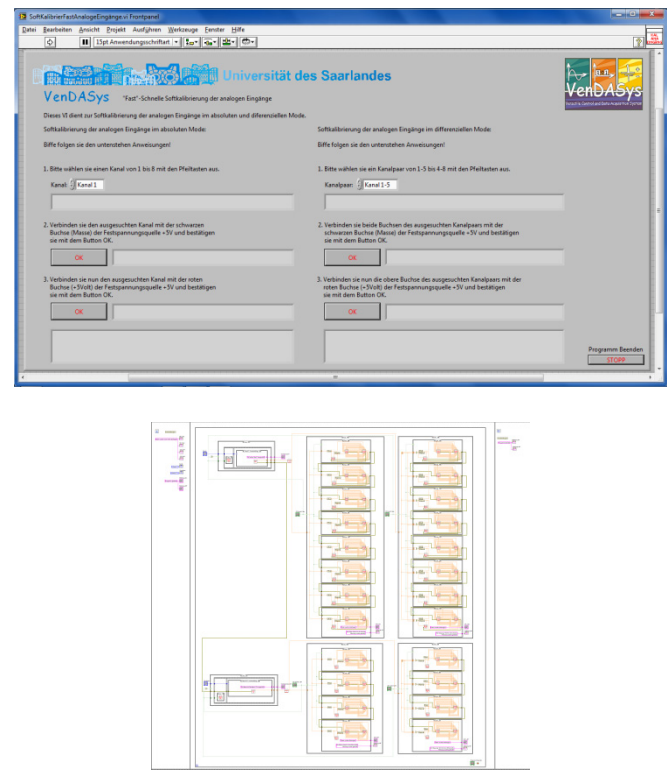

Abbildung 143: Struktur des SoftKalibrierFastAnalogeEingänge.vi (Frontpanel, Blockdiagramm)

In dem Verzeichnis VIsSoftKalibrierFast/VIsSoftKalibrierFastQuellen befindet sich das LabVIEW-VI mit dem die geregelten Quellen "Fast" kalibriert werden können. In der Abbildung 144 ist dieses LabVIEW-VI aus diesem Verzeichnis dargestellt.

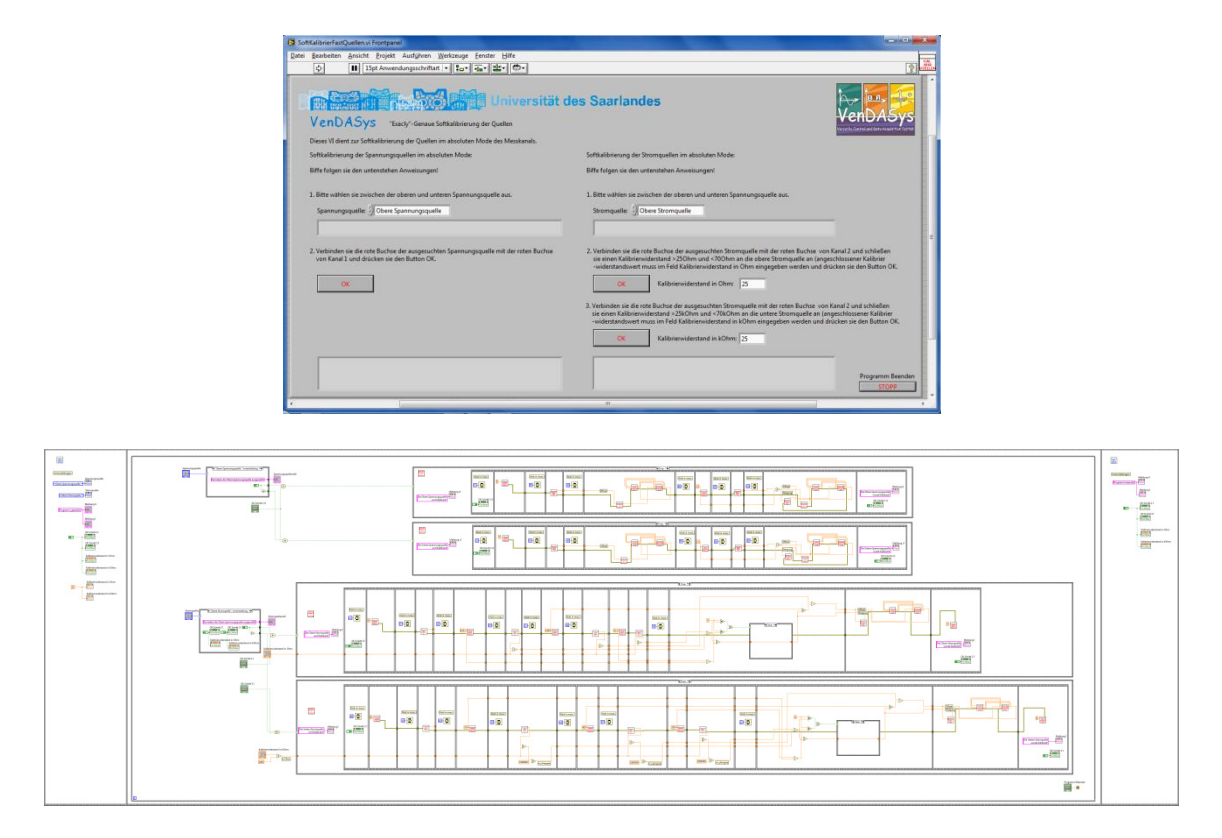

Abbildung 144: Struktur des SoftKalibrierFastQuellen.vi (Frontpanel, Blockdiagramm)

# **VenDASysVerstärkerModulVIs:**

Dieses Verzeichnis beinhaltet in den jeweiligen Unterverzeichnissen die LabVIEW-VIs die für den Einsatz der Verstärker-Einheit notwendig sind. Zu jedem Verstärker-Modul sind entsprechende Software LabVIEW-VIs programmiert, die den Verstärkungsfaktor wieder herausrechnen und eventuell das Sensorsignal softwaremäßig filtern, damit der tatsächliche Wert für das Sensorsignal im Programm zur Verfügung steht.

Folgende Unterverzeichnisse und LabVIEW-VIs (kursiv) beinhaltet das Verzeichnis VenDASysSoftKalibierVIs:

- x VIsVerstärkung10,
- *Ver10DiffAnaEingangKanal15.vi Ver10DiffAnaEingangKanal26.vi Ver10DiffAnaEingangKanal37.vi Ver10DiffAnaEingangKanal48.vi Ver10RangFilterDiffAnaEingangKanal15.vi Ver10RangFilterDiffAnaEingangKanal26.vi Ver10RangFilterDiffAnaEingangKanal37.vi Ver10RangFilterDiffAnaEingangKanal48.vi*
- VIsVerstärkung20, *Ver20DiffAnaEingangKanal15.vi Ver20DiffAnaEingangKanal26.vi Ver20DiffAnaEingangKanal37.vi Ver20DiffAnaEingangKanal48.vi Ver20RangFilterDiffAnaEingangKanal15.vi Ver20RangFilterDiffAnaEingangKanal26.vi Ver20RangFilterDiffAnaEingangKanal37.vi Ver20RangFilterDiffAnaEingangKanal48.vi*
- x VIsVerstärkung50, *Ver50DiffAnaEingangKanal15.vi Ver50DiffAnaEingangKanal26.vi Ver50DiffAnaEingangKanal37.vi Ver50DiffAnaEingangKanal48.vi Ver50RangFilterDiffAnaEingangKanal15.vi Ver50RangFilterDiffAnaEingangKanal26.vi Ver50RangFilterDiffAnaEingangKanal37.vi Ver50RangFilterDiffAnaEingangKanal48.vi*
- x VIsVerstärkung100, *Ver100DiffAnaEingangKanal15.vi Ver100DiffAnaEingangKanal26.vi Ver100DiffAnaEingangKanal37.vi Ver100DiffAnaEingangKanal48.vi Ver100RangFilterDiffAnaEingangKanal15.vi Ver100RangFilterDiffAnaEingangKanal26.vi Ver100RangFilterDiffAnaEingangKanal37.vi Ver100RangFilterDiffAnaEingangKanal48.vi*
- VIsVerstärkung200, *Ver200DiffAnaEingangKanal15.vi Ver200DiffAnaEingangKanal26.vi Ver200DiffAnaEingangKanal37.vi Ver200DiffAnaEingangKanal48.vi Ver200RangFilterDiffAnaEingangKanal15.vi Ver200RangFilterDiffAnaEingangKanal26.vi Ver200RangFilterDiffAnaEingangKanal37.vi Ver200RangFilterDiffAnaEingangKanal48.vi*
- x VIsVerstärkung500, *Ver500DiffAnaEingangKanal15.vi Ver500DiffAnaEingangKanal26.vi Ver500DiffAnaEingangKanal37.vi Ver500DiffAnaEingangKanal48.vi Ver500RangFilterDiffAnaEingangKanal15.vi Ver500RangFilterDiffAnaEingangKanal26.vi Ver500RangFilterDiffAnaEingangKanal37.vi Ver500RangFilterDiffAnaEingangKanal48.vi*
- x VIsVerstärkung1000, *Ver1000DiffAnaEingangKanal15.vi Ver1000DiffAnaEingangKanal26.vi Ver1000DiffAnaEingangKanal37.vi Ver1000DiffAnaEingangKanal48.vi Ver1000RangFilterDiffAnaEingangKanal15.vi Ver1000RangFilterDiffAnaEingangKanal26.vi Ver1000RangFilterDiffAnaEingangKanal37.vi Ver1000RangFilterDiffAnaEingangKanal48.vi*
- x VIsVerstärkung2000 und *Ver2000DiffAnaEingangKanal15.vi Ver2000DiffAnaEingangKanal26.vi Ver2000DiffAnaEingangKanal37.vi Ver2000DiffAnaEingangKanal48.vi Ver2000RangFilterDiffAnaEingangKanal15.vi Ver2000RangFilterDiffAnaEingangKanal26.vi Ver2000RangFilterDiffAnaEingangKanal37.vi Ver2000RangFilterDiffAnaEingangKanal48.vi*

• VIsVerstärkung5000. *Ver5000DiffAnaEingangKanal15.vi Ver5000DiffAnaEingangKanal26.vi Ver5000DiffAnaEingangKanal37.vi Ver5000DiffAnaEingangKanal48.vi Ver5000RangFilterDiffAnaEingangKanal15.vi Ver5000RangFilterDiffAnaEingangKanal26.vi Ver5000RangFilterDiffAnaEingangKanal37.vi Ver5000RangFilterDiffAnaEingangKanal48.vi* 

In den Verzeichnissen VIsVerstärkung10 bis VIsVerstärkung5000 befinden sich die LabVIEW-VIs zu den jeweiligen Verstärker-Modulen mit den entsprechenden Verstärkungsfaktoren. In der Abbildung 145 und Abbildung 146 sind zwei der LabVIEW-VIs zu dem Verstärker-Modulen mit dem Verstärkungsfaktor 10 und einem Kanalpaar (1-5) zu sehen. Alle anderen LabVIEW-VIs sind ähnlich aufgebaut. Nur ihr Kanalpaar und Verstärkungsfaktor ist entsprechend angepasst.

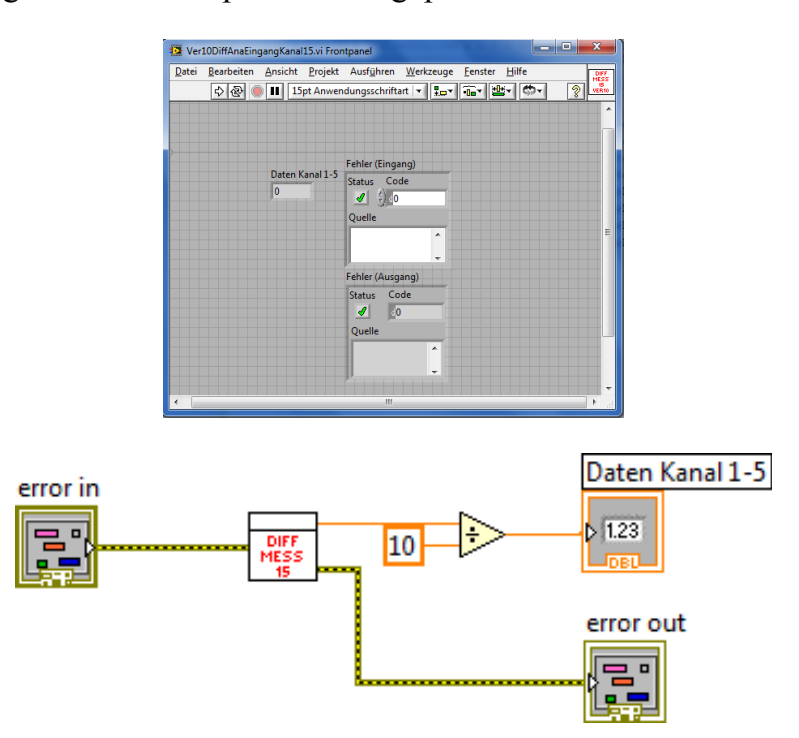

Abbildung 145: Struktur des Ver10DiffAnaEingangKanal15.vi (Frontpanel, Blockdiagramm)

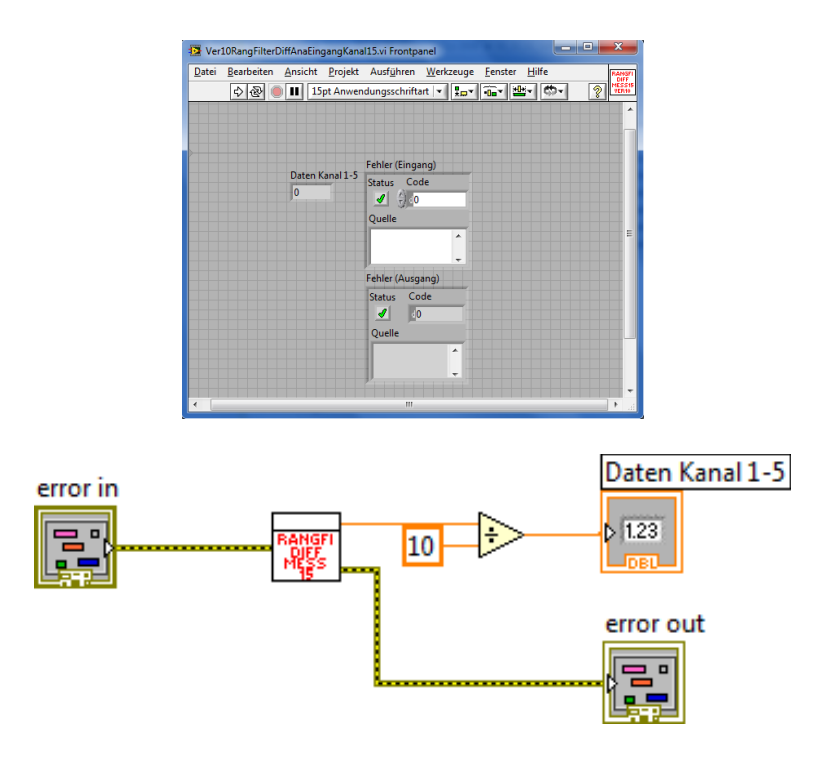

Abbildung 146: Struktur des Ver10RangFilterDiffAnaEingangKanal15.vi (Frontpanel, Blockdiagramm)

## **VenDASysFunkModulVIs** [Bär11]**:**

Da dieses Modul nicht Bestandteil der "eigentlichen" VenDASys-Plattform ist, sondern eine spezielle Zusatz- bzw. Erweiterungs-Einheit darstellt, welche individuell konfiguriert werden muss, werden die LabVIEW-VIs nicht explizit aufgeführt. Weiterhin gehören zu diesen LabVIEW-VIs die entsprechenden Softwareprogramme für die Funkknoten etc. Dieses Modul soll lediglich zeigen wie leicht und einfach die Integration des Funk-Modules (*XBeeAPI*) und den dazugehörigen LabVIEW-VIs in die bestehende VenDASys-Plattform umsetzbar ist. Somit wird die Anwendung des Open-Source-Konzeptes bzgl. der VenDASys-Plattform klar ersichtlich.

Folgende Unterverzeichnisse und LabVIEW-VIs (kursiv) beinhaltet das Verzeichnis VenDASysFunkModulVIs:

x VIsXBeeAPI *XBee Daten empfangen.vi XBee Daten senden.vi XBee Digitale Ausgaenge schalten.vi XBee Finden verbundener Module.vi XBee Geschwindigkeit ermitteln.vi XBee Hauptprogramm.vi XBee Sensorinformationen ergaenzen LUT.vi XBee Verbundene Sensoren ermitteln.vi* 

*XBee Sensorinformationen ergaenzen LUT.vi XBee Verbundene Sensoren ermitteln.vi* 

# **VenDASysElekSelbstlernkursVIs:**

Da dieses Verzeichnis nicht Bestandteil der "eigentlichen" VenDASys-Plattform ist, sondern nur für einen speziellen Selbstlernkurs (siehe Selbstlernkurs-Softwarekalibrierung, Abschnitt 8.6) notwendig ist und individuell gestaltet ist, werden die LabVIEW-VIs nicht explizit aufgeführt.

Folgende Unterverzeichnisse und LabVIEW-VIs (kursiv) beinhaltet das Verzeichnis

VenDASysElekSelbstlernkursVIs:

- x Kapitel 1 elektrische Spannung, *SpannungsmessungAbsolutFestUQuelleElekU.vi SpannungsmessungDifferenziellDeltaUQuelleElekU.vi SpannungsmessungDifferenziellFestUQuelleElekU.vi*
- Kapitel 2 elektrischer Strom, *StrommessungDifferenziellDeltaUQuelleElekI.vi StrommessungDifferenziellDeltaUQuelleRShuntElekI.vi*
- Kapitel 3 Reihenschaltung von Widerständen, *SpannungsmessungDifferenziellDeltaUQuelleReiheR.vi*
- Kapitel 4 Parallelschaltung von Widerständen, *SpannungsmessungDifferenziellDeltaUQuelleParallelR.vi*
- Kapitel 5 Reihen- und Parallelschaltung von Widerständen, *SpannungsmessungDifferenziellDeltaUQuelleReiheParallelR.vi*
- Kapitel 6 Auf- und Entladen eines Kondensators, *SpannungsmessungDifferenziellFestUQuelleAufEndC.vi*
- Kapitel 7 Diode Die Diode als Stromrichtungsabhängiges Bauelement, *SpannungsmessungDifferenziellDeltaUQuelleKennlinieDiode.vi SpannungsmessungDifferenziellDeltaUQuelleDiode.vi*
- x Kapitel 8 Transistor, *SpannungsmessungDifferenziellDeltaUQuelleTran.vi SpannungsmessungDifferenziellFestUQuelleTran.vi*
- Kapitel 9 OP Schaltung Komperatorschaltung, *SpannungsmessungDifferenziellDeltaUQuelleKomp.vi*
- Kapitel 10 OP Schaltung invertierender Verstärker, *SpannungsmessungDifferenziellDeltaUQuelleInvVer.vi*
- Kapitel 11 OP Schaltung nicht-invertierender Verstärker, *SpannungsmessungDifferenziellDeltaUQuelleNichtinvVer.vi*
- Kapitel 12 OP Schaltung Impedanzwandler, *SpannungsmessungDifferenziellDeltaUQuelleImp.vi*
- Kapitel 13 OP Schaltung Summierverstärker, *SpannungsmessungDifferenziellDeltaUQuelleSum.vi*
- Kapitel 14 OP Schaltung Differenzverstärkerverstärker und *SpannungsmessungDifferenziellDeltaUQuelleDiff.vi*

• Kapitel 15 OP Schaltung Integrierer. *SpannungsmessungDifferenziellDeltaUQuelleInte.vi* 

## **VenDASysUSBPocketOszilloskopMeilhausVIs:**

In diesem Verzeichnis befinden sich entsprechende LabVIEW-VIs mit denen die Funktionalitäten des kommerziellen USB PocketScopes DS1M12 und des integrierten Signalgenerators der Firma Meilhaus gesteuert werden. Diese Funktionen werden durch die von der Firma Meilhaus bereitgestellten LabVIEW-VIs angeboten. Da diese VIs von der Firma Meilhaus bereitgestellt werden, werden die LabVIEW VIs nicht explizit aufgeführt.

Folgende LabVIEW-VIs (kursiv) beinhaltet das Verzeichnis

VenDASysUSBPocketOszilloskopMeilhausVIs:

*DS\_Close\_Device.vi DS\_FFT\_Module.vi DS\_Get\_Device\_Channel\_Data.vi DS\_Get\_Device\_Serial\_Number.vi DS\_Get\_DLL\_Version.vi DS\_Get\_Error\_Code\_Explanation.vi DS\_Get\_Number\_Of\_Devices.vi DS\_Get\_Waveform\_Frequency\_Values.vi DS\_Initialise\_Device.vi DS\_Open\_Device.vi DS\_Open\_Specified\_Device.vi DS\_Program\_Device.vi DS\_Set\_Channel\_State.vi DS\_Set\_Function\_Generator\_State.vi DS\_Set\_Up\_Function\_Generator.vi DS\_Set-Up\_Scope.vi DS\_Start\_Channel\_Scan.vi DS1M12\_Scope.vi DS1M12.dll DDL1M12.dll*

## **VenDASysAnwendungsVIs:**

Dieses Verzeichnis enthält entsprechende Unterverzeichnisse in denen die Anwendungs-LabVIEW-VIs der Lehrenden bzw. Lernenden stehen.

Folgende Anwendungen könnte dieses Verzeichnis beispielsweise beinhalten:

- x Blutdruckmessung (Abbildung 147), *VIBlutdruckmessung\_Demo.vi*
- Gewichtsmessung und *Gewichtsmessung\_Demo.vi RangFilterAbsAnaEingangKanal1\_Gewichts\_Demo.vi*
- x SpezifischerWiderstand (Abbildung 148). *VISpezifischerWiderstand\_DEMO.vi VISpezifischerWiderstand\_Messauswertung.vi VISpezifischerWiderstand\_RDraht.vi VISpezifischerWiderstand\_spezR.vi VISpezifischerWiderstand\_Strom.vi*

In den Verzeichnissen Blutdruckmessung und SpezifischerWiderstand befinden sich die LabVIEW-Programme und -VIs, die Anwendungen darstellen und in denen z.B. die VIs aus dem Verzeichnis VenDASysProgrammVIs verwendet werden. In Abbildung 147 und Abbildung 148 sind die zwei Anwendungs-LabVIEW-Programme zu den Experimenten Blutdruckmessung (siehe Abschnitt 8.4.3) und spezifischer Widerstand (siehe Abschnitt 8.5) dargestellt.

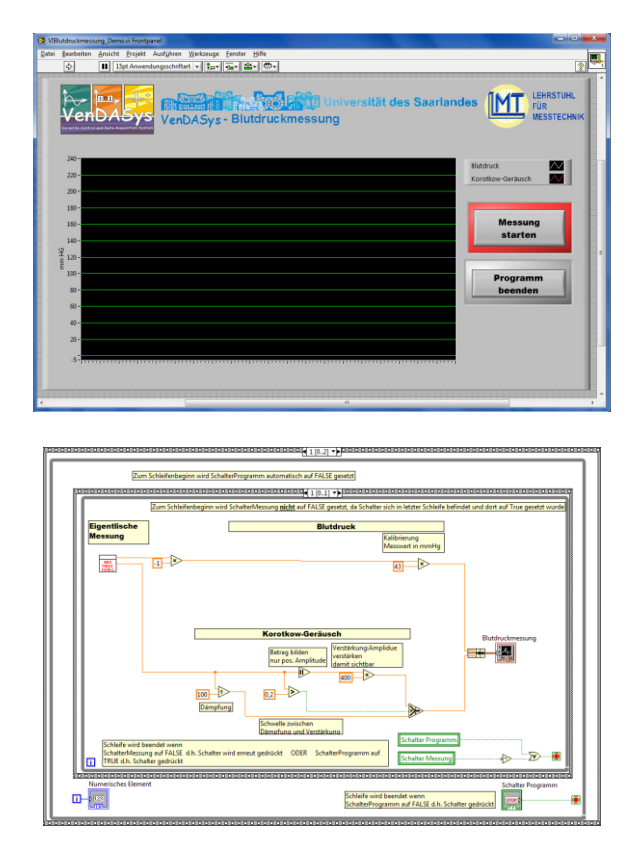

Abbildung 147: Struktur des VIBlutdruckmessung\_Demo.vi (Frontpanel, Blockdiagrammausschnitt)

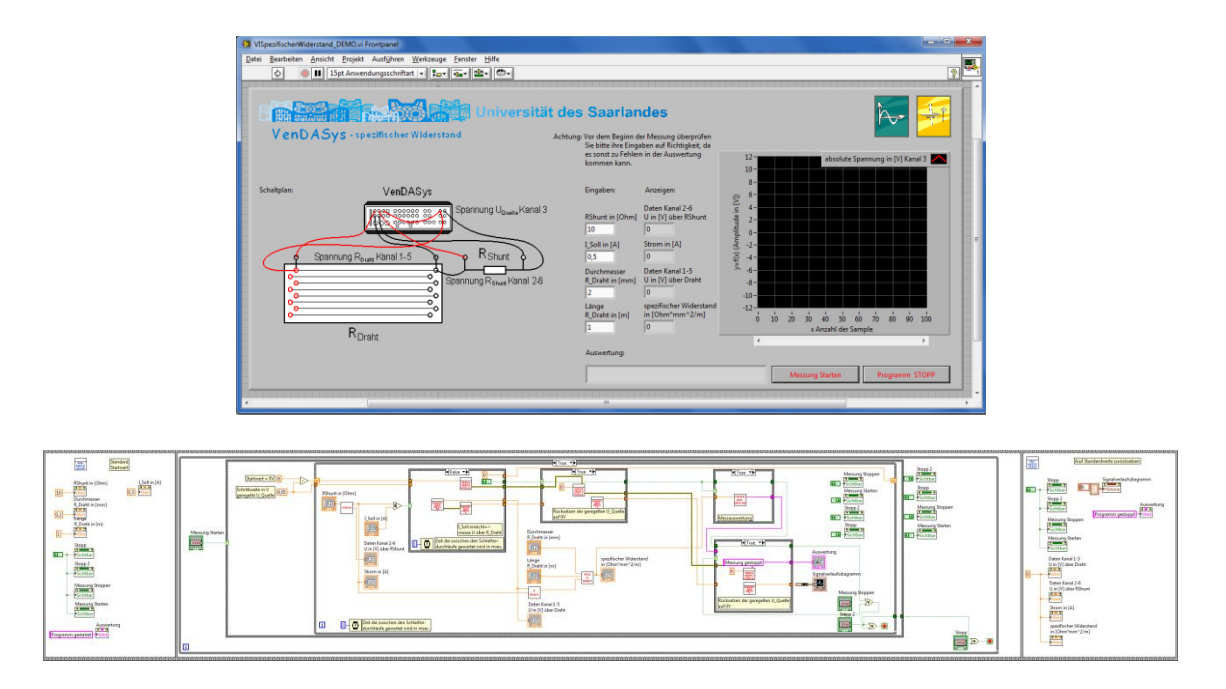

Abbildung 148: Struktur des VISpezifischerWiderstand\_DEMO.vi (Frontpanel, Blockdiagrammausschnitt)

# **20.2Erfahrungsberichte zur VenDASys-Plattform**

Die Erfahrungsberichte sollen den Einsatz, das Arbeiten und die Erfahrungen mit der VenDASys-Plattform darlegen.

# **20.2.1Erfahrungsbericht von Herrn StR Richard Baumbach**

Erfahrungsbericht von Herrn StR Richard Baumbach (ehemaliger Mathematik- und Physiklehrer am Günter-Wöhe-Gymnasium und erster gedanklicher Anstoßgeber) Er entwickelte verschiedene Experimente zum Thema Bewegung mit der VenDASys-Plattform:

# *"Die Vorgeschichte:*

*Mitte der 90er Jahre wurde die Experimentierplattform DiBox mit der Software DiLab von der Firma Graf-Elektronik entwickelt. Dieses Gerät fand Einzug in vielen Schulen. Durch eine flächendeckende Einführung dieses Interface an den Gymnasien Österreichs prägte es einen Standard für den Computereinsatz. Im Laufe der Zeit entstanden eine Vielzahl von Programmen zur Unterstützung des Lehrerexperimentes in den Fächern Physik und Chemie. Auch an meiner Schule, dem Günter-Wöhe-Gymnasium, haben die Physiklehrer dieses Gerät beschafft.* 

*DiBox ist für den lehrerzentrierten Experimentalunterricht bestens geeignet. Es stellten sich jedoch bald einige Schwächen heraus:* 

*Die Ankoppelung des Interface an den PC mit Hilfe einer ISA-Steckkarte führte, nachdem diese Technik nicht mehr von den PC-Herstellern unterstützt wurde, zu Problemen. So konnte man nur langsame und technisch überholte Rechner und Betriebssysteme einsetzen (IBM-PC 386, WIN98). Eine Anpassung der Plattform an neue technische Gegebenheiten schien, wenn überhaupt, nur unter erheblichen Schwierigkeiten möglich.* 

*Die systemeigene Programmiersprache war eine spezielle Basic-Version. Programme konnten deshalb nur mit größerem Aufwand erstellt werden. Das Schüler oder Lehrer ohne eine längere Lernphase selbsttätig Programme in einer textorientierten Sprache entwickeln, ist kaum anzunehmen, wenn man dabei häufig auch noch komplexe messtechnische Algorithmen anwenden muss. DiBox hatte somit eine recht starre Struktur. Änderungen an der bereitgestellten Messsoftware waren nahezu unmöglich.* 

*Wegen dieser Inflexibilität des Messsystems konnte man auch preisgünstige Sensoren anderer Anbieter nicht anpassen. Nur teure, vom Hersteller zertifizierte Sensoren, konnten verwendet werden. Die Kosten für die Beschaffung des Gesamtsystems brachte so eine Verdoppelung gegenüber dem Preis des DiBox-Basissystems mit sich.* 

*Auch bei der Hardware zeigten sich einige Mängel: So war die DiBox für den Einsatz im höheren Frequenzbereich ungeeignet. Weiter standen keine steuerbaren Funktionsgeneratoren und belastbare Spannungsquellen zur Verfügung.* 

*Bei einem Besuch am Günter-Wöhe-Gymnasium war Herr Professor Schütze dafür zu gewinnen, ein neues Computerinterface für den Physikunterricht am Institut für Messtechnik an der Universität des Saarlandes entwickeln zu lassen. Es entstand das Messsystem VenDASys.* 

*Erfahrungen mit der Hardware der VenDASys (Hardware-Einheit):* 

*Das schnelle Hardware-Einhei besitzt ausreichend viele digitale Ports sowie analoge Ein- und Ausgänge hoher Auflösung, einen Funktionsgenerator, ein USB-Oszilloskop sowie geregelte Spannungs- und Stromquellen. Durch die Integration dieser einzelnen Funktionseinheiten in einem System, wird eine Vielzahl von Messgeräten für die* 

*Physiksammlung bereitgestellt. Die bereitgestellten Teilsysteme zeichnen sich durch gute Genauigkeit aus. Erste Tests ergaben, dass die Messergebnisse kaum von denen abweichen, die man mit den wesentlich teureren Einzelgeräten renommierter Hersteller erhält.* 

*Geringe Spannungen, sowie ein hervorragender Schutz der Ein- und Ausgänge vor Überspannungen und Kurzschlüssen gewähren gefahrloses selbsttätiges Arbeiten der Schüler.* 

*Das eingebaute Oszilloskop, der Funktionsgenerator und ein Messmodul zur Bestimmung charakteristischer Wechselspannungswerte erlauben es auch, Messungen über den Tonbereich hinaus durchzuführen. Dies ist völlig ausreichend für die meisten Messungen im Physikunterricht.* 

*Erfahrungen mit der Software der VenDASys (Software-Einhei):* 

*Von mir wurden in den letzten Wochen einige Programme erstellt und so konnte ich Erfahrungen mit der Programmieroberfläche sammeln. Es handelt sich dabei um die grafische, datenflussorientierte Programmiersprache "G" im System LabVIEW. Die Programmierung ist problemnah und damit auch leicht durchzuführen. In der großen Vielzahl der bereitgestellten LabVIEW-Objekte, den sogenannten VIs, sind teilweise komplexe Algorithmen realisiert, die dem Programmierer zur Verfügung stehen.* 

*Das Arbeiten mit LabVIEW gleicht dem Spiel mit einem virtuellen Baukasten. Die einzelnen Objekte platziert man auf dem Bildschirm und verbindet deren Anschlüsse mit Hilfe eines Verdrahtungswerkzeugs. Ausgehend von bereitgestellten Basis-VIs kann man die Funktionalität dieser Programme schrittweise erweitern. Das Programm wird schon während des Editierens kompiliert. Der Programmierer erhält stets Rückmeldungen über den Zustand seiner Arbeit und syntaktische Fehler. Mit Hilfe der Highlight-Funktion testet er den korrekten Ablauf des Produkts. Diese Werkzeuge erlauben es auch wenig erfahrenen Entwicklern rationell korrekte Programme zu erstellen.* 

*Ein wesentlicher Vorteil ist darin zu sehen, dass LabVIEW kein Nischenprodukt ist. Die Herstellerfirma National Instruments ist ein weltweit präsenter Konzern, durch den LabVIEW zum Standard für die Erstellung von Programmen für die Mess- und*  *Regelungstechnik wurde. Es ist kaum anzunehmen, dass die vom Lehrer erstellte Software in den nächsten Jahren nicht mehr unterstützt wird.* 

*Möglicher Einsatz in der Schule:* 

*Die hohe Flexibilität des Systems VenDASys erlaubt in der Schule im experimentellen Unterricht eine breite Anwendungspalette.* 

*Zunächst kann der Lehrer für den Frontalunterricht und Gruppenarbeit Software erstellen, die die Messabläufe im Versuch weitgehend automatisiert. Dabei sollten in den Einzelversuchen jeweils nur in kleinen Schritten neue Erkenntnisse erarbeitet werden. Das Experiment sollte im Zentrum nahezu jeder Unterrichtsstunde stehen. Die ermittelten Messergebnisse werten die Schüler selbsttätig aus. Die Durchführung der Versuche muss nicht vom Lehrer erfolgen, sondern es bietet sich an, mittels Schülerreferaten entsprechende Aufgaben zu verteilen. Bei diesen Schülerreferaten ist das Messprinzip ein wesentlicher Gegenstand der schriftlichen Ausarbeitung. Der Lehrer muss darauf achten, dass bei dieser Form der Präsentation nie bei den*  Schülern der Eindruck entsteht, dass nur ein "Film" abläuft.

*Jedoch wäre es falsch, nur automatisierte Messabläufe anzubieten. Zunächst soll immer das Messprinzip leicht nachvollziehbar sein. Es sollten aber auch Programme bereitstehen, in denen auf dem Bildschirm real existierende Messgeräte dargestellt sind, wie z.B. Vielfachinstrumente, Oszillographen und Zeit- bzw. Frequenzmessgeräte. Virtuelle Instrumente eignen sich sehr gut für Messübungen in Gruppenarbeit.* 

*Die moderne Physik arbeitet nahezu ausschließlich mit Computern. Physiker oder Ingenieure, die ohne Computer in Universitätsinstituten oder in der Industrie arbeiten und Messungen in "Handarbeit" auswerten, gibt es wohl kaum noch. Die Schulen sind verpflichtet, die notwendigen Techniken zu vermitteln. Physikunterricht ohne Computer gehört ins Museum. Er ist ein Relikt aus einer längst vergangenen Zeit.* 

*Die Computersäle an den Schulen sind meist gut ausgestattet. Jeder Schüler hat heute Zugriff auf Rechenkapazität. Engpässe gibt es meistens bei den Experimentiereinrichtungen. Um diese Schwierigkeiten auszugleichen, arbeitet man mit kleinen Gruppen. Eine Gruppe führt den Versuch an der Experimentiereinrichtung*  *aus, die anderen Gruppen bereiten ihren Versuch vor oder werten die Messergebnisse am Computer aus. Die Gruppen wechseln beim nächsten Schülerversuch. Dieses Vorgehen eröffnet Vergleichsmöglichkeiten, die es einsichtig machen, was der PC tut, welche Vorgaben und Einschränkungen beim Computereinsatz zu beachten sind.* 

*Besonders interessierte und begabte Schüler sollten motiviert werden, Programme selbst zu entwickeln. In der neugestalteten Oberstufe bietet das Seminarfach Gelegenheit hier Erfahrungen zu sammeln. Besonders herausragende Arbeiten eignen sich für diverse Wettbewerbe. Im Schülerlabor "SinnTec" der Universität des Saarlandes, wurden schon sehr gute Schülerarbeiten realisiert.* 

*Zum Abschluss bleibt noch zu bemerken, dass an der Universität mit der flexiblen Experimentierplattform VenDASys ein hervorragendes Instrument entwickelt wurde, um den Physikunterricht praxisnäher und schülergemäß zu gestalten.* 

*Spiesen-Elversberg 02.02.2012* 

*Richard Baumbach"*

#### **20.2.2Erfahrungsbericht von Herrn StR Benjamin Brück**

Erfahrungsbericht von Herrn StR Benjamin Brück (Physiklehrer am Max-Planck-Gymnasium, MPG) bzgl. des Arbeitens mit der VenDASys-Plattform in Workshops, in Selbstlernkursen, im Unterricht, in Lehrerfortbildung, in AGs und im Seminarfach:

*"VenDASys: Erfahrungsbericht von Benjamin Brück.* 

*Seit Ende des Jahres 2010 arbeite ich mit der VenDASys und setzte sie seither im*  Unterricht, in Workshops, AGs und Lehrerfortbildung ein und habe u. a. *Selbstlernkurse dafür entwickelt. In diesem Bericht möchte ich über die dabei gemachten Erfahrungen berichten.* 

*1. Erster Umgang mit der VenDASys:* 

*Der erste Umgang mit der VenDASys war geprägt von vielen Schwierigkeiten, wobei die meisten darauf zurückzuführen waren, dass ich vorher nur mit dem NI DAQ USB 6008 gearbeitet hatte und die Anwendung eins zu eins auf die VenDASys umlegen wollte. Außerdem ergaben sich in den ersten Tests von mir nicht erwartete Probleme mit der niedriger als erwarteten Leistung der regelbaren Spannungsquellen und der* 

*Notwendigkeit eines minimalen Widerstandes bei Verwendung der regelbaren Stromquelle (0,01-1 A). Nach diesem Kennenlernprozess wurde mir klar, dass ich bei der Planung der Experimente zunächst die Möglichkeiten der VenDASys berücksichtigen musste. Z. B. musste man bei der Aufnahme einer Strom-Spannungs-Kennlinie einer Glühlampe die zu prüfende Glühlampe geschickt wählen, damit die Leistung der VenDASys ausreichend war.* 

*Herr Sallier legte der VenDASys eine riesige Auswahl an VIs zur Verwendung in LabVIEW bei, die einem den Umgang und die Bedienung von Hard- und Software um vieles erleichterte. Auf Fragen und Anregungen meinerseits reagierte er schnell und hilfreich und konnte so zu vielen Problemen eine schnelle Lösung finden. Ohne diesen Support wäre eine schnelle Weiterentwicklung nicht möglich gewesen.* 

*Nach der Einarbeitung in den Umgang mit der VenDASys überlegte ich mir, wo man das System wie einsetzen könnte. Ich entwickelte gezielt für Workshops einzelne Anwendungen (Blinkt es noch oder leuchtet es schon, Messungen mit Lichtschranke am Fadenpendel).* 

#### *2. Workshops:*

*Der erste Test für den Einsatz der VenDASys waren zwei Workshops auf dem Mädchen-Technik-Kongress 2010. Dafür wurden zwei Anwendungen erstellt, bei denen die VenDASys ein Hilfsmittel zur Darstellung, Messung und Realisierung der Versuche, die durchgeführt wurden, war. Hierbei zeigte sich die Vielfältigkeit der möglichen Anwendung und die Stabilität des Systems während der vielen Workshops. Auch die Schülerinnen waren von dem Konzept begeistert, weil sie die Anwendungen am PC leicht steuern konnten und somit keine komplizierten Versuchsaufbauten steuern oder sogar verändern mussten. Damit bot die VenDASys die Möglichkeit, sich auf die wichtigen Inhalte zu konzentrieren, ohne große Nebenschauplätze zu öffnen.* 

#### *3. Die Selbstlernkurse:*

*Der Erfolg auf dem Mädchen-Technik-Kongress und vor allem der Spaß der Schülerinnen, das System zu bedienen, führte zu der Idee, viele Schüler/innen direkt mit der VenDASys arbeiten zu lassen. Vor allem wegen meiner eigenen Erfahrungen musste also ein Kurs erstellt werden, mit dem die Schüler/innen den Umgang und die*  *Bedienung von Hard- und Software erlernen könnten. Hierbei besteht wie immer das Problem, dass jeder Schüler ein anderes Lerntempo hat und sich ein Teil der Schüler während frontal unterrichteten Kursen langweilt, ein Teil nicht schnell genug mitkommt und somit überfordert ist. Die Lösung lag in der Erstellung von Selbstlernkursen, die einzeln oder in kleinen Gruppen von Schüler/innen bearbeitet werden könnten, wobei jeder sein Tempo selbst bestimmt.* 

*Vorteilhaft für die Arbeit mit der VenDASys waren wieder einmal die von Herr Sallier erstellten VIs, die es den Schülern erleichterten einfache erste Programme zu erstellen. Diese VIs reichen völlig, um auch bei größeren Projekten eingesetzt zu werden.* 

*Am Max-Planck-Gymnasium wurde ein Raum mit 10 VenDASys und 10 PCs eingerichtet, worin bis heute viele Klassen und Kurse den Selbstlernkurs besuchten und erfolgreich eigene Projekte erstellt haben.* 

### *4. Einsatz im Unterricht:*

*Bei Unterrichtsversuchen handelt es sich nicht um echte Experimente, sondern um Demonstrationen. Die Ergebnisse der Versuche stehen schon vorab fest und diese Ergebnisse sollen im Mittelpunkt der Messungen stehen. Hier ist es ein großer Vorteil, wenn der zur Erfassung der Messwerte erforderliche Aufbau nicht zu kompliziert ist. Da die VenDASys über die meisten notwendigen Steuer- und Messeinrichtungen verfügt, können somit für den Versuch nicht zentrale Details ausgeblendet werden.* 

*Außerdem ermöglicht der Einsatz der VenDASys die schnelle Aufnahme recht beliebig vieler Messwerte, so dass nach der klassischen Aufnahme von Kennlinien die VenDASys für den schnellen Vergleich der Kennlinien vieler Bauteile herangezogen werden kann (z. B. LEDs, versch. Glühlampen etc.).* 

*Die Möglichkeit, die Daten des Oszilloskops in LabVIEW auszuwerten, ermöglicht in vielen Bereichen der Physik in der Oberstufe tiefer gehende Betrachtungen als der reine Einsatz eines Oszilloskops.* 

#### *5. Lehrerfortbildung:*

*Die bisher beschriebenen Vorteile der VenDASys wurden im Februar 2011 auch anderen Lehrer/innen in einer Fortbildung am Max-Planck-Gymnasium in Saarlouis*  *vorgestellt. Diese konnten ebenfalls die Selbstlernkurse absolvieren und sich so mit dem System vertraut machen. Nach der mehrstündigen Fortbildung wurde über die Möglichkeiten und Vor- und Nachteile der VenDASys diskutiert. Hierbei wurde vor allem bemängelt, dass es sich um keine Ein-Knopf-Lösung handelt, bei der der Lehrer mit einem Knopfdruck möglichst viele Versuche des Lehrplans durchgeführt werden können. Die vorgestellte Lösung bedarf der umfassenden Beschäftigung, für die der Lehrer "nebenbei" keine Zeit erübrigen kann.*

*Da die Zeit dafür aber investiert werden muss, um die VenDASys zu einem solchen Ein-Knopf-System zu machen, wird eine breite Einführung der VenDASys an saarländischen Schulen eher unwahrscheinlich.* 

*6. Einsatz in AGs und dem Seminarfach:* 

*Gerade bei kleinen Schülergruppen, die sich aus eigenem Antrieb intensiver mit Physik bzw. Messwerterfassung oder Sensorik beschäftigen möchten, bietet sich die VenDASys als "kleines Labor" an. Meist ist es für Schüler nicht problematisch, die Funktionsweise eines Sensors zu verstehen, sondern überhaupt erst einmal die Daten zu erfassen und komfortabel mit dem PC zu verarbeiten. Durch die Anbindung an LabVIEW bietet die VenDASys hier eine Vereinfachung. So können die Schüler eigene Projektideen schnell umsetzen oder vorgegebene Aufgaben leichter umsetzen, da keine komplizierte Auswertelektronik aufgebaut werden muss.* 

*Die bisherigen Erfahrungen zeigen, dass die Schüler/innen mit der VenDASys sehr schnell ohne andauernde Anleitung umgehen können und beim Arbeiten neue Ideen zur Verbesserung ihrer Projekte entwickeln. Ein weiterer, nicht minder wichtiger Punkt ist, dass es den Schülern sehr viel Spaß macht, mit der VenDASys zu arbeiten. Zum einen, weil es noch nicht zum Alltag gehört, zum anderen, weil das System so leicht zugänglich ist.* 

*Saarlouis 05.02.2012* 

*Benjamin Brück"*

### **20.2.3Erfahrungsbericht von Herrn MSc Andreas Bär**

Erfahrungsbericht von Herrn MSc Andreas Bär bzgl. des Einsatzes der VenDASys-Plattform im Rahmen seiner Masterthesis. Herr Andreas Bär schrieb im Sommersemester 2011 seine Masterthesis an der Hochschule für Technik und Wirtschaft des Saarlandes in Kooperation des Lehrstuhls für Messtechnik der Universität des Saarlandes sowie der amerikanischen James-Madison-Universität in Virginia und erlangte damit den akademischen Grad Master of Science:

*"In meiner Masterthesis im Fach Elektrotechnik entwickelte ich ein drahtloses Sensor-/Aktornetzwerk mit XBEE*®*-Modulen zum Einsatz in Lehre und Unterricht. Die drahtlose Funkverbindung soll es Schülern und Studenten auf möglichst einfache Weise ermöglichen, Sensor- und Aktordaten ohne den Nachteil einer Drahtverbindung übertragen zu können und ist mit wenig Aufwand in Projekte integrierbar.* 

*Kurz vor dem Ende der Bearbeitungszeit der Thesis entstand die Idee, ein solches Funknetzwerk als Option in die VenDASys zu integrieren, da hierdurch die VenDASys noch flexibler eingesetzt werden kann und Experimente möglich werden, die großen Nutzen aus einer Funkübertragung ziehen. Trotz der knapp bemessenen Zeit war sowohl der Einbau des Funk-Moduls als auch die Integration der Software in das bestehende VenDASys Konzept ohne weiteres möglich. Die Erweiterung der bestehenden VenDASys-Hardware gestaltete sich auf Grund der bestehenden Schnittstellen zur Erweiterung und den dazu offen zugänglichen Schnittpunkten als sehr einfach. Das gut durchdachte Systemkonzept und die Modulbauweise trugen hierzu bei. Auch die Integration der Software wurde durch die bestehende Systematik erleichtert. Durch die Offenlegung der gesamten Software unter LabVIEW bleiben keine offenen Fragen bei der Integration von Funktionen bis hinunter zur Hardwareebene. Die Möglichkeiten von LabVIEW zur hierarchischen Programmierung werden dabei voll ausgenutzt, sodass der Benutzer aufgrund seiner LabVIEW-Kenntnisse entscheiden kann, wie tief er in die Programmierung der VenDASys einsteigen möchte. Dabei wird eine breite Spanne von Kenntnisständen unterstützt, indem sowohl fertige Applikationen, als auch Grundfunktionen für die Erstellung eigener Programme angeboten werden. Ein leichter Einstieg ist damit möglich und führt zu schnellen Erfolgen, sodass die Motivation der Schüler erhalten*  *bleibt, sich tiefgehender mit der Möglichkeit eigenständiger Entwicklungen auseinanderzusetzen. Im Beispiel des entwickelten Funksystems (Funk-Einheit) waren nur wenige Anpassungen notwendig, um die Erweiterung vollständig zu integrieren. Eindeutige Regeln zur Codeerzeugung ermöglichten die Entstehung eines neuen Gesamtsystems statt einer separaten Erweiterung, sodass VenDASys und optionale Funkerweiterung ineinandergreifen und der Anwender sich gut zurechtfinden dürfte.* 

*Insgesamt stellt sich mir die VenDASys als vielseitiges, betriebssicheres Anwenderwerkzeug dar, das mit seinem durchdachten Konzept trotz seiner einfachen Bedienbarkeit sehr leistungsfähig ist und damit sehr universell genutzt werden kann. Die Möglichkeit von Erweiterungen der Hardware, als auch der Software wurde konsequent im bestehenden System berücksichtigt. Die Offenlegung sämtlicher Schnittstellen stellt zudem eine vollständige Transparenz her, die sonst übliche Einschränkungen verhindert und dem geübten und weniger geübten Nutzer eine größtmögliche Flexibilität bietet. Es bleibt zu hoffen, dass die VenDASys als nützliches Werkzeug einen breiten Anklang findet, sodass der Mehrwert mit den Entwicklungen der Anwender weiter steigt. Hierzu wurden bereits die Voraussetzungen geschaffen; ein Benutzerforum steht hierzu online zur Verfügung und die Betreuung der VenDASys erfolgt weiterhin durch den Entwickler, sodass noch viele interessante Anwendungen entstehen werden.* 

*Püttlingen, 12.01.2012* 

*Andreas Bär"*

### **20.2.4Erfahrungsbericht von Frau Caroline Schultealbert**

Erfahrungsbericht von Frau Caroline Schultealbert (Studentin im Studienfach Mikrotechnik- und Nanostrukturen und studentische Mitarbeiterin im Schülerlabor SinnTec) bzgl. des Arbeitens mit der VenDASys-Plattform im Schülerlabor SinnTec und auf Nachwuchsförderungsveranstaltungen:

*"Mein Name ist Caroline Schultealbert. Seit November 2011 arbeite ich als Betreuerin im Schülerlabor SinnTec des Lehrstuhls für Messtechnik an der Universität des Saarlandes. Dieses Schülerlabor verfolgt das Ziel jungen Menschen Naturwissenschaft und Technik näher zu bringen und sie für ein Studium in diesem Bereich an der*  *Universität zu begeistern. Zu diesem Zweck können Gruppen, wie zum Beispiel Schulklassen, das Labor besuchen um dort verschiedene Experimente eigenständig durchzuführen. Die Experimentierplattform VenDASys ist Grundlage einiger unserer Versuche, wodurch ich einige Erfahrung im Umgang mit der VenDASys direkt, aber vor Allem auch über den Umgang der Schüler mit der VenDASys sammeln konnte.* 

*Meinen ersten Kontakt mit der VenDASys hatte ich kurz vor dem Mädchen und Technik Kongress 2011 in Kaiserslautern, wo wir mit Hilfe der VenDASys jungen Mädchen das Prinzip einer Blutdruckmessung inklusive der dazugehörigen Sensoren näher bringen wollten. Ich fand mich sehr schnell mit der Bedienung und Ansteuerung der VenDASys zurecht und so reichte bereits eine kurze Einweisung aus, um genügend Kenntnisse für die Durchführung des Versuches zu erlangen.* 

*Am Tag des Kongresses hatte ich dann das Gefühl, dass die Schüler sehr schnell "warm" mit der VenDASys wurden. Dieser Eindruck bestätigt sich immer wieder, wenn ich einen Versuch mit der VenDASys im Schülerlabor betreue. Die Hemmschwelle gegenüber dieser Plattform und dem angeschlossenen Computer scheint bei Schülern deutlich geringer zu sein als gegenüber anderen Geräten, wie zum Beispiel Netzteilen.* 

*Während des regelmäßigen Gebrauchs im Schülerlabor ist auch erstaunlich wie zuverlässig die VenDASys funktioniert und wie sicher sie gegen Kurzschlüsse und andere Fehler ist. Das führt dazu, dass wir im Schülerlabor SinnTec die Kinder meist ganz sich selbst überlassen können und uns nur bei Fragen oder nicht auffindbaren Fehlern in das Experimentieren der Kinder eingreifen müssen. Dieses durch die VenDASys ermöglichte, selbständige Arbeiten lässt die Schüler ihre eigenen Erfolgserlebnisse haben und somit mehr Spaß mit dem Experimentieren haben.* 

*Dank der vielen digitalen und analogen Eingänge und der zahlreichen Möglichkeiten der Software LabVIEW ist es mit der VenDASys möglich auch kompliziertere Aufbauten ohne größeren Aufwand, wie zum Beispiel zahlreichen Geräten, zu realisieren. So können zum Beispiel mehrere Sensorsignale gleichzeitig erfasst, verarbeitet (Rauschunterdrückung, Nullpunktkorrektur oder Ähnliches) und in Echtzeit dargestellt und verglichen werden. Das erleichtert den Schülern das Verständnis erheblich sodass sie sich auf das Wesentliche konzentrieren können.* 

*Ich bin der Meinung, dass die VenDASys eine sehr vielseitige Experimentierplattform für den Einsatz in den verschiedensten Einrichtungen ist. Vor Allem die Möglichkeit, individuell erarbeitete Experimente mit Hilfe der VenDASys durchführen zu können und nicht auf vorgefertigte Beispiele zurückgreifen zu müssen, macht sie in unserem Schülerlabor, das sich ja ständig weiterentwickeln und verändern muss, zu einem großen Erfolg.* 

*Saarbrücken 29.02.2012* 

*Caroline Schultealbert"*

### **20.2.5Erfahrungsbericht von Frau Sonja Bleymehl**

Erfahrungsbericht von Frau Sonja Bleymehl bzgl. des Einsatzes der VenDASys-Plattform im Rahmen eines Praktikums:

"*Mein Name ist Sonja Bleymehl und ich besuche zurzeit die 11. Klasse des Gymnasiums am Krebsberg in Neunkirchen. Im Zeitraum vom 24.01.2011 bis zum 06.02.2011 absolvierte ich ein Praktikum am Lehrstuhl für Messtechnik Fachrichtung Mechatronik an der Universität des Saarlandes. Im Rahmen dieser Tätigkeit befasste ich mich mit der VenDASys, der universellen Experimentierplattform für Schulen. In einem ersten Schritt eignete ich mir durch die Selbstlernkurse zur Einführung im Umgang mit der VenDASys-Plattform und zur Programmierung mit LabVIEW die nötigen Kenntnisse an. Es war mir ohne größere Probleme möglich, die in den Kursen vermittelten Sachverhalte zu verstehen und auch die dazugehörigen Übungen zu meistern. Es machte mir großen Spaß mich mit der VenDASys auseinander zu setzen, so dass ich mit Hilfe von LabVIEW noch weitere Programme zur Ansteuerung der VenDASys entwickelte. Ich baute eine Ampel auf einem Steckbord auf, welche an die VenDASys angebunden wurde, und erarbeitete ein LabVIEW-Programm zur Ansteuerung der Ampel. Des Weiteren verband ich eine bistabile Kippschaltung und eine elektronische Wasserwage mit der VenDASys und entwickelte mit LabVIEW Programme zur Visualisierung der Zustände.* 

*Mit Hilfe der VenDASys kann gelernte Theorie in die Praxis umgesetzt werden, damit die Schüler im Unterricht nicht immer vorgefertigte Abläufe präsentiert bekommen, sondern sie auch selbst die Möglichkeit bekommen zu experimentieren. Meinen*  *Erfahrungen zufolge macht das Experimentieren auf eigene Faust mehr Spaß und ich bin der Meinung, dass durch das Verbinden von Theorie und Praxis im Schulunterricht das Interesse der Schüler an naturwissenschaftlichen bzw. technischen Fragestellungen im größeren Maße geweckt wird. Die VenDASys ermöglicht es Schülern, selbständig zu arbeiten. Nach der Bearbeitung der Selbstlernkurse ist jeder in der Lage, mit ersten Experimenten zu beginnen. Besonders, da die Experimentierplattform, um als solche fungieren zu können, sehr robust ist. Daher wird man als Anfänger nicht ständig von der Angst begleitet, etwas kaputt zu machen, und kann seinem Forscherdrang ungehindert Lauf lassen. Dazu trägt auch die Programmierung mit LabVIEW bei, denn die graphische Programmiersprache setzt keine besonderen Kenntnisse im Bereich der Informatik voraus. Nach der Einführung durch den Selbstlernkurs ist es jedem Schüler möglich ein einfaches Programm mit LabVIEW zu schreiben. Außerdem kann man durch die graphische Darstellung des Programms den Weg leichter verfolgen und mögliche Fehler besser erkennen.* 

*Mir hat es sehr viel Spaß, gemacht mit der VenDASys zu arbeiten, und ich habe durch die Arbeit mit der Experimentierplattform eine Vorstellung von wissenschaftlichem Arbeiten bekommen. Ich hoffe sehr, dass auch unsere Schule sich dazu entschließt, die VenDASys im Unterricht einzusetzen.* 

*Münchwies, den 16.10.2011* 

*Sonja Bleymehl*"

### **20.2.6Erfahrungsbericht von Herrn Ralf Jung**

Erfahrungsbericht von Herrn Ralf Jung bzgl. des Einsatzes der VenDASys-Plattform im Rahmen des selbstständigen Experimentierens zu Hause. Ralf Jung ist bzw. war Schüler der 12. Klasse am MPG in Saarlouis, als er mit der VenDASys-Plattform selbstständig eigene Experimente bearbeitete:

*"Nachdem ich über einen längeren Zeitraum mit der VenDASys arbeiten konnte, habe ich einen recht guten Eindruck über das Experimentieren mit der VenDASys bekommen.*
*Zunächst fiel es mir etwas schwer bzw. fand ich es viel mehr etwas umständlich den Versuch mit der VenDASys aufzubauen bzw. auszuwerten, im Vergleich zur gewohnten Arbeit mit dem Multimeter.* 

*Wenn man sich allerdings in das System (wieder) eingearbeitet hat, speziell die LabVIEW Grundlagen wieder aufgefrischt hat, geht das Experimentieren doch relativ rasch von der Hand.* 

*Ebenso muss man sich mit dem Messbereich der VenDASys zu Recht finden, so dass nicht jeder Versuchsaufbau auch mit der VenDASys auswertbar ist.* 

*Wenn man nun die vermeintlichen Startschwierigkeiten überwunden hat, so bietet die VenDASys eine Vielzahl von Experimentiermöglichkeiten.* 

*Speziell die Möglichkeit mit der additiven Oszilloskop-Software hat mir besonders gut gefallen, da ich die Anwendung über die Software einfacher fand als mit einem externen Oszilloskop. Zu dem benötigt man kein weiteres Gerät im Versuchsaufbau.* 

*Die Einsatzmöglichkeiten für den täglichen Physikunterricht halte ich allerdings mit Verlaub recht gering, da das Arbeiten mit der VenDASys zuweilen doch Zeitaufwändig ist und kleinere Fehler in der Bedienung, speziell im Bereich der Softwareeingabe, zu längeren Verzögerungen führen kann. Da diese Fehler doch zumeist nicht direkt aufzuklären sind kann das auch schnell zu Frustration führen, was den Lerneffekt meiner Einschätzung nach nicht unbedingt fördert.* 

*Wenn man die Softwarekomponente benutzerfreundlicher gestalten könnte wären in der pädagogischen Anwendung sicherlich Zuwächse zu verzeichnen, da in der VenDASys von der Grundstruktur gute Ansätze vorhanden sind um einen Einblick in digitale Messverfahren zu geben.* 

*Saarlouis, 31.01.2012* 

*Ralf Jung"*

## **Danksagung**

An dieser Stelle möchte ich mich bei Herrn Prof. Dr. rer. nat. Andreas Schütze bedanken, dass er mir mit der Bearbeitung dieses interessanten und interdisziplinären Themas die Möglichkeit zu dieser Arbeit gegeben hat. Seine Anregungen, Hinweise und Diskussionsbeiträge trugen maßgeblich zum Gelingen dieser Arbeit bei.

Mein besonderer Dank gilt außerdem Herrn Prof. Dr. rer. nat. Rolf Pelster, der sich freundlicherweise bereit erklärt hat das Koreferat dieser Arbeit zu übernehmen.

Weiterhin bedanke ich mich bei Herrn Prof. Dr. G. Frey für die wissenschaftliche Begleitung meiner Arbeit und den Prüfungskommissionsvorsitz. Weiterhin bedanke ich mich bei Herrn Dr. Michael Koblischka für den Beisitz als akademischer Oberrat.

Ich danke auch den Masteranten, den Lehramtsstudenten (mit denen ich im Rahmen ihrer wiss. Abschlussarbeit zusammenarbeitete) und den studentischen Mitarbeitern die ich während meiner Zeit am Lehrstuhl für Messtechnik betreuen durfte, für die gute und inspirierende Zusammenarbeit. Besonders danken möchte ich mich bei Herrn Andreas Bär, Herrn Rüdiger Mißler, Frau Caroline Schultealbert und Herrn Sascha Schmitt sowie Herrn Nicolai Peter und Tim Kappel.

Mein Dank gilt auch allen Mitarbeitern und Kollegen des Lehrstuhls für Messtechnik, der Fachrichtung Mechatronik, der Universität des Saarlandes für die gute und fruchtbare Zusammenarbeit und den inspirierenden Diskussionen. Vor allem möchte ich meinen Mitdoktoranden Herrn Torsten Bley, Herrn Christian Bur, Herrn Thorsten Conrad, Herrn Henning Völlm, Herrn Thomas Fricke, Herrn Andre Kreiter, Herrn Karsten Kühn, Herrn Marco Schüler, Herrn Eliseo Pignanelli und Herrn Bastian Schmitt sowie den Postdoktorand Herrn Dr. rer. nat. Tillmann Sauerwald und den ehemaligen Doktoranden Herrn Dr.-Ing. Stephan Horras und Herrn Dr.-Ing. Peter Reimann danken. Weiterhin möchte ich mich bei der Sekretärin Frau Siv Hocke und dem Techniker Harald Nagel des Lehrstuhls für Messtechnik bedanken.

Besonders danken möchte ich auch den beteiligten Lehrern Herrn StR Richard Baumbach, StR Benjamin Brück und StR Thomas Glieden. Sie trugen maßgeblich zum Gelingen dieses Projektes durch ihren unermüdlichen Einsatz sowie in

theoretischer Beratung und praktischer Umsetzung und Anwendung bei. Durch sie habe ich immer wieder neue interessante Impulse und Gedanken bzgl. der Umsetzung didaktischer Lernkonzepte bekommen. Weiterhin möchte ich mich bei StR'in Katja Beckhäuser bedanken. Sie war an unserem Lehrstuhl in Rahmen einer Lehrerabordnung im Schülerlabor SinnTec tätig. Nicht vergessen zu bedanken möchte ich mich auch bei allen Schülerinnen und Schülern, die in Rahmen verschiedener Veranstaltungen mit der VenDASys-Plattform experimentiert haben und immer wieder ein konstruktives Feedback gegeben haben und somit dazu beitrugen, dass das Konzept der VenDASys-Plattform stetig verbessert wurde.

Schließlich möchte ich mich bei meiner Partnerin Frau Claudia Blumenberg herzlichst bedanken. Sie unterstützte mich jederzeit und brachte mir immer das notwendige Verständnis während meiner Arbeit am Lehrstuhl für Messtechnik und der Anfertigung dieser wiss. Arbeit entgegen. Weiterhin gab sie mir immer wieder neue und interessante Impulse und Anregungen und trug somit zum Gelingen dieser Arbeit bei. Auch ihre entsprechenden Korrekturlesungen waren für das Gelingen dieser Arbeit sehr wichtig. Ich möchte mich auch bei meinen Eltern Frau Siegried Sallier und Herrn Werner Nehrkorn für die stete Unterstützung in all den Jahren bedanken.

## **Eidesstattliche Erklärung**

Hiermit versichere ich an Eides statt, dass ich die vorliegende Arbeit selbstständig und ohne Benutzung anderer als der angegebenen Hilfsmittel angefertigt habe. Die aus anderen Quellen oder indirekt übernommenen Daten und Konzepte sind unter Angabe der Quelle gekennzeichnet. Die Arbeit wurde bisher weder im In- noch im Ausland in gleicher oder ähnlicher Form in einem Verfahren zur Erlangung eines akademischen Grades vorgelegt.

Saarbrücken, 23. Januar 2013

……………………………………

*(René Sallier)*